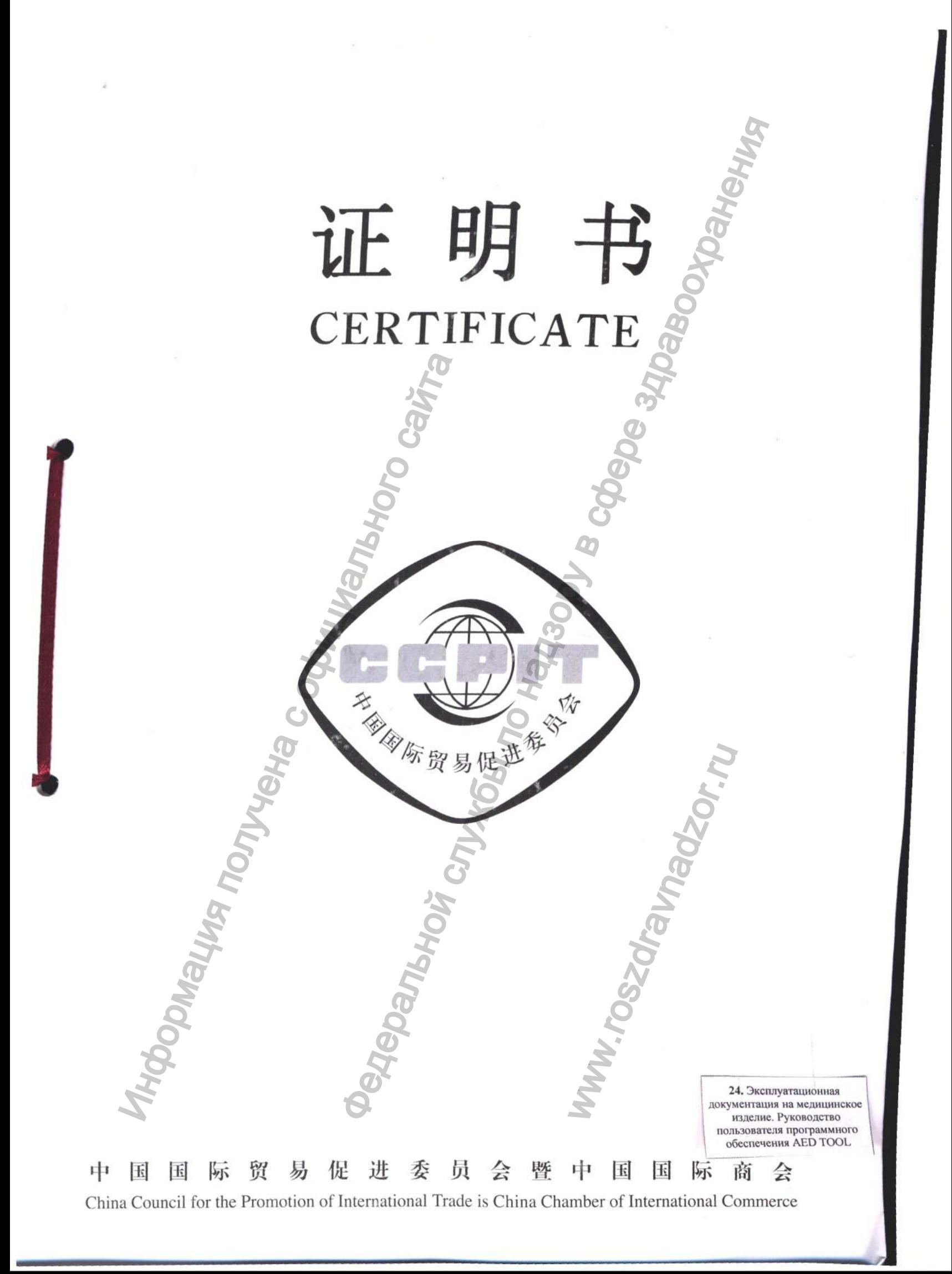

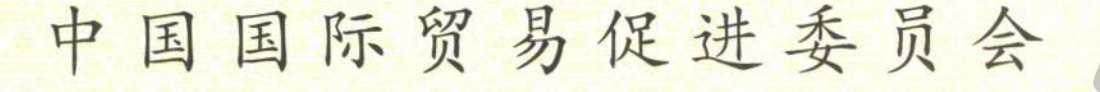

**China Council for the Promotion of International Trade China Chamber of International Commerce** 

证明书

**CERTIFICATE** 

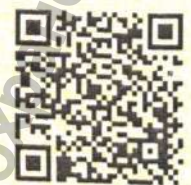

204403A0/025278

号码 No.

兹证明: 在所附声明上的深圳迈瑞生物医疗电子股份有限公司 的印章属实。

THIS IS TO CERTIFY THAT: the seal of SHENZHEN MINDRAY BIO-MEDICAL ELECTRONICS CO., LTD. on the annexed DECLARATION is genuine.

> 授权签 Authorized LIU JUN Signature: 日期: 2020年05月09日

China Council for the Promotion of International Trade

(Date: May. 09, 2020)

# \_\_\_\_\_ \_\_\_ ■ \_ **mindray**

2020-05-07 То whom it may concern,

#### **Declaration**

We, Shenzhen Mindray Bio-Medical Electronics Co., Ltd., the manufacturer of the following medical devices:

**Defibrillator BeneHeart C Fully Automatic: BeneHeart C1 Fully Automatic, BeneHeart C1A Fully Automatic, BeneHeart C2 Fully Automatic, BeneHeart C2A Fully Automatic**

hereby declare that,

1. the attached contents with the cover page of the < OPERATING DOCUMENTATION of **the medical device - INSTALLATION AND USE GUIDE AED TOOL - Defibrillator BeneHeart C Fully Automatic: BeneHeart C1 Fully Automatic, BeneHeart C1A Fully Automatic, BeneHeart C2 Fully Automatic, BeneHeart C2A Fully Automatic > used for Russian** medical device registration; this file introduces the instructions for installation and use guide AED TOOL of the medical device. Denominator Benefleart C Fully Automatic, Benefleart C1 Fully Automatic, Benefleart C2 Fully Automatic, Benefleart C2<br>
Renefleart C2 Fully Automatic, Benefleart C2<br>
The medical device - INSTALLATION AND<br>
C Fully Automatic **Declaration**<br>
-Medical Electronics Co., Ltd., the manufacture of the follow<br>
ully Automatic,<br>
Beneficer CLA Fully Automatic,<br>
Beneficer CLA Fully Automatic,<br>
With the cover page of the < **OPERATING DOCUMENTATION**<br>
With th

*•■i*

2. the attached contents is used only for the medical device registration in Russia, and is required notarizing according to Russian official regulations.

ww.roszdrawadzor.ru

Very truly yours

Mr. Wang Xinbing Technical Regulation Dept. Manager **Shenzhen Mindray Bio-Medical Electronics Co., Ltd.** 

Shenzhen Mindray Bio-Medical Electronics Co., Ltd. Add : Mindray Building, Keji 12th Road South, High-Tech Industrial Park, Nanshan, 518057, Shenzhen, People's Republic of China Tel: *+86 755-81888998* Fax; +86 755 26582680 Website: [www.mindray.com](http://www.mindray.com)

# **mindray**

*Mindrav Building, Keji 12th Road South, High-Tech Industrial Park, Nanshan, 518057 Shenzhen, PEOPLE'S REPUBLIC OF CHINA Тел. +86 755 81888998, факс: +86 755 26582680, http*://www.mindray.com

#### «УТВЕРЖДАЮ» / «I certify»

От имени Шэньчжэнь Майндрэй Био-Медикал Электронике Ко., Лтд./ On behalf of Shenzhen Mindray Bio-Medical Electronics Co., Ltd.,

Менеджер отдела по техническому регламенту/ Technical Regulation Dept. Manage

/ Ван Синьбин (Wang Xinbing) ата/date «07» мая 2020 г.

### **ЭКСПЛУАТАЦИОНАЯ ДОКУМЕНТАЦИЯ / OPERATING DOCUMENTATION**

# **РУКОВОДСТВО ПОЛЬЗОВАТЕЛЯ ПРОГРАММНОГО ОБЕСПЕЧЕНИЯ AED TOOL / INSTALLATION AND USE GUIDE AED TOOL** SHENZHEN MINDRESS (Shenzhen Christmann)<br>
Shenzhen Mindress Content (Shenzhen Mindress Content)<br>
The Mindress Content (Shenzhen AED<br>
INSTALLATION AND USE GUIDE AED<br>
INSTALLATION AND USE GUIDE AED<br>
The Mindress Content C Ful  $\frac{W \times TBEPKJADs}$  / d certify  $\frac{W}{R}$ <br>
and of Shenzhen Mindray Bio-Medical Electronics Co, Ltd,<br>
meter ornena no rexult encode in the change of Ltd,<br>
meter ornena no rexult encode in the change of Ltd,<br>
and Regulation De

на медицинское изделие / of the medical device

Дефибриллятор серии BeneHeart C Fully Automatic c принадлежностями, варианты исполнения: BeneHeart C1 Fully Automatic, BeneHeart C1A Fully Automatic, BeneHeart C2 Fully Automatic, BeneHeart C2A Fully Automatic C Fully Automatic<br>
The Hernon Hernor<br>
The C2A Fully Automatic<br>
The C2A Fully Automatic<br>
The C2A Fully Automatic<br>
The C2A Fully Automatic<br>
The C2A Fully Automatic<br>
The C2A Fully Automatic<br>
The C2A Fully Automatic<br>
The C2A F

Defibrillator BeneHeart C Fully Automatic: BeneHeart Cl Fully Automatic, BeneHeart CIA Fully Automatic, BeneHeart C2 Fully Automatic, BeneHeart C2A Fully Automatic

/

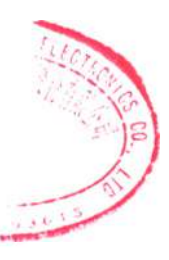

производства компании / manufactured by the company Шэньчжэнь Майндрэй Био-Медикал Электронике Ко., Лтд /

© Copyright 2019 Shenzhen Mindray Bio-Medical Electronics Co., Ltd. Все права защищены. Дата выпуска данного Руководства пользователя - сентябрь 2019 года

## СОДЕРЖАНИЕ

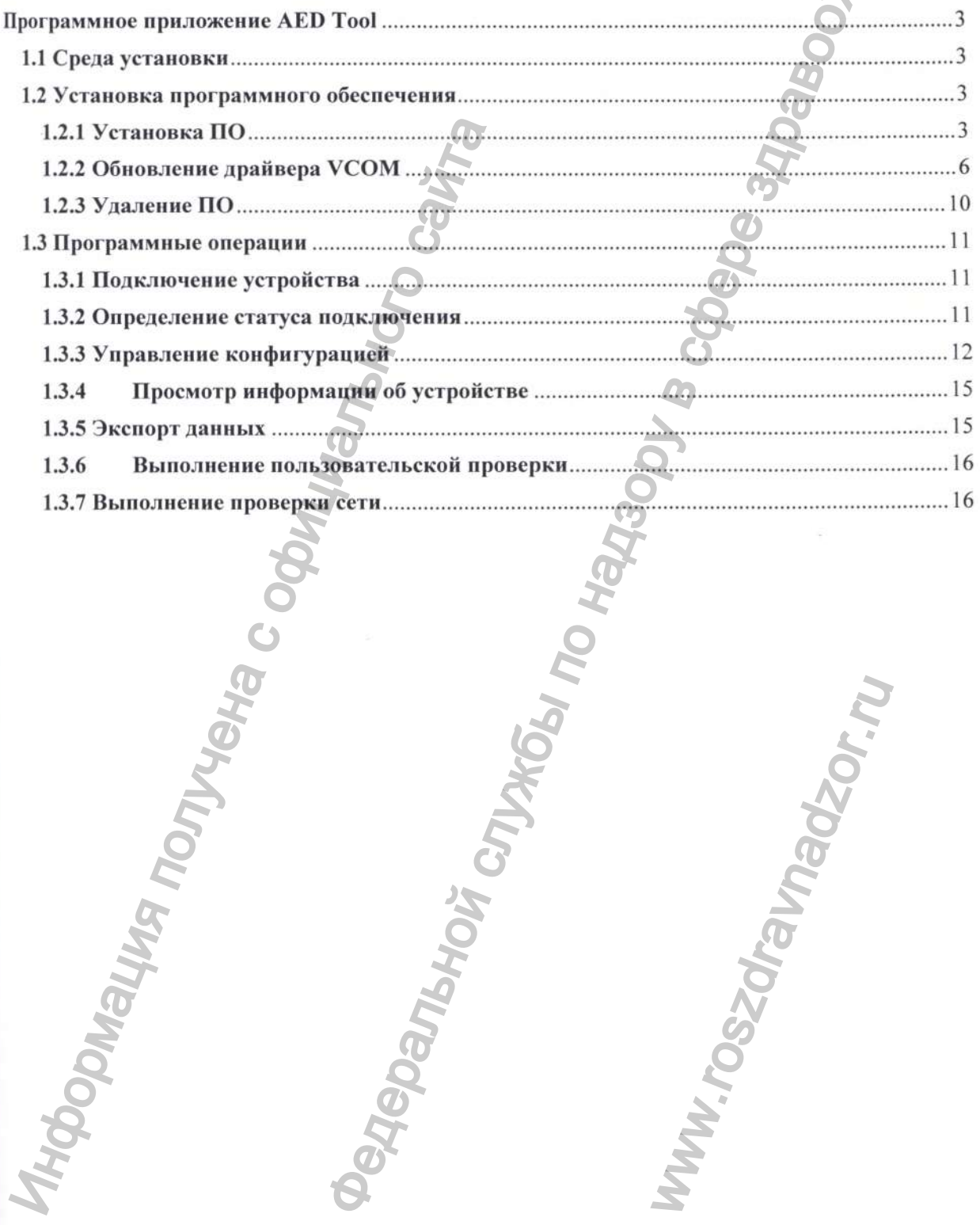

awadzor<sub>m</sub>

**WW.TOS20ta** 

#### Программное приложение AED Tool

#### 1.1 Среда установки

1. Операционная среда программного приложения AED Tool совместима с системами Windows 10 и Windows 7 Professional SP1.

2. Способ подключения: соединение с устройством осуществляется с помощью кабеля USB для передачи данных; на рисунке ниже красным прямоугольником выделен порт micro-USB:

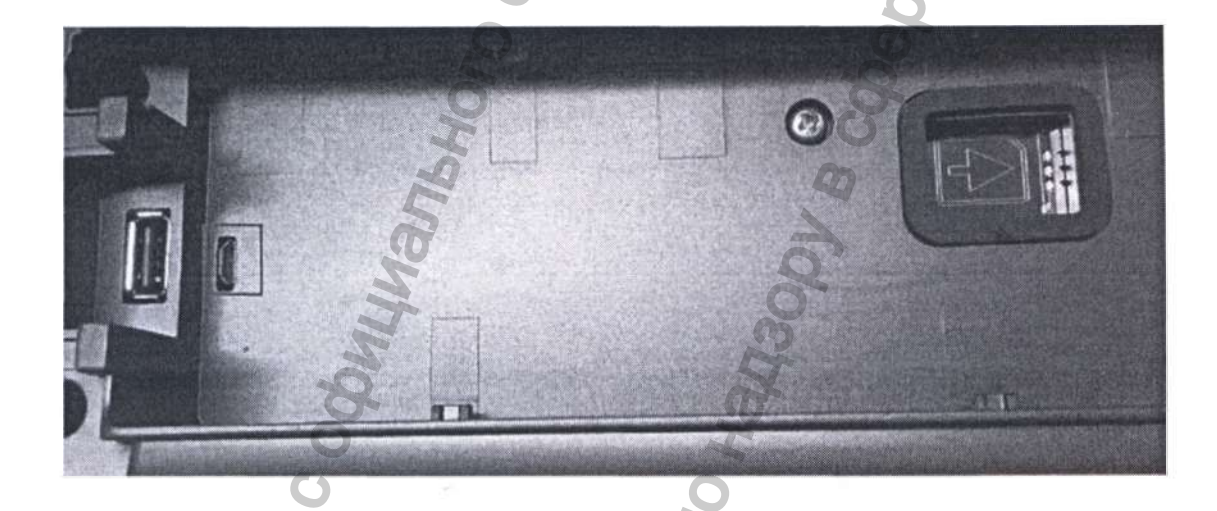

#### 1.2 Установка программного обеспечения

1.2.1 Установка ПО

1. Дважды щелкните по AedToolInstaller.exe, чтобы запустить установку программного обеспечения.

Примечание. Для 32-разрядных операционных систем сначала установите драйвер VCOM, дважды щелкнув по файлу lpc driver setup.exe, а затем установите программное обеспечение AedToolInstaller.exe,

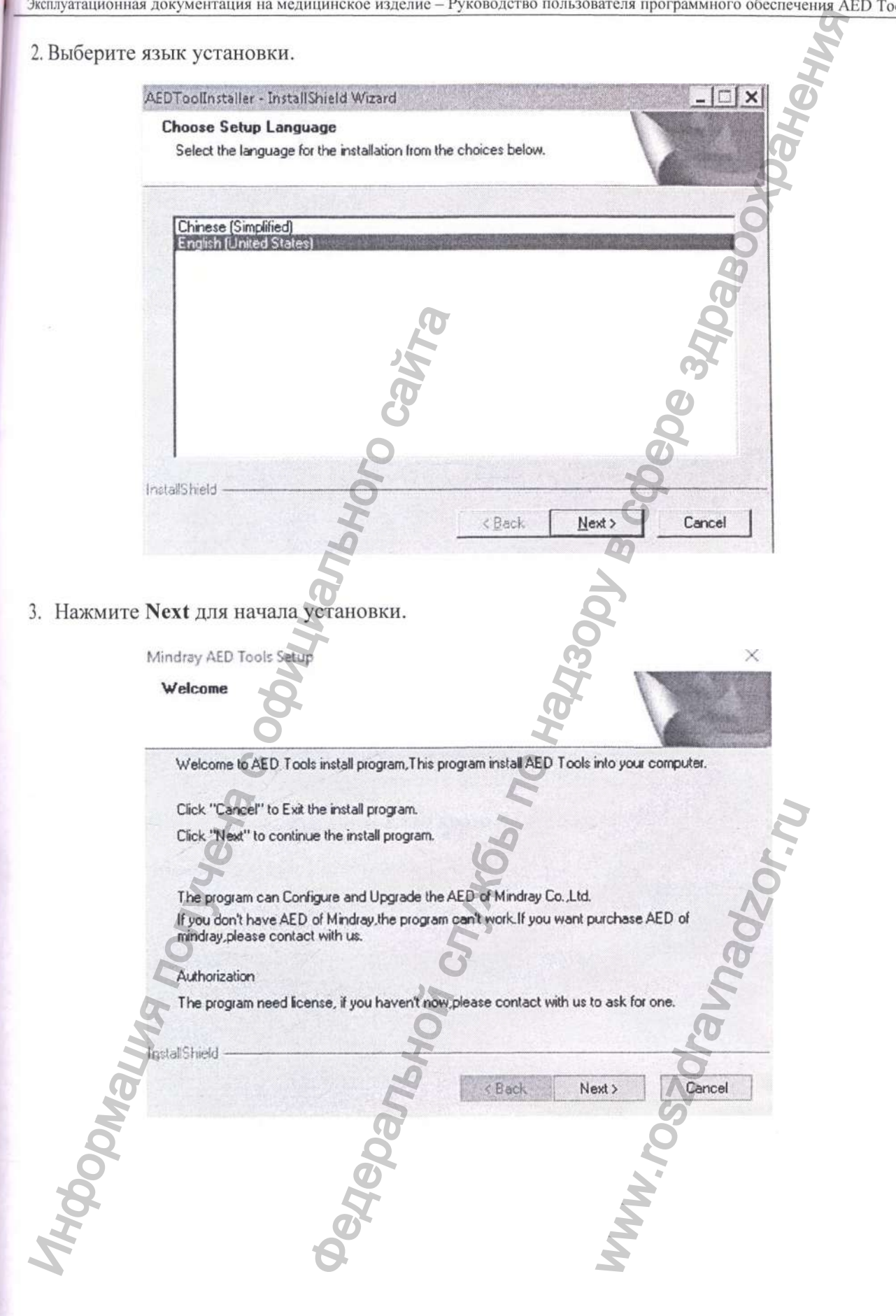

4. Нажмите Next и введите в полях Customer Information информацию о пользователе и серийный номер.

- При введении серийного номера администратора вы получаете права администратора: управление конфигурацией, доступ к информации об устройстве, заводское обслуживание, заводская проверка, экспорт данных и пользовательская проверка.
- При введении серийного номера обычного пользователя вы получаете права  $\bullet$ обычного пользователя: управление конфигурацией, доступ к информации об устройстве, экспорт данных и пользовательская проверка.

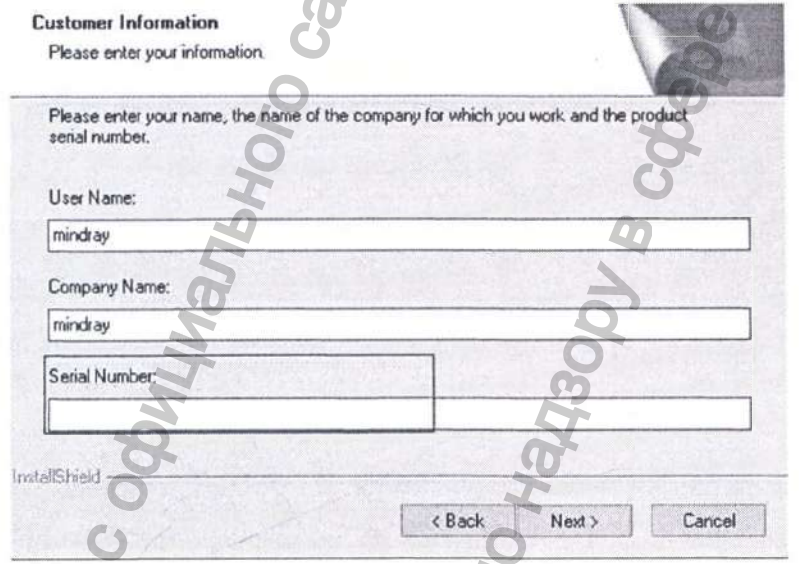

5. Нажмите Next и установите пароль для входа в систему:

**THOODMAN** 

Mindray AED Tools Setup

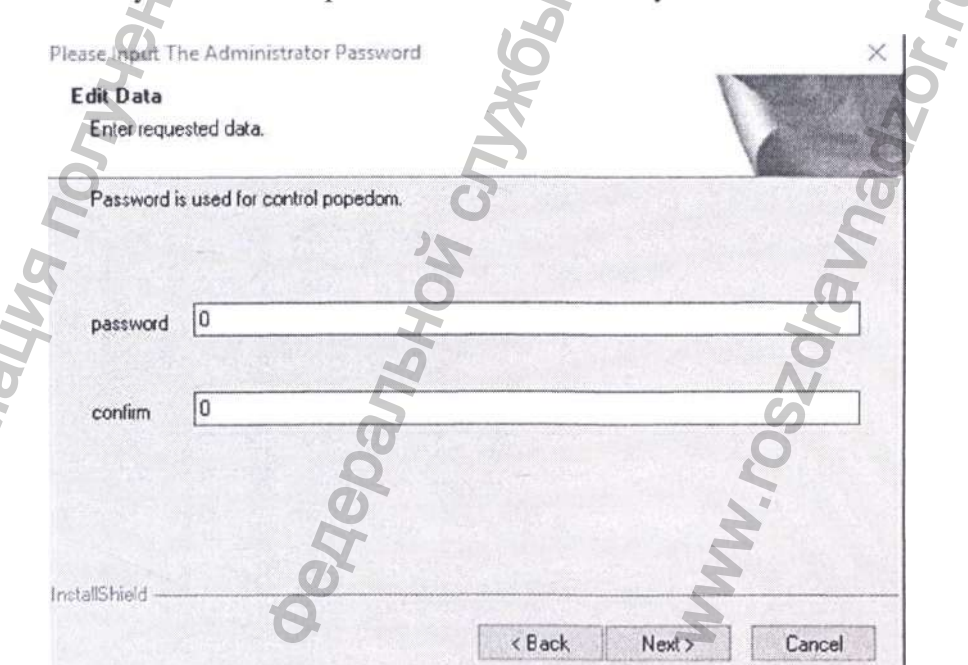

6. Нажмите Next и выберите каталог установки.

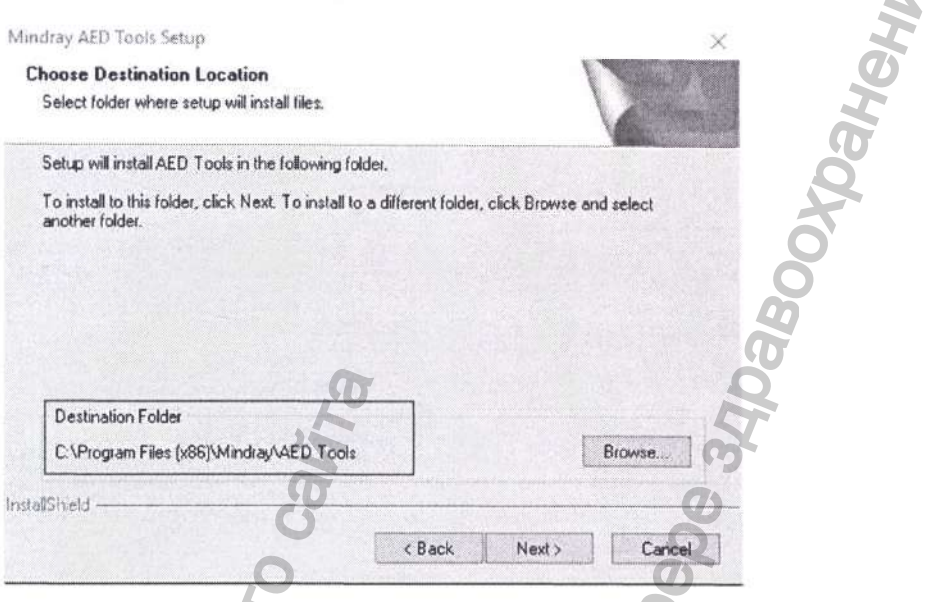

- 7. Нажмите Next и подождите, пока драйвер USB не будет успешно установлен.
- 8. После завершения установки выполните перезагрузку компьютера, если этого потребует система.

#### 1.2.2 Обновление драйвера УСОМ

Примечание. Операционная система Windows 10 может автоматически распознавать драйвер VCOM. В этом случае вам не нужно устанавливать драйвер вручную. При установке на компьютер с ОС Windows 7 выполните следующие операции.

1. Откройте крышку АНД, чтобы запустить устройство. С помощью кабеля USB подсоедините устройство к вашему ПК. Диспетчер устройств отобразит следующее устройство.

> E Keyboards **E-PI** Mice and other pointing devices H Monitors **Fig. P** Network adapters Other devices **ALD VIRTUAL COM** Unknown device **EDI** Portable Devices 由 Ports (COM & LPT) E Processors Sound, video and game controlle E System devices **E-** Universal Serial Bus controllers

2. Щелкните правой кнопкой мыши и выберите Update Driver Software (Обновить драйверы).

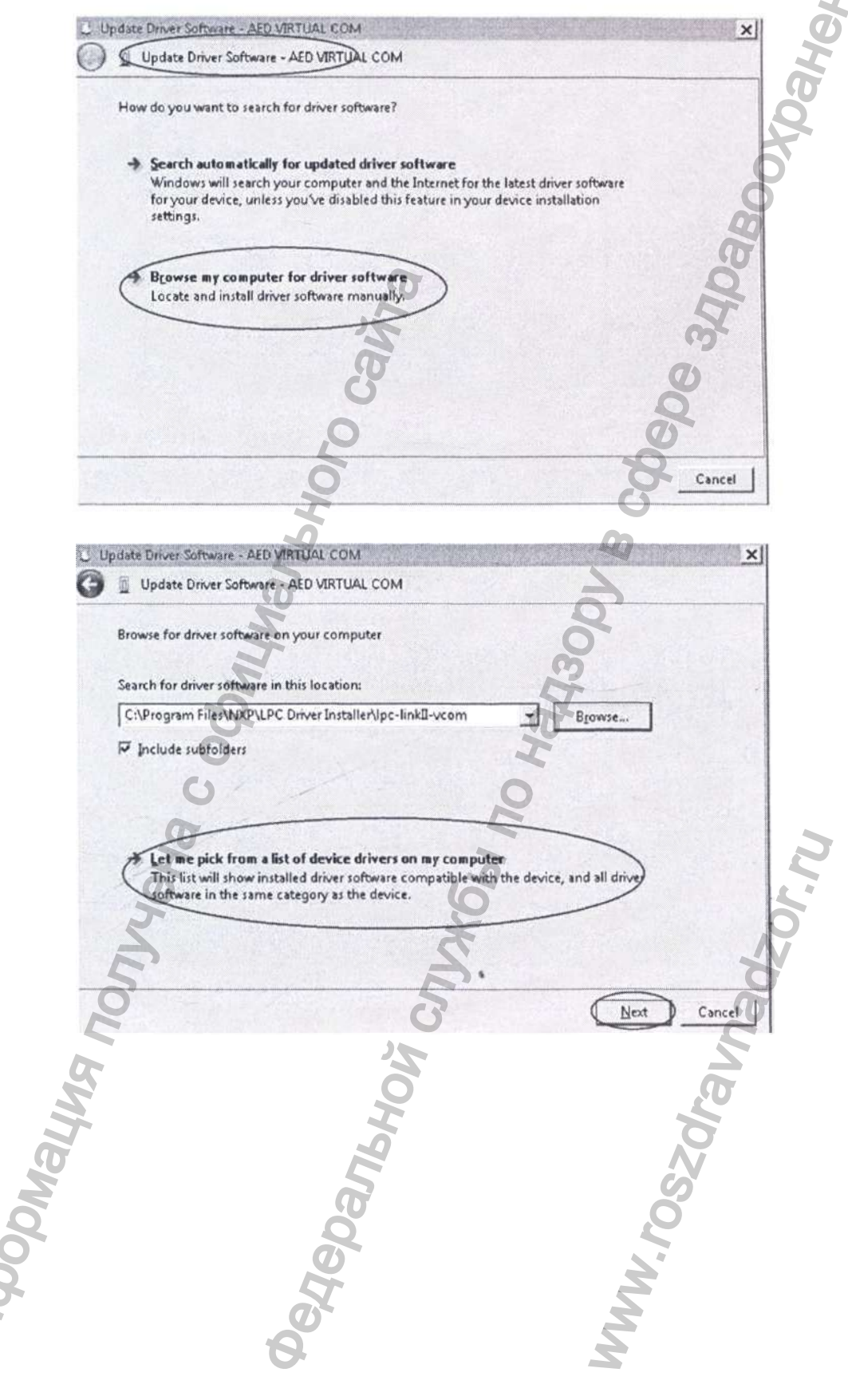

Hotel

3. Нажмите Next.

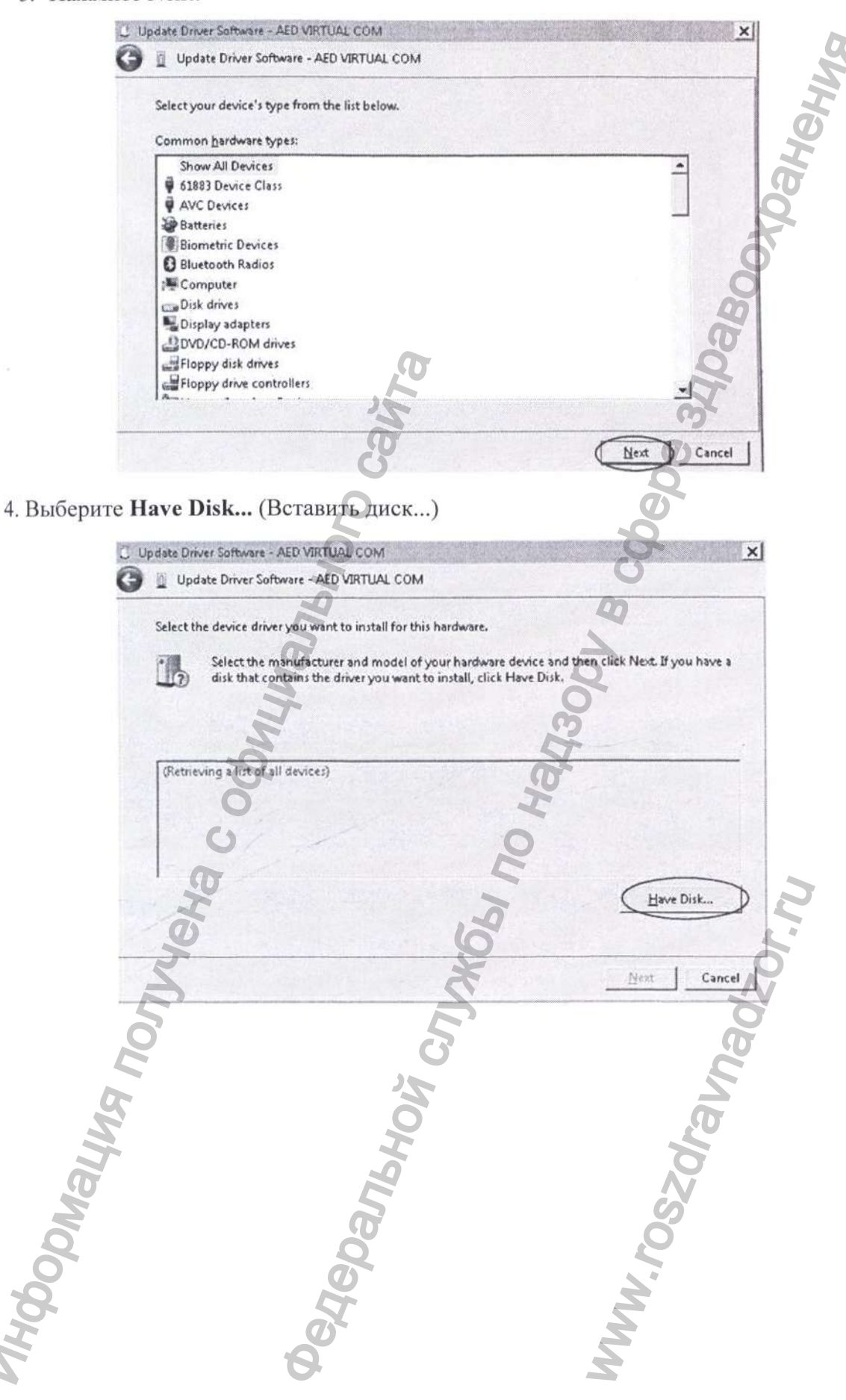

5. Найдите и выберите каталог установки vcom.

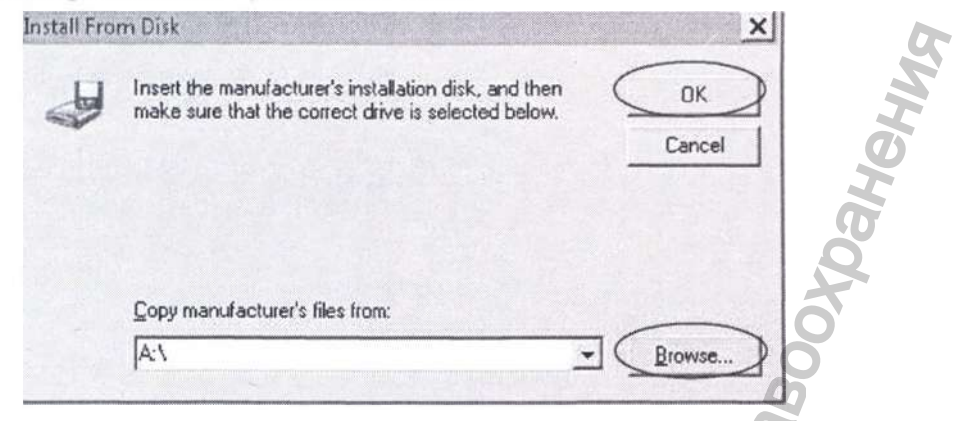

6. Выберите Installation directory\NXP\LPC Driver Installer\lpc-linkH-vcom\ lpc-vcom.inf

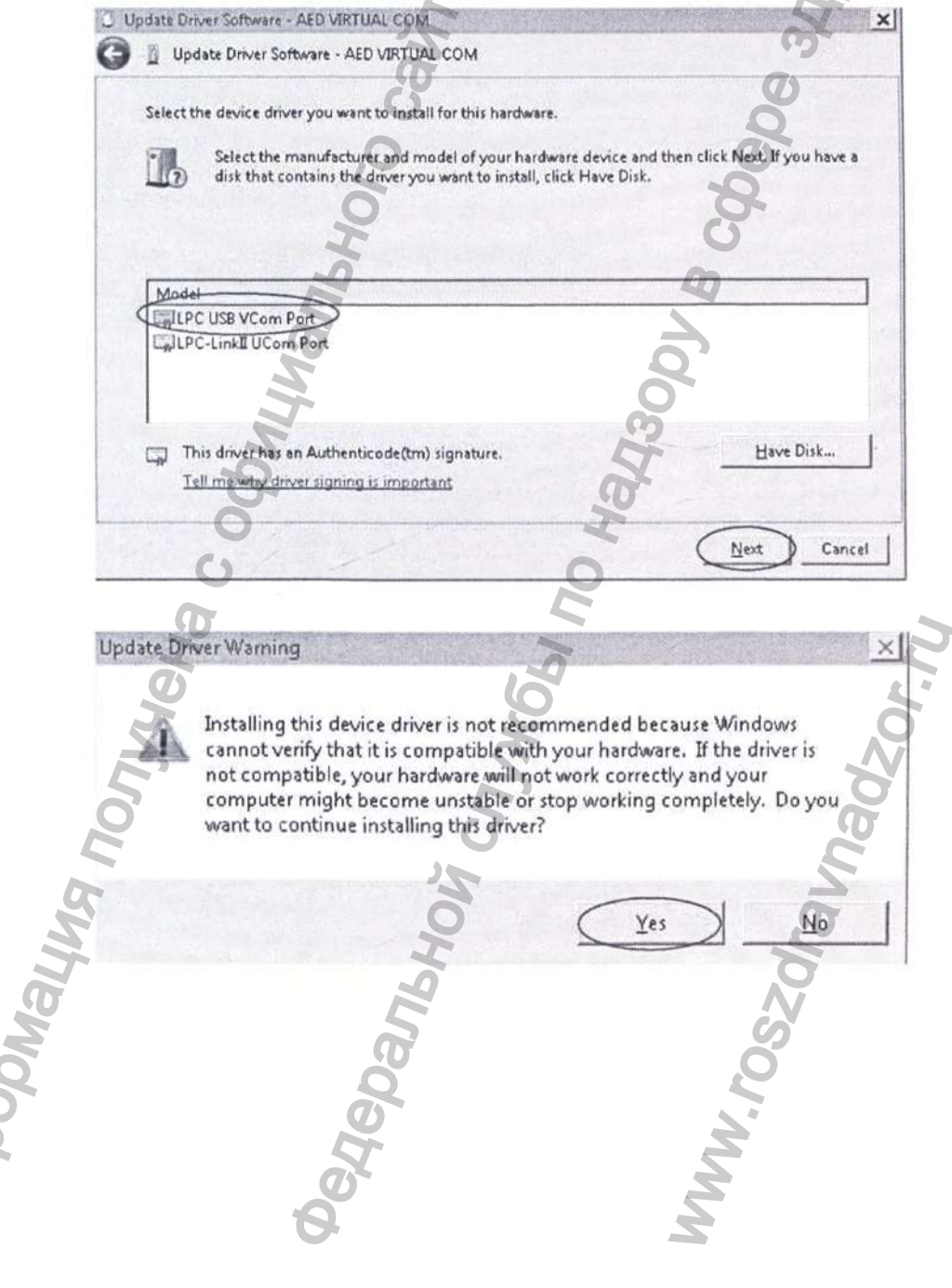

#### 7. Дождитесь обновления и закройте окно.

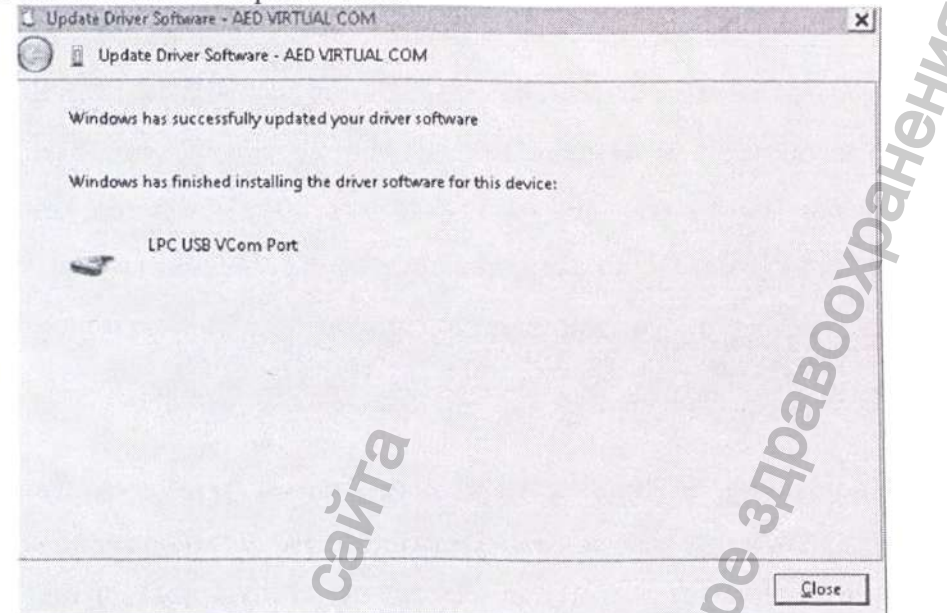

8. После завершения диспетчер устройств выглядит так, как показано ниже, что указывает

на успешное обновление VCOM.

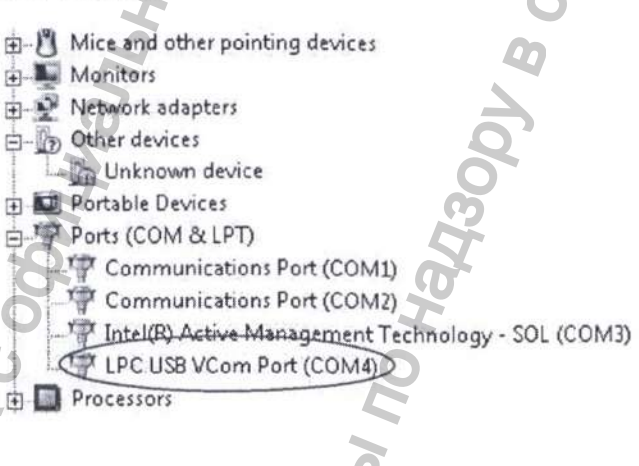

#### 1.2.3 Удаление ПО

1. Откройте меню Пуск на ПК и перейдите на страницу Панель управления → Программы и компоненты. Выберите программное обеспечение Mindray AED tool и нажмите Удалить.

2. Появится окно с подтверждением удаления. Нажмите Да и следуйте дальнейшим инструкциям.

#### 1.3 Программные операции

#### 1.3.1 Подключение устройства

Включите АНД и используйте кабель USB для соединения устройства с вашим ЦК. После подключения на экране появится сообщение: «Обнаружено устройство АНД. Войти в режим конфигурации?». Если вы выберете Да, устройство перейдет в режим конфигурации, будучи подключенным к приложению. Если вы выберете Нет, устройство останется в обычном режиме и отключится от приложения.

#### Примечание.

- Между подключением с помощью кабеля USB и появлением сообщения «Обнаружено устройство АНД. Войти в режим конфигурации?» может пройти от 30 до 60 секунд. Пожалуйста, дождитесь появления сообщения. Если сообщение не возникает в течение длительного времени, рекомендуется повторно подключить или заменить кабель USB.
- В Windows 10 вам необходимо щелкнуть правой кнопкой мыши и запустить AED  $\ddot{\phantom{a}}$ Tool от имени администратора.

#### 1.3.2 Определение статуса подключения

■ Отключенное устройство

Запустите программу AED Tool. Если устройство не подключено, появится сообщение Device Disconneted (Устройство отключено), как показано ниже:

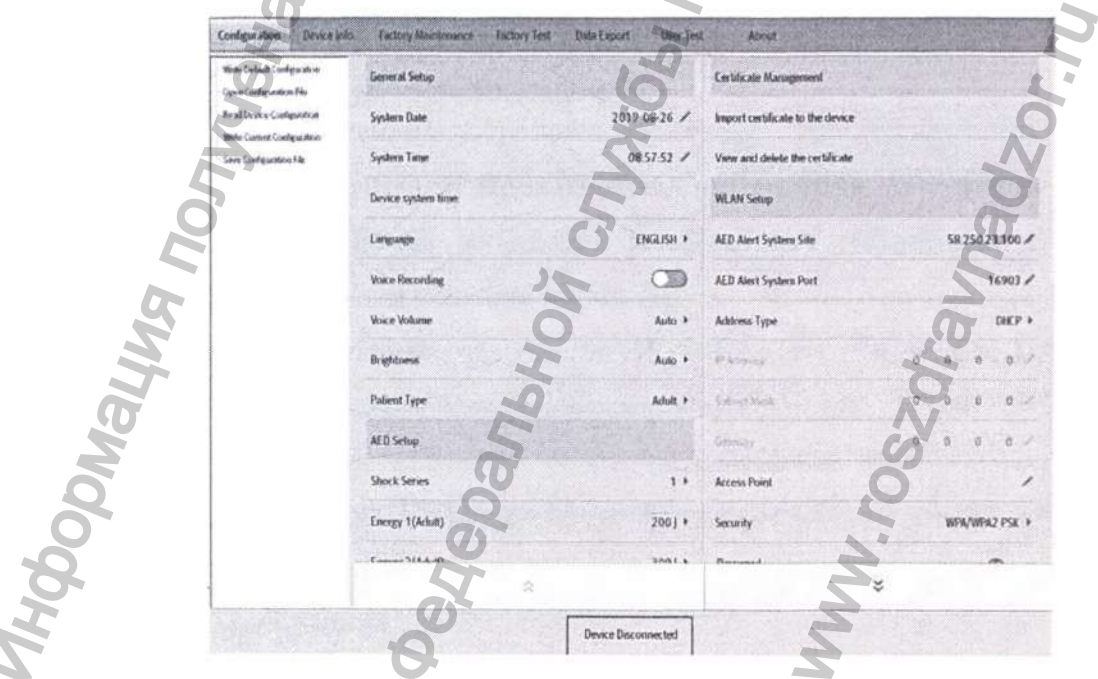

#### ■ Подключенное устройство:

Включите устройство и соедините его с помощью кабеля USB с приложением AED Tool. Нажмите Да, чтобы перейти в режим конфигурации.

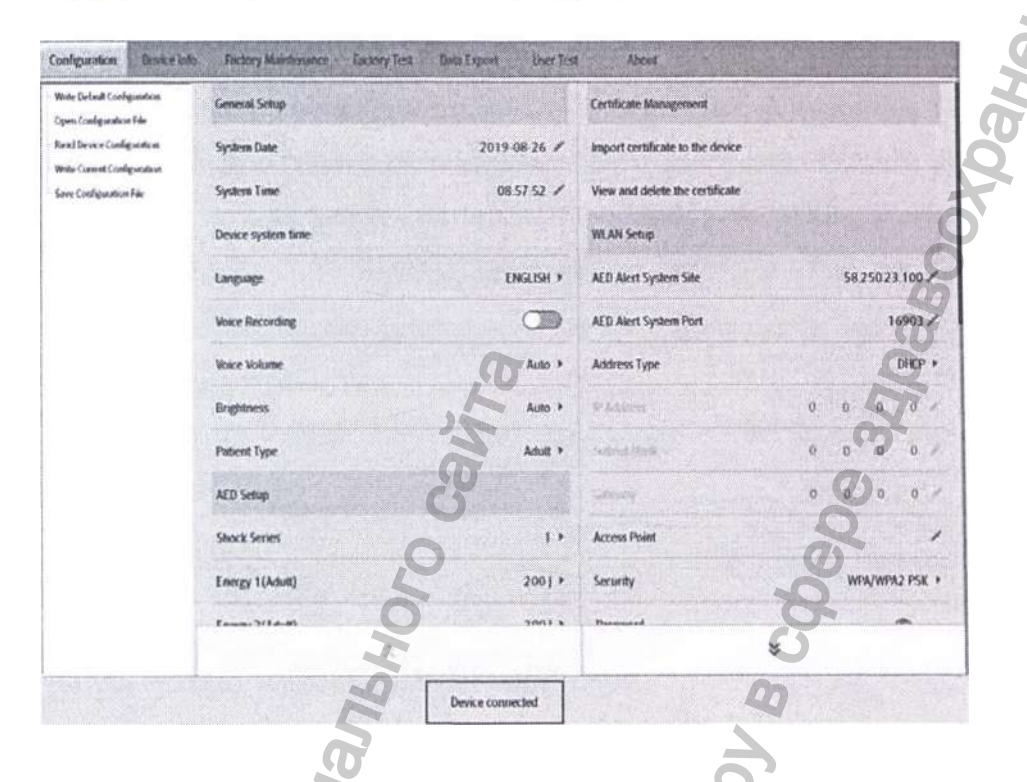

Появится сообщение Device Connected (Устройство подключено), как показано ниже. 1.3.3 Управление конфигурацией

На странице Configuration вы можете записать конфигурацию по умолчанию, открыть файл конфигурации, прочитать текущую конфигурацию устройства, записать текущую конфигурацию, сохранить файл конфигурации, просмотреть элементы конфигурации с помощью стрелок вверх и вниз, а также отредактировать существующие конфигурации.

- Способ 1 для записи конфигурации:  $\overline{\phantom{a}}$
- 1. После подключения устройства к AED Tool, перейдите на страницу конфигурации, нажмите Read Device Configuration (Прочитать конфигурацию устройства). Появится сообщение Reading the configuration file successfully! (Файл конфигурации успешно прочитан!).
- 2. Закройте окно сообщения, измените System Time (Системное время), Language (Язык), Shock Series (Последовательность разрядов), WLAN Setup (Настройки WLAN) и другие элементы, после чего нажмите Write Device Configuration. Появится сообщение Writing the configuration file successfully! Effective after the device is restarted (Файл конфигурации успешно записан! Изменения вступят в силу после перезапуска устройства).
- Перезапустите устройство АНД, чтобы изменения вступили в силу.
- Способ 2 для записи конфигурации:

- 1. Перейдите на страницу конфигурации, нажмите Open Configuration File (Открыть файл конфигурации) и выберите каталог конфигурации. Появится сообщение Opening the configuration file successfully! (Файл конфигурации успешно открыт!).
- 2. Закройте окно сообщения, измените System Time (Системное время). Language (Язык), Shock Series (Последовательность разрядов), WLAN Setup (Настройки WLAN) и другие элементы, после чего нажмите Write Device Configuration. Появится сообщение W riting successfully! Effective after the device is restarted (Файл конфигурации успешно записан! Изменения вступят в силу после перезапуска устройства).
- 3. Перезапустите устройство АНД чтобы изменения вступили в силу.

THON PONTAL REAGEMENT LINEWALKS  $\frac{1}{2}$   $\frac{1}{2}$  ww.roszdrawadzor.ru

- Способ 3 для записи конфигурации:
- 1. Перейдите на страницу конфигурации, нажмите Write Default Configuration (Записать конфигурацию по умолчанию). Появится сообщение Are you sure to restore factory settings? (Вы уверены, что хотите восстановить настройки по умолчанию?). Нажмите ОК. Появится сообщение Writing successfully! Effective after the device is restarted (Файл конфигурации успешно записан! Изменения вступят в силу после перезапуска устройства).
- 2. System Time (Системное время), Language (Язык) WLAN Setup (Настройки WLAN) не изменяются после восстановления настроек по умолчанию. Рекомендуется подтвердить эти настройки, нажав на Read Device Configuration (Прочитать конфигурацию устройства) после перезапуска АНД.

Configuration Destruction Factory Maintenance Enthiny Test Data Export **Bullet Profession Construction** *<u>Internation</u>* **Real Desce Configuration** 2019-08-26 de to the des **Bibi Current Configuratio** 083752 / en Configuration Ede 5825023.100 ENGLISH \* AFD Alart Section St  $\sim$  $169012$ AFD Alert  $DHEP$  $0.1$ Datent Tyl Adult + AED Sotup  $\mathbf{1}$ **Shock Series** Energy 1(Adult)  $2001*$ WIN/WPA2 PSK >  $\check{\mathbf{x}}$  $\overline{a}$ Device Info nte o  $r$ .  $r_{\rm A}$  is lean C1 ier Model **R& 96800055** 1202-1001 01.03.00.07 01.02.00.03 1202/P1100 Michigan 13.60 1401  $\overline{21}$ Fail to obt 2019/08/26 20:03:59

#### Просмотр информации об устройстве 1.3.4

Перейдите на страницу Device Info. (Информация об устройстве), чтобы увидеть информацию об устройстве.

#### 1.3.5 Экспорт данных

Перейдите на страницу Data Export (Экспорт данных), выберите последний файл или все файлы и нажмите Data Export, чтобы экспортировать все выбранные данные. Выберите Delete Data After Exporting (Удалить данные после экспорта), чтобы удалить данные с устройства после их экспорта.

Примечание. Экспортированные данные хранятся в папке *ImportData\Savior* каталога установки AED Tool. Название папки соответствует серийному номеру устройства.

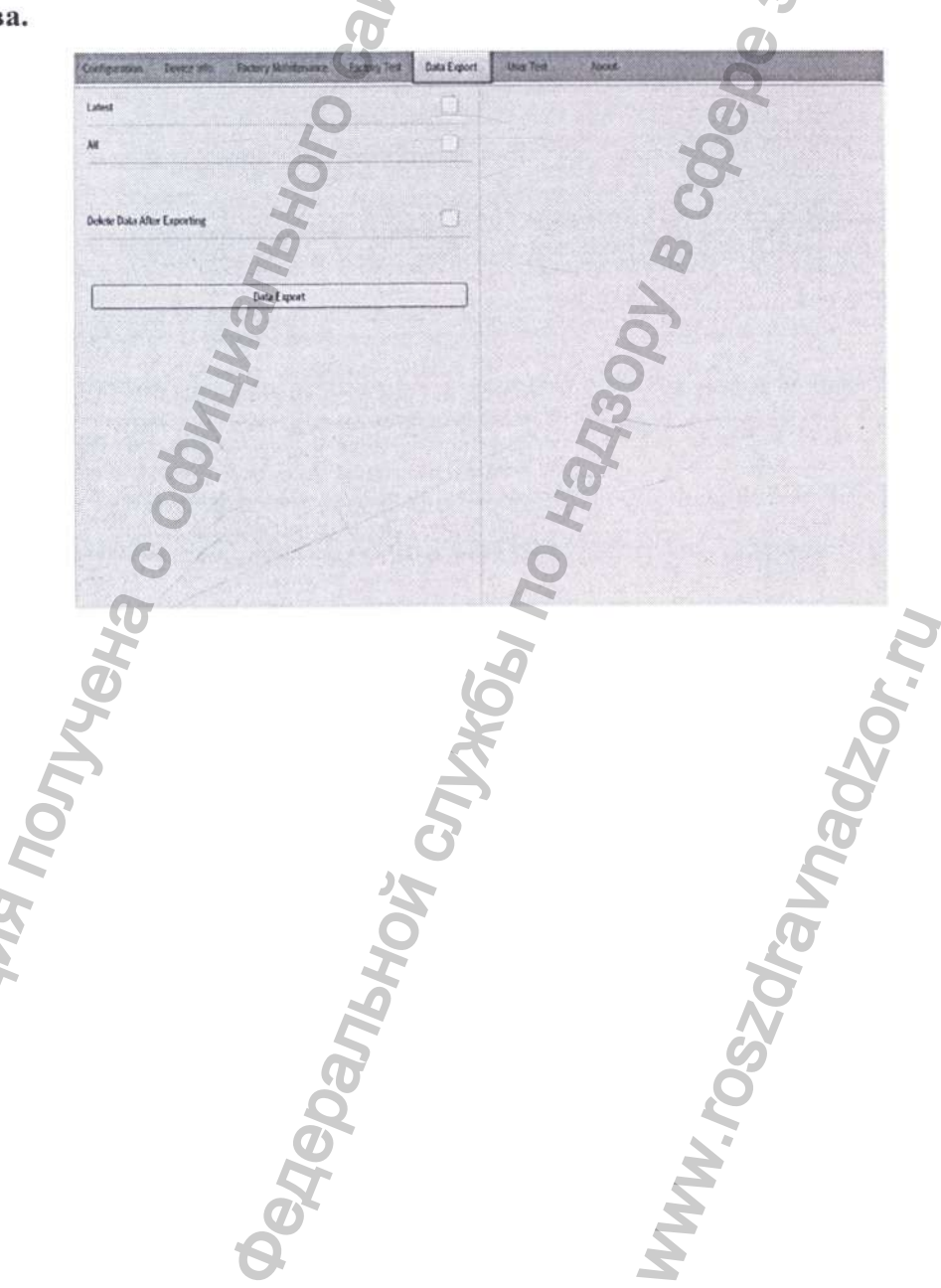

#### 1.3.6 Выполнение пользовательской проверки

Когда крышка АНД открыта, перейдите на страницу User Test (Пользовательская проверка), чтобы выполнить пользовательскую проверку и получить ее результаты. Нажмите Start User Test (Начать пользовательскую проверку) и следуйте голосовым и текстовым подсказкам. После завершения проверки нажмите Get Test Result, чтобы получить результаты проверки.

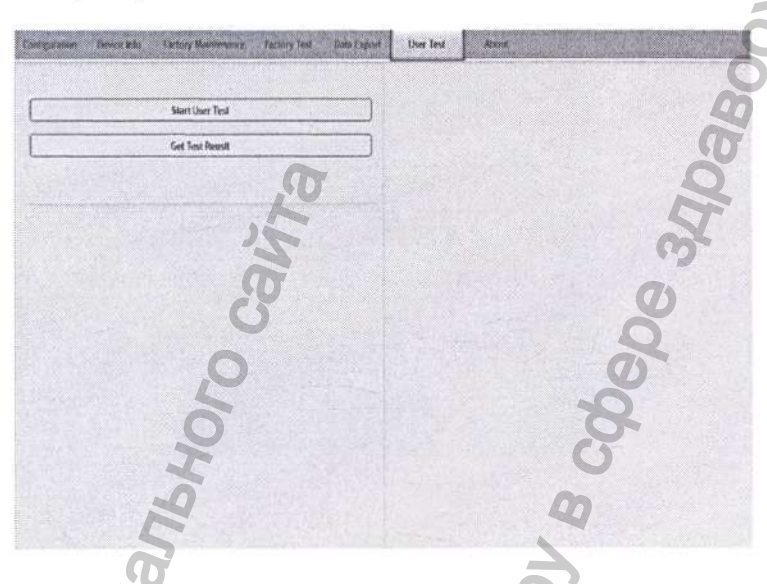

#### 1.3.7 Выполнение проверки сети

Перейдите на страницу конфигурации и с помощью стрелок вверх и вниз найдите WLAN Setup (Настройки WLAN).

Для устройства, оснащенного модулем 4G, после настройки AED Alert System Site (Сайт системы AED Alert) и AED Alert System Port (Порт системы AED Alert) нажмите Wireless Network Test (Проверка беспроводной сети) и дождитесь завершения проверки.

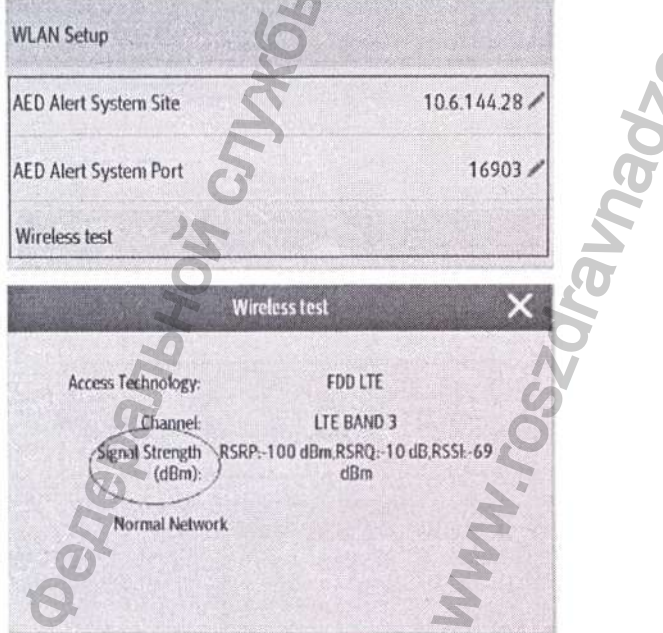

Для устройства, оснащенного модулем Wi-Fi, после настройки AED Alert System Site

(Сайт системы AED Alert), AED Alert System Port (Порт системы AED Alert) и прочих

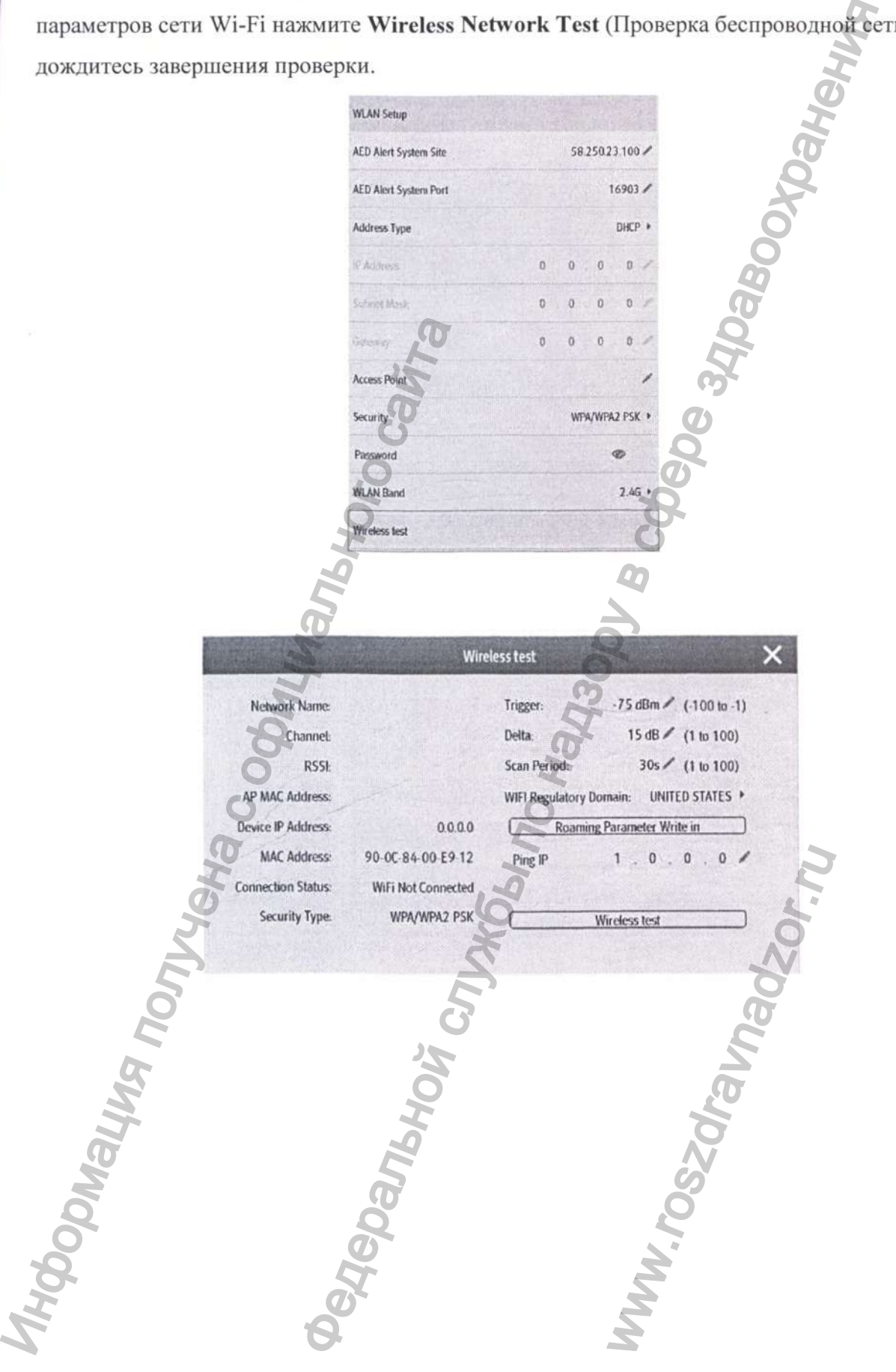

#### 1.3.8 Просмотр версии программного обеспечения

Перейдите на страницу About (О программе) и просмотрите подробную информацию о версии AED Tool.

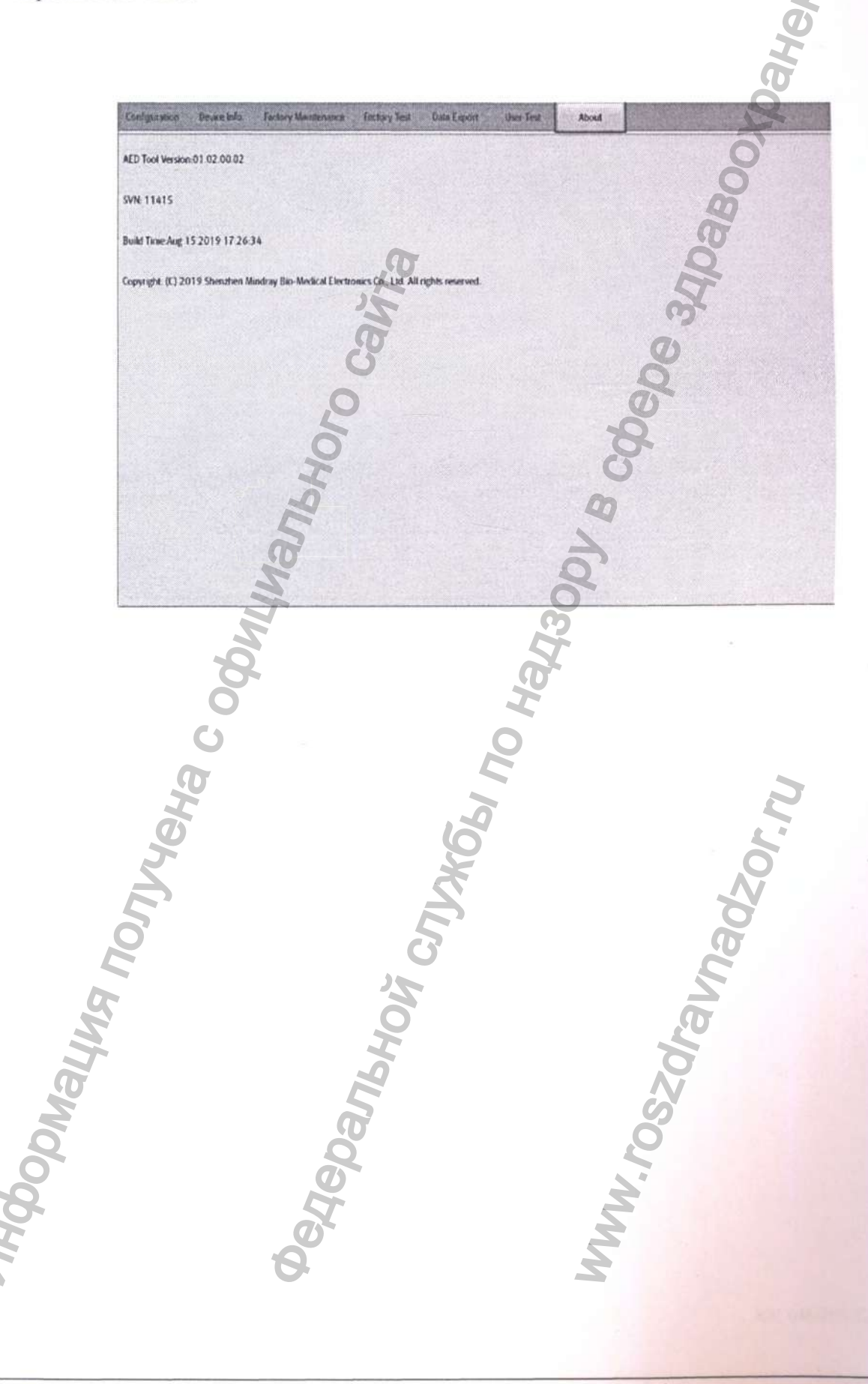

PIN: 100201/18201/1910201.11 Информация получена с официального сайта<br>Федеральной с официального сайта **Федеральной службы по надленого сайта**<br>www.roszdrawadzor.ru<br>www.roszdrawadzor.ru

J **I**

**I**

, *i i*

1

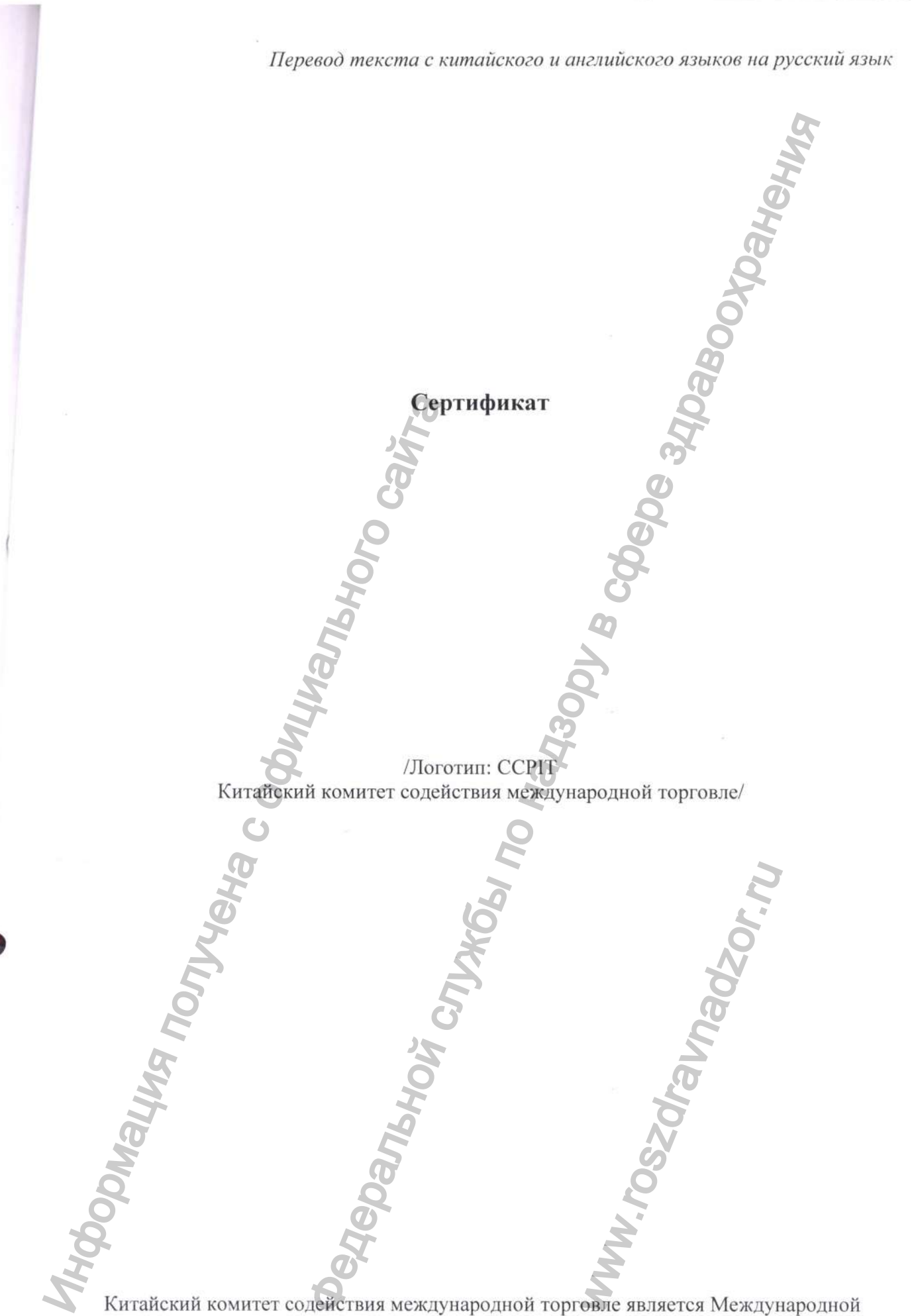

**• >**

**J**

торговой палатой Китая

Китайский комитет содействия международной торговле /Логотип Международная торговая палата Китая ССР1Т/  $\begin{array}{ccccc}\n\textbf{C} & \textbf{C} & \textbf{C} & \textbf{C} & \textbf{C} & \textbf{C} \\
\textbf{C} & \textbf{C} & \textbf{C} & \textbf{C} & \textbf{C} & \textbf{C} \\
\textbf{C} & \textbf{C} & \textbf{C} & \textbf{C} & \textbf{C} & \textbf{C} \\
\textbf{D} & \textbf{D} & \textbf{D} & \textbf{D} & \textbf{D} & \textbf{D} & \textbf{D} \\
\textbf{D} & \textbf{D} & \textbf{D} & \textbf{D} & \textbf{D} &$ Сертификат QR-код Номер Ло204403АО/025278 Настоящим подтверждается: подининость I<br>Медикал Электроникс Ко., Дт.д.» (Shenzh<br>которая имеется на приложенной декларации<br>Сертификация<br>Сертификация<br>Сертификанный содерживания содерживанна<br>Сертификанный содерживанный содер /Печать: Китайский комитет содействия международной торговле Сертификация Специальная печать для коммерческих сертификатов CCPIT  $\dot{f}$  $(24)$ Настоящим подтверждается: подлинность печати Компании «Шэньчжэнь Майндрэй Био-Медикал Электронике Ко., Лтд.» (Shenzhen Mindray Bio-Medical Electronics Со., Ltd.), которая имеется на приложенной декларации. /Выпуклая печать: Китайский комитет содействия международной торговле Сертификация Специальная печать для коммерческих сертификатов MANUSICAL SURVEYORS ССР1Т  $(24)$ CCPIT CCOIC Китайский комитет содействия международной торговле /Печать: Китайский комитет содействия международной торговле Сертификация Специальная печать для коммерческих сертификатов CCPIT  $(24)$ Полномочная подпись: /Подпись: ЛЮ ЦЗЮНЬ (LIU JUN)/ Дата: 09 мая 2020 года

Вебсайт для проверки сертификата: <http://www.rzccpit.com/validate.html>

/Логотип: Майндрэй (Mindray)/ 07-05-2020 Тем, кого это может касаться,

#### Декларация

Мы, Компания «Шэньчжэнь Майндрэй Био-Медикал Электроникс Ко., Лтд.» (Shenzhen Mindray Bio-Medical  $Ltd.$ ), производитель Electronics  $Co.,$ следующего медицинского изделия:

Дефибриллятор серии BeneHeart C Fully Automatic с принадлежностями, варианты исполнения: BeneHeart C1 Fully Automatic, BeneHeart C1A Fully Automatic, BeneHeart C2 Fully Automatic, BeneHeart C2A Fully Automatic

настоящим заявляем, что

1. Приложенное содержимое с титульным листом на документе «ЭКСПЛУАТАЦИОННАЯ ДОКУМЕНТАЦИЯ на медицинское изделие РУКОВОДСТВО **ПОЛЬЗОВАТЕЛЯ** ПРОГРАММНОГО ОБЕСПЕЧЕНИЯ AED TOOL -Дефибриллятор серии BeneHeart C Fully Automatic с

принадлежностями, варианты исполнения: BeneHeart C1 Fully Automatic, BeneHeart C1A Fully Automatic, BeneHeart C2 Fully Automatic, BeneHeart C2A Fully Automatic» используется для регистрации медицинского изделия в России; этот файл содержит инструкции по установке и использованию программного обеспечения AED TOOL медицинского устройства.

2. Приложенное содержимое используется только для регистрации медицинского изделия в России, и требуется для нотариального подтверждения в соответствии с официальными российскими правилами.

Искренне Ваш,

/Печать: Компания «Шэньчжэнь Майндрэй Био-Медикал Электроникс Ко., Лтд.» (Shenzhen Mindray Bio-Medical Electronics Co., Ltd.) 4403055003015/

/Подпись: Ван Синьбин (Wang Xinbing)/ Господин Ван Синьбин (Wang Xinbing) Менеджер отдела по техническому регламенту Компания «Шэньчжэнь Майндрэй Био-Медикал Электроникс Ко., Лтд.» (Shenzhen Mindray Bio-Medical Electronics Co., Ltd.)

Печать, оттиск: Китайский комитет содействия международной торговле

Сертификация

Специальная печать для коммерческих сертификатов **CCPIT** 

 $(24)$ 

Компания «Шэньчжэнь Майндрэй Био-Медикал Электроникс Ко., Лтд.» (Shenzhen Mindray Bio-Medical Electronics Co., Ltd.) Agpec: Mindray Building, Keji 12th Road South, High-Tech Industrial Park, Nanshan, 518057, Shenzhen, Китайская Народная Республика

Телефон: +86 755-81888998

Факс: +86 755 26582680

Веб-сайт: www.mindray.com

Лечать: Китайский комитет содействия международной

торговле Сертификация Специальная печать для коммерческих сертификатов **CCPIT** 

 $(24)$ 

Лечать: Компания «Шэньчжэнь Майндрэй Био-Медикал Электроникс Ко., Лтд.» (Shenzhen Mindray Bio-Medical Electronics Co.,  $Ltd.$ ) 4403055003015/

**INTRODU** 

/Логотип: Майндрэй (Mindray)/ *Mindray Building, Keji 12th Road South, High-Tech Industrial Park, Nanshan, 518057, Shenzhen, Китайская Народная Республика Телефон: +86 755-81888998, Факс: +86 755 26582680 http://www. т indrav. сот* /Подпись *Ван Синьбин (W ang X inbing)/* /Печать: Компания «Шэньчжэнь Майндрэй Био-Медикал Электронике Ко., Лтд.» (Shenzhen Mindray Bio-Medical Electronics Со., Ltd.) 4403055003015 / /Печать: Китайский комитет содействия международной торговле Сертификация Специальная печать для коммерческих сертификатов CCPIT  $(24)$ /Текст на русском языке/ /Печать, оттиск: Китайский комитет содействия международной торговле Сертификация Специальная печать для коммерческих /Печать: Компания «Шэньчжэнь Майндрэй Био-Медикал Электронике Ко., Лтд.» (Shenzhen Mindray Bio-Medical Electronics  $\mathcal{C}_{\text{C}}$  ( $\mathcal{C}_{\text{C}}$   $\mathcal{C}_{\text{C}}$   $\mathcal{C}_{\text{C}}$   $\mathcal{C}_{\text{C}}$   $\mathcal{C}_{\text{C}}$   $\mathcal{C}_{\text{C}}$   $\mathcal{C}_{\text{C}}$   $\mathcal{C}_{\text{C}}$   $\mathcal{C}_{\text{C}}$   $\mathcal{C}_{\text{C}}$   $\mathcal{C}_{\text{C}}$   $\mathcal{C}_{\text{C}}$   $\mathcal{C}_{\text{C}}$   $\mathcal{C}_{\text{C}}$   $\mathcal{C}_{\text{$ Mapy Ziewar, mindray, com<br>
Thourus: Ban Cuno fam (Wang Xinbing)<br>
Therax: Kosmanni & Ullstare, Stop, Jira, to Shenzher Madium Bio-Medical Electronics Co., Ltd.) 4403053903015.<br>
The carrier is translation to proper content a COMITANIS WELLEN AND NORTHUNDER CO., Mindray Bio-Medical I

сертификатов

CCPIT  $(24)$ 

Перевод данного текста выполнен переводчиком Қраплиным Денисом Александровичем

#### Российская Федерация

#### Город Москва.

Двадцать второго мая две тысячи двадцатого года.

Я, Дейнеко Людмила Валериевна, временно исполняющая обязанности нотариуса города Москвы Прокошенковой Елены Евгеньевны, свидетельствую подлинность подписи переводчика Краплина Дениса Александровича. THE THERM ABULATION CONTRACT CONTRACT CONTRACT CONTRACT CONTRACT CONTRACT CONTRACT CONTRACT CONTRACT CONTRACT CONTRACT CONTRACT CONTRACT CONTRACT CONTRACT CONTRACT CONTRACT CONTRACT CONTRACT CONTRACT CONTRACT CONTRACT CON

Подпись сделана в моем присутствии.

Прошнуровано, пронумеровано и скренлено печатью

Личность подписавшего документ установлена.

Зарегистрировано в реестре: № 21/86-н/77-2020- 2-21/0/4

Взыскано государственной пошлины (по тарифу): 100 руб. 00 коп. Уплачено за оказание услуг правового и технического характера: 300 руб. 00 коп. **Вынскано государственной пошлиний (политиру):** 100 руб. 6<br>
Уплачено за оказание услуг правовью и технического харан<br> **DELATION CONTRACTS**<br> **DELATION CONTRACTS**<br> **DELATION CONTRACTS**<br> **DELATION CONTRACTS**<br> **CONTRACTS** 

Л.В. Дейнеко

ww.roszaramadzor.ru

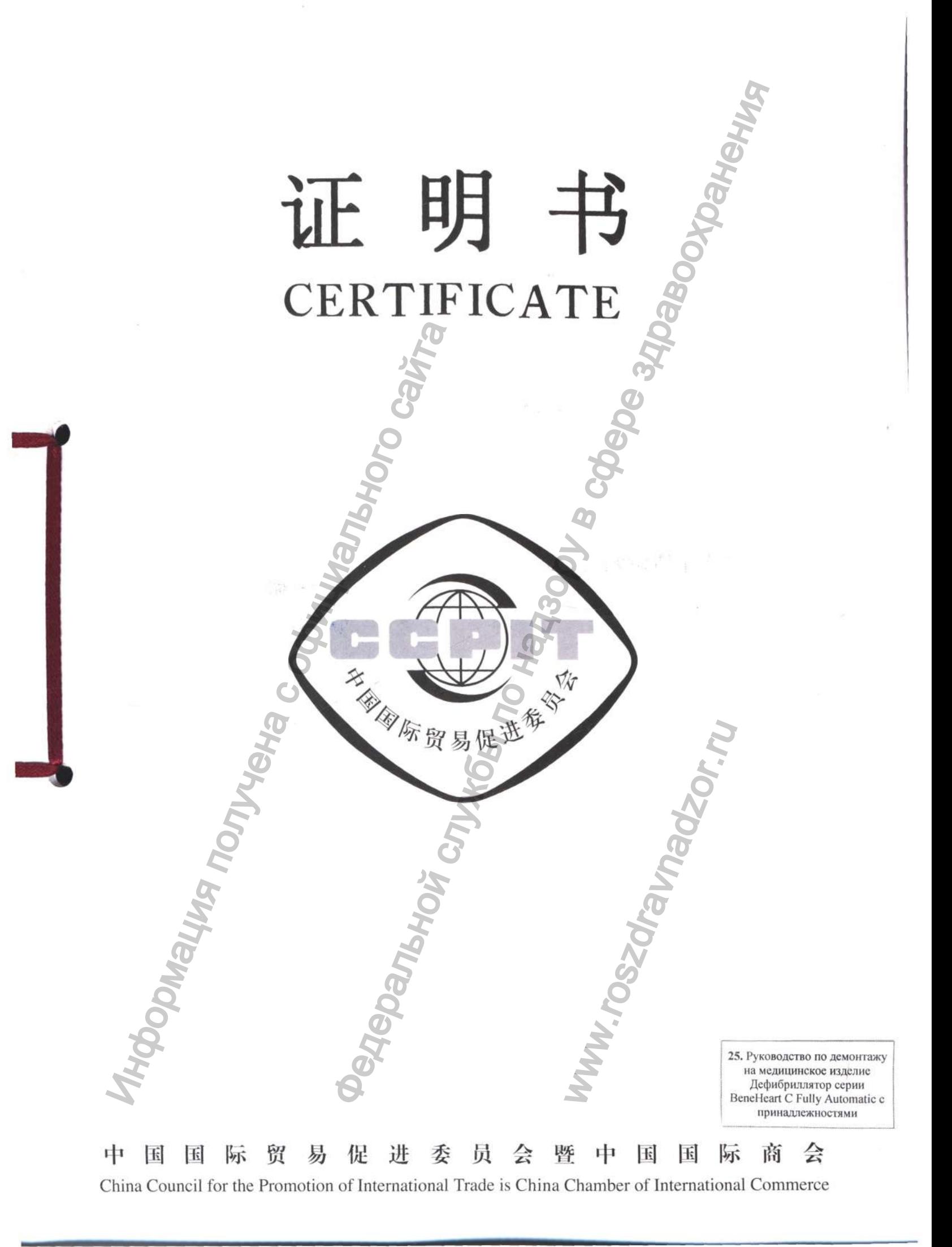

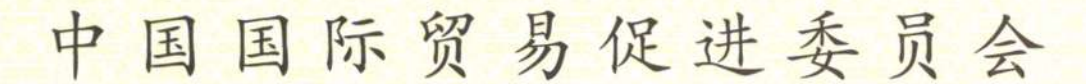

**China Council for the Promotion of International Trade China Chamber of International Commerce** 

证明书 **CERTIFICATE** 

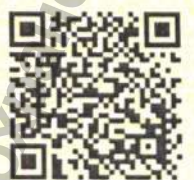

204403A0/025285

号码 No

兹证明: 在所附声明上的深圳迈瑞生物医疗电子股份有限公司 的印章属实。

THIS IS TO CERTIFY THAT: the seal of SHENZHEN MINDRAY BIO-MEDICAL ELECTRONICS CO., LTD. on the annexed DECLARATION is genuine.

> China Council for the Promotion of International Trade 授权签子 Authorized LIU JUN Signature: 日期: 2020年05月09日 (Date: May. 09, 2020)

明书查询网址 Website for verifying the certificate: http://www.rzccpit.com/validate.html

# **mindray**

2020-05-07 То whom it may concern,

#### **Declaration**

We, Shenzhen Mindray Bio-Medical Electronics Co., Ltd., the manufacturer of the following medical devices:

Defibrillator BeneHeart C Fully Automatic: BeneHeart Cl Fully Automatic, BeneHeart CIA Fully Automatic, BeneHeart C2 Fully Automatic, BeneHeart C2A Fully Automatic

hereby declare that,

- 1. the attached contents with the cover page of the < WEEE Disassembly Instructions of the medical device Defibrillator BeneHeart C Fully Automatic: BeneHeart C1 Fully Automatic, BeneHeart CIA Fully Automatic, BeneHeart C2 Fully Automatic, BeneHeart C2A Fully Automatic > used for Russian medical device registration; this file introduces the WEEE Disassembly Instructions of the medical device. Benefleart C1 Fully Automatic, Benefleart C2<br>
Benefleart C2 Fully Automatic, Benefleart C<br>
hereby declare that,<br>
1. the attached contents with the cover pag<br>
the medical device Defibrillator Benefleart<br>
CZA Fully Automatic **Declaration**<br>
Declaration<br>
Convention Economic Concerns Concerns (Additional Electronics Concerns)<br>
Convention CLA Fully Automatic<br>
Mith the cover page of the < WEEE Disassembly Instructions<br>
With the cover page of the <
	- 2. the attached contents is used only for the medical device registration in Russia, and is required notarizing according to Russian official regulations.

Very truly yours.

Mr. Wang Xinbing Technical Regulation-Dept. Manager Shenzhen Mindray Blo-Medical Electronics Co., Ltd.

Shenzhen Mindray Bio-Medical Electronics Co., Ltd. Add ; Mindray Building, Keji 12th Road South, High-Tech Industrial Park, Nanshan, 518057, Shenzhen, People's Republic of China Tel: *+86 755-81888998* Fax: +86 755 26582680 Website: [www.mindray.com](http://www.mindray.com)

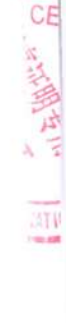

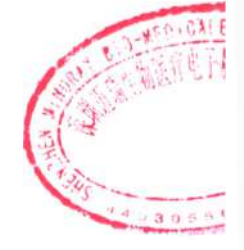

ww.roszdrawadzor.ru

**J**

Mindray Building, Keji 12th Road South, High-Tech Industrial Park,<br>Nanshan, 518057 Shenzhen, PEOPLE'S REPUBLIC OF CHINA<br>Ten. +86 755 81888998, факс: +86 755 26582680, *Nanshan, 518057 Shenzhen, PEOPLE'S REPUBLIC OE CHINA Тел. +86 755 81888998, факс: +86 755 26582680, http:* ' *WWW, mindray. com*

#### **«УТВЕРЖДАЮ» / «I certify»**

**/ Ван Синьбин (Wang Xinbing)** 

**date «07» мая 2020 г.**

**От имени Шэньчжэнь Майндрэй Био-Медикал Электронике Ко., Лтд./** On behalf of Shenzhen Mindray Bio-Medical Electronics Co., Ltd.,

**Менеджер отдела по техническому регламенту/ Technical Regulation Dept. Manager** 

## **Руководство по демонтажу / WEEE Disassembly Instructions**

**медицинское изделие / medical device**

**Дефибриллятор серии BeneHeart С Fully Automatic с принадлежностями, варианты исполнения:** BeneHeart C1 Fully Automatic, BeneHeart C1A Fully Automatic, **BeneHeart C2 Fully Automatic, BeneHeart C2A Fully Automatic** Mental Control Control Control Control Control Control Control Control Control Control Control Control Control Control Control Control Control Control Control Control Control Control Control Control Control Control Control Feat Association States of the Meanuting Control of the Meanuting Control of the Meanuting Control of the Meanuting Control of the Meanuting Control of the Meanuting Control of the Meanuting Control of the Meanuting Cont

**Defibrillator BeneHeart C Fully Automatic: BeneHeart Cl Fully Automatic, BeneHeart CIA Fully Automatic, BeneHeart C2 Fully Automatic, BeneHeart C2A Fully Automatic** Automatic:<br>C1A Fully Automatic;<br>C2A Fully Automatic;<br>d by the company<br>ктроникс Ko., Лтд /<br>ronics Co., Ltd.

/

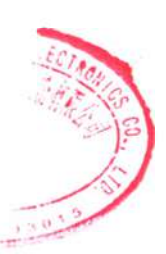

**производства компании / manufactured by the company Шэньчжэнь Майндрэй Био-Медикал Электронике Ко., Лтд / Shenzhen Mindray Bio-Medical Electronics Со., Ltd.**

## mindray迈瑞

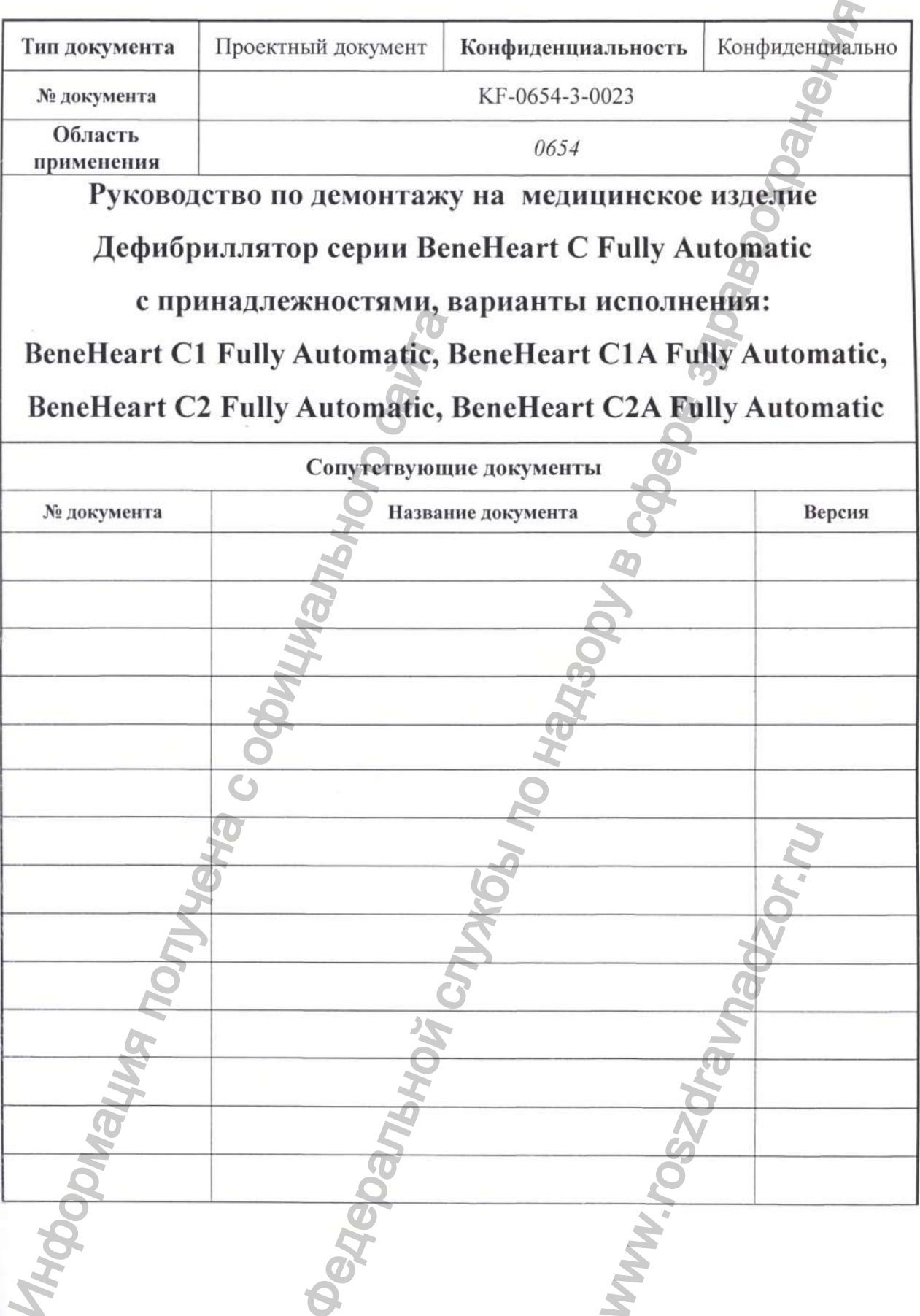

# mindray迈瑞 QF009.02 (2.0)

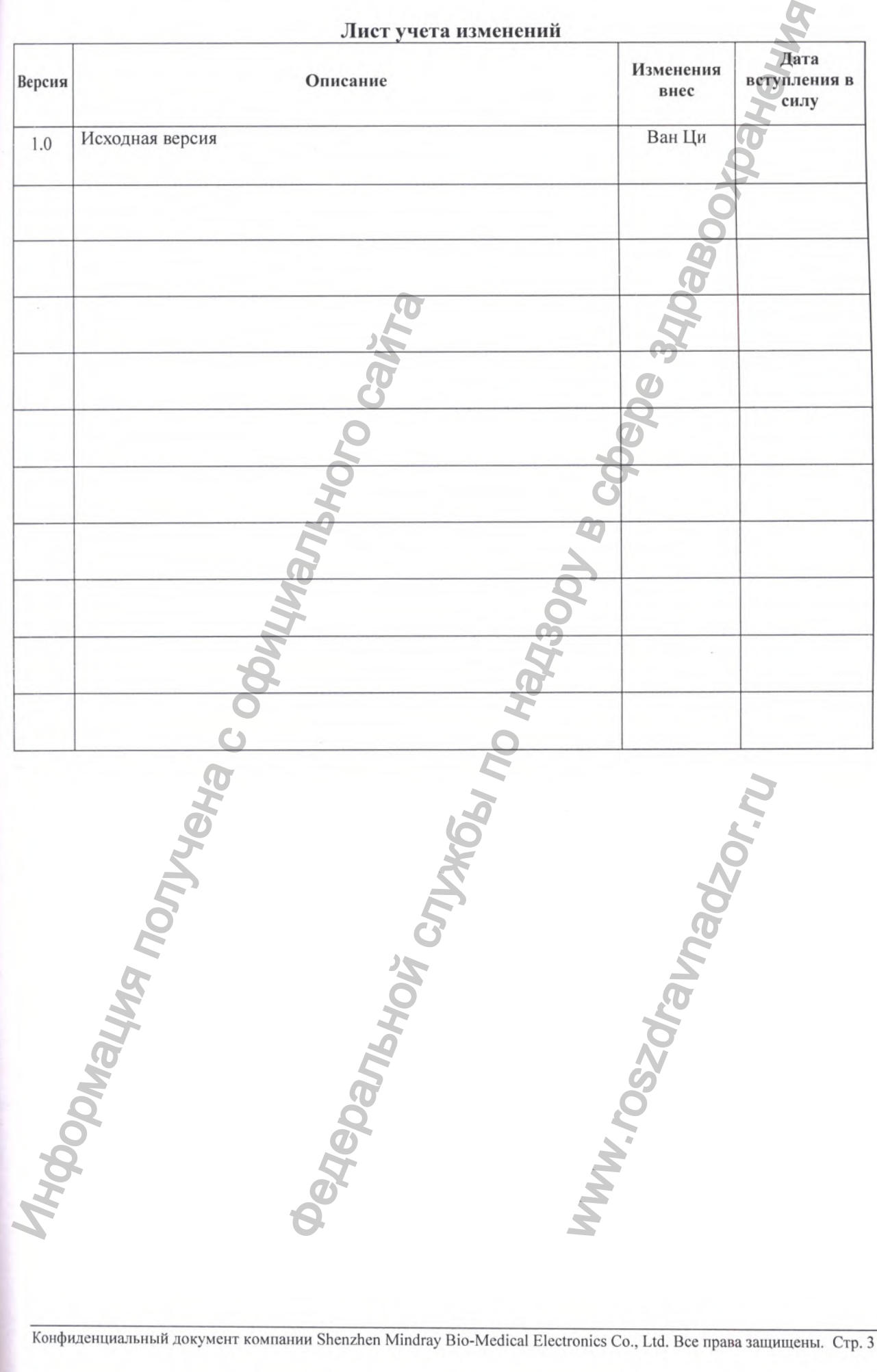

# mindray迈瑞

QF009.02 (2.0)

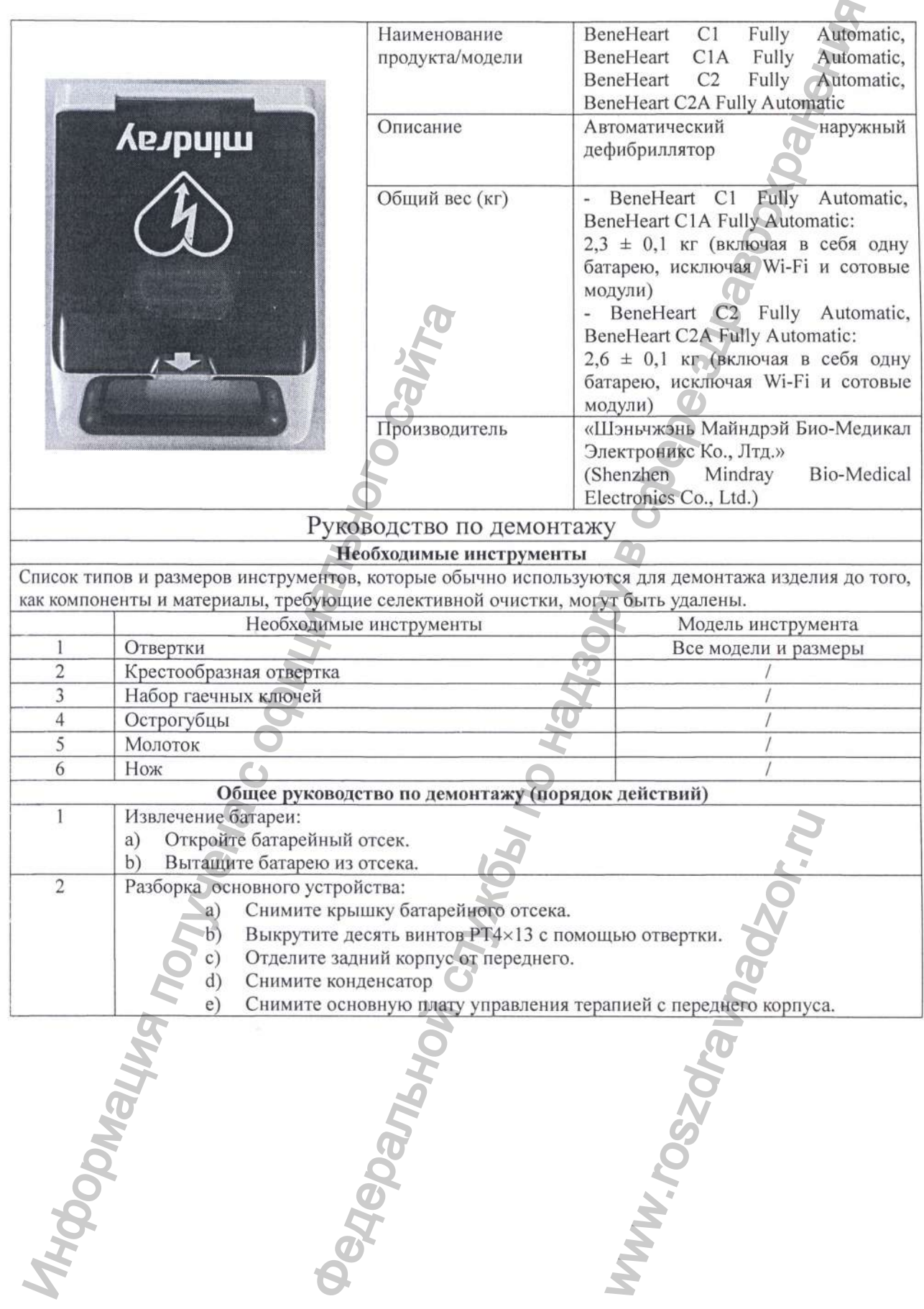

#### Глава 1. Элементы, требующие выборочной очистки

Перечисленные ниже элементы классифицируются как требующие выборочной очистки. Введите количество элементов продукта, которые требуют выборочной очистки, в правой колонке, если это необходимо.  $\sigma$ 

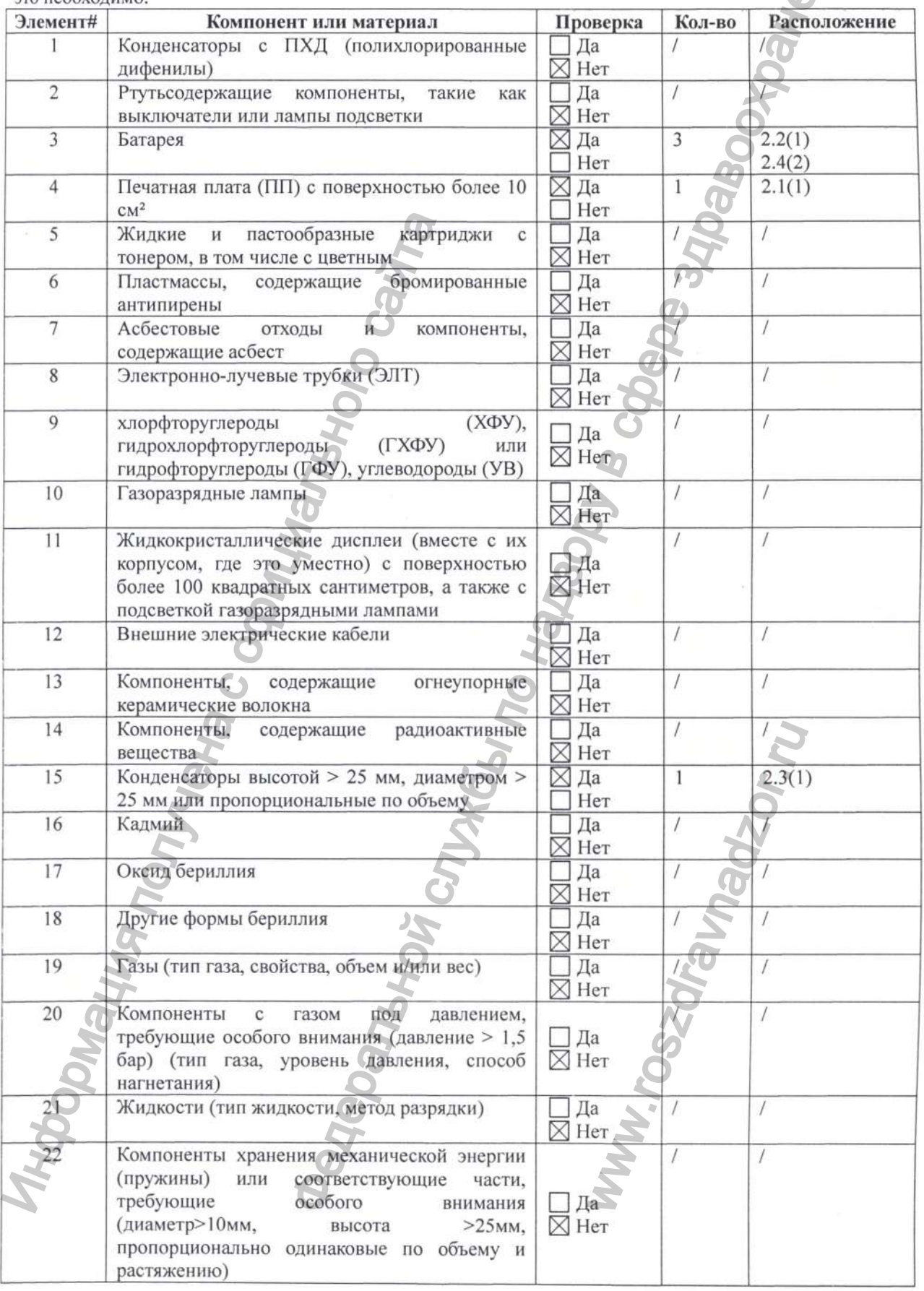

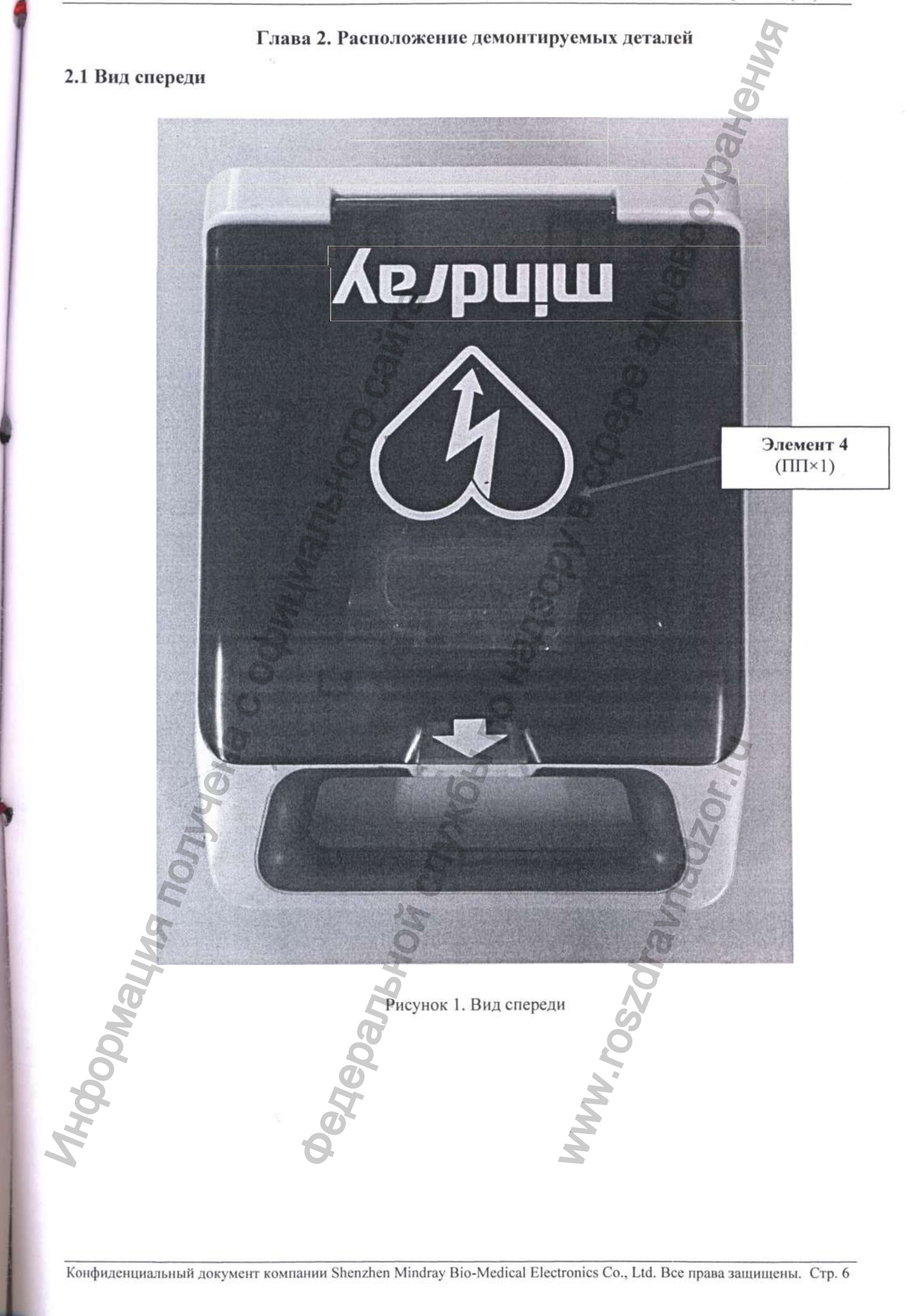
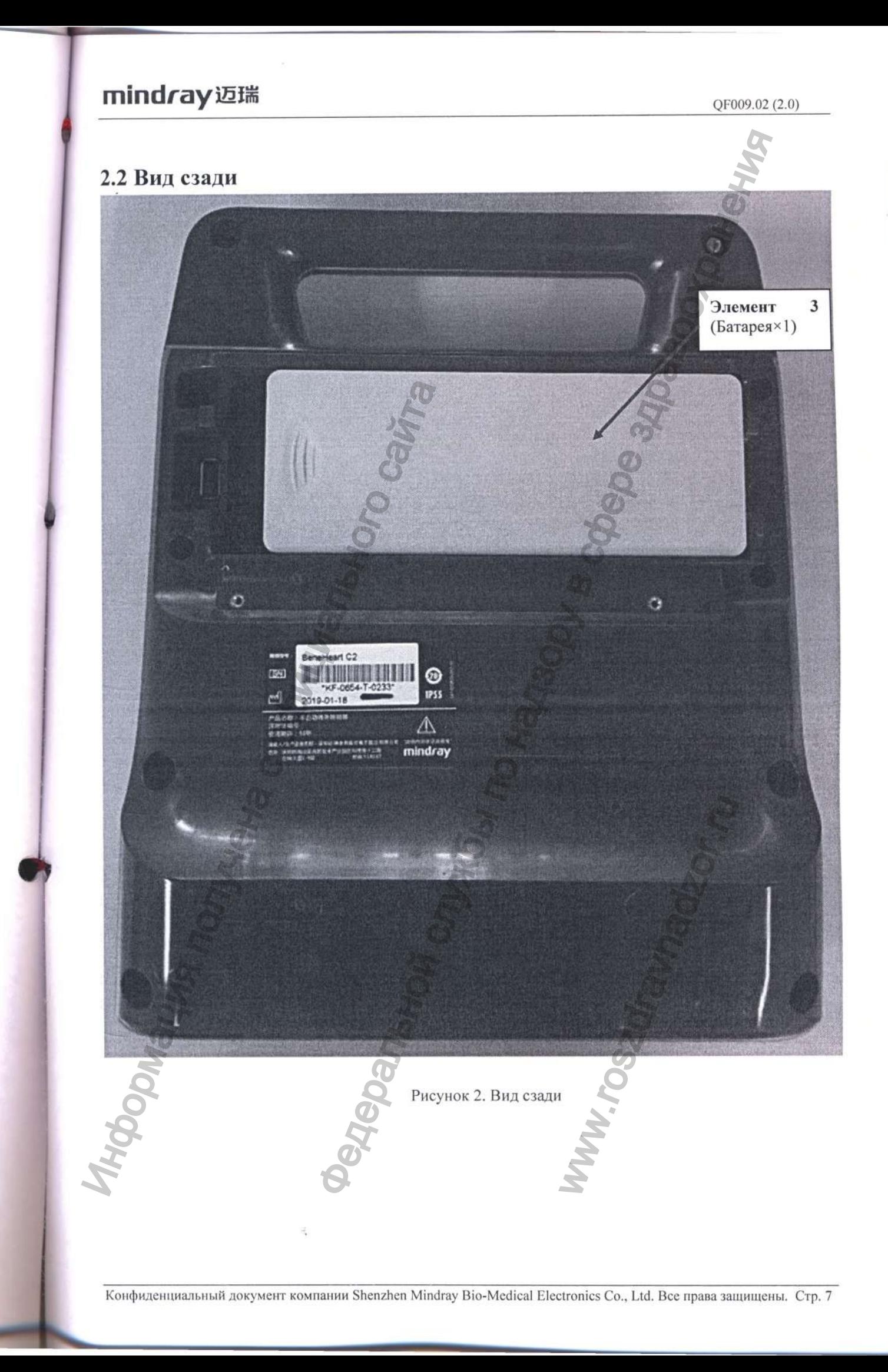

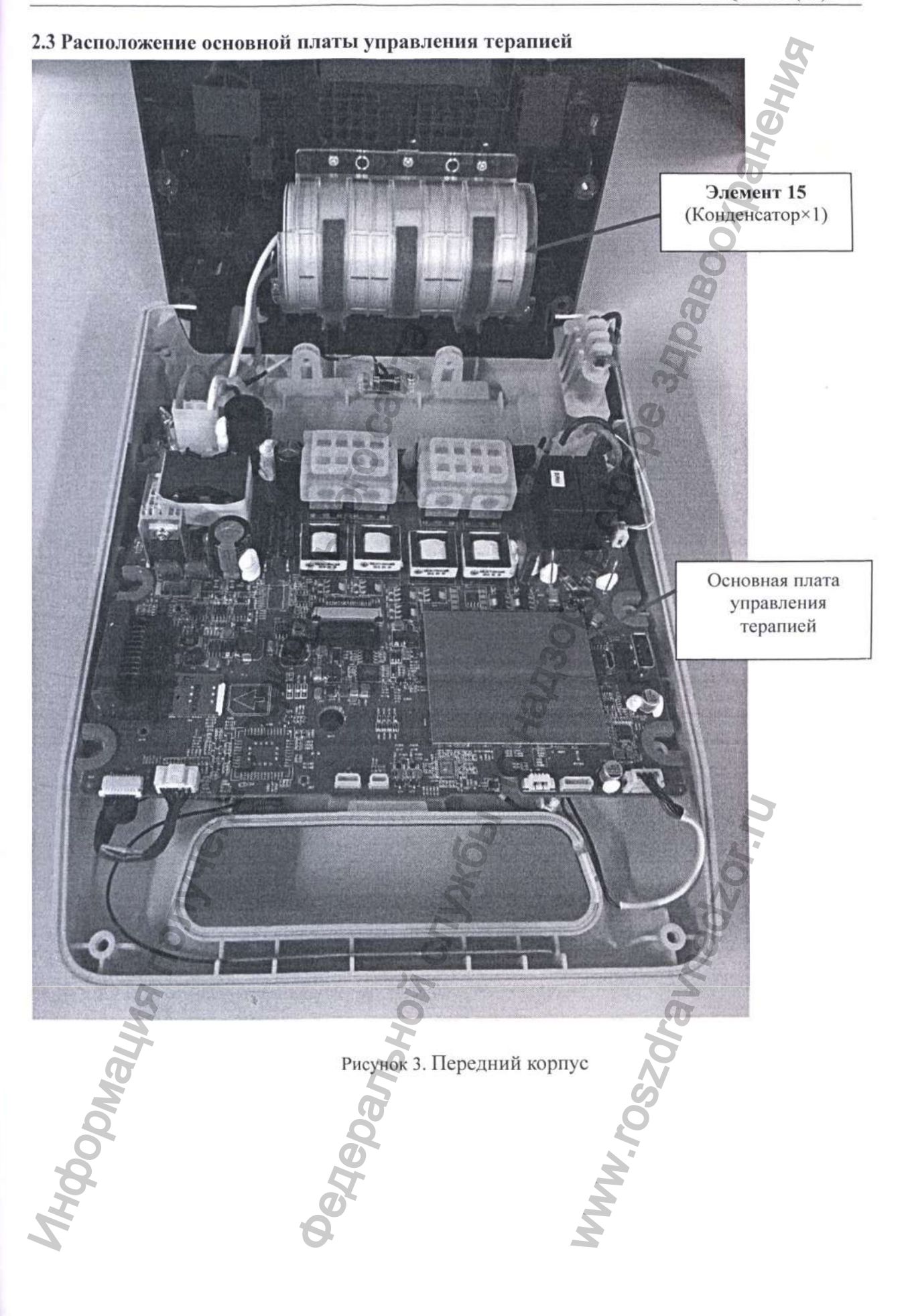

# mindray迈瑞

QF009.02 (2.0)

2.4 Основная плата управления терапией Извлеките основную плату управления терапией из переднего корпуса

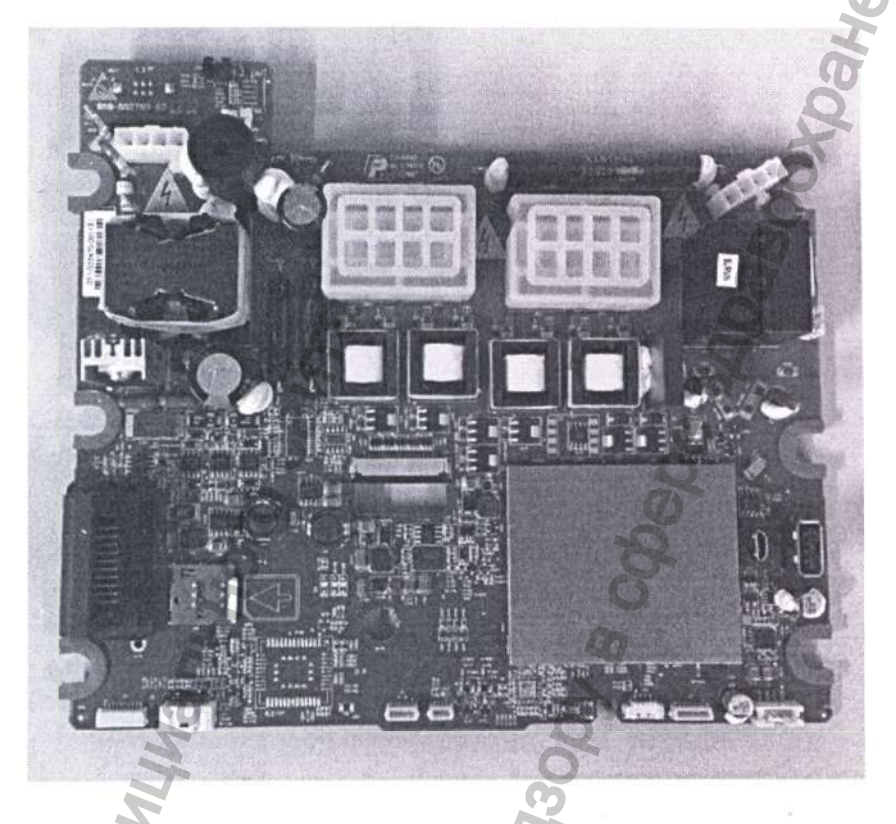

Рисунок 4. Основная плата управления терапией (верх)

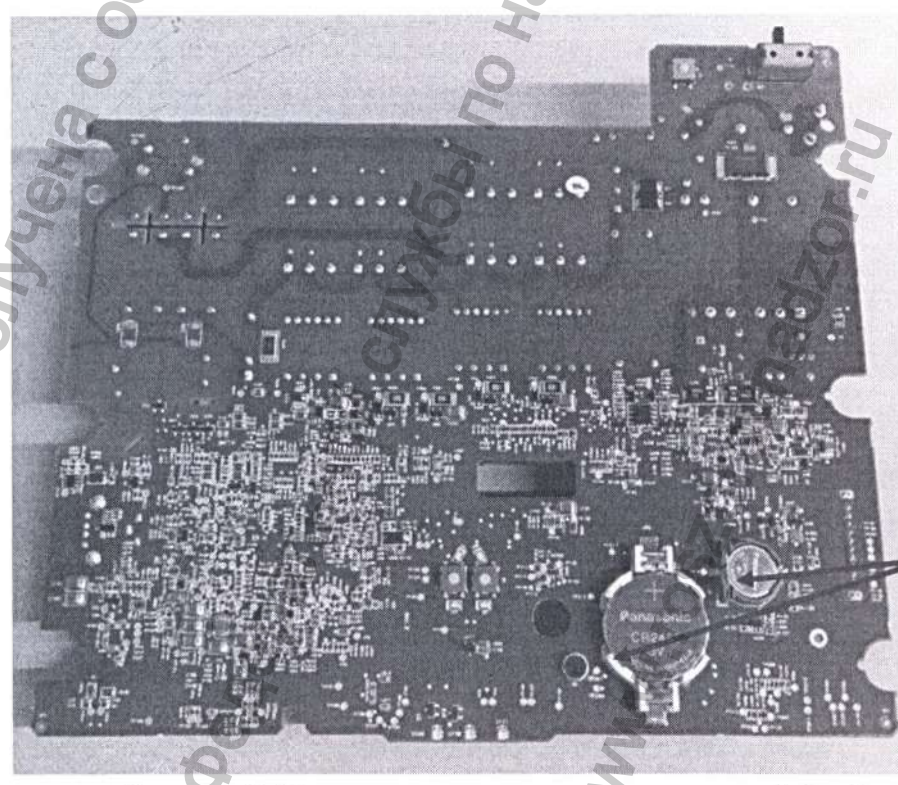

Элемент (Батарея×1)\*

Рисунок 5. Основная плата управления терапией (низ)

\*Примечание - Элемент 3 (Батарея×1) не подлежит замене силами потребителя. Извлекать батарею следует только при демонтаже дефибриллятора при помощи инструмента.

Конфиденциальный документ компании Shenzhen Mindray Bio-Medical Electronics Co., Ltd. Все права защищены. Стр. 9

Перевод текста с китайского и английского языков на русский язык **Сертификат /Логотип: CCPIT** Китайский комитет содействия международной торговле/<br> **СОЛЬ Китайский комитет содействия международной торговле является Международной торговой палатой Китая** Информация получена с верфициального сайта **Сертификат** www.roszdrawadzor.ru

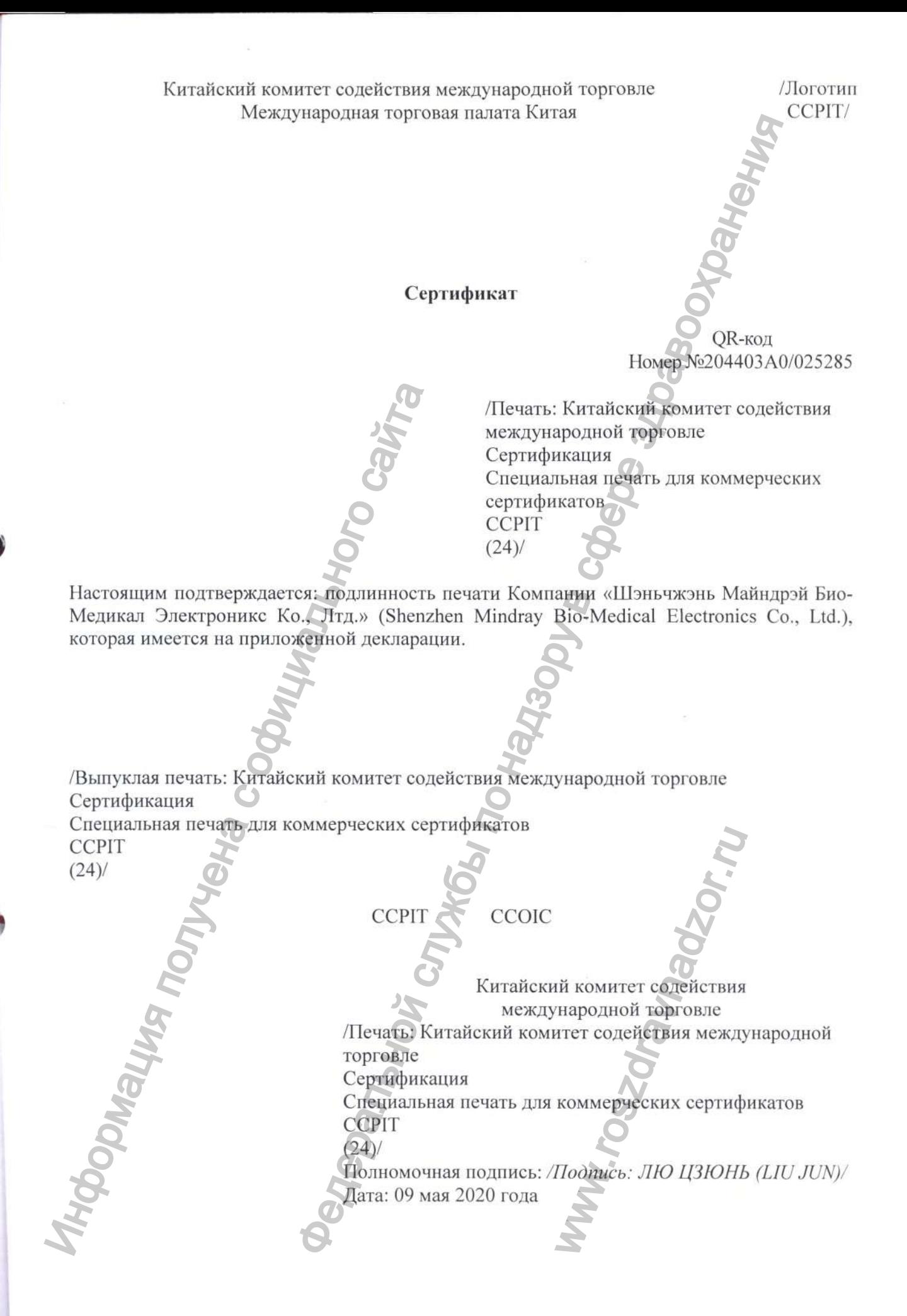

**Вебсайт для проверки сертификата: <http://www.rzccpit.com/validate.html>**

**/Логотип; Майндрэй (Mindray)/ 07-05-2020**

**Тем, кого это может касаться,**

#### **Декларация**

**Мы, Компания «Шэньчжэнь Майндрэй Био-Медикал Электронике Ко., Лтд.» (Shenzhen Mindray Bio-Medical Electronics Со., Ltd.), производитель следующего медицинского изделия:**

**Дефибриллятор серии BeneHeart С Fully Automatic с принадлежностями, варианты исполнения: BeneHeart Cl Fully Automatic, BeneHeart CIA Fully Automatic, BeneHeart C2 Fully Automatic, BeneHeart C2A Fully Automatic**

**настоящим заявляем, что**

**1. Приложенное содержимое с титульным листом на документе «Руководство по демонтажу на медицинское изделие Дефибриллятор серии BeneHeart С Fully Automatic с принадлежностями, варианты исполнения: BeneHeart Cl Fully Automatic, BeneHeart CIA Fully Automatic, BeneHeart C2 Fully Automatic, BeneHeart C2A Fully Automatic» используется для регистрации медицинского изделия в России; этот файл содержит инструкции WEEE по демонтажу медицинского изделия. 2. Приложенное содержимое используется только для регистрации медицинского изделия в России, и требуется для нотариального подтверждения в соответствии с официальными российскими правилами.** Automatic<br>
настоящим заявляем, что<br>
1. Приложенное содержимое с тиаульн<br>
документе «Руководство по демонтажу н<br>
изделие Дефибриллятор серии BeneE<br>
Automatic с принадлежностями, вариант<br>
EeneHeart C1 Fully Automatic, Bene ея,  $\frac{1}{2}$  и векларация  $\frac{1}{2}$  службы по надзору в случение и следуетель случения и случения по надзору в случении и следует случения по надзору в случения по надзор в случения и случения и следует случения и следу

**Искренне Ваш,**

**/Печать: Компания «Шэньчжэнь Майндрэй Био-Медикал Электронике Ко., Лтд.» (Shenzhen Mindray Bio-Medical Electronics Со., Ltd.) 4403055003015/**

*/Подпись: Ван Синьбин (Wang Xinbing)/* **Господин Ван Синьбин (Wang Xinbing) Менеджер отдела по техническому регламенту Компания «Шэньчжэнь Майндрэй Био-Медикал Электронике Ко., Лтд.» (Shenzhen Mindray Bio-Medieal Eleetronics Со., Ltd.)**

**/Печать, оттиск: Китайский комитет содействия международной торговле**

**Сертификация**

**(24)/**

**Специальная печать для коммерческих сертификатов CCPIT**

**Компания «Шэньчжэнь Майндрэй Био-Медикал Электронике Ко., Лтд.» (Shenzhen Mindray Bio-Medical Electronics Со., Ltd.) Адрес; Mindray Building, Keji 12th Road South, High-Tech Industrial Park, Nanshan, 518057, Shenzhen, Китайская Народная Республика Телефон: +86 755-81888998 Факс: +86 755 26582680 Веб-сайт: [www.mindray.com](http://www.mindray.com)**

**/Печать: Китайский комитет содействия международной торговле**

**Сертификация**

**Специальная печать для коммерческих сертификатов CCPIT**

**(24)/**

**/Печать: Компания «Шэньчжэнь Майндрэй Био-Медикал Электронике Ко., Лтд.» (Shenzhen Mindray Bio-Medical Electronics Со., Ltd.)) 4403055003015/**

adzor<sub>n</sub>

**/Логотип: Майндрэй (Mindray)/** *Mindray Building, Keji 12th Road South, High-Tech Industrial Park, Nanshan, 518057, Shenzhen, Китайская Народная Республика Телефон: +86 755-81888998, Факс: +86 755 26582680 http://www. mindray. сот* **/Подпись** *Ban Синьбин (Wang Xinbing)/* **/Печать: Компания «Шэньчжэнь Майндрэй Био-Медикал Электронике Ко., Лтд.» (Shenzhen Mindray**

**/Печать: Китайский комитет содействия международной торговле Сертификация** http://www.mindray.com<br>
/Thomatics Banc Cune-Gun (Weng Xinbing)/<br>  $M$  Hestars: Kosmannis «Libraris Kosmannis Analisapassion)<br>
Medical Electronics Co., Ltd.) 44030658003015<br>  $M$ <br>  $M$  Hestars: Karakcani Kosmannie rocenteri

**Bio-Medical Electronics Со., Ltd.) 4403055003015 /**

**Специальная печать для коммерческих сертификатов CCPIT**

**/Текст на русском языке/**

**(24)/**

**/Печать: Компания «Шэньчжэнь Майндрэй Био-Медикал Электронике Ко., Лтд.» (Shenzhen Mindray Bio-Medical Electronics** COMITANIS «ILISHESPASHIKAN DIRESPASHIKAN DIREKTPOHAKC KO.,

**/Печать, оттиск: Китайский комитет содейетвия международной торговле Сертификация Специальная печать для коммерческих сертификатов CCPIT (24)/ Co., Ltd.) 4403055003015**<br>
Co., Ltd.) 4403055003015 / Co., Ltd.) 4403055003015 / Co., Ltd.) 4403055003015 / Co., Ltd.) 4403055003015 / Co., Ltd.) 4403055003015 / Co., Ltd.) 4403055003015 / Co., Ltd.) 4403055003015 / Co., Перевод данного текста выполнен переводчиком Краплиным Денисом Александровичем

## **Российская Федерацш**

#### **Город Москва.**

**Двадцать второго мая две тысячи двадцатого года.**

**Я, Дейнеко Людмила Валериевна, временно исполняющая обязанности нотариуса города Москвы Прокошенковой Елены Евгеньевны, свидетельствую подлинность подписи переводчика Краплина Дениса Александровича. POCULARIST DEVELOPED CONTRACT SURFACE SURFACE SURFACE SURFACE SURFACE SURFACE SURFACE SURFACE SURFACE SURFACE SURFACE SURFACE SURFACE SURFACE SURFACE SURFACE SURFACE SURFACE SURFACE SURFACE SURFACE SURFACE SURFACE SURFAC** 

**Подпись сделана в моем присутствии.**

**Личность подписавшего документ установлена.**

**Зарегистрировано в реестре: № 21/86-н/77-2020-**

Взыскано государственной пошлины (пошлины системенной пошлины (под тарифу): 100 руб. 00 коп.<br>Уплачено за оказание услуг правою гора технического характера:<br>Из Деньского сайтального сайтального сайтального сайтального сайт

www.roszaramandzor.ru

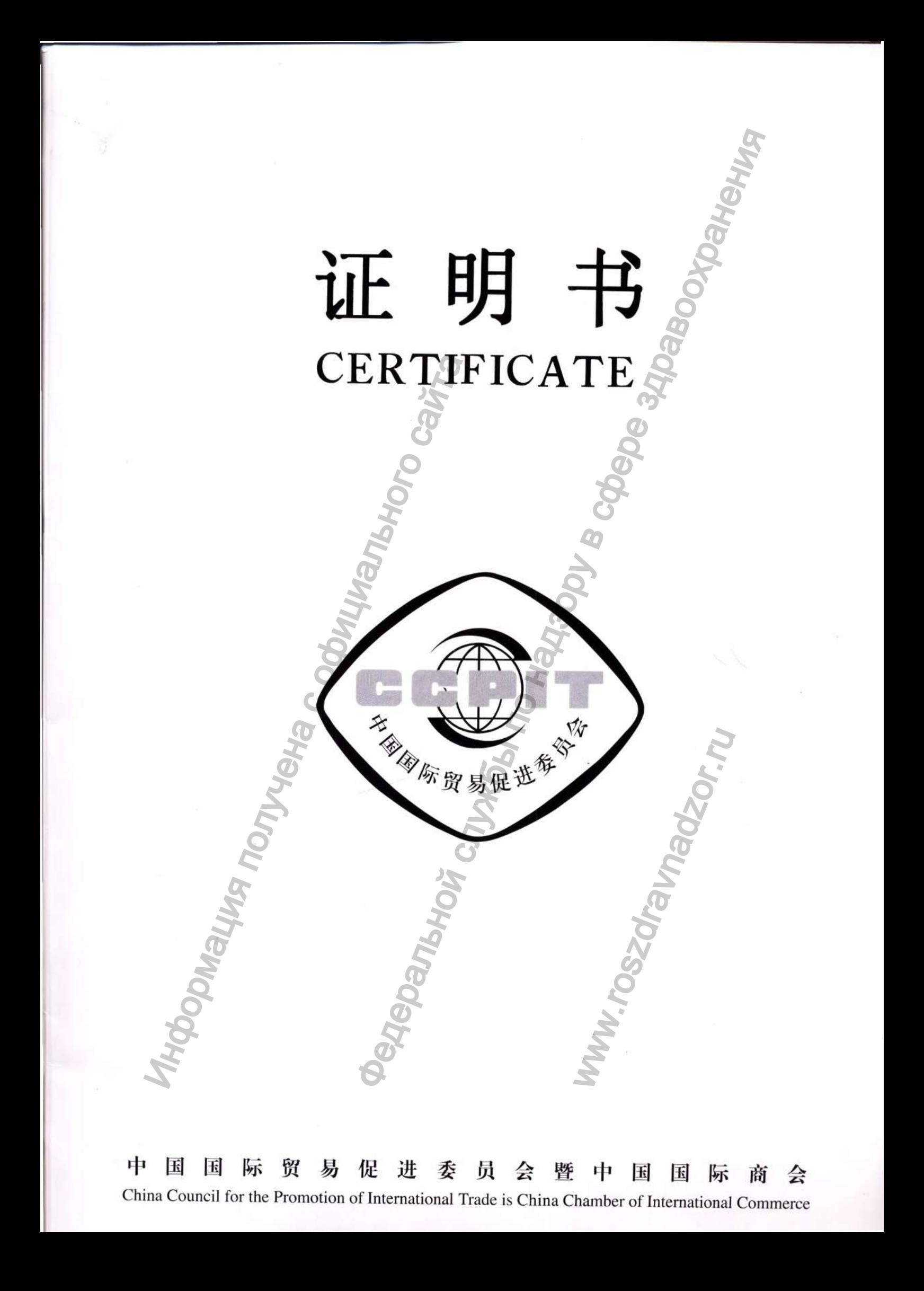

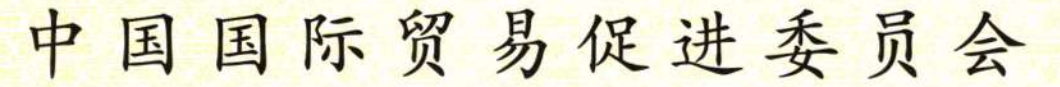

**China Council for the Promotion of International Trade China Chamber of International Commercers** 

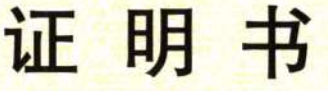

**CERTIFICATE** 

204403A0/042418

号码 No.

兹证明: 在所附声明上的深圳迈瑞生物医疗电子股份有限公司 的印章属实。

THIS IS TO CERTIFY THAT: the seal of SHENZHEN MINDRAY BIO-MEDICAL ELECTRONICS CO., LTD. on the annexed DECLARATION is genuine.

> **China Council for the Promotion** of International Trade

> > 授权签字:

Authorized LIU JUN Signature:

日期: 2020年08月04日 (Date: Aug. 04, 2020)

管询网址 Website for verifying the certificate: http://www.rzccpit.com/validate.html 证明

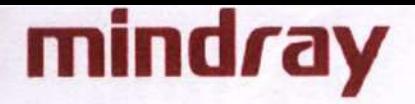

**2020-07-31 To whom it may concern.**

# **Declaration**

**We, Shenzhen Mindray Bio-Medical Electronics Co., Ltd., the manufacturer of the following medical devices:**

**Defibrillator BeneHeart C Fully Automatic: BeneHeart C1 Fully Automatic, BeneHeart C1A Fully Automatic, BeneHeart C2 Fully Automatic, BeneHeart C2A Fully Automatic**

**hereby declare that,**

**1. the attached contents with the cover page of the < OPERATING DOCUMENTATION of the medical device - SERVICE MANUAL - Defibrillator BeneHeart C Fully Automatic:** BeneHeart C1 Fully Automatic, BeneHeart C1A Fully Automatic, BeneHeart C2 Fully **Automatic, BeneHeart C2A Fully Automatic > used for Russian medical device** registration; this file introduces the detailed information about assembling, **disassembling, testing, and Troubleshooting equipment to ensure effective maintenance and repair of the medical device.** meHeart C1 Fully Automatic, BeneHeart C1 Fully Automatic, BeneHeart C1 Fully Automatic, BeneHeart C2 Fully Automatic, BeneHeart C2 Fully Automatic, BeneHeart C4 Fully Automatic, BeneHeart C4 Automatic, BeneHeart C4 Automa **Declaration**<br>
Idelaysing utomatic:<br>
International Electronics Co., Ltd., the manufacturer of the following<br>
utomatic:<br> **EXERATIVE ALL ART FULLY ALL ALL ART ALL ART ALL ART ALL ART ALL ART ALL ART ALL ART ALL ART ALL ART A** 

CA

 $\mathcal{C}$ i PRi

2. the attached contents is used only for the medical device registration in Russia, and is **required notarizing according to Russian official regulations.**

www.roszdravnadzor.ru

**Very truly yours.**

**Mr. Wang Technical Regulation Dept. Manager Shenzhen Mindray Bio-Medical Electronics Co., Ltd.**

Shenzhen Mindray Bio-Medical Electronics Co., Ltd. Add : Mindray Building, Keji 12th Road South, High-Tech Industrial Park, Nanshan, 518057, Shenzhen, People's Republic of China Tel: +S6 *755-81888998* Fax: +86 755 26582680 Website: [www.mindray.com](http://www.mindray.com)

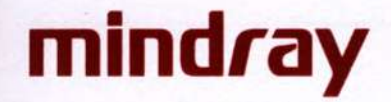

Mindray Building, Keji 12th Road South, High-Tech Industrial Park, Nanshan, 518057 Shenzhen, PEOPLE'S REPUBLIC OF CHINA Тел. +86 755 81888998, факс: +86 755 26582680, http://www.mindray.com

#### «УТВЕРЖДАЮ» / «I certify»

От имени Шэньчжэнь Майндрэй Био-Медикал Электроникс Ко., Лтд./ On behalf of Shenzhen Mindray Bio-Medical Electronics Co., Ltd.,

signature

Менеджер отдела по техническому регламенту/ Technical Regulation Dept. Manager

подпись

**Ван Сильбин (Wang Xinbing)** 

дата/date «31» июля 2020 г.

# ЭКСПЛУАТАЦИОНАЯ ДОКУМЕНТАЦИЯ / **OPERATING DOCUMENTATION**

# РУКОВОДСТВО ПО ОБСЛУЖИВАНИЮ / **SERVICE MANUAL**

на медицинское изделие / of the medical device

Дефибриллятор серии BeneHeart C Fully Automatic с принадлежностями, варианты исполнения: BeneHeart C1 Fully Automatic, BeneHeart C1A Fully Automatic, BeneHeart C2 Fully Automatic, BeneHeart C2A Fully Automatic

Defibrillator BeneHeart C Fully Automatic: BeneHeart C1 Fully Automatic, BeneHeart C1A Fully Automatic, BeneHeart C2 Fully Automatic, BeneHeart C2A Fully Automatic

производства компании / manufactured by the company Шэньчжэнь Майндрэй Био-Медикал Электроникс Ко., Лтд / Shenzhen Mindray Bio-Medical Electronics Co., Ltd.

ww.roszaramadzor.ru

#### **Заявление об интеллектуальной собственности**

Компания SHENZHEN MINDRAY BIO-MEDICAL ELECTRONICS СО., LTD. (в дальнейшем именуемая Mindray) обладает правами интеллектуальной собственности на изделие и данное руководство. Данное руководство может ссылаться на информацию, защищенную авторскими правами или патентами, и не предоставляет никаких лицензий в соответствии с патентными правами Mindray или правами других лиц. Mindray не несет никакой ответственности, связанной с нарушениями патентов или прочих прав третьих лиц. EXAMPLE SIDENCION CONTROLLIGE CO. LTD. ( D. ARAFIBRERING SORENT PRODUCTION CONTROLLIGE CONTROLLIGE SURFACE CO. LTD. ( D. ARAFIBRERING PRODUCTION A SHAPE CONTROLLIGE THE HARAFIBRE OF DESCRIPTIONS CONTROLLIGE THE THE THAT TH

# mindray MINDRAY <sub>и</sub> BeneHeart являются зарегистрированными товарными знаками или товарными знаками, принадлежащими Mindray в Китае и других странах.

#### **История изменений**

Данному руководству присвоен номер редакции. Номер редакции изменяется каждый раз, когда содержание руководства обновляется из-за изменения программного обеспечения или технических характеристик. Содержание данного руководства может быть изменено без предварительного уведомления. История изменений<br>
Данному руководству присвоен номер редакции. Номер редакции измененсик<br>
содержание сумоводства собиднения.<br>
Texture exact anyor 2019 recomments.<br>
— Номер версии : L0<br>
— Номер версии : L0<br>
— Номер верси

- Номер версии: 1.0
- 

• Дата выхода: август 2019 г.<br>© 2019 Shenzhen Mindray Bio-Medical Electronics Co., Ltd. Все права защищены.

ww.roszaramadzor.ru

#### Предисловие

#### Назначение руководства

В данном руководстве содержится подробная информация о сборке, разборке, тестировании и устранении неисправностей медицинского изделия Дефибриллятор серии BeneHeart С Fully Automatic с принадлежностями, варианты исполнения: BeneHeart Cl Fully Automatic, BeneHeart CIA Fully Automatic, BeneHeart C2 Fully Automatic, BeneHeart C2A Fully Automatic для обеспечения эффективного обслуживания и ремонта. Документ не ставит своей целью полное и подробное объяснение архитектуры изделия или возможностей его применения. Соблюдение данного руководства является обязательным условием для надлежащего технического обслуживания оборудования и поможет избежать как повреждений самого устройства, так и травм персонала. ея подробная информация о сборке, разборке, тестирования<br>идивистого наделения Дерификитор серии Венейства C Fully Automatic, Beneficta<br>израилты исполнения: Beneficta C2 Fully Automatic, 20 cm3 cm3 and the composition of

#### Целевая аудитория

Данное руководство предназначено для инженеров по медицинскому оборудованию, уполномоченных технических специалистов или сервисных представителей, ответственных за Данное руководство предназначено для инженеров по<br>устранение неисправностей, ремонт и обслуживание оборудования.<br>устранение неисправностей, ремонт и обслуживание оборудования.<br>Оборудования.<br>Оборудования.

 $\overline{\phantom{a}}$ 

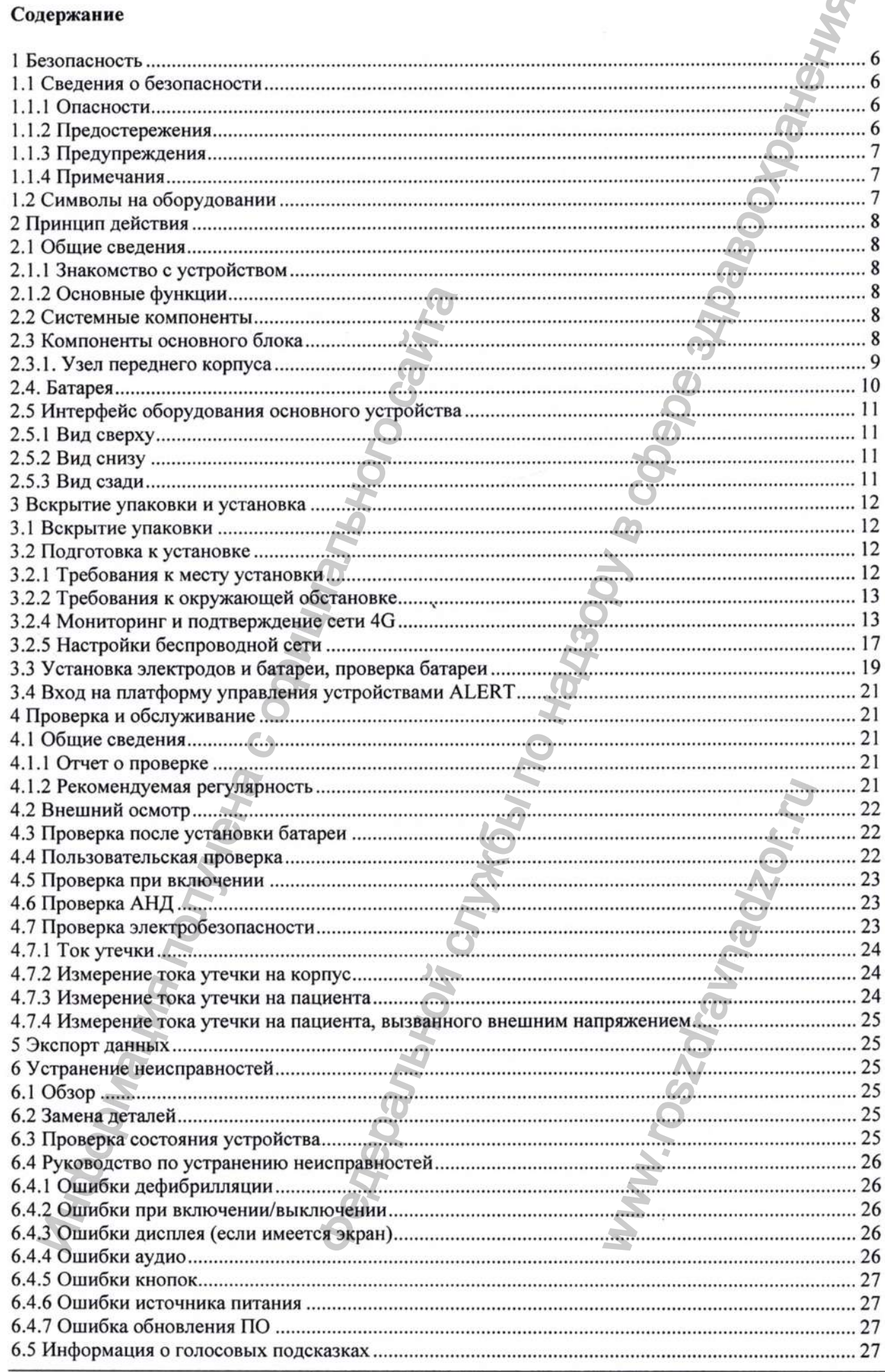

Конфиденциальный документ компании Shenzhen Mindray Bio-Medical Electronics Co., Ltd. Все права защищены.

Страница 4

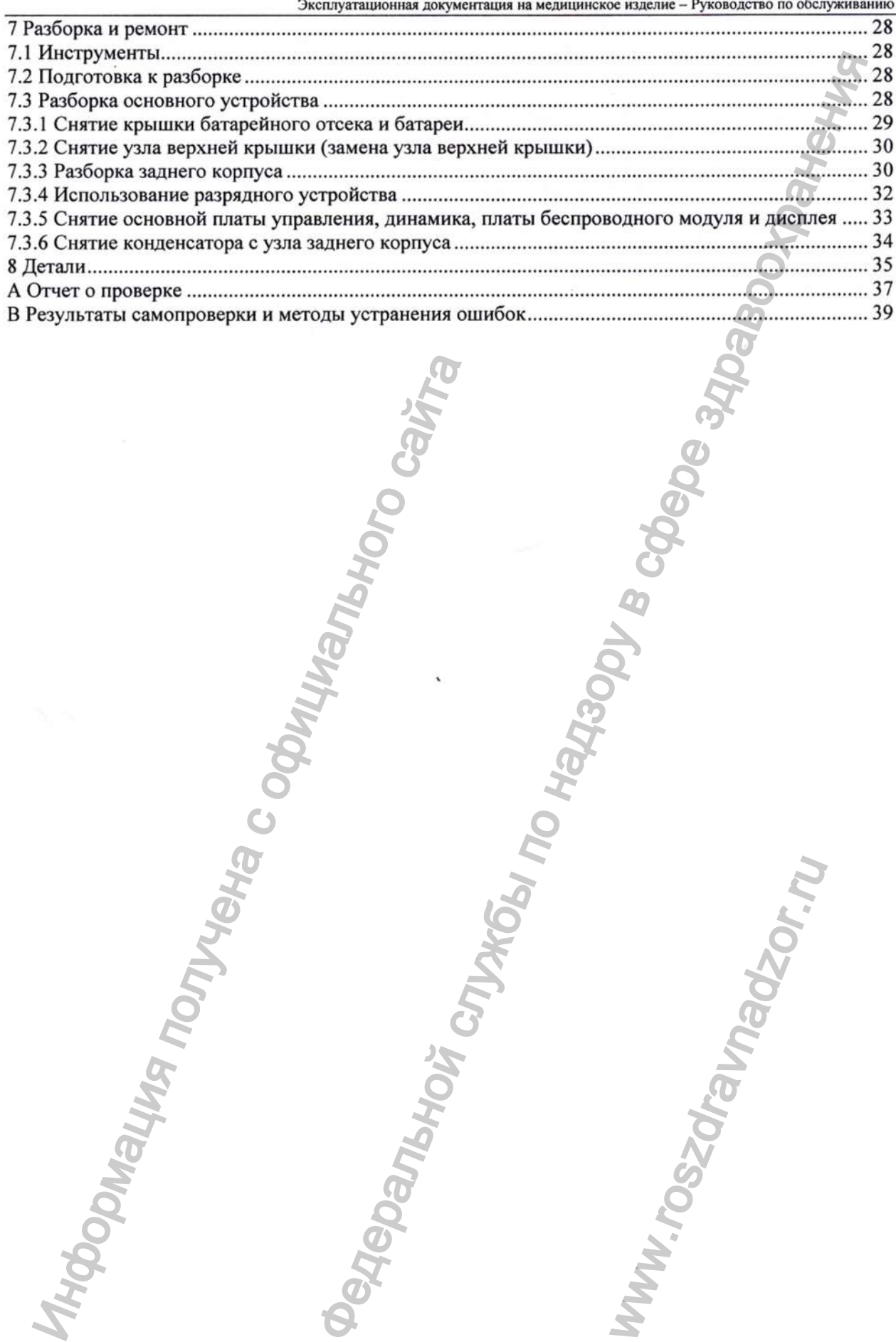

Информация получена с официального сайта<br>Федеральной с официального сайта

ww.roszdrawadzor.ru

#### 1 Безопасность

#### 1.1 Сведения о безопасности

#### ∆ ОПАСНО

Указывает на неизбежную опасность, которая, при игнорировании мер безопасности, приводит к тяжелым травмам или повреждению имущества.

#### *<u>А ОСТОРОЖНО</u>*

Указывает на потенциальную опасность или небезопасное обслуживание, которые, при игнорировании мер безопасности, могут привести к смерти, тяжелым травмам, повреждению изделия или имущества.

#### *<u><u><b>ЛВНИМАНИЕ</u>*</u>

Указывает на потенциальную опасность или небезопасное обслуживание, которые, при игнорировании мер безопасности, могут привести к незначительным травмам или повреждению изделия или имущества.

#### **ПРИМЕЧАНИЕ**

Предоставляет советы по применению или прочую полезную информацию, чтобы сделать обслуживание оборудования более эффективным.

#### 1.1.1 Опасности

#### **А ОПАСНО**

- Оборудование обеспечивает до 360 Дж электрической энергии. При неправильном использовании и игнорировании инструкций, предоставляемых с оборудованием, такая электрическая энергия может привести к тяжелым травмам или смерти. Не используйте оборудование, если вы недостаточно знакомы с работой и функциями всех элементов управления, индикаторов, разъемов и принадлежностей.
- Во избежание опасности взрыва, не используйте оборудование в условиях наличия богатой кислородом атмосферы, легковоспламеняющихся анестетиков или других горючих веществ (таких как бензин). Оборудование и рабочая среда должны быть сухими и чистыми.
- Ток дефибрилляции может привести к тяжелым травмам или даже смерти оператора или стороннего наблюдателя. Во время проведения дефибрилляции находитесь на безопасном расстоянии от пациента или подключенных к нему металлических устройств.

#### 1.1.2 Предостережения

#### ∆ ОСТОРОЖНО

- Перед каждым использованием проверяйте оборудование на наличие механических повреждений. Если таковые имеются, устройство нельзя применять к пациентам.
- Перед включением системы оператор должен убедиться, что оборудование, соединительные кабели и принадлежности исправны и готовы к работе.
- Оборудование не предназначено для использования в магнитно-резонансной (MP) среде.
- Не вскрывайте корпус оборудования. Осмотр и ремонт оборудования, а также все последующие модификации должны выполняться только техническим персоналом.
- Данное оборудование может одновременно применяться только к одному пациенту.
- Не вскрывайте корпус оборудования. Осмотр и ремонт оборудования, а также все последующие модификации должны выполняться только техническим персоналом.
- Медицинское электрооборудование, не имеющее защиты от разряда дефибриллятора, должно быть отключено во время проведения дефибрилляции.
- Не применяйте оборудование к пациенту, лежащему на мокрой поверхности.
- При дефибрилляции пациента с установленным кардиостимулятором, по возможности, отодвиньте электроды от внутреннего генератора кардиостимулятора, чтобы не допустить его повреждения.
- Во избежание случайного отключения, проложите все кабели таким образом, чтобы исключить возможность споткнуться о них. Избыточную длину кабеля необходимо свернуть и закрепить, чтобы исключить риск запутывания или удушения пациентов или персонала.
- Не прикасайтесь к разъемам устройства или другому находящемуся под напряжением оборудованию, контактирующему с пациентом; в противном случае возможна травма пациента.
- Не прикасайтесь одновременно к пациенту и к токоведущим деталям. В противном случае возможна травма пациента.
- Упаковочный материал может стать источником загрязнения окружающей среды. Утилизируйте упаковочный материал надлежащим образом в соответствии с применимыми положениями по утилизации отходов и храните в недоступном для детей месте.
- При работе в беспроводном режиме находитесь не менее чем в 20 см от устройства.

#### 1.1.3 Предупреждения

#### *<u><u>АВНИМАНИЕ</u>*</u>

- По истечении срока службы оборудование и его принадлежности необходимо утилизировать в соответствии с положениями, регулирующими утилизацию таких изделий, чтобы избежать загрязнения окружающей среды.
- Магнитные и электрические поля могут влиять на рабочие характеристики оборудования. Поэтому необходимо убедиться, что все находящиеся поблизости работающие устройства соответствуют требованиям ЭМС. Мобильные телефоны, рентгеновское оборудование или **MPT** могут стать помех, поскольку устройства источниками уровень **UX** электромагнитного излучения значительно выше.
- Всегда устанавливайте и переносите оборудование надлежащим образом, чтобы избежать вызванных падением, ударом, сильной вибрацией или иными повреждений, механическими воздействиями.
- Немедленно высушите оборудование, если оно намокло под дождем.

#### 1.1.4 Примечания

#### **ПРИМЕЧАНИЕ**

- Располагайте оборудование таким образом, чтобы вы без труда могли его видеть и использовать.
- При использовании по назначению оборудование должно находиться в зоне видимости и досягаемости оператора.
- Всегда выполняйте пользовательский тест после падения или неправильного использования оборудования. В случае сбоя в работе какого-либо компонента обратитесь к уполномоченному техническому персоналу.
- Наиболее полный комплект поставки изделия указан в руководстве по эксплуатации. Оборудование для проведения испытаний и ремонта, указанное в настоящем документе, но не указанное в комплекте поставки изделия в руководстве по эксплуатации, в комплект поставки не входит и приобретается потребителем отдельно при необходимости.

#### <span id="page-53-0"></span>1.2 Символы на оборудовании

Для получения информации о символах, используемых на данном изделии и его упаковке, см. Руководство по эксплуатации дефибриллятора серии BeneHeart C Fully Automatic.

#### 2 Принцип действия

#### 2.1 Общие сведения

#### 2.1.1 Знакомство с устройством

Дефибриллятор серии BeneHeart C Fully Automatic - медицинское изделие для общественного пользования, в основе которого лежит передовая технология двухфазной дефибрилляции с максимальной энергией разряда 360 Дж. Устройство представляет собой горизонтальный прибор с установленным 7-дюймовым цветным ЖК-дисплеем со светодиодной подсветкой или без дисплея, в зависимости от модели.

#### 2.1.2 Основные функции

Ниже перечислены основные функции устройства:

- Полностью автоматическая внешняя дефибрилляция
	- В этом режиме работы АНД даст команду поместить электроды на груди пациента, автоматически проведет анализ ЭКГ и укажет, рекомендуется ли разряд. Голосовые подсказки и анимация помогут оператору завершить процесс дефибрилляции. В этом режиме, если по результатам анализа ЭКГ рекомендуется разряд, устройство автоматически накапливает энергию и самостоятельно производит разряд. Перед подачей разряда дефибриллятор отобразит обратный отсчет 3-2-1.

#### 2.2 Системные компоненты

Изделие состоит из основного блока, принадлежностей и программного обеспечения для ПК. Как главный компонент изделия основной блок выполняет следующие функции:

- Контроль работы всей системы:
- Управление питанием системы;  $\bullet$
- Отображение информации;  $\bullet$
- АНД;
- Ввод данных с помощью клавиатуры (при подключении к ПК);
- Внешний интерфейс и передача данных;
- Хранение данных.

#### 2.3 Компоненты основного блока

Основной блок состоит из узла переднего корпуса, узла заднего корпуса и узла верхней крышки для электродов.

- Узел переднего корпуса главным образом состоит из переднего корпуса, ЖК-дисплея,  $\bullet$ основной платы управления терапией (включая клавиатуру и микрофон) и звукового сигнализатора.
- Узел заднего корпуса главным образом состоит из заднего корпуса, энергонакопительного конденсатора, крепежного кронштейна, батареи и крышки батарейного отсека.
- Узел верхней крышки для электродов главным образом состоит из верхней крышки, катушки и кнопки разблокировки.

#### Вся система состоит из следующих подсистем:

- Подсистема ввода, включая кнопку подачи разряда, кнопку переключения языка, переключатель режима для взрослого/ребенка и микрофон.
- Подсистема вывода, включая дисплей, динамики и индикаторы состояния.
- Подсистемы обработки и связи, включая основной модуль управления, модуль терапии, модуль параметров и модуль управления питанием.
- Подсистема управления питанием, включая батарею и модуль управления питанием.
- Подсистема интерфейса устройства, включая интерфейс батареи, интерфейс USB и интерфейс беспроводной сети.

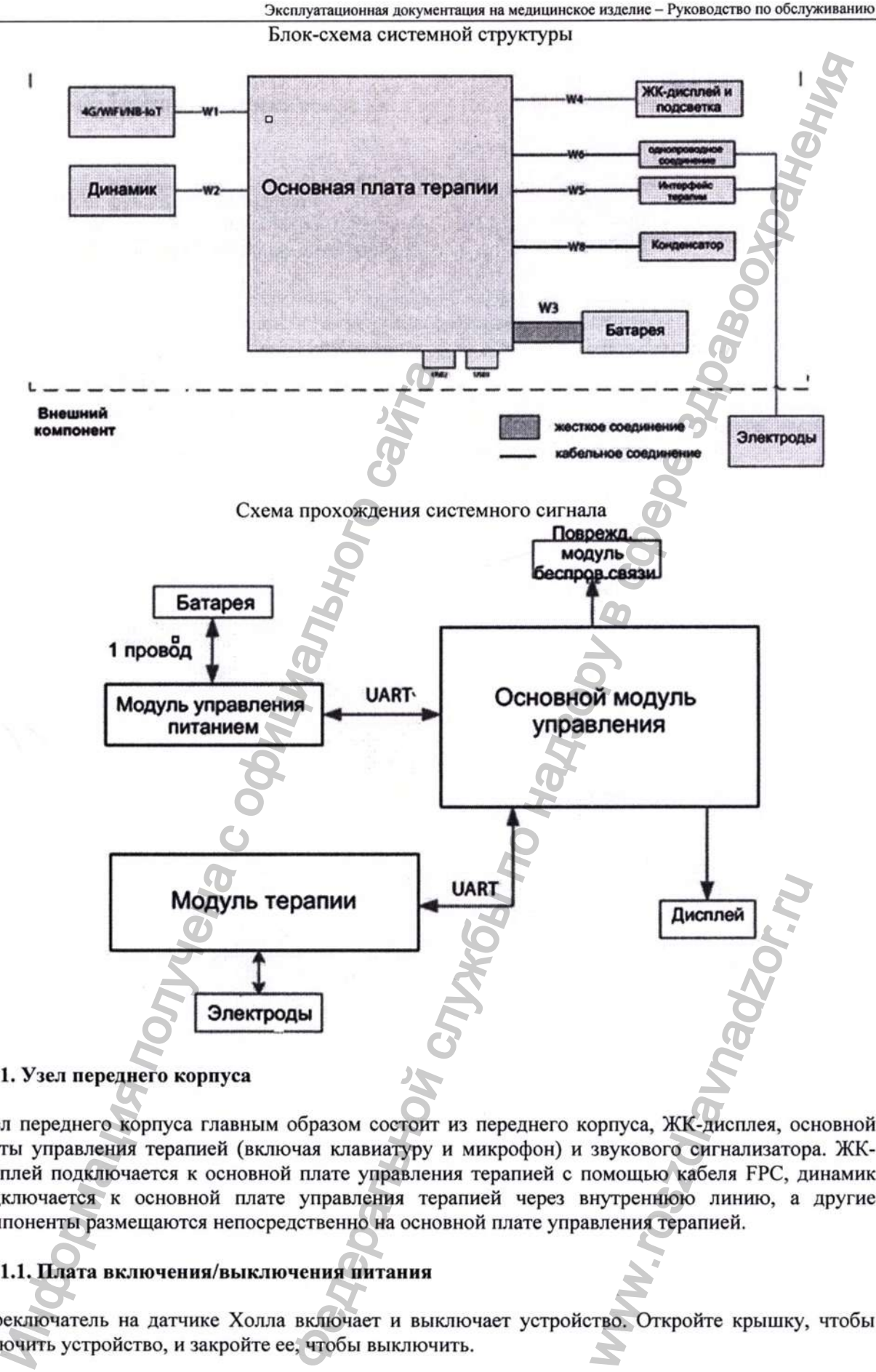

#### <span id="page-55-0"></span>2.3.1. Узел переднего корпуса

Узел переднего корпуса главным образом состоит из переднего корпуса, ЖК-дисплея, основной платы управления терапией (включая клавиатуру и микрофон) и звукового сигнализатора. ЖКдисплей подключается к основной плате управления терапией с помощью кабеля FPC, динамик подключается к основной плате управления терапией через внутреннюю линию, а другие компоненты размещаются непосредственно на основной плате управления терапией.

#### 2.3.1.1. Плата включения/выключения питания

Переключатель на датчике Холла включает и выключает устройство. Откройте крышку, чтобы включить устройство, и закройте ее, чтобы выключить.

#### 2.3.1.2. Кнопка переключения между режимами для взрослого/ребенка

Кнопка располагается на основной плате управления терапией и служит для переключения между детским и взрослым режимами.

#### 2.3.1.3. Динамик

Обеспечивает функцию голосовых подсказок.

#### 2.3.1.4. Микрофон

Обеспечивает функцию аудиозаписи.

#### 2.3.1.5. Основная плата управления терапией

Основная плата управления терапией в основном выполняет такие функции, как накопление энергии и разряд дефибриллятора, а также управление различными интерфейсами ввода и вывода. Плата включает модуль управления питанием, модуль терапии и модуль основного управления.

- Модуль основного управления контролирует интерфейс человек-машина, хранение данных и взаимосвязь между компонентами системы.
- Модуль терапии контролирует отбор и обработку сигналов ЭКГ и импеданса, накопление энергии и разряд, а также анализ алгоритма АНД.
- Модуль управления питанием контролирует состояние батареи и потребление электропитания.

Основная плата управления является центральным компонентом всей работающей системы. Модуль основного управления взаимодействует с модулем терапии и модулем управления питанием через асинхронные последовательные порты. • Одноразовая литинов управления контролярует витерфейс человек клашина, храниции с соборать терпини контролярует собоработку сигналов ЭКГ и имперание и совердили и энерги и получена энерги и получена местно политичевая подсказок.<br>
сли терапней в согономом выполняет такие функции, как иакопления<br>
за также управление различными интереснемы.<br>
за титанием, модуль терапней московый отель согоновека по наведли<br>
дух компонения службы по надзе

#### 2.3.1.6. Модуль Wi-Fi

Предоставляет портал беспроводной связи для основного устройства.

#### 2.3.1.7. Модуль 4G

Предоставляет сетевой порт для сотовой сети.

#### 2.3.1.8. Узел заднего корпуса

Узел заднего корпуса состоит из заднего корпуса и крышки батарейного отсека.

#### 2.4. Батарея

Батарея осуществляет питание системы. Устройство поддерживает использование одноразовой литиево-марганцевой батареи: et HCHOOLSOBAHHE OAHOI<br>Пряжение 12 В, 4200 мА

# 2.5 Интерфейс оборудования основного устройства **Polyon**<br>Many Control (Many Control Control Control Control Control Control Control Control Control Control Control Control Control Control Control Control Control Control Control Control Control Control Control Control Co 2.5.1 Вид сверху  $(6)$ 2. Перхняя крышка<br>2. Перкиночатель режима пациента (опция)<br>3. Кнопка выбора языка<br>4. Рукоятка<br>5. Дисплей (опция для моделей, оснащённых ди-<br>6. Интерфейс для электродов<br>6. Интерфейс для электродов<br>2.5.3 Вид сайта<br>3. Батарей 1. Верхняя крышка 2. Переключатель режима пациента (опция) 3. Кнопка выбора языка 4. Рукоятка 5. Дисплей (опция для моделей, оснащённых дисплеем) 6. Интерфейс для электродов 2.5.2 Вид снизу madzor.r '(3) 1. Разъем USB 2. Порт Micro-USB 3. Батарейный отсек

#### 3 Вскрытие упаковки и установка

В этой главе описаны процедуры вскрытия упаковки и установки оборудования.

#### 3.1 Вскрытие упаковки

- Откройте упаковку и достаньте упаковочный лист. Убедитесь, что в комплекте присутствуют все предметы, включенные в упаковочный лист, а их количество и технические характеристики соответствуют указанным.  $\frac{a}{a}$ <br>  $\frac{a}{b}$ <br>  $\frac{b}{c}$ <br>  $\frac{c}{d}$ <br>  $\frac{c}{d}$ <br>  $\frac{d}{d}$ <br>  $\frac{d}{d}$ <br>
- Дополнительные компоненты или другие принадлежности (если применимо) также необходимо тщательно проверить.
- Немедленно свяжитесь с поставщиком, если какой-либо предмет не соответствует указанному в упаковочном листе.
- В случае повреждения при транспортировке сохраните упаковку для последующей проверки и немедленно свяжитесь с поставщиком.
- Сохраняйте упаковку до заверщения процесса приемки изделия.

Упаковка содержит основной блок и коробку с принадлежностями, как показано на рисунке ниже:

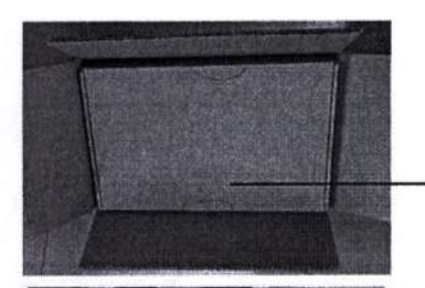

паковочная коробка для принадлежностей основного устройства

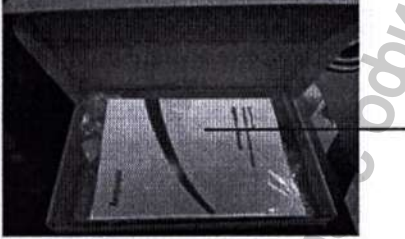

Инструкция и инмендие получения при полность с поставщики и пемецие и сохраняйте упаковку до завершения процесс<br>• Сохраняйте упаковку до завершения процесс<br>• Сохраняйте упаковку до завершения процесс<br>Ковка содержит основн

Инструкция по применению / принадлежности

Основное устройство и батарея

#### 3.2 Подготовка к установке

#### 3.2.1 Требования к месту установки

- 1. Убедитесь, что место установки соответствует всем требованиям безопасности и окружающей обстановки. MCTBO H GATAPER
- 2. Убедитесь, что батарея полностью заряжена.
- 3. Определите требования к сети и нужен ли сетевой интерфейс.

#### А ОСТОРОЖНО

Используйте только рекомендованные нашей компанией батареи.

#### 3.2.2 Требования к окружающей обстановке

#### ∆ ОСТОРОЖНО

• Во избежание взрыва не используйте оборудование в условиях наличия легковоспламеняющихся анестетиков, паров или жидкостей.

#### А ВНИМАНИЕ

- Условия эксплуатации оборудования должны соответствовать требованиям, приведенным ниже.
- Оборудование следует по возможности использовать в условиях отсутствия шумов, вибрации, пыли, а также коррозионных, взрывчатых и легковоспламеняющихся веществ. При установке оборудования в шкаф необходимо обеспечить достаточное пространство перед ним и за ним для удобства эксплуатации, технического обслуживания и ремонта. Для обеспечения достаточной вентиляции между оборудованием и стенками шкафа должен быть зазор не менее 5 см.
- При перемещении оборудования может образоваться конденсат в результате разницы температур и влажности. В этом случае не следует эксплуатировать изделие до тех пор, пока конденсат не испарится.

#### Окружающие условия

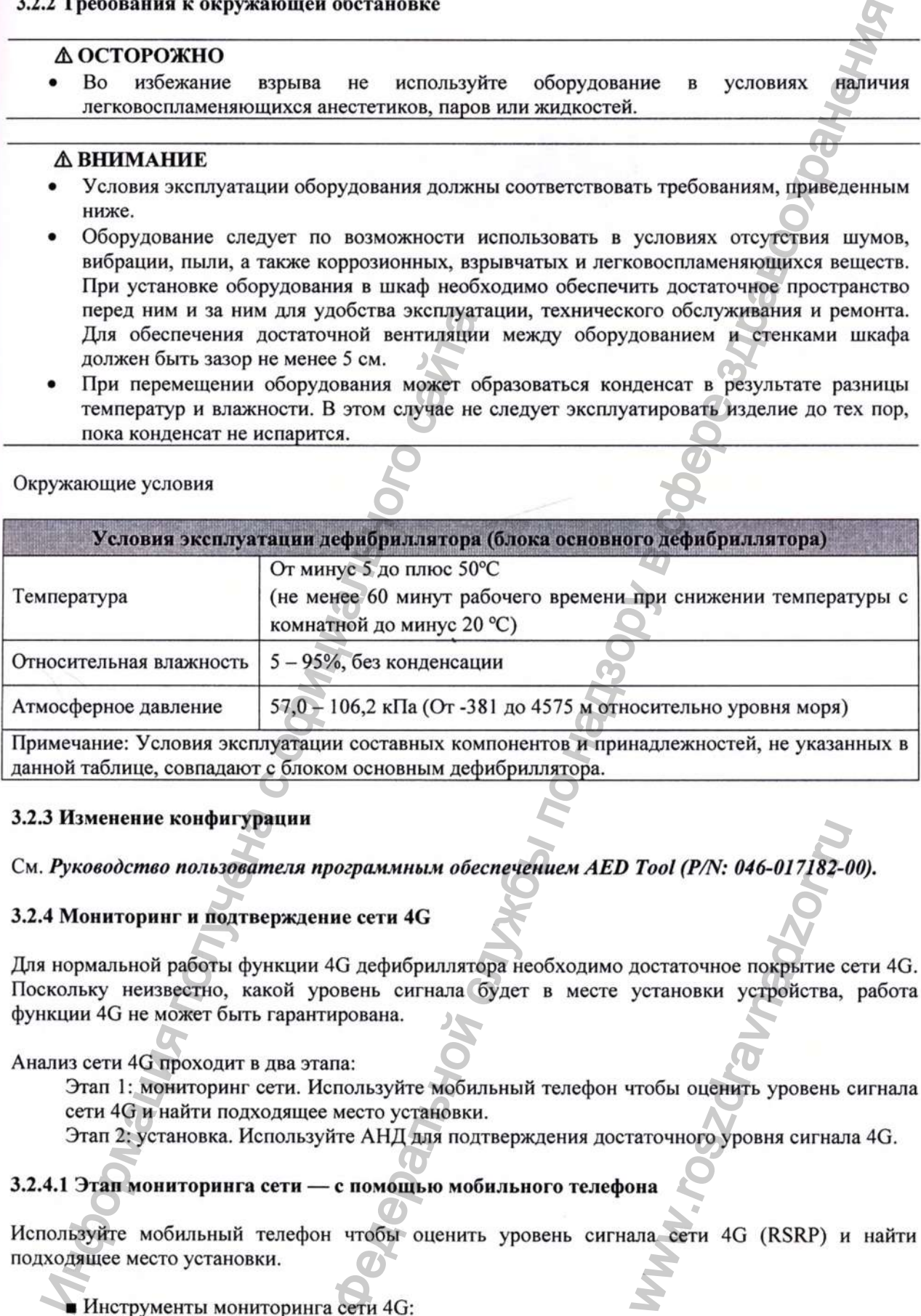

#### 3.2.3 Изменение конфигурации

См. Руководство пользователя программным обеспечением AED Tool (P/N: 046-017182-00).

#### 3.2.4 Мониторинг и подтверждение сети 4G

Для нормальной работы функции 4G дефибриллятора необходимо достаточное покрытие сети 4G. Поскольку неизвестно, какой уровень сигнала будет в месте установки устройства, работа функции 4G не может быть гарантирована. Tool (P/N: 046-017182-0

Анализ сети 4G проходит в два этапа:

Этап 1: мониторинг сети. Используйте мобильный телефон чтобы оценить уровень сигнала сети 4G и найти подходящее место установки.

Этап 2: установка. Используйте АНД для подтверждения достаточного уровня сигнала 4G.

#### 3.2.4.1 Этап мониторинга сети — с помощью мобильного телефона

Используйте мобильный телефон чтобы оценить уровень сигнала сети 4G (RSRP) и найти подходящее место установки.

■ Инструменты мониторинга сети 4G:

Для мониторинга сети 4G вам потребуются мобильный телефон и программное обеспечение, которые поддерживают просмотр уровня сигнала сети 4G (RSRP).

- Смартфон: поддержка сети 4G
- Операционная система: Android.

Были протестированы следующие модели телефонов. Протестированные модели: [huawei] P20, Mate20PRO, Honor 6X, [VIVO] X20, X23, [OPPO] R11s, [Sumsung] S7 EDGE, [Mi] Redmi 6. [Oneplus] A6000.

- Приложение для измерения RSRP (для Android):
- Чтобы было удобно измерять уровень сигнала сети 4G (RSRP) на разных телефонах, рекомендуется загрузить приложение Cellular-Z, которое можно использовать для измерения текущего уровня сигнала 4G в режиме реального времени.

 $EELLULAR-Z$   $\wedge$   $\bullet$  $A$ SLOT2 WIFI LOCATION DEVICE SLOT  $\omega$ SIM i5 NET OPERATOR OPERATOR SERVING CELL REQUENCY SIGNAL STRENGTH i ka NEIGHBORING CELLS NO VALUE

Пользовательский интерфейс (Android)

- Способ измерения RSRP (для IOS):
	- Начиная с iOS 11 и 12, Apple скрыла показания дБм в режиме Field test на iPhone.

Однако, в зависимости от процессора (Intel или Qualcomm) и оператора связи, можно узнать показания дБм одним из следующих способов. Вы можете сделать это одним из следующих способов:

iPhone с процессором Intel (iOS 11 и 12)

- Наберите \*3001#12345#\*
- **Выберите LTE.**
- Выберите Serving Cell Meas.
- Параметр rsrp0 показывает уровень сигнала (дБм).

iPhone с процессором Qualcomm (iOS 11 и 12)

- Наберите \*3001#12345#\*  $\bullet$
- $\bullet$ Выберите 1xEV-DO.
- Параметр RX AGC0 показывает уровень сигнала (дБм).  $\bullet$

Любой iPhone до iOS 11

- Наберите \*3001#12345#\*  $\bullet$
- Проведите вниз по панели уведомлений.
- Уровень сигнала (дБм) появится в верхнем левом углу экрана.

Если ни один из этих способов не сработал, велика вероятность того, что у вас несовместимый процессор и оператор связи.

#### ■ Способ мониторинга сети 4G

1. Поместите мобильный телефон в центре предполагаемого места установки АНД (прижмите телефон к стене, удерживая снизу двумя пальцами), как показано на рисунке ниже.

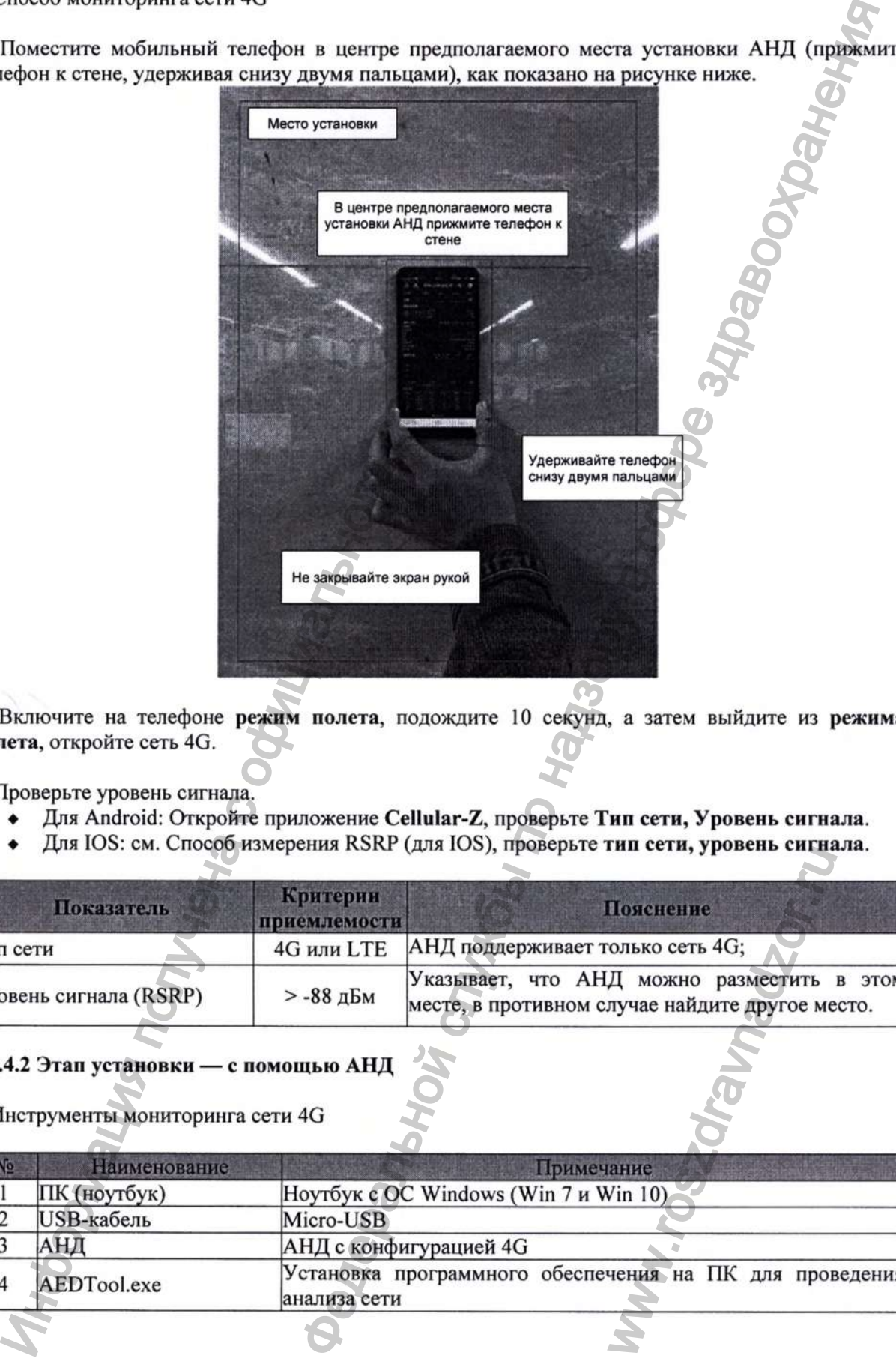

2. Включите на телефоне режим полета, подождите 10 секунд, а затем выйдите из режима полета, откройте сеть 4G.

#### 3. Проверьте уровень сигнала.

- Для Android: Откройте приложение Cellular-Z, проверьте Тип сети, Уровень сигнала.
- Для IOS: см. Способ измерения RSRP (для IOS), проверьте тип сети, уровень сигнала.

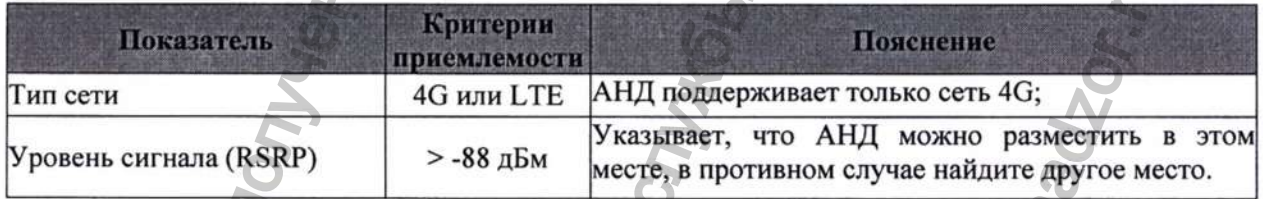

#### 3.2.4.2 Этап установки — с помощью АНД

■ Инструменты мониторинга сети 4G

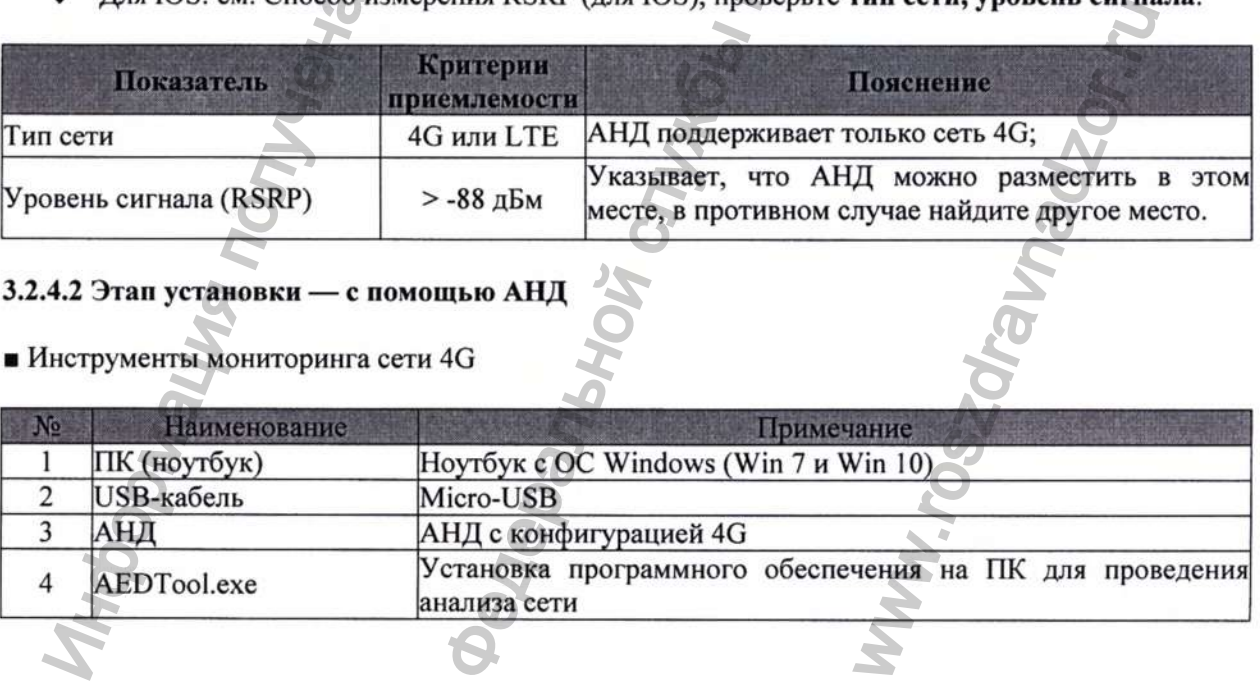

#### • Способ мониторинга сети 4G

- 1. Временно установите АНД в соответствии с окончательным планом установки (прикрепите шкаф для АНД к стене и поместите в него устройство).
- 2. Дважды щелкните на AedTool.exe SlaedToolexe , введите пароль.

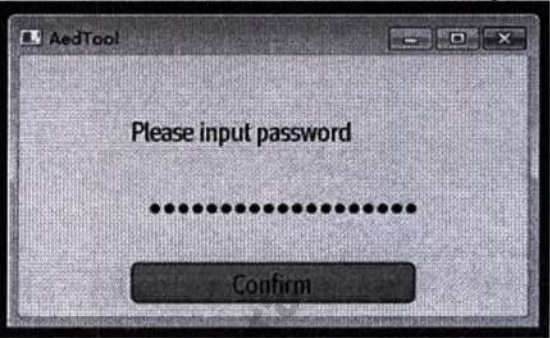

помощью USB-кабеля соедините компьютер с устройством АНД, появится  $3. C$ всплывающее сообщение с предложением войти в неклинический режим. Нажмите кнопку ОК, чтобы войти в неклинический режим.

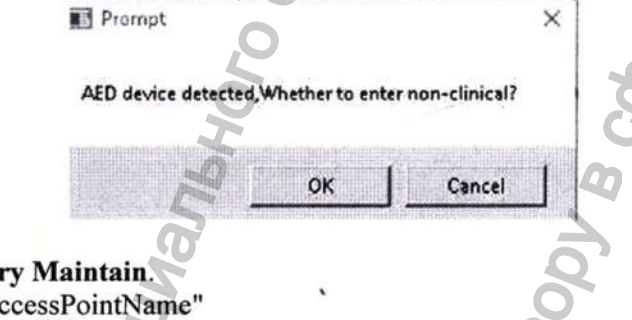

- 4. Выберите Factory Maintain.
- Подтвердите "AccessPointName"
- AccessPointName: aed.mr.gdsp

Если вам нужно изменить AccessPointName (Имя точки доступа), нажмите на изображение ручки и введите требуемое имя точки доступа, после чего нажмите на WriteAccessPointName.

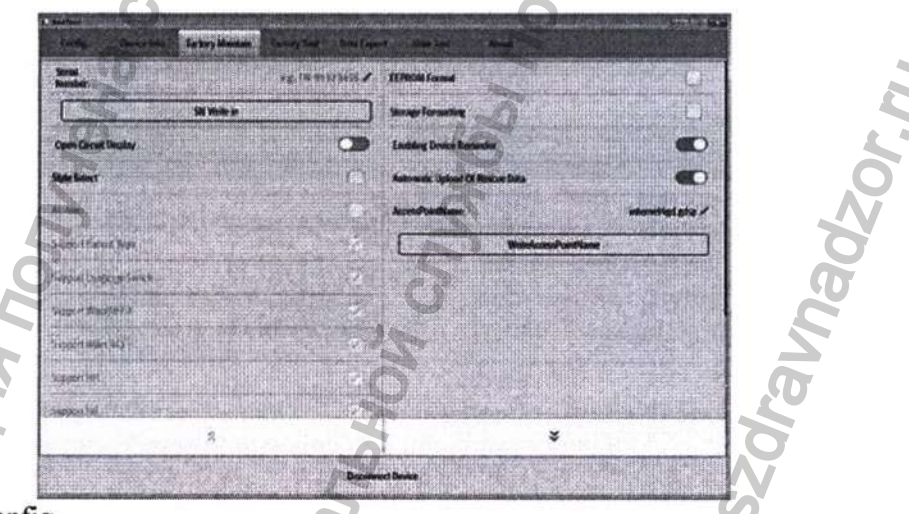

- 5. Нажмите config..
- Подтвердите Device Management System site (Сайт системы управления устройством) ٠
- Подтвердите Device Management System Port (Порт системы управления устройством)  $\bullet$
- Сайт системы управления устройством: iot.mindray.com ٠
- Порт системы управления устройством: 16903

Если вам нужно изменить сайт или порт, нажмите на изображение ручки для редактирования, а затем кнопку Write Device Configuration (Записать конфигурацию устройства), чтобы сохранить изменения.

6. Нажмите на раскрывающийся список и выберите Wireless test, чтобы запустить Проверку беспроводной сети.

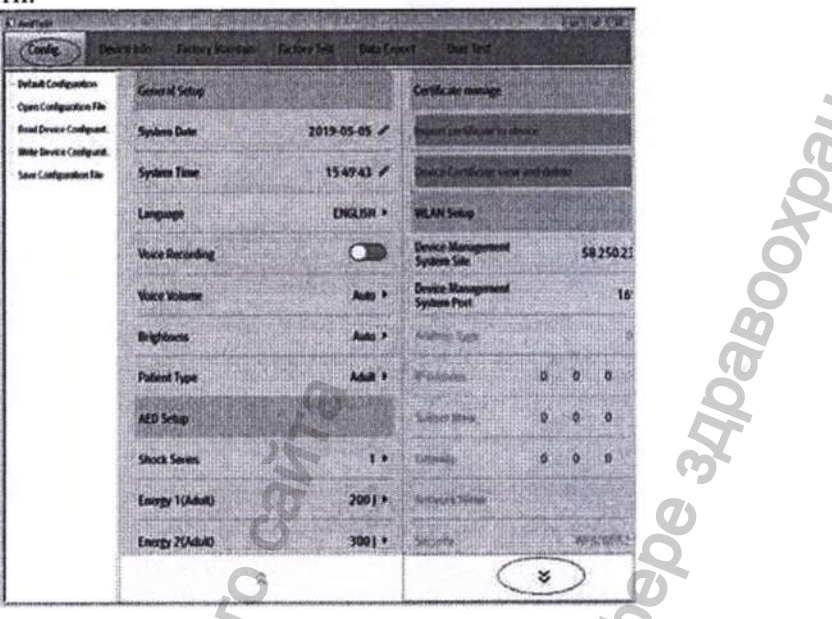

7. Появится всплывающее сообщение. Дождитесь окончания проверки беспроводной сети и ознакомьтесь с ее результатами.

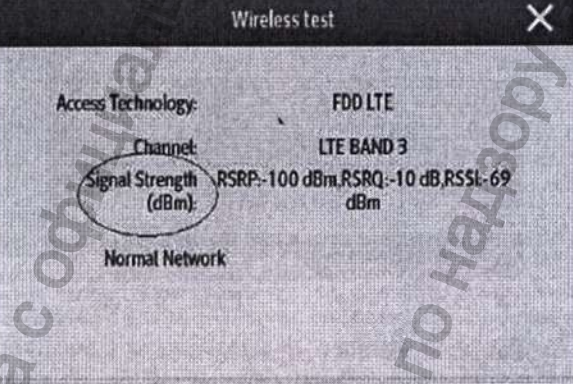

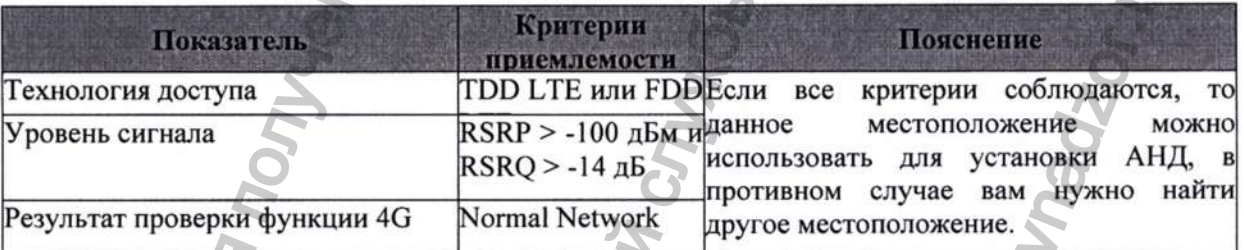

- 8. Отключите АНД после проверки.
- 9. Установите крышку батарейного отсека с помощью винтов.

#### 3.2.5 Настройки беспроводной сети

Если в устройстве предусмотрен модуль Wi-Fi, включите устройство и соедините его с программой AED tool. На странице управления конфигурацией в AED Tool найдите WLAN Setup (Настройка WLAN) и настройте Device Management System Site (Сайт системы управления устройством), Network Name (Имя сети), Security (Безопасность), Password (Пароль), после чего нажмите Write Configuration (Записать конфигурацию).

Используйте кабель USB, чтобы подключить устройство к AED tool и войдите в неклинический режим. На странице управления конфигурацией в AED tool измените настройки беспроводной сети. После изменения конфигурации нажмите кнопку Write Device Configuration (Записать конфигурацию устройства). Новые настройки вступят в силу после перезапуска устройства.

#### 3.2.5.1 Настройки сети WLAN

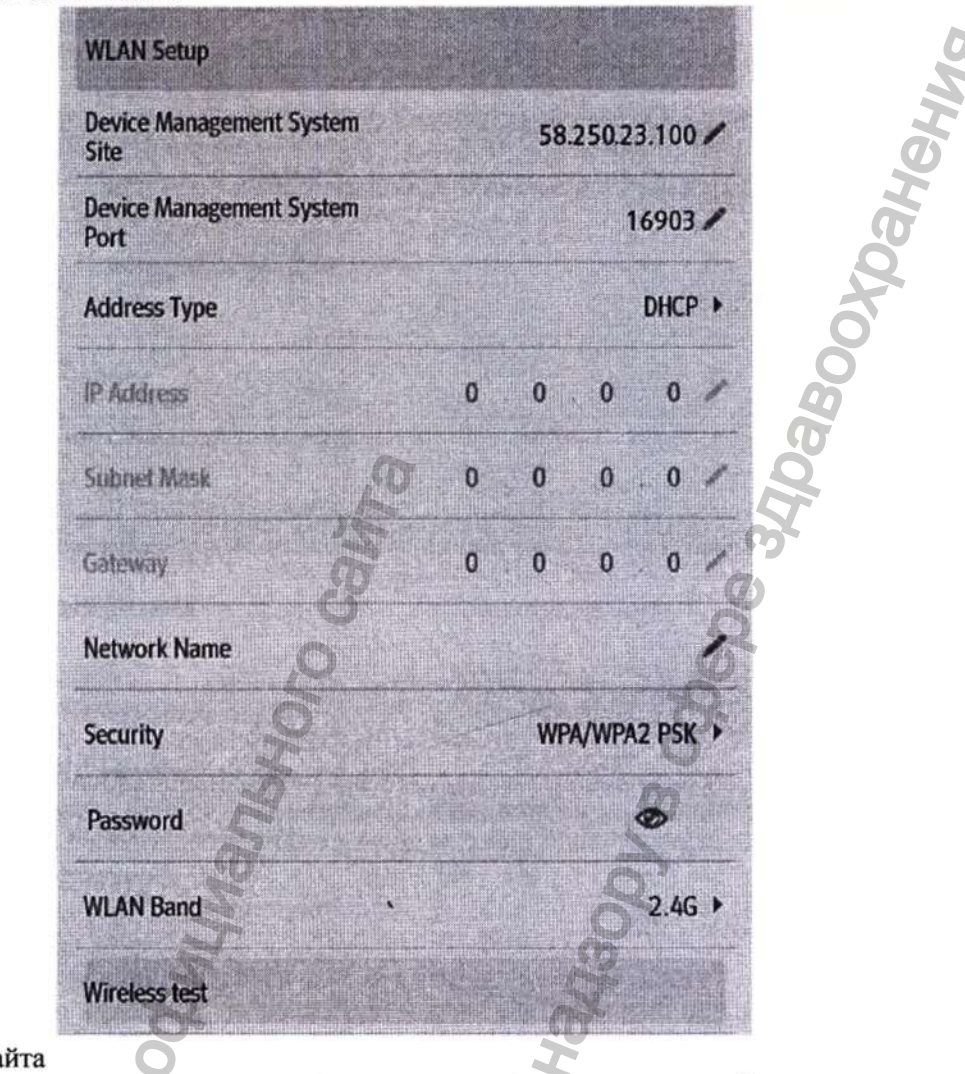

- Настройка сайта
	- Сайт системы управления устройством: укажите адрес сервера сайта.
	- Порт системы управления устройством: укажите порт сайта.

Автоматическое подключение Wi-Fi не поддерживает разрешение доменных имен. Вы можете ввести только IP-адрес в качестве адреса сайта системы управления устройством.

Если вы подключаетесь к Mindray cloud, введите адрес сайта: 58.250.23.100 или 113,108.103.165; порт 16903

Если вы подключаетесь к серверу версии ПК, в качестве адреса сайта введите IP-адрес ПК; порт 3600.

#### Выберите тип сети

Установите Address Type (Тип адреса) на Manual (Вручную) или DHCP.

- При выборе Manual, вы должны вручную ввести IP-адрес монитора, маску подсети и ШЛЮЗ.
- При выборе DHCP, монитор может автоматически получать IP-адрес, маску подсети и ШЛЮЗ.
- Настройте беспроводную сеть

Установите Network Name (SSID) (Имя сети), Security Type (Тип безопасности), Password (Пароль) и Wireless Band (Беспроводная частота).

- Network Name: установите имя сети (SSID)
- Security Type: выберите WPA/WPA2 PSK или WPA/WPA2 EAP. Тип безопасности WPA/WPA2 EAP означает, что выбрано шифрование корпоративного уровня. Вы должны настроить метод EAP, протокол аутентификации личности, идентификацию, анонимный доступ и параметры сертификата СА. Вы должны импортировать сертификат до выбора сертификата СА. Чтобы импортировать сертификат см. пункт 2.1 Импорт сертификата
- Password: установите пароль для сети Wi-Fi
- Wireless Band: выберите 2.4G или 5G

#### Проверьте беспроводную сеть

Выберите Wireless Network Test чтобы перейти на страницу проверки беспроводной сети, изображение которой находится ниже:

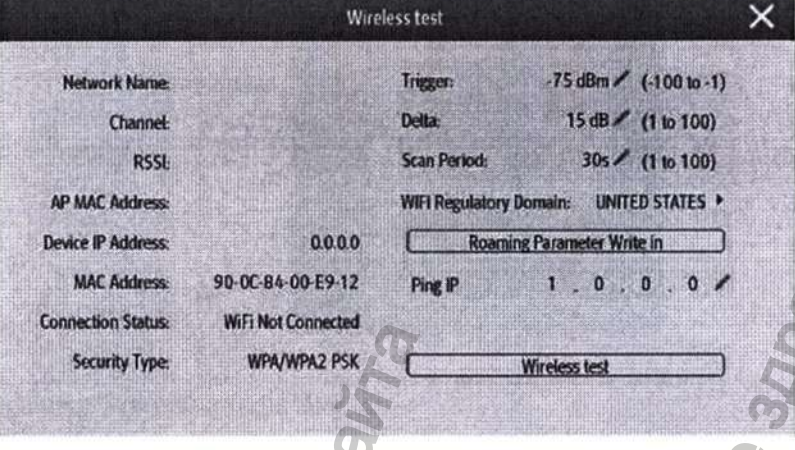

#### 3.2.5.2 Настройки сертификата

#### Импорт сертификатов

Имя каталога для хранения сертификатов должно быть установлено как сегt, а имя сертификата xxx.pem.

- 1. Отключите АНД после проверки.
- 2. Нажмите Import Certificates (Импорт сертификатов). Отобразится каталог выбора сертификатов. Найдите каталог сегt и выберите сертификат xxx.pem для настройки.
- 3. После подтверждения AED tool уведомит вас о том, что сертификат успешно импортирован.

#### Просмотр и удаление сертификатов

- 1. Если на устройство еще не импортировались сертификаты, при нажатии на View and Delete Certificates (Просмотр и удаление сертификатов) на странице появится сообщение: No certificate can be deleted! (Невозможно удалить сертификат!)
- 2. Если на устройство уже импортировались сертификаты, при нажатии на View and Delete удаление сертификатов) на странице **Certificates** (Просмотр и отобразятся импортированные сертификаты.
- 3. Выберите сертификат, который вы хотите удалить, и нажмите кнопку Delete (Удалить). Сертификат будет удален.

#### 3.3 Установка электродов и батареи, проверка батареи

#### *<u><u>АВНИМАНИЕ</u>*</u>

Перед включением устройства убедитесь, что батарея полностью заряжена и правильно установлена.

Чтобы установить электроды и батарею, а также провести проверку батареи, выполните следующие действия:

1. Откройте верхнюю крышку дефибриллятора, поместите новые поставляемые электроды для дефибрилляции в слот для хранения, а затем вставьте штекер электродов в предназначенный для них интерфейс и прикройте штекер крышкой (если в устройстве уже находятся электроды, проверьте, подключены ли они). Закройте верхнюю крышку дефибриллятора.

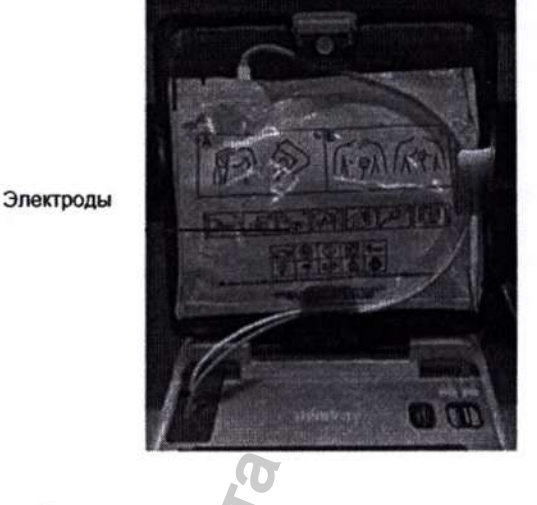

2. Снимите крышку батарейного отсека

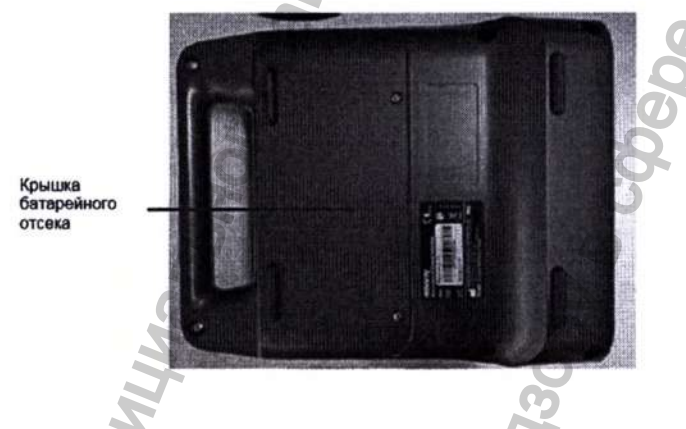

3. Вставьте поставляемую одноразовую батарею в батарейный отсек, наружный дефибриллятор автоматически запустит проверку батареи. Закройте крышку батарейного отсека и зафиксируйте ее с помощью крестообразной отвертки и двух винтов МЗХ10.

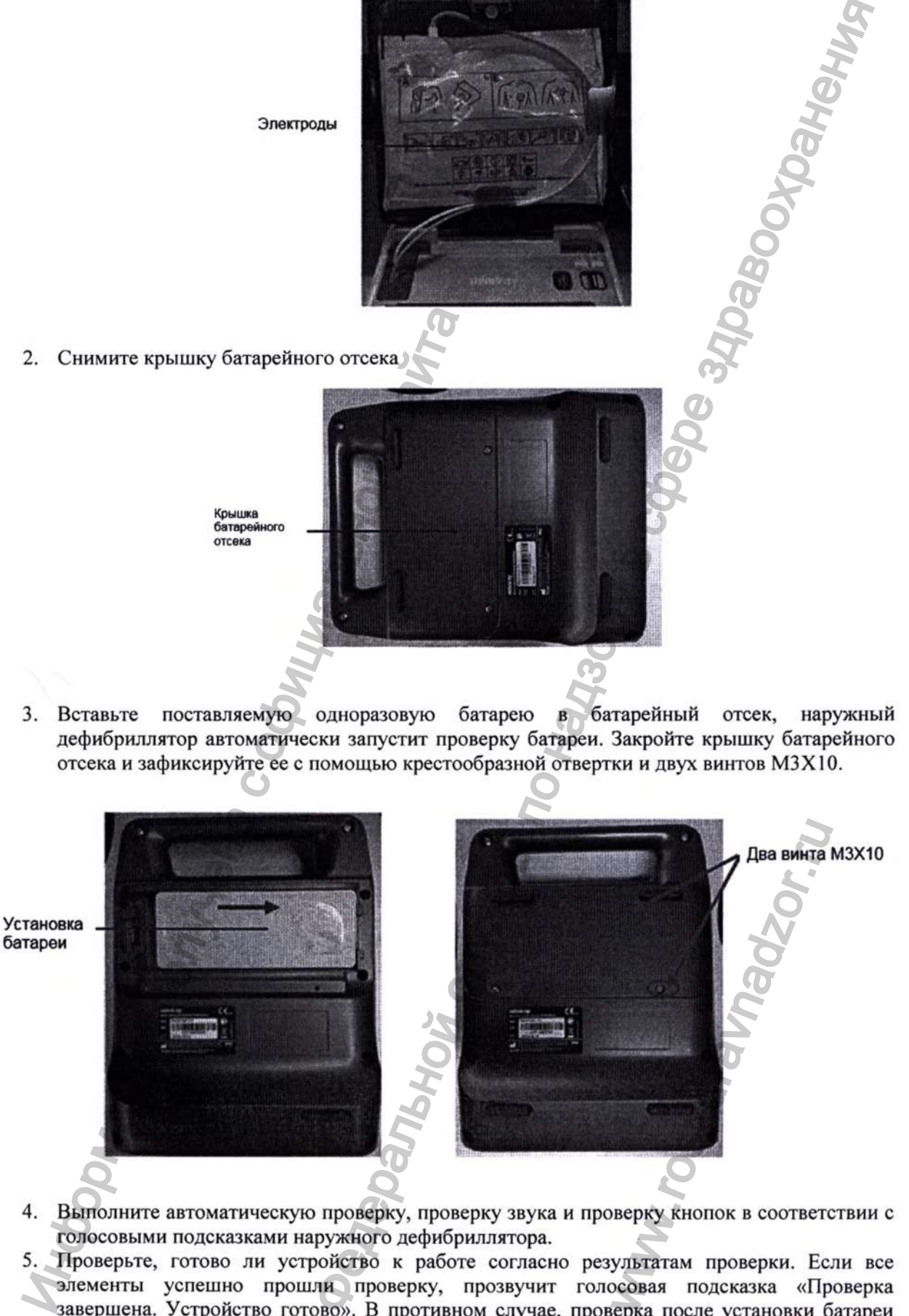

- 4. Выполните автоматическую проверку, проверку звука и проверку кнопок в соответствии с голосовыми подсказками наружного дефибриллятора.
- 5. Проверьте, готово ли устройство к работе согласно результатам проверки. Если все элементы успешно прошли проверку, прозвучит голосовая подсказка «Проверка завершена. Устройство готово». В противном случае, проверка после установки батареи считается непройденной. После выключения питания индикатор состояния будет мигать красным. (При неудачной самопроверке батареи извлеките батарею и начните новую проверку не ранее, чем через 3 минуты.) Если вы хотите проверить код ошибки.

Эксплуатационная документация на медицинское изделие - Руководство по обслуживанию

подключите прибор к инструменту управления устройством на вашем ПК. User  $Test \rightarrow Obtain Test Result$  (Пользовательская проверка  $\rightarrow$  Результаты проверки).

6. а) Если устройство не подключено к беспроводной сети, то после того, как вы убедились, что батарея прошла проверку, а система работает нормально, закройте верхнюю крышку устройства. Убедитесь, что винты крышки батарейного отсека крепко зафиксированы, после чего поместите АНД в шкаф.

b) Если устройство оснащено беспроводной сетью 4G, Wi-Fi то после того, как вы убедились, что батарея прошла проверку, а система работает нормально. закройте верхнюю крышку устройства. Далее устройство начнет проверку беспроводной сети, во время которой индикатор АНД будет гореть зеленым. Поместите устройство в шкаф, подождите около 1 минуты, пока индикатор не погаснет. Затем зайдите на платформу управления устройством Alert, чтобы проверить, успешно ли был отправлен отчет о самопроверке.

#### 3.4 Вход на платформу управления устройствами ALERT

Адрес платформы версии 4G: https://aed-alert.mindray.com

Адрес платформы версии ПК: IP-адрес сервера версии ПК

#### 4 Проверка и обслуживание

#### 4.1 Общие сведения

 $\overline{2}$ .

Чтобы дефибриллятор всегда функционировал должным образом, квалифицированный технический персонал должен регулярно проводить проверки, техническое обслуживание и испытания устройства. В этой главе описаны процедуры проверки дефибриллятора, их регулярность и необходимые чнструменты. Технический персонал должен выполнять тестирование и обслуживание устройства по мере необходимости, используя соответствующие инструменты.

Процедуры предназначены для проверки соответствия дефибриллятора техническим характеристикам. Если устройство или его модуль показывает неудовлетворительные результаты во время испытаний, необходимы ремонт или замена. Если проблема сохраняется, свяжитесь с Отделом обслуживания клиентов.

#### *<u><u><b>ЛВНИМАНИЕ</u>*</u>

- только квалифицированным Bce испытания должны проводиться техническим персоналом.
- Следует соблюдать особую осторожность при изменении настроек в меню «Управление конфигурацией», чтобы избежать потери данных.
- Технический персонал должен обладать достаточными навыками работы с испытательными инструментами, а также убедиться, что испытательное оборудование и кабели совместимы.

#### 4.1.1 Отчет о проверке

Для создания отчета об испытаниях технический персонал может использовать форму, приведенную в Приложении А Отчет об испытаниях.

## 4.1.2 Рекомендуемая регулярность

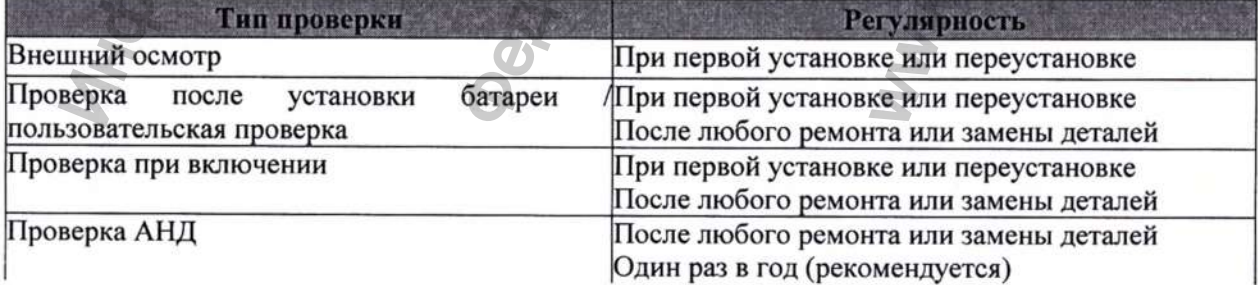

Эксплуатационная документация на медицинское изделие - Руководство по обслуживанию

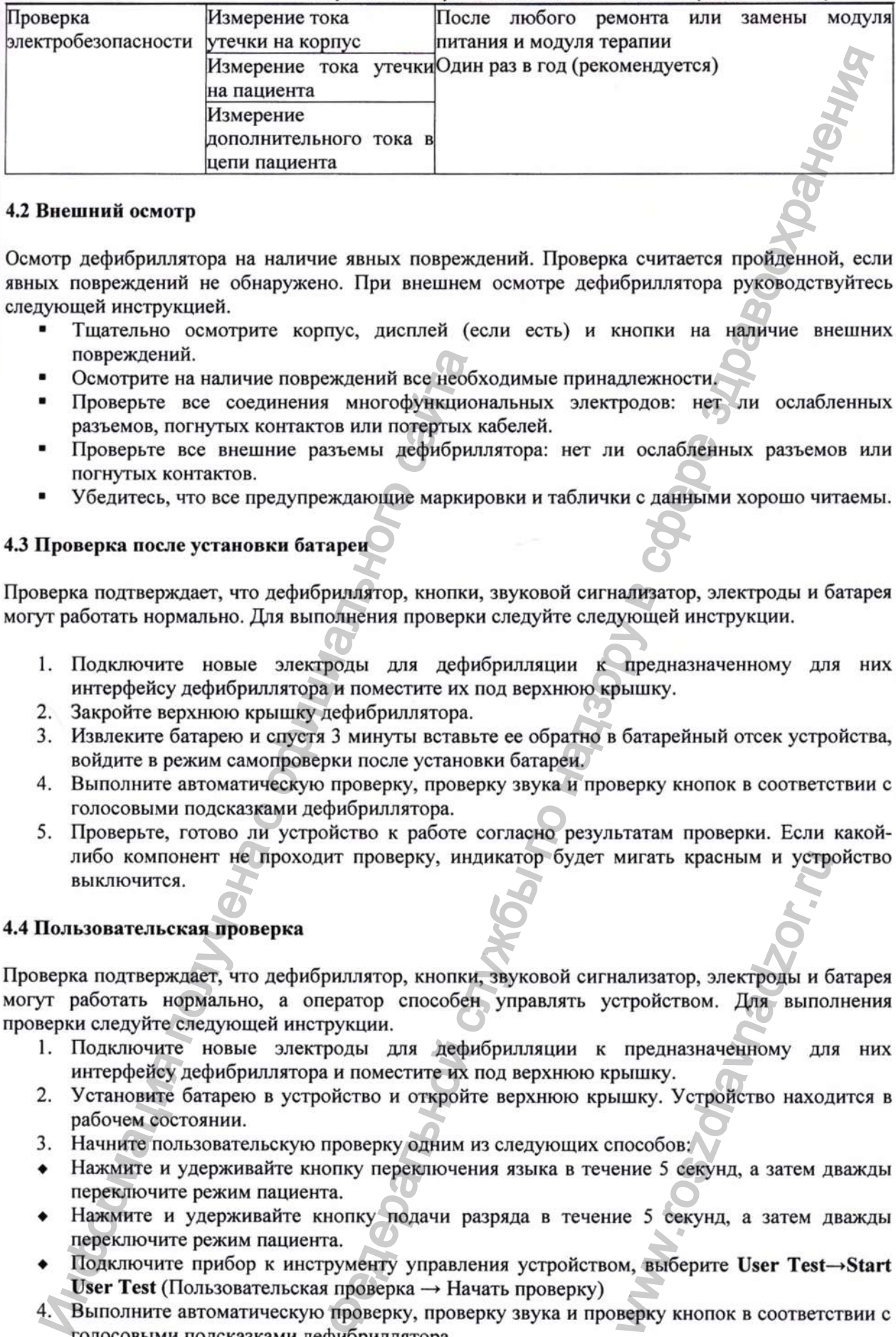

#### <span id="page-68-0"></span>4.2 Внешний осмотр

Осмотр дефибриллятора на наличие явных повреждений. Проверка считается пройденной, если явных повреждений не обнаружено. При внешнем осмотре дефибриллятора руководствуйтесь следующей инструкцией.

- Тщательно осмотрите корпус, дисплей (если есть) и кнопки на наличие внешних повреждений.
- Осмотрите на наличие повреждений все необходимые принадлежности.
- Проверьте все соединения многофункциональных электродов: нет ли ослабленных разъемов, погнутых контактов или потертых кабелей.
- Проверьте все внешние разъемы дефибриллятора: нет ли ослабленных разъемов или погнутых контактов.
- Убедитесь, что все предупреждающие маркировки и таблички с данными хорошо читаемы.

#### <span id="page-68-1"></span>4.3 Проверка после установки батареи

Проверка подтверждает, что дефибриллятор, кнопки, звуковой сигнализатор, электроды и батарея могут работать нормально. Для выполнения проверки следуйте следующей инструкции.

- 1. Подключите новые электроды для дефибрилляции к предназначенному для них интерфейсу дефибриллятора и поместите их под верхнюю крышку.
- 2. Закройте верхнюю крышку дефибриллятора.
- 3. Извлеките батарею и спустя 3 минуты вставьте ее обратно в батарейный отсек устройства, войдите в режим самопроверки после установки батареи.
- 4. Выполните автоматическую проверку, проверку звука и проверку кнопок в соответствии с голосовыми подсказками дефибриллятора.
- 5. Проверьте, готово ли устройство к работе согласно результатам проверки. Если какойлибо компонент не проходит проверку, индикатор будет мигать красным и устройство выключится.

#### <span id="page-68-2"></span>4.4 Пользовательская проверка

Проверка подтверждает, что дефибриллятор, кнопки, звуковой сигнализатор, электроды и батарея могут работать нормально, а оператор способен управлять устройством. Для выполнения проверки следуйте следующей инструкции. пореждений.<br>• Осмотрите на наличие повреждений все необудисион ореальнов, погнутых контактов или потертых в Проверьте все осединение разъемы дефибрил потертых на полутых контактов.<br>• Иверьте все внешние разъемы дефибрил мигать красным и устр<br>aлизатор, электроды и б<br>стройством. Для выпол<br>предназначенному для<br>ышку. Устройство наход<br>пособов:<br>ение 5 секунд, а затем д<br>ие 5 секунд, а затем д<br>м, выберите User Test-верку кнопок в соответс

- 1. Подключите новые электроды для дефибрилляции к предназначенному для них интерфейсу дефибриллятора и поместите их под верхнюю крышку.
- 2. Установите батарею в устройство и откройте верхнюю крышку. Устройство находится в рабочем состоянии.
- 3. Начните пользовательскую проверку одним из следующих способов:
- Нажмите и удерживайте кнопку переключения языка в течение 5 секунд, а затем дважды переключите режим пациента.
- ♦ Нажмите и удерживайте кнопку подачи разряда в течение 5 секунд, а затем дважды переключите режим пациента.
- Подключите прибор к инструменту управления устройством, выберите User Test-Start User Test (Пользовательская проверка  $\rightarrow$  Начать проверку)
- 4. Выполните автоматическую проверку, проверку звука и проверку кнопок в соответствии с голосовыми подсказками дефибриллятора.
- 5. Проверьте, готово ли устройство к работе согласно результатам проверки. Если какойлибо компонент не проходит проверку, индикатор будет мигать красным и устройство выключится.

## <span id="page-69-0"></span>4.5 Проверка при включении

Проверка того, может ли дефибриллятор включаться и работать в нормальном режиме. Следуйте следующим инструкциям.

- 1. Установите батарею в дефибриллятор и откройте верхнюю крышку. Индикатор состояния горит зеленым цветом.
- 2. Слушайте голосовые подсказки, которые сообщат о результатах проверки. Если во время проверки обнаружена ошибка, последует соответствующее голосовое сообщение. Более подробно о голосовых подсказках см. 6.5 Информация о голосовых подсказках.

# <span id="page-69-1"></span>4.6 Проверка АНД

Испытательные инструменты

- Анализатор дефибриллятора
	- для дефибрилляции 1. Вставьте штекер электродов  $\, {\bf B}$ соответствующий разъем дефибриллятора и правильно подключите их к анализатору.
	- 2. Подключите анализатор дефибриллятора к выходу сигнала фибрилляции желудочков.
	- 3. Откройте верхнюю крышку и войдите в режим анализа АНД, чтобы убедиться, что дефибриллятор может выполнять анализ сердечного ритма, накопление энергии и разряд.
	- 4. Подключите диспетчер устройств, перейдите на страницу Configuration Management (Управление конфигурацией) и задайте для устройства энергию последовательных разрядов 200 Дж, 300 Дж и 360 Дж, используя функцию Write Device Configuration (Записать конфигурацию устройства).
	- 5. Отсоедините инструмент управления устройством, выключите устройство и перезапустите режим анализа АНД. Выполните накопление энергии и разряд. Убедитесь, что значения, измеренные анализатором, соответствуют требованиям, указанным в следующей таблице:

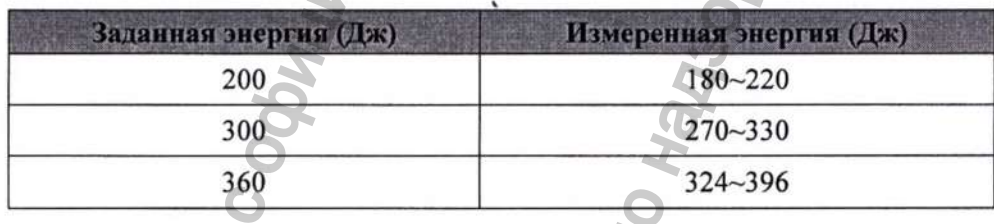

6. Экспортируйте файл и убедитесь, что событие разряда было автоматически зафиксировано и содержимое записи соответствует норме.

## <span id="page-69-2"></span>4.7 Проверка электробезопасности

# **ДОСТОРОЖНО**

- Испытания на электробезопасность помогают своевременно выявлять нарушения, которые могут представлять опасность для пациента или оператора.
- Все проверки выполняются с использованием имеющегося в продаже испытательного оборудования. Технический персонал должен обеспечить гибкость, функциональную полноту и безопасность испытательного оборудования, а также обладать достаточными навыками для его использования.
- Испытания на электробезопасность должны соответствовать последним версиям следующих стандартов: EN 60601-1 и UL60601.
- Если местные законы и правила содержат иные положения, руководствуйтесь ими во время проведения испытаний.
- Все устройства, питаемые от сети и подключенные к медицинским инструментам в зоне пациента, должны соответствовать стандарту IEC 60601-1. Испытания на электробезопасность на таких устройствах должны проводиться в соответствии с интервалом испытаний внешнего дефибриллятора.

Испытания на электробезопасность служат для своевременного обнаружения потенциальных рисков, которые могут привести к травмам пациента, оператора или технического персонала. Испытания должны проводиться при нормальных внешних условиях (то есть при нормальной температуре, влажности и атмосферном давлении).

В испытаниях на электробезопасность, описанных в этой главе, в качестве примера использован анализатор безопасности 601. В зависимости от страны и региона могут использоваться разные анализаторы безопасности. Убедитесь, что вы используете подходящую схему проверки электробезопасности.

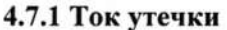

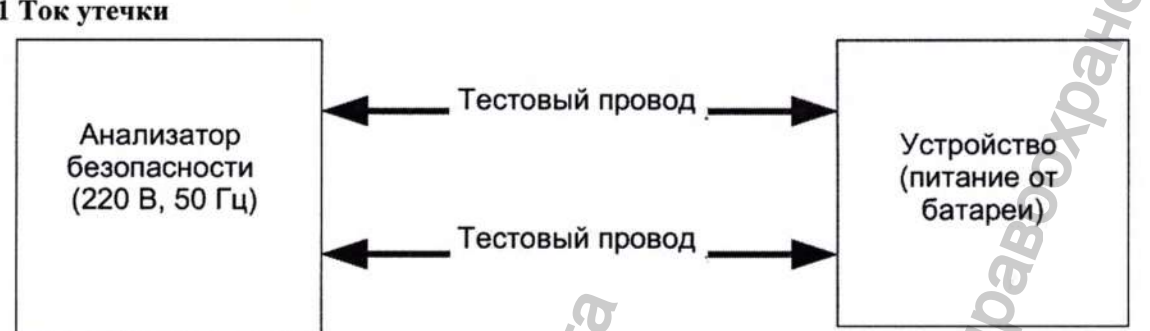

Схема подключения анализатора безопасности 601 и оборудования выглядит следующим образом: Необходимые инструменты:

• Анализатор безопасности

#### **ПРИМЕЧАНИЕ**

Поскольку дефибриллятор получает энергию только от внутреннего источника питания, защитное заземление отсутствует и, следовательно, для измерения тока утечки на корпус (между частями корпуса) и тока утечки на пациента (между рабочей частью и корпусом) используйте 8-Измерение дополнительного тока в цепи пациента на анализаторе безопасности 601

#### 4.7.2 Измерение тока утечки на корпус

- 1. Подключите анализатор безопасности 601 к источнику питания 220 В переменного тока и частотой 50 Гц.
- 2. Тестируемое устройство питается от батареи.
- 3. Подключите один конец красного измерительного провода к контакту RA анализатора безопасности 601, а другой конец прикрепите к металлической фольге, контактирующей с поверхностью тестируемого устройства; подключите один конец черного измерительного провода к контакту LA анализатора безопасности 601, а другой конец прикрепите к металлической фольге, контактирующей с поверхностью тестируемого устройства.
- 4. Включите анализатор безопасности. На панели нажмите 8-Измерение дополнительного тока в цепи пациента, чтобы войти в интерфейс для измерение дополнительного тока в цепи пациента.
- 5. Ток утечки на корпус в нормальном состоянии составляет не более 100 мкА (при условии отсутствия единичного нарушения в работе внутреннего источника питания).

#### 4.7.3 Измерение тока утечки на пациента

- 1. Подключите анализатор безопасности 601 к источнику питания 220 В переменного тока и частотой 50 Гц.
- 2. Тестируемое устройство питается от батареи.
- 3. Подключите один конец красного измерительного провода к контакту RA анализатора безопасности 601, а другой конец прикрепите к металлической фольге, контактирующей с поверхностью тестируемого устройства; подключите один конец черного измерительного провода к контакту LA анализатора безопасности 601, а другой конец прикрепите к металлической фольге, контактирующей с поверхностью тестируемого устройства.
- 4. Включите анализатор безопасности. На панели нажмите 8-Patient Auxiliary Current Test (8-Измерение дополнительного тока в цепи пациента), чтобы войти в интерфейс для измерение дополнительного тока в цепи пациента.
- 5. Чтобы выбрать измерение переменного (АС) и постоянного (DC) тока, несколько раз нажмите кнопку APPLIED PART (Рабочая часть). При выборе режима DC рядом с пределом отображается надпись DC.
- 6. Ток утечки на пациента в нормальном состоянии составляет: DC не более 10 мкА; AC - СҒ (не более 10 мкА), ВҒ (не более 100 мкА) (при условии отсутствия единичного нарушения в работе внутреннего источника питания).

Конфиденциальный документ компании Shenzhen Mindray Bio-Medical Electronics Co., Ltd. Все права защищены. Страница 24

#### 4.7.4 Измерение тока утечки на пациента, вызванного внешним напряжением

- 1. Подключите анализатор безопасности 601 к источнику питания 220 В переменного тока и частотой 50 Гц.
- 2. Тестируемое устройство питается от батареи.
- 3. Подключите один конец красного измерительного провода к контакту RA анализатора безопасности 601, а другой конец прикрепите к датчику на тестируемой детали. Одновременно с этим прикрепите металлическую фольгу к поверхности корпуса устройства и с помощью кабеля подключите ее к контакту защитного заземления анализатора безопасности 601.
- Включите анализатор безопасности 601 и нажмите 7-Измерение тока утечки рабочей части 4. на панели анализатора безопасности 601, чтобы ввести ток утечки на пациента (рабочая часть плюс 110% сетевого напряжения).
- 5. При условии единичного нарушения нажмите кнопку Start test, чтобы начать измерение тока утечки.
- 6. Ток утечки на пациента типа ВF, вызванный внешним напряжением, не должен превышать 5000 мкА.

#### 5 Экспорт данных

См. Руководство пользователя AED Tool (Р/N: 046-017182-00).

#### 6 Устранение неисправностей

#### 6.1 Обзор

В этой главе описаны основные неисправности дефибриллятора серии BeneHeart C Fully Automatic, а также компоненты, в которых они возникают. Обратитесь к приведенным ниже таблицам, чтобы определить и устранить возможные проблемы, возникающие в работе устройства.

Рекомендованные в этой главе действия устраняют большинство проблем, однако не могут охватить все возможные неисправности. Для получения более подробной информации обратитесь в отдел послепродажного обслуживания Mindray.

#### 6.2 Замена деталей

Печатные платы (РСВ) и другие основные детали и компоненты АНД являются заменяемыми. После того, как вы обнаружили неисправную печатную плату, следуйте инструкции, описанной в главе 7 Разборка и ремонт, чтобы заменить ее и проверить, устранена ли неисправность и может ли АНД пройти соответствующие проверки. Устранение неисправности говорит о том, что оригинальная деталь была повреждена. В этом случае отправьте неисправную деталь нам для проведения ремонта. Если неисправность сохраняется, установите оригинальную деталь обратно и продолжите поиск неисправностей согласно приведенным ниже инструкциям.

Более подробную информацию о заменяемых деталях вы найдете в главе 8 Детали.

#### 6.3 Проверка состояния устройства

При устранении некоторых неисправностей вам может потребоваться информация о версии оборудования и состоянии вашего АНД. Для получения этих сведений выполните следующие действия:

- 1. Откройте крышку; устройство перейдет в рабочий режим; запустите инструмент конфигурации на вашем ПК, используйте кабель USB для подключения АНД и подтвердите переход в неклинический режим.
- 2. Нажмите кнопку Device Info (Информация об устройстве). Вы увидите версии программного и аппаратного обеспечения, модель устройства, состояние и прочую информацию.

#### Индикатор состояния:

Горит зеленым: устройство включено и работает нормально.

Конфиденциальный документ компании Shenzhen Mindray Bio-Medical Electronics Co., Ltd. Все права защищены. Страница 25
- Мигает зеленым: устройство находится в режиме ожидания и готово к работе.  $\blacksquare$
- Мигает красным: устройство обнаружило ошибку.
- Не горит: батарея не установлена или неисправна.  $\blacksquare$

## 6.4 Руководство по устранению неисправностей

## 6.4.1 Ошибки дефибрилляции

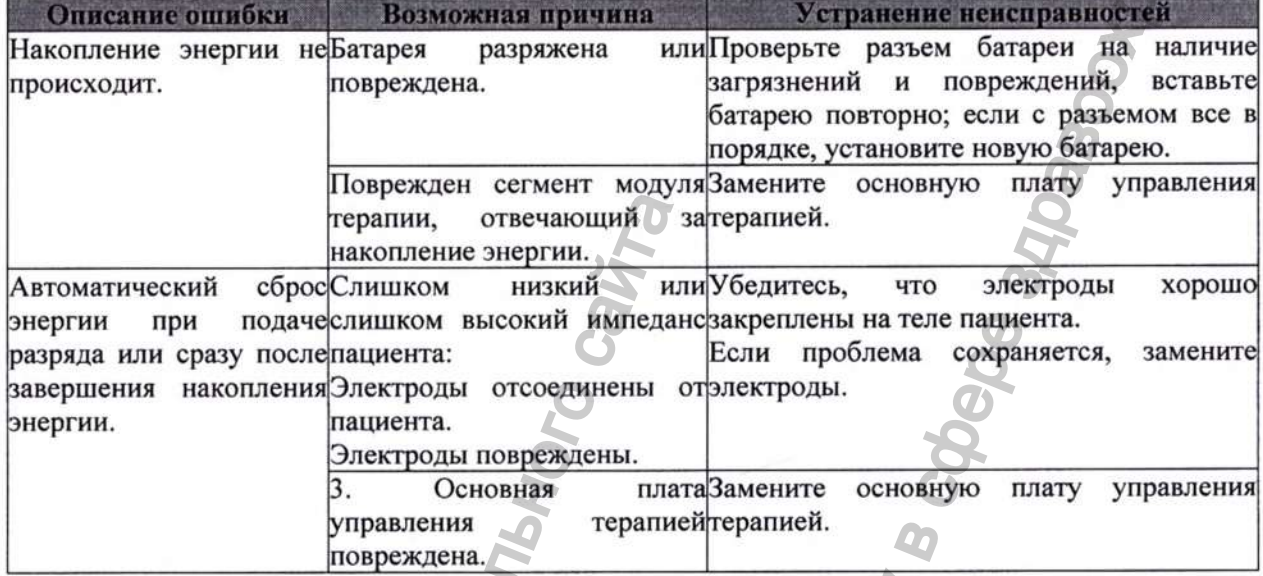

## 6.4.2 Ошибки при включении/выключении

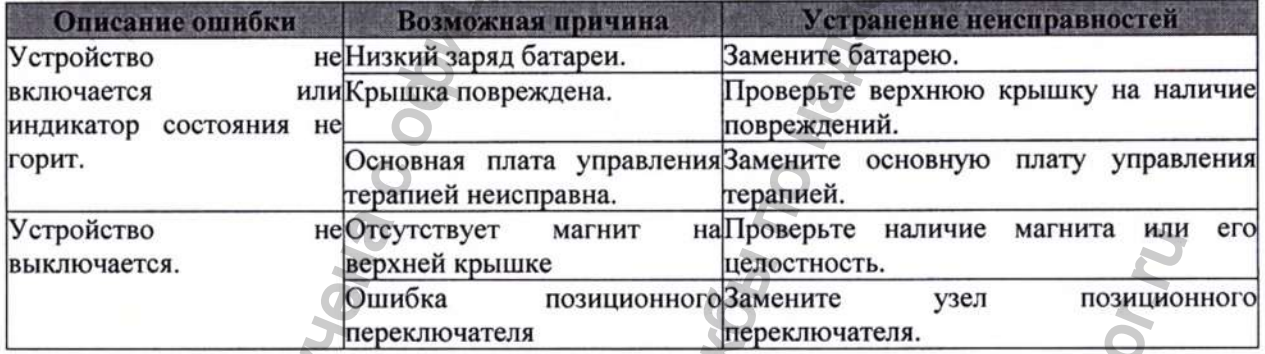

## 6.4.3 Ошибки дисплея (если имеется экран)

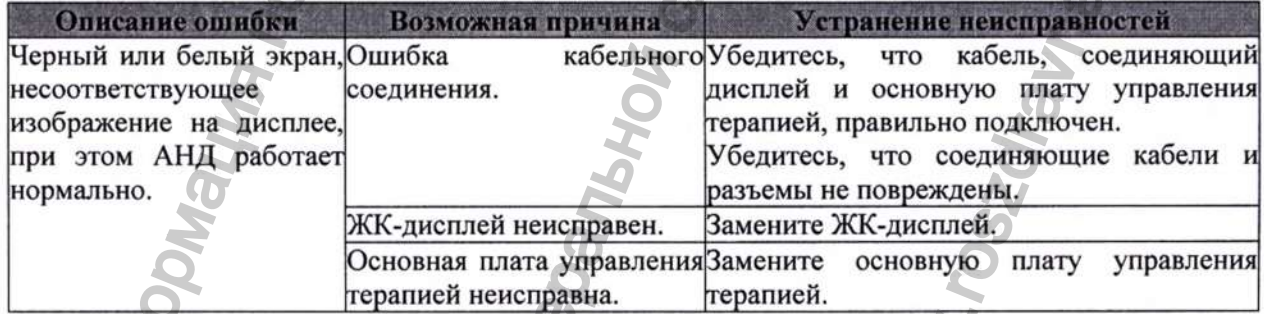

## 6.4.4 Ошибки аудио

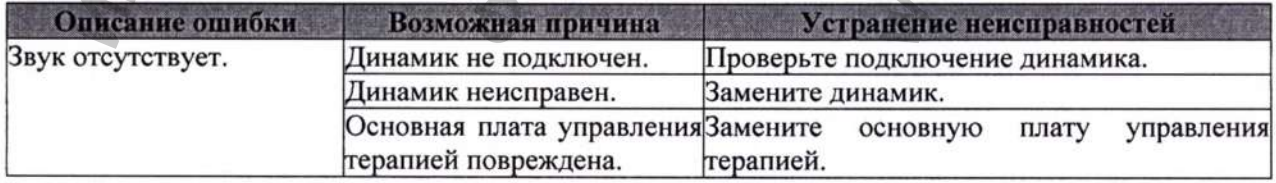

## 6.4.5 Ошибки кнопок

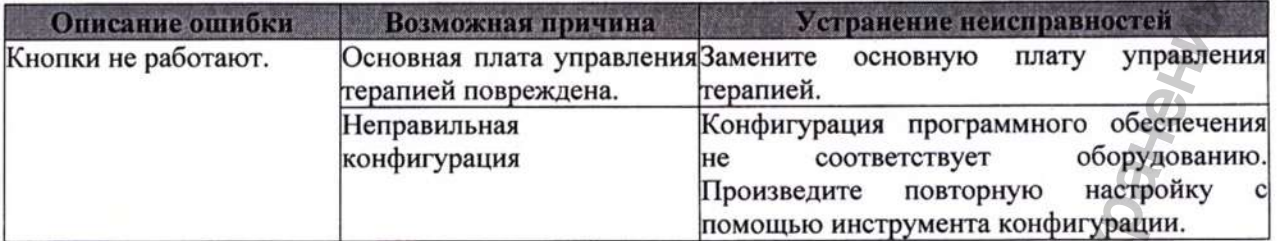

## 6.4.6 Ошибки источника питания

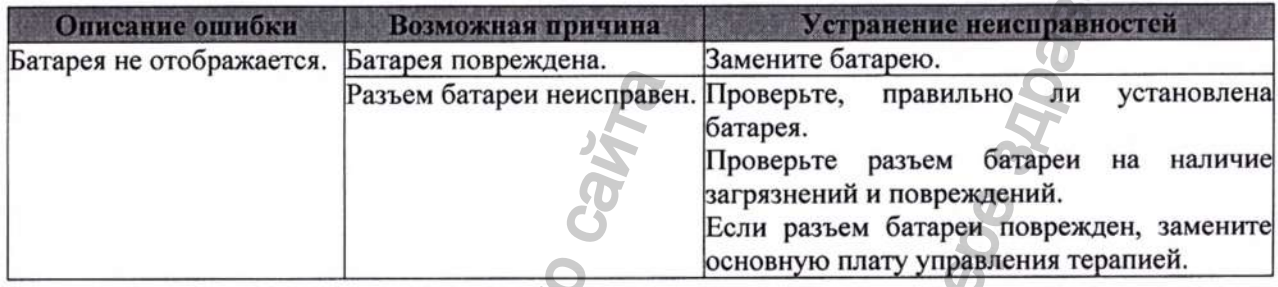

# 6.4.7 Ошибка обновления ПО

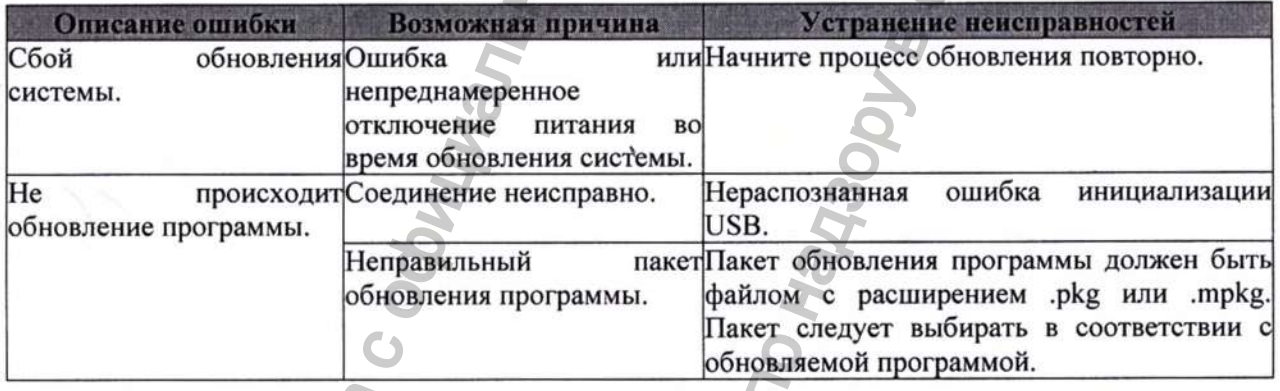

# 6.5 Информация о голосовых подсказках

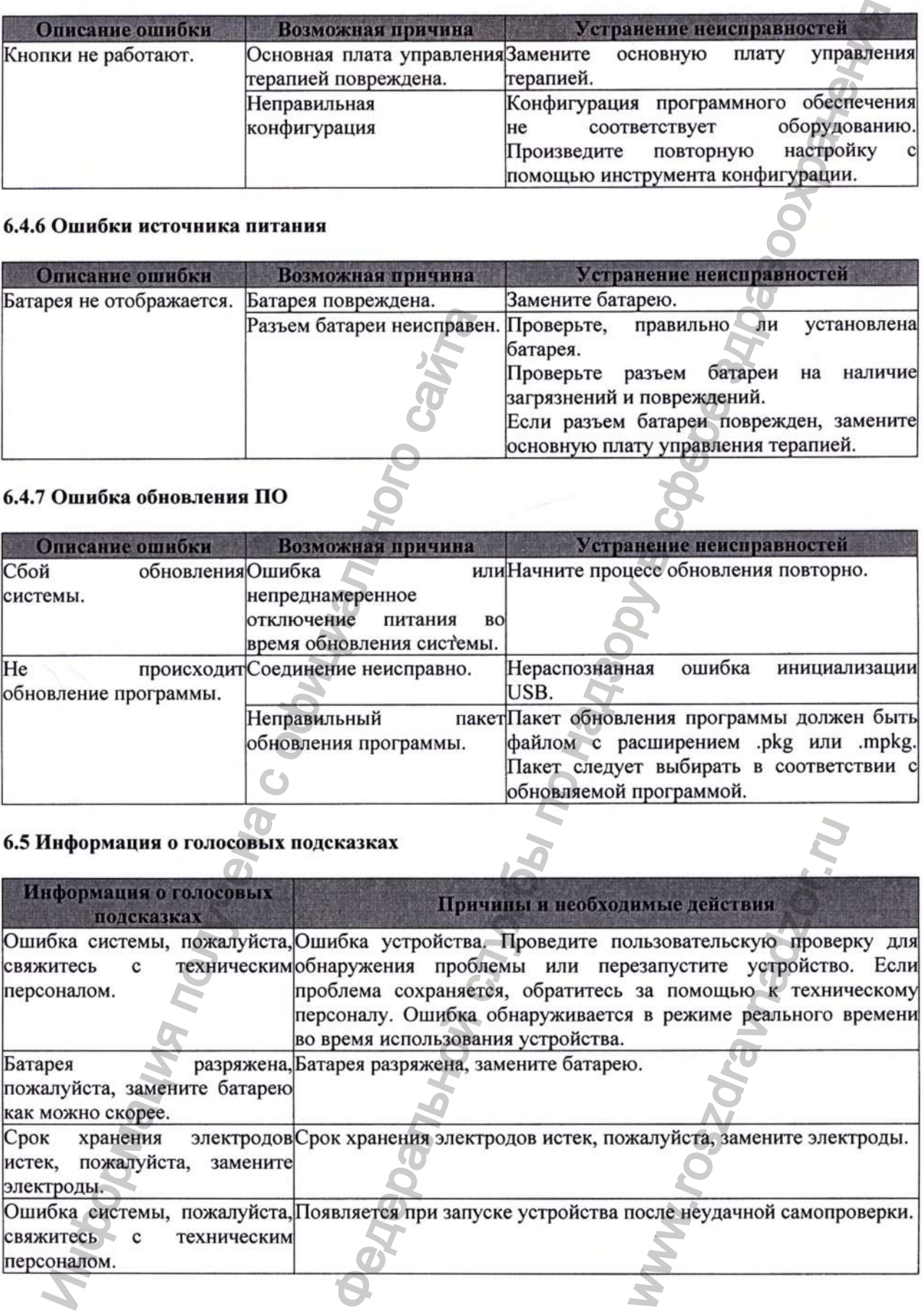

## 7 Разборка и ремонт

## 7.1 Инструменты

Во время разборки и ремонта оборудования могут потребоваться следующие инструменты:

- Разрядное устройство
- Крестообразные отвертки
- Пинцет
- Мультиметр
- Острогубцы

## 7.2 Подготовка к разборке

Перед разборкой дефибриллятора выполните следующие приготовления:

- 1. Остановите мониторинг и терапию пациента, выключите дефибриллятор и отсоедините все принадлежности и периферийные устройства.
- 2. С помощью отвертки открутите винты, которыми крепится крыщка батарейного отсека, и снимите батарею.

## **АОСТОРОЖНО**

- Перед разборкой обязательно снимите статическое электричество. Чтобы не повредить электростатически чувствительное детали, при их разборке надевайте защитные устройства, такие как антистатический браслет, или используйте перчатки.
- При повторной сборке монитора правильно подключайте и прокладывайте кабели и провода, чтобы избежать короткого замыкания.
- Используйте рекомендованные винты для сборки оборудования. Неправильно подобранные винты могут как поЬредить корпус, так и выпасть во время использования, что приведет к непредсказуемому повреждению оборудования или травмам пациента и оператора. ие и ремони<br>
и ремония оборудования могут потребоваться следующие инструменты:<br>
Рарканов успобение отвертия и можно совершив приготования. Ответние с последнительно совершив с первоно деревного соверши с последнительно с
	- Разбирайте устройство в правильной последовательности.
	- Отключите все кабели перед разборкой устройства. Действуйте осторожно, чтобы не повредить кабели или разъемы.
	- Складывайте снятые винты и другие детали отдельно по категориям, чтобы их можно было использовать при повторной сборке. Не роняйте, не пачкайте и не теряйте их.
	- Складывайте компоненты каждого модуля по отдельности; в противном случае вы можете использовать неправильный компонент или не найти нужный во время повторной сборки.
	- Соберите все узлы перед установкой основного устройства. Правильно подключите кабели и обратите внимание на участки, где проходят провода.
	- Убедитесь, что водонепроницаемые прокладки и другие вспомогательные материалы установлены правильно.

## 7.3 Разборка основного устройства

## **АОСТОРОЖНО**

- Перед снятием основной платы дефибриллятора, используйте разрядное устройство, чтобы разрядить конденсатор. Если у вас нет разрядного устройства, снимите батарею после щтатного отключения системы и оставьте дефибриллятор на два часа, прежде чем снять передний и задний корпус. и и и соверживает на серинских случае найти нужный во вредите найти нужный во вредителя. Правильно полключивода.<br>Вспомогательные материа<br>вода.<br>Зуйте разрядное устройст устройства, снимите батар<br>иллятор на два часа, преи и
- Все действия должны соверщаться профессионалами. Обязательно надевайте изоляционные перчатки во время ремонта.
- $\mathbb{Z}_{\geq 0}$

## 7.3.1 Снятие крышки батарейного отсека и батареи

- 1. Закройте верхнюю крышку дефибриллятора и убедитесь, что устройство завершило работу в штатном режиме.
- 2. Положите дефибриллятор крышкой вниз, крестообразной отверткой открутите два винта МЗХ10, которыми крепится крышка батарейного отсека. Затем снимите крышку батарейного отсека и выньте батарею.

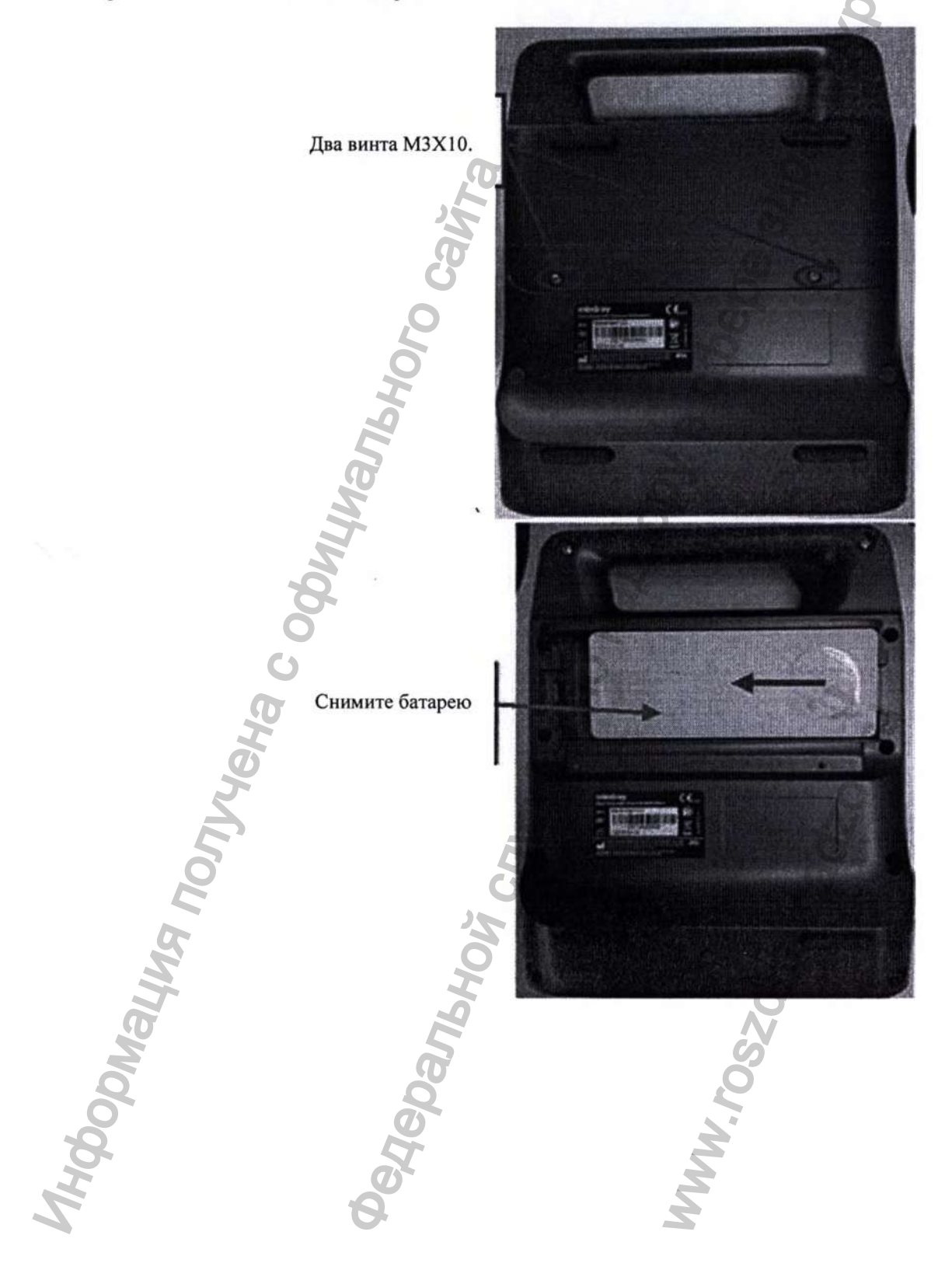

## 7.3.2 Снятие узла верхней крышки (замена узла верхней крышки)

1. Положите дефибриллятор крышкой вверх, откройте крышку устройства. Вставьте шлицевую отвертку в левый паз крепления крышки, сдвиньте крепление вправо и вытащите его. Затем снимите узел верхней крышки с переднего корпуса.

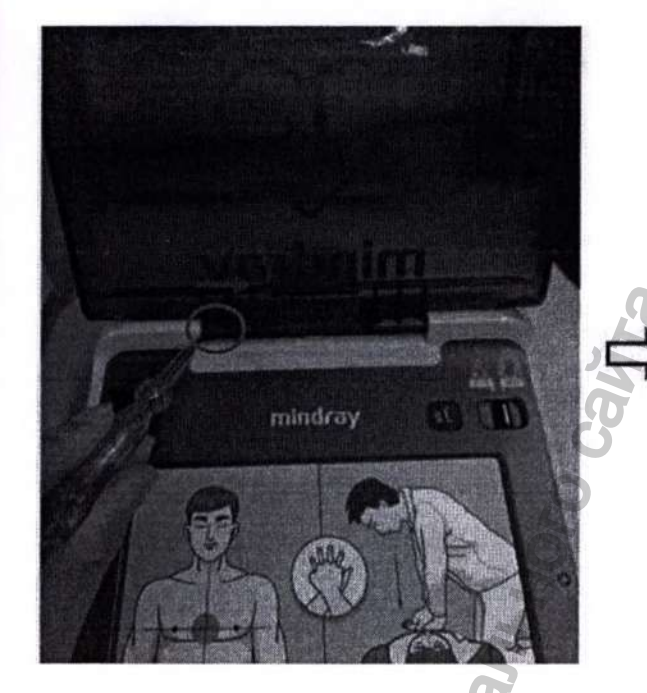

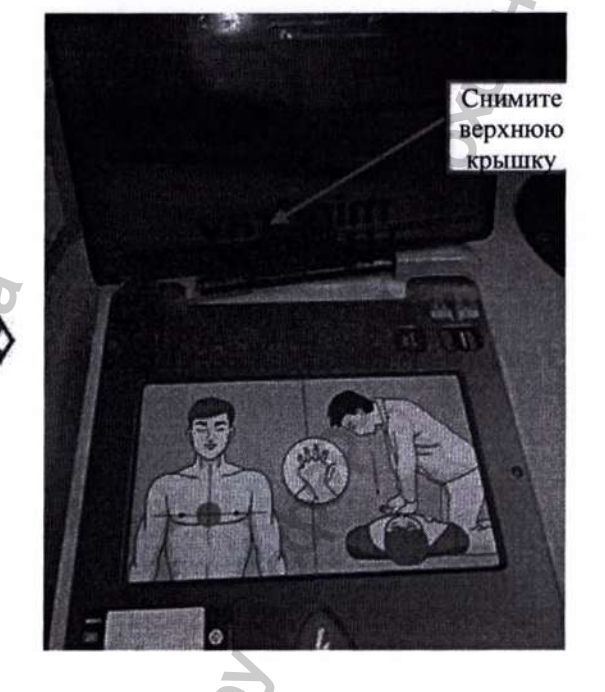

## 7.3.3 Разборка заднего корпуса

1. Положите дефибриллятор крышкой вниз и с помощью пинцета снимите щесть заглушек.

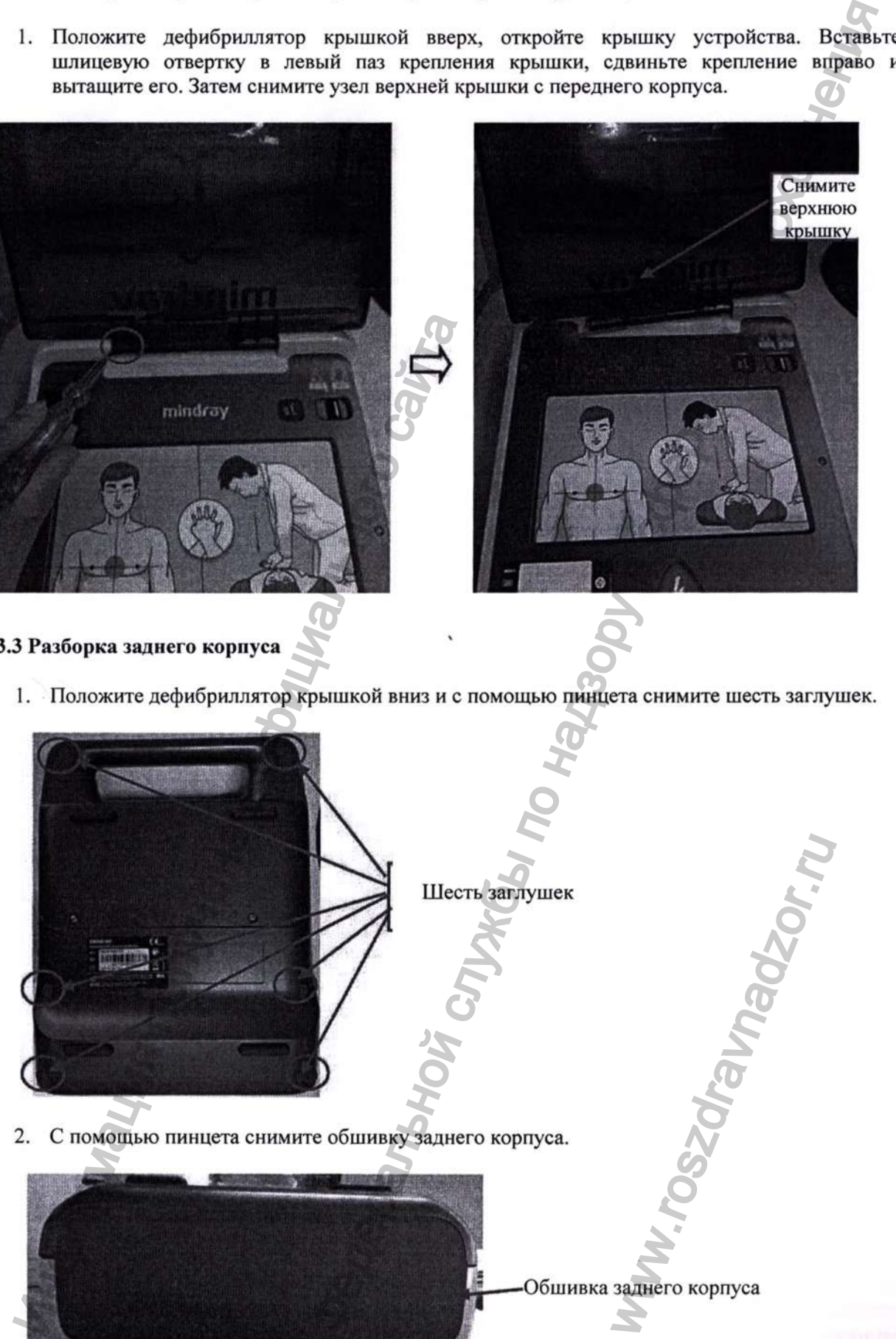

Конфиденциальный документ компании Shenzhen Mindray Bio-Medical Electronics Co., Ltd. Все права защищены. Страница 30 3. С ПОМОЩЬЮ крестообразной отвертки открутите тринадцать (11 сзади и 2 внизу) винтов РТ4Х14.

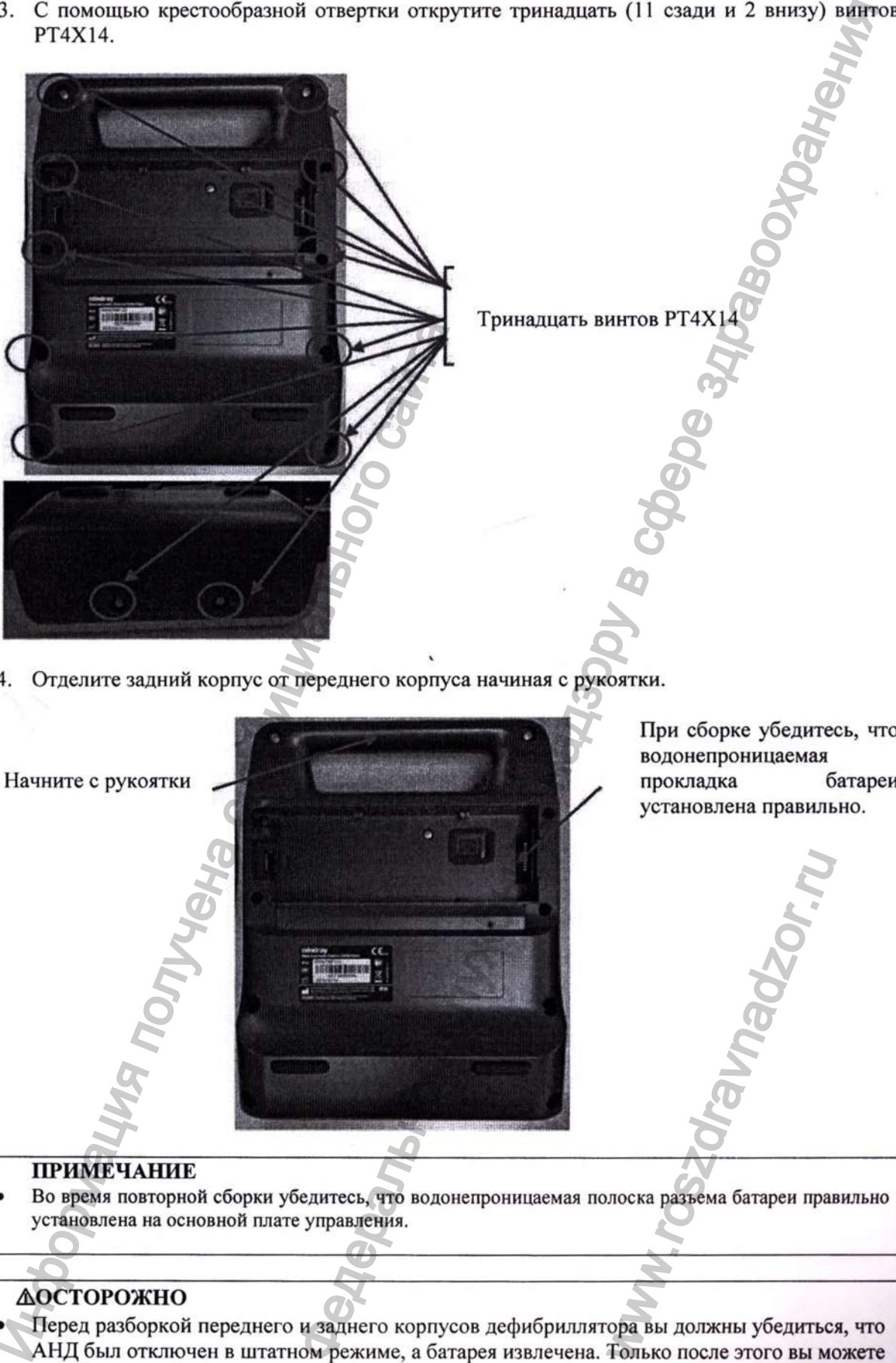

4. Отделите задний корпус от переднего корпуса начиная с рукоятки.

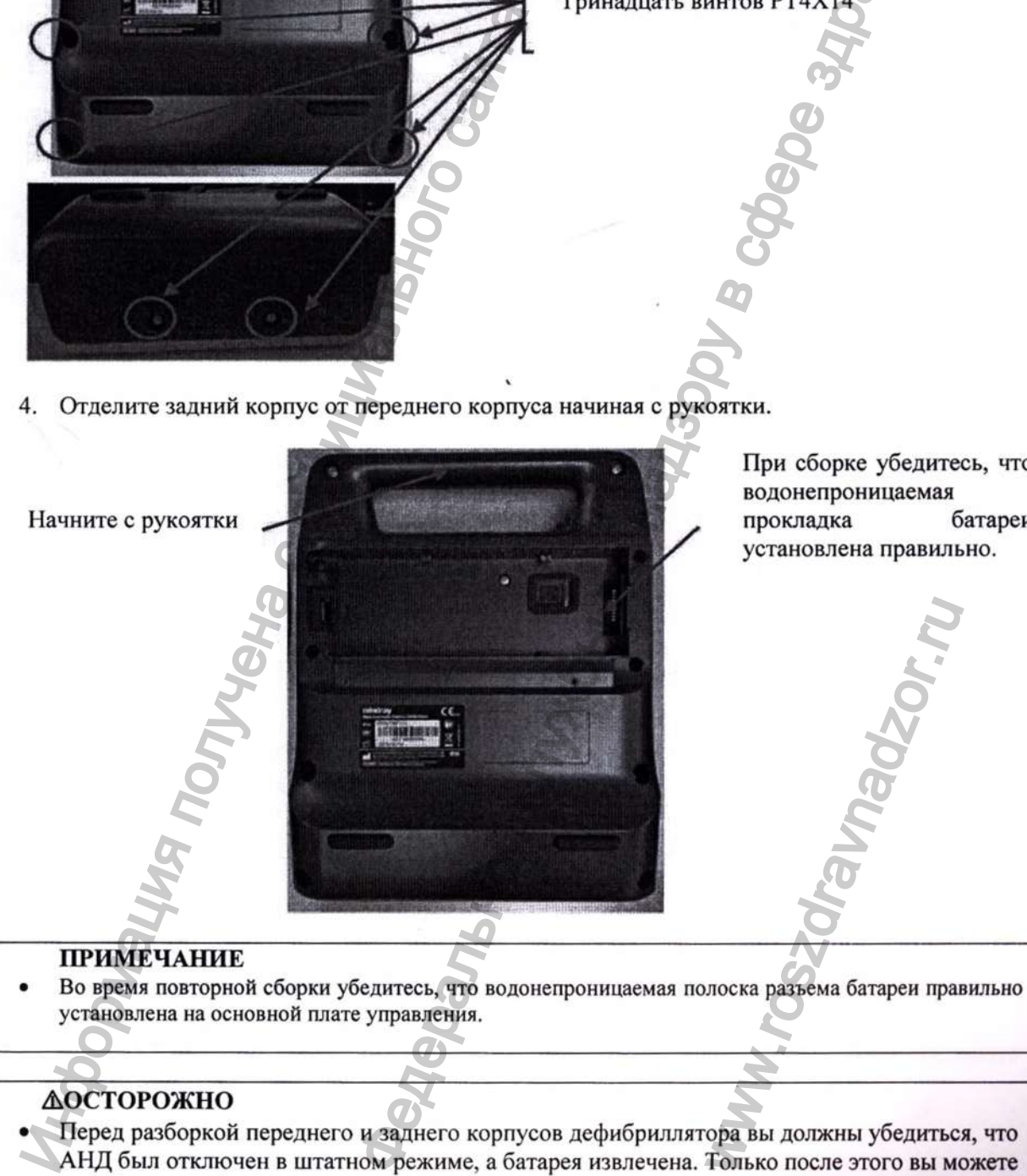

При сборке убедитесь, что водонепроницаемая прокладка батареи установлена правильно.

## ЖОСТОРОЖНО

- Перед разборкой переднего и заднего корпусов дефибриллятора вы должны убедиться, что АНД был отключен в штатном режиме, а батарея извлечена. Только после этого вы можете разобрать дефибриллятор и использовать разрядное устройство для разрядки конденсатора. Обратите внимание, что при этом существует риск поражения электрическим током высокого напряжения, поэтому обязательно соблюдайте все требования.
- Если у вас нет разрядного устройства, снимите батарею после штатного отключения

Конфиденциальный документ компании Shenzhen Mindray Bio-Medical Electronics Co., Ltd. Все права защищены. Страница 31

системы и оставьте дефибриллятор на два часа, прежде чем снять передний и задний \_\_\_\_\_\_\_корпус.\_\_\_\_\_\_\_\_\_\_\_\_\_\_\_\_\_\_\_\_\_\_\_\_\_\_\_\_\_\_\_\_\_\_\_\_\_\_\_\_\_\_\_\_\_\_\_\_\_\_\_\_\_\_\_\_\_\_\_\_\_\_\_\_\_\_\_\_\_\_\_\_

#### **7.3.4 Использование разрядного устройства**

1. Для разрядки дефибриллятора используйте высоковольтное разрядное устройство (0651- TF11). Подсоедините черный тестовый провод к высоковольтному контакту (HS2), а красный провод — к неизолированной меди рядом с батарейным отсеком. Разрядка большого конденсатора продолжается до тех пор, пока высоковольтное разрядное устройство не выключится. Если индикатор разрядного устройства продолжает гореть, значит конденсатор еще не разряжен.

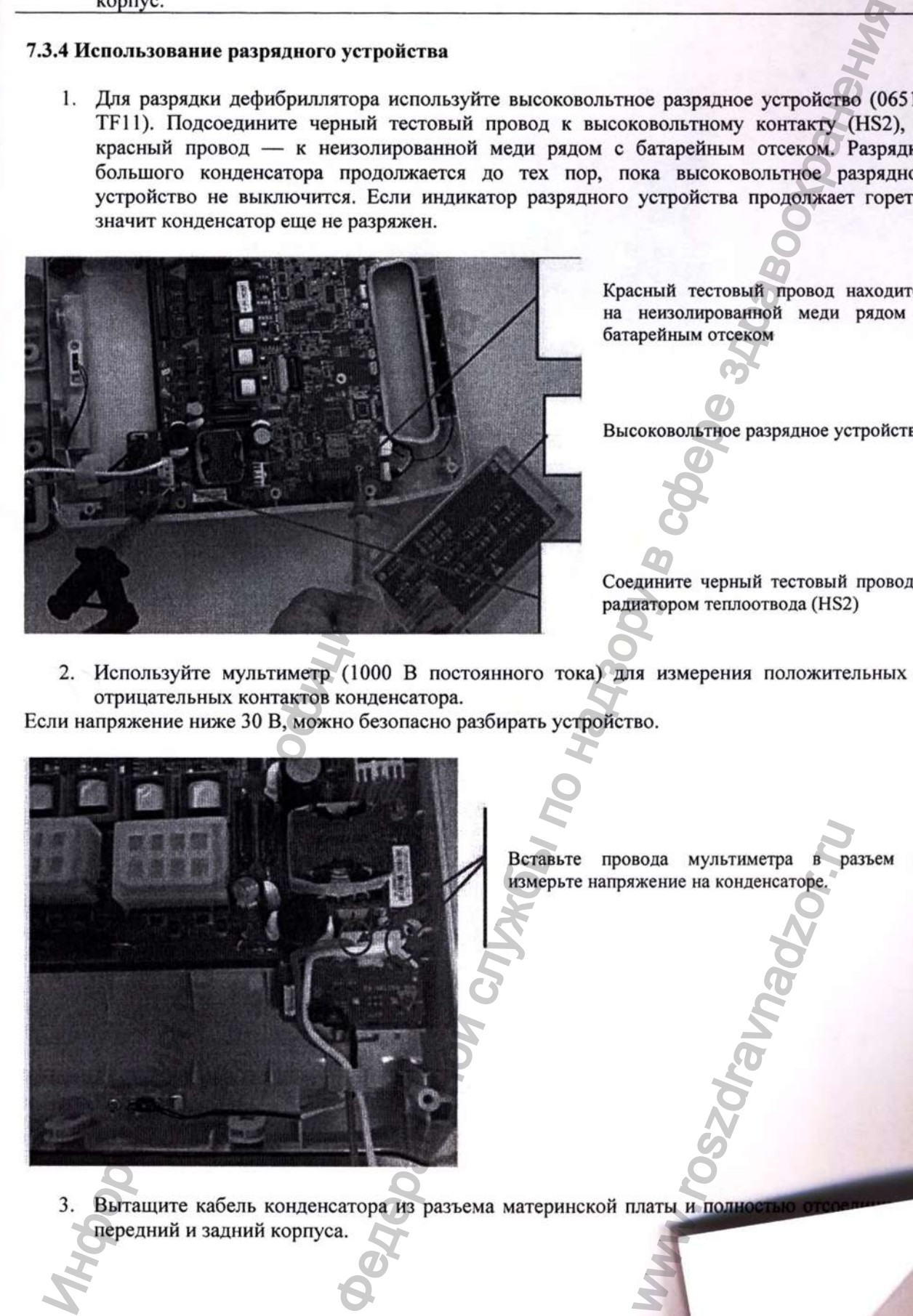

Красный тестовый провод находится на неизолированной меди рядом с батарейным отсеком

Высоковольтное разрядное устройство

Соедините черный тестовый провод с радиатором теплоотвода (HS2)

2. Используйте мультиметр (1000 В постоянного тока) для измерения положительных и отрицательных контактов конденсатора.

Если напряжение ниже 30 В, можно безопасно разбирать устройство.

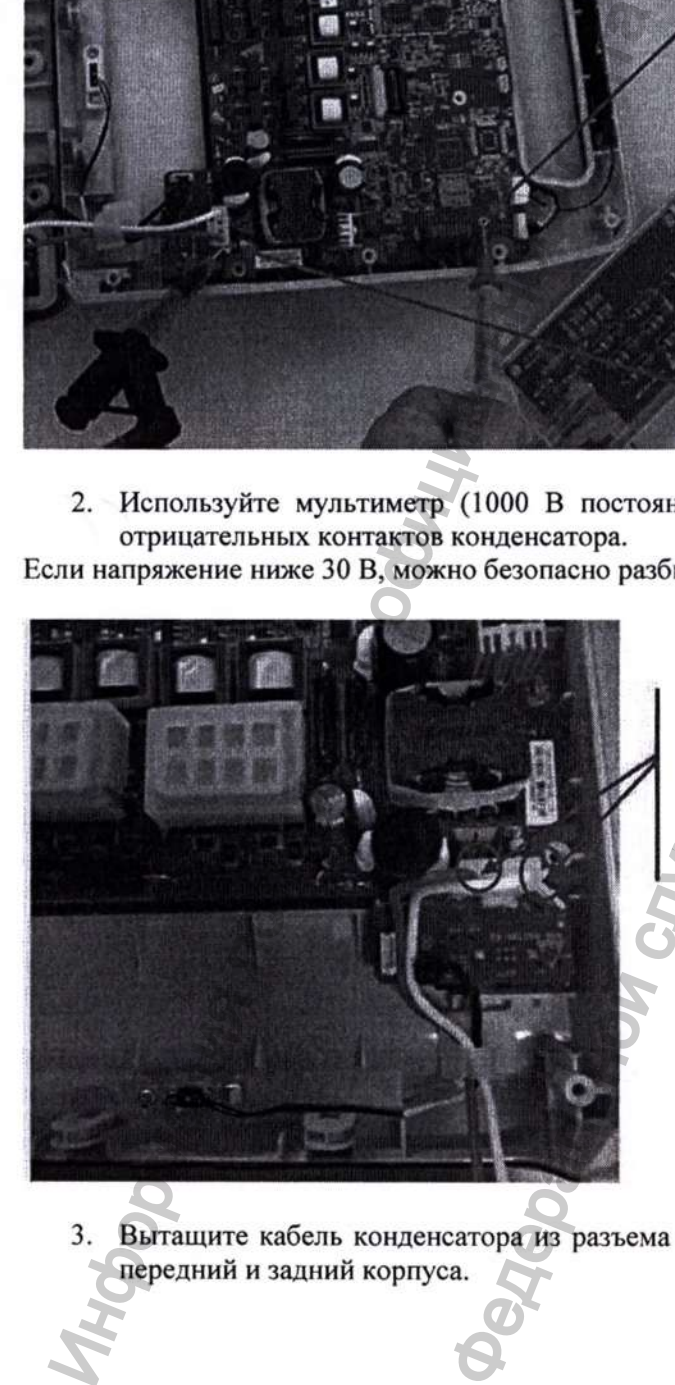

Вставьте провода мультиметра в разъем и измерьте напряжение на конденсаторе. BODIA MYJILTHMETPA B PR<br>UKEHNE HA KOHДEHCATOPE.

Вытащите кабель конденсатора из разъема материнской платы и полнос

системы и оставьте дефибриллятор на два часа, прежде чем снять передний и задний корпус.

### 7.3.4 Использование разрядного устройства

1. Для разрядки дефибриллятора используйте высоковольтное разрядное устройство (0651-TF11). Подсоедините черный тестовый провод к высоковольтному контакту (HS2), а красный провод - к неизолированной меди рядом с батарейным отсеком. Разрядка большого конденсатора продолжается до тех пор, пока высоковольтное разрядное устройство не выключится. Если индикатор разрядного устройства продолжает гореть, значит конденсатор еще не разряжен.

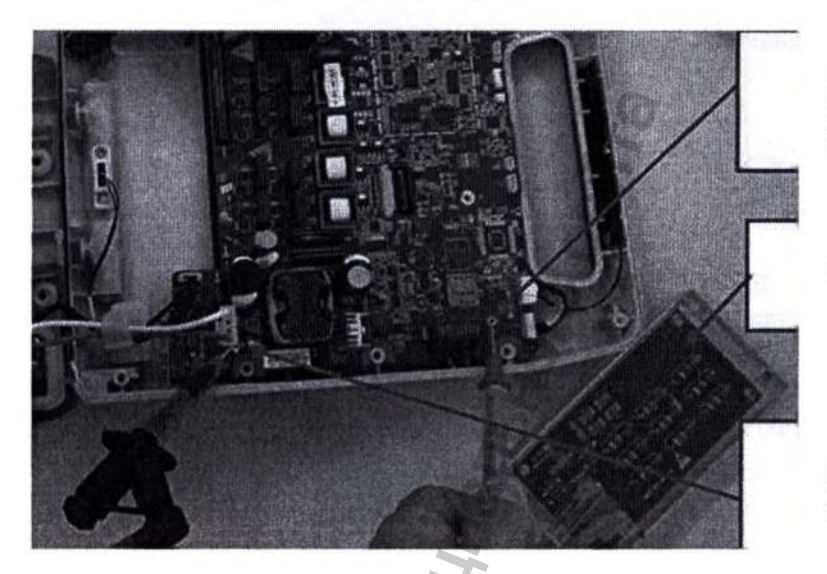

Красный тестовый провод находится на неизолированной меди рядом с батарейным отсеком

Высоковольтное разрядное устройство

Соедините черный тестовый провод с радиатором теплоотвода (HS2)

2. Используйте мультиметр (1000 В постоянного тока) для измерения положительных и отрицательных контактов конденсатора.

Если напряжение ниже 30 В, можно безопасно разбирать устройство.

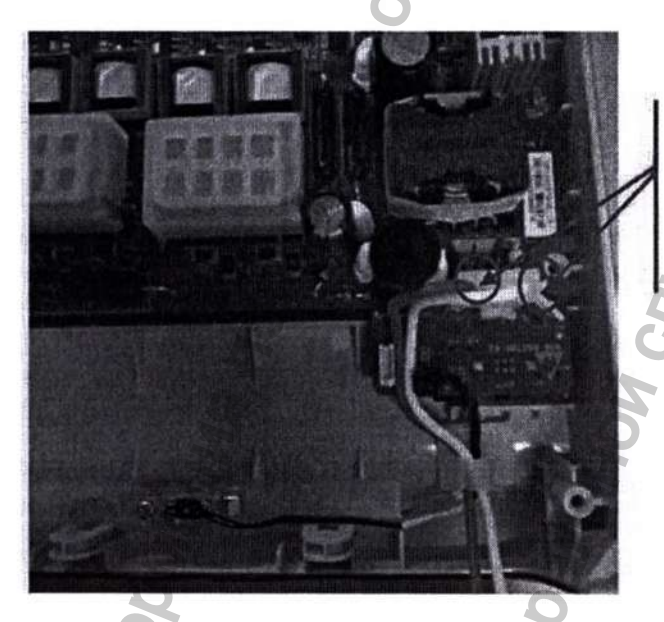

Вставьте провода мультиметра в разъем и измерьте напряжение на конденсаторе.

Вытащите кабель конденсатора из разъема материнской платы и полностью отсоедините  $\mathbf{R}$ передний и задний корпуса.

## **7.3.5 Снятие основной платы управления, динамика, платы беспроводного модуля и дисплея**

1. Извлеките кабель питания, кабель путевого переключателя, кабель динамика, FPC-кабель дисплея (при наличии), кабель NFC (при наличии), кабель модуля беспроводной связи (при наличии), соединительный кабель SIM-карты (при наличии) и из разъемов основной платы управления; затем вручную вытащите реле и снимите основную плату

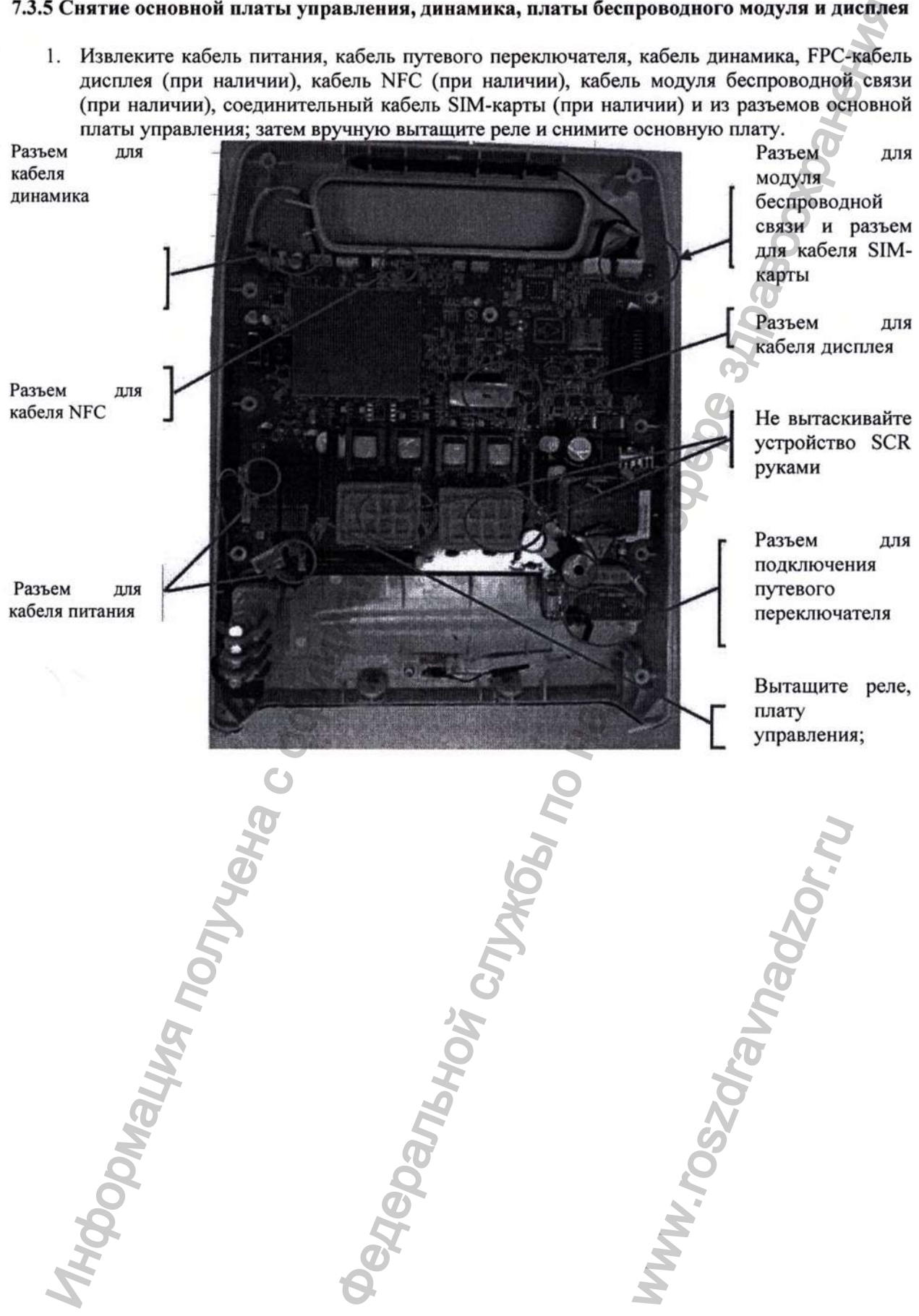

2. Снимите узел дисплея с переднего корпуса (при наличии); с помощью крестообразной отвертки открутите два крепежных винта РТЗХ8 на держателе динамика, снимите держатель и динамик. Затем снимите узел платы NFC с переднего корпуса (при наличии); снимите узел платы беспроводного модуля и ее антенну (при наличии); с помощью крестообразной отвертки открутите один крепежный винт РТЗХ8 путевого переключателя и снимите узел кабеля путевого переключателя; снимите переключатель режима пациента и кнопку переключения языка (при наличии).

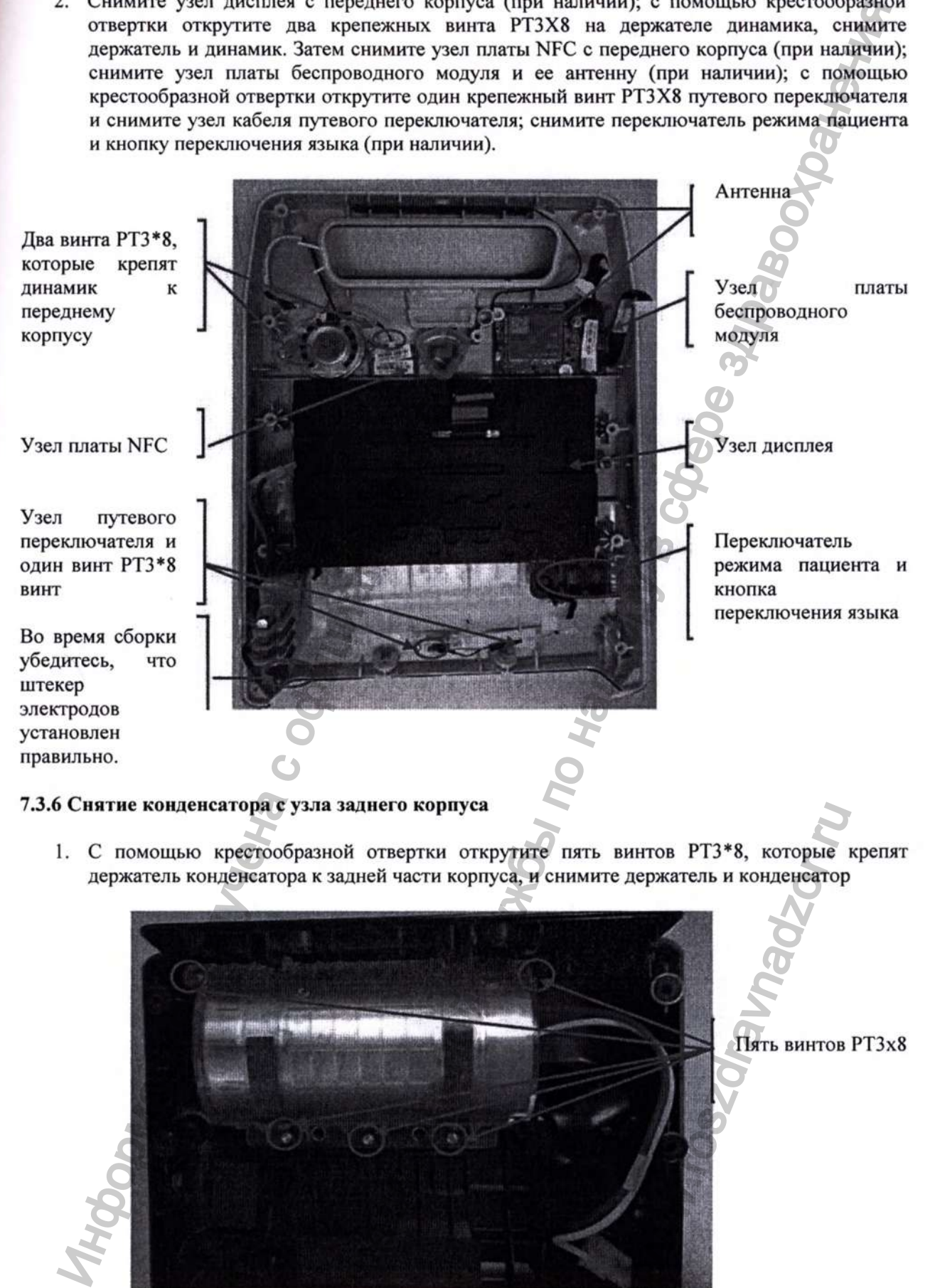

## **7.3.6 Снятие конденсатора с узла заднего корпуса**

1. С помощью крестообразной отвертки открутите пять винтов РТЗ\*8, которые крепят держатель конденсатора к задней части корпуса, и снимите держатель и конденсатор

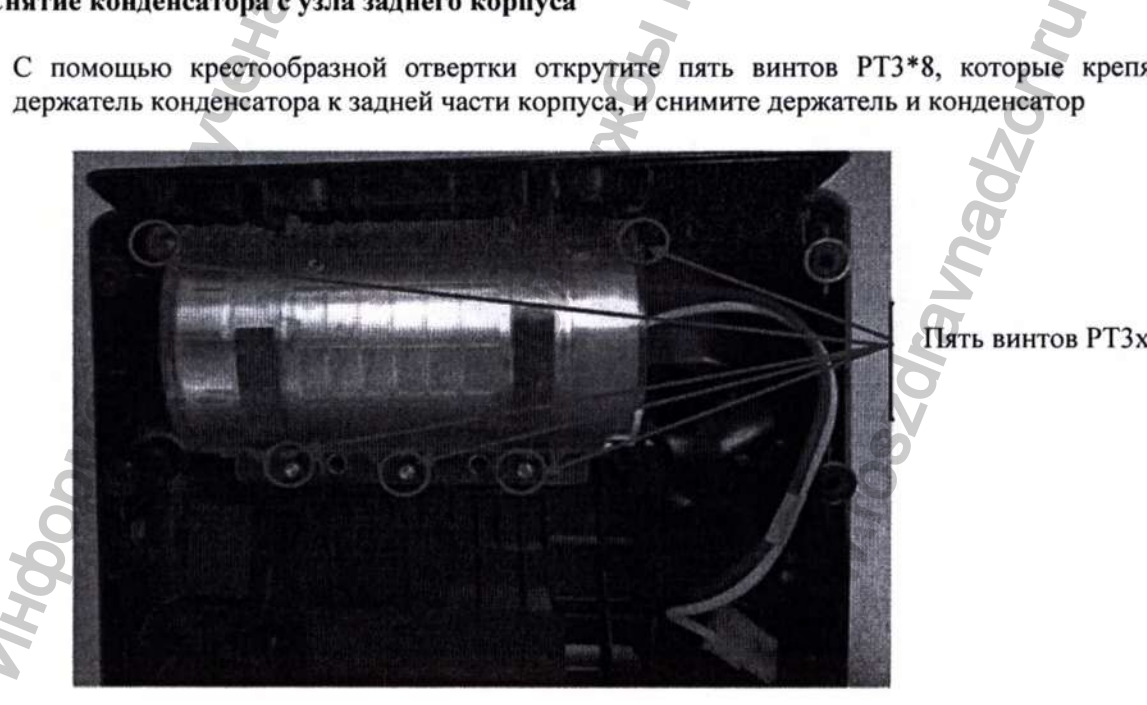

## **ПРИМЕЧАНИЕ**

- Не вытаскивайте устройство SCR руками при снятии и сборке основной платы управления.
- Подкладка основной платы управления должна быть размещена должным образом.
- При установке антенны Wi-Fi (или 4G) обратите внимание на размещение проводов, чтобы избежать сдавливания антенны.
- Обратите внимание на прокладку кабеля питания, чтобы избежать его защемления при закрытии корпуса.
- Перед соединением корпусов убедитесь, что кабель путевого переключателя и кабель конденсатора находятся в соответствующих кабельных стяжках, чтобы избежать их защемления.

## 7.3.7 Проверка перед повторной сборкой

Перед повторной сборкой убедитесь, что водонепроницаемые материалы на переднем и заднем узлах корпуса и основной плате управления размещены правильно.

- 1. Убедитесь, что водонепроницаемая полоска разъема батареи на основной плате управления размещена правильно.
- 2. Убедитесь, что антенный кабель Wi-Fi (или антенна 4G) проложен правильно.
- 3. Убедитесь, что водонепроницаемая полоска на переднем корпусе размещена правильно.
- 4. Убедитесь, что водонепроницаемая заглушка разъема электродов на переднем корпусе установлена правильно.

## 8 Детали

В этой главе основное устройство 0654 показаны в разобранном виде и перечислены все детали под соответствующими номерами. Это поможет техническому персоналу определять детали во время разборки и замены.

## Основное устройство в разобранном виде

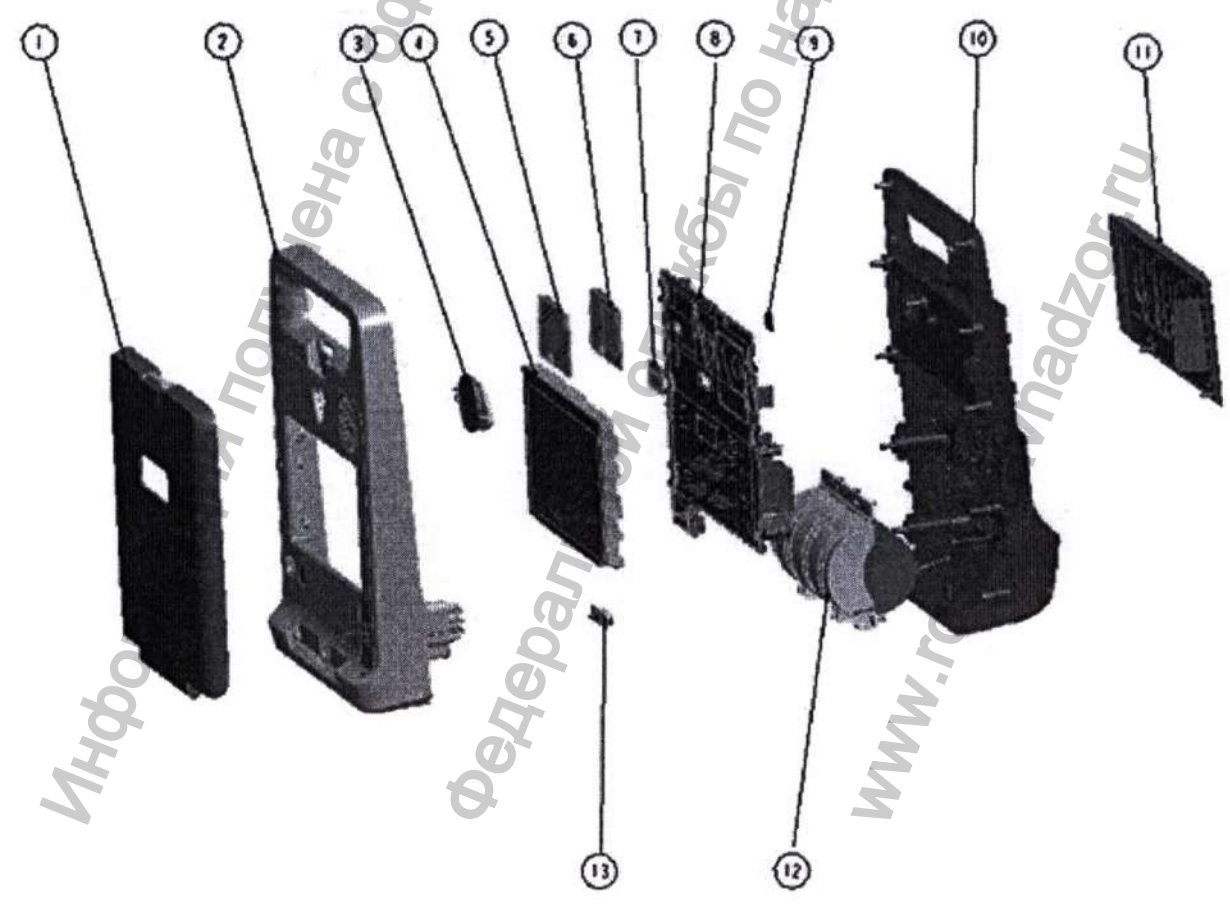

#### Эксплуатационная документация на медицинское изделие - Руководство по обслуживанию

#### Список деталей

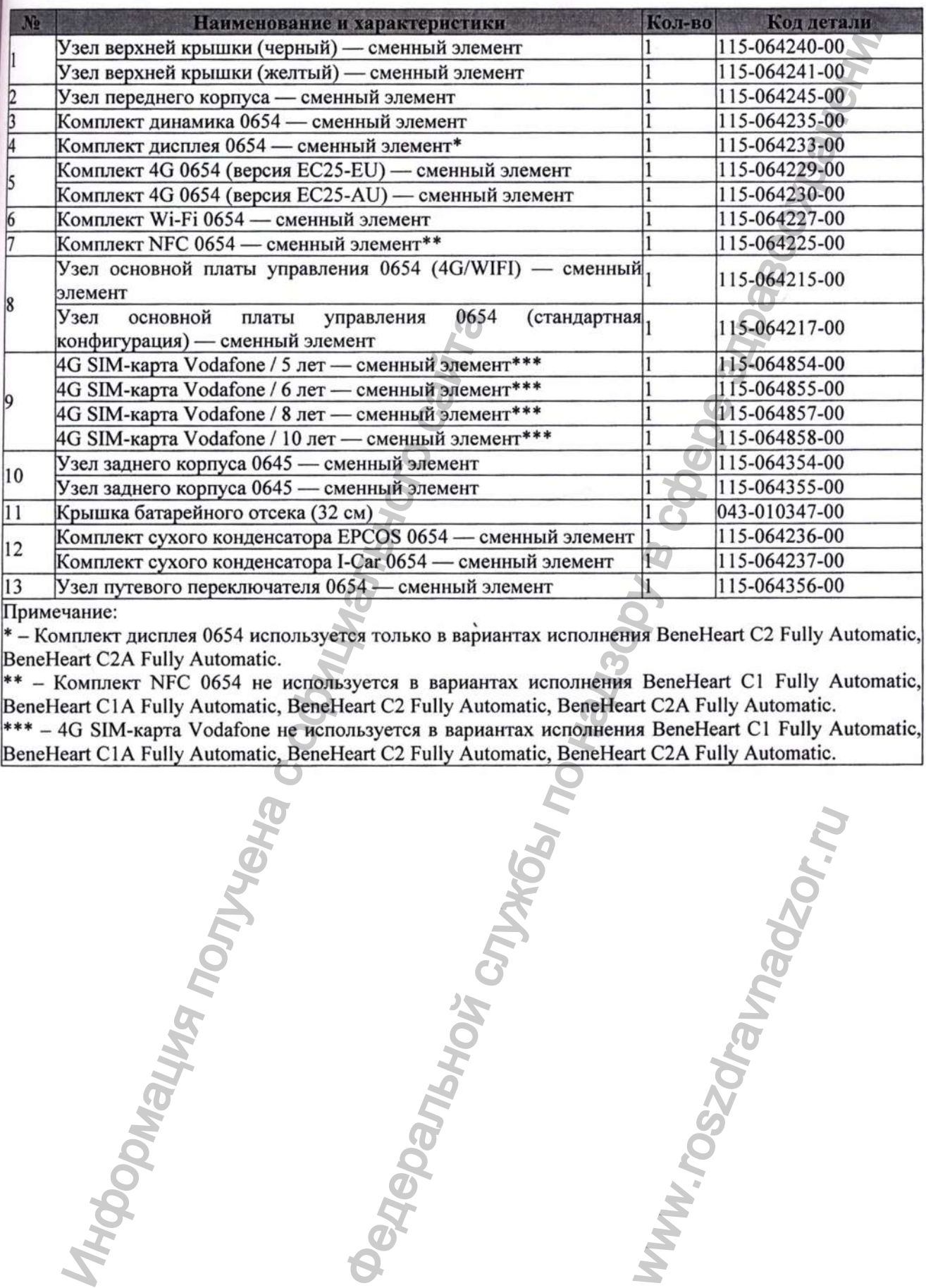

\* - Комплект дисплея 0654 используется только в вариантах исполнения BeneHeart С2 Fully Automatic, BeneHeart С2А Fully Automatic.

\*\* - Комплект NFC 0654 не используется в вариантах исполнения BeneHeart Cl Fully Automatic, BeneHeart CIA Fully Automatic, BeneHeart C2 Fully Automatic, BeneHeart C2A Fully Automatic. \*\*\* - 4G SIM-карта Vodafone не используется в вариантах исполнения BeneHeart Cl Fully Automatic,

www.roszaramandzor.ru

Конфиденциальный документ компании Shenzhen Mindray Bio-Medical Electronics Co., Ltd. Все права защищены. Страница 36

## А Отчет о проверке

О конкретных методах и рекомендуемой регулярности проверок см. главу 4 Проверка и обслуживание.

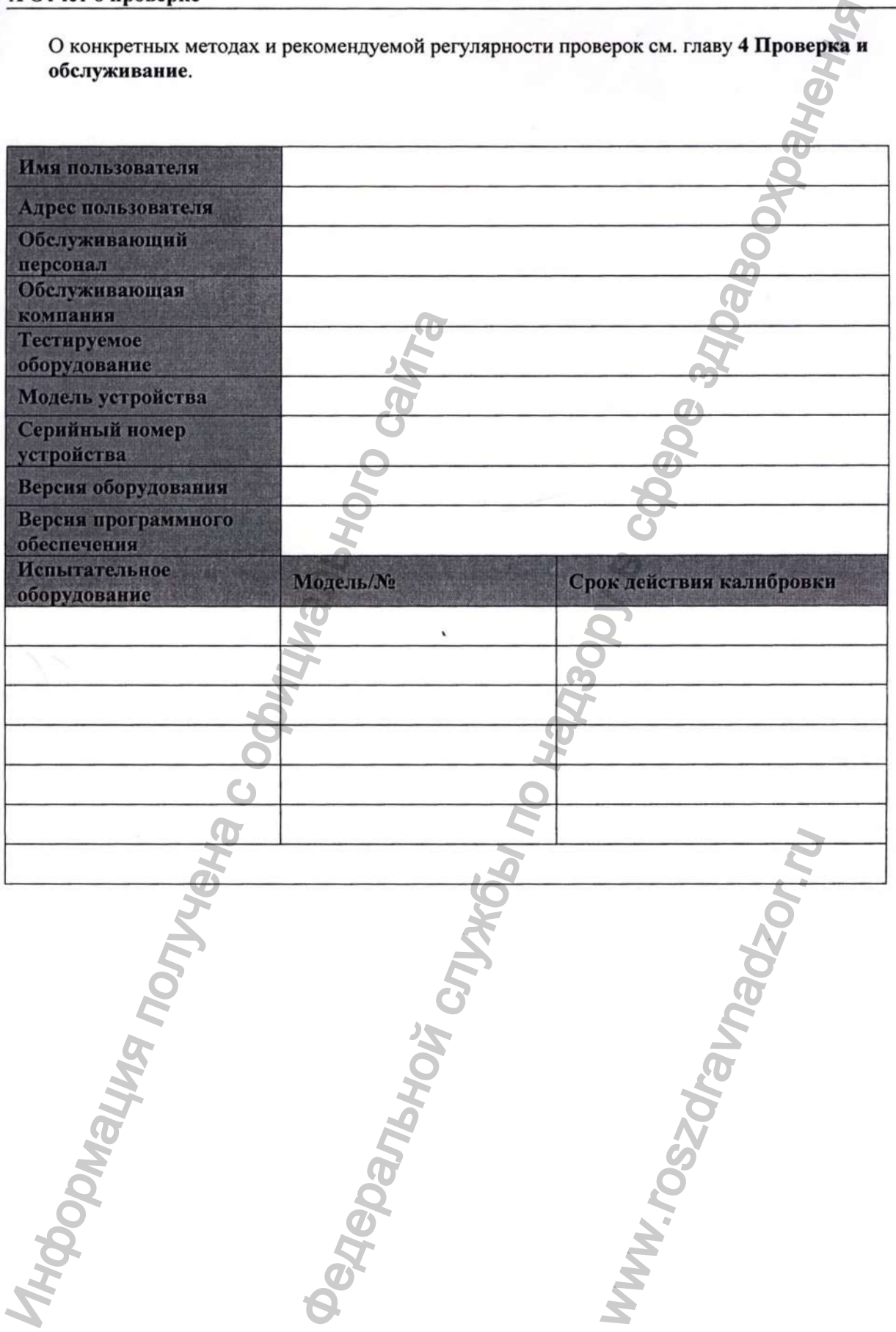

Эксплуатационная документация на медицинское изделие - Руководство по обслуживанию

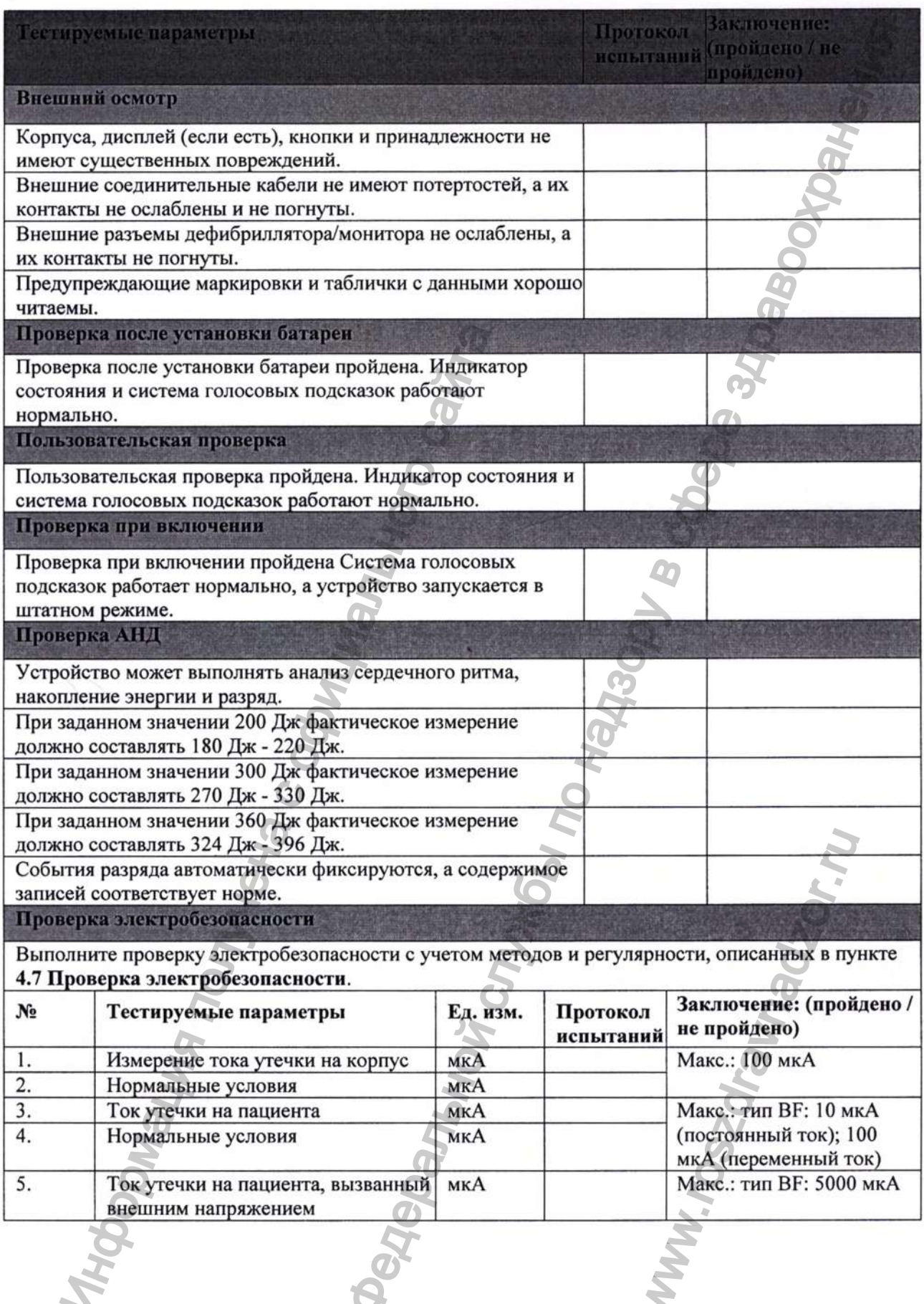

## **В Результаты самопроверки и методы устранения ошибок**

## **В.1 Платформа управления устройством Alert**

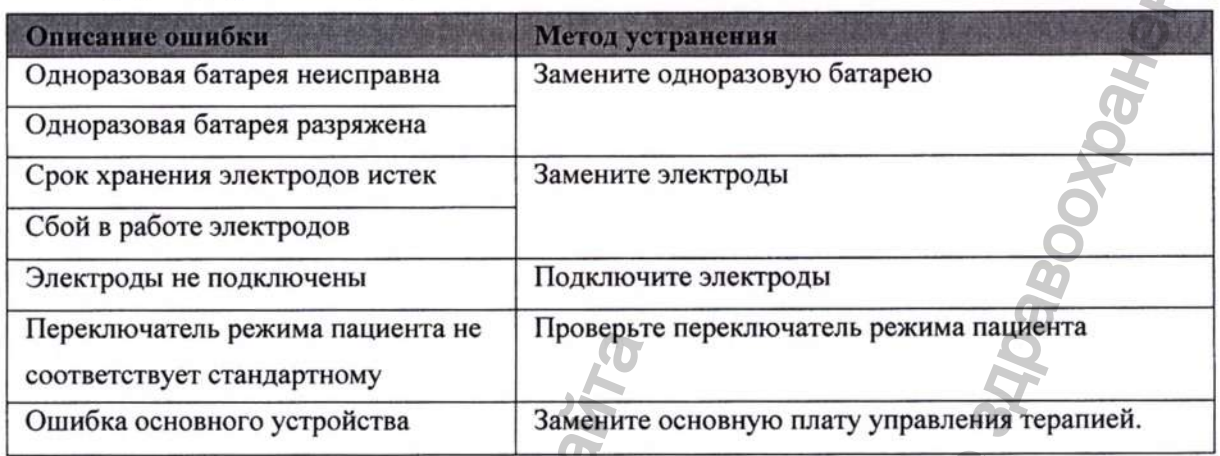

## **В.2 Устройство**

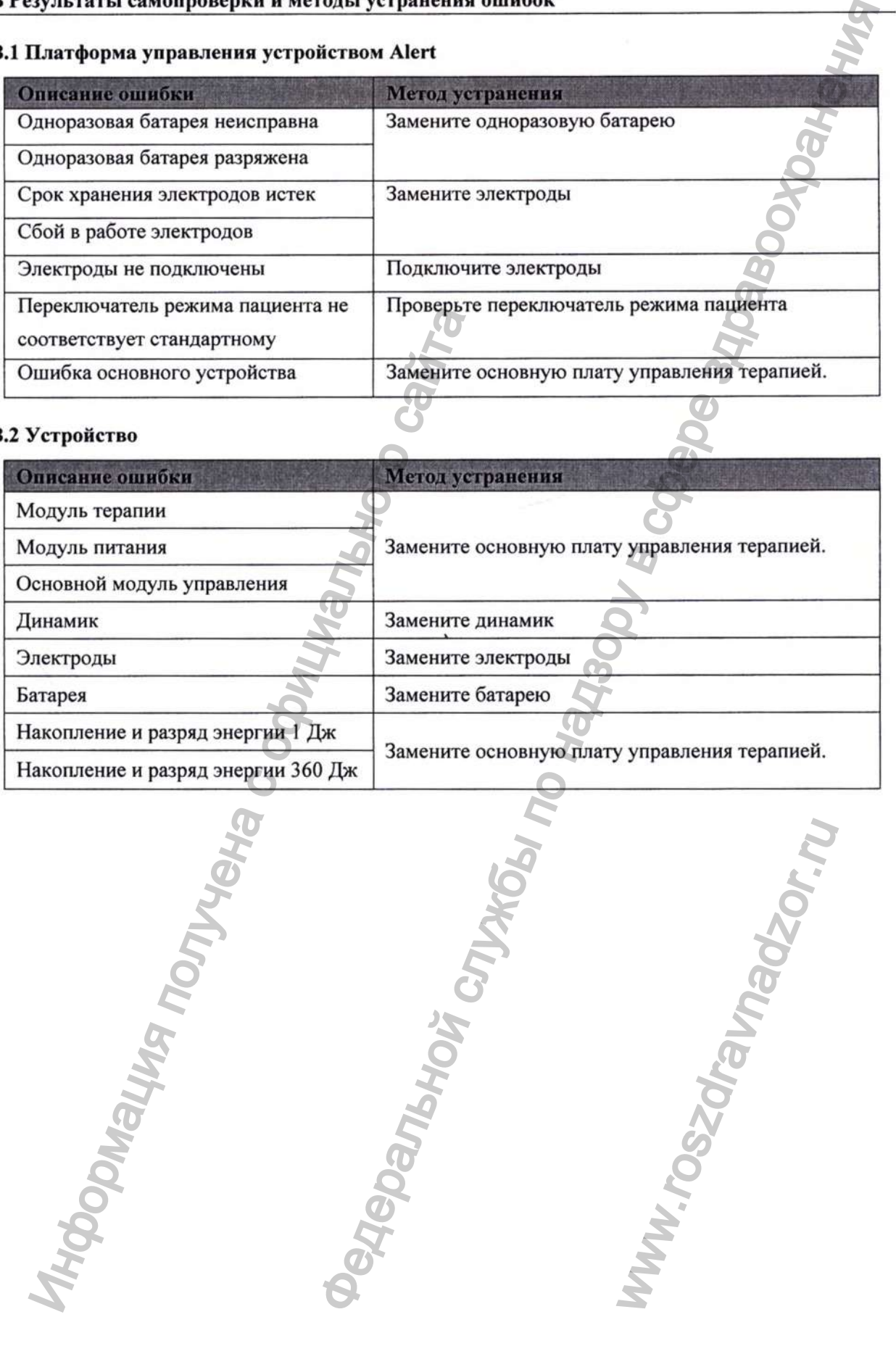

P/N: 046-014001-00(15.0)

*Перевод текста с китайского и английского языков на русский язык*

**1**

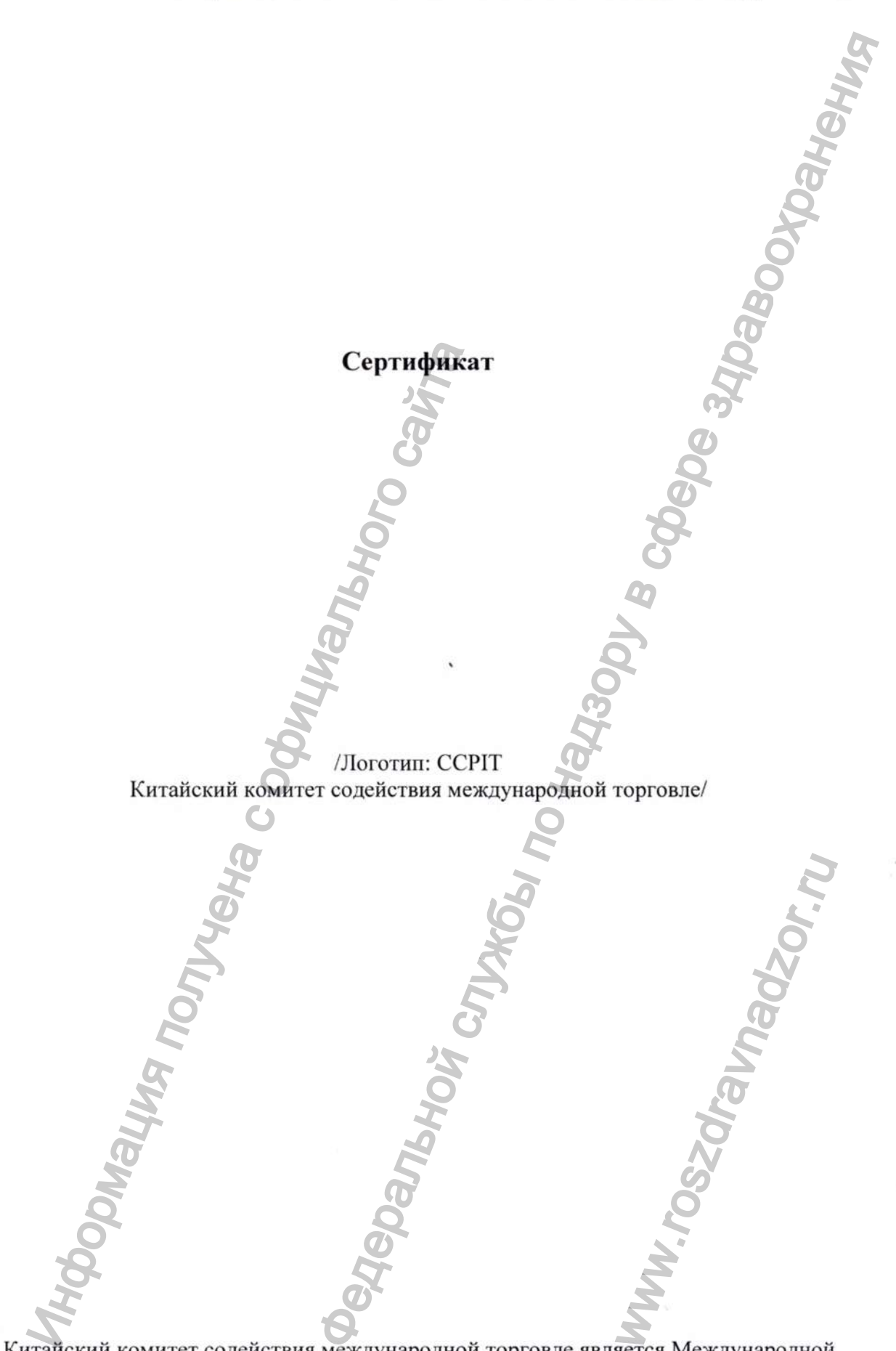

Китайский комитет содействия международной торговле является Международной торговой палатой Китая

**International Contract of the Contract of Texas** 

## **Сертификат**

QR-код Номер №204403А0/042418

/Логотип ССР1Т/

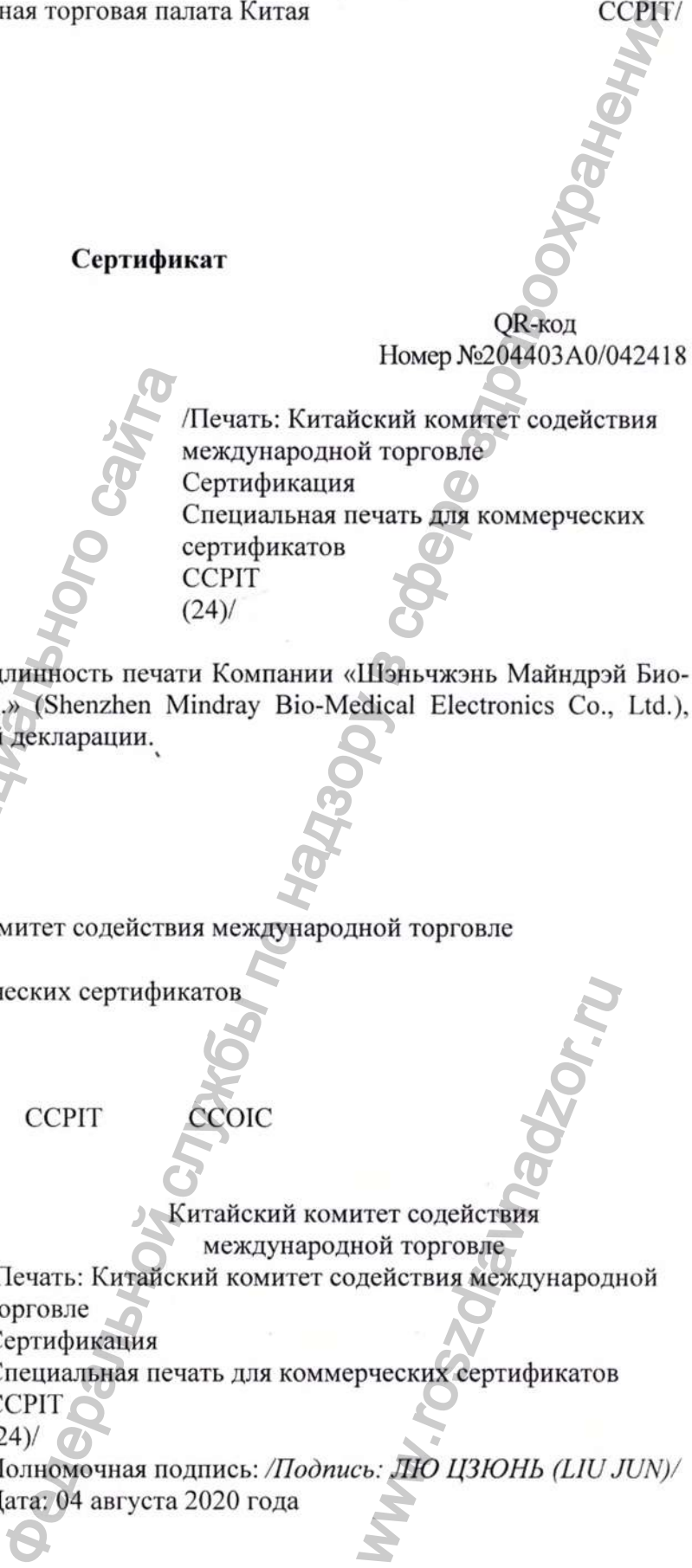

Настоящим подтверждается: подлинность печати Компании «Шэньчжэнь Майндрэй Био-Медикал Электронике Ко., Лтд.» (Shenzhen Mindray Bio-Medical Electronics Со., Ltd.), которая имеется на приложенной декларации. Ими подтверждается: подинитность печаты<br>
инкал Электроникс Ко., Лтд.» (Shenzhen Mi<br>
инжал алектроникс Ко., Лтд.» (Shenzhen Mi<br>
декларации,<br>
индикация<br>
индикация<br>
индикация<br>
индикация<br>
индикация печать: Китайский комитет с

/Выпуклая печать: Китайский комитет содействия международной торговле Сертификация

Специальная печать для коммерческих сертификатов CCPIT  $(24)$ 

CCPIT CCOIC

Китайский комитет содействия международной торговле

/Печать: Китайский комитет содействия международной торговле

Сертификация

Специальная печать для коммерческих сертификатов CCPIT<sup>1</sup>

 $(24)/7$ 

Полномочная подпись: */Подпись: ЛЮ ЦЗЮНЬ (L1U JUN)/* Дата: 04 августа 2020 года WERT CORE NET CORE NET CORE NET CORE NET CORE NET CORE NET CORE NET CORE NET CORE NET CORE NET CORE NET CORE NET CORE NET CORE NET CORE NET CORE NET CORE NET CORE NET CORE NET CORE NET CORE NET CORE NET CORE NET CORE NET

Вебсайт для проверки сертификата: <http://www.rzccpit.com/validate.html>

/Логотип: Майндрэй (Mindray)/ 31-07-2020 Тем, кого это может касаться,

## **Декларация**

Мы, **Компания «Шэньчжэнь Майндрэй Био-Медикал Электронике Ко., Лтд.» (Shenzhen Mindray Bio-Medical Electronics Со., Ltd.),** производитель следующего медицинского изделия:

**Дефибриллятор серии BeneHeart С Fully Automatic с принадлежностями, варианты исполнения: BeneHeart Cl Fully Automatic, BeneHeart CIA Fully Automatic, BeneHeart C2 Fully Automatic, BeneHeart C2A Fully Automatic**

настоящим заявляем, что

1. Приложенное содержимое с титульным листом на документе **«ЭКСПЛУАТАЦИОННАЯ**

ДОКУМЕНТАЦИЯ на медицинское изделие **РУКОВОДСТВО ПО ОБСЛУЖИВАНИЮ Дефибриллятор серии BeneHeart С Fully Automatic с принадлежностями, варианты исполнения: BeneHeart Cl Fully Automatic, BeneHeart CIA Fully Automatic, BeneHeart C2 Fully Automatic, BeneHeart C2A Fully Automatic»** используется для регистрации медицинского изделия в России; этот файл содержит подробную информацию о сборке, демонтаже, тестировании устранении неисправностей оборудования для обеспечения эффективного технического обслуживания и ремонта медицинского изделия.

2. Приложенное содержимое используется только для регистрации медицинского изделия в России, и требуется для нотариального подтверждения в соответствии с официальными российскими правилами.

Искренне Ваш,

/Печать: Компания «Шэньчжэнь Майндрэй Био-Медикал Электронике Ко., Лтд.» (Shenzhen Mindray Bio-Medical Electronics Со., Ltd.) 4403055003015/ */Подпись: Ван Синьбин (Wang Xinbing)/* Господин Ван Синьбин (Wang Xinbing) Менеджер отдела по техническому регламенту **Компания «Шэньчжэнь Майндрэй Био-Медикал Электронике Ко., Лтд.» (Shenzhen Mindray Bio-Medical Electronics Со., Ltd.)** /Печать, оттиск: Китайский комитет содействия международной торговле Сертификация Специальная печать для коммерческих сертификатов CCPIT  $(24)$ Компания «Шэньчжэнь Майндрэй Био-Медикал Электронике Ко., Лтд.» (Shenzhen Mindray Bio-Medical Electronics Со., Ltd.) Адрес: Mindray Building, Keji 12th Road South, High-Tech Industrial Park, Nanshan, 518057, Shenzhen, Китайская Народная Республика Телефон: +86 755-81888998 Факс: +86 755 26582680 Веб-сайт: [www.mindray.com](http://www.mindray.com) utomatic<br>
исполинии заявляем, что<br>
Приложенное содержимое с титульпым<br>
ихументе<br>
«ЭКСПЛУАТА<br>
ОКУМЕНТАЦИЯ на медицинское и<br>
ОКУМЕНТАЦИЯ на медицинское и<br>
ОКУМЕНТАЦИЯ на медицинское и<br>
софибриллятор серии BeneHeart C Fully<br>  $\frac{d}{}$  Майндрэй Био-Медикал (Печать: Китайский комит<br>
и Майндрэй Био-Медикал (Печать: Китайский комит<br>
производитель следующего (Сергиадная печать для следующего Катайский комитель следующего (Сергиадная печать для сле ww.roszdrawadzor.ru

/Печать: Китайский комитет содействия международной торговле Сертификация Специальная печать для

коммерческих сертификатов CCPIT

 $(24)$ 

/Печать: Компания «Шэньчжэнь Майндрэй Био-Медикал Электронике Ко., Лтд.» (Shenzhen Mindray Bio-Medical Electronics Со.,  $Ltd.$ )) 4403055003015/

/Логотип: Майндрэй (Mindray)/ *Mindray Building, Keji 12th Road South, High-Tech Industrial Park, Nanshan, 518057, Shenzhen, Китайская Народная Республика Телефон: +86 755-81888998, Факс: +86 755 26582680 http://www.mindray, сот*

/Подпись *Ван Синьбин (Wang Xinbing)/* /Печать: Компания «Шэньчжэнь Майндрэй Био-Медикал Электронике Ко., Лтд.» (Shenzhen Mindray Bio-Medical Electronics Со., Ltd.) 4403055003015 / FREEDING THE SUCKLET THE CONTROL CONTROL CONTROL CONTROL CONTROL CONTROL CONTROL CONTROL CONTROL CONTROL CONTROL CONTROL CONTROL CONTROL CONTROL CONTROL CONTROL CONTROL CONTROL CONTROL CONTROL CONTROL CONTROL CONTROL CON

/Печать: Китайский комитет содействия международной торговле Сертификация

Специальная печать для коммерческих сертификатов ССР1Т

/Текст на русском языке/

 $(24)$ 

/Печать: Компания «Шэньчжэнь Майндрэй Био-Медикал Электронике Ко., Лтд.» (Shenzhen Mindray Bio-Medical Electronics Со., Ltd.) 4403055003015/ NHHA «ШЭНЬЧЖЭНЬ Май Электроникс Ко., Лтд.»

/Печать, оттиск: Китайский комитет содействия международной торговле Сертификация Специальная печать для коммерческих сертификатов **CCPIT** (24)<br>
(24)<br>
(24)<br>
(24)<br>
(24)<br>
(24)<br>
(25)<br>
(26)<br>
(26)<br>
Cherrad Harachien Core (26)<br>
Cherrad Harachien<br>
Cherrad Mexicon Core (26)<br>
Cherrad Mexicon Core (26)<br>
Cherrad Mexicon Core (26)<br>
Cherrad Mexicon Core (26)<br>
Core (24)<br>
( *Перевод данного текста выполнен переводчиком Станевой Евгенией Александровной*

*Российская Федерация Город Москва Тринадцатого августа две тысячи двадцатого года*

*Я, Акимов Глеб Борисович, нотариус города Москвы, свидетелъс подписи переводчика Станевой Евгении Александровны. Подпись сделана в моем присутствии. Личность подписавшего документ установлена.* ARUMOS The 6 Борисович, нотариус городовино сороновина С обеснии Алексании в Може с обеснии в можни пригульствии.<br>
Municipality of the Magnetic Construction (Magnetic Construction Construction Construction Construction Co FORECALL THE ARLINE CONTROL THE ARLINE CONTROL THE ARCHITECTURE CONTROL THE CONTROL THE CONTROL THE CONTROL THE CONTROL THE CONTROL THE CONTROL THE CONTROL THE CONTROL THE CONTROL THE CONTROL THE CONTROL THE CONTROL THE C

*Г.Б. Акимов*

ww.roszaramadzor.ru

/ */ Л ''* - **7**

*Зарегистрировано в реестре: № 77/09 - н/77 - 2020 -*

Взыскано государственной пошлины (по тарифу): 100 руб. *зание услуг правового и технического характера: 300 руб.*

*Прошнуровано, пронумеровано и скреплено печатью* 45 *лист(-а, -ов).* 

*Нотариус:* 

# 明 日 证 **JECTRE SOCION BY CERTIFICATE**

多像贸易促进作家

**Dammini** 

员 中 玉 中 促 进 委 暨 国 玉 际 贸 易 会 Ŧ China Council for the Promotion of International Trade is China Chamber of Internati

**J BINTENO** 

25. Руководство по эксплуатации Дефибриллятор серии BeneHeart C Fully Automatic с принадлежностями

**Taylows** 

Jawaw

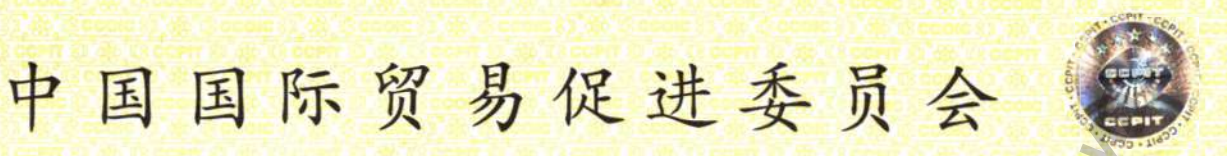

**China Council for the Promotion of International Trade China Chamber of International Commerce.** 

00021456

证明书 **CERTIFICATE** 

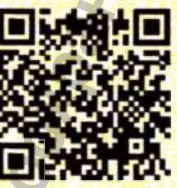

214403A0/009252

兹证明: 在所附声明上的深圳迈瑞生物医疗电子股份有限公司 的印章属实。

THIS IS TO CERTIFY THAT: the seal of SHENZHEN MINDRAY BIO-MEDICAL ELECTRONICS CO., LTD. on the annexed **DECLARATION** is genuine.

> **China Council for the Promotion** of International Trade

号码 No.

授权签字 Authorized LIU JUN Signature

日期: 2021年02月02日 (Date: Feb. 02, 2021)

th Website for verifying the certificate: http://www.rzccpit.com/validate.html 证明书查询网

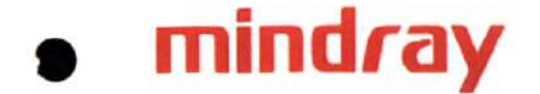

2021-01-31 To whom it may concern,

# **Declaration**

We, Shenzhen Mindray Bio-Medical Electronics Co., Ltd., the manufacturer of the following medical devices:

Defibrillator BeneHeart C Fully Automatic with Accessories

hereby declare that,

- 1. the attached contents with the cover page of the < OPERATING DOCUMENTATION of the medical device - OPERATOR'S MANUAL - Defibrillator BeneHeart C Fully Automatic with Accessories > used for Russian medical device registration; this file introduces the instructions for use of the medical device. Defibrillator BeneHeart C Fully Automatic with<br>
hereby declare that,<br>
1. the attached contents with the cover page<br>
the medical device - OPERATOR'S MANUA<br>
with Accessories > used for Russian medic<br>
instructions for use of **Declaration**<br>
Medical Electronics Co., Ltd., the manufacturer of the following<br>
Ily Automatic With Accessories<br>
the the core page of the < **OPERATING DOCUMENTATION** of<br>
RATOR'S MANUAL - Defibrillator Benefitear C Fully Au
	- 2. the attached contents are used only for the medical device registration in Russia, and is required notarizing according to Russian official regulations.

www.roszaramanadzor.ru

 $1575$ 

Very truly yours.

Shenzhen Mindray Bio-Medical Electronics Co., Ltd.

Shenzhen Mindray Bio-Medical Electronics Co., Ltd. Add : Mindray Building, Keji 12th Road South, High-Tech Industrial Park, Nanshan, 518057, Shenzhen, People's Republic of China Tel: *\*86 755-81888998* Fax:-f86 755 26582680 Website: [www.mindray.com](http://www.mindray.com)

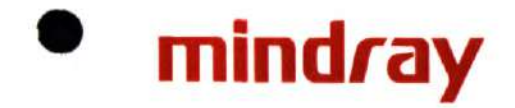

Mindray Building, Keji 12th Road South, High-Tech Industrial Park, Nanshan, 518057 Shenzhen, PEOPLE'S REPUBLIC OF CHINA Тел. +86 755 81888998, факс: +86 755 26582680, http://www.mindray.com

# «УТВЕРЖДАЮ» / «I certify»

От имени Шэньчжэнь Майндрэй Био-Медикал Электроникс Ко., Лтд./ On behalf of Shenzhen Mindray Bio-Medical Electronics Co., Ltd.,

Менеджер отдела по техническому регламенту/ Technical Regulation Dept. Manager

Ван Синьбин (Wang Xinbing) signatur Support Mata/date <27» января 202

2021-01-19

mindray

ЭКСПЛУАТАЦИОНАЯ ДОКУМЕНТАЦИЯ / **OPERATING DOCUMENTATION** 

# РУКОВОДСТВО ПО ЭКСПЛУАТАЦИИ / **OPERATOR'S MANUAL**

на медицинское изделие / of the medical device

Дефибриллятор серии BeneHeart C Fully Automatic с принадлежностями

# Defibrillator BeneHeart C Fully Automatic with Accessories

производства компании / manufactured by the company Шэньчжэнь Майндрэй Био-Медикал Электроникс Ко., Лтд / Shenzhen Mindray Bio-Medical Electronics Co., Ltd.

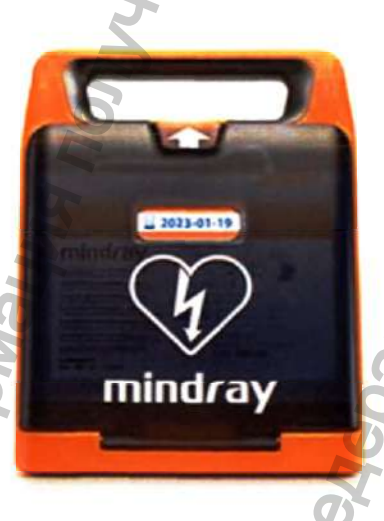

Версия 3/01.2021

Конфиденциальный документ компании Shenzhen Mindray Bio-Medical Electronics Co., Ltd. Все права защищены.

Настоящая эксплуатационная документация подготовлена для предоставления сведений в целях регистрации и обращения медицинского изделия «Дефибриллятор серии BeneHeart С Fully Automatic с принадлежностями» (далее по тексту - Дефибриллятор серии BeneHeart С Fully Automatic с принадлежностями, дефибриллятор, изделие, устройство, медицинское изделие) на территории Российской Федерации.

Сведения представлены в объёме, требуемом в соответствии с Правилами регистрации медицинских изделий (Постановление Правительства от 27.12.2012 №1416) и Приказа Минздрава России от 19.01.2017г. № 11н.

В эксплуатационной документации (приведены основные технические характеристики и параметры изделия, его описание, требования, которые должны выполняться при эксплуатации, правила транспортирования, хранения и утилизации, а также другие сведения, необходимые для обеспечения правильной эксплуатации устройства, а также обеспечение пользователя необходимой информацией для самостоятельной работы с программой. параметры изделия, его описание, тревою<br>сведения, необходимые для обеспечение пользователя необходимой.<br>Обеспечение пользователя необходимой информационная документация<br>программой.<br>Сохранность медицинского изделия в течен и документация подготовлена для предоставления серейник<br>индивисного изделия (дефереральной служений и службы по тексту – дефтормальной следников середников, дефтормалистор, изделие, дертойских дефтормалистор, изделия, де

Настоящая эксплуатационная документация должна находиться у лиц, ответственных за сохранность медицинского изделия, в течение всего срока эксплуатации.

ww.roszdrawadzor.ru

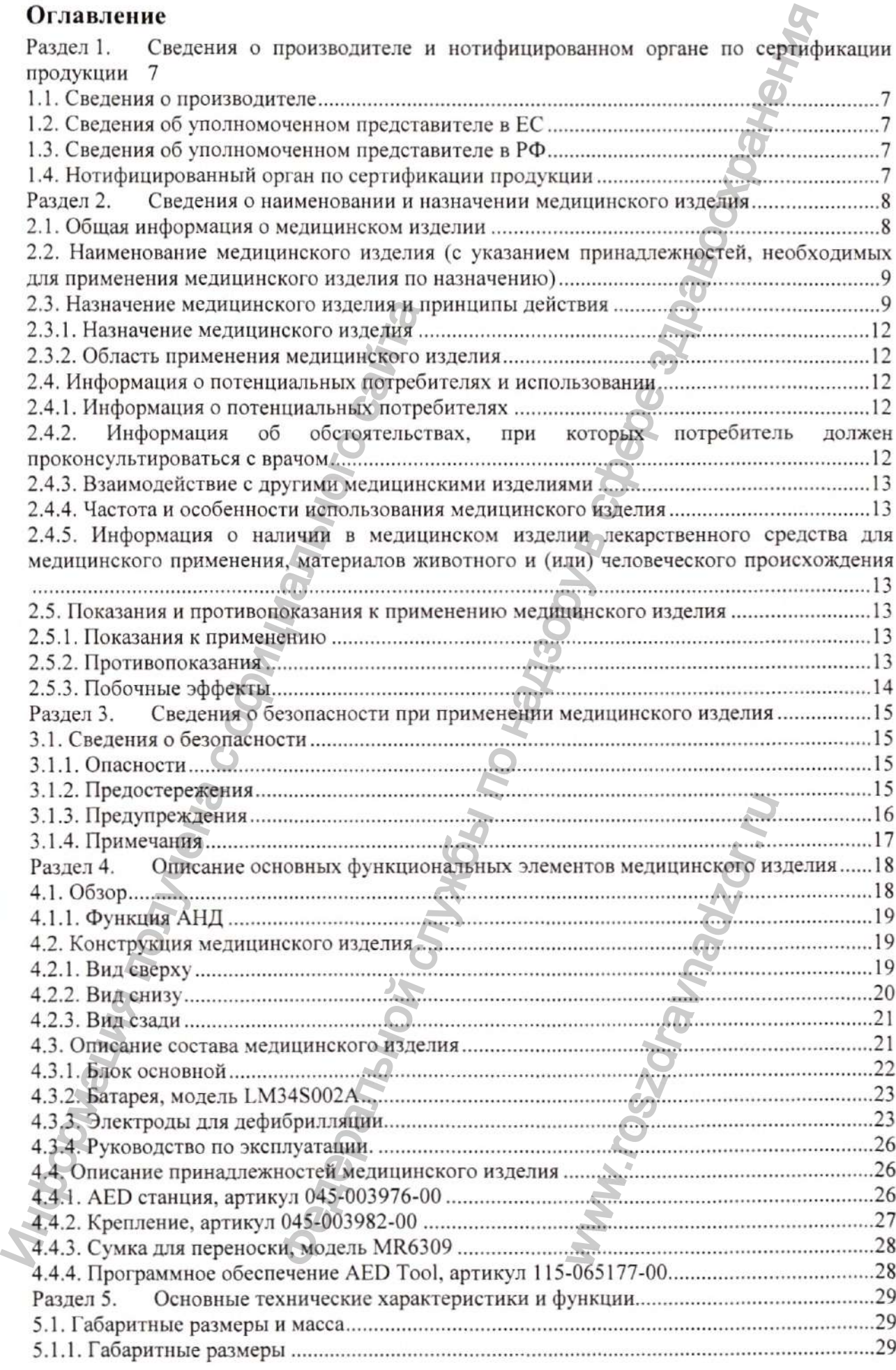

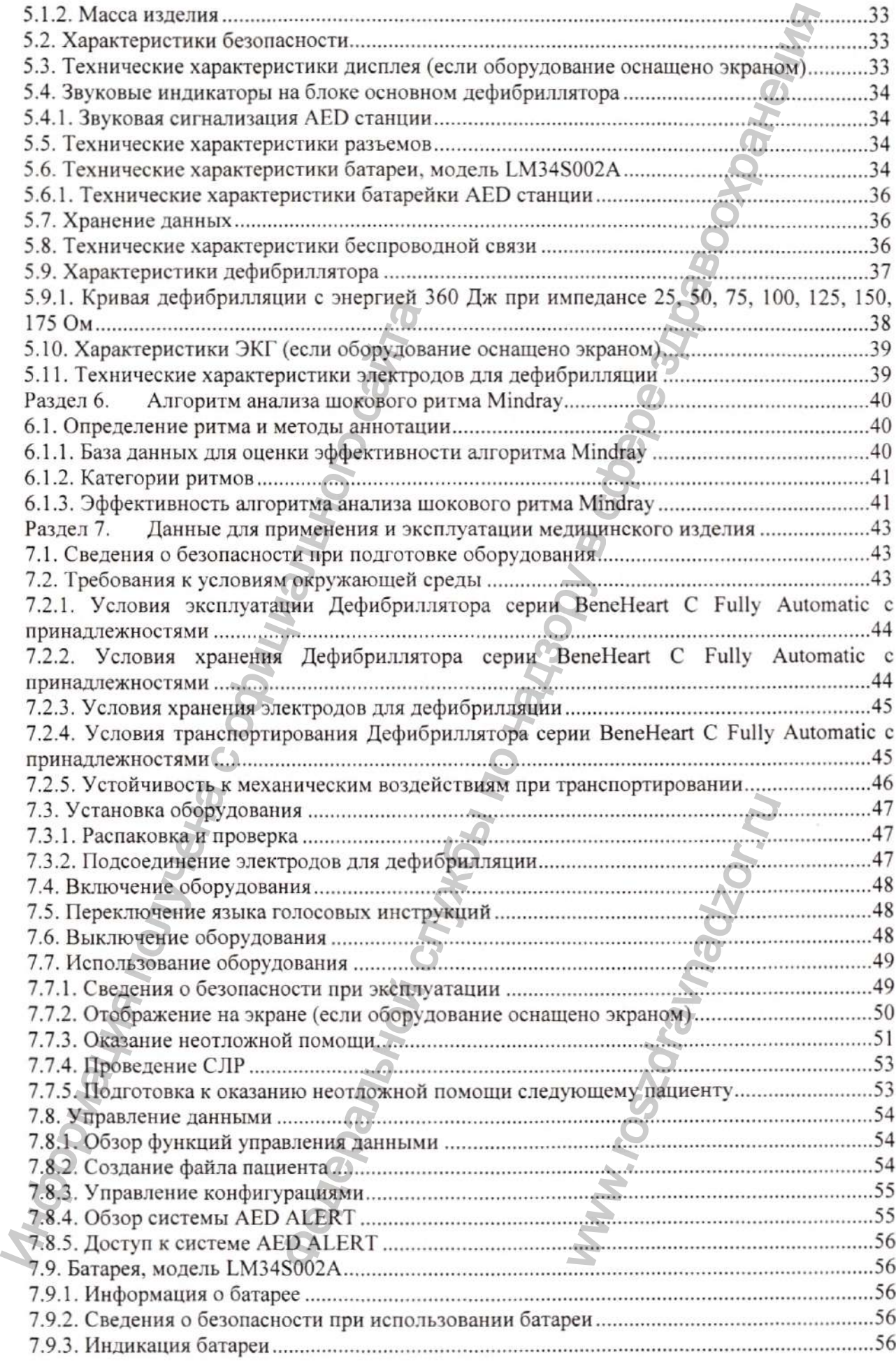

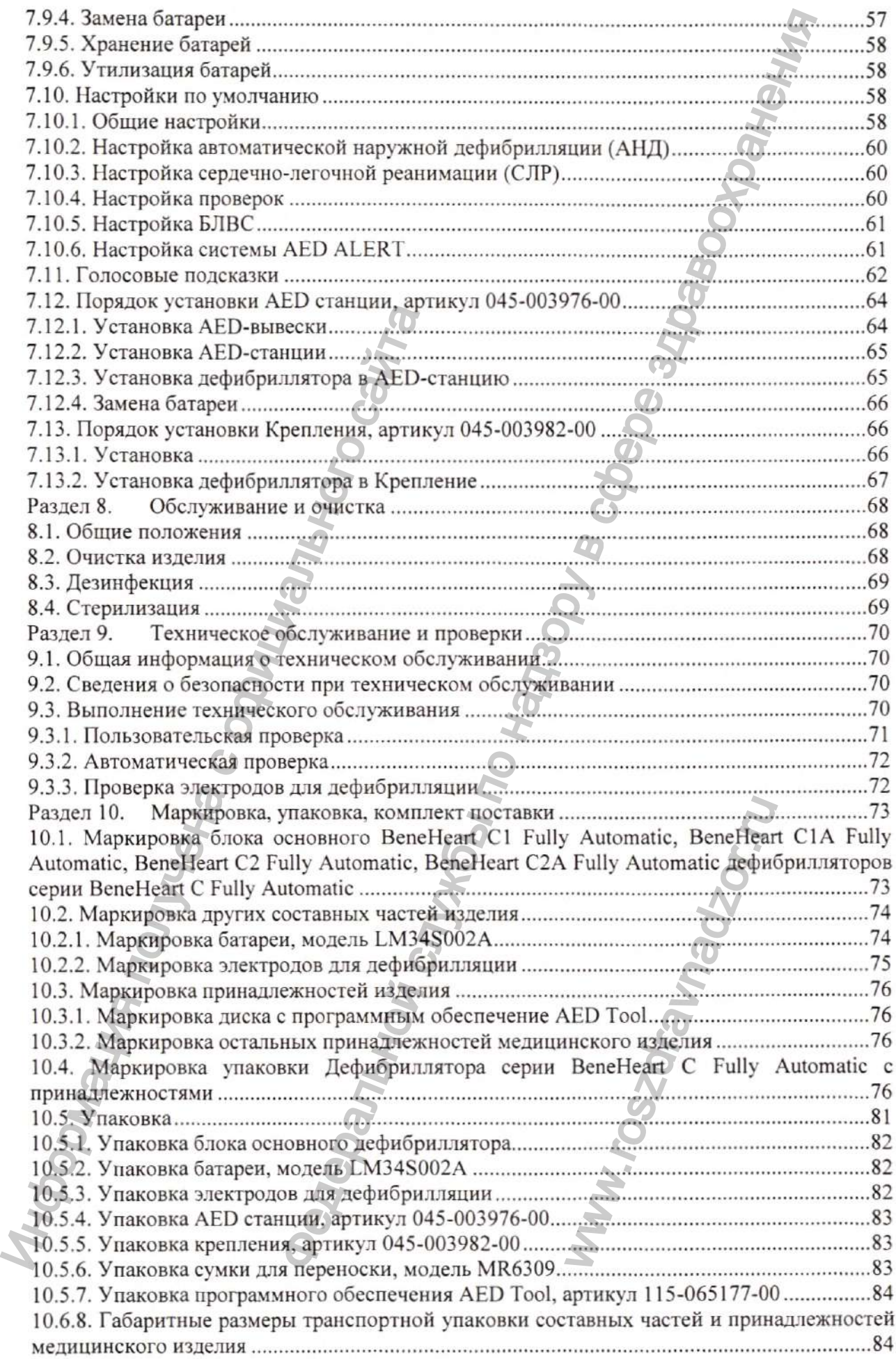

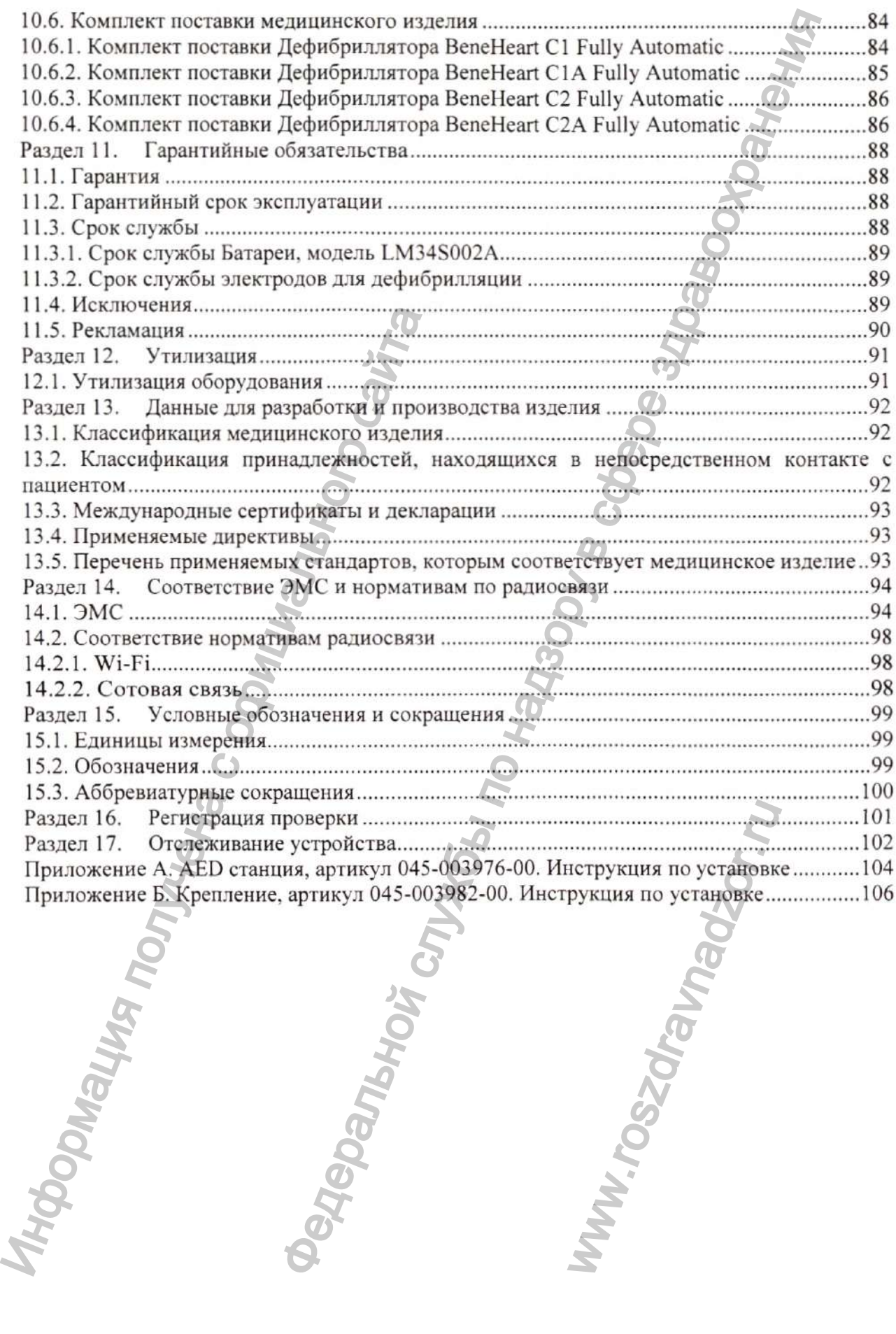

# **Раздел 1. Сведения о производителе и нотифицированном органе по сертификации продукции**

## **1Л. Сведения о производителе**

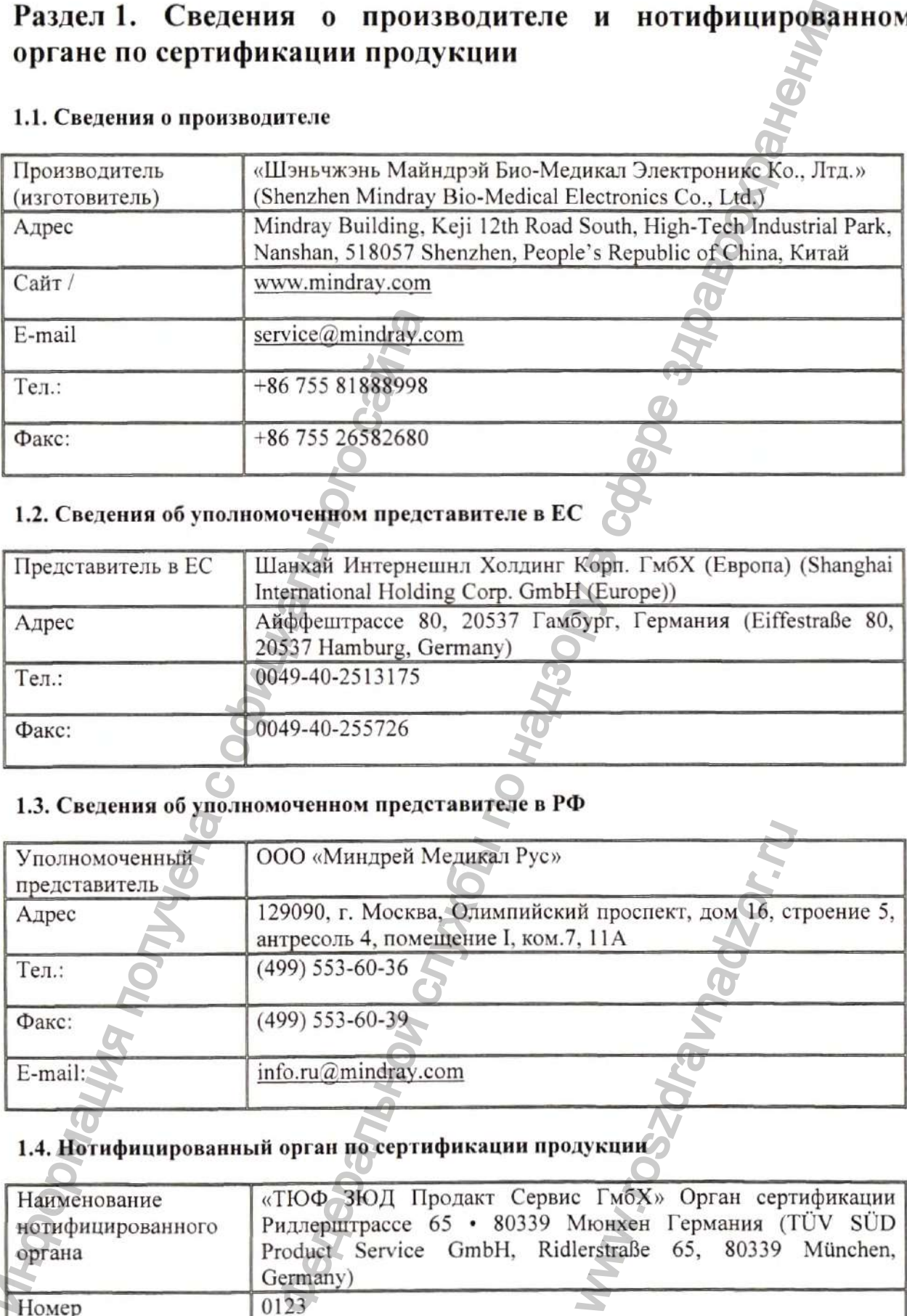

# **1.2. Сведения об уполномоченном представителе в ЕС**

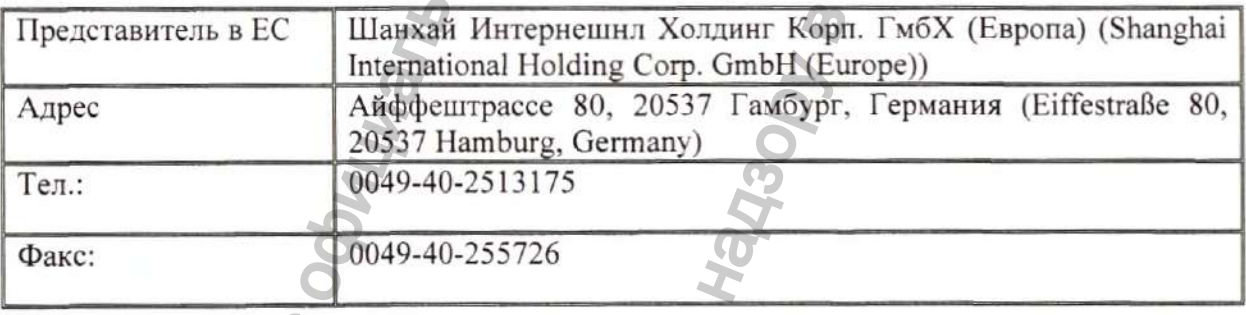

# **1.3. Сведения об уполномоченном представителе в РФ**

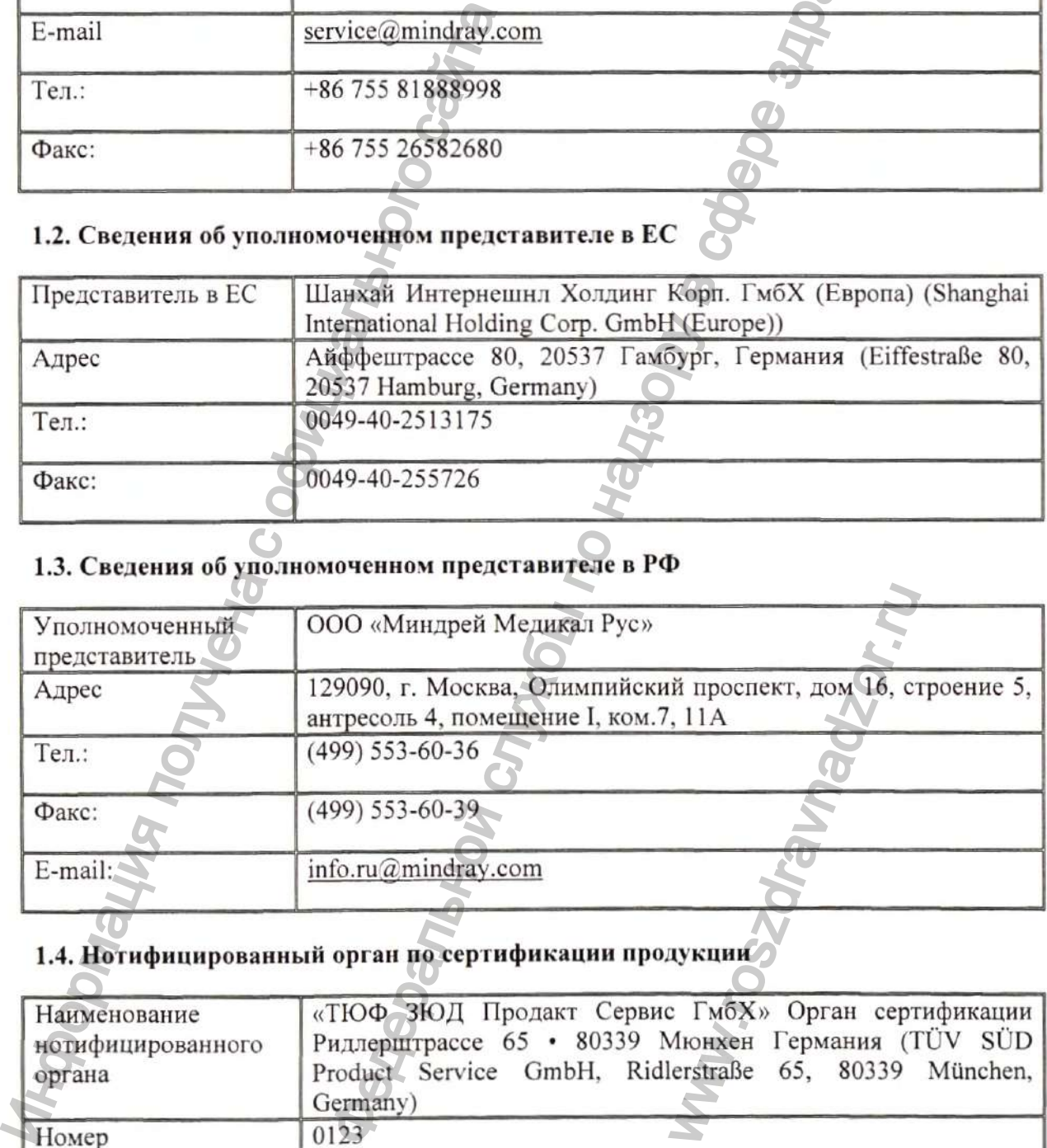

# **1.4. Нотифицированный орган по сертификации продукции**

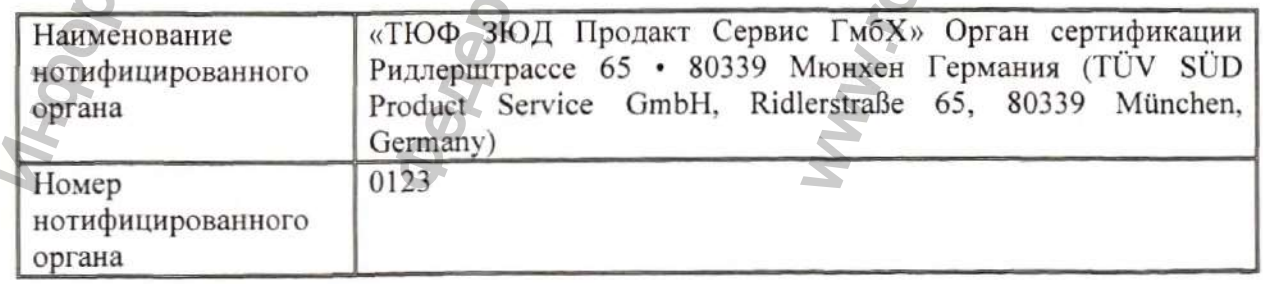

Конфиденциальный документ компании Shenzhen Mindray Bio-Medical Electronics Co., Ltd. Все права защищены. Страница 7

# **Раздел 2. Сведения о наименовании и медицинского изделия**

## 2.1. Общая информация о медицинском изделии

Наименование медицинского изделия

## Дефибриллятор серии BeneHeart C Fully Automatic с принадлежностями

Изображение вариантов исполнения медицинского изделия

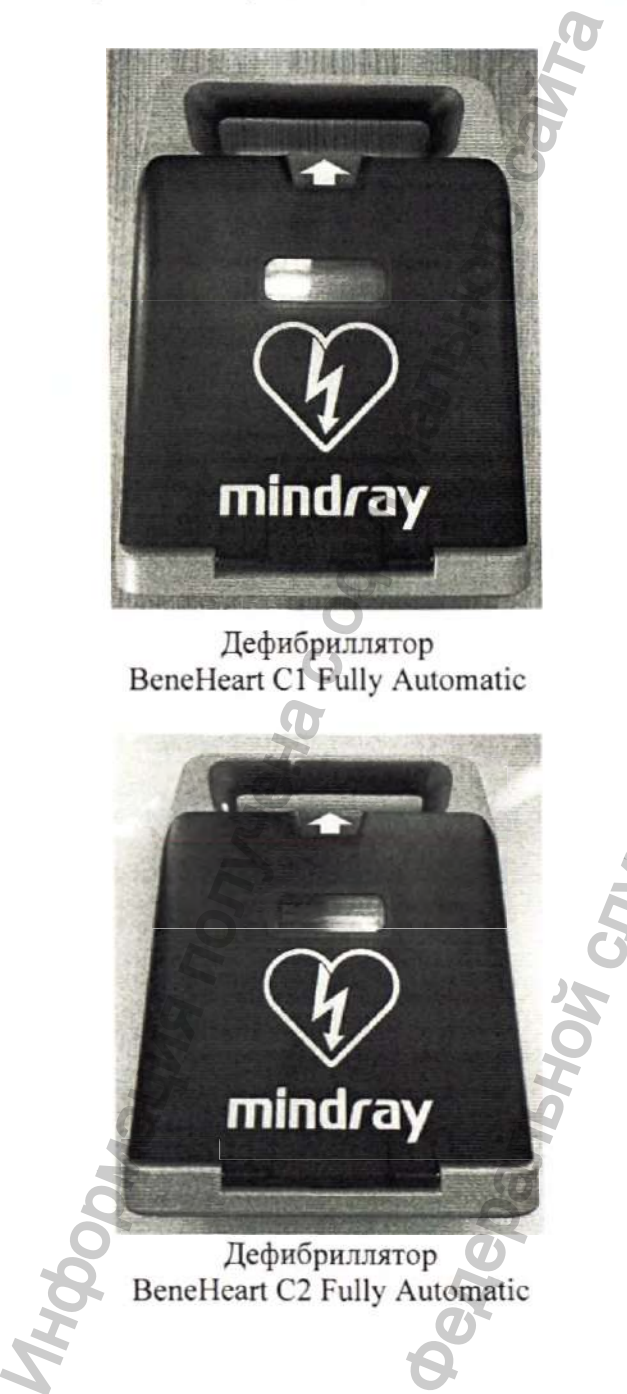

Дефибриллятор BeneHeart C1 Fully Automatic

**mindray**

Дефибриллятор BeneHeart C2 Fully Automatic

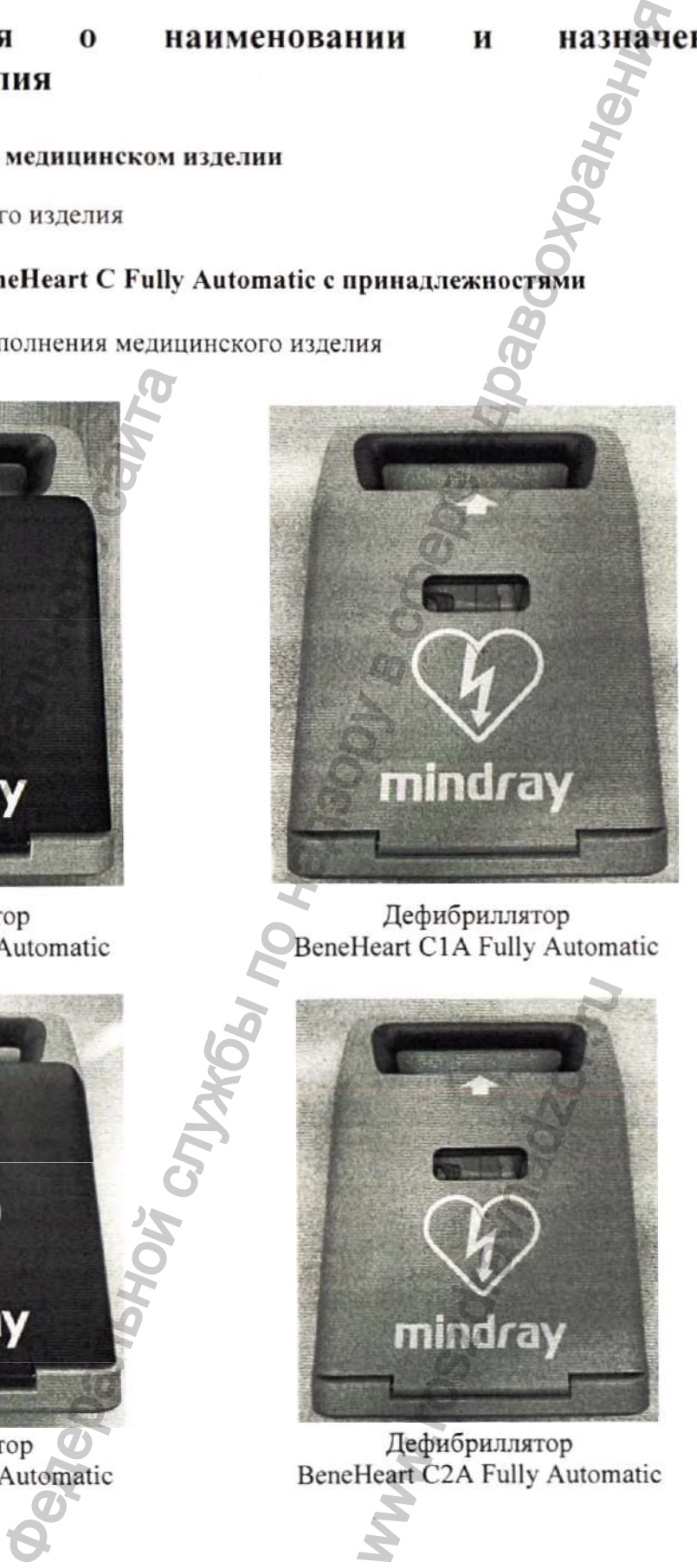

**назначении**

Дефибриллятор BeneHeart C1A Fully Automatic

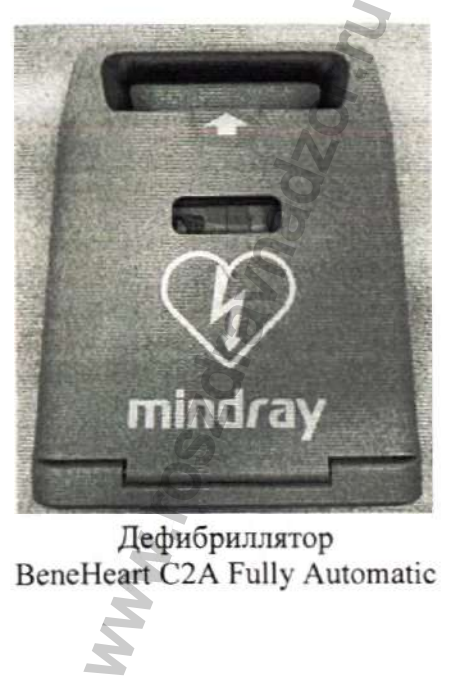

Дефибриллятор BeneHeart C2A Fully Automatic

Классификация ПЬ (в соответствии с правилом 9 Директивы о медицинских изделиях (MDD), Приложение IX) Программа оценки соответствия Приложение II Директивы 93/42/ЕЕС исключением (4) за Срок службы изделия Код GMDN: Категория RoHS 10 лет 48047 Категория 8: медицинское изделие в соответствии с Приложением I Директивы 2011/65/ЕС Класс защиты от поражения Медицинское изделие с внутренним источником электротоком по EN 60601-1 питания (батареей) Рабочие части типа BF с защитой от разряда дефибриллятора Продолжительный Переносное медицинское изделие IP55 Тип рабочей части по EN 60601-1 Режим работы Степень мобильности Степень зашиты, обеспечиваемые корпусами (IP-код) по EN 60529 Класс безопасности Модуль терапии (Класс С) программного обеспечения по Модуль самопроверки (Класс С) IEC 62304 Управление питанием (Класс С) ОС и привод (Класс А) Обычные системные функции (Класс А) Функция экрана (Класс А) Управление данными пациентов (Класс В) Информация политических политических политических политических политических собором в сайта с облагания политических политических политических политических политических политических политических политических политических Нь (в соответствии с правилом 9 Директивы Плиножения (МDD), Приложения X<br>
16 иллюдения (4)<br>
16 лет<br>
исключением (4)<br>
16 лет<br>
исключением (4)<br>
10 лет<br>
48047<br>
Категория 8: медицинское изделие с отверениим источник<br>
Приложе е функции (Класс A)<br>lacc A)<br>w пациентов (Класс B)<br>**указанием прина)**<br>**c** принадлежностям<br>ee:<br>coбходимости).<br>(при необходимости),<br>слые/детские - 1 пара.<br>zue - 1 пара.<br>me - 1 пара.

2.2. Наименование медицинского изделия (с указанием принадлежностей, необходимых для применения медицинского изделия по назначению)

Дефибриллятор серии BeneHeart C Fully Automatic с принадлежностями, варианты исполнения:

I. Дефибриллятор BeneHeart Cl Fully Automatic, в составе:

1. Блок основной BeneHeart Cl Fully Automatic - 1 шт.

2. Батарея, модель LM34S002A - не более 50 шт. (при необходимости).

3. Электроды для дефибрилляции - не более 1000 шт. (при необходимости), в вариантах исполнения:

3.1. Электроды для дефибрилляции модель MR60, взрослые/детские - 1 пара.

3.2. Электроды для дефибрилляции модель MR61, детские - 1 пара.

3.3. Электроды для дефибрилляции модель MR62, взрослые/детские - 1 пара.

3.4. Электроды для дефибрилляции модель MR63 детские -1 пара.

4. Программное обеспечение AED Tool, артикул 115-065177-00 на диске - не более 5 шт. (при необходимости).

Конфиденциальный документ компании Shenzhen Mindray Bio-Medical Electronics Co., Ltd. Все права защищены. Страница 9

5. Кабель USB, артикул 009-009912-00 - не более 5 шт. (при необходимости).

6. Руководство по эксплуатации - не более 2 шт.

## **Принадлежности:**

1. AED станция, артикул 045-003976-00 - не более 2 шт., в составе:

- 1.1. AED станция 1 шт.
- 1.2. AED-вывеска 1 шт.
- 1.3. Крепежный комплект, в составе:
- дюбель 10 шт.;
- саморез 6 шт.
- 1.4. Батарейка 1 шт.
- 1.5. Инструкция по установке.
- 2. Крепление, артикул 045-003982-00 не более 2 шт., в составе:
- 2.1. Крепление 1 шт.
- 2.2. Крепежный комплект, в составе:
- дюбель 2 шт.;
- саморез 2 шт.
- 2.3. Инструкция по установке 1 шт.
- 3. Сумка для переноски, модель MR6309 не более 10 шт.

# **И. Дефибриллятор BeneHeart С1А Fully Automatic, в составе:**

- 1. Блок основной BeneHeart Cl А Fully Automatic 1 шт.
- 2. Батарея, модель LM34S002A не более 50 шт. (при необходимости).
- 3. Электроды для дефибрилляции не более 1000 шт. (при необходимости), в вариантах исполнения: Федеральной службы по надзору в сфере здравоохранения
- 3.1. Электроды для дефибрилляции модель MR60, взрослые/детские 1 пара.
- 3.2. Электроды для дефибрилляции модель MR61, детские 1 пара.
- 3.3. Электроды для дефибрилляции модель MR62, взрослые/детские -1 пара.
- 3.4. Электроды для дефибрилляции модель MR63 детские 1 пара.

4. Программное обеспечение AED Tool, артикул 115-065177-00 на диске - не более 5 шт. (при необходимости). 2.1. Крепление - 1 шт.<br>
2.2. Крепежный комплект, в составе:<br>
2. Крепежный комплект, в составе:<br>
2.3. Инструкция по установке - 1 шт.<br>
3. Сумка для переноски, модель MR6309 - 1<br>
II. Дефибриллятор BeneHeart C1A Fully /<br>
1.

- 5. Кабель USB, артикул 009-009912-00 не более 5 шт. (при необходимости).
- 6. Руководство по эксплуатации не более 2 шт.

## **Принадлежности:**

1. AED станция, артикул 045-003976-00 - не более 2 шт., в составе: www.roszdravnadzor.ru

- 1.1. AED станция -1 шт.
- 1.2. AED-вывеска -1 шт.
- 1.3. Крепежный комплект, в составе:
- дюбель 10 шт.;
- саморез 6 шт.
- 1.4. Батарейка 1 шт.
- 1.5. Инструкция по установке.
- 2. Крепление, артикул 045-003982-00 не более 2 шт., в состав
- 2.1. Крепление 1 шт.
- 2.2. Крепежный комплект, в составе:

- дюбель - 2 шт.;

- саморез - 2 шт.

- 2.3. Инструкция по установке 1 шт.
- 3. Сумка для переноски, модель MR6309 не более 10 шт.

# **III. Дефибриллятор BeneHeart С2 Fully Automatic, в составе:**

- 1. Блок основной BeneHeart С2 Fully Automatic 1 шт.
- 2. Батарея, модель LM34S002A не более 50 шт. (при необходимости).

3. Электроды ДЛЯ дефибрилляции - не более 1000 шт. (при необходимости), в вариантах исполнения: ляции - не более 1000 шт. (при необходимости), в вариа<br>ляции модель MR60, взрослые/детские - 1 пара.<br>лякии модель MR61, детские - 1 пара.<br>лякии модель MR62, детские - 1 пара.<br>дель дель по не более 5 шт. (при необходимост

3.1. Электроды для дефибрилляции модель MR60, взрослые/детские - 1 пара.

3.2. Электроды для дефибрилляции модель MR61, детские - 1 пара.

3.3. Электроды для дефибрилляции модель MR62, взрослые/детские - 1 пара.

3.4. Электроды для дефибрилляции модель MR63. детские -1 пара.

4. Программное обеспечение AED Too!, артикул 115-065177-00 на диске - не более 5 шт. (при необходимости).

5. Кабель USB. артикул 009-009912-00 - не более 5 шт. (при необходимости).

6. Руководство по эксплуатации - не более 2 шт.

## Принадлежности:

1. AED станция, артикул 045-003976-00 - не более 2 шт., в составе:

- 1.1. AED станция -1 шт.
- 1.2. AED-вывеска 1 шт.
- 1.3. Крепежный комплект, в составе

- дюбель - 10 шт.;

- саморез - 6 шт.

- 1.4. Батарейка 1 шт.
- 1.5. Инструкция по установке.
- 2. Крепление, артикул 045-003982-00 не более 2 шт., в составе
- 2.1. Крепление -1 шт.
- 2.2. Крепежный комплект, в составе:

- дюбель - 2 шт.;

- саморез 2 шт.
- 2.3. Инструкция по установке 1 шт.
- 3. Сумка для переноски, модель MR6309 не более 10 шт.

# IV. Дефибриллятор BeneHeart С2А Fully Automatic, в составе:

1. Блок основной ВепеНеап С2А Fully Automatic - 1 шт.

2. Батарея, модель LM34S002A - не более 50 шт. (при необходимости).

3. Электроды для дефибрилляции - не более 1000 шт. (при необходимости), в вариантах исполнения:

3.1. Электроды для дефибрилляции модель MR60, взрослые/детские -1 пара.

- 3.2. Электроды для дефибрил.ляции модель MR61, детские -1 пара.
- 3.3. Электроды для дефибрилляции модель MR62, взрослые/детские 1 пара.

3.4. Электроды для дефибрилляции модель MR63, детские - 1 пара.

4. Программное обеспечение AED Tool, артикул 115-065177-00 на диске - не более 5 шт. (при необходимости). 1.1. АЕD станция , англирую что-тольного сайта.<br>1.1. АЕD станция - 1 шт.<br>1.2. АЕD станция - 1 шт.<br>1.3. Крепежный комплект, в составе:<br>- добель - 10 шт.;<br>1.4. Батарейка - 1 шт.<br>1.4. Батарейка - 1 шт.<br>1.5. Инструкция по ус SHE ARTICAL CONSUMING THE CONTROLLER CONTROLLER CONTROLLER CONTROLLER CONTROLLER CONTROLLER CONTROLLER CONTROLLER CONTROLLER CONTROLLER CONTROLLER CONTROLLER CONTROLLER CONTROLLER CONTROLLER CONTROLLER CONTROLLER CONTROLL

5. Кабель USB, артикул 009-009912-00 - не более 5 шт. (при необходимости).

6. Руководство по эксплуатации - не более 2 шт.

## Принадлежности:

1. AED станция, артикул 045-003976-00 - не более 2 шт., в составе:

1.1. AED станция - 1 шт.

1.2. AED-вывеска -1 шт.

- 1.3. Крепежный комплект, в составе:
- дюбель 10 шт.;

- саморез - 6 шт.

- 1.4. Батарейка 1 шт.
- 1.5. Инструкция по установке.
- 2. Крепление, артикул 045-003982-00 не более 2 шт., в составе:
- 2.1. Крепление -1 шт.
- 2.2. Крепежный комплект, в составе:

```
- дюбель - 2 шт.;
```
- саморез 2 шт.
- 2.3. Инструкция по установке 1 шт.
- 3. Сумка для переноски, модель MR6309 не более 10 шт.

## **2.3. Назначение медицинского изделия и принципы действия**

## **2.3.1. Назначение медицинского изделия**

Дефибриллятор серии BeneHeart С Fully Automatic с принадлежностями предназначен для использования при внезапной остановке сердца у взрослых и детей. При этом пациенты: - не реагируют на внешние раздражители;

- не дышат или испытывают трудности с дыханием.

Кроме этого, оборудование помогает оператору выполнять сердечно-легочную реанимацию (СЛР) с помощью голосовых и/или визуальных инструкций.

Оборудование должно использоваться при температуре от минус 5 до плюс 50°С (не менее 60 минут рабочего времени при снижении температуры с комнатной до минус 20 °С) в общественных местах и учреждениях лицами, прошедшими обучение работе с ним. Оператор должен пройти обучение методам реанимационного комплекса или другим методам оказания экстренной медицинской помощи.

## **2.3.2. Область применения медицинского изде.тия**

Дефибриллятор серии BeneHeart С Fully Automatic с принадлежностями должен использоваться при температуре от минус 5 до плюс 50°С (не менее 60 минут рабочего времени при снижении температуры с комнатной до минус 20 °С) в общественных местах и медицинских учреждениях лицами, прошедшими обучение работе с ним. Оператор должен пройти обучение методам первичного и расширенного реанимационного комплекса или другим методам оказания экстренной медицинской помощи. - не дышат или испытывают трудности с дых<br>Кроме этого, оборудование помогает операти<br>реанимацию (СЛР) с помощью голосовых и/<br>Оборудование должно использоваться при то<br>60 минут рабочего времени при ситмении<br>оператор – дол е - 1 шт.<br>
нель MR6309 - не более 10 шт.<br>
нель MR6309 - не более 10 шт.<br>
сого изделия и принципы действия<br>
екого изделия и принципы действия<br>
неления нель сердиализм и детей. При этом пашент<br>
прудности садыханием.<br>
помог

## **2.4. Информация о потенциальных потребителях и испо.тьзовании**

## **2.4.1. Информация о потенциальных потребителях**

Применение дефибриллятора осуществляется в экстренных случаях лицами, обученными правилам его эксплуатации.

Потенциальный потребитель (пользователь, оператор) должен пройти обучение методам первичного и расширенного реанимационного комплекса или другим методам оказания экстренной медицинской помощи. **EXACTS AND THE SERVING SERVICE CONSUMING A REAL PROPERTY**<br> **EXACTS AND A REAL PROPERTY OF STARS AND A REAL PROPERTY**<br> **CONSUMING A REAL PROPERTY OF STARS AND REAL PROPERTY AND A REAL PROPERTY OF STARS AND A REAL PROPERTY** 

## **2.4.2. Информация об обстоятельствах, при которых потребитель должен проконсультироваться с врачом**

Дефибриллятор предназначен для оказания помощи пациентам с нарушениями сердечного ритма, угрожающими жизни.

Окружающие пострадавшего, имеющие необходимую подготовку и возможность, должны быстро оценить состояние пострадавшего, определить, есть ли у него сознание, нормально ли он дышит, а затем немедленно известить службу скорой помощи.

## **2.4.3. Взаимодействие с другими медицинскими изделиями**

Эксплуатация дефибриллятора серии BeneHeart С Fully Automatic с принадлежностями невозможна в условиях магнитного резонанса (МР), например, во время проведения магнитно-резонансной терапии.

Медицинское электрооборудование, которое не имеет защиты от дефибриллятора, должно быть отключено во время проведения дефибрилляции.

Для терапии пациентов с имплантируемыми кардиостимуляторами, электроды для дефибрилляции должны быть расположены по возможности дальше от внутреннего генератора кардиостимулятора, чтобы предотвратить повреждение кардиостимулятора.

Эксплуатация Дефибриллятора серии BeneHeart С Fully Automatic предусматривает его совместное применение с электродами для дефибрилляции. Меры предосторожности и дополнительные действия, которые следует предпринять при эксплуатации дефибриллятора, например, в окружении других электрических медицинских изделий, источников электромагнитных полей, шума, а также в других случаях описаны в настоящем документе далее. Эксплуатация Дефибриллятора серии Веп<br>
совместное применение с электродами длополительные дейтелия, которые дефибриллятора, например, в окружении<br>
источников электромагнитных полей, ш<br>
источников электромагнитных полей, ш рутими медицинскими изделиями<br>
магнитного резонанса (CFully Automatic с принадлежного подвигалисто резонанса (MP), например, во время проведения дерибрилляции.<br>
с имплантируемыми кардиостимуляторами электрода, до<br>
провед

## **2.4.4. Частота и особенности использования медицинского изделия**

Дефибриллятор серии BeneHeart С Fully Automatic с принадлежностями предназначен для многоразового применения, в пределах установленного срока службы, при соблюдении установленных производителем условий эксплуатации.

Электроды для дефибрилляции, взрослые/детские (модель MR60, модель MR62), детские (модель MR61, модель MR63) являются изделиями однократного применения и повторному применению не подтежат.

## **2.4.5. Информация о на.зичии в медицинском изделии лекарственного средства для медицинского применения, материалов животного и (или) человеческого происхождения**

Лекарственные средства для медицинского применения, материалы животного и (или) человеческого происхождения в Дефибрилляторе серии BeneHeart С Fully Automatic с принадлежностями, в его составных частях и принадлежностях отсутствуют. WE MARIE HOLD WAREN HOLD HOCKEY TO THE CHAPTER OF THE CHAPTER OF THE CHAPTER OF THE CHAPTER OF THE CHAPTER OF THE CHAPTER OF THE CHAPTER OF THE CHAPTER OF THE CHAPTER OF THE CHAPTER OF THE CHAPTER OF THE CHAPTER OF THE CHA

## **2.5. Показания и противопоказания к применению медицинского изделия**

## **2.5.1. Показания к применению**

- внезапная остановка сердца у взрослых и детей;
- отсутствие сознания у пациента;
- отсутствие дыхания, или отсутствие нормального дыхания.

Кроме этого, медицинское изделие помогает оператору выполнить сердечно-легочную реанимацию (СЛР) с помощью голосовых и/или визуальных инструкций.

## **2.5.2. Противопоказания**

Не используйте оборудование, когда пациент демонстрирует любой из следующих признаков:

- Находится в сознании;
- Дышит.

Конфиденциальный документ компании Shenzhen Mindray Bio-Medical Electronics Co., Ltd. Все права защищены. Страница 13
Эксплуатация дефибриллятора серии BeneHeart С Fully Automatic с принадлежностями невозможна в условиях магнитного резонанса (МР), например, во время проведения магнитно-резонансной терапии.

#### **2.5.3. Побочные эффекты**

**<sup>1</sup>Ормация получена с официального са** 

При эксплуатации дефибриллятора серии BeneHeart С Fully Automatic с принадлежностями повторное прохождение токов высокого напряжения через сердечную мышцу может привести к повреждению тканей и к повреждению миокарда.

T GMARGAIND HOMBOODY B CON

ww.roszdrawadzor.ru

# **Раздел 3. Сведения о медицинского изделия**

#### 3.1. Сведения о безопасности

#### **ОПАСНОСТЬ**

Указывает на реальную опасность, которая, если ее не предотвратить, может привести к летальному исходу или тяжелой травме.

#### **ОСТОРОЖНО!**

Указывает на потенциально опасную ситуацию или небезопасные действия, которые, если их не предотвратить, могут привести к летальному исходу или тяжелой травме.

# **ВНИМАНИЕ!**

Указывает на потенциально опасную ситуацию или небезопасные действия, которые, если их не предотвратить, могут привести к легкой травме или порче изделия/имущества.

#### **ПРИМЕЧАНИЕ**

Приводятся советы по применению или другие полезные сведения, способствующие максимально эффективному использованию изделия.

#### 3.1.1. Опасности

#### **ОПАСНОСТЬ**

- Данное оборудование подает электрический разряд вплоть до 360 Дж. При несоблюдении инструкций, подаваемых оборудованием, электрический разряд может привести к серьезным травмам или смерти. Запрещается работать с данным дефибриллятором, не ознакомивщись предварительно с действиями и функциями всех элементов управления, индикаторов, разъемов и принадлежностей. ОСТОРОЖНО!<br>
Указывает на потенциально опасную ситу<br>
если их не предотвратить, могут правести<br>
<br>
<u>Дуказывает на потенциально обраную ситу</u><br>
если их не предотвратить могут 1<br>
изделия/имущества.<br>
ПРИМЕЧАНИЕ<br>
Приводятся сове и о безопасности при примене плия<br> $\frac{1}{2}$  сти по надзору в службении службения службения службения службения службения службения службения службения службения службения службения службения службения службения службения ряд вплоть до 360<br>ванием, электрически<br>Запрещается работать<br>ьно с действиями и ф<br>и принадлежностей.<br>зовать данное оборуд<br>ствии легковоспламе<br>Поддерживайте обору,<br>е электрическим токс<br>о лица, находящегося держитесь на расс
	- Во избежание угрозы взрыва запрещается использовать данное оборудование в насыщенной кислородом атмосфере и в присутствии легковоспламеняющихся анестетиков или иных веществ (таких как бензин). Поддерживайте оборудование и рабочую среду в сухости и чистоте.
	- При дефибрилляции возможно тяжелое поражение электрическим током, в том числе с летальным исходом оператора или другого лица, находящегося рядом с пациентом. Во время проведения дефибрилляции держитесь на расстоянии от пациента или подсоединенных к нему метатлических устройств.\_\_\_

### 3.1.2. Предостережения

#### **ОСТОРОЖНО!**

Перед использованием проверьте на наличие механических повреждений. В случае любых повреждений не используйте изделие на пациенте.

Конфиденциальный документ компании Shenzhen Mindray Bio-Medical Electronics Co., Ltd. Все права защищены. Страница 15

- До начала эксплуатации изделия оператор должен убедиться, что оборудование,
- соединительные кабели и дополнительные принадлежности исправны и находятся в рабочем состоянии.
- Оборудование не предназначено для использования в условиях магнитнорезонансного излучения (МРТ).
- Не открывайте корпус оборудования. Сервисное обслуживание и обновление изделия должно производиться только обслуживающим персоналом.
- Данное оборудование одновременно используется только для одного пациента.
- Во время проведения дефибрилляции необходимо отсоединять медицинскую аппаратуру, не оснащенную защитой от дефибрилляции.
- Запрещается применять дефибридляцию к пациенту, лежащему на влажной поверхности.
- При оказании помощи пациентам с имплантируемыми кардиостимуляторами старайтесь размещать электроды как можно дальше от внутреннего генератора кардиоимпульсов, чтобы не повредить его.
- Во избежание случайного отсоединения оборудования прокладывайте все кабели таким образом, чтобы о них нельзя было споткнуться. Во избежание обматывания кабелей вокруг частей тела пациентов и персонала и их сдавливания сматывайте и фиксируйте слишком длинные кабели.
- Запрещается одновременно касаться пациента и разъемов устройства или иного оборудования, находящегося под током. В противном случае возможно травмирование пациента.
- Не касайтесь одновременно пациента и деталей, находящихся под напряжением. В противном случае возможно травмирование пациента.
- Упаковочный материал может загрязнить окружающую среду. Утилизируйте упаковочный материал надлежащим образом в соответствии с действующими правилами по утилизации отходов и держите его в месте, недоступном для детей.
- Во время работы функции Wi-Fi держитесь на расстоянии не менее 20 см от оборудования.
- Электроды дефибриллятора следует держать вдали от других электродов или металлических частей, контактирующих с пациентом.

### **3.1.3. Предупреждения**

# **ВНИМАНИЕ!**

- В конце срока службы необходимо утилизировать оборудование и дополнительные принадлежности в соответствии с правилами, регламентирующими утилизацию подобных изделий, чтобы не допустить загрязнения окружающей среды.
- Магнитные и электрические поля могут вызывать помехи и мешать надлежащей работе оборудования. Поэтому убедитесь, что все внешние устройства, работающие рядом с данным оборудованием, соответствуют применимым требованиям электромагнитной совместимости. Мобильные телефоны, рентгеновские системы или магнитно-резонансные томографы являются возможными источниками помех, поскольку могут излучать более мощные электромагнитные волны. • апрешается применять дериориального полерхности.<br>
При оказании помощи пациентам старайтесь размешать электролы как кардиоимпульсов, чтобы не повредить Во избежание случайного осоединен таким образом, чтобы о них нельзя Федеральной службы по надзору в сфере здравоохранения им от других электр<br>
м.<br>
борудование и дополь<br>
гламентирующими ут<br>
окружающей среды.<br>
помехи и мешать на,<br>
нешние устройства, ра<br>
от применимым тре<br>ефоны, рентгеновские<br>
зможными источника<br>
зможными источника<br>
гнитные вол
	- Во избежание повреждений вследствие падений, ударов, сильной вибрации или иных механических воздействий всегда устанавливайте и перемещайте оборудование надлежащим образом.
	- Попавшее под дождь оборудование немедленно высушите.

Конфиденциальный документ компании Shenzhen Mindray Bio-Medical Electronics Co., Ltd. Все права защищены. Страница 16

#### 3.1.4. Примечания

#### **ПРИМЕЧАНИЕ**

- Устанавливайте оборудование в таком месте, где его экран будет хорошо виден (если оборудование оснащено экраном), а средства управления легко доступны.
- В ходе обычного использования оператор должен находиться в месте, где оборудование хорошо видно и может использоваться без затруднений.
- Если оборудование уронили, или с ним неправильно обращались, выполните  $\bullet$ пользовательскую проверку. В случае сбоя в работе любого компонента обратитесь к уполномоченному обслуживающему персоналу.

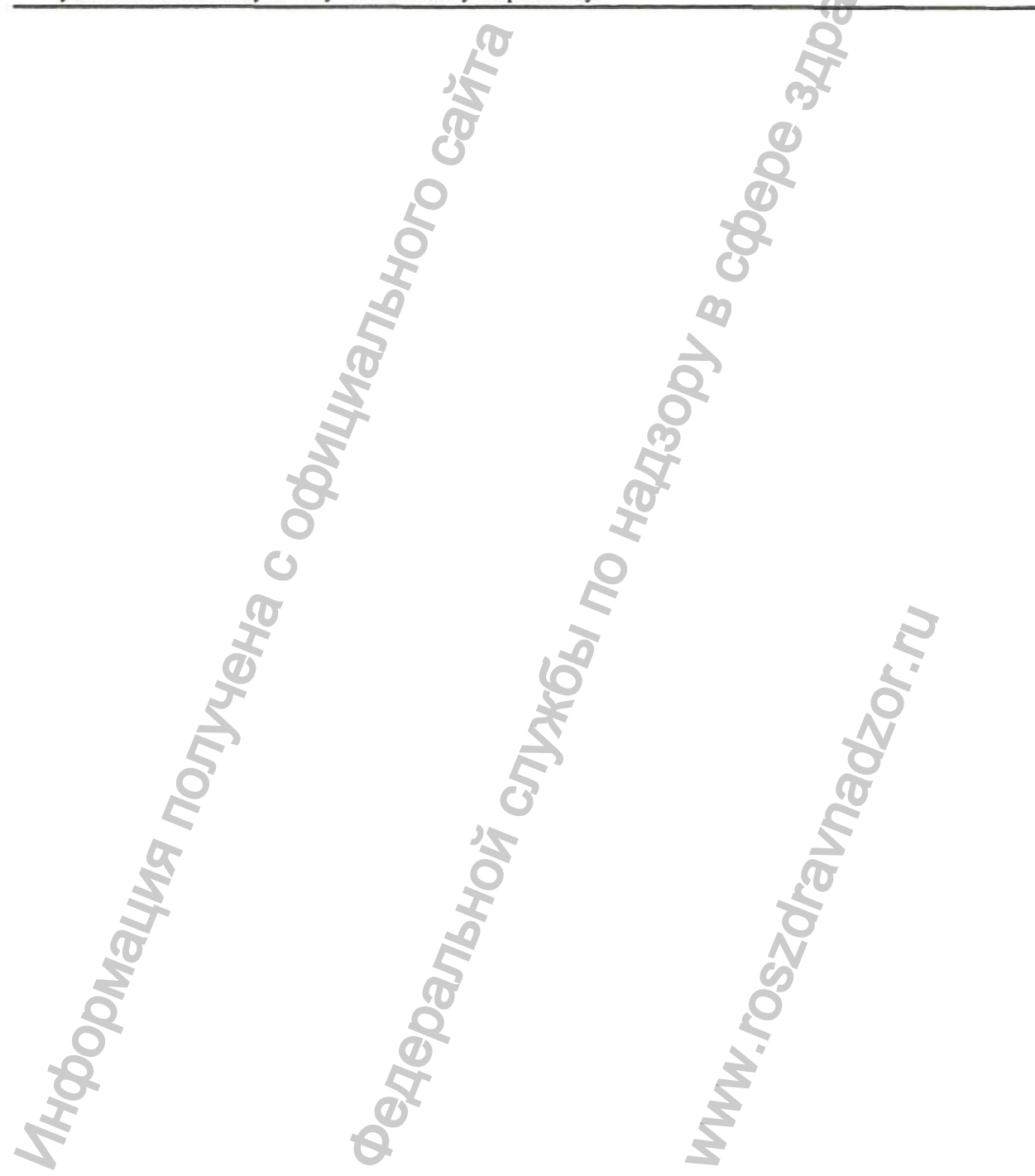

# **Раздел 4. Описание основных функциональных элементов медицинского изделия**

### 4.1. Обзор

Задачей дефибрилляции является пропускание через сердце тока оптимальной силы в течение оптимального периода времени. Электрический ток дефибриллирует сердце и помогает восстановить нормальный синусовый ритм.

Дефибриллятор серии BeneHeart С Fully Automatic с принадлежностями представляет собой автоматический наружный дефибриллятор. Во всех дефибрилляторах серии BeneHeart С Fully Automatic предусмотрена функция голосовых инструкций, которые помогают выполнить оператору все этапы дефибрилляции.

Дефибриллятор серии BeneHeart С Fully Automatic с принадлежностями после наложения электродов для дефибрилляции на грудную клетку пациента автоматически анализирует сердечный ритм:

- При обнаружении нарушений сердечного ритма (шокового ритма сердца), требующих подачи электрического разряда, устройство производит электрический разряд автоматически без какого-либо вмешательства.
- При обнаружении сердечного ритма, не требующего подачи разряда, устройство по умолчанию переходит в состояние сердечно легочной реанимации (далее по тексту  $-$  СЛР).
- При обнаружении сердечного ритма, не требующего подачи разряда, после начального обнаружения ритма, требующего подачи разряда, устройство автоматически отменяет разряд и переходит в состояние СЛР.

Дефибриллятор серии BeneHeart С Fully Automatic поставляется в четырех вариантах исполнения:

- Дефибриллятор BeneHeart С 1 Fully Automatic,
- Дефибриллятор BeneHeart C IA Fully Automatic,
- Дефибриллятор BeneHeart C2 Fully Automatic,
- Дефибриллятор BeneHeart C2A Fully Automatic.

Более подробные характеристики вариантов исполнения Дефибриллятора серии BeneHeart С Fully Automatic с принадлежностями приведены в таблице ниже.

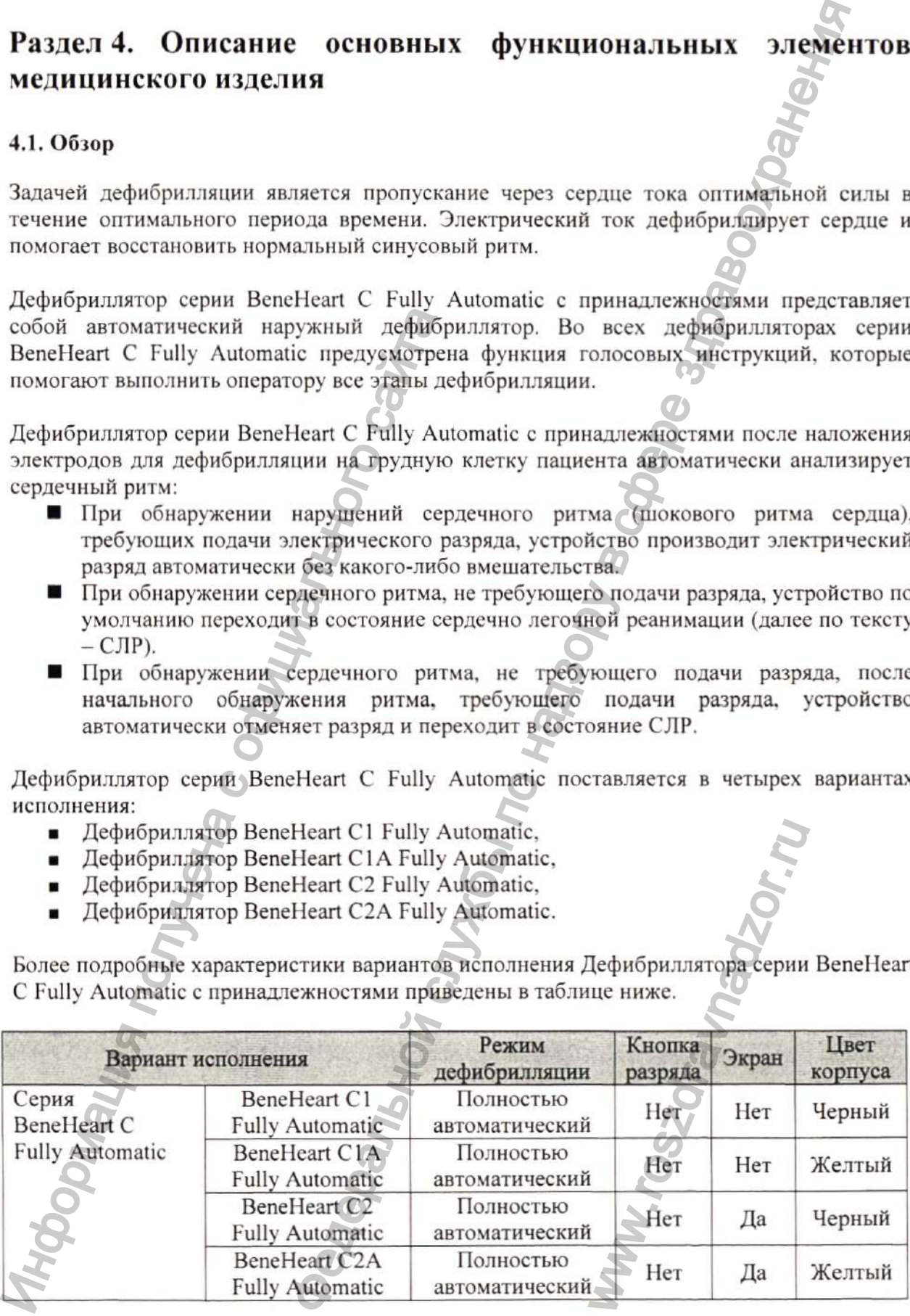

Описание основных функциональных элементов медицинского изделия, описание составных частей (узлов) медицинского изделия, описание принадлежностей, медицинских изделий или изделий, не являющихся медицинскими, но предусмотренных для использования в комбинации с заявленным медицинским изделием, необходимыми для обеспечения рациональной организации процесса дефибрилляции перечислены и описаны в настоящем документе далее.

Дефибриллятор BeneHeart C1 Fully Automatic отличается от дефибриллятора BeneHeart C1A Fully Automatic только цветом корпуса блока основного, других отличий нет. Дефибриллятор BeneHeart C2 Fully Automatic отличается от дефибриллятора BeneHeart C2A Fully Automatic только цветом корпуса блока основного, других отличий нет.

#### 4.1.1. Функция АНД

Функция автоматической наружной дефибрилляции (далее по тексту - АНД) использует технологию экспоненциальной усеченной бифазной дефибрилляции и алгоритм распознавания ритма сердца для указания операторам о необходимости выполнять ли дефибрилляцию.

#### 4.2. Конструкция медицинского изделия

# **/! ВНИМАНИЕ!**

На основании клинического применения в качестве исходного принимается вид, при котором оборудование лежит на земле с открытой крышкой. Следующие виды определены с помощью исходного вида.

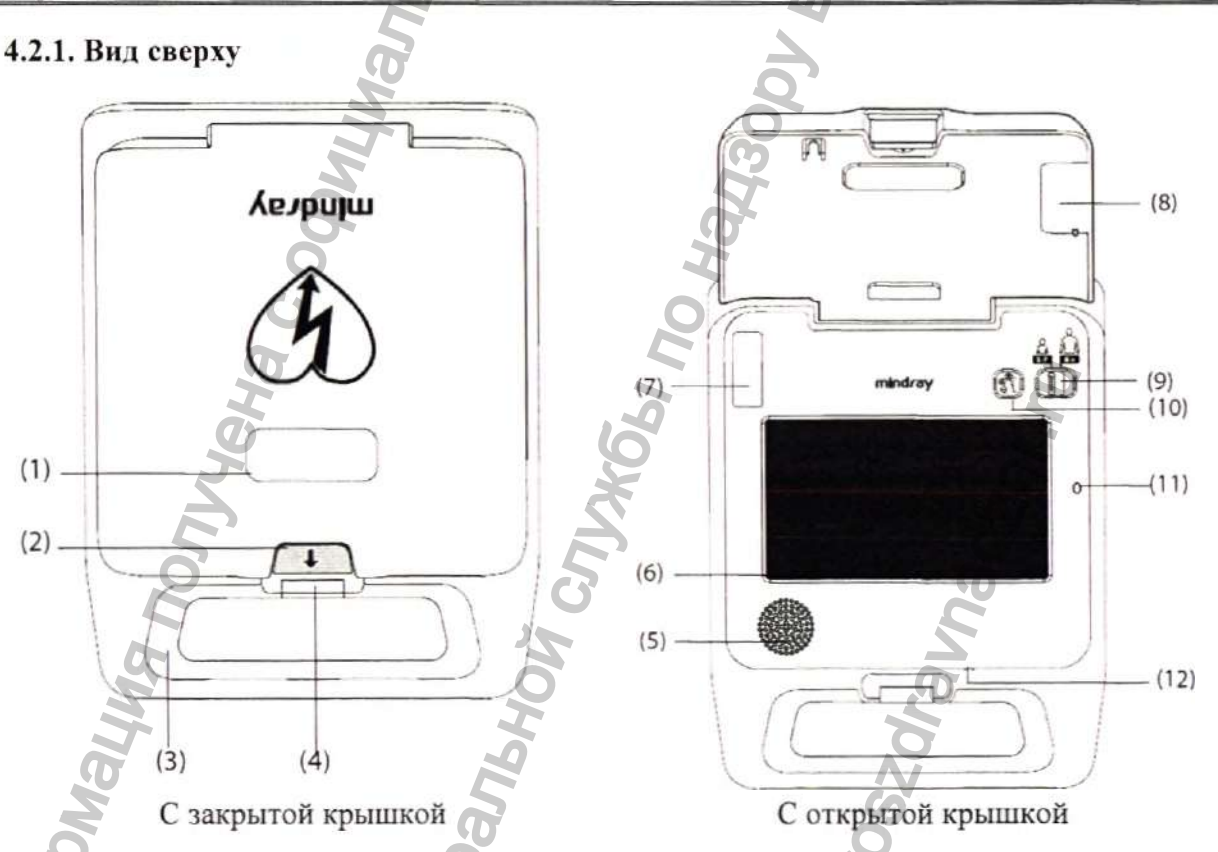

(1) Окошко срока годности электродов для дефибрилляции: в нем можно проверить срок годности электродов.

(2) Защелка: позволяет открыть или закрыть крышку.

(3) Ручка.

- (4) Индикатор состояния
	- Зеленый: оборудование включено и функционирует исправно.
	- Мигающий зеленый: оборудование находится в режиме ожидания и готово к работе в любое время.

Конфиденциальный документ компании Shenzhen Mindray Bio-Medical Electronics Co., Ltd. Все права защищены. Страница 19

- Мигающий Красный: оборудование не прошло самопроверку.
- Не горит: батарея не установлена или неисправна.
- (5) Динамик: по умолчанию оборудование автоматически регулирует громкость в зависимости от уровня окружающего шума.
- (6) Экран (если оборудование оснащено экраном).
- (7) Разъем электродов: используется для подсоединения электродов.
- (8) Держатель комплекта электродов: используется для хранения электродов.
- (9) Переключатель между режимами для взрослых и для детей: для переключения между режимом для взрослых и режимом для детей перемещайте переключатель вправо или влево.
- (10) Кнопка выбора языка: нажмите для переключения между настроенными языками.
- (11) Оптический датчик (если оборудование оснащено экраном): по умолчанию яркость экрана регулируется автоматически в зависимости от окружающего освещения.
- (12) Микрофон: запись голоса. Эта функция доступна только при включенной функции записи.

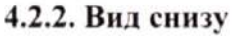

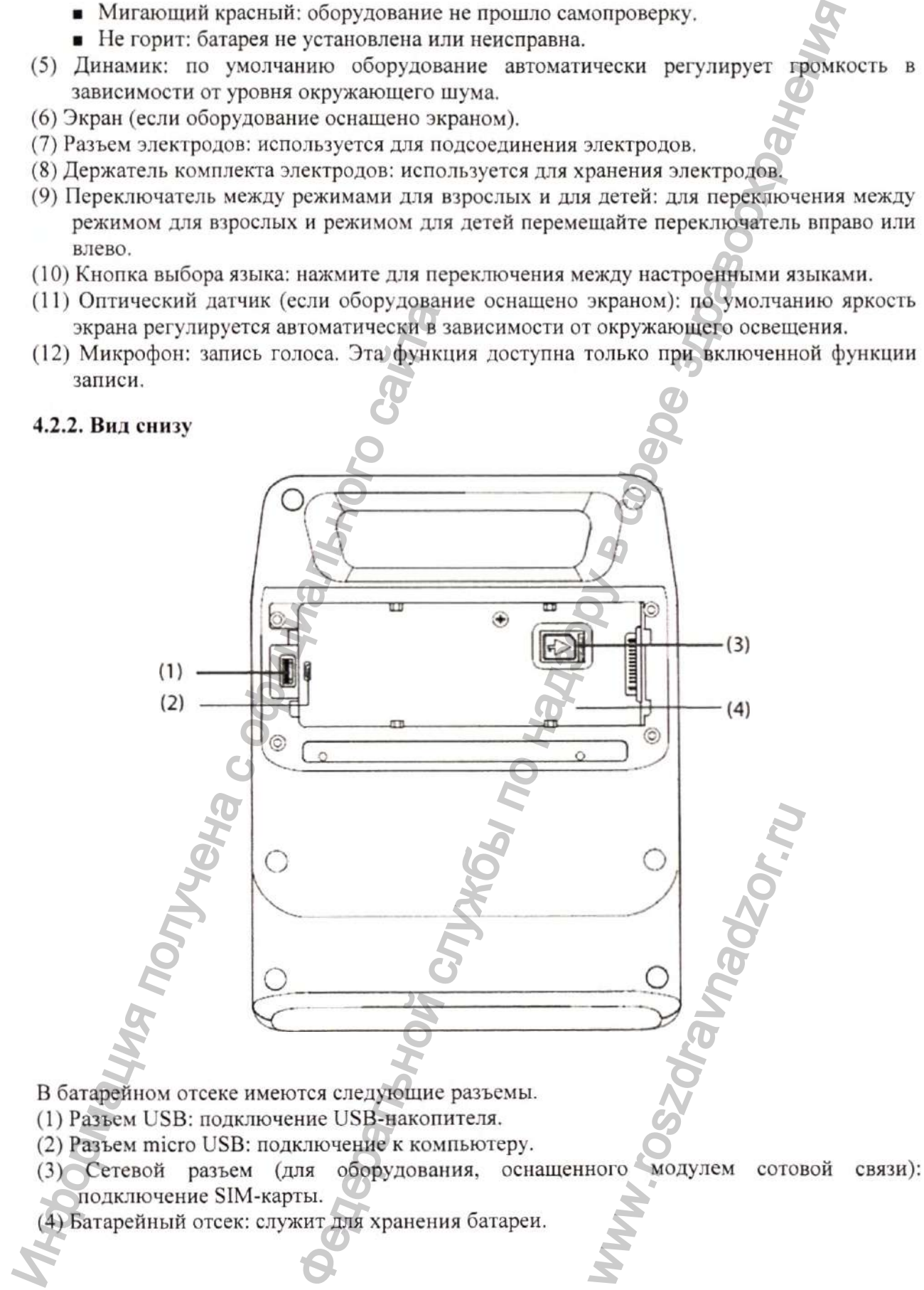

#### 4.2.3. Вид сзади

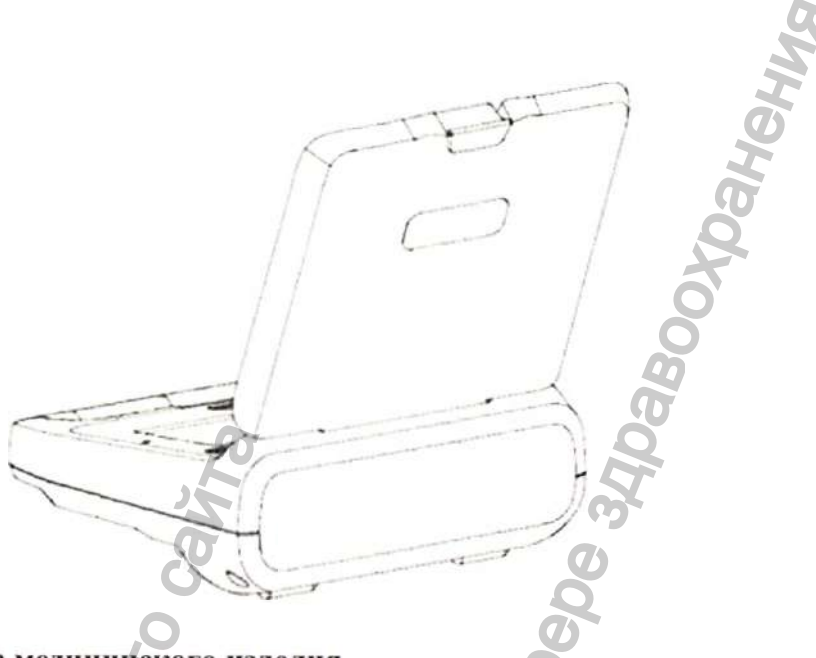

#### 4.3. Описание состава медицинского изделия

Данное описание дает представление о составе медицинского изделия.

Перечисленный в этом разделе составные компоненты медицинского изделия соответствует требованиям стандарта IEC 60601-1-2, когда используются совместно с Дефибриллятором серии BeneHeart C Fully Automatic.

#### ОСТОРОЖНО!

- Используйте принадлежности, перечисленные в данном разделе. В случае использования других принадлежностей оборудование может быть повреждено или не отвечать заявленным техническим характеристикам.
- Одноразовые принадлежности не предназначены для повторного использования. Повторное применение несет риск заражения и влияет на точность измерения.

# ВНИМАНИЕ!

- Принадлежности могут не отвечать эксплуатационным характеристикам при хранении в условиях вне указанного диапазона температуры и влажности. Если эксплуатационные характеристики принадлежностей ухудшились вследствие износа или воздействия условий окружающей среды, обратитесь уполномоченному представителю производителя.
- Проверьте принадлежности и упаковку на наличие повреждений. Запрещается использовать поврежденные принадлежности.
- Используйте принадлежности до истечения срока годности, сели этот срок указан.
- Одноразовые принадлежности должны утилизироваться в соответствии с местными нормативными требованиями.

#### 4.3.1. Блок основной

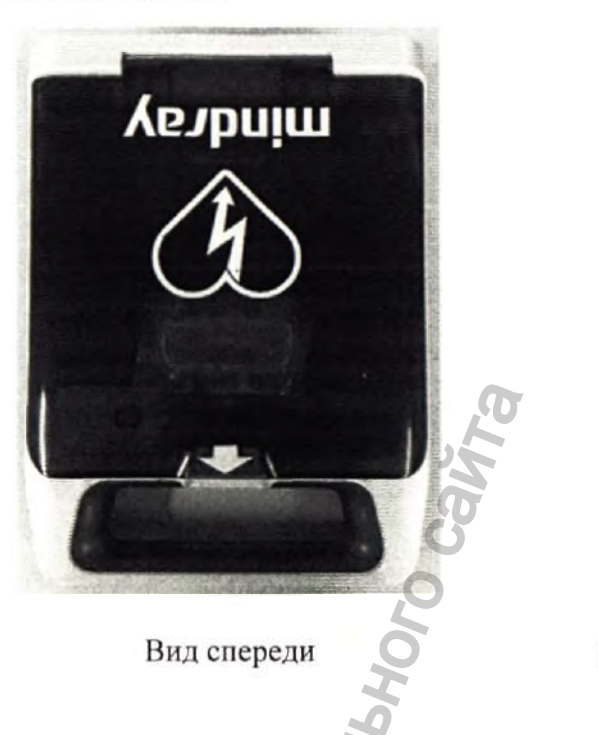

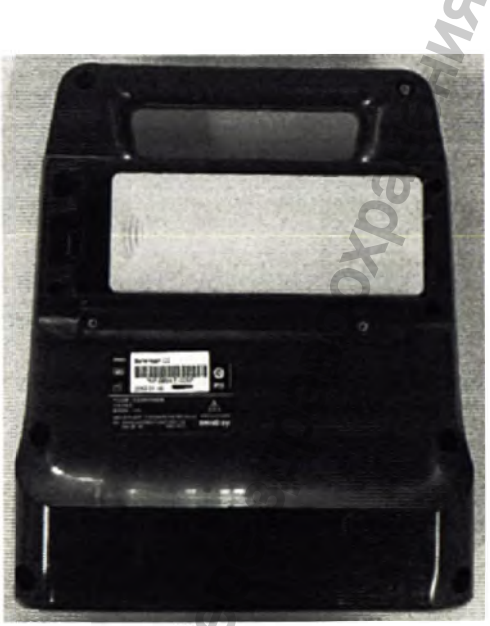

Вид сзади (со снятой крышкой для батарейного отсека и установленной батареей)

Дефибриллятор серии BeneHeart C Fully Automatic состоит из основного блока, устройств ввода и устройств вывода. Компоненты пользовательского интерфейса, с которыми пользователь может взаимодействовать, включают в себя экран (если модель оснащена экраном), динамики, индикаторы, кнопки и подсоединяемые компоненты.

У дефибрилляторов BeneHeart C2 Fully Automatic и BeneHeart C2A Fully Automatic имеется экран. У дефибрилляторов BeneHeart C1 Fully Automatic и BeneHeart C1A Fully Automatic экран не предусмотрен.

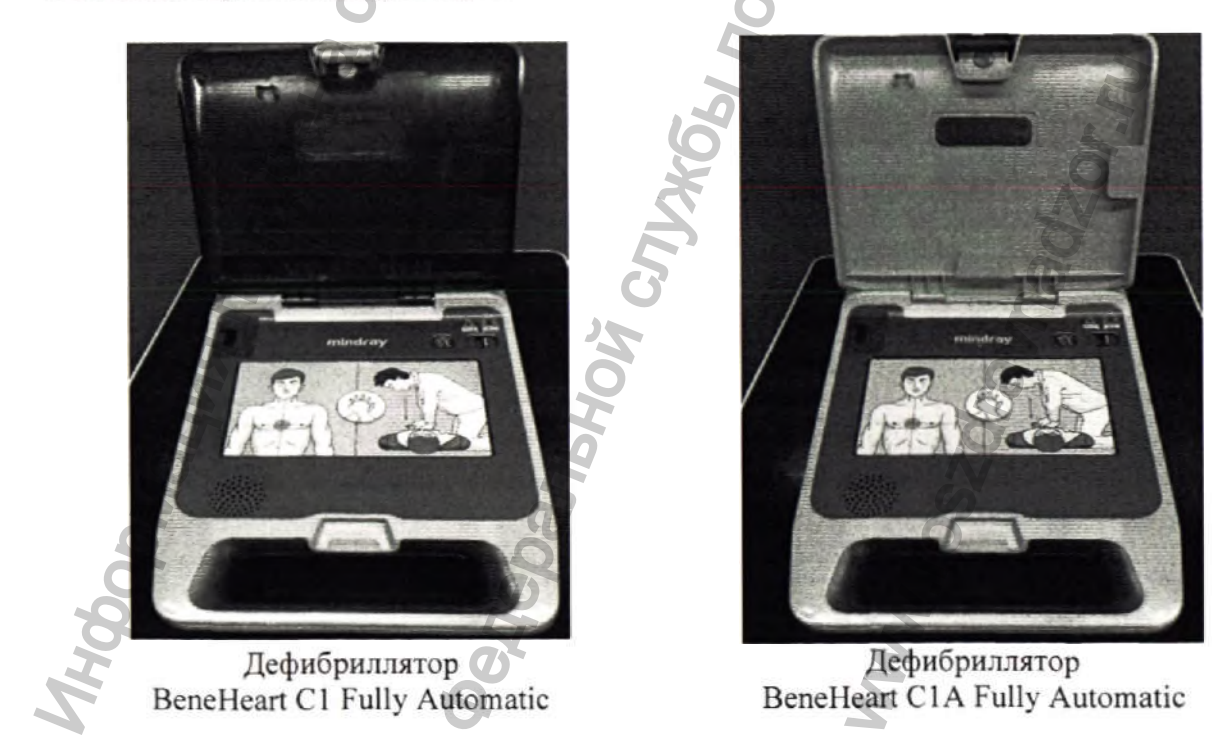

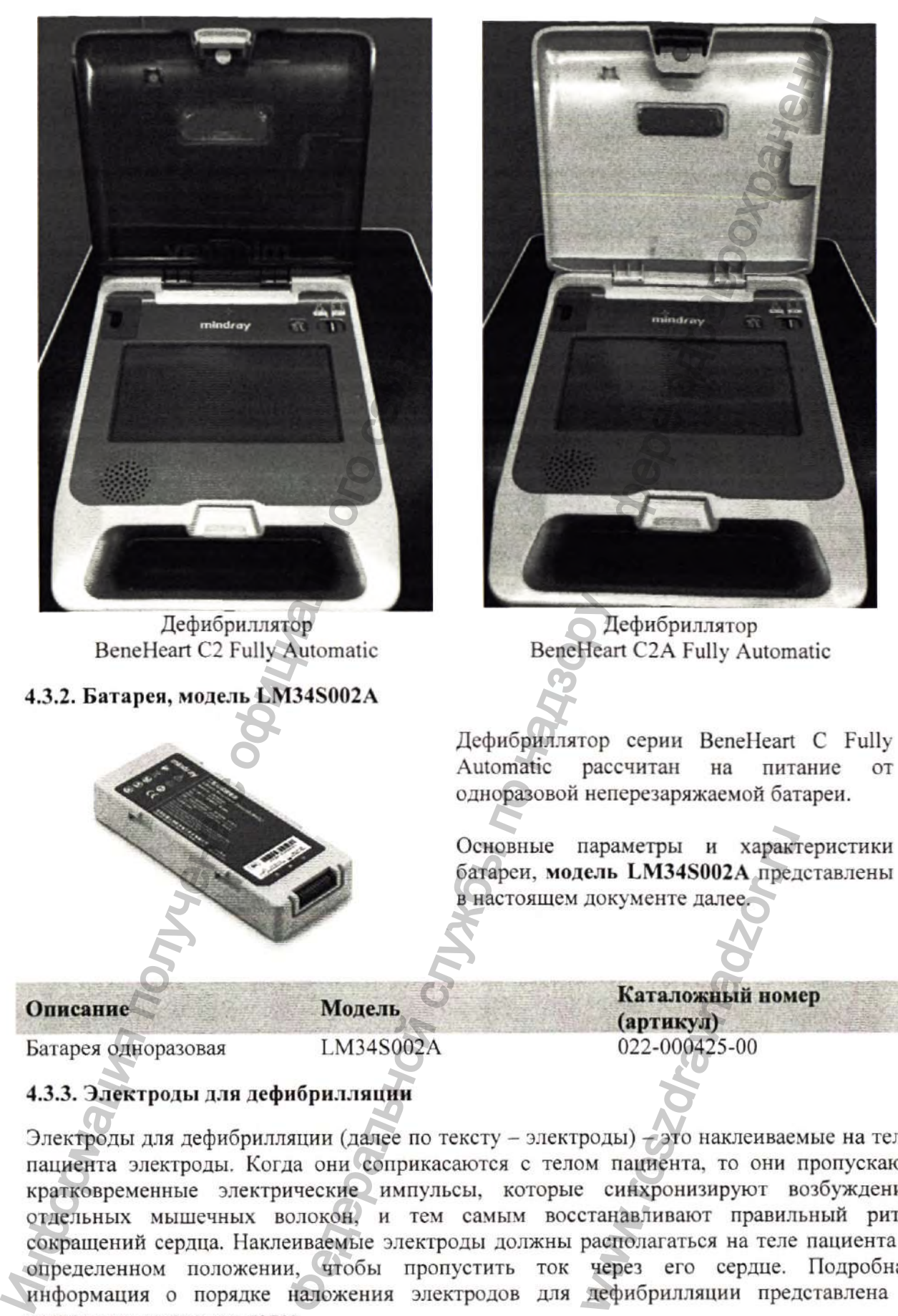

Электроды для дефибрилляции (далее по тексту - электроды) - это наклеиваемые на тело пациента электроды. Когда они соприкасаются с телом пациента, то они пропускают кратковременные электрические импульсы, которые синхронизируют возбуждение отдельных мышечных волокон, и тем самым восстанавливают правильный ритм сокращений сердца. Наклеиваемые электроды должны располагаться на теле пациента в определенном положении, чтобы пропустить ток через его сердце. Подробная информация о порядке наложения электродов для дефибрилляции представлена в настоящем документе далее.

Конфиденциальный документ компании Shenzhen Mindray Bio-Medical Electronics Co., Ltd. Все права защищены. Страница 23

Электроды ДЛЯ дефибрилляции, которые используются совместно с Дефибриллятором серии BeneHeart С Fully Automatic с принадлежностями имеют несколько вариантов исполнения:

- 1. Электроды для дефибрилляции модель MR60, взрослые/детские, 1 пара.
- 2. Электроды для дефибрилляции модель MR61, детские, 1 пара.
- 3. Электроды для дефибрилляции модель MR62, взрослые/детские, 1 пара.
- 4. Электроды для дефибрилляции, модель MR63, детские, I пара.

Детские электроды применяются для пациентов возрастом от I года до 8 лет. Взрослые электроды применяются для пациентов возрастом старше 8 лет и весом более 25 кг.

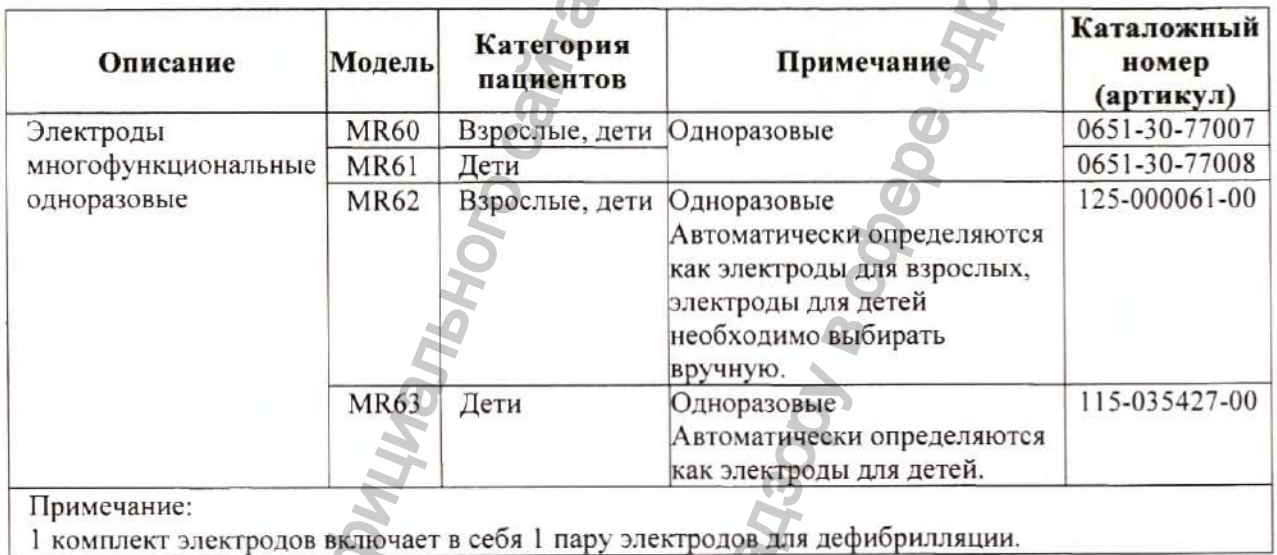

Материал, из которого изготовлены электроды для дефибрилляции, имеющие контакт с телом пациента, прошли проверку на биологическую совместимость и отвечают требованиям стандарта ISO 10993-1. Подробная информация о материалах, имеющих

контакт с телом пациента, представлена в настоящем документе далее.

**4.З.З.1. Э лектроды для деф ибрилляции модель M R60, взрослы е/детские, 1 пара**

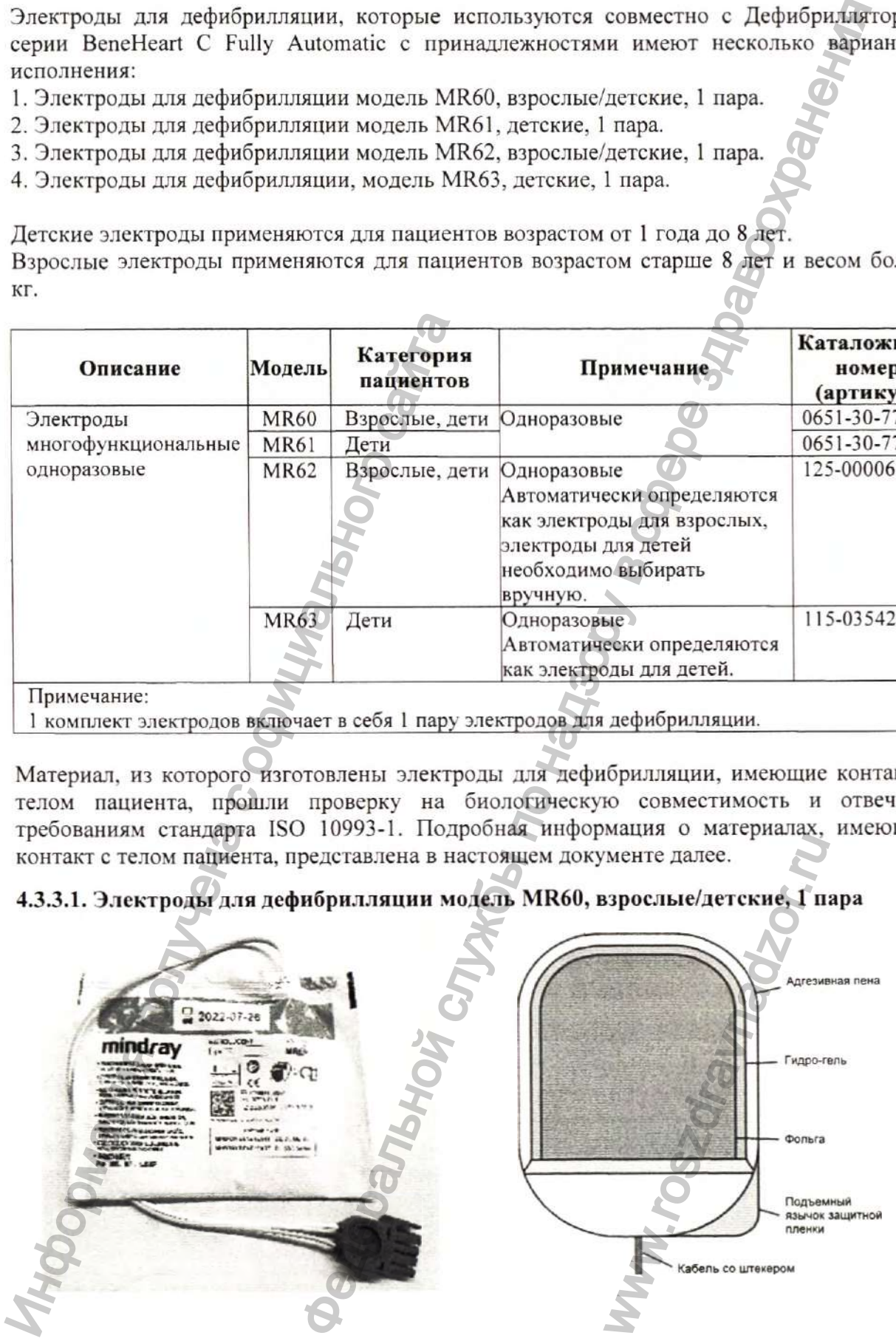

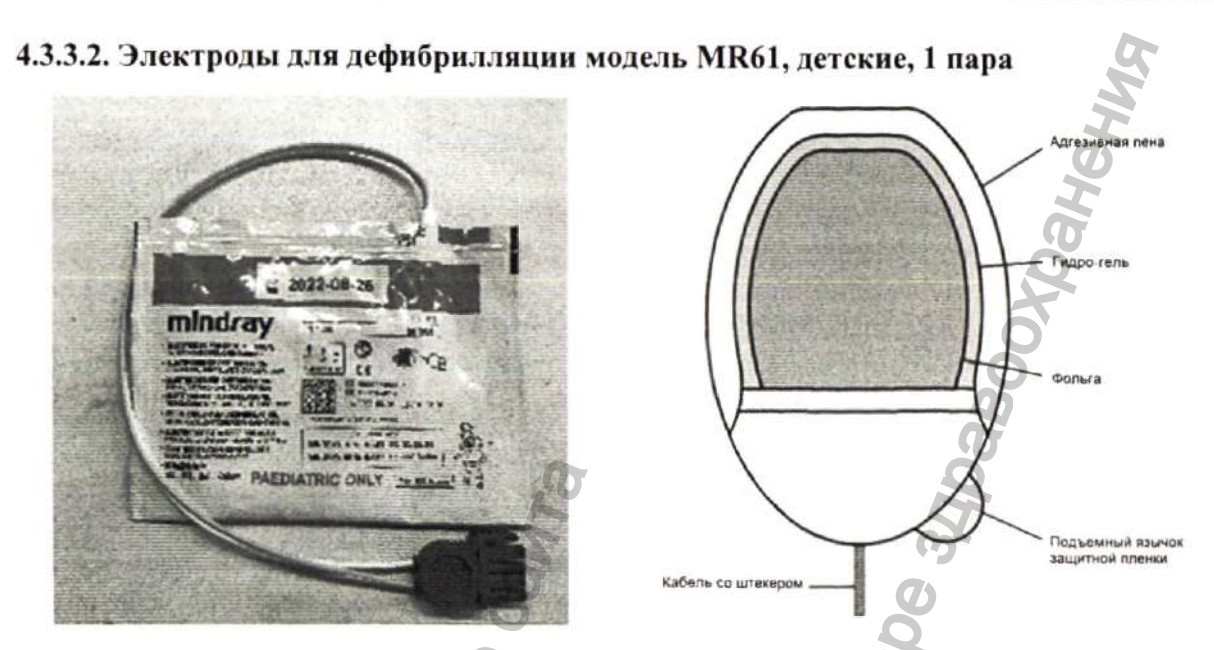

4.3.3.3. Электроды для дефибридляции модель MR62, взрослые/детские, 1 пара

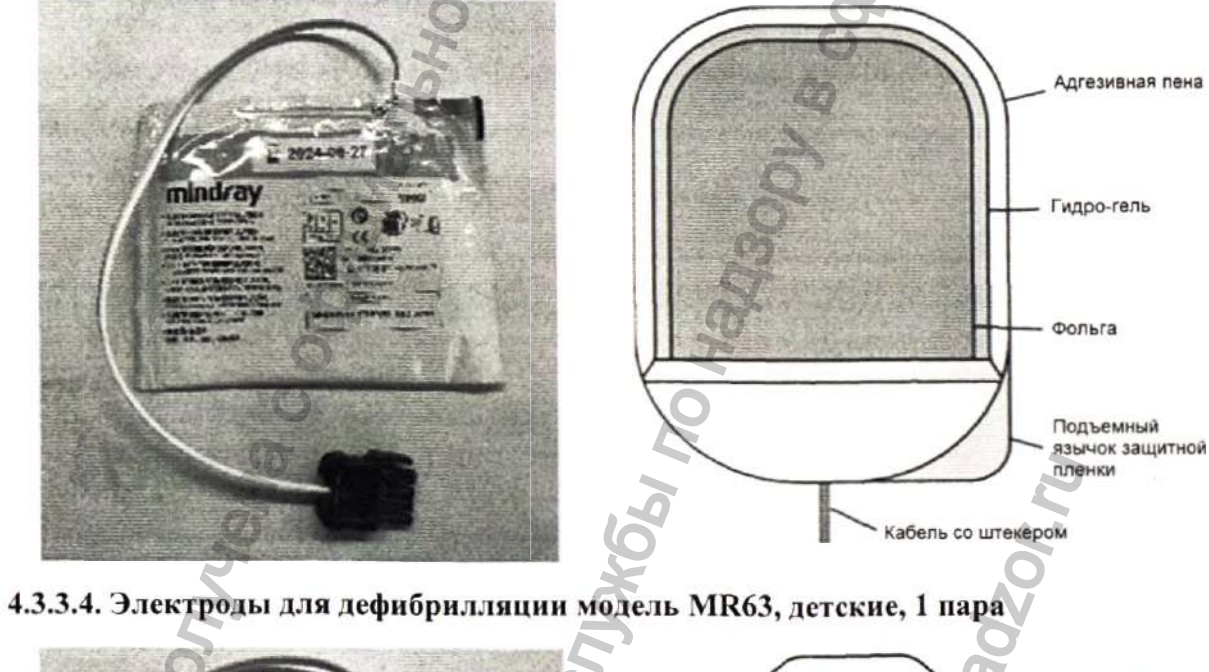

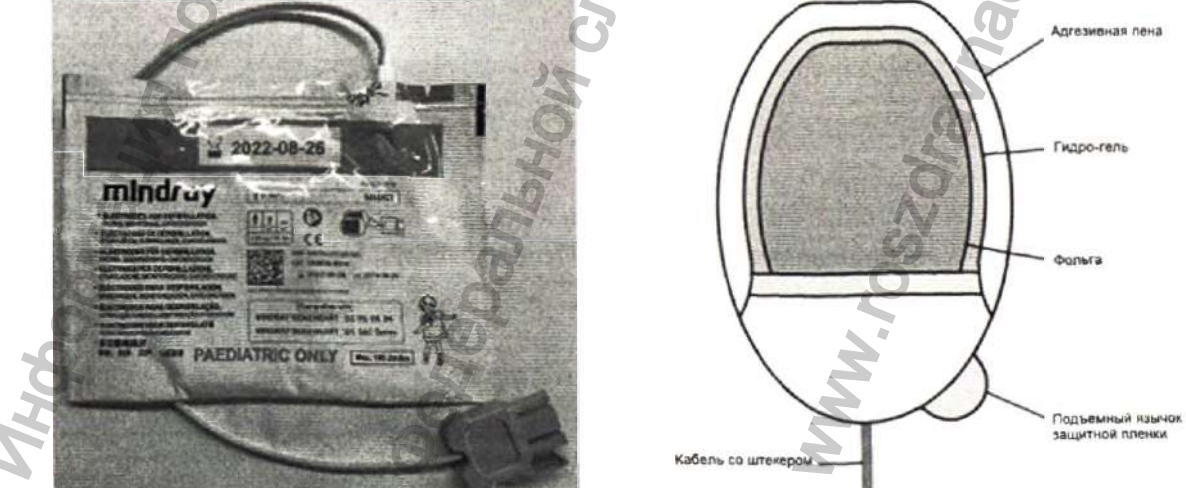

#### 4.3.4. Руководство по эксплуатации.

В эксплуатационной документации (руководстве по эксплуатации) приведены основные технические характеристики и параметры изделия, его описание, требования, которые должны выполняться при эксплуатации, правила транспортирования, хранения и утилизации, а также другие сведения, необходимые для обеспечения правильной эксплуатации устройства, а также обеспечение пользователя необходимой информацией для самостоятельной работы с программой.

Эксплуатационная документация должна находиться у лиц, ответственных за сохранность медицинского изделия, в течение всего срока эксплуатации изделия.

#### 4.4. Описание принадлежностей медицинского изделия

Данное описание дает представление о принадлежностях медицинского изделия.

### ОСТОРОЖНО!

Используйте принадлежности, перечисленные в данном разделе. В случае использования других принадлежностей оборудование может быть повреждено или не отвечать заявленным техническим характеристикам.

#### 4.4.1. AED станция, артикул 045-003976-00

AED станция предназначена для защиты и хранения, а также удобного размещения в общественных местах и медицинских учреждениях Дефибриллятора серии BeneHeart C Fully Automatic с принадлежностями. Конструкция и состав AED станции, артикул 045-003976-00, представлена на иллюстрациях ниже.

AED станция выпускается в красном и зеленом цвете.

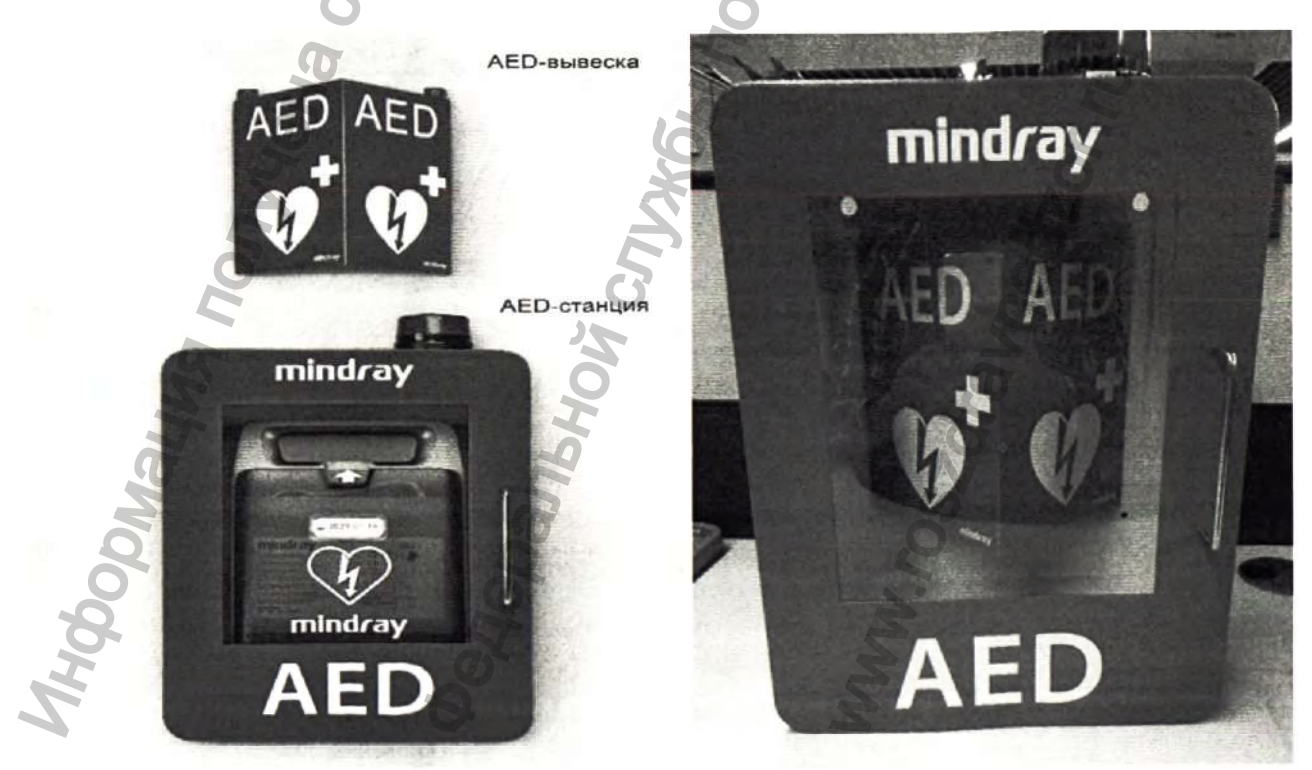

AED станция - металлический бокс с прозрачной дверцей и AED-вывеска крепятся на вертикальной плоскости (стене, колонне) при помощи входящего в состав поставки крепежного комплекта. Благодаря прозрачной дверце установленный в AED станции дефибриллятор хорошо виден людям, а AED-вывеска дает дополнительное информирование об оборудовании.

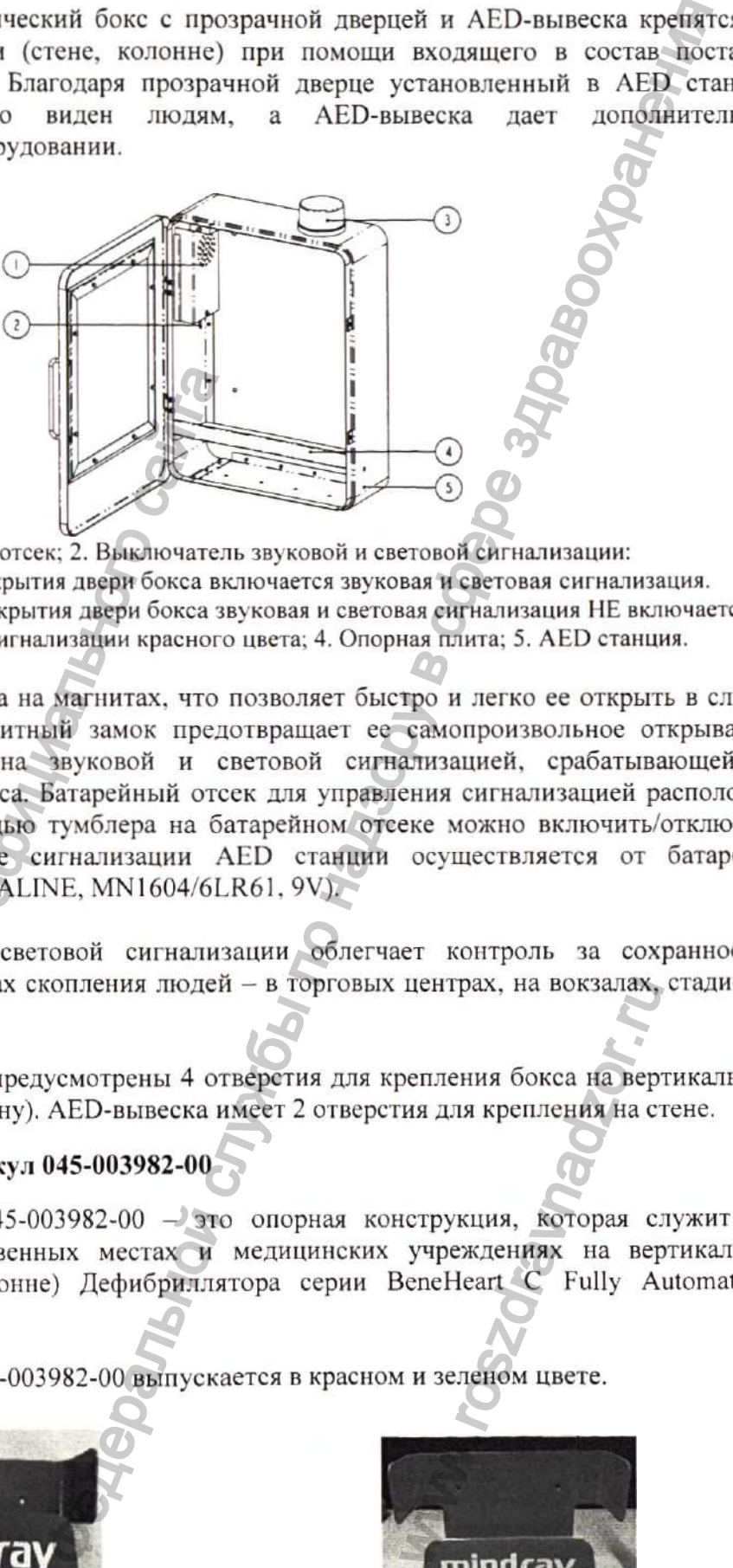

- **1. Батарейный отсек; 2. Вы клю чатель звуковой и световой сигнализации:**
- ON В момент открытия двери бокса включается звуковая и световая сигнализация.
- **♦ O FF В м ом ент открытия двери бок са звуковая и световая сигнализация НЕ включается.** 3. Лампа световой сигнализации красного цвета; 4. Опорная плита; 5. AED станция.

Дверца бокса выполнена на магнитах, что позволяет быстро и легко ее открыть в случае необходимости, а магнитный замок предотвращает ее самопроизвольное открывание. Станция AED оснащена звуковой и световой сигнализацией, срабатывающей на открывание дверцы бокса. Батарейный отсек для управления сигнализацией расположен внутри бокса. С помощью тумблера на батарейном отсеке можно включить/отключить сигнализацию. Питание сигнализации AED станции осуществляется от батарейки (DURACELL PILE ALCALINE, MN1604/6LR61, 9V). И. Батарейный отсек; 2. Выключател<br>
• ОN- В момент открытия двери бокса вы<br>
• ОFF - В момент открытия двери бокса вы<br>
• ОFF - В момент открытия двери бокса за<br>
• ОFF - В момент открытия дерей бокса за<br>
• ОКРОДИМОСТИ, а м

Наличие звуковой и световой сигнализации облегчает контроль за сохранностью дефибриллятора в местах скопления людей - в торговых центрах, на вокзалах, стадионах и т.д.

В задней стенке бокса предусмотрены 4 отверстия для крепления бокса на вертикальную плоскость (стену, колонну). AED-вывеска имеет 2 отверстия для крепления на стене.

### 4.4.2. Крепление, артикул 045-003982-00

Крепление, артикул 045-003982-00 - это опорная конструкция, которая служит для размещения в общественных местах и медицинских учреждениях на вертикальной плоскости (стене, колонне) Дефибриллятора серии BeneHeart С Fully Automatic с принадлежностями.

Крепление, артикул 045-003982-00 выпускается в красном и зеленом цвете.

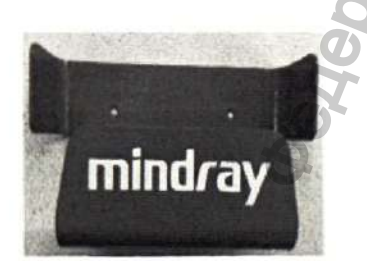

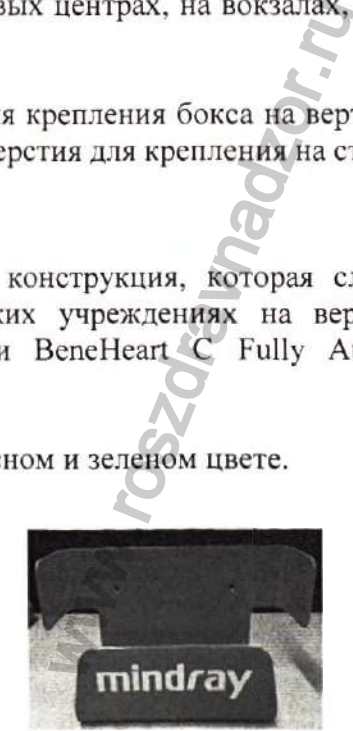

В задней стенке Крепления предусмотрены отверстия для крепления на вертикальную плоскость (стену, колонну). Закрепление на вертикальной поверхности осуществляется при помощи входящего в состав поставки крепежного комплекта.

#### 4.4.3. Сумка для переноски, модель MR6309

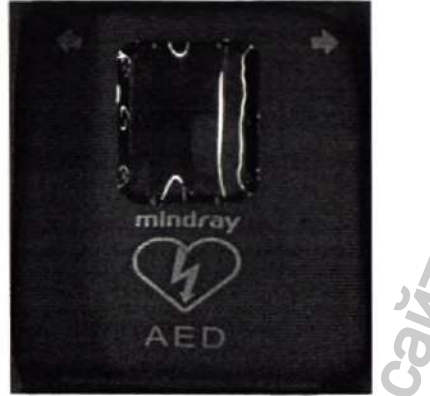

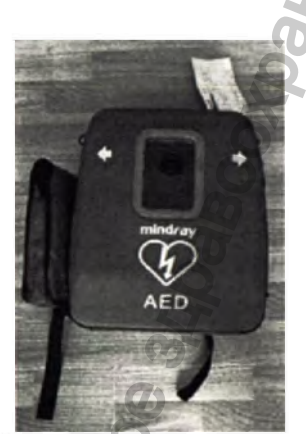

Сумка для переноски предназначена для удобства транспортировки/переноски Дефибриллятора серии BeneHeart C Fully Automatic с принадлежностями, а также для хранения и предохранения оборудования от ударов и атмосферного воздействия.

Сумка имеет открытое положение и закрытое положение и содержит:

- жесткое основание, имеющее внутреннюю область основания, ограниченную четырьмя боковыми стенками основания и нижней поверхностью из полиуретана;
- жесткую крыщку и запирающие ремешки на кнопке, расположенные по обеим сторонам сумки, для удержания крышки с основанием в закрытом положении. В верхней крышке имеется окно, с помощью которого обеспечивается визуальная возможность контроля срока годности электродов для дефибрилляции. Во внутренней области верхней крышки имеется два внутренних кармана: для хранения электродов и батареи;  $\overline{AB}$  Сумка для переноски предлаганачена Дефибриллятора серии Beneficart C Fully хранения и предохранения оборудования от Сумка имеет открытое положение и закрыть открытия боковыми стенками основания и жесткую крышки и предусмотрены отверстия для крепления на вертикалы службы по надзору в службы по надзор для поставки крепленного комплекта.<br>
2). Закрепление на вертикальной поверхности осуществля поставки крепленного комплекта.<br>
2). З
	- *^* соединение, расположенное в нижней части сумки, соединяющее основание с крышкой;
	- дугообразную ручку, при этом ручка расположена в верхней области основания сумки. иа в верхней области<br>
	эсть извлечения и развису с остановкой сердца<br>
	15-065177-00<br>
	ске в комплекте с кабе<br>
	ное обеспечение А<br>
	следующие возможно<br>
	р сведений об оборудс<br>
	р конфигураций;<br>
	ие конфигураций;<br>
	м. в Руководстве

Использование сумки для переноски обеспечивает легкость извлечения и разворачивания содержимого из передвижного места хранения к пациенту с остановкой сердца.

### 4.4,4. Программное обеспечение AED Tool, артикул 115-065177-00

Программное обеспечение AED Tool поставляется на диске в комплекте с кабелем USB. артикул 009-009912-00.

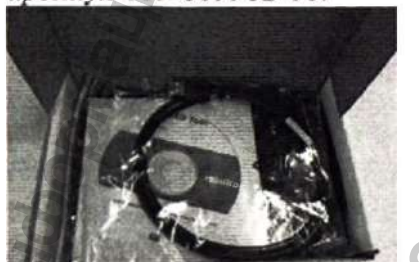

Программное обеспечение AED Tool открывает следующие возможности:

- Просмотр сведений об оборудовании;
- Просмотр конфигураций;
- Изменение конфигураций;
- Восстановление заводской

конфигурации по умолчанию.

Дополнительные сведения о конкретных операциях см. в Руководстве пользователя программного обеспечения AED Tool, которое содержится на диске.

# Раздел 5. Основные технические характеристики и функции

# <u>!\ внимание!</u>

- Любые действия по проверке или техническому обслуживанию, включая разборку дефибриллятора, должны проводиться квалифицированным техническим персоналом, обученным и лицензированным производителем, а результаты их работы должны проверяться в соответствии с требованиями стандарта IEC 60601-1.
- Манипуляции, проводимые неквалифицированным персоналом, могут привести к поломке дефибриллятора и поставить под угрозу безопасность пациента и персонала.
- При обнаружении неполадок дефибриллятора немедленно свяжитесь  $\mathbf{c}$ производителем или уполномоченным представителем.
- Сервисное или техническое обслуживание дефибриллятора, его составных частей и принадлежностей нельзя осуществлять в процессе их использования для лечения пациентов.
- В случае возникновения вопросов обращайтесь к производителю медицинского изделия или к уполномоченному представителю производителя на территории РФ.

### 5.1. Габаритные размеры и масса

### 5.1.1. Габаритные размеры

Обозначение (L) х (H) х (B) для всех иллюстраций настоящего раздела см. по аналогии с указанием размеров на основном блоке (п. 5.1.1.1).

### 5.1.1.1. Габаритные размеры Блока основного

Все варианты исполнения Дефибриллятора серии BeneHeart C Fully Automatic с принадлежностями, а именно варианты исполнения: BeneHeart C1 Fully Automatic, BeneHeart C1A Fully Automatic, BeneHeart C2 Fully Automatic, BeneHeart C2A Fully Automatic имеют одинаковый размер блока основного.

- Блок основной BeneHeart C1 Fully Automatic
- Блок основной BeneHeart C1A Fully Automatic
- Блок основной BeneHeart C2 Fully Automatic
- Блок основной BeneHeart C2A Fully Automatic

Габаритные размеры основного блока, (L) х (H) х (В), мм: 219 ± 2 × 286 ± 2 × 97 ± 2.

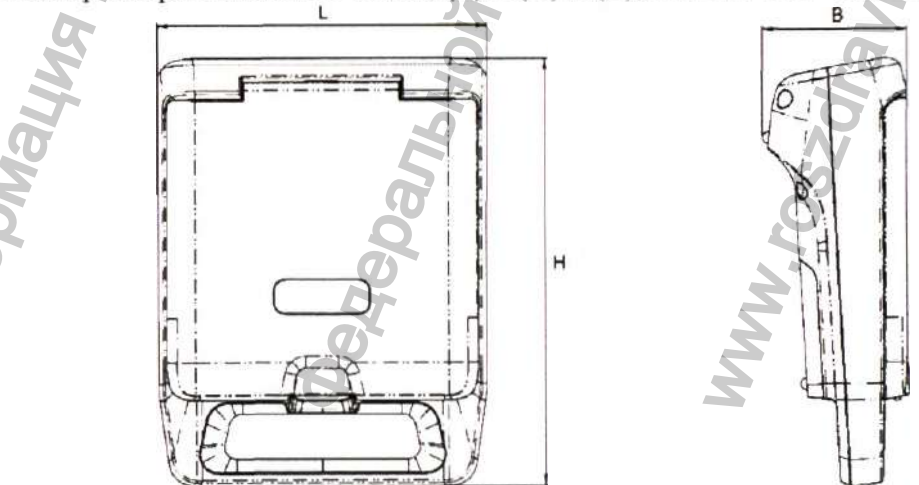

### **5.1.1.2. Габаритные размеры Батареи, модель LM34S002A**

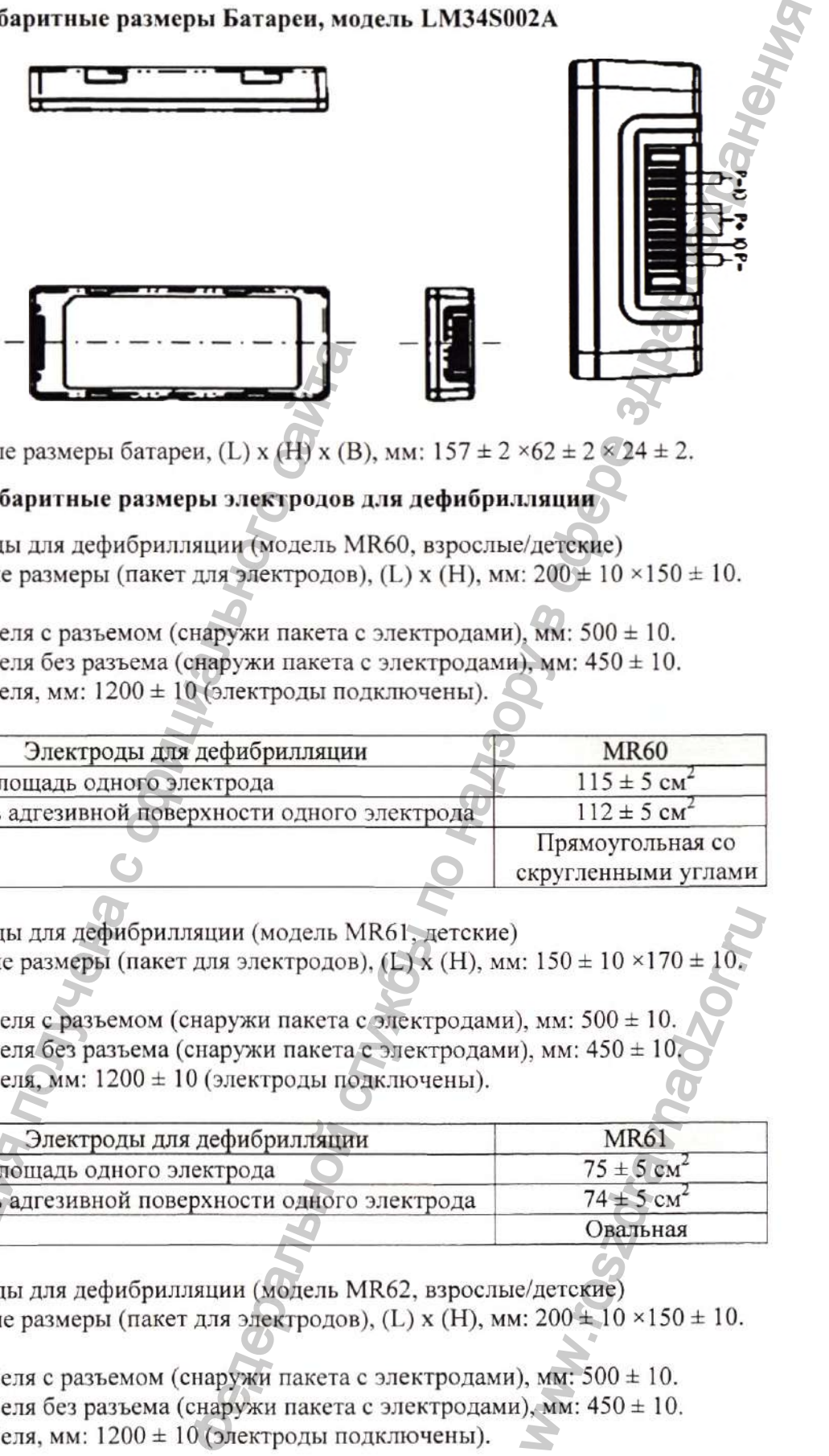

Габаритные размеры батареи, (L) х (H) х (B), мм:  $157 \pm 2 \times 62 \pm 2 \times 24 \pm 2$ .

### **5.1.1.3. Габаритные размеры электродов для дефибрилляции**

- Электроды для дефибрилляции (модель MR60, взрослые/детские) габаритные размеры (пакет для электродов), (L) х (H), мм:  $200 \pm 10 \times 150 \pm 10$ .

Длина кабеля с разъемом (снаружи пакета с электродами), мм:  $500 \pm 10$ . Длина кабеля без разъема (снаружи пакета с электродами), мм: 450 *±* 10. Длина кабеля, мм: 1200 ± 10 (электроды подключены).

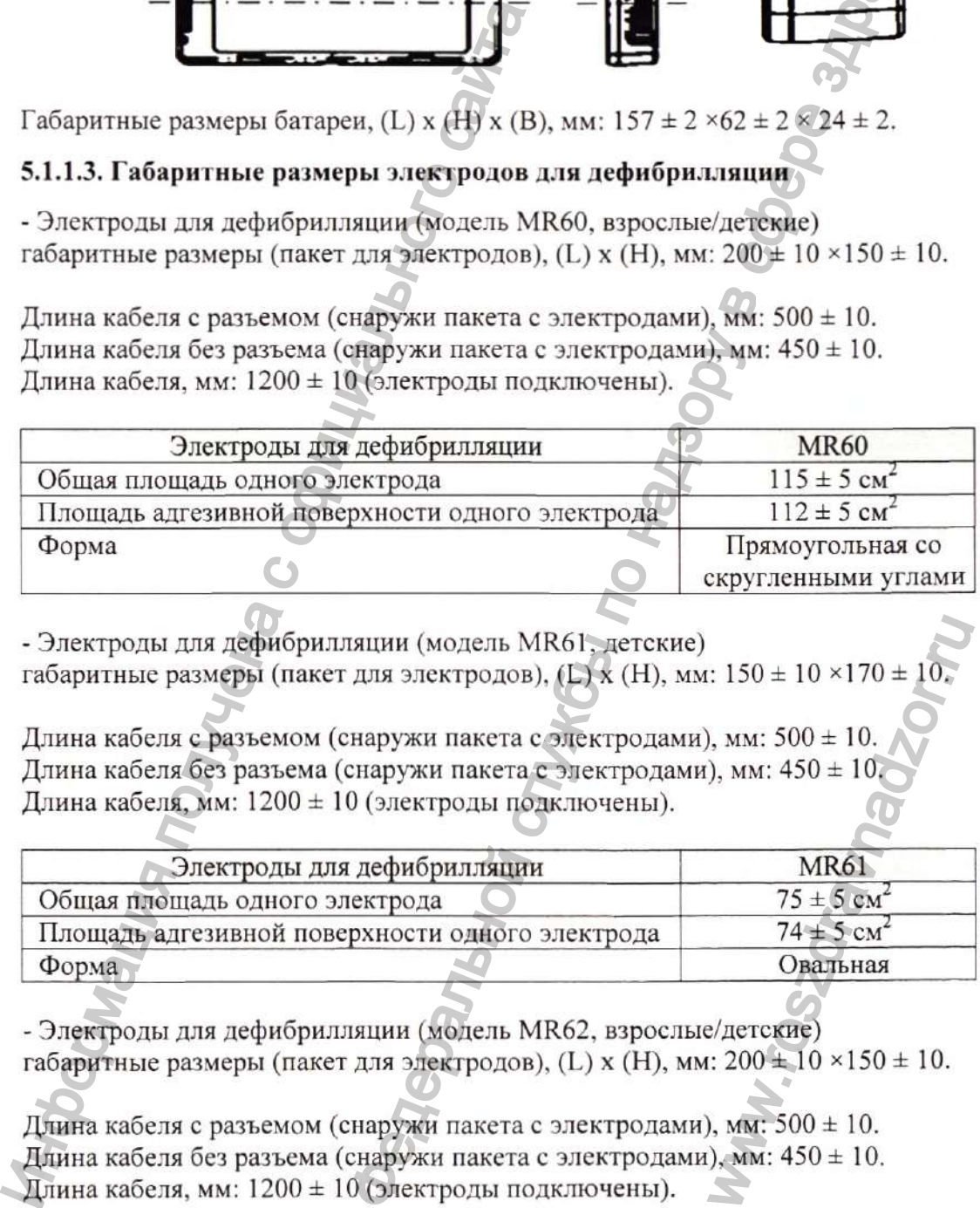

- Электроды для дефибрилляции (модель MR61, детские) габаритные размеры (пакет для электродов), (L) х (H), мм:  $150 \pm 10 \times 170 \pm 10$ .

Длина кабеля с разъемом (снаружи пакета с электродами), мм: 500 *±* 10. Длина кабеля без разъема (снаружи пакета с электродами), мм:  $450 \pm 10$ Длина кабеля, мм: 1200 ± 10 (электроды подключены).

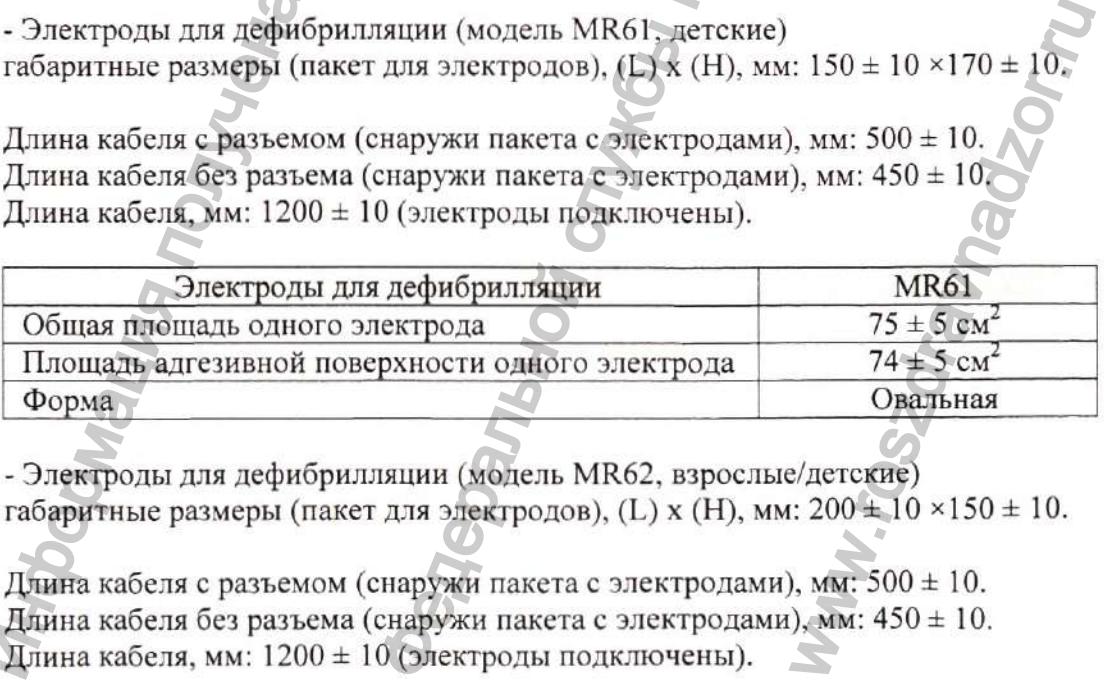

- Электроды для дефибрилляции (модель MR62, взрослые/детские) габаритные размеры (пакет для электродов), (L) х (Н), мм:  $200 \pm 10 \times 150 \pm 10$ .

Длина кабеля с разъемом (снаружи пакета с электродами), мм: 500 *±* 10. Длина кабеля без разъема (снаружи пакета с электродами), мм:  $450 \pm 10$ . Длина кабеля, мм: 1200 ± 10 (электроды подключены).

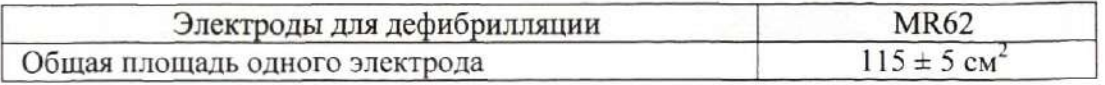

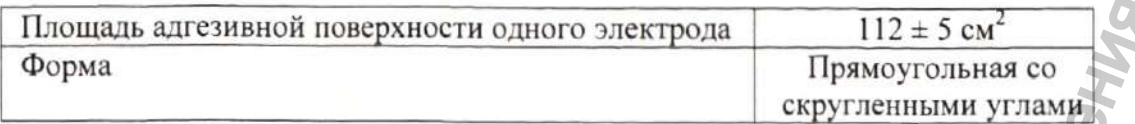

- Электроды ДЛЯ дефибрилляции (модель MR63, детские) габаритные размеры (пакет для электродов), (L) х (H), мм:  $150 \pm 10 \times 170 \pm 10^{-10}$ 

Длина кабеля с разъемом (снаружи пакета с электродами), мм:  $500 \pm 10$ . Длина кабеля без разъема (снаружи пакета с электродами), мм:  $450 \pm 10$ . Длина кабеля, мм: 1200 ± 10 (электроды подключены).

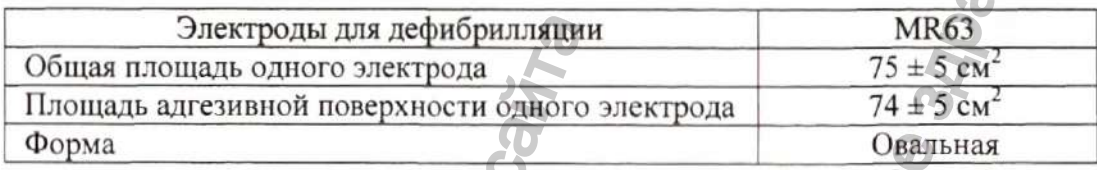

### 5.1.1.4. Габаритные размеры AED станции, артикул 045-003976-00

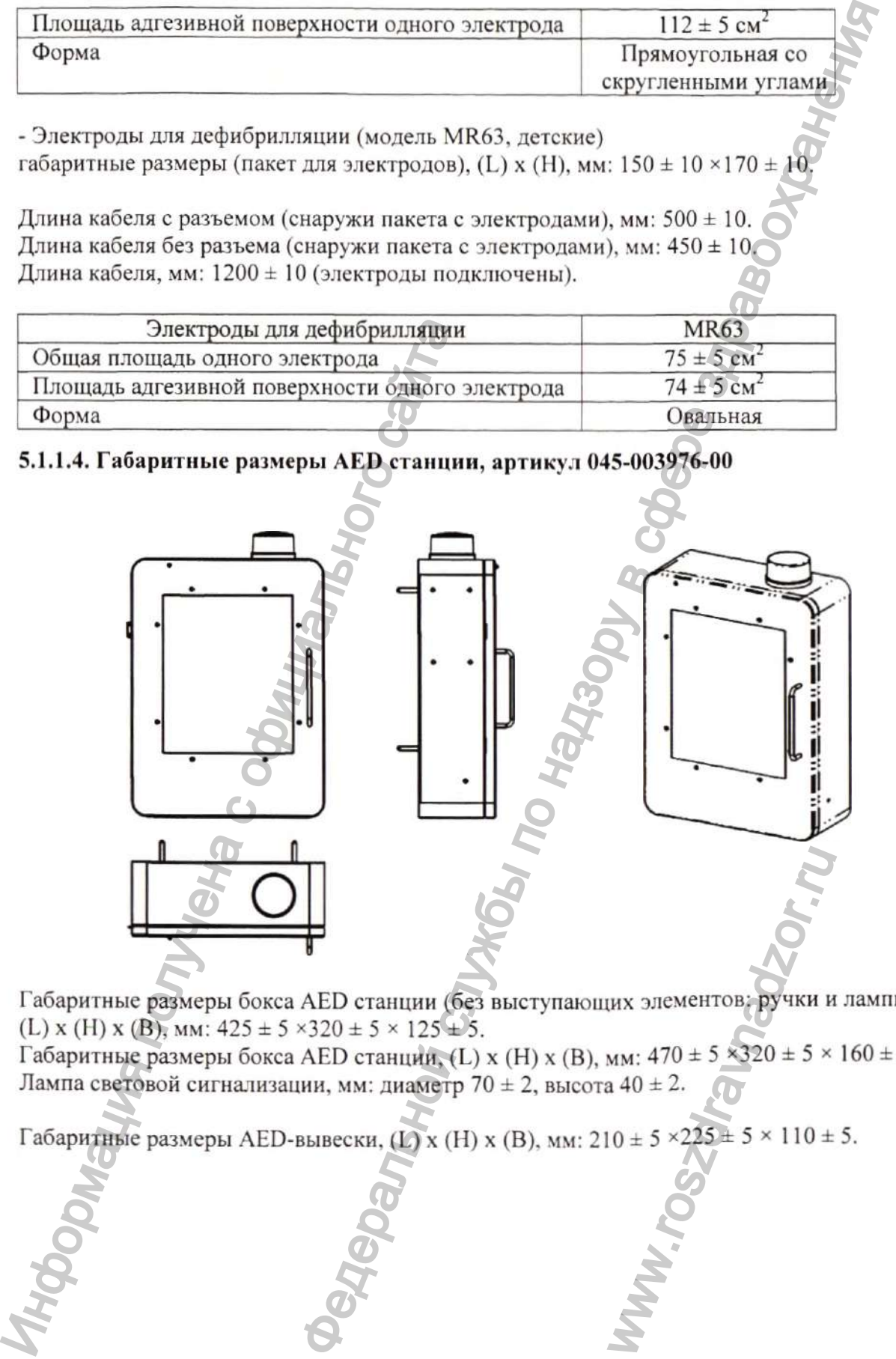

Габаритные размеры бокса AED станции (без выступающих элементов: ручки и лампы), (L) x (H) x (B), MM:  $425 \pm 5 \times 320 \pm 5 \times 125 \pm 5.$ Габаритные размеры бокса AED станции. (L) х (H) х (В), мм:  $470 \pm 5 \times 320 \pm 5 \times 160 \pm 5$ . Ла.мпа световой сигнализации, мм: диаметр 70 *±* 2, высота 40 ± 2.

Габаритные размеры AED-вывески, (L) х (Н) х (В), мм: 210 ± 5 *^225* ± 5 х 110 ± 5.

### **5.1.1.5. Габаритные размеры Крепления, артикул 045-003982-00**

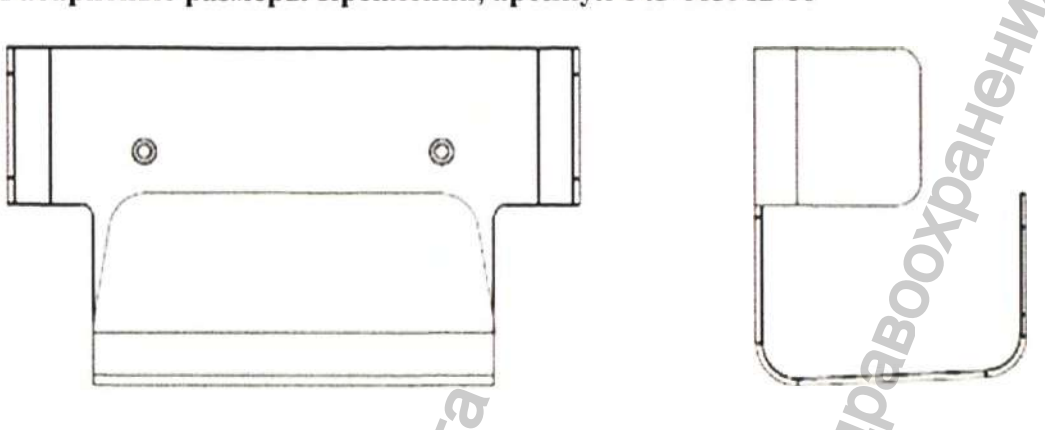

Габаритные размеры Крепления, (L)  $\mathbf{x}$  (H)  $\mathbf{x}$  (B), мм: 230  $\pm$  2 × 130  $\pm$  2 × 110  $\pm$  2.

### **5.1.1.6. Габаритные размеры Сумки для переноски, модель MR6309**

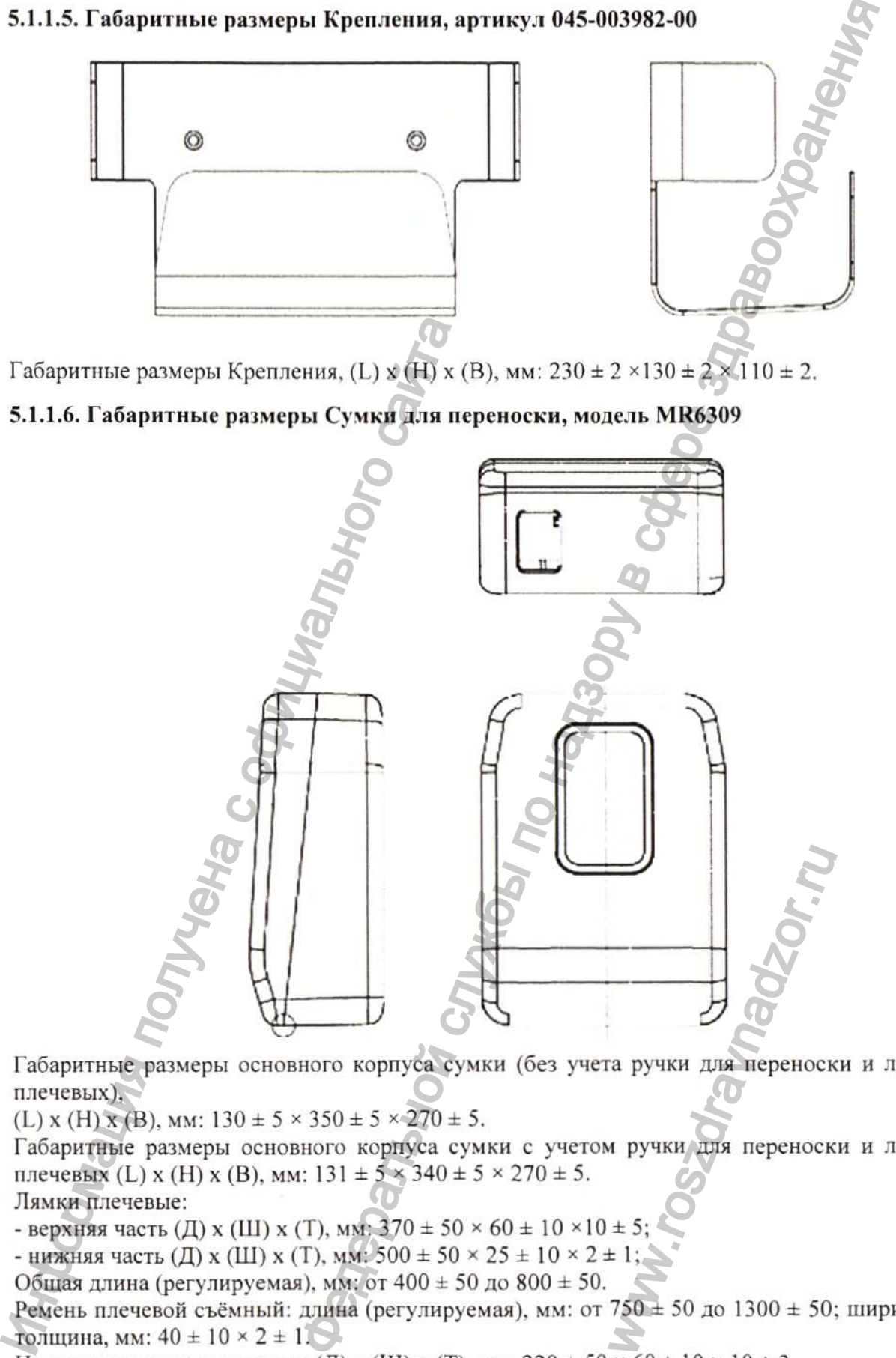

Габаритные размеры основного корпуса сумки (без учета ручки для переноски и лямок плечевых),

(L) x (H) x (B), мм:  $130 \pm 5 \times 350 \pm 5 \times 270 \pm 5$ .

Габаритные размеры основного корпуса сумки с учетом ручки дтя переноски и лямок плечевых (L) х (Н) х (В), мм: 131 ± 5 х 340 ± 5 х 270 ± 5.

Лямки плечевые:

- верхняя часть (Д) х (Ш) х (Т), мм:  $370 \pm 50 \times 60 \pm 10 \times 10 \pm 5$ ;

- нижняя часть (Д) х (Ш) х (Т), мм:  $500 \pm 50 \times 25 \pm 10 \times 2 \pm 1$ ;

Общая длина (регулируемая), мм: от 400 ± 50 до 800 ± 50.

Ремень плечевой съёмный: длина (регулируемая), мм: от 750 ± 50 до 1300 ± 50; ширина × толщина, мм:  $40 \pm 10 \times 2 \pm 1.$ 

Накладка плечевая на ремне: (Д) х (Ш) х (Т), мм:  $220 \pm 50 \times 60 \pm 10 \times 10 \pm 3$ .

#### 5.1 Л.7. Габаритные размеры Программного обеспечения AED Tool

1. CD-диск: Диаметр 120,0 *±* 0,3 мм; толщина 1,2 ± 0,1 мм; CD-бокс, (L) х(H) х(B), мм:  $145 \pm 5$  х  $125 \pm 5$  х  $10 \pm 5$  мм.

2. Кабель USB, длина 800 ± 30 мм

#### 5.1.2. Масса изделия

#### Блок основной Масса

Дефибриллятор серии BeneHeart C Fully Automatic,  $2,3 \pm 0,1$  кг (включая в себя одну вариант исполнения: батарею, исключая Wi-Fi и

- BeneHeart C1 Fully Automatic cотовые модули)

- BeneHeart CIA Fully Automatic

Дефибриллятор серии BeneHeart C Fully Automatic,  $2.6 \pm 0.1$  кг (включая в себя одну вариант исполнения: батарею, исключая Wi-Fi и

- BeneHeart C2 Fully Automatic C  $\bullet$  сотовые модули)

- BeneHeart С2А Fully Automatic

Масса  $0.3 \pm 0.05$  kg  $80 \pm 5$  Г  $70 \pm 5$  г  $105 \pm 5$  г  $80 \pm 5$  г  $5.5 \pm 0.1 \text{ K}$  $1.2 \pm 0.1 \text{ Kr}$  $1.2 \pm 0.1 \text{ K}$ CD-диск 50 ± 5 г Кабель USB 36,5 ± 5 г

#### Наименование

Батарея, модель LM34S002A Электроды для дефибрилляции, MR60 Электроды для дефибрилляции, MR61 Электроды для дефибрилляции, MR62 Электроды для дефибрилляции, MR63 AED станция, артикул 045-003976-00 Крепление, артикул 045-003982-00 Сумка для переноски, модель MR6309 Программное обеспечение AED Tool, артикул 115-065177-00

### 5.2. Х арактеристики безопасности

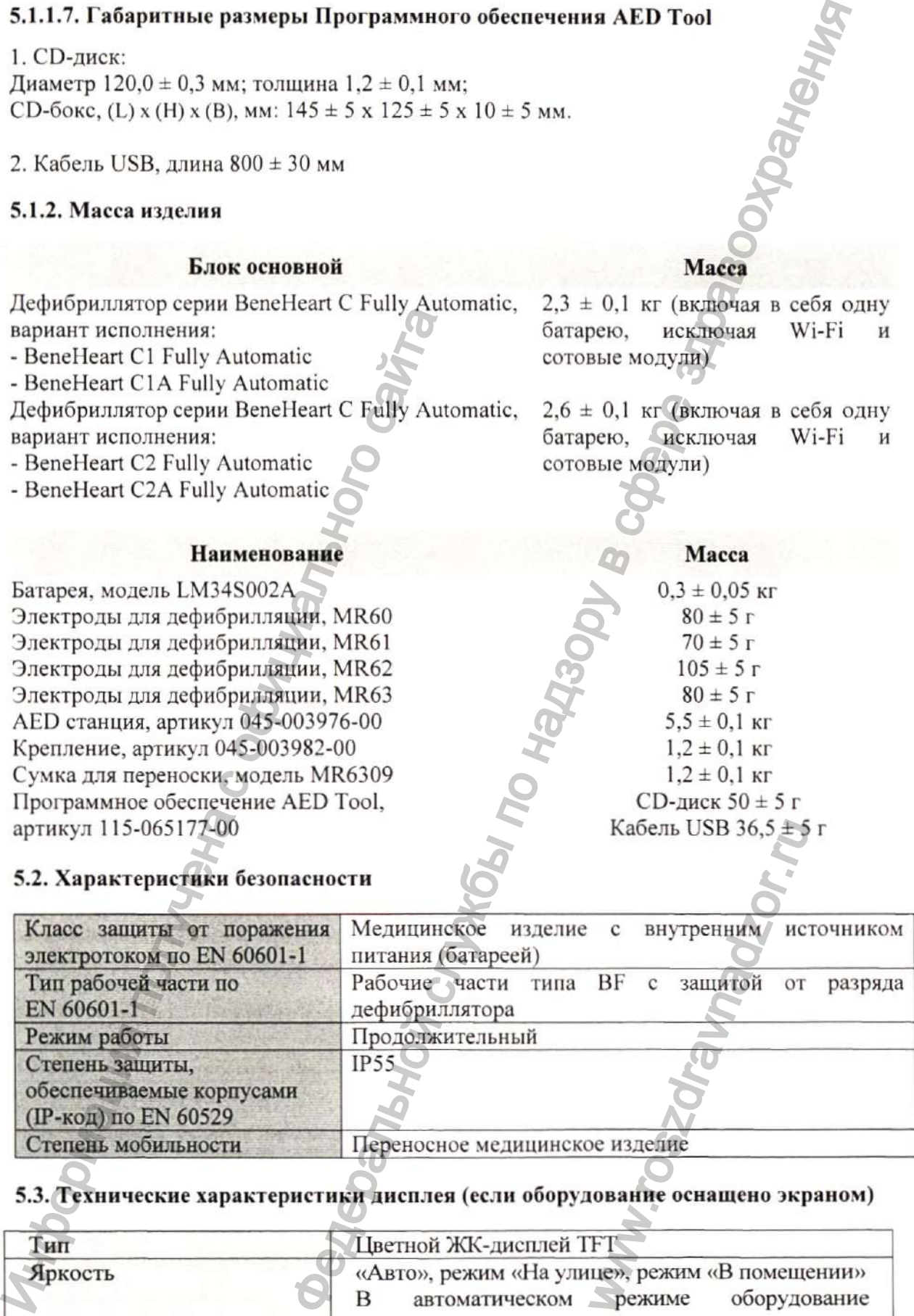

### 5.3. Технические характеристики дисп.тея (если оборудование оснащено экраном)

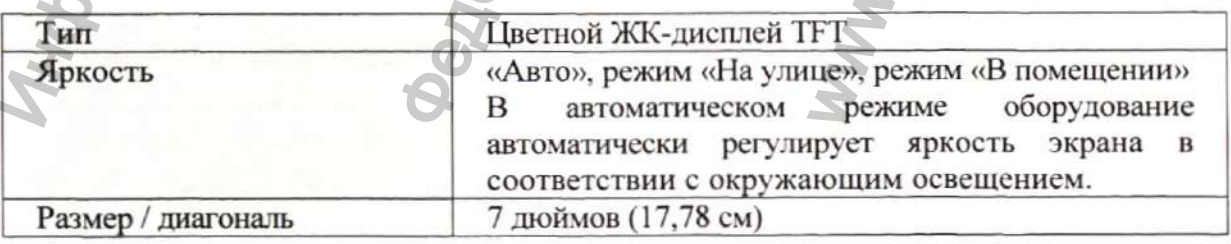

Конфиденциальный документ компании Shenzhen Mindray Bio-Medical Electronics Co., Ltd. Все права защищены. Страница 33

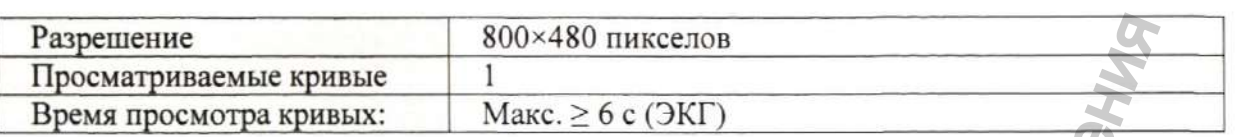

### **5.4. Звуковые индикаторы на блоке основном дефибриллятора**

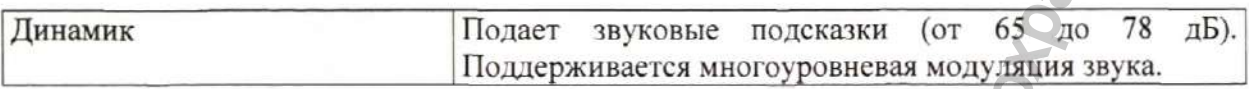

### **5.4.1. Звуковая сигнализация AED станции**

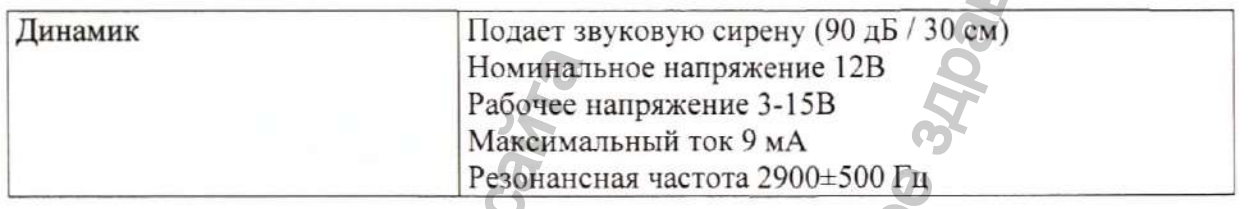

Срабатывает при открывании дверцы бокса.

Наличие тумблера на блоке сигнализации позволяет включать/выключать сигнализацию.

### **5.5. Технические характеристики разъемов**

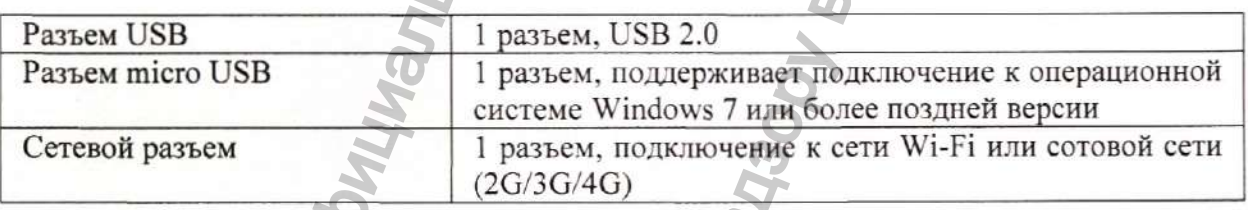

#### **5.6. Технические характеристики батареи, модель LM34S002A**

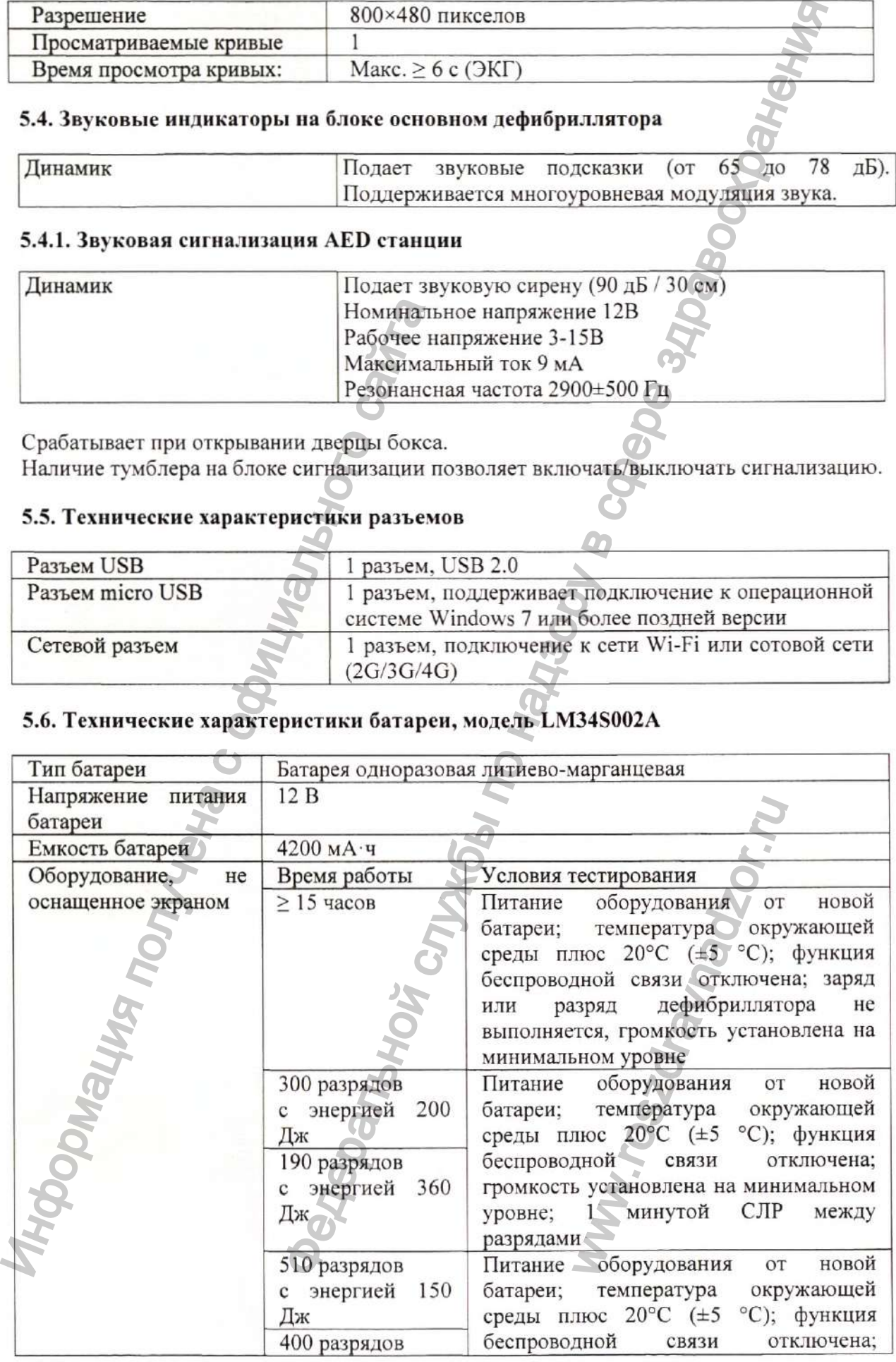

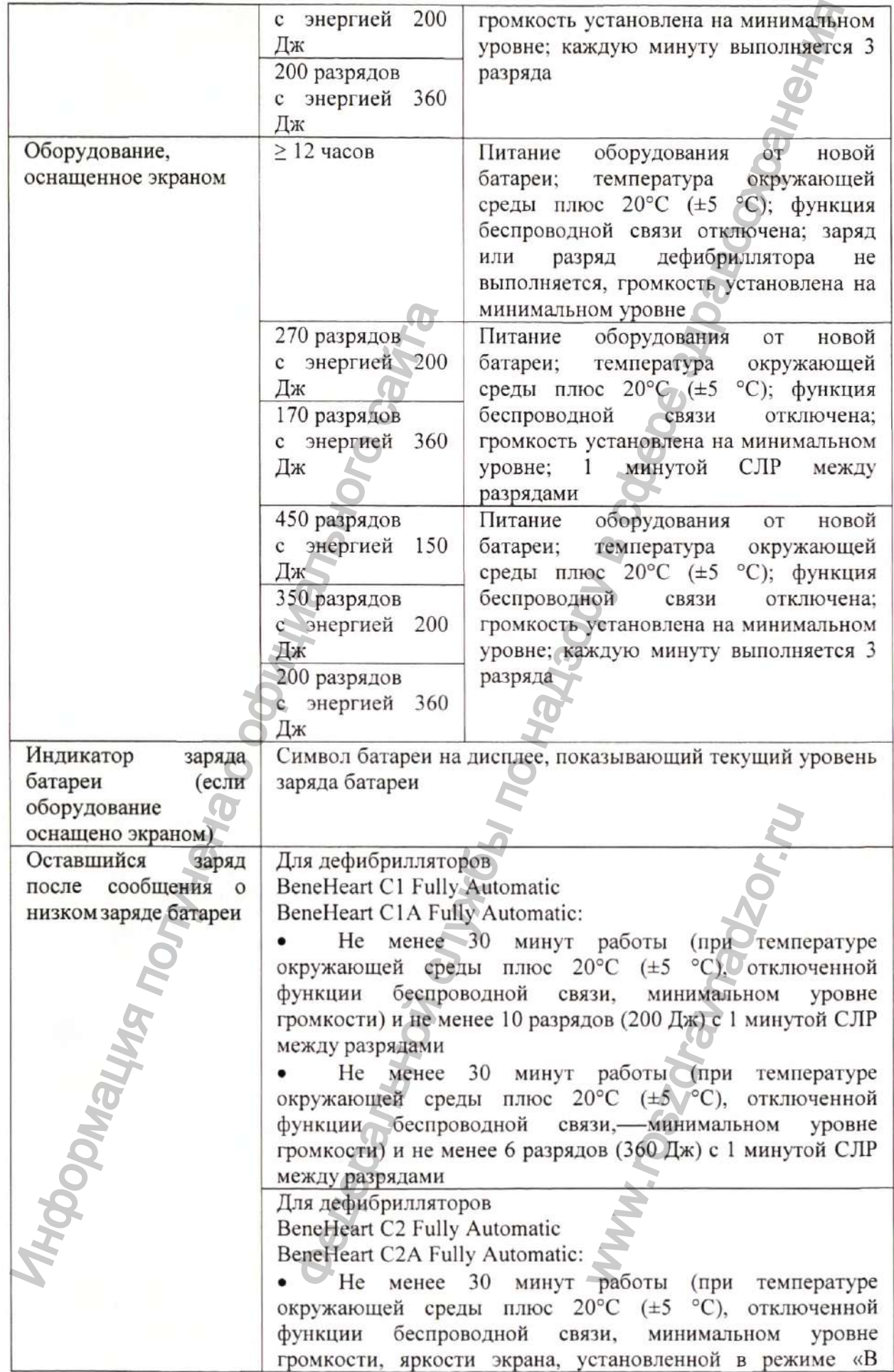

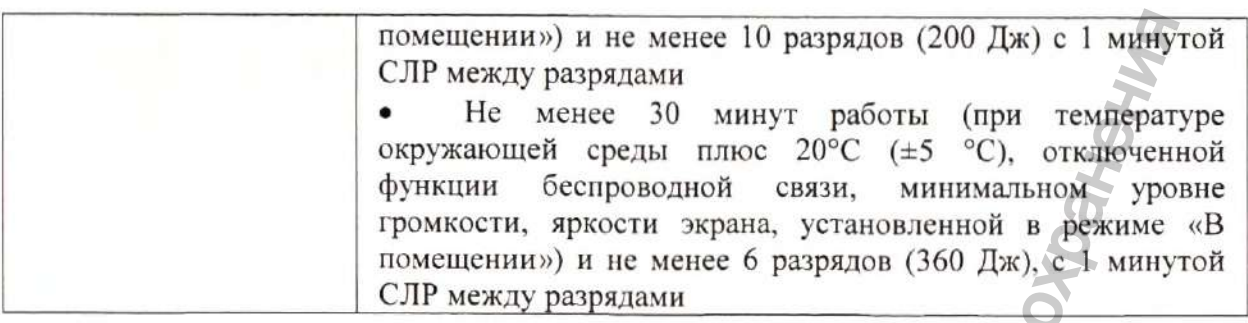

# **ВНИМАНИЕ!**

• Если оборудование подключено к беспроводной сети с низким уровнем сигнала, срок службы батареи в режиме ожидания сократится.

### **5.6.1. Технические характеристики батарейки AED станции**

Питание сигнализации AED станции осуществляется от элемента питания типа «Крона», напряжение питания 9В Например, батарейка DURACELL PILE ALCALINE, MN1604/6LR61, 9V. Размер батарейки, (L х Н х В), мм: 26,5 х 17,5 х 48,5.

### **5.7. Хранение данных**

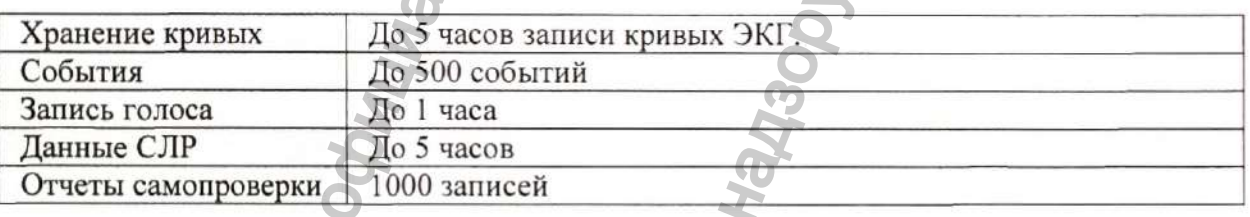

### **ПРИМЕЧАНИЕ**

Объем внутренней памяти устройства составляет 1 ГБ.

### **5.8. Технические характеристики беспроводной связи**

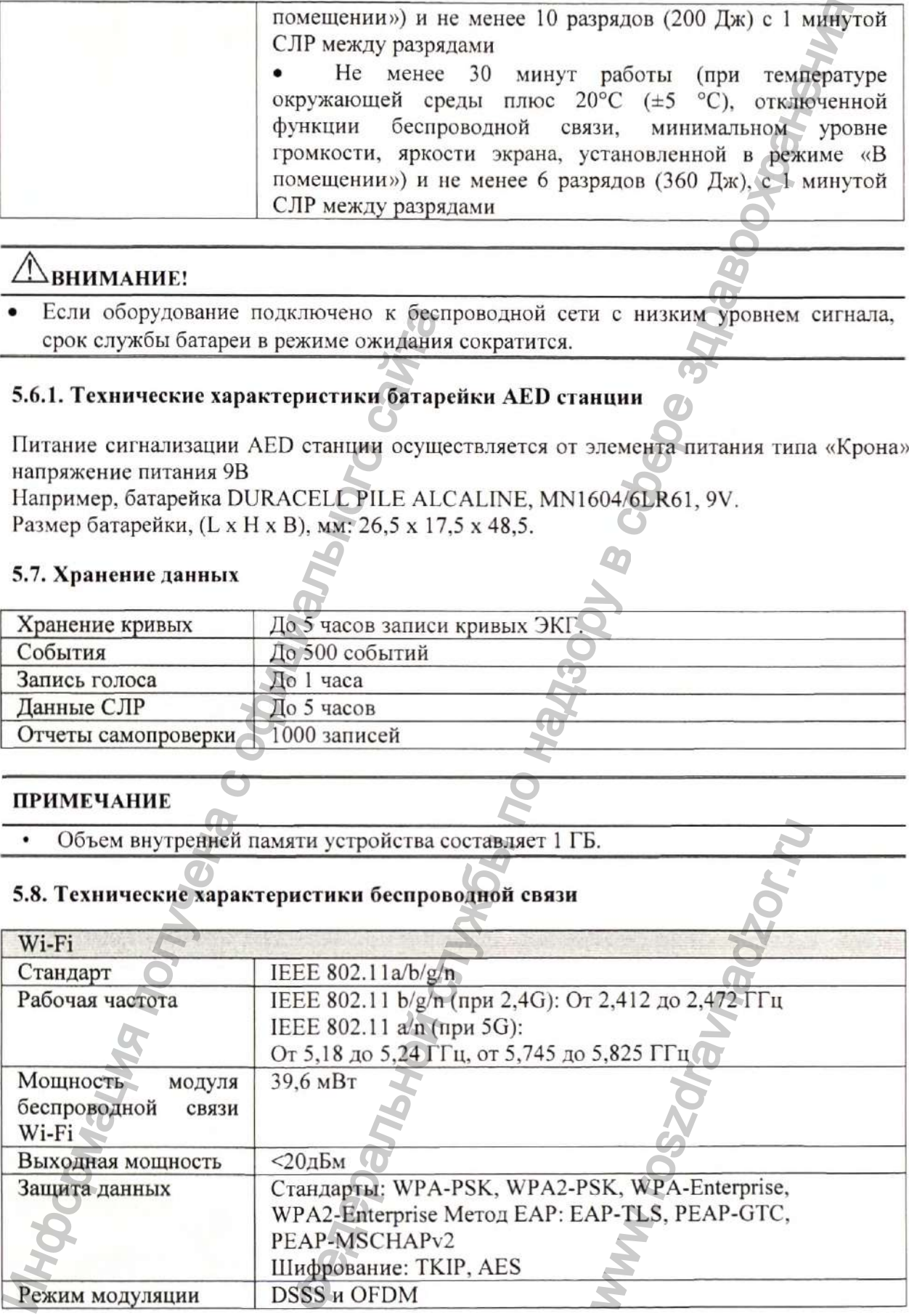

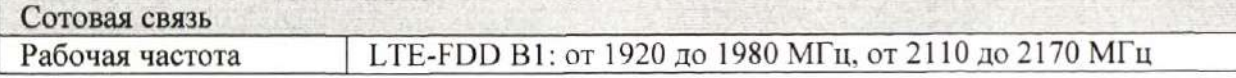

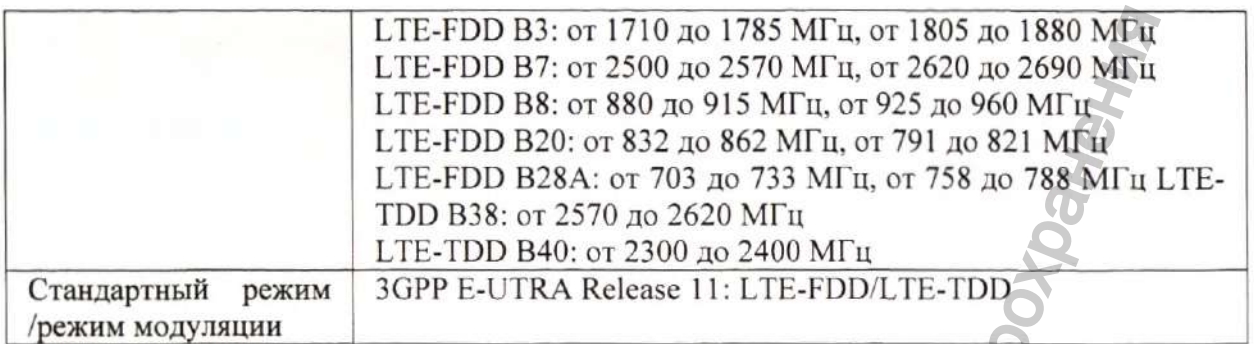

# 5.9. Характеристики дефибриллятора

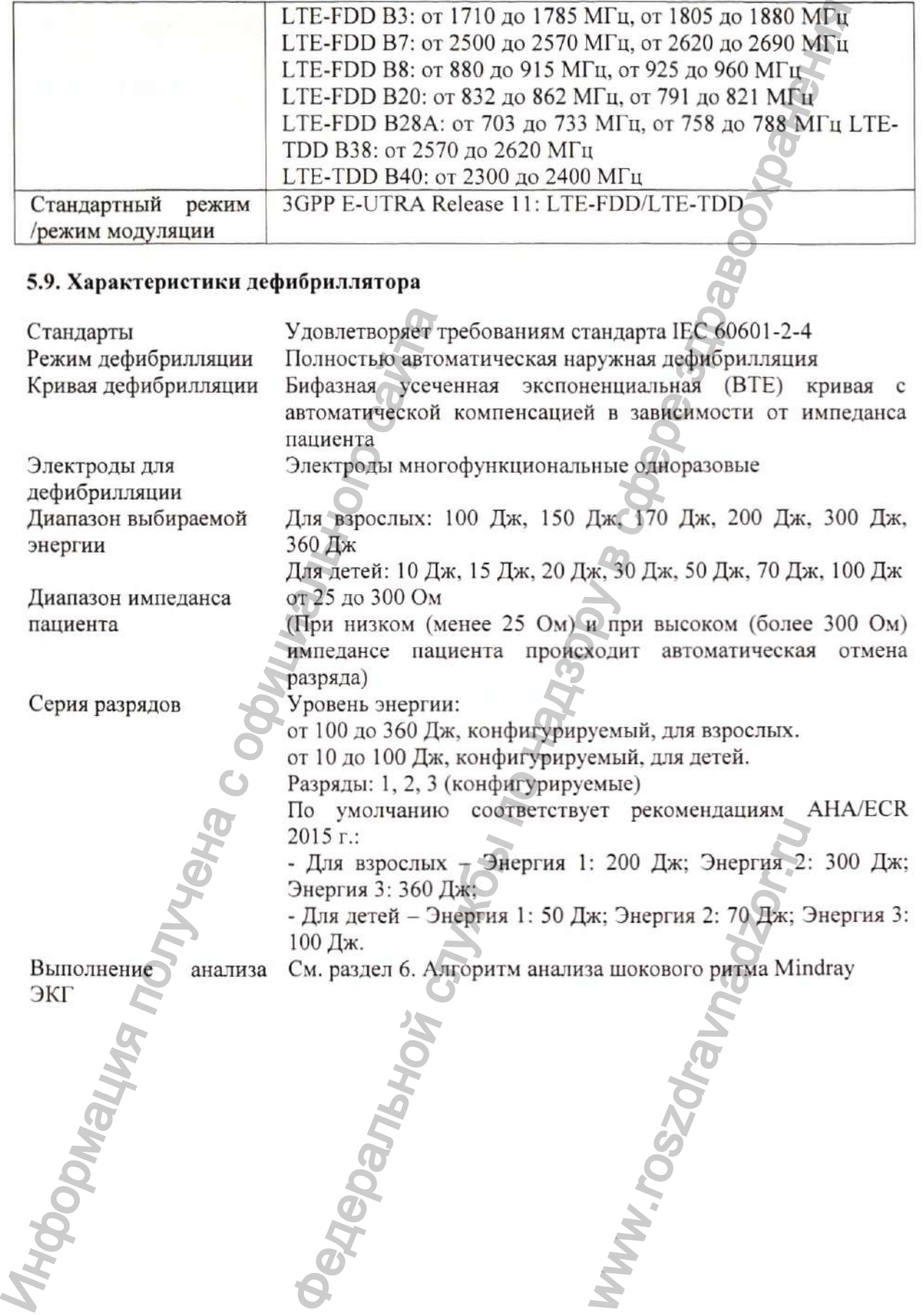

5.9.1. Кривая дефибрилляции с энергией 360 Дж при импедансе 25, 50, 75, 100, 125, 150, 175 Ом

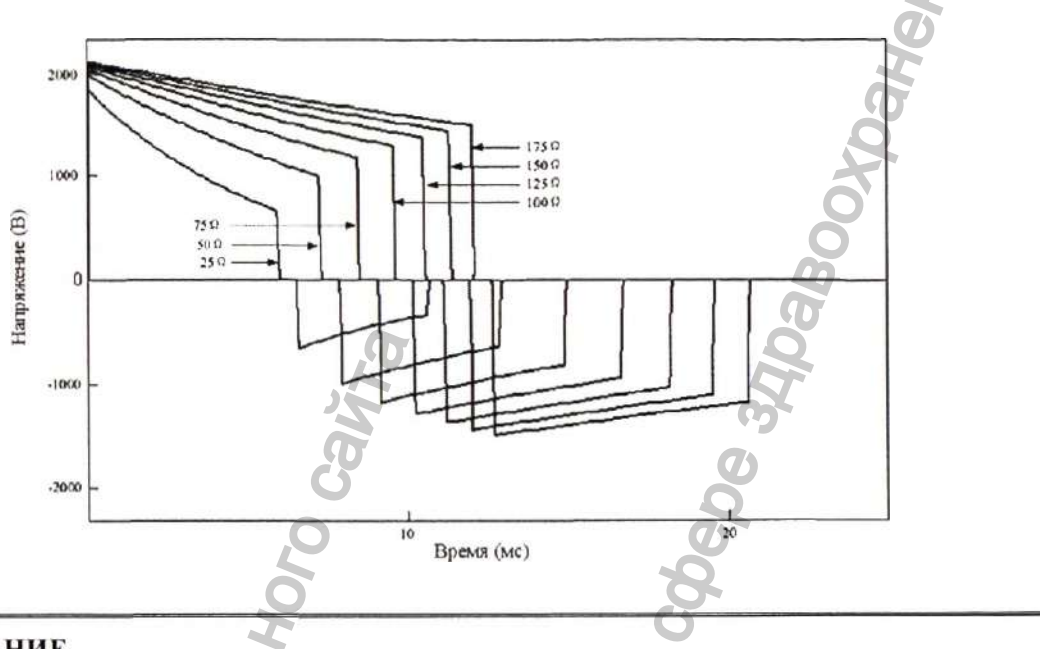

#### **ПРИМЕЧАНИЕ**

Графическое представление формы сигнала доставляемых импульсов дефибриллятора, подключенного к резистивной нагрузке в 25, 50, 75, 100, 125, 150 и 175 Ом и установленного на максимальный выход энергии (360 Дж), выражено производителем в терминах времени и напряжения согласно требованиям 201.7.9.3.101\* EN 60601-2-4. дефибриллятора управляет напряжением Схемо-техническая конструкция И соответствии с установленной энергией продолжительностью разряда в И обнаруженным импедансом. Функция защиты пациента от избыточных токов реализована в дефибрилляторах при помощи механизма запрещения выхода энергии (автоматической отмены разряда) при импедансе менее 25 Ом и более 300 Ом.

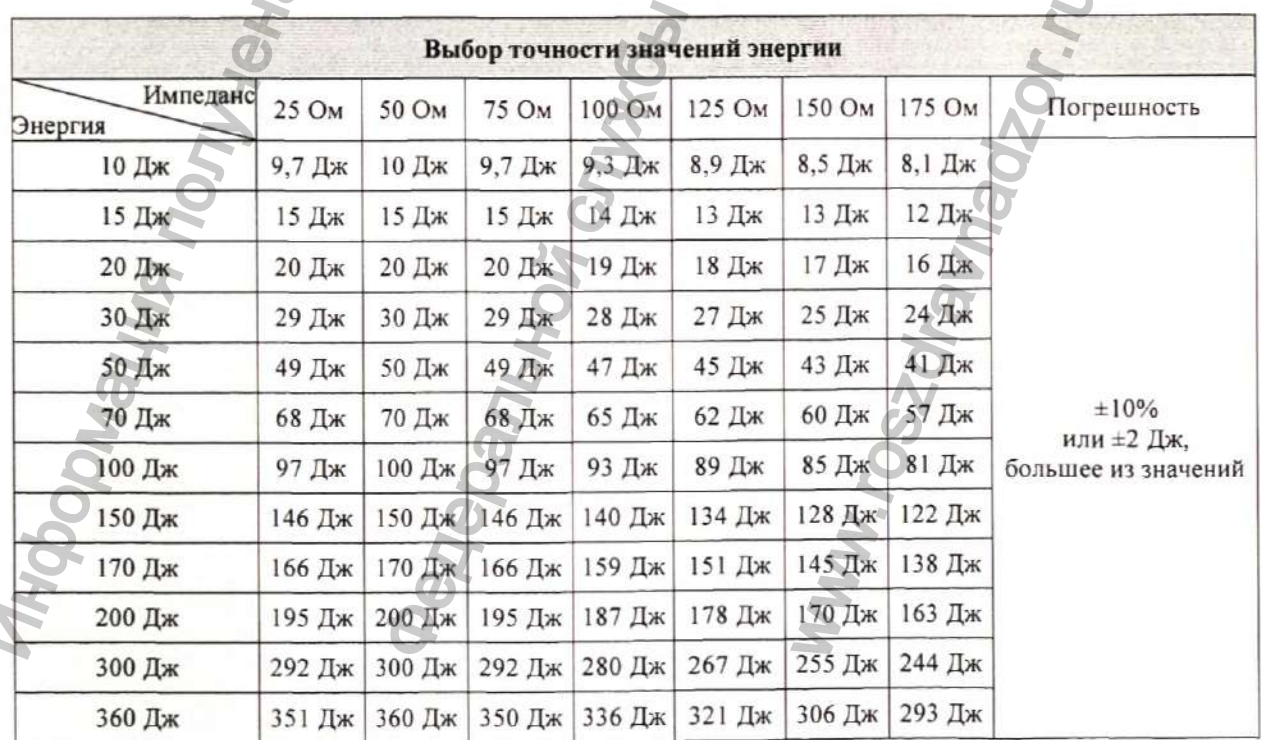

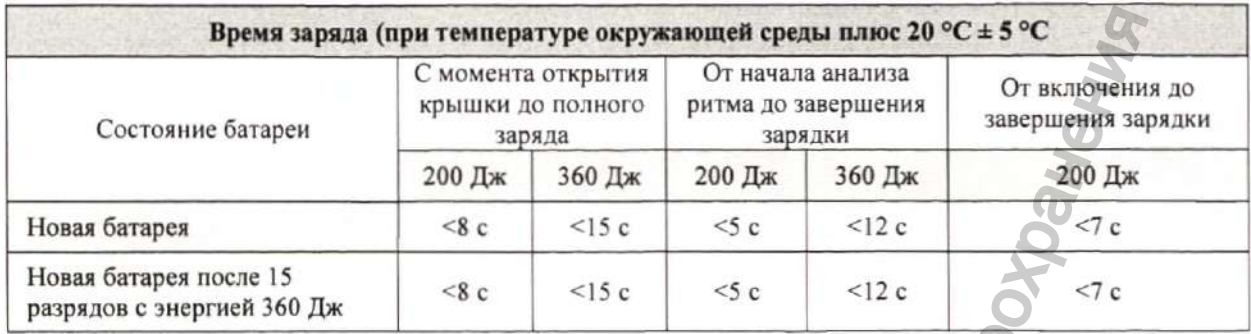

# 5.10. Характеристики ЭКГ (если оборудование оснащено экраном)

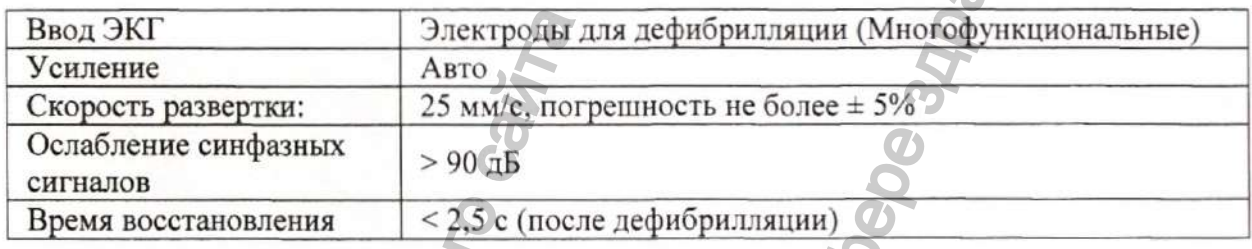

# 5.11. Технические характеристики электродов для дефибрилляции

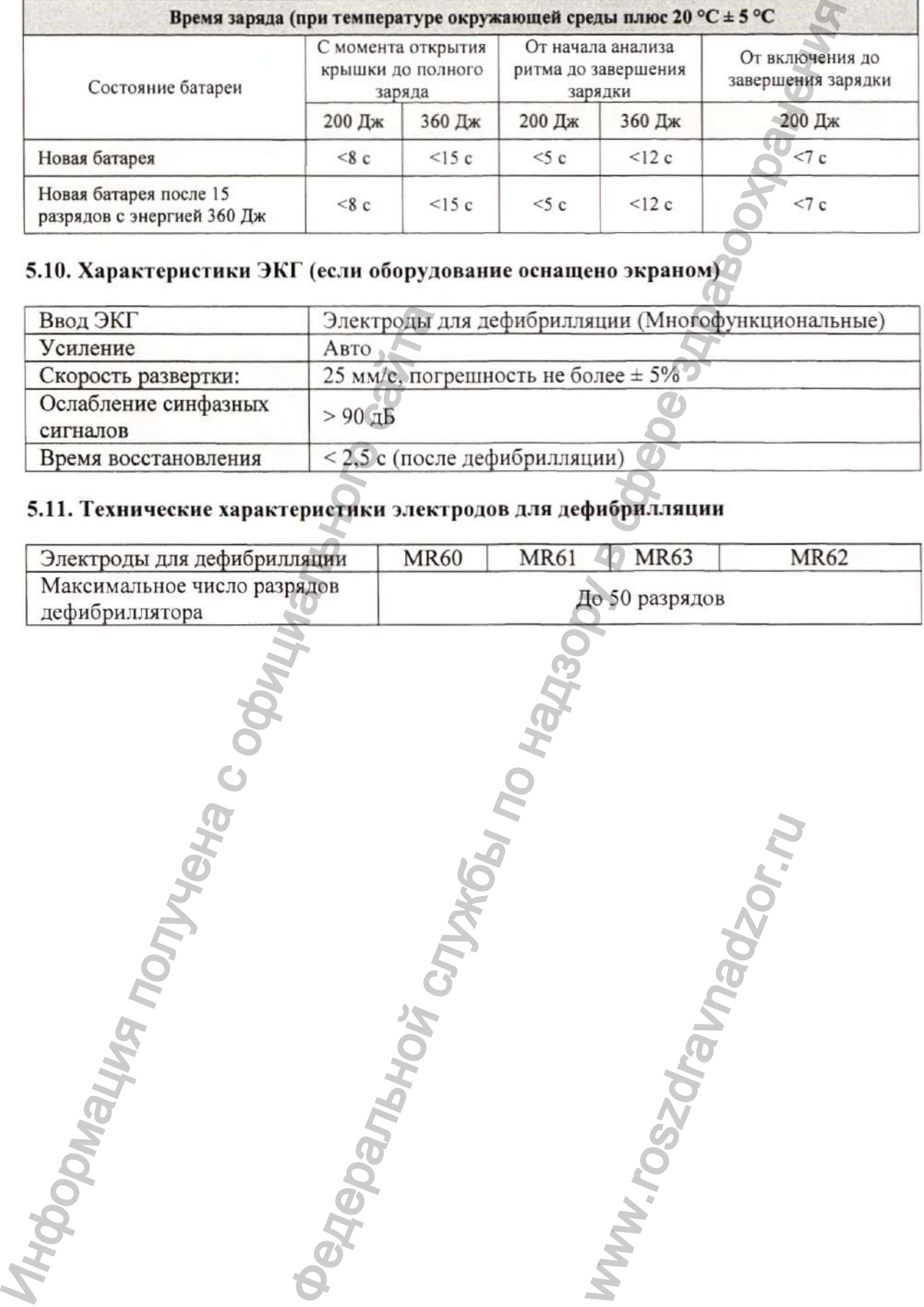

# **Раздел 6. Алгоритм анализа шокового ритма Mindray**

Оборудование, оснащенное алгоритмом анализа шокового ритма Mindray, получает и анализирует сигналы ЭКГ пациента с целью определить необходимость разряда дефибрилляции. При обнаружении шокового ритма, алгоритм рекомендует разряд дефибрилляции. При обнаружении не шокового ритма, алгоритм не рекомендует выполнять разряд, тем самым избегая ненужной дефибрилляции пациента. Если не шоковый ритм будет обнаружен после начального обнаружения шокового ритма, но до выполнения разряда, то алгоритм также не рекомендует выполнять разряд. и анализа шокового ритма Mindray служении сливокового ритма Mindray случения с использование обеспления по надзоружении по неосвого ритма, алгоритм необеспления ранужении не шокового ритма, алгоритм и по неоменном и по н

Надежность алгоритма анализа шокового ритма Mindray была подтверждена с использованием базы данных для оценки эффективности алгоритма Mindray.

#### **6.1. Определение ритма и методы аннотации**

В этом разделе описаны метод записи, категории ритма, критерии выбора ритма, методы аннотации и критерии использования базы данных для оценки алгоритма анализа шокового ритма Mindray.

### **6.1.1. База данных для оценки эффективности алгоритма Mindray**

База данных для оценки эффективности алгоритма Mindray содержит базы данных международного стандарта, а также клиническую базу данных Mindray, используемые для оценки данных ЭКГ. Данные ЭКГ для оценки подбираются в соответствии с рекомендациями АНА" с длиной волны 10 секунд. Надежность алгоритма анализа имеютно и состользованием базы данных для оценки эф<br>
6.1. Определение ритма и методы аниотации В этом разделе описаны метод защиси, кате<br>
внютации и критерии использования ба<br>
синоского ритма

В базу данных для оценки алгоритма анализа шокового ритма Mindray входят:

- MIT-BIH: The Massachusetts Institute of Technology Beth Israel Hospital Arrhythmia Database (база данных аритмий Массачусетского технологического института больницы Бет-Изрейел; с использованием холтеровского мониторинга);
- AHA: The American Heart Association Database for Evaluation of Ventricular Arrhythmia Detectors (база данных Американской кардиологической ассоциации для оценки детекторов желудочковых аритмий; с использованием холтеровского мониторинга);
- VFDB: MIT-BIH Malignant Ventricular Arrhythmia Database (база данных злокачественных желудочковых аритмий MIT-BIH; с использованием холтеровского мониторинга); TEXHOJOTHUECKOTO HE<br>
DITO MOHHTOPHHTA);<br>
aluation of Ventricular<br>
1 холтеровского монит<br>
mia Database (база:<br>
с использованием холт<br>
rrhythmia Database (базы:<br>
с использованием каписи ЭКГ из базы дан<br>
использованием мень
- CU: The Creighton University Sustained Ventricular Arrhythmia Database (база данных устойчивых желудочковых аритмий Крейтонского университета [третья редакция]; с использованием мониторинга в медицинском учреждении);
- NST: The Noise Stress Test Database (база данных теста устойчивости к шумам; 12 записей ЭКГ по 30 минут + 3 записи только шумов; записи ЭКГ из базы данных MIT-BIH);
- Клинические данные компании Mindray (с использованием мониторов, дефибрилляторов-мониторов и автоматических наружных дефибрилляторов Mindray).

#### **6.1.2. Категории ритмов**

Каждая категория ритма для оценки данных ЭКГ подтверждена клиническими экспертами.

- Шоковые ритмы
	- ♦ Крупноволновая фибрилляция желудочков (ФЖ): амплитуда > 0,2 мВ;
	- Трепетание желудочков (ЖТ): ЧСС  $\geq$  150 уд/мин, длительность QRS  $\geq$  120 мс.
- Не шоковые ритмы
	- ♦ Нормальный синусовый ритм;
	- ♦ Асистолия: амплитуда < 0,1 мВ;
	- ♦ Фибрилляция/трепетание предсердий, наджелудочковая тахикардия, синусовая брадикардия, идиовентрикулярные ритмы, блокада сердца, желудочковая экстрасистолия и т.д.
- Промежуточные ритмы
	- ♦ Мелковолновая фибрилляция желудочков 0,1 мВ < значение амплитуды <0,2 мВ
	- ♦ Прочие типы ЖТ: желудочковая тахикардия, не соответствующая критериям ЖТ в категории шоковых ритмов

### **6.1.3. Эффективность а.тгоритма анализа шокового ритма Miodray**

Результаты испытаний эффективности оборудования, использующего алгоритм анализа шокового ритма Mindray, соответствуют требованиям стандарта IEC 60601-2-4^ и рекомендациям АНА".

### **6.1.З.1. Результаты испытаний на соответствие требованиям стандарта IEC 60601-2-4 представлены ниже.**

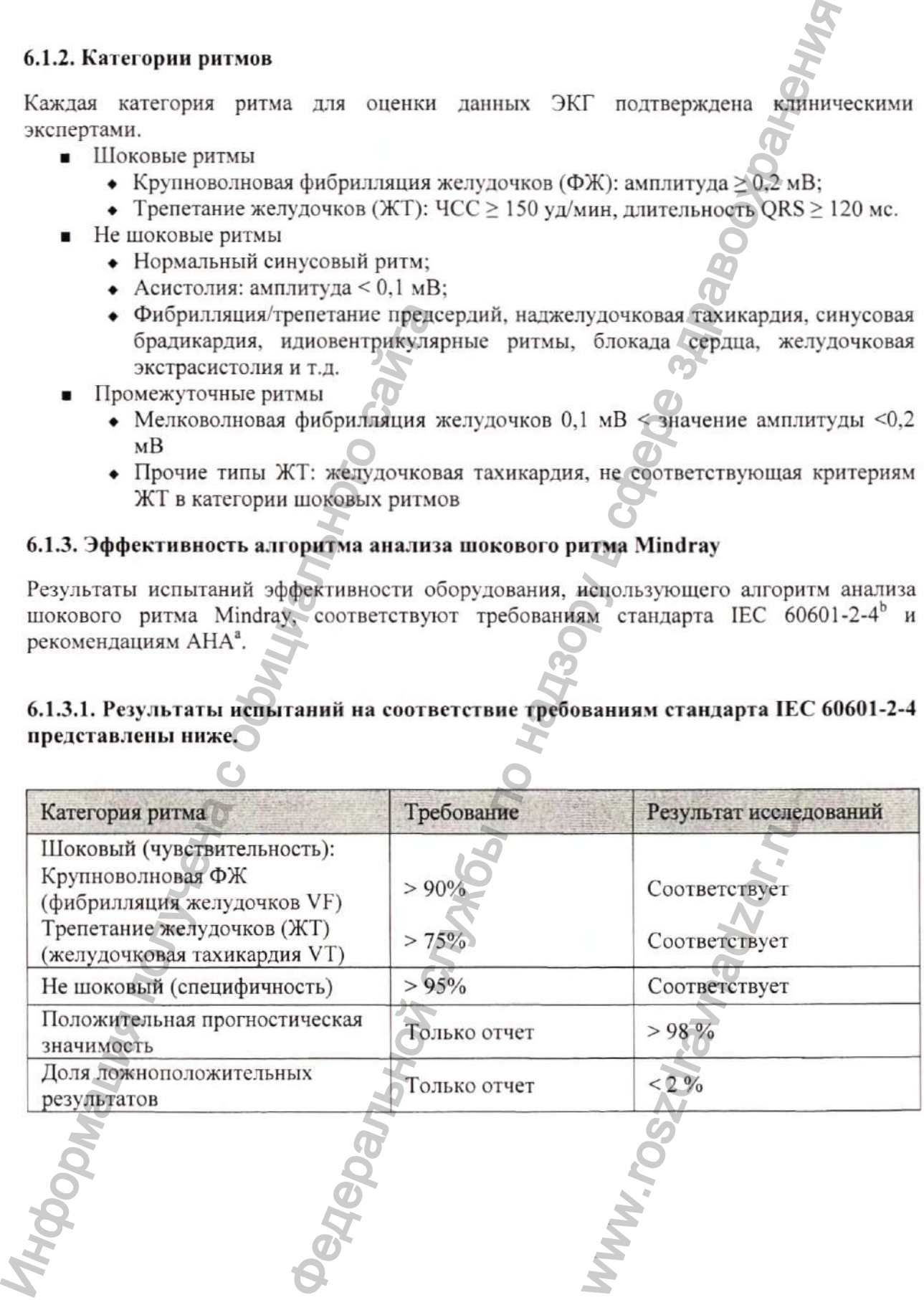

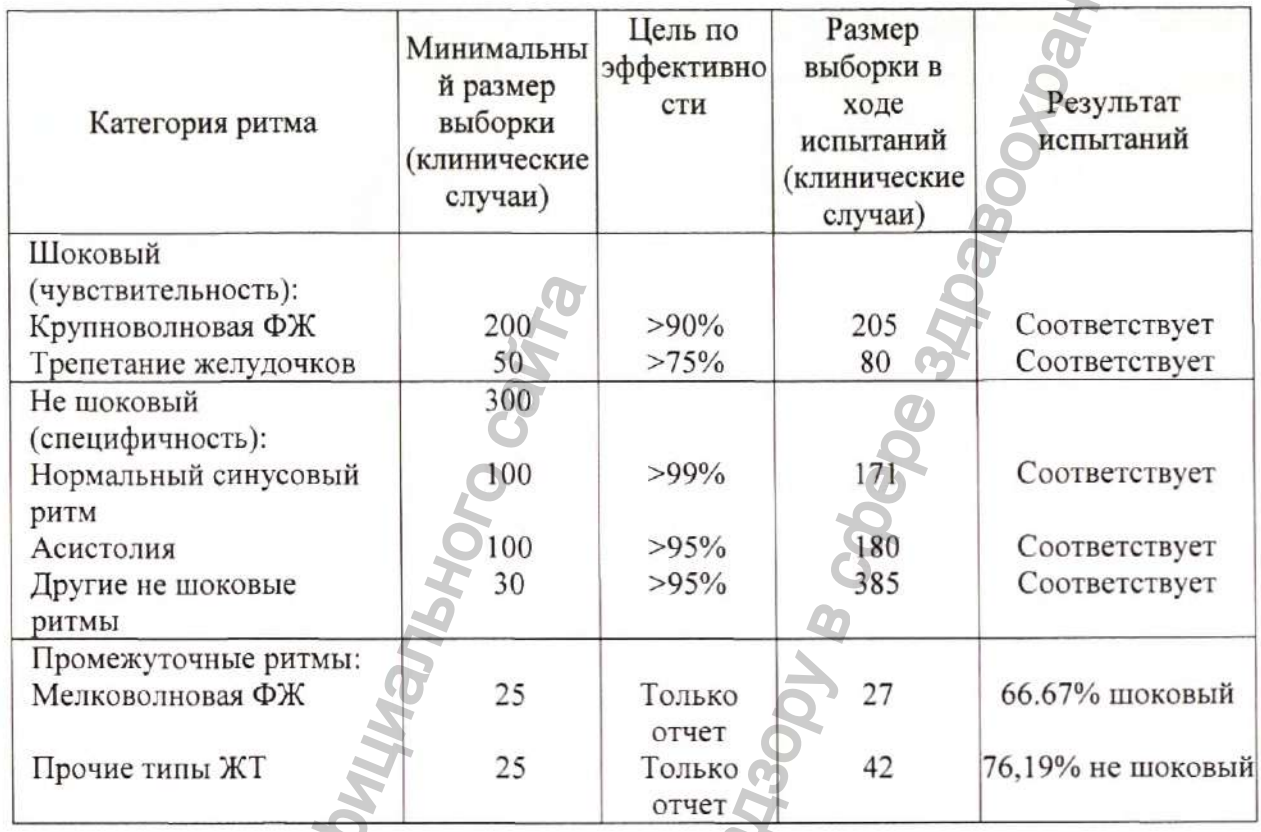

#### 6.1.3.2. Результаты испытаний на соответствие рекомендациям АНА представлены ниже.

<sup>a</sup> Kerber RE, et al, "Automatic External Defibrillators for Public Access Defibrillation: Recommendations for Specifying and Reporting Arrhythmia Analysis Algorithm Performance, Incorporating New Waveforms, and Enhancing Safety: A Statement for Health Professionals from the American Heart Association Task Forge on Automatic External Defibrillation", Subcommittee on AED Safety and Efficacy. Circulation, 1997: Vol. 95: 1677- 1682. (Kerber RE, et al "Automatic External Defibrillators for Public Access Defibrillation: рекомендации по определению и отчетности производительности алгоритма анализа аритмии, включению новых осциалограмм и повышению безопасности: заявление для медицинских работников из целевой группы Американской ассоциации сердца по автоматической внешней дефибрилляции", Подкомитет по безопасности и эффективности Аэд. Тираж, 1997: Vol. 95: 1677-1682.)<br><sup>b</sup> Clause 201.7.9.3.103 "Essential Performance data of the Rhythm Recognition Detector" and clause 201.107 "Requirements for

Rhythm Recognition Detector," International Electrotechnical Association, IEC 60601-2-4, Medical Electrical Equipment - Part 2-4: Particular Requirements for the Basic Safety and Essential Performance of Cardiac Defibrillators: 2010. (Пункт 201.7.9.3.103 "Основные эксплуатационные данные детектора распознавания ритма" и пункт 201.107 "Требования к детектору распознавания ритма", Международная электротехническая Ассоциация, IEC 60601-2-4, медицинское электрооборудование-часть 2-4: Особые требования к базовой безопасности и основным эксплуатационным характеристикам Кардио дефибрилляторов: 2010 год.).

Конфиденциальный документ компании Shenzhen Mindray Bio-Medical Electronics Co., Ltd. Все права защищены. Страница 42

#### **Раздел 7. Данные для медицинского изделия применения и эксплуатации**

#### **7Л. Сведения о безопасности при подготовке оборудования**

#### **ОСТОРОЖНО!**

- Оборудование должно устанавливаться только персоналом, уполномоченным производителем.
- Авторские права на программное обеспечение оборудования (далее по тексту ПО) принадлежат исключительно производителю. Организациям и частным лицам запрещается вносить изменения, копировать или обменивать ПО, а также нарушать иные права, связанные с ПО, ни в какой форме и никаким способом без получения соответствующего разрешения.
- Устройства, подключенные к данному оборудованию, должны соответствовать требованиям соответствующих стандартов IEC (например, стандартов безопасности IEC 60950 для оборудования, связанного с информационными технологиями, и стандартов безопасности IEC 60601-1 для электромедицинского оборудования). Конфигурация системы должна соответствовать требованиям стандарта IEC 60601-1 для электрических медицинских систем. Информация пара на програмио сосситель состояния состолно состолно состояния (такие принадие с полно сответствующих стандарт небольних пребования со пребования со сайта получила получила несколько соответствующих стандар для применения и эксплуатании слитенной и эксплуатании соверственной службы по надзор в слитения, конорогистического соверственной службы по надзор в смерти следует на смерти соверственной службы по ней смерти с подвесни
	- Персонал, подключающий любые устройства к порту входа/выхода сигнала, несет ответственность за обеспечение сертификации этих устройств на безопасность в соответствии с требованиями стандарта IEC 60601-1. В случае возникновения вопросов обращайтесь к производителю.
	- Если из описания технических характеристик оборудования недостаточно ясно, что та или иная комбинация устройств опасна (например, вследствие суммирования токов утечки), обратитесь за консультацией к изготовителю или к эксперту в этой области и убедитесь, что необходимый уровень безопасности всех устройств не будет нарушен при их совместном использовании.

# **ВНИМАНИЕ!**

- Убедитесь, что условия эксплуатации оборудования соответствуют указанным требованиям. При несоответствии возможны неожиданные последствия (например, повреждение оборудования).
- При хранении и транспортировке оборудование может быть загрязнено. Перед началом использования убедитесь в целостности упаковки, особенно упаковки для одноразовых принадлежностей. При наличии любых повреждений не используйте оборудование и принадлежности. WARE COTBETCTBYOT THE MARKET COTBETCTBY CHARACTERY CHARACTERY CHARACTERY CHARACTERY CHARACTERY CHARACTERY CHARACTERY CHARACTERY CHARACTERY CHARACTERY CHARACTERY CHARACTERY CHARACTERY CHARACTERY CHARACTERY CHARACTERY CHARAC

#### **ПРИМЕЧАНИЕ**

Сохраните упаковку, поскольку ее можно использовать для повторной транспортировки оборудования.

### **7.2. Требования к условиям окружающей среды**

Условия эксплуатации оборудования должны соответствовать требованиям, приведенным ниже.

Оборудование следует по возможности использовать в условиях отсутствия шумов, вибрации, пыли, а также коррозионных, взрывчатых и легковоспламеняющихся веществ. При установке оборудования в шкаф необходимо обеспечить достаточное пространство перед ним и за ним для удобства эксплуатации, технического обслуживания и ремонта. Для обеспечения достаточной вентиляции между оборудованием и стенками шкафа должен быть зазор не менее 5 см.

При перемещении оборудования может образоваться конденсат в результате разницы температур и влажности. В этом случае не следует эксплуатировать изделие до тех пор, пока конденсат не испарится.

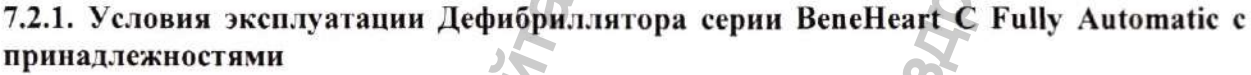

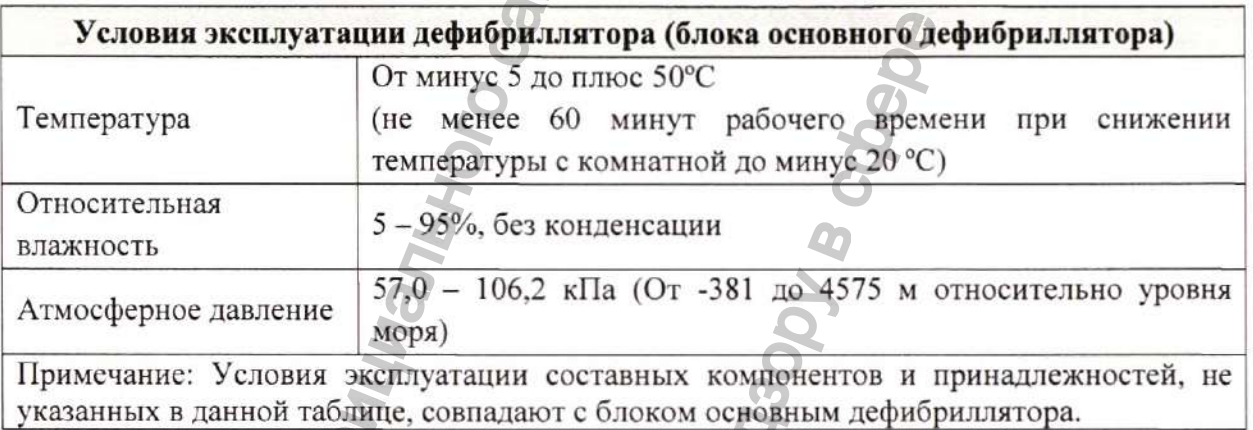

### **7.2.2. Условия хранения Дефибриллятора серии BeneHeart С Fully Automatic с принадлежностями**

Дефибриллятор серии BeneHeart С Fully Automatic с принадлежностями в упаковке производителя должен храниться в закрытых сухих помещениях с естественной вентиляцией и не подвергаться длительному воздействию источников тепла, а также агрессивных газов, вызывающих коррозию, в условиях окружающей среды:

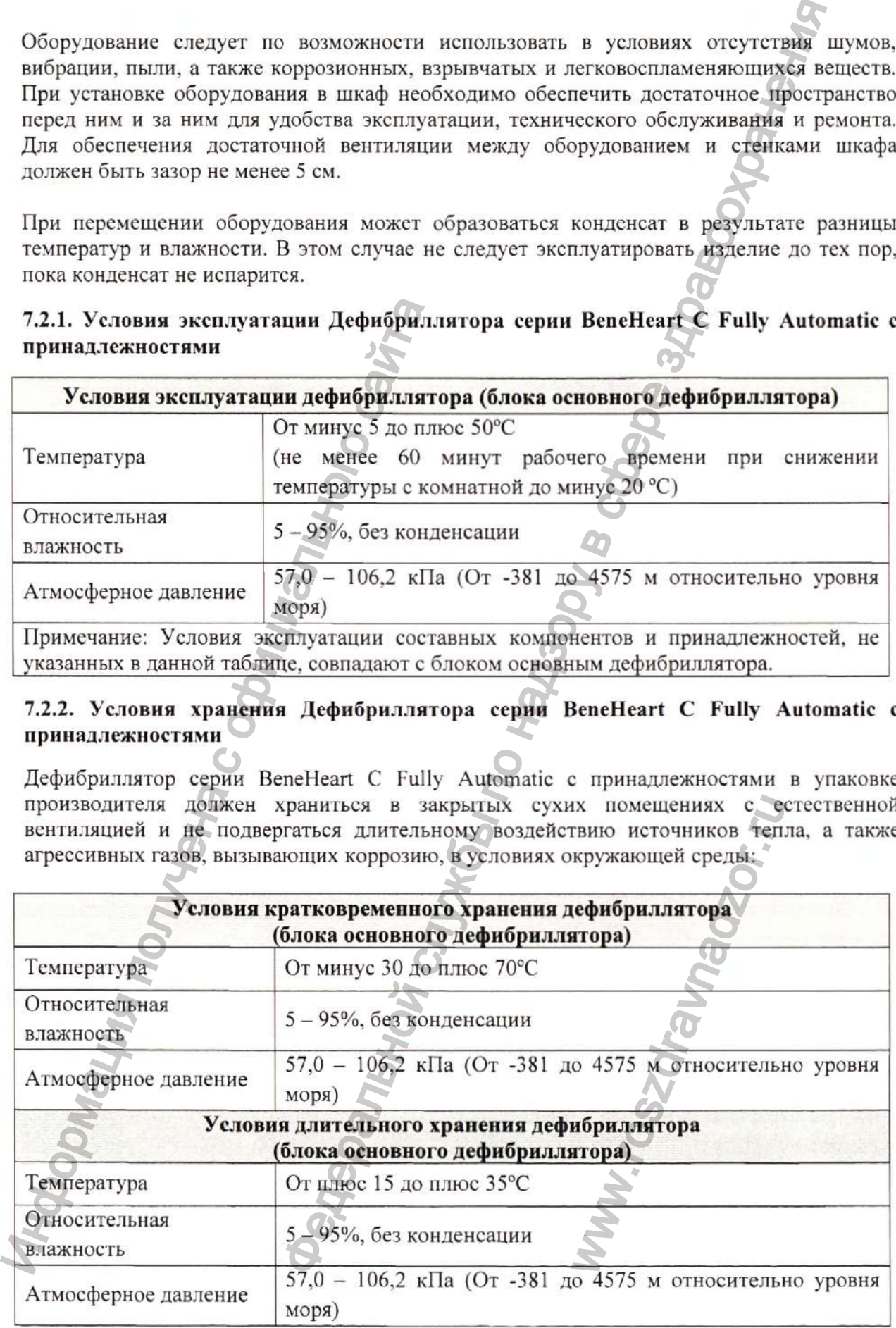

#### Примечание:

- Условия хранения принадлежностей, не указанных отдельно в данном разделе, совпадают условиями хранения дефибриллятора (блока основного дефибриллятора).
- Длительное хранение батареи, модель LM34S0002A при температуре выше плюс 38 °С значительно сокращает срок ее службы и время работы в режиме ожидания.
- Рекомендуемая температура для хранения батареи составляет от минус 5 до плюс 35°С. Хранение батарей в прохладном месте может продлить срок их службы. Желательно хранить батареи при температуре плюс 15 °С.

#### 7.2.3. Условия хранения электродов для дефибрилляции

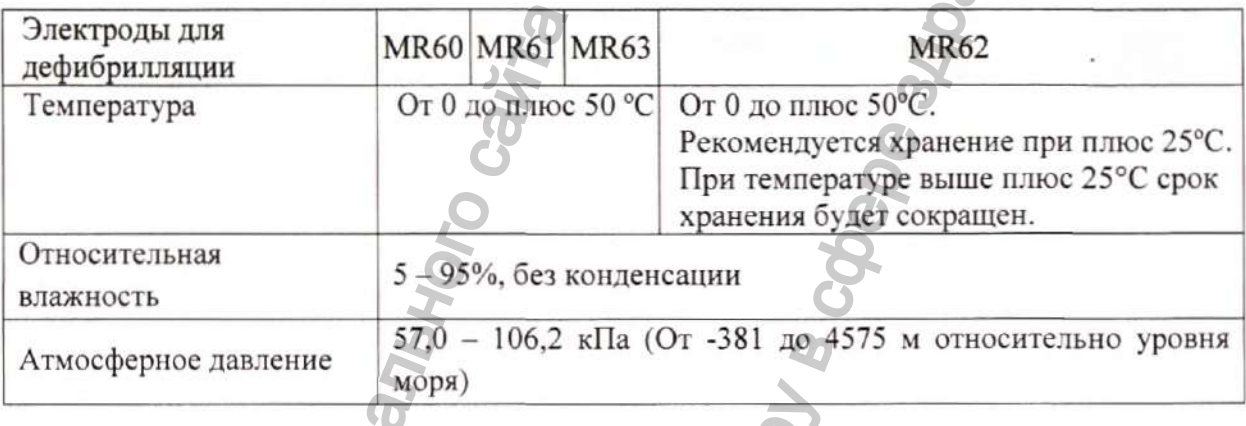

### 7.2.4. Условия транспортирования Дефибриллятора серии BeneHeart C Fully Automatic с принадлежностями

Транспортирование Дефибриллятора серии BeneHeart Fully  $\mathcal{C}$ Automatic принадлежностями в упаковке производителя должно осуществляться во всех видах крытых транспортных средств, в соответствии с правилами перевозок, действующими на транспорте данного вида, с обеспечением предохранения от механических повреждений и атмосферных осадков при погрузочно-разгрузочных работах.

Условия окружающей среды при транспортировании должны соответствовать следующим значениям:

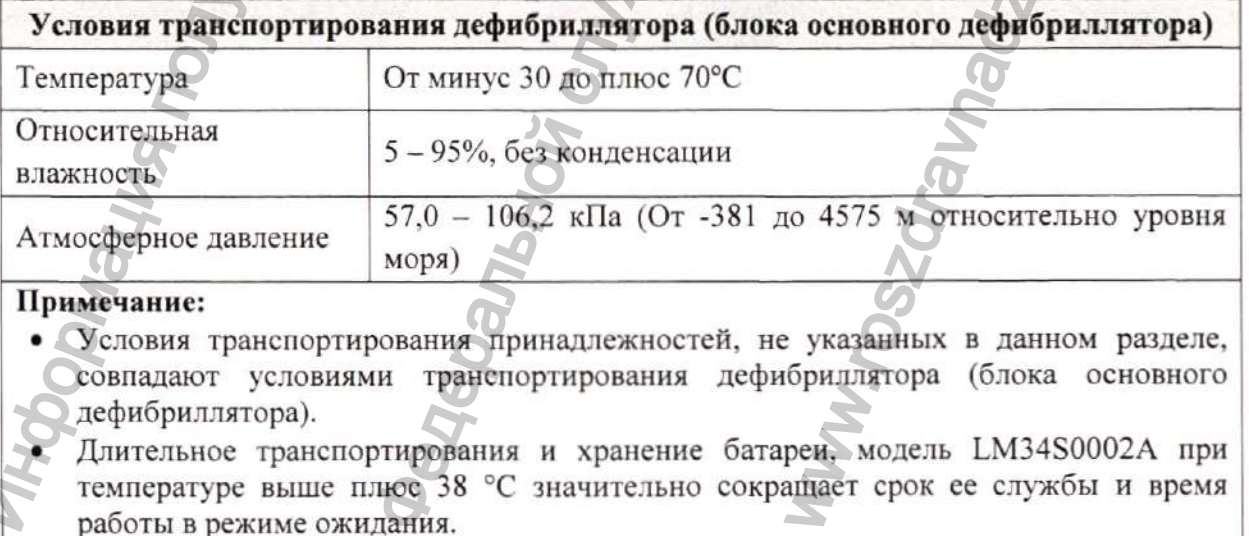

Рекомендуемая температура для транспортирования и хранения батареи составляет от минус 5 до плюс 35°С. Хранение батарей в прохладном месте может продлить срок ИХ службы. Желательно хранить батареи при температуре плюс 15 ®С.

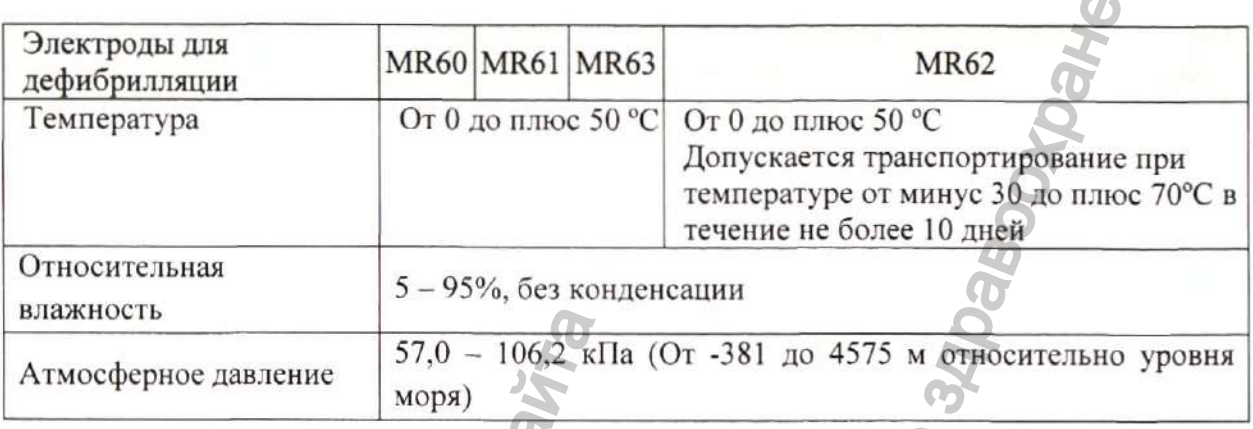

Разница температур и влажности при транспортировке из одного места в другое, может привести к образованию конденсата внутри корпуса изделия. Допускается включение (эксплуатация) дефибриллятора только после выдержки в условиях температуры окружающей среды (не менее 15 °С) в течение 5 часов, до полного высыхания и (или) исключения возможного наличия конденсата на токоведущих частях.

### **7.2.5. Устойчивость к механическим воздействиям при транспортировании**

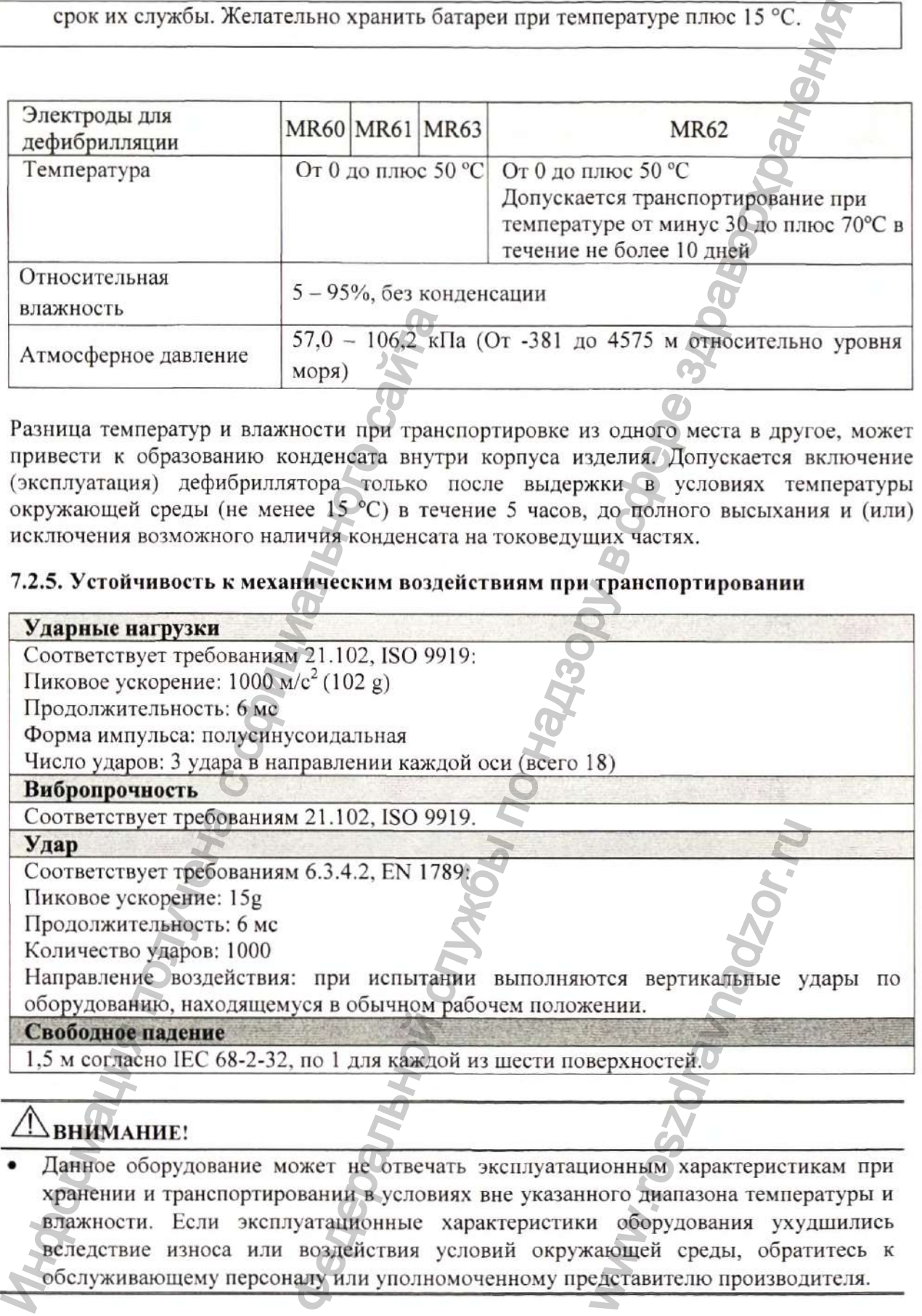

# **ВНИМАНИЕ!**

Данное оборудование может не отвечать эксплуатационным характеристикам при хранении и транспортировании в условиях вне указанного диапазона температуры и влажности. Если эксплуатационные характеристики оборудования ухудшились вследствие износа или воздействия условий окружающей среды, обратитесь к обслуживающему персоналу или уполномоченному представителю производителя.

#### **7.3. Установка оборудования**

#### **7.3.1. Распаковка и проверка**

Перед вскрытием упаковки внимательно проверьте ее на натичие признаков повреждения. При обнаружении каких-либо повреждений немедленно свяжитесь с уполномоченным представителем или производителем.

Если упаковка не повреждена, откройте ее и осторожно извлеките оборудование и дополнительные принадлежности. Проверьте оборудование на наличие каких-либо механических повреждений и убедитесь, что в коробке находятся все элементы, указанные в накладной (упаковочном листе). В случае возникновения вопросов обратитесь к уполномоченному представителю производителя или производителю.

#### **7.3.2. Подсоединение электродов для дефибрилляции**

1. Откройте крышку гнезда для подключения электродов, и вставьте разъем электродов в гнездо для подключения электродов.

2. Установите крышку гнезда для подключения электродов на место. Убедитесь, что крышка гнезда хля подключения электродов находится в центре и плотно закрыта.

3. Аккуратно расположите упаковку с комплектом электродов на держателях для электродов должным образом. Убедитесь, что срок годности электродов хорошо просматривается в специальном окошке.

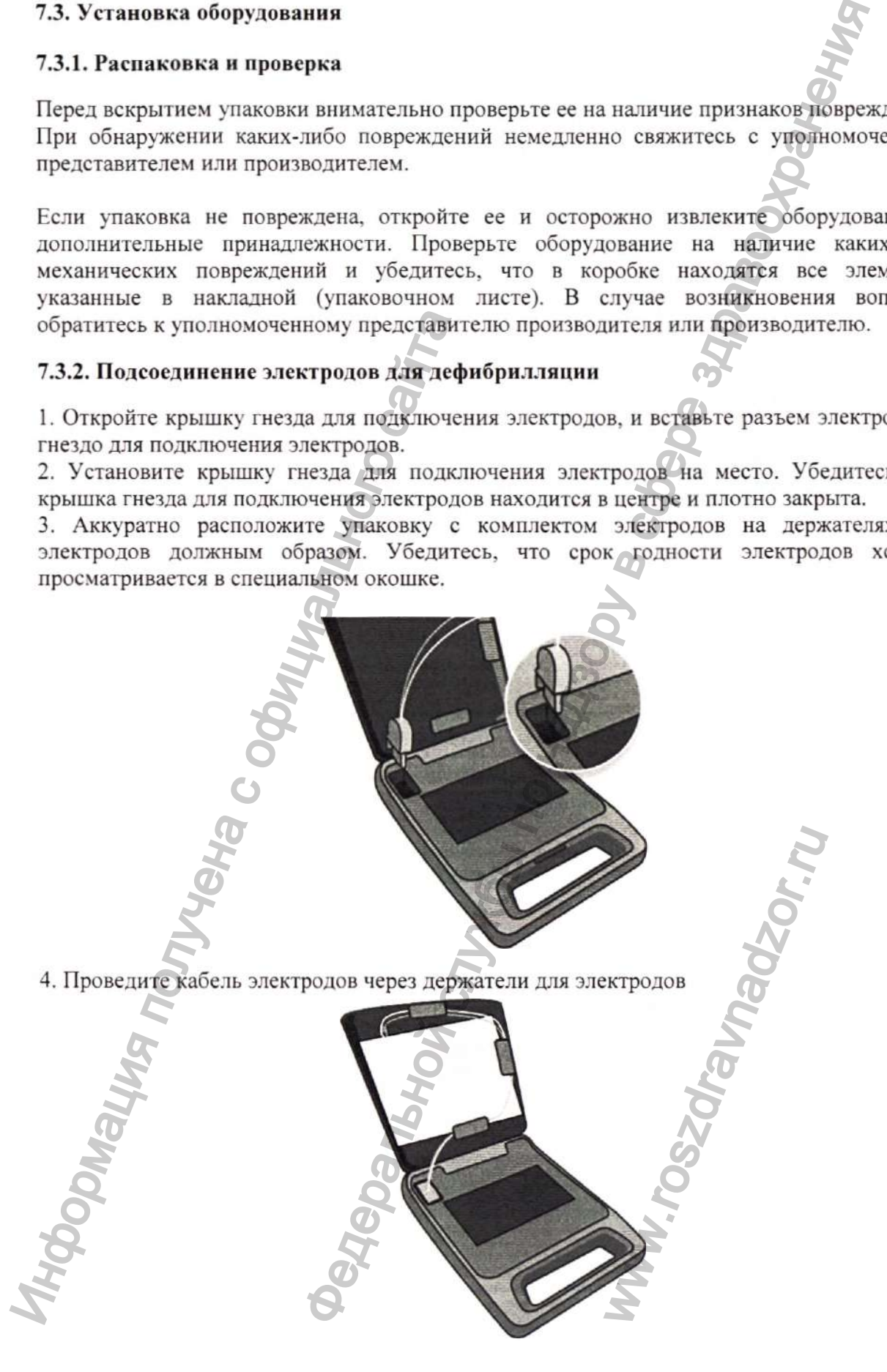

#### **ОСТОРОЖНО!**

- Всегда держите кабель электродов подключенным к оборудованию.
- Вскрывайте упаковку электродов только непосредственно перед их использованием.
- Не сгибайте электроды с усилием.
- Перед использованием убедитесь, что упаковка с комплектом электродов не повреждена. В противном случае замените ее новой.

#### **7.4. Включение оборудования**

Перед включением оборудования выполните следующие действия:

- Убедитесь, что механические повреждения оборудования или иные повреждения упаковки электродов отсутствуют.
- Убедитесь, что кабель электродов правильно подсоединен и батарея установлена.
- Проверьте срок годности электродов, указанный на их упаковке.

Откройте крышку блока основного дефибриллятора, после чего оборудование автоматически включится.

#### **7.5. Переключение языка голосовых инструкций**

Для Российской Федерации установлен русский язык голосовых инструкций по умолчанию.

Нажмите кнопку выбора языка и выберите нужный язык. Можно настроить не более трех языков голосовых инструкций.

Возможные языки голосовых подсказок: английский, китайский, французский, немецкий, итальянский, польский, испанский, бразильский португальский, русский, чешский, турецкий, датский, голландский, финский, венгерский, норвежский, шведский, румынский, традиционный китайский, греческий, хорватский, тайский, арабский, индонезийский, болгарский, иврит, европейский португальский, литовский, украинский, эстонский. ■ Убедитесь, что механические повреждия электродов правиль в Дироверьге срок голленую блока основного дироверь у соказались для Проверьге срок голления с обрединия с откроля настиние и выберите и для Российской Федераци THE TRONG STATE CONSIDERATION CONTROL AND MANUFACT AND ARREST AND A SURFACT AN AN ANTION CONTROL AND CONTROL AND CONSIDER THE CONSIDERATION OF THE CONSIDERATION OF THE CONSIDERATION OF THE CONSIDERATION CONSIDERATION OF T

## **ВНИМАНИЕ!**

• Настройки могут быть изменены только обученным специалистом по оборудованию. Для изменения настроек обратитесь к специалисту по оборудованию в вашем учреждении. NECKAM, TATOBOKHAM, NATIONALISTANA, NATIONALISTANA, NATIONALISTANA, NATIONALISTANA CHELIMANIAC

#### **7.6. Выключение оборудования**

Перед выключением оборудования выполните следующие действия.

- 1. Подтвердите, что терапия завершена.
- 2. Отсоедините электроды от пациента.

Чтобы выключить дефибриллятор, закройте его крышку.

### **ОСТОРОЖНО! •**

• Если пациент не подключен и в течение 30 минут не выполняется никаких операций с оборудованием, оно автоматически выключается.

#### 7.7. Использование оборудования

#### 7.7.1. Сведения о безопасности при эксплуатации

#### ОПАСНОСТЬ

Не допускайте контакта между частями тела пациента (например, обнаженная кожа головы или конечности), проводящими жидкостями (например, гель, кровь или физраствор) и металлическими предметами (например, носилки или рама койки). Иначе могут возникнуть нежелательные пути для тока дефибрилляции.

#### ОСТОРОЖНО!

- Оборудование автоматически отменяет разряд и сбрасывает накопленную энергию внутрь в следующих случаях.
	- Обнаружено изменение сердечного ритма, и разряд больше не требуется  $\sim$ (включая случаи, когда алгоритм анализа шокового ритма обнаруживает ритм, подлежащий дефибрилляции, а затем продолжает анализировать ЭКГ и обнаруживает ритм, не подлежащий дефибрилляции).
	- Обнаружена неисправность электродов.  $\overline{a}$
- Выполнение СЛР либо иные действия с пациентом или перемещение его во время анализа ритма сердца могут привести к неверному анализу или задержке анализа.
- По соображениям безопасности некоторые низкоамплитудные или низкочастотные сердечные ритмы, как и некоторые желудочковые тахикардии, могут не интерпретироваться как пригодные для дефибрилляции.
- Наличие воздуха между кожей пациента и электродами может привести к ожогам во время проведения дефибрилляции. Во избежание скопления воздуха под электродами они должны плотно прилегать к коже пациента.
- Во время проведения дефибрилляции ни в коем случае не переводите переключатель между режимами для взрослых и для детей в режим для взрослых, если оборудование используется для реанимации ребенка (установлены электроды для детей). В противном случае возможно повреждение электродов, что может привести к задержке анализа.
- Запрещается использовать электроды с высохшим адгезивным (липким) слоем.

# **ДВНИМАНИЕ!**

Не допускайте попадания пыли или воды на электроды перед наложением на кожу пациента. Это может привести к неверному анализу или задержке анализа.

#### **ПРИМЕЧАНИЕ**

При реанимации ребенка используйте электроды для детей. Если электроды для детей недоступны, можно использовать электроды для взрослых; при этом переведите переключатель между режимами для взрослых и для детей в режим для детей и наложите электроды на тело пациента.

При использовании электродов, моделей MR62 / MR63, оборудование автоматически распознает тип пациента после включения питания. Если текущий тип пациента не соответствует типу электродов, распознанному оборудованием, необходимо изменить тип пациента вручную с помощью переключателя между режимами для
взрослых и для детей в режим для детей.

- При необходимости выполняйте СЛР во время задержки или пе<del>рер</del>ыва в использовании оборудования.
- Благоприятный исход реанимационных действий зависит от множества факторов, определяемых физиологическим состоянием пациента и сопутствующими обстоятельствами. Неблагоприятный исход реанимационных действий не является показателем эффективности дефибриллятора. Наличие или отсутствие сердечной мышечной реакции на подачу энергии во время электротерапии не является индикатором эффективности подачи энергии или работы устройства.
- Артефакт движения может задержать анализ или повлиять на сигнал ЭКГ, приведя к неуместному разряду или отсутствию сообщения с рекомендацией выполнить разряд. Необходимо обеспечить неподвижность пациента во время анализа ЭКГ.
- Импеданс это сопротивление между электродами, которое дефибриллятор должен преодолеть, чтобы подать эффективный разряд энергии. Величина импеданса меняется от пациента к пациенту и подвержена воздействию ряда факторов, в том числе зависит от наличия волос на грудной клетке, влажности и присутствия на коже лосьона или пудры. Если раздается голосовая подсказка «Разряд отменен. Плотно прижмите электроды к коже пациента, свободной от одежды», проследите, чтобы кожа пациента была сухой, а волосы на груди удалены. Если после этого подсказка раздастся снова, замените электроды.

# 7.7.2. Отображение на экране (если оборудование оснащено экраном)

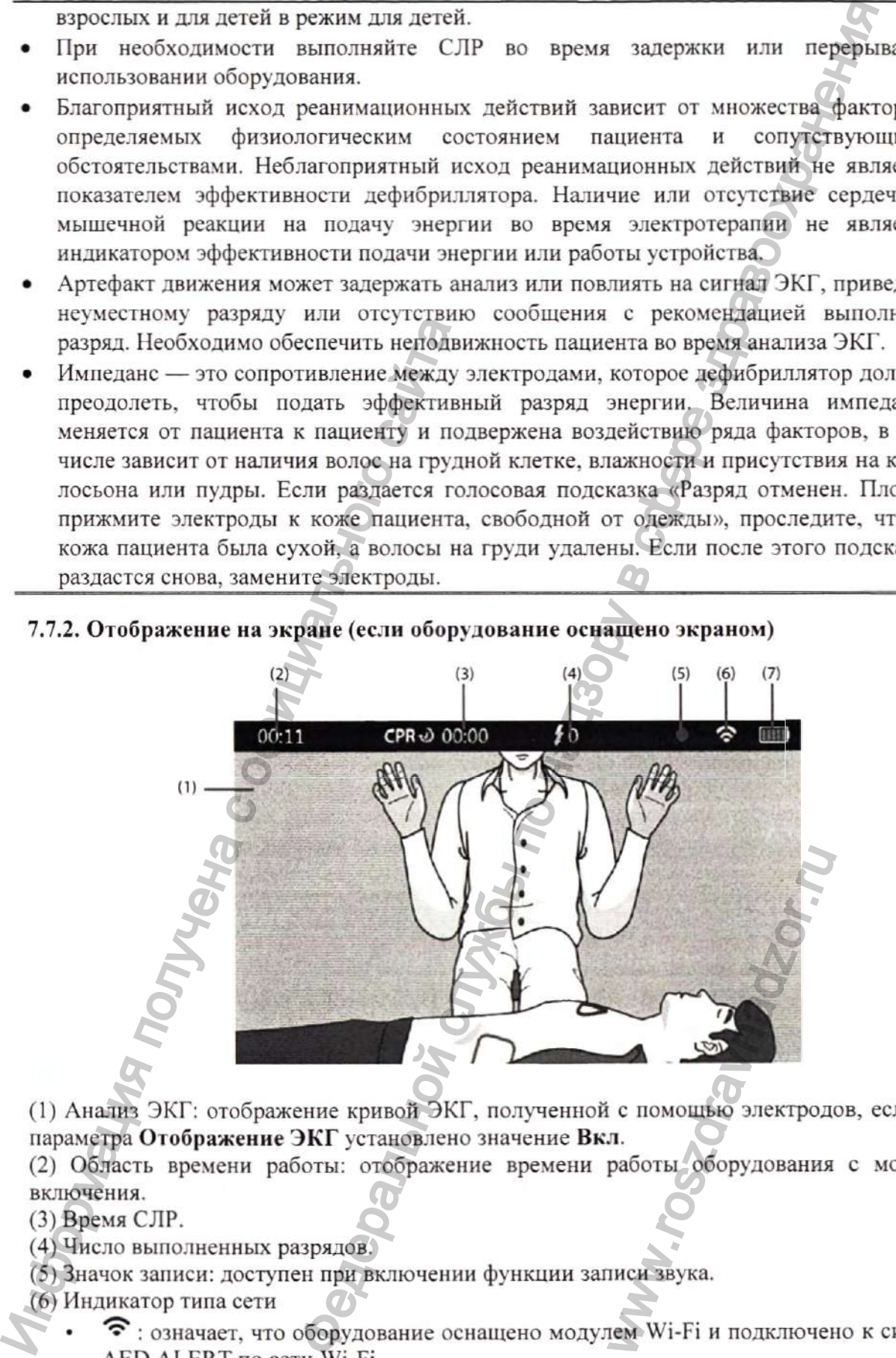

(1) Анализ ЭКГ: отображение кривой ЭКГ, полученной с помощью электродов, если для параметра Отображение ЭКГ установлено значение Вкл.

(2) Область времени работы: отображение времени работы оборудования с момента включения.

(3) Время СЛР.

(4) Число выполненных разрядов.

(5) Значок записи: доступен при включении функции записи звука.

(6) Индикатор типа сети

- $\hat{\mathcal{F}}$ : означает, что оборудование оснащено модулем Wi-Fi и подключено к системе AED ALERT по сети Wi-Fi.
- 4G: означает, что оборудование оснащено модулем сотовой связи и подключено к системе AED ALERT по сети сотовой связи.

(7) Индикатор состояния батареи: показывает состояние батареи. Подробнее см. в разделе 7.9. Батарея.

### 7.7.3. О казание неотложной помощи

Как правило, при оказании неотложной помощи необходимо выполнить следующее:

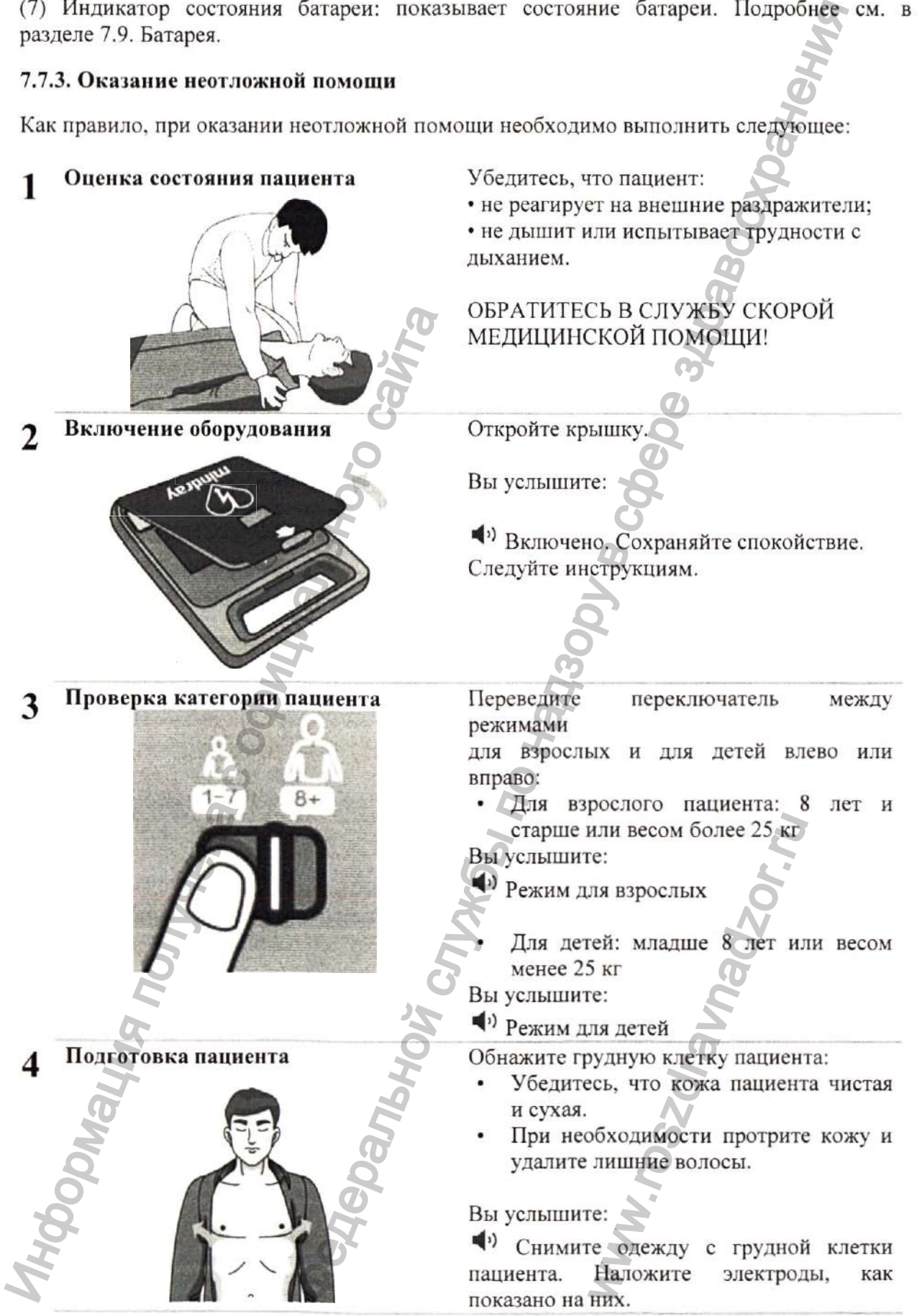

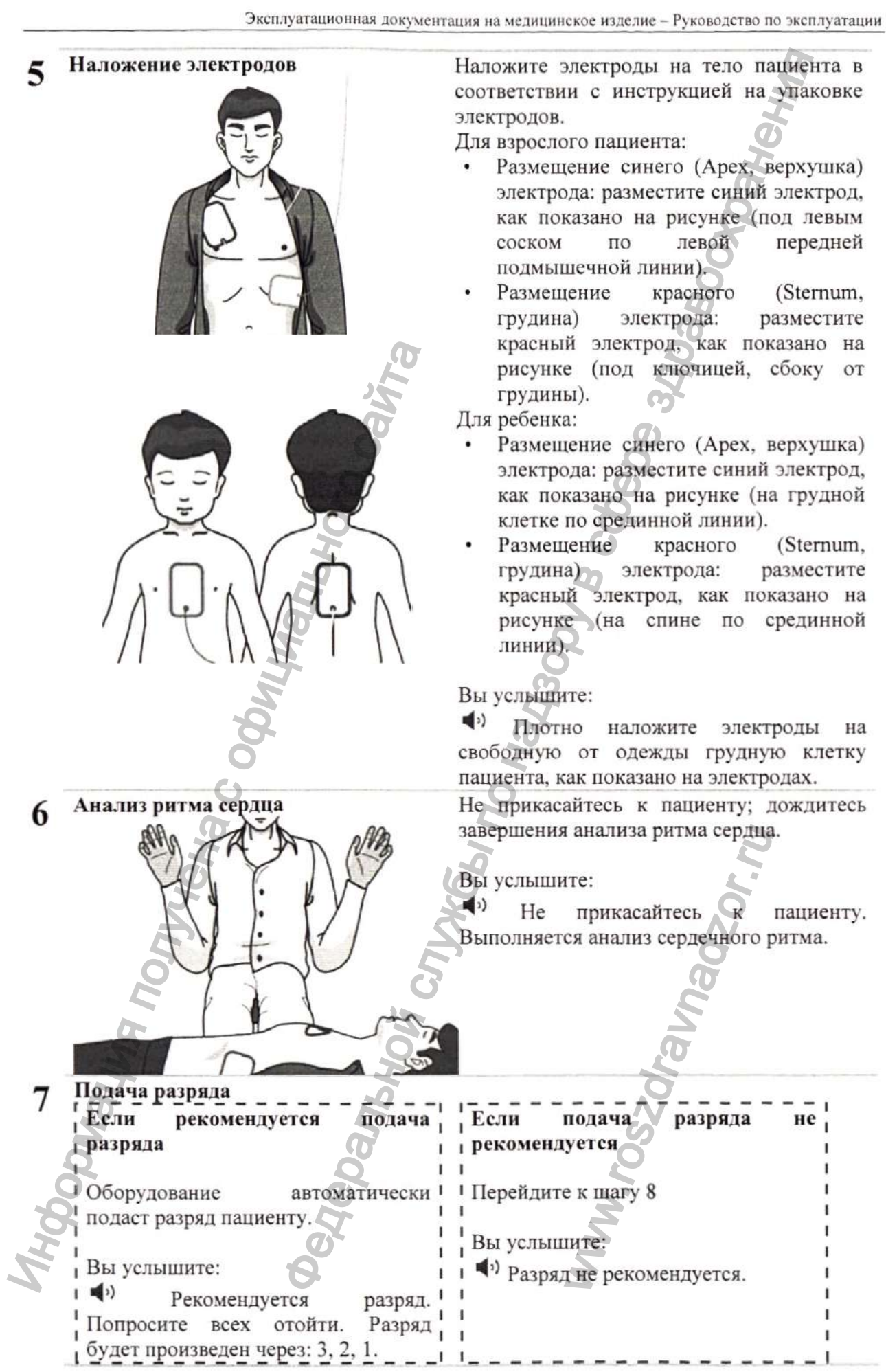

Конфиденциальный документ компании Shenzhen Mindray Bio-Medical Electronics Co., Ltd. Все права защищены. Страница 52

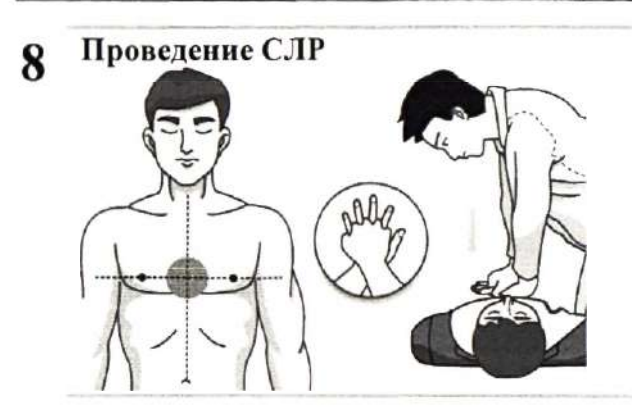

Проведите СЛР в соответствии с подсказками.

- По истечении времени, отведенного на СЛР, повторите шаг 6.
- Если пациент находится в сознании и не испытывает трудностей с дыханием, дождитесь прибытия службы скорой медицинской помощи.

# 7.7.4. Проведение СЛР

Оборудование переходит в режим проведения СЛР в следующих случаях.

- Обнаружен не шоковый ритм (с сообщением «Разряд не рекомендуется»).
- После подачи разряда, при паузе анализа ритма сердца.

Режим проведения СЛР длится 2 минуты.

### **ОСТОРОЖНО!**

• Проведение СЛР с наложенными на пациента электродами может привести к их повреждению. В этом случае электроды необходимо заменить.

# 7.7.4.1. Использование метронома для СЛР

Данное оборудование оснащено функцией метронома для СЛР, которая может помочь бригаде неотложной помощи при выполнении компрессий грудной клетки и искусственного дыхания с частотой, рекомендованной AHA/ERC. И. На проведение слитии в режим проведение слития получили польсив получили на главных проведения СПР длингся 2 хинуты.<br>
• Обнаружен не шоковый ритм (с сообщения После подачи разряда, при паузе анализа режим проведения С

# **ОСТОРОЖНО!**

• Звуковые сигналы метронома для СЛР не отражают состояние пациента. Так как состояние пациента может быстро меняться, его следует постоянно оценивать. Не выполняйте СЛР пациента, который реагирует или дышит нормально.

# 7.7.5. Подготовка к оказанию неотложной помощи следующему пациенту'

1. Извлеките данные об оказании неотложной помощи, хранящиеся в памяти оборудования. Подробнее см. в разделе 6.8. Управление данными.

2. Обхватите разъем электродов и потяните его для извлечения из разъема для подключения электродов.

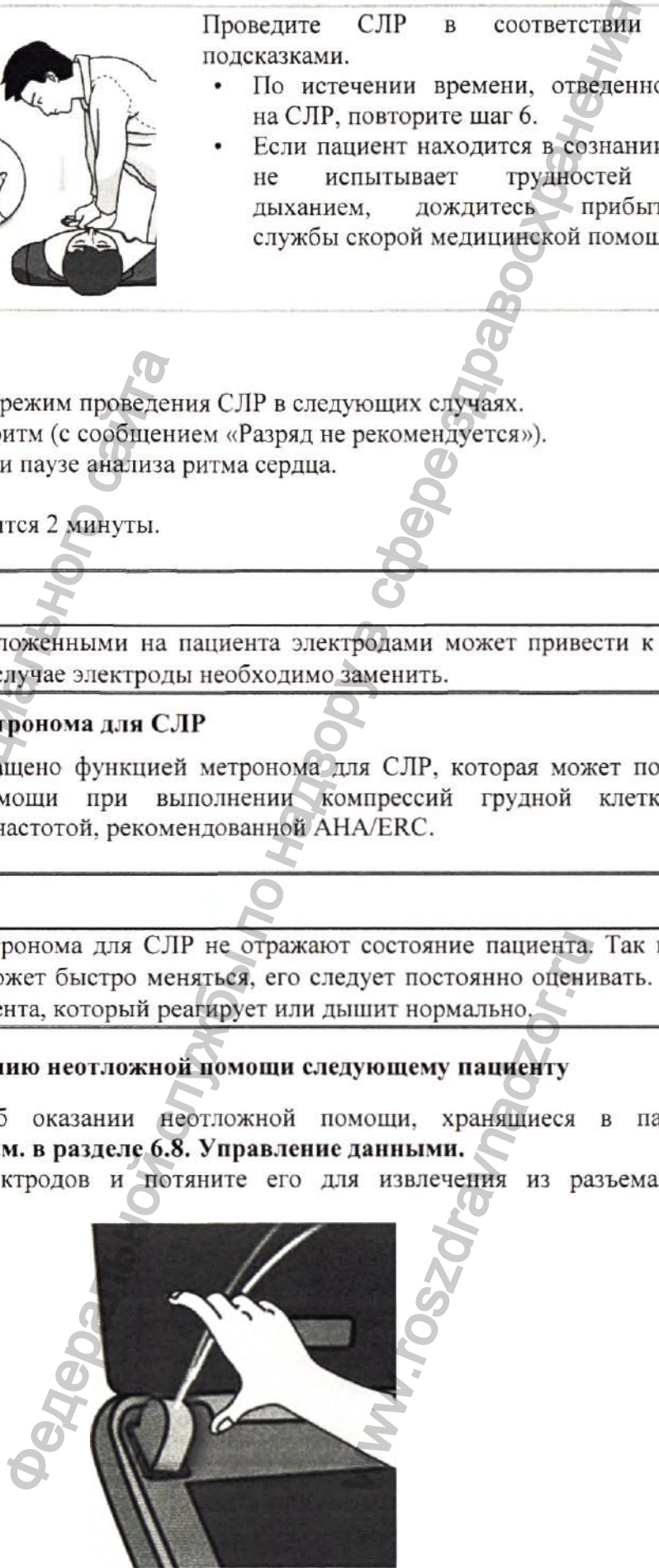

3. Замените электроды новыми. Подробнее см. в разделе 6.3.2. Подсоединение электродов для дефибрилляции.

4. Убедитесь, что переключатель между режимами для взрослых и для детей функционирует, переведя его вправо или влево.

5. Закройте крышку и убедитесь, что индикатор состояния горит зеленым цветом.

#### 7.8. Управление данными

#### 7.8.1. Обзор функций управления данными

В таблице ниже представлены все хранящиеся в памяти оборудования данные и способы управления этими данными.

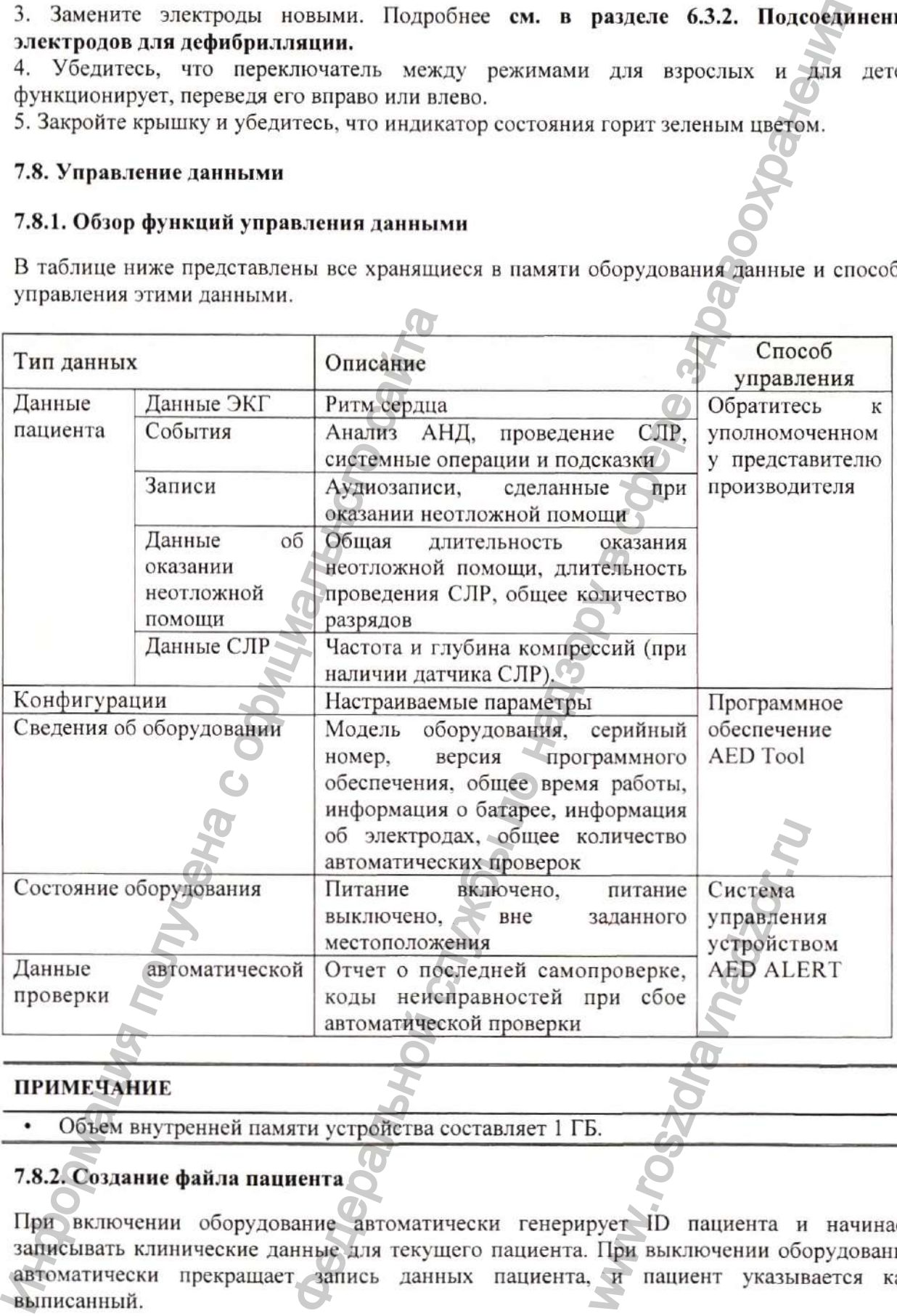

#### **ПРИМЕЧАНИЕ**

Объем внутренней памяти устройства составляет 1 ГБ.

### 7.8.2. Создание файла пациента

При включении оборудование автоматически генерирует ID пациента и начинает записывать клинические данные *цяя* текущего пациента. При выключении оборудование автоматически прекращает запись данных пациента, и пациент указывается как выписанный.

#### **ПРИМЕЧАНИЕ**

• По мере заполнения памяти оборудования более ранние сохраненные данные будут удаляться для записи новых данных.

#### 7.8.3. Управление конфигурациями

Приобретение программного обеспечения AED Tool открывает следующие возможности:

- Просмотр сведений об оборудовании;
- Просмотр конфигураций;
- Изменение конфигураций;
- Восстановление заводской конфигу рации по умолчанию.

Дополнительные сведения о конкретных операциях см. в Руководстве пользователя программного обеспечения AED Tool.

# **ВНИМАНИЕ!**

Конфигурации могут быть изменены только обученным специалистом по оборудованию. Для изменения конфигурации обратитесь к специалисту по оборудованию в вашем учреждении.

# 7.8.4. Обзор системы AED ALERT

Оборудование можно подключить к системе управления устройствами AED ALERT (далее — «система AED ALERT») по сети Wi-Fi или сети сотовой связи. Система AED ALERT позволяет просматривать данные, загруженные с оборудования, а также управлять оборудованием. Система AED ALERT должна использоваться специалистом по оборудованию вашего учреждения, отвечающим за неотложную помощь. Инимание с отношения АЕЛ Гоо! От высоко оборудованию в анцем учреждении.<br>
7.8.4. Обзор системы AED ALERT Оборудованию в анцем учреждении.<br>
7.8.4. Обзор системы AED ALERT Оборудование можно подключить к система AED ALERT эти оборудования более ранние сокраненные данные будых данных<br>  $\alpha$  надзивых по совстачения AED Tool открывает следующие вользова<br>
с обеспечения AED Tool открывает следующие вользова<br>
ж жонфитурации по умолчанию.<br>  $\alpha$  н

В зависимости от типа подписки и зоны обслуживания доступны следующие функции системы AED ALERT.

- Управление оборудованием, включая регистрацию, редактирование, удаление, импорт или экспорт данных оборудования.
- Управление пользователями, включая создание дополнительной учетной записи, редактирование или удатение сведений о пользователе.
- Управление пользователями, которые оказывают неотложную помощь, включая привязку таких пользователей к оборудованию, редактирование, удаление или импорт сведений о них.
- Составление статистики для зарегистрированного оборудования и пользователей, которые оказывают неотложную помощь, предоставление кратких статистических графиков. пополнительной учетнительной учетнительной учетнительной уда<br>педактирования и полноставление кратких стати<br>павление кратких стати<br>в включении или вы<br>кении потерянного обонания.<br>кении потерянного обонания.<br>в случае сбоя ав
- Просмотр сведений об оборудовании.
- Мониторинг состояния оборудования и отправка уведомлений по электронной почте или посредством SMS-сообщений при включении или выключении оборудования.
- Информирование о приблизительном местоположении потерянного оборудования (доступно только при подключении по сотовой связи).
- Отправка уведомлений по электронной почте в случае сбоя автоматической проверки, отсутствия автоматической проверки, низкого заряда батареи или истечения срока годности электродов.
- Отправка предупреждений о скором истечении срока годности электродов.

Дополнительные сведения о конкретных операциях системы **с.м. в интерактивной справке системы** AED ALERT.

#### **ПРИМЕЧАНИЕ**

• Если при использовании системы AED ALERT обнаруживается неисправность оборудования или данные оборудования не отображаются, специалист по оборудованию должен на месте устранить неисправность.

### **7.8.5. Доступ к системе AED ALERT**

Если оборудование подключено к системе AED ALERT по сети беспроводной связи, доступ к системе может осуществляться через Интернет.

Для получения доступа к системе AED ALERT выполните следующее:

- 1. Введите https://aedalert.mindrav.com в адресную строку браузера.
- 2. Введите имя пользователя и пароль.
- 3. Нажмите [Login] (Вход в систему).

### **7.9. Батарея, модель LM34S002A**

### **7.9.1. Информация о батарее**

Оборудование рассчитано на питание от одноразовой батареи.

### **7.9.2. Сведения о безопасности при использовании батареи**

### **ОСТОРОЖНО!**

- Ни в коем случае не заряжайте одноразовую батарею.
- Запрещается разбирать, прокалывать или бросать в огонь батареи. Запрещается замыкать контакты батарей. Они могут воспламениться, взорваться, протечь и причинить травму. Иля получения доступа к системе AED ALE<br>
1. Введите https://aedalert.mindray.com в адре<br>
2. Введите имя пользователя и пароль<br>
3. Нажмите [Login] (Вход в систему).<br>
7.9. Батарея, модель LM34S002A<br>
7.9.1. Информация о бата ии системы AED ALERT обнаруживается неибправионные оборудования не отображаются, специалист на месте устранить неисправиость.<br> **DALERT**<br>
инные оборудования не отображаются, специалист на месте устранить неисправиость.<br>
и
	- Обеспечьте наличие запасной батареи.
	- Срок службы батареи зависит от продолжительности и частоты использования оборудования. Ненадлежащее использование батареи сокращает срок ее службы. сти и частоты испол<br>
	сокращает срок ее слу<br>
	жающей среды, конфи<br>
	AED ALERT сокраща<br>
	We оснащено экраном)<br>
	и. Индикатор заряда сости заряда батареи.

#### **ПРИМЕЧАНИЕ \*•**

- Срок службы батареи зависит от температуры окружающей среды, конфигурации оборудования и условий эксплуатации.
- Низкий уровень сигнала при подключении к системе AED ALERT сокращает время работы батареи в режиме ожидания.

### **7.9.3. Индикация батареи**

Текущее состояние батареи можно определить по символу батареи на экране и голосовым подсказкам, относящимся к текущему состоянию батареи.

# **7.9.3.1. Индикаторы заряда батареи (ес.ди оборудование оснащено экраном)**

Индикатор заряда на экране отображает состояние батареи. Индикатор заряда состоит из 5 делений; каждое деление соответствует примерно 20% емкости заряда батареи.

- По Батарея в рабочем состоянии. Зеленая часть обозначает оставшийся уровень заряда.
	- Контур батареи красного цвета Низкий уровень заряда батареи или батарея почти полностью разряжена. Необходимо немедленно заменить батарею.

### **7.9.3.2. Подсказки, относящиеся к батарее**

При низком уровне заряда батареи раздается голосовая подсказка. При этом следует выполнить действия в соответствии со следующей таблицей.

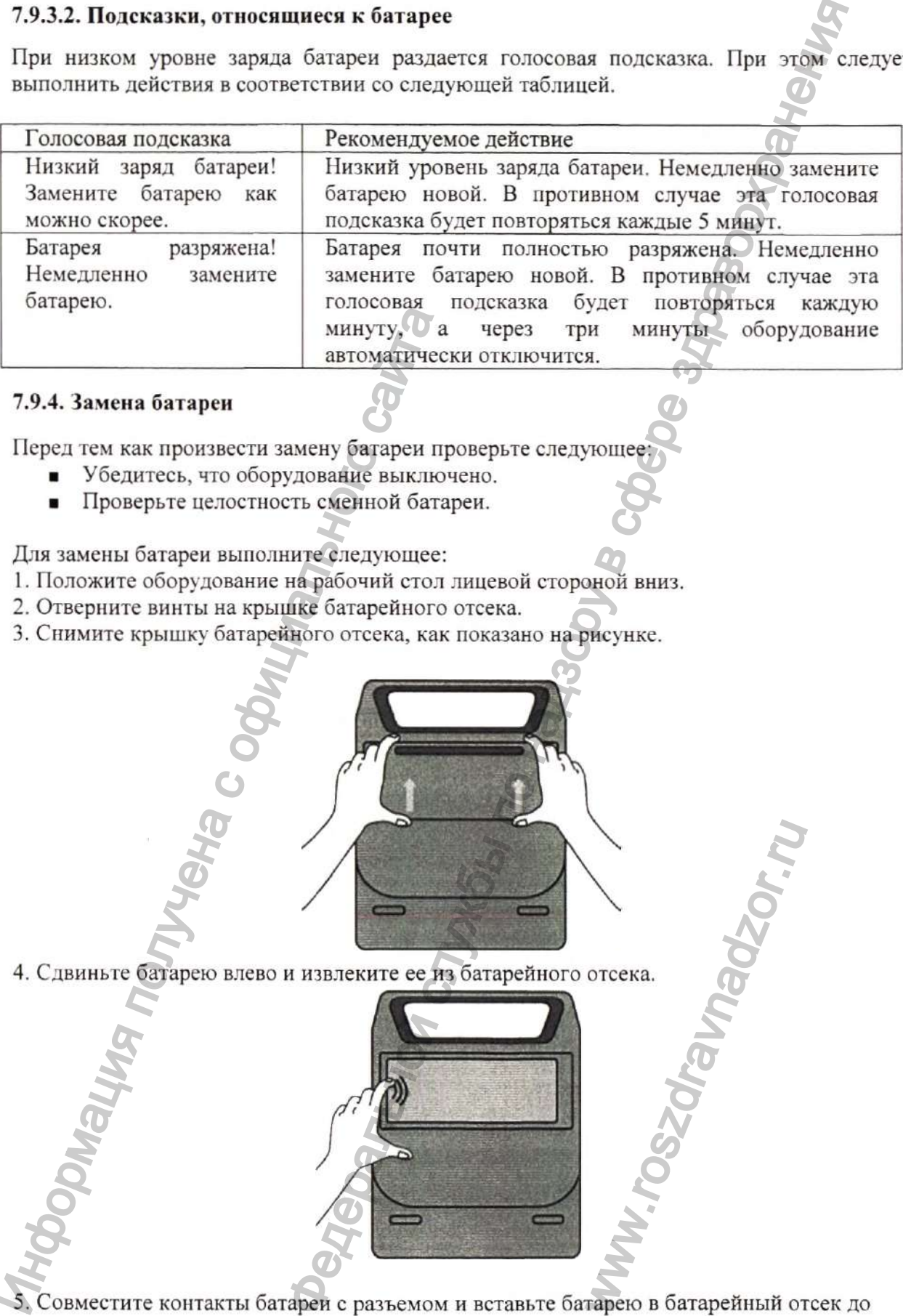

### **7.9.4. Замена батареи**

Перед тем как произвести замену батареи проверьте следующее:

- Убедитесь, что оборудование выключено.
- Проверьте целостность сменной батареи.

Для замены батареи выполните следующее:

- 1. Положите оборудование на рабочий стол лицевой стороной вниз.
- 2. Отверните винты на крыщке батарейного отсека.
- 3. Снимите крышку батарейного отсека, как показано на рисунке.

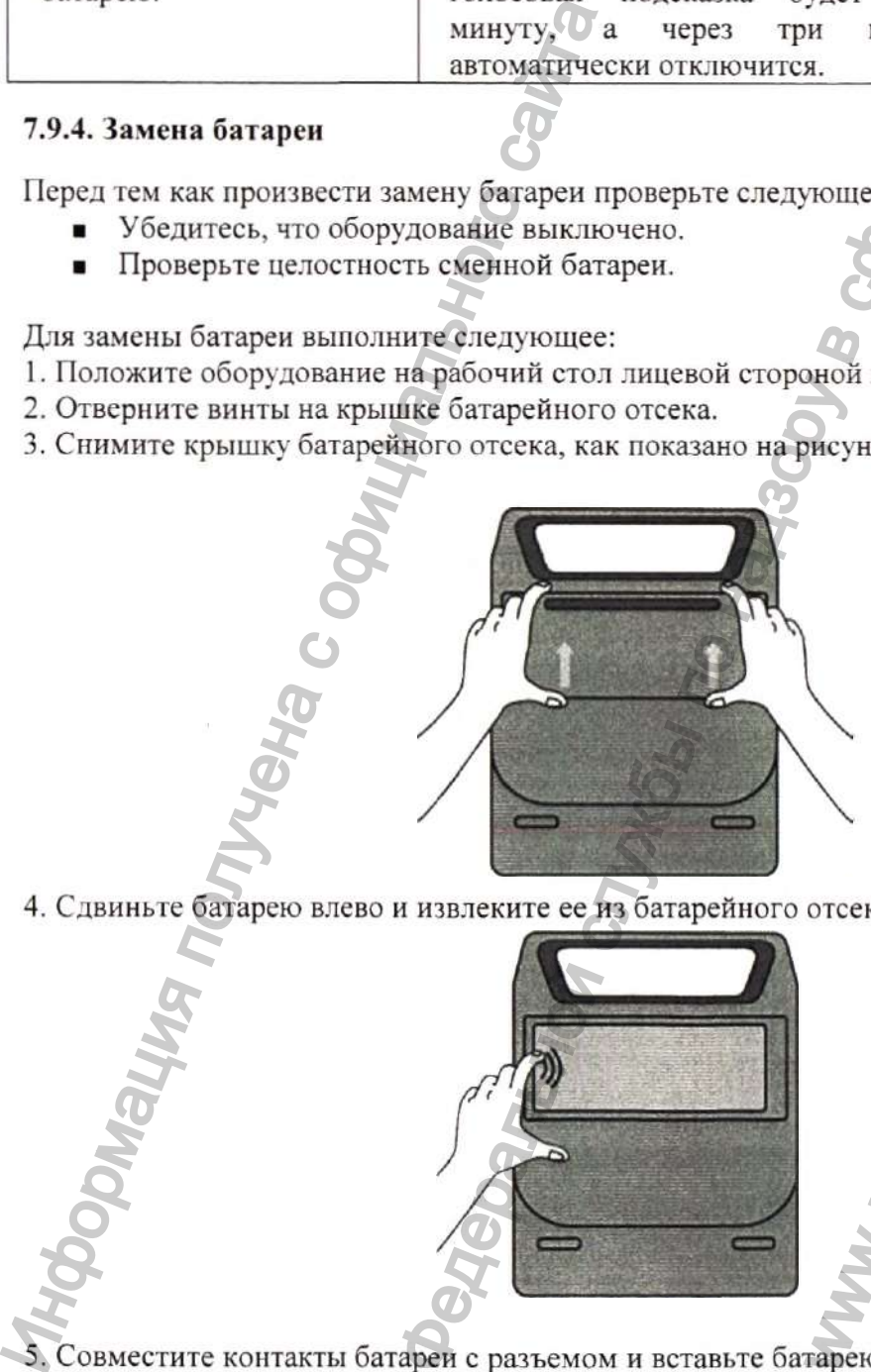

4. Сдвиньте батарею влево и извлеките ее из батарейного отсека.

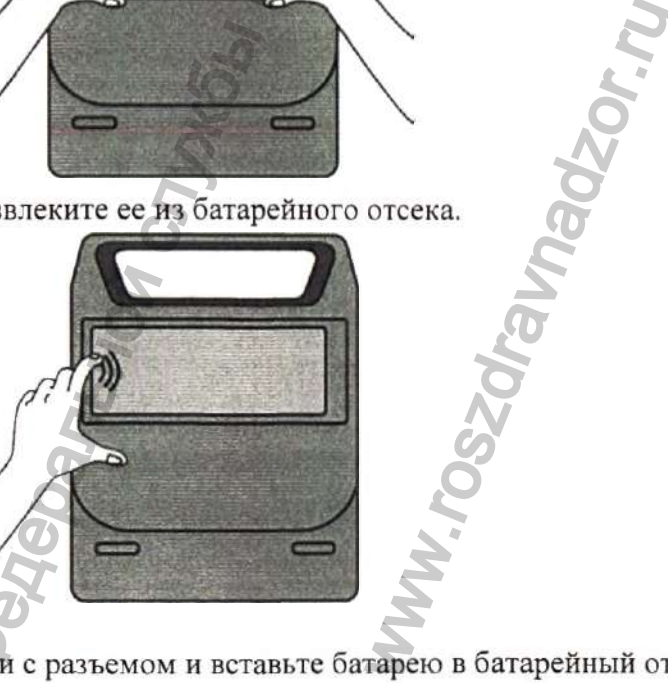

- 5. Совместите контакты батареи с разъемом и вставьте батарею в батарейный отсек до щелчка.
- 6. Установите крышку батарейного отсека на место с помощью винтов.
- 7. Выполните проверку в соответствии с разделом 8.3.1. Пользовательская проверка.

### **ПРИМЕЧАНИЕ**

- Установите и используйте батарею до даты окончания срока годности, указанной на этикетке батареи.
- Никогда не вынимайте батарею, если оборудование не выдает соответствующих инструкций.
- Необходимо правильно установить на место крышку батарейного отсека, чтобы защитить оборудование и батарею.

### 7.9.5. Хранение батарей

При хранении контакты батарей не должны соприкасаться с металлическими предметами. Для длительного хранения необходимо поместить батареи в прохладное место.

#### **ПРИМЕЧАНИЕ**

- Длительное хранение батарей при температуре выше плюс 38 °С значительно сокращает срок их службы и время работы в режиме ожидания.
- Рекомендуемая температура для хранения батареи составляет от минус 5 до плюс 35°С. Хранение батарей в прохладном месте может продлить срок их службы. Желательно хранить батареи при температуре плюс 15 °С.

### 7.9.6. У тилизация батарей

Утилизируйте батарею в следующих случаях:

- На батарее видны следы повреждения.
- Батарея неисправна.

Утилизируйте батареи надлежащим образом в соответствии с местными нормативными правилами.

### 7.10. Настройки по умолчанию

В следующих таблицах перечислены все настраиваемые опции для оборудования с максимальным количеством функций. Оборудование, в зависимости от конфигурации, может поддерживать не все функции.

### 7.10.1. Общие настройки

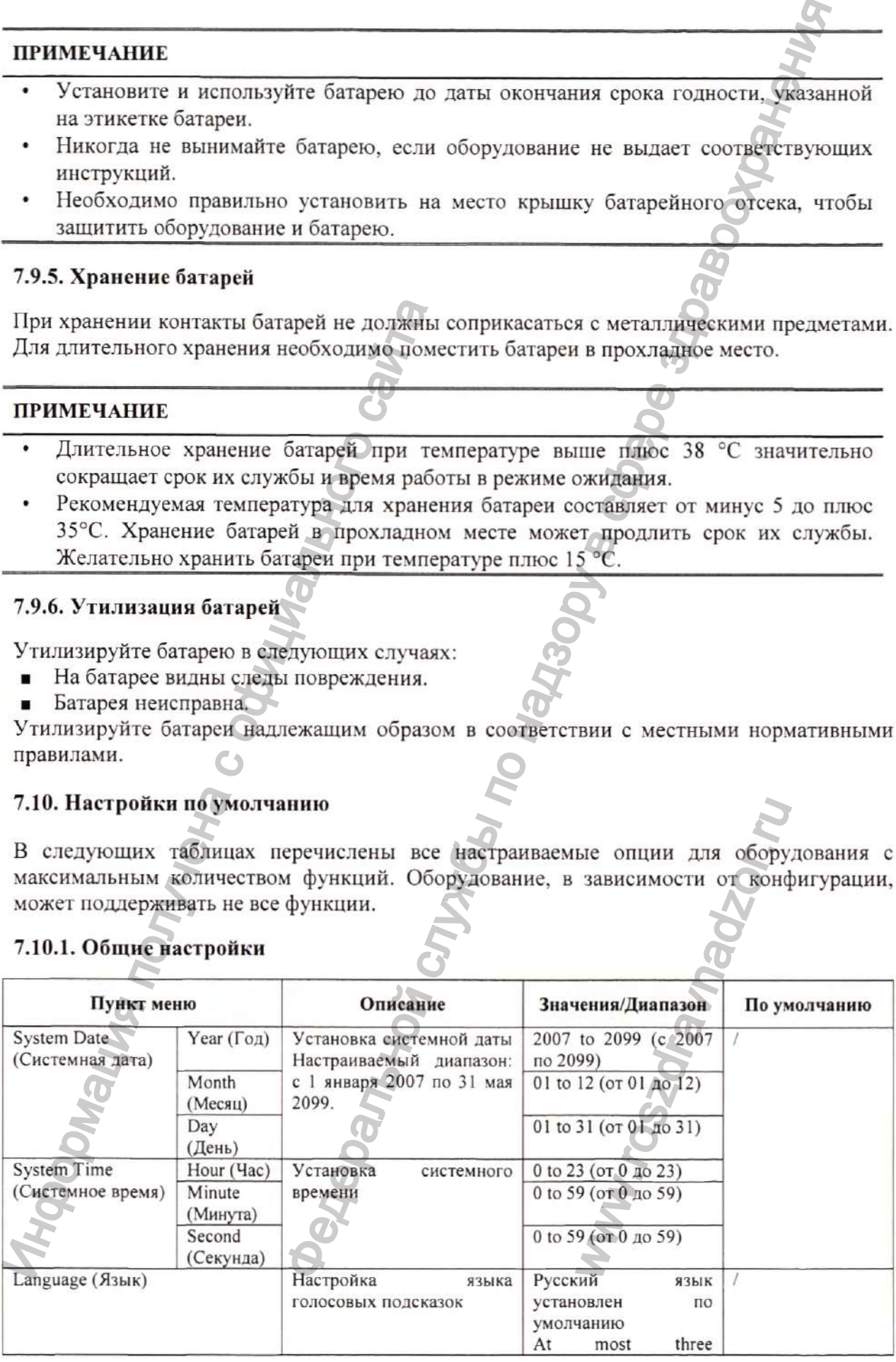

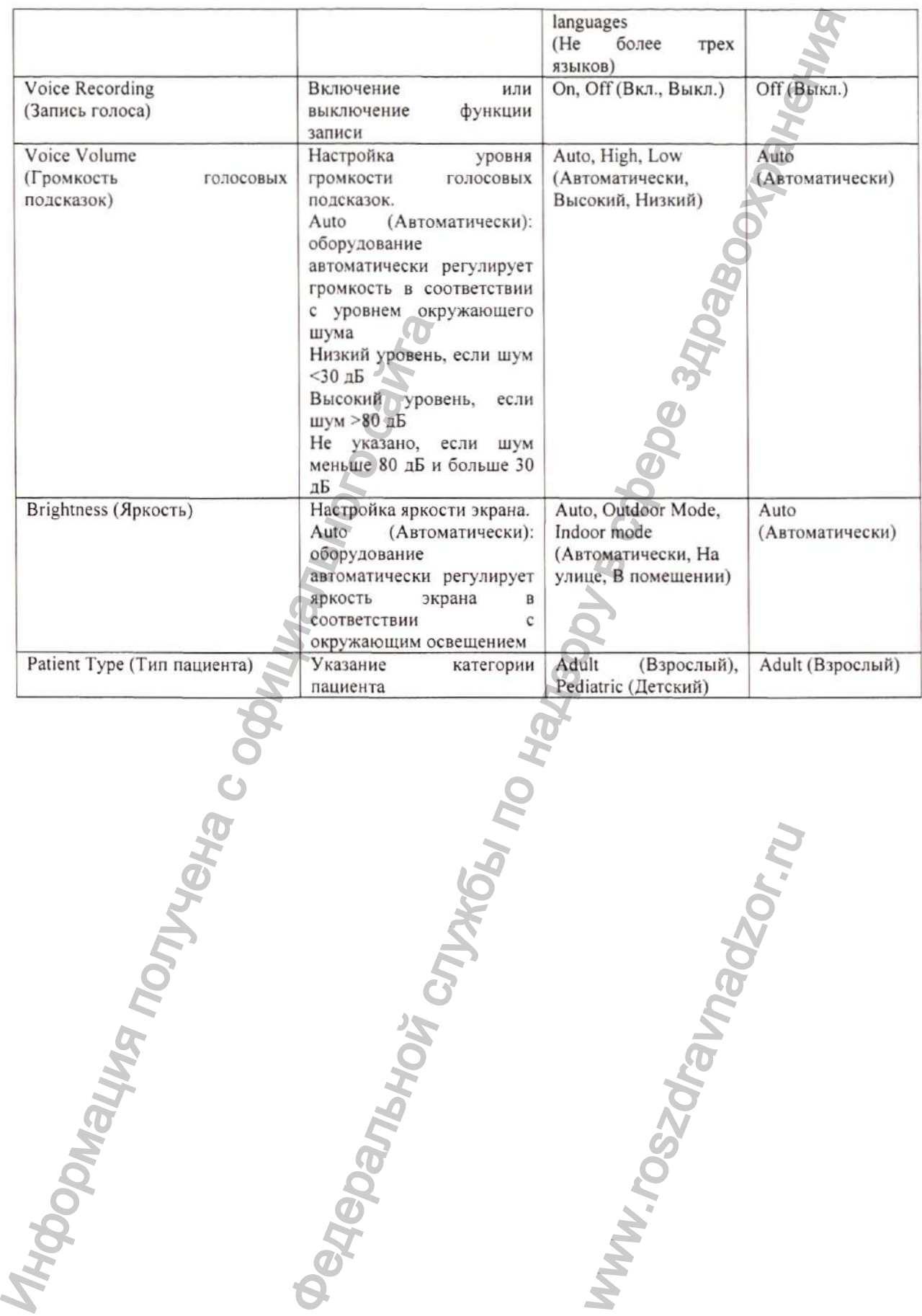

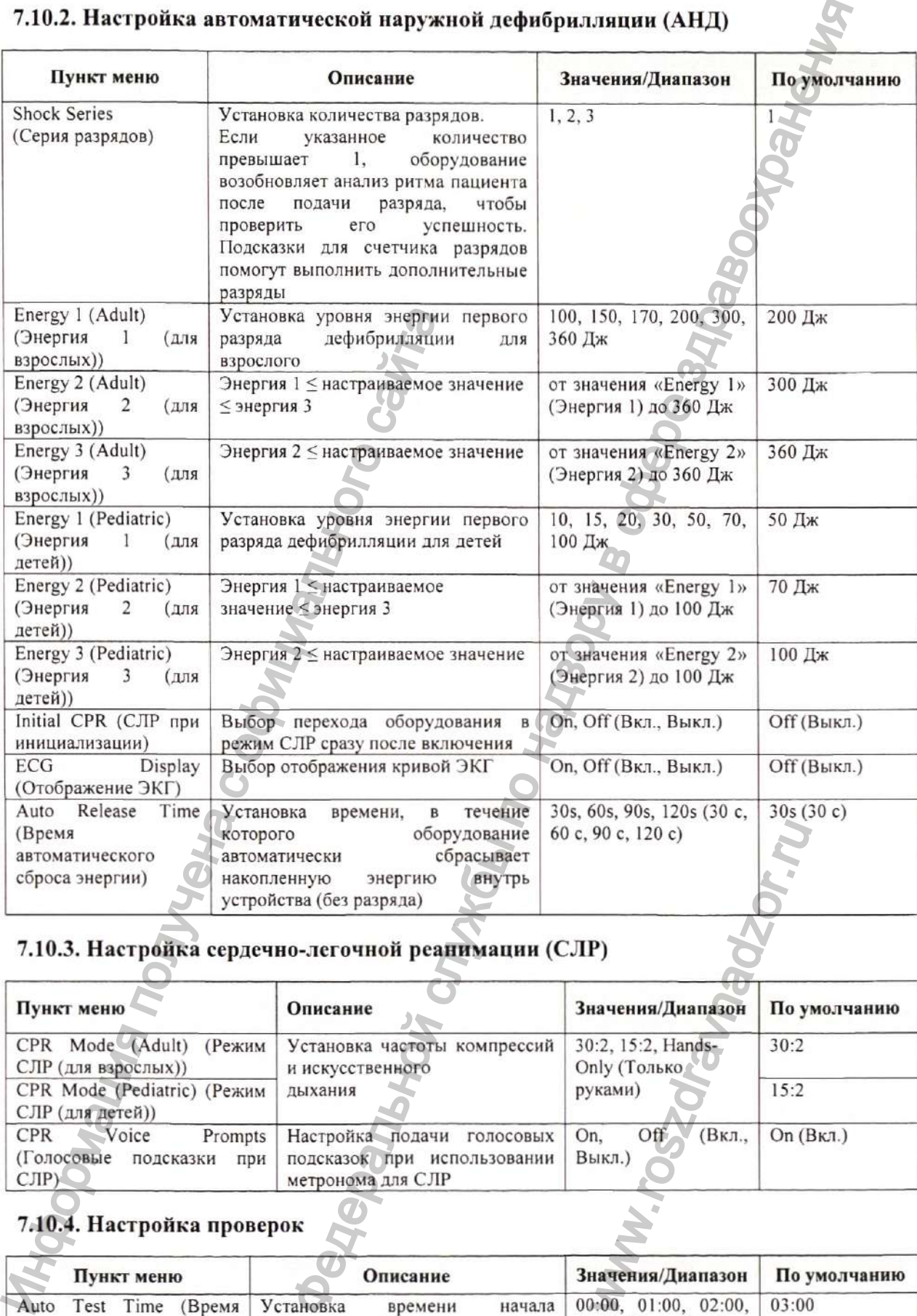

# 7.10.2. Н астройка автоматической наружной дефибрилляции (АНД)

# 7.10.3. Настройка сердечно-легочной реанимации (СЛР)

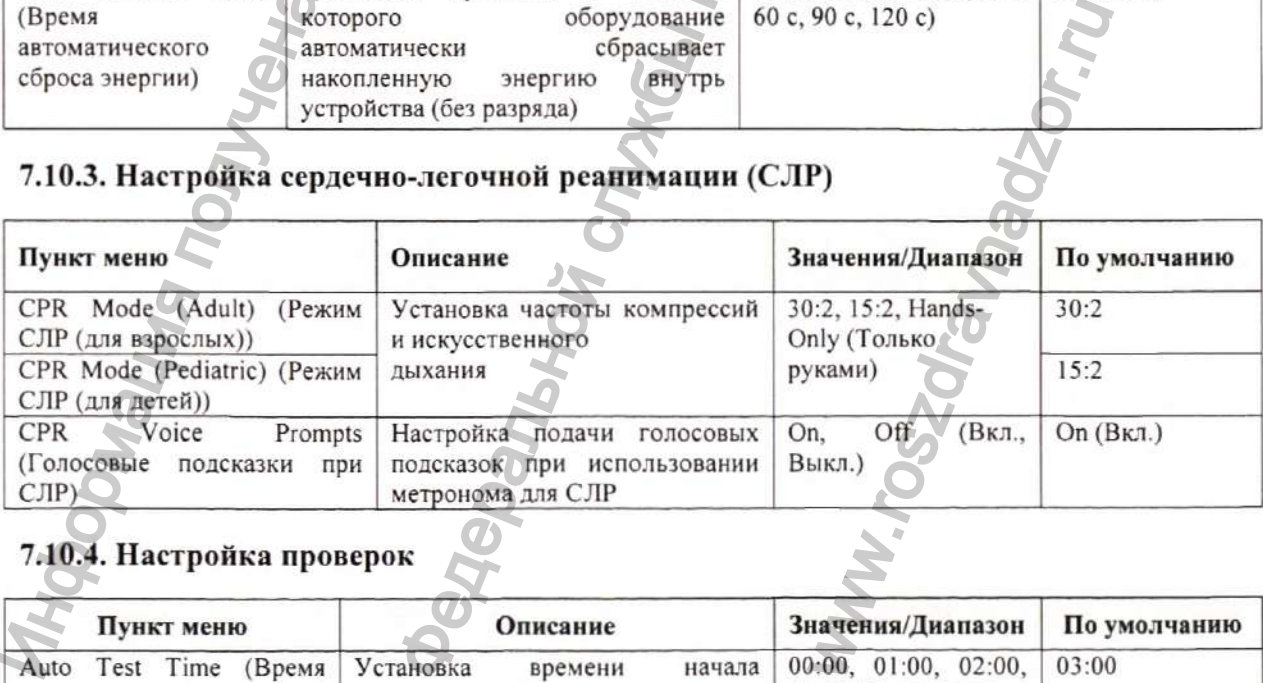

# 7.10.4. Настройка проверок

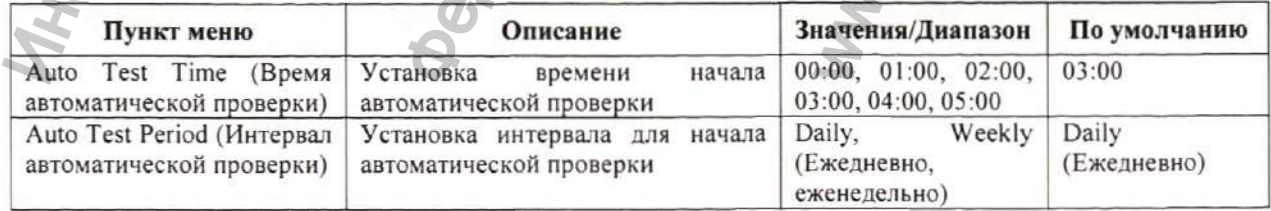

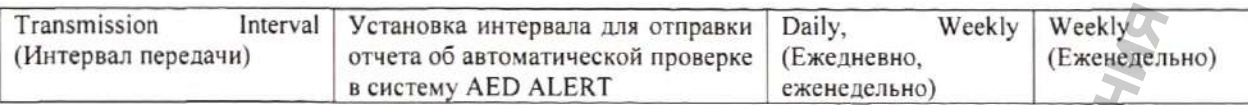

### 7.10.5. Настройка БЛВС

Ниже приводятся параметры настройки для оборудования, оснащенного модулем Wi-Fi.

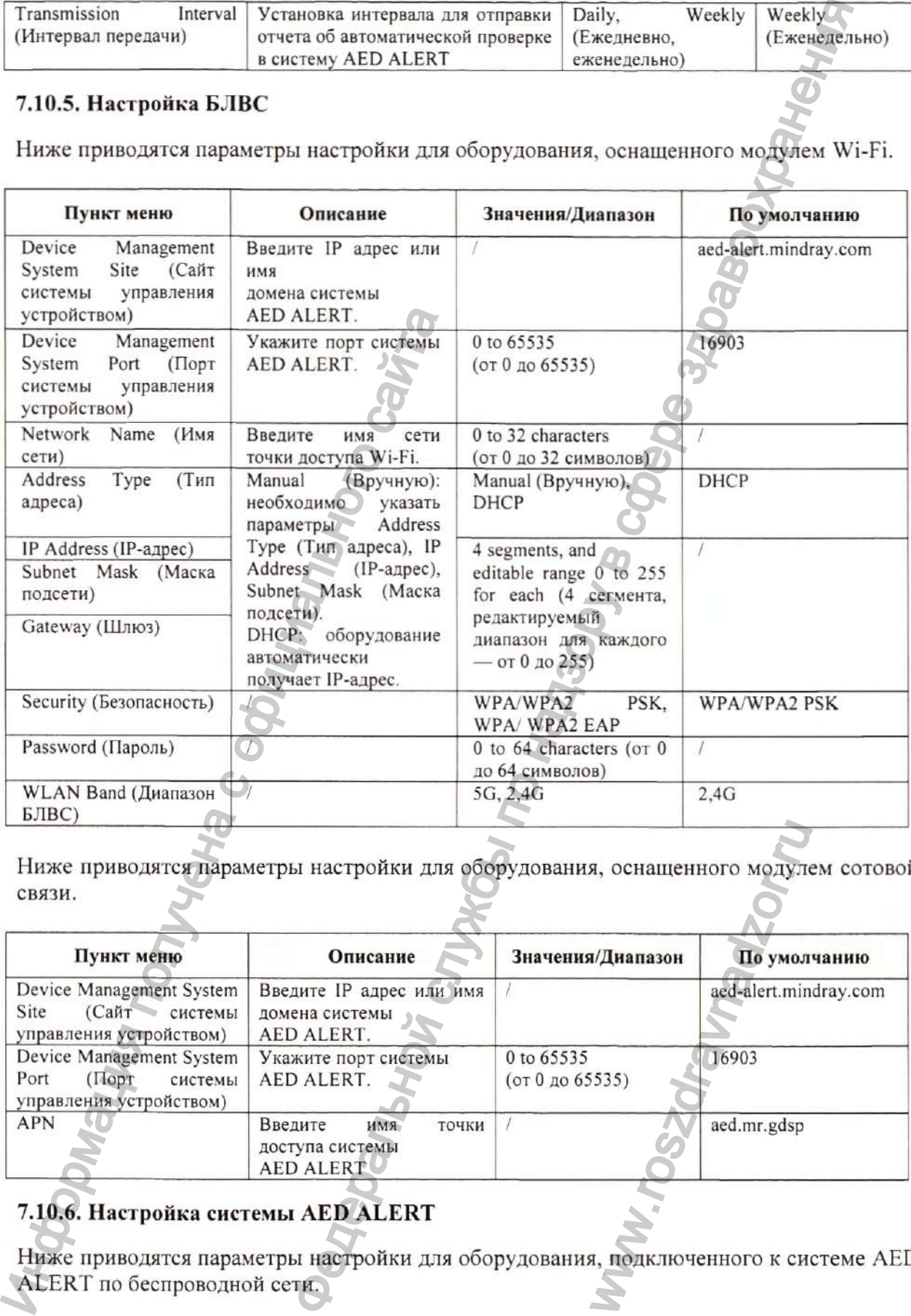

Ниже приводятся параметры настройки для оборудования, оснащенного модулем сотовой связи.

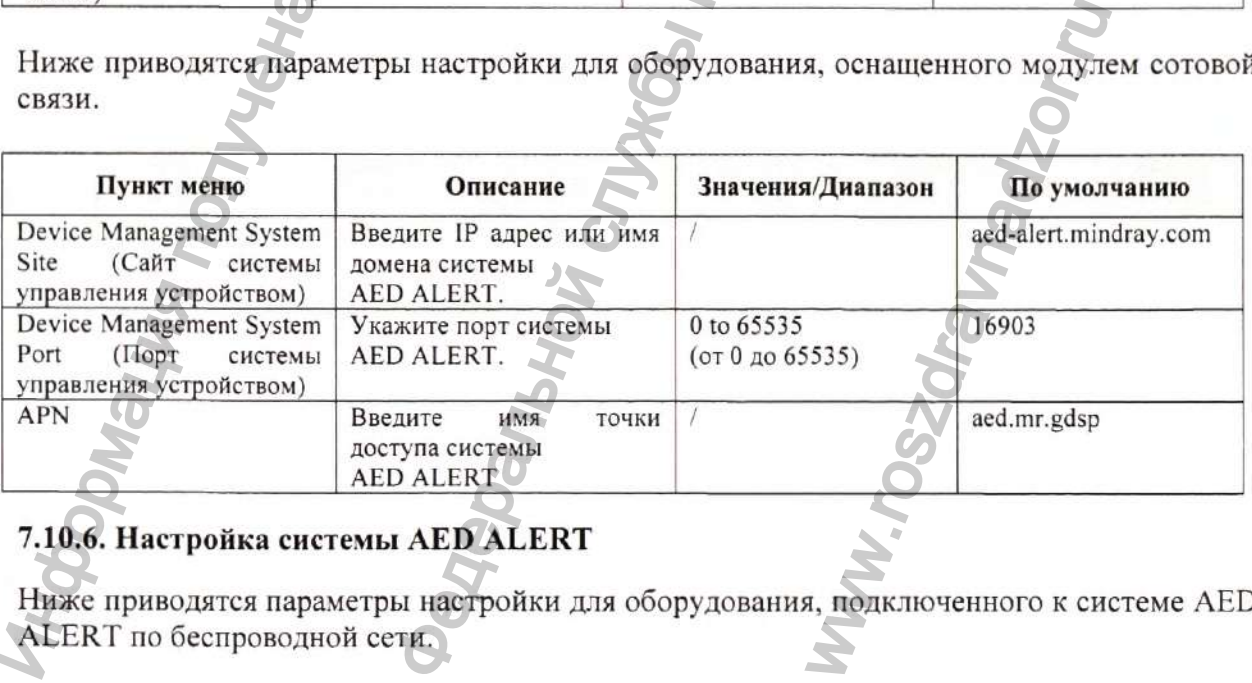

# 7.10.6. Настройка системы AED ALERT

Ниже приводятся параметры настройки для оборудования, подключенного к системе AED ALERT по беспроводной сети.

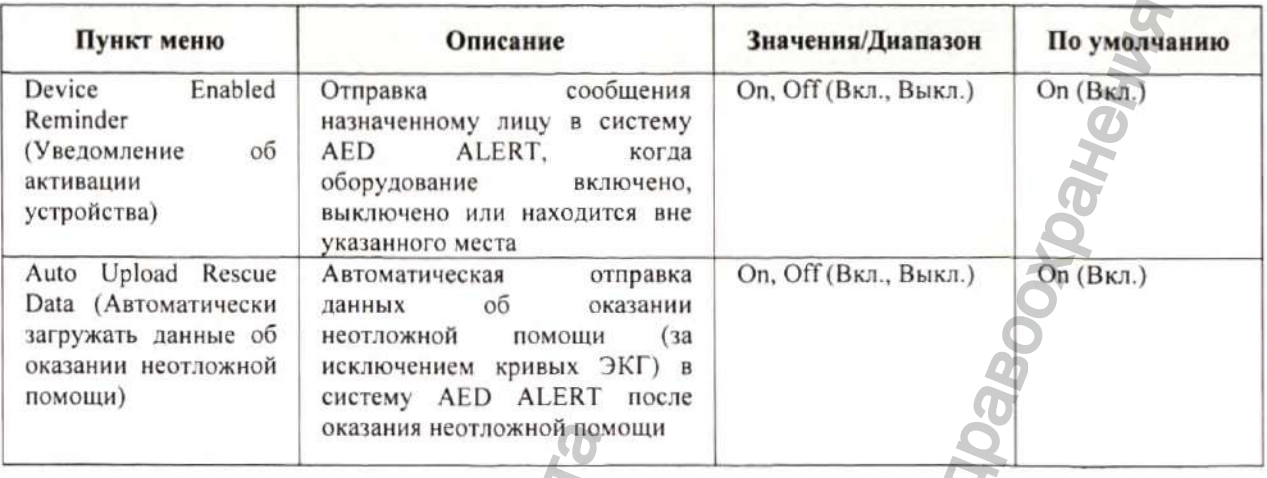

# **7.11. Голосовые подсказки**

В следующей таблице перечислены голосовые подсказки, которые могут озвучиваться во время оказания неотложной помощи.

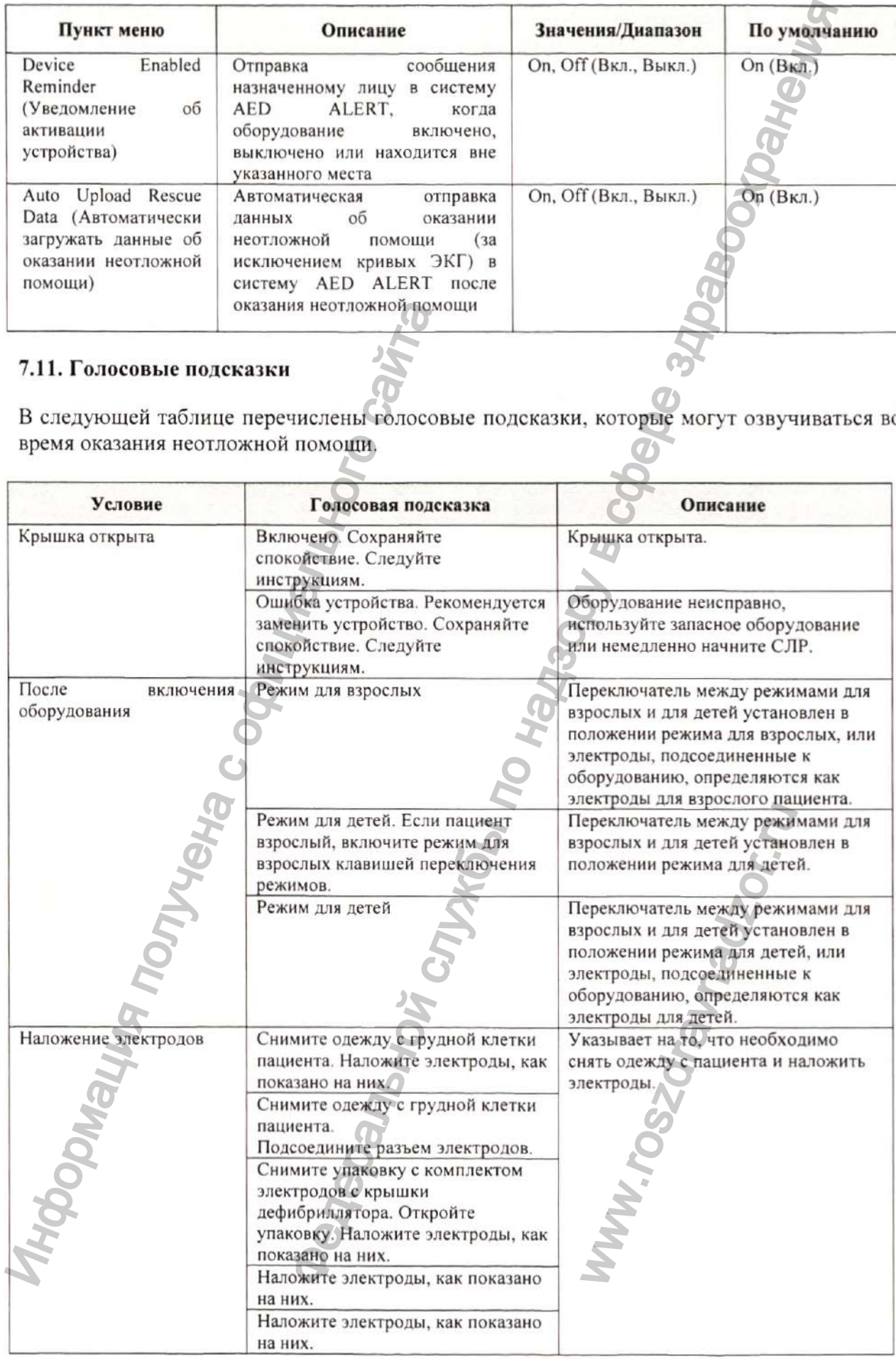

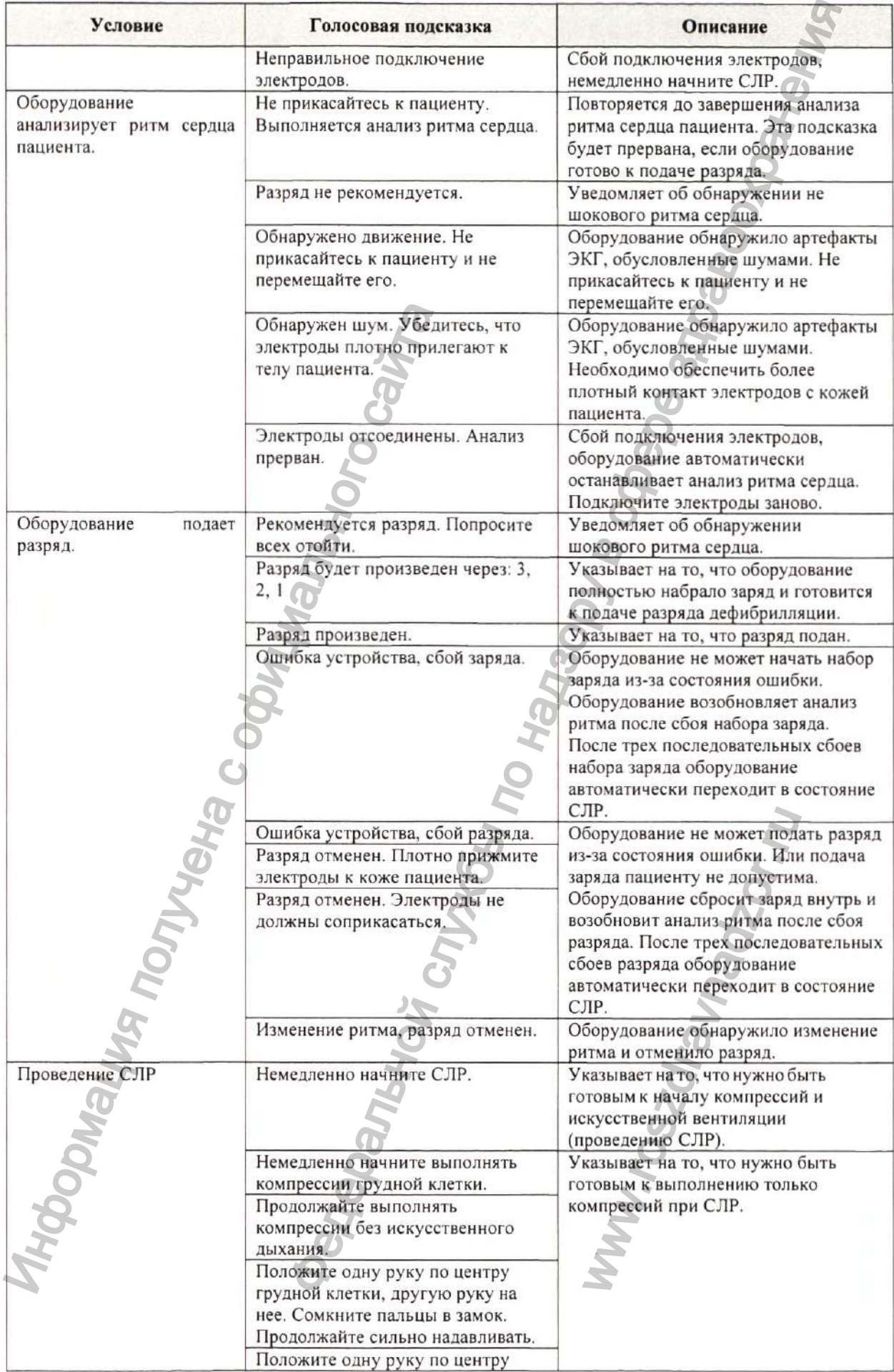

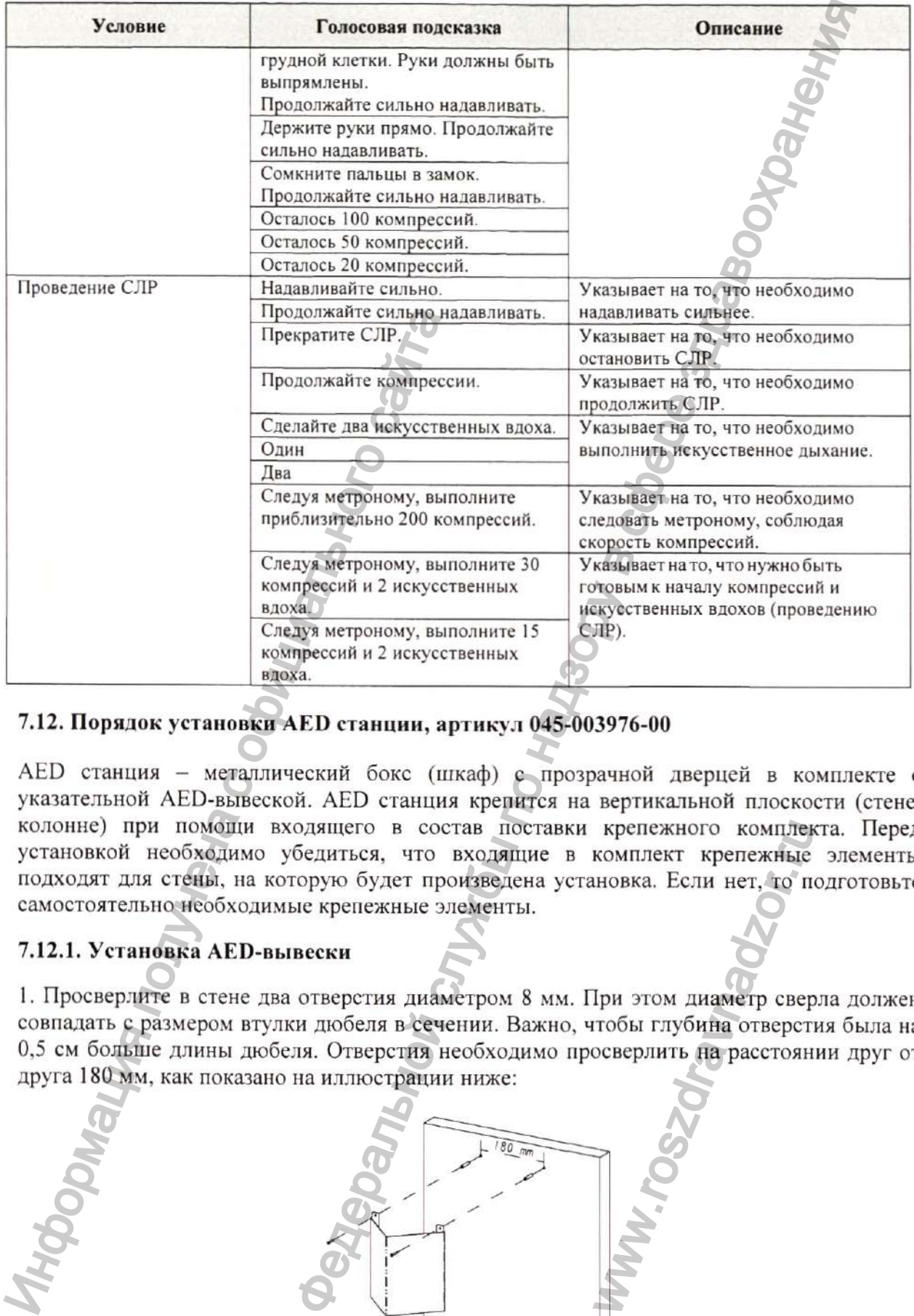

# 7.12. Порядок установки AED станции, артикул 045-003976-00

AED станция - металлический бокс (шкаф) с прозрачной дверцей в комплекте с указательной AED-вывеской. AED станция крепится на вертикальной плоскости (стене, колонне) при помощи входящего в состав поставки крепежного комплекта. Перед установкой необходимо убедиться, что входящие в комплект крепежные элементы подходят для стены, на которую будет произведена установка. Если нет, то подготовьте самостоятельно необходимые крепежные элементы.

# 7.12.1. Установка AED-вывески

1. Просверлите в стене два отверстия диаметром 8 мм. При этом диаметр сверла должен совпадать с размером втулки дюбеля в сечении. Важно, чтобы глубина отверстия была на 0,5 см больше длины дюбеля. Отверстия необходимо просверлить на расстоянии друг от друга 180 мм, как показано на иллюстрации ниже:

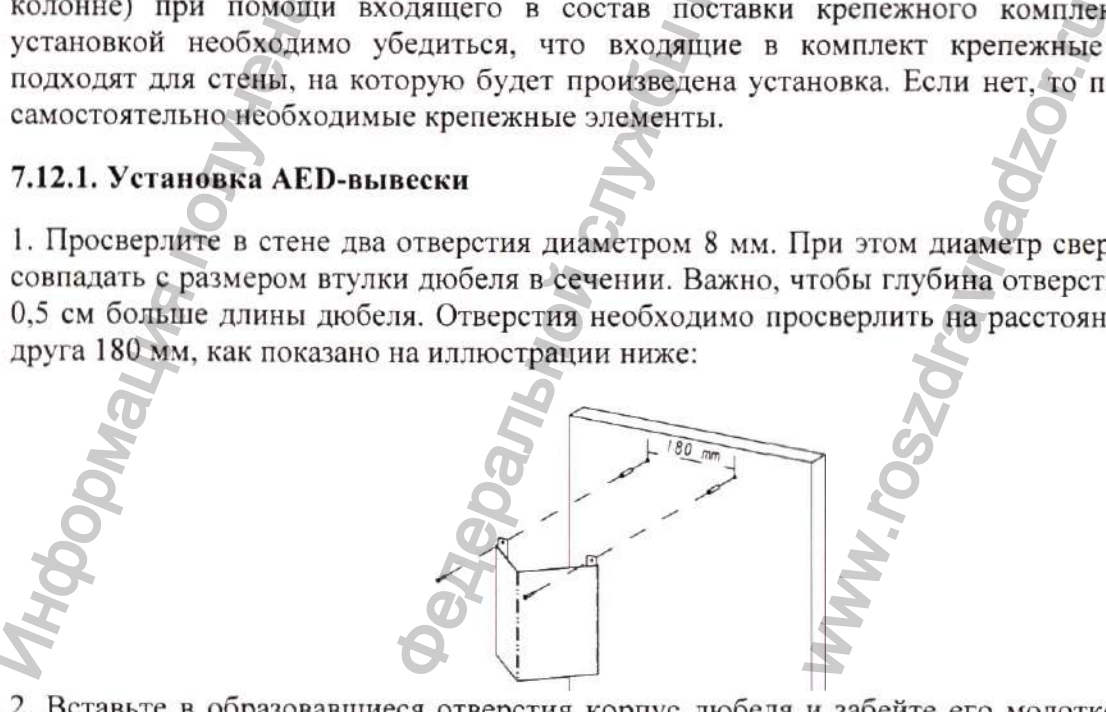

2. Вставьте в образовавшиеся отверстия корпус дюбеля и забейте его молотком до того момента, когда край детали станет совпадать с поверхностью стены.

3. Совместите отверстия на вывеске с установленными дюбелями и закрепите конструкцию на стене саморезами. Саморезы завинчиваются в пластмассовую основу практически до упора.

### **7.12.2. Установка AED-станции**

Просверлите в стене четыре отверстия диаметром 8 мм. При этом диаметр сверла должен совпадать с размером втулки дюбеля в сечении. Важно, чтобы глубина отверстия была на 0,5 см больше длины дюбеля. Отверстия необходимо просверлить на расстоянии друг от друга 220 мм х 260 мм, как показано на иллюстрации ниже:

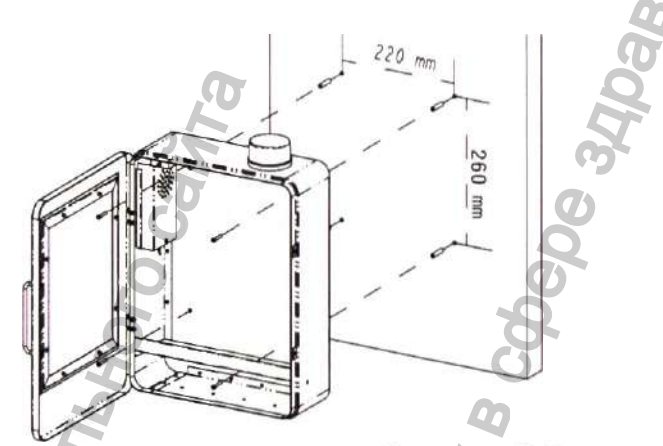

2. Вставьте в образовавшиеся отверстия корпус дюбеля и забейте его молотком до того момента, когда край детали станет совпадать с поверхностью стены.

3. Совместите отверстия на задней панели корпуса бокса с установленными дюбелями и закрепите конструкцию на стене саморезами. Саморезы завинчиваются в пластмассовую основу практически до упора.

Ниже приведена иллюстрация установленной AED станции и AED-вывески:

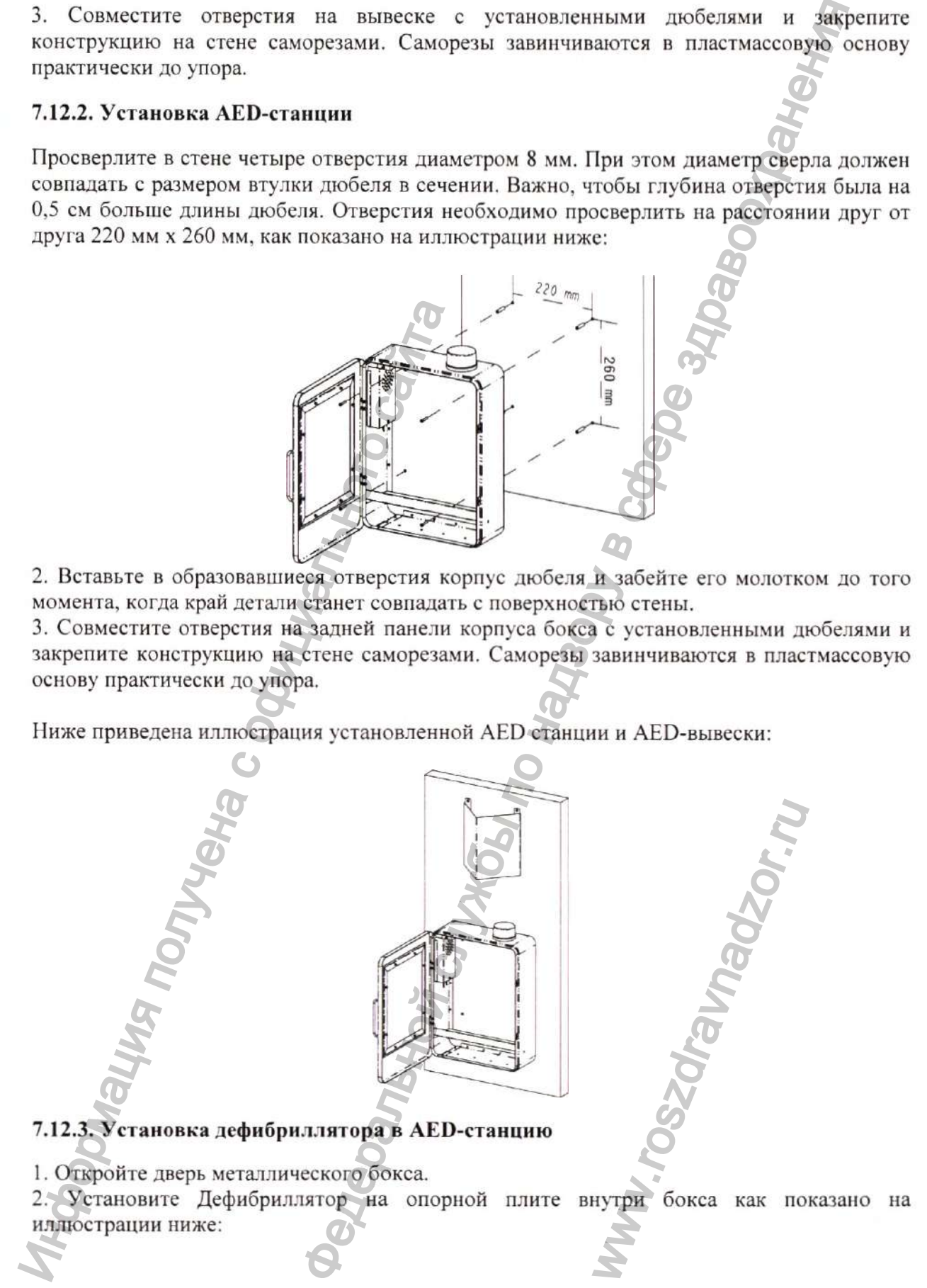

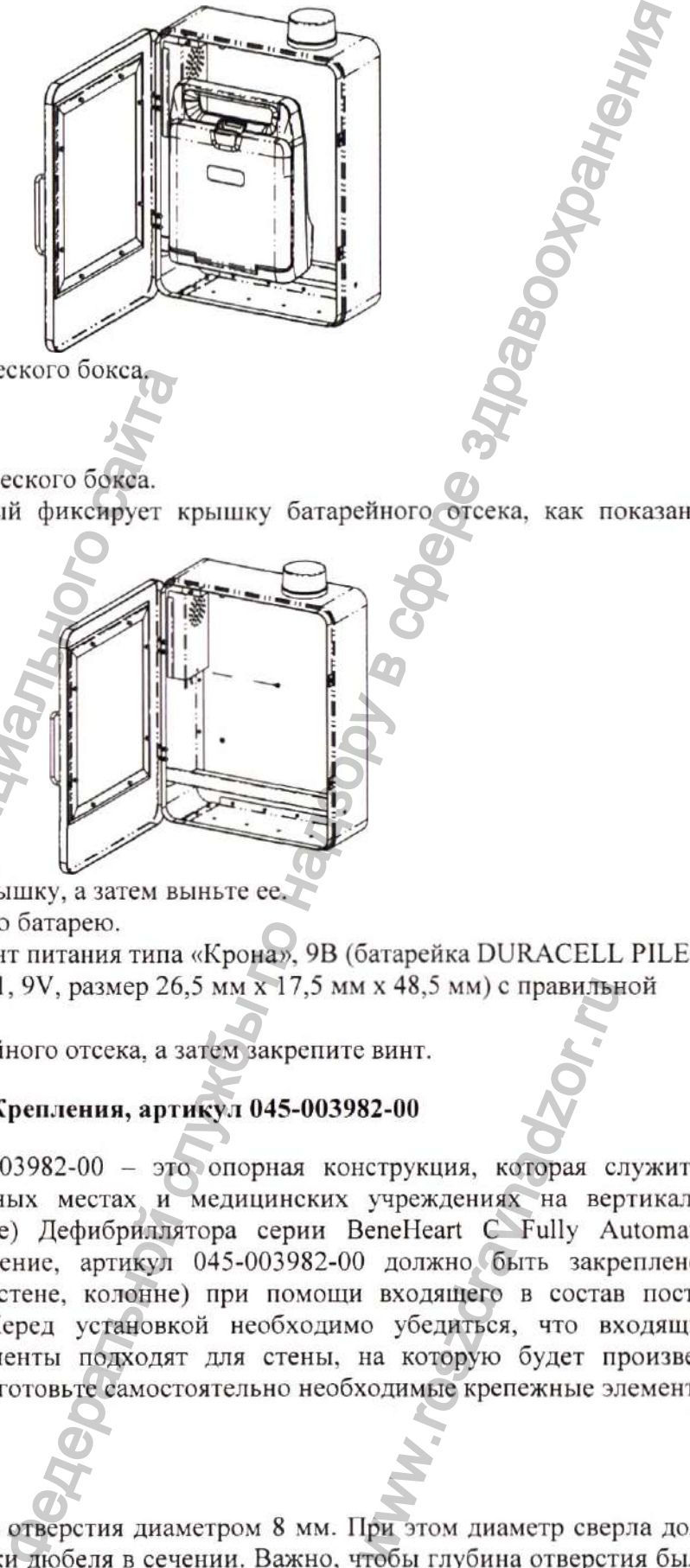

3. Закройте дверь металлического бокса.

### **7.12.4. Замена батареи**

1. Откройте дверь металлического бокса.

2. Открутите винт, который фиксирует крышку батарейного отсека, как показано на иллюстрации ниже:

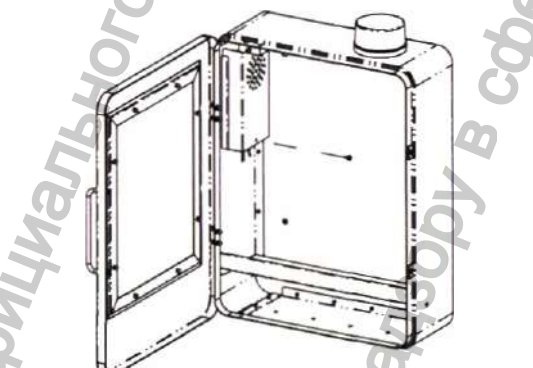

3. Слегка приподнимите крышку, а затем выньте ее.

4. Извлеките установленную батарею.

5. Установите новый элемент питания типа «Крона», 9В (батарейка DURACELL PILE ALCALINE, MN1604/6LR61,9V, размер 26,5 мм х 17,5 мм х 48,5 мм) с правильной полярностью.

6. Закройте крышку батарейного отсека, а затем закрепите винт.

# **7.13. Порядок установки Крепления, артикул 045-003982-00**

Крепление, артикул 045-003982-00 - это опорная конструкция, которая служит для размещения в общественных местах и медицинских учреждениях на вертикальной плоскости (стене, колонне) Дефибриллятора серии BeneHeart С Fully Automatic с принадлежностями. Крепление, артикул 045-003982-00 должно быть закреплено на вертикальной плоскости (стене, колонне) при помощи входящего в состав поставки крепежного комплекта. Перед установкой необходимо убедиться, что входящие в комплект крепежные элементы подходят для стены, на которую будет произведена установка. Если нет, то подготовьте самостоятельно необходимые крепежные элементы. У. Закронге дверь металлического бокса.<br>
7.12.4. Замена батарен<br>
1. Откройте дверь металлического бокса.<br>
2. Открутите винт, который фиксирует криппострации ниже:<br>
4. Извлеките установлениую батарен и вы вы вы вы вы вы вы MX 48,5 MM) с правилы<br>
в винт.<br>
82-00<br>
иструкция, которая с.<br>
учреждениях на вер<br>
ВепеНеагt C Fully A<br>
Э должно быть закр<br>
в входящего в состан<br>
ма которую будет при ходимые крепежные эл<br>
ма которую будет при ходимые креп

# **7.13.1. Установка**

1. Просверлите в стене два отверстия диаметром 8 мм. При этом диаметр сверла должен совпадать с размером втулки дюбеля в сечении. Важно, чтобы глубина отверстия была на 0,5 см больше длины дюбеля. Отверстия необходимо просверлить на расстоянии друг от друга 120 мм, как показано на иллюстрации ниже:

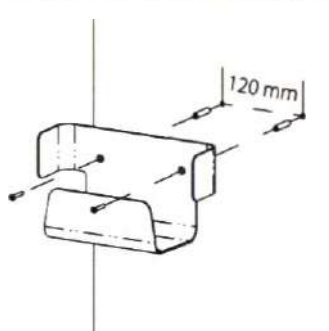

2. Вставьте в образовавшиеся отверстия корпус дюбеля и забейте его молотком до того момента, когда край детали станет совпадать с поверхностью стены.

3. Совместите отверстия на задней стенке крепления с установленными дюбелями и закрепите конструкцию на стене саморезами. Саморезы завинчиваются в пластмассовую основу практически до упора.

### **7.13.2. Установка дефибриллятора в Крепление**

1. Установите Дефибриллятор на опорной плите как показано на иллюстрации ниже:

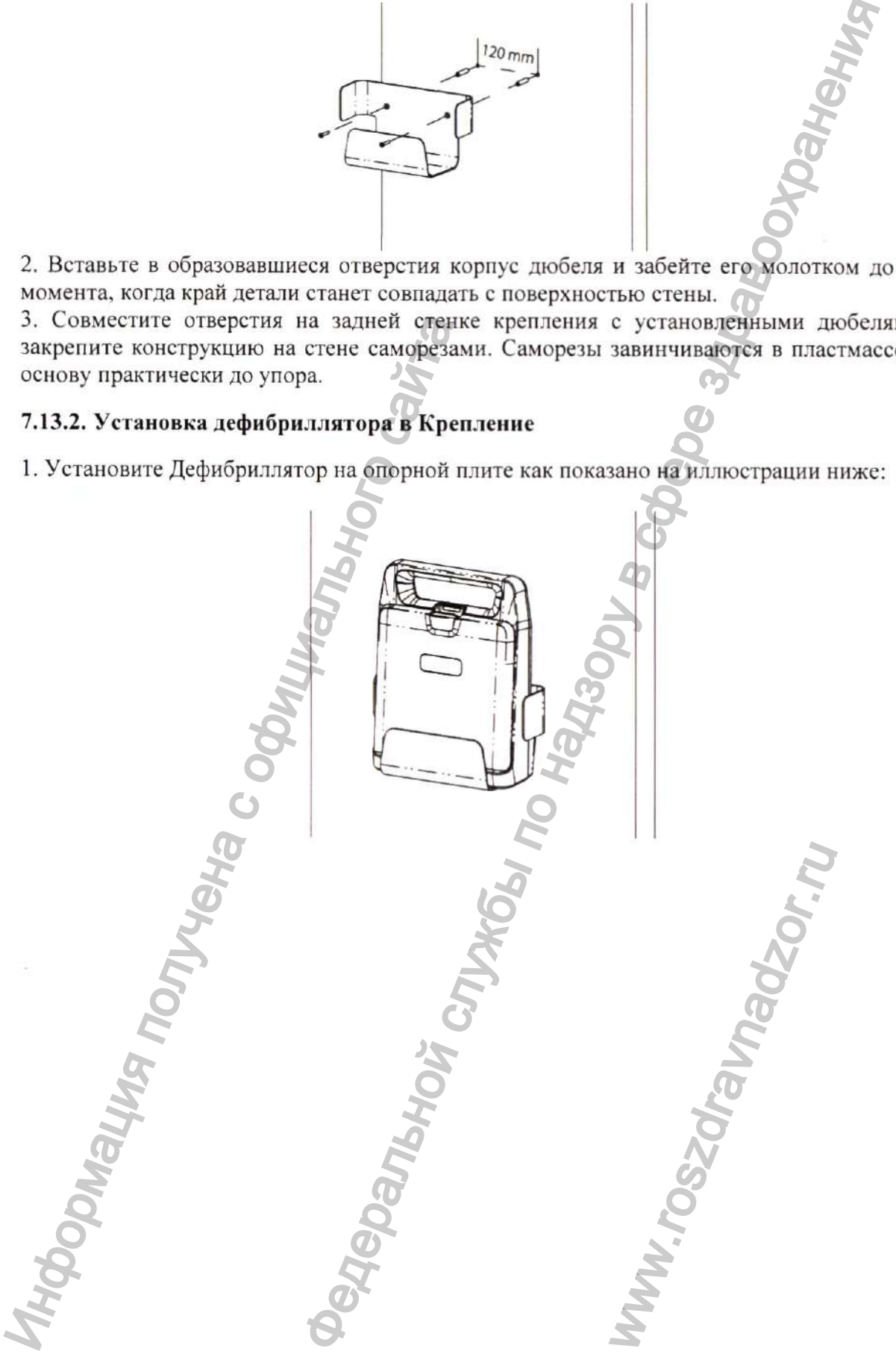

# **Раздел 8. Обслуживание и очистка**

# **ВНИМАНИЕ!**

- Требования, описанные в настоящем разделе не распространяются на электроды для дефибрилляции.
- Очистка, дезинфекция, стерилизация электродов для дефибрилляции не допускается.

Для очистки и дезинфекции Дефибриллятора серии BeneHeart С Fully Automatic с принадлежностями используйте только одобренные производителем оборудования вещества и методы, перечисленные в данном разделе. Гарантия не распространяется на случаи повреждения оборудования, вызванные применением не утвержденных веществ, методов чистки и дезинфекции. **ВАНИЕ И ОЧИСТКА**<br>
не в настоящем разделе не распространяются изблектре<br>
ия, стерилизация электродов для дефибральниции<br>
ини Дефибральном разделе по наве депрестраняет оборудог<br>
словния, инваритные в действите по надзору

Производитель не несёт ответственности за эффективность указанных ниже химических веществ и методов инфекционного контроля. Свяжитесь с отделением профилактики инфекций вашей больницы или специалистами-эпидемиологами для консультации по вопросу инфекционного контроля. ириальность и испытание и пользом и испытание и и денистие и и денистие и и денистии и денистии и денистии и денистии и денистии и денистии и с обедущим полницы и с обедущим выполницы и на состорать вы не собеду и на сос

# **8.1. Общие положения**

Очищайте оборудование и принадлежности от пыли и грязи. Во избежание повреждения оборудования выполняйте следующие правила:

- Всегда разводите моющее средство в соответствии с инструкциями производителя или используйте самую низкую допустимую концентрацию раствора.
- Не погружайте устройство в жидкость.
- Не лейте жидкость на поверхность устройства или принадлежности.
- Следите, чтобы жидкость не попадала в корпус устройства.
- Не используйте абразивные материалы (например, стальную губку или полироль для столовых приборов) или чистящие средства, которые могут вызвать эрозию (например, ацетон или средства на основе ацетона).

### **ОСТОРОЖНО!**

- Все процедуры по очистке и дезинфекции, указанные в этом разделе, должны выполняться специалистом по оборудованию.
- Обязательно выключите оборудование и выньте батарею, прежде чем приступить к очистке.

# **ВНИМАНИЕ!**

• Если на оборудование или принадлежности пролилась жидкость, обратитесь к обслуживающему персоналу. www.roszdravnadzor.ru

# **8.2. Очистка изделия**

Очитку оборудования и принадлежностей необходимо выполнять регулярно. При наличии в помещении значительного загрязнения или большого количества пыли очистку оборудования необходимо выполнять чаще. Перед выполнением данной процедуры изучите требования по очистке оборудования, действующие в учреждении.

Мы рекомендуем следующие средства для очистки оборудования и принадлежностей:

- Вода;
- Дезинфицирующий раствор гипохлорита натрия (10%);
- Перекись водорода  $(3%)$ ;
- Этанол (75%);
- Изопропиловый спирт (70%);
- Perform® classic concentrate OXY (раствор KHSO<sub>4</sub>).

При очистке дефибриллятора выполняйте следующие правила:

1. Выключите оборудование, отсоедините кабели и выньте батарею.

2. Очистите экран дисплея мягкой чистой тканью, смоченным достаточным количеством чистящего средства для стекол.

3. Очистите внешние поверхности оборудования мягкой чистой тканью, умеренно смоченной чистящим средством. METHER CONTERT ART STEVEN CONTERT AND CONTERT CONTERT OF CONTERT CONTERT CONTERT CONTERT CONTERT CONTERT CONTERT CONTERT CONTERT CONTERT CONTERT CONTERT CONTERT CONTERT CONTERT CONTERT CONTERT CONTERT CONTERT CONTERT CONT е средства для очистки оборудования и принадлежной слев<br>(створ гипохлорита натрия (10%);<br>  $\langle 70\% \rangle$ ;<br>  $\langle 70\% \rangle$ ;<br>  $\langle 80\% \rangle$ <br>
равыполняйте следующие правила;<br>
михой чистой тканью, смоченным достароным коляческого ко

4. При необходимости удалите остатки чистящего средства сухой тканью.

5. Оставьте устройство в прохладном и хорошо вентилируемом месте для высыхания.

### **8.3. Дезинфекция**

Дезинфицируйте оборудование в соответствии с графиком технического обслуживания учреждения. До проведения дезинфекции прибора рекомендуется его очистить.

Рекомендуется использовать следующие дезинфицирующие средства: этанол (70 %), изопропанол (70 %), жидкие дезинфицирующие средства на основе глутаральдегида (2 %).

### **ОСТОРОЖНО!**

- Запрещается использовать для дезинфекции этиленоксид (ЕО) или формальдегид.
- Не подвергайте устройства дезинфекции в условиях высокого давления и температуры.

### **8.4. Стерилизация**

Не рекомендуется проводить стерилизацию оборудования, если в эксплуатационной документации производителя, входящей в комплект поставки изделия, не указано иное. RAHNA, CCTM B SKCHAYA<br>ABKM M3, Heykasan

# **Раздел 9. Техническое обслуживание и проверки**

### 9Л. Обшая информация о техническом обслуживании

Регулярное техническое обслуживание необходимо для надлежащего функционирования оборудования. В этом разделе содержится информация о периодических проверках и техническом обслуживании. Подробные сведения о проверках электробезопасности содержится в руководстве по сервисному обслуживанию дефибриллятора серии BeneHeart С Fully Automatic, которое предназначено только для специалистов по сервисному обслуживанию. живое обслуживание и проверки<br>
техническом обслуживании<br>
служивание необходимо для надлежащего функциониров<br>
служивание необходимо для надлежащие о тернодических проверк<br>
и. Подробные сведения о проверках электробезопасе

# 9.2. Сведения о безопасности при техническом обслуживании

### ОСТОРОЖНО!

- Если учреждение не обеспечивает должный график технического обслуживания данного оборудования, это может привести к неожиданным сбоям в работе оборудования и задержкам при выполнении анализа.
- Модернизация данного оборудования запрещена.
- В данном оборудовании отсутствуют части, обслуживаемые пользователем.
- Если для испытаний на безопасность или технического обслуживания требуется разобрать оборудование, разборка должна выполняться квалифицированным техническим персоналом. В противном случае возможно повреждение оборудования и возникновение угрозы здоровью. 9.2. Сведения о безопасности при техниче<br>
осторожно!<br>
С сли учреждение не обеспечивает долект полиного оборудования, это может полиного оборудования задности полнициального собрудования и полнических персонания и безопас
	- Технические специалисты должны обладать соответствующим уровнем квалификации и всеми необходимыми знаниями по работе системы.

# **ВНИМАНИЕ!**

- Модификация изделия не допускается!
- Запрещается выполнять какие-либо функциональные проверки и техническое обслуживание оборудования, подключенного к пациенту, иначе возможно поражение электрическим током. ные проверки и тех пациенту, иначе в<br>а оборудования обра<br>и производителю.<br>ловиях указанных ди<br>ьно соблюдайте дейс<br>недоступном для дете<br>изводителю для по<br>изводителю для по<br>ванию оборудования.
- При выявлении неисправности любого компонента оборудования обратитесь к уполномоченному представителю производителю или производителю.
- Используйте и храните данное оборудование в условиях указанных диапазонов температуры, влажности и давления.
- При утилизации упаковочного материата обязательно соблюдайте действующие правила по утилизации отходов и храните упаковку в недоступном для детей месте.

# **ПРИМЕЧАНИЕ**

• При необходимости можно обратиться к производителю для получения электрических схем, списков компонентов системы, описаний, инструкций по калибровке, а также прочей информации по обслуживанию оборудования.

# 9.3. Выполнение технического обслуживания

Чтобы гарантировать готовность оборудования к работе в любое время, выполняйте следующие проверки в соответствии с рекомендациями:

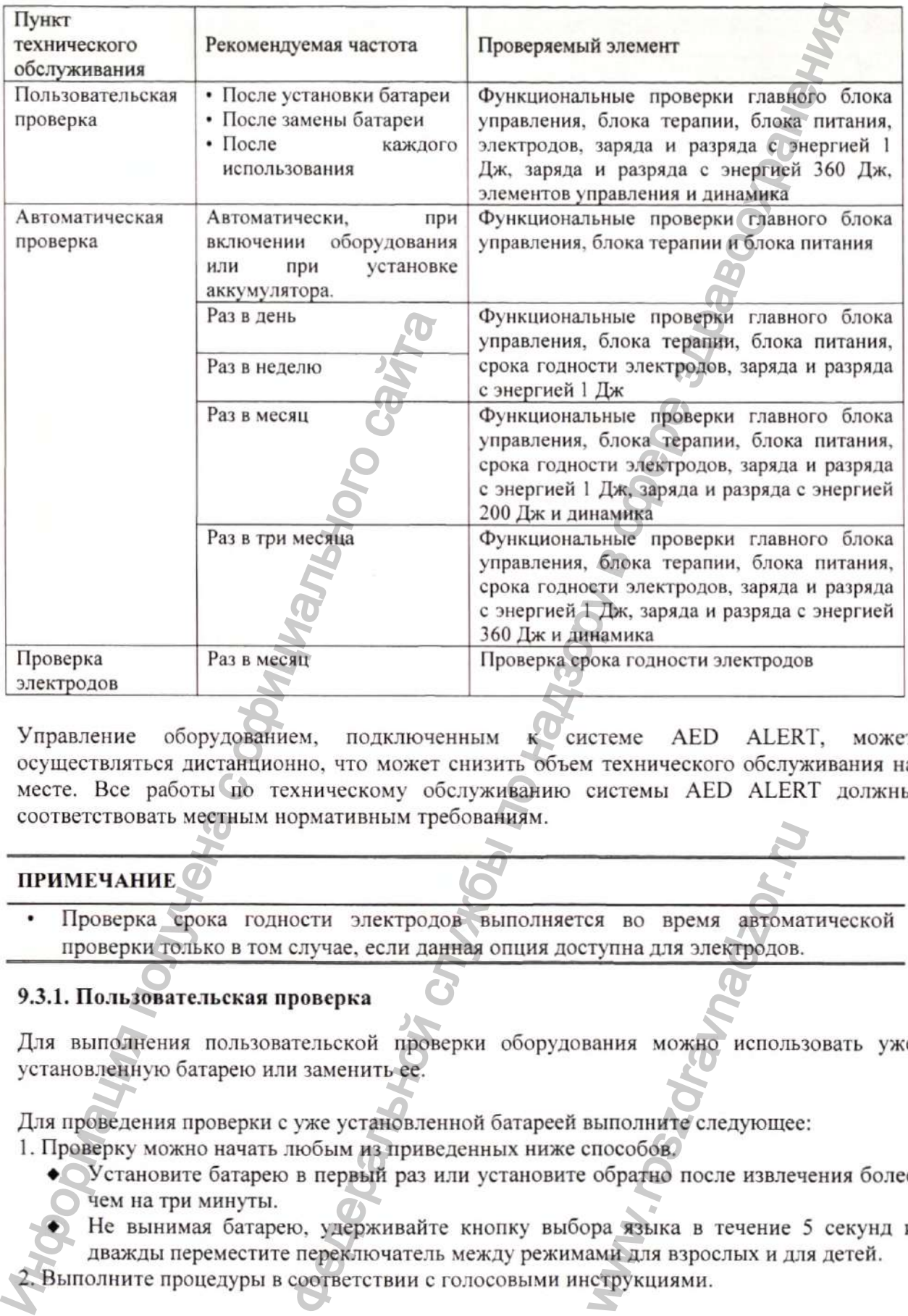

Управление оборудованием, подключенным к системе AED ALERT, может осуществляться дистанционно, что может снизить объем технического обслуживания на месте. Все работы по техническому обслуживанию системы AED ALERT должны соответствовать местным нормативным требованиям.

### **ПРИМЕЧАНИЕ •**

• Проверка срока годности электродов выполняется во время автоматической проверки только в том случае, если данная опция доступна для электродов. EXTERT SOF BORD SECTIONS

### **9.3.1. Пользовательская проверка**

Для выполнения пользовательской проверки оборудования можно использовать уже установленную батарею или заменить ее.

Для проведения проверки с уже установленной батареей выполните следующее:

1. Проверку можно начать любым из приведенных ниже способов.

♦ Установите батарею в первый раз или установите обратно после извлечения более чем на три минуты.

Не вынимая батарею, удерживайте кнопку выбора языка в течение 5 секунд и

дважды переместите переключатель между режимами для взрослых и для детей.

2. Выполните процедуры в соответствии с голосовыми инструкциями.

Теперь все проверки будут выполняться автоматически. В случае обнаружения неполадки подается соответствующее сообщение.

Пользователь также может выполнить пользовательскую проверку с помощью программного обеспечения AED Tool. Дополнительные сведения см. в Руководстве пользователя программного обеспечения AED Tool, которое поставляется на диске.

# **ВНИМАНИЕ!**

• Частое включение и выключение оборудования во время пользовательской проверки сократит срок службы батареи в режиме ожидания.

# **9.3.2. Автоматическая проверка**

При установке батареи оборудование, даже если оно выключено, выполняет автоматическую проверку в заданное время, чтобы проверить эксплуатационные характеристики и предупредить оператора в случае обнаружения неполадок. По умолчанию автоматическая проверка запускается в 3:00 каждый день.

Во время автоматической проверки оборудование не подает голосовых подсказок. Результат проверки можно проверить по индикатору состояния:

- Мигает зеленым цветом: автоматическая проверка пройдена. По завершении проверки отчет о ней автоматически сохраняется.
- Мигает красным цветом: автоматическая проверка не пройдена. Если оборудование подключено к системе AED ALERT, то по завершении проверки отчет о ней автоматически сохраняется и загружается в нее.

Компания «Шэньчжэнь Майндрэй Био-Медикал Электронике Ко., Лтд.» (Shenzhen Mindray Bio-Medical Electronics Со., Ltd.) рекомендует ежедневно проверять индикатор состояния и регистрировать результаты в соответствии с таблицей в разделе 16 Регистрация проверки настоящего Руководства. Ири установке сатареи соотупование, надолитическую проверку в заданное выполнительскую проверку в заданное в характернстики и предупредить обторудля ат митает зеленым цветом. Загомати проверки можно проверки политической ет выполнить пользовательскую проверку с помо<br>
АЕD Tool. Дополнительные сведения см. в Рубею.<br>
обеспечения AED Tool, которое поставляется на днеёс.<br>
почение оборудования во время пользовательской проверт.<br>
тарине в режим

# **ВНИМАНИЕ!**

• При выключенном питании оборудования автоматическая проверка может выполняться только, если батарея установлена.

# **ПРИМЕЧАНИЕ**

• Если оборудование находится при температуре ниже минус 20°С, автоматическая проверка не может быть выполнена и индикатор состояния может работать неправильно.

# **9.3.3. Проверка электродов для дефибри.тляции**

Срок годности электродов следует проверять каждый месяц. Вы можете проверить срок годности в поле со сроком годности, которое видно в специальном окошке, и зарегистрировать его в соответствии с таблицей в разделе 16 Регистрация проверки настоящего Руководства. MATHUECKAS IIPOBEPKA

# **Раздел 10. Маркировка, упаковка, комплект поставки**

# 10.1. Маркировка блока основного BeneHeart C1 Fully Automatic, BeneHeart C1A **Fully Automatic, BeneHeart** *C2* **Fully Automatic, BeneHeart C2A Fully Automatic дефибрилляторов серии BeneHeart C Fully Automatic**

Маркировка осуществляется посредством нанесения основных данных на ярлык (этикетку), прикрепленную к корпусу медицинского изделия.

Маркировка на корпусе блока основного содержит:

наименование изделия и/или условное обозначение изделия (варианта исполнения/модели);

- наименование предприятия-производителя;
- адрес предприятия-производителя;
- наименование и адрес уполномоченного представителя производителя;
- серийный номер;
- год, месяц и дата изготовления;
- сведения о степени зашиты от воздействия при попадании воды и пыли;
- символы и обозначения, значение которых указано в данном подразделе ниже.

### **Символы и обозначения, которые применяются на маркировке блока основного**

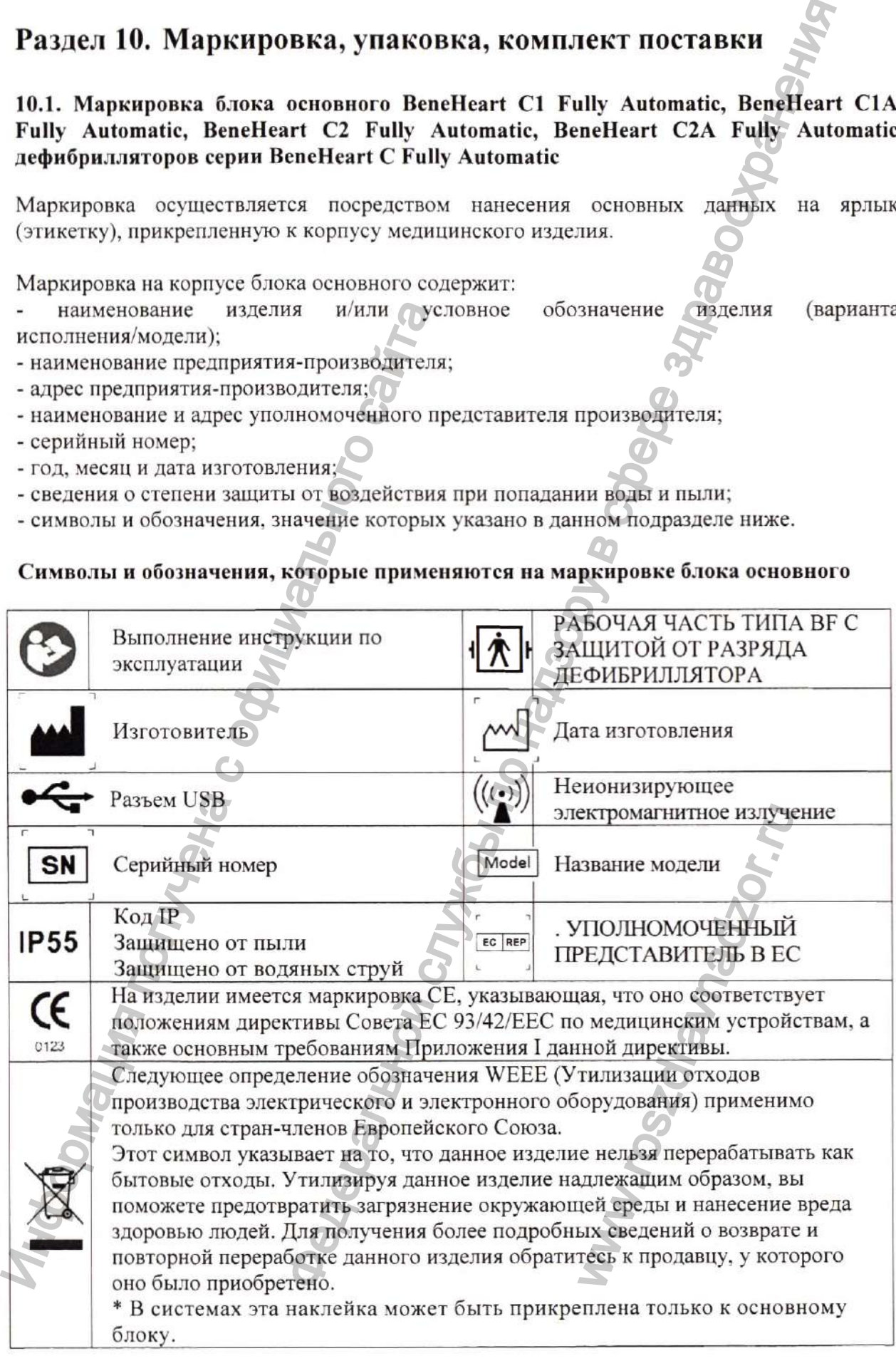

### **10.2. Маркировка других составных частей изделия**

### **10.2.1. Маркировка батареи, модель LM34S002A**

Батарея, модель LM34S002A маркируется посредством нанесения этикетки на корпус батареи. Этикетка содержит:

- Ċ, наименование изделия и/или условное обозначение изделия (варианта исполнения/модели);
- наименование предприятия-производителя;
- серийный номер;
- год и месяц изготовления;
- срок годности;
- символы и обозначения, значение которых указано в данном подразделе ниже.

# **Символы и обозначения, которые применяются на маркировке батареи**

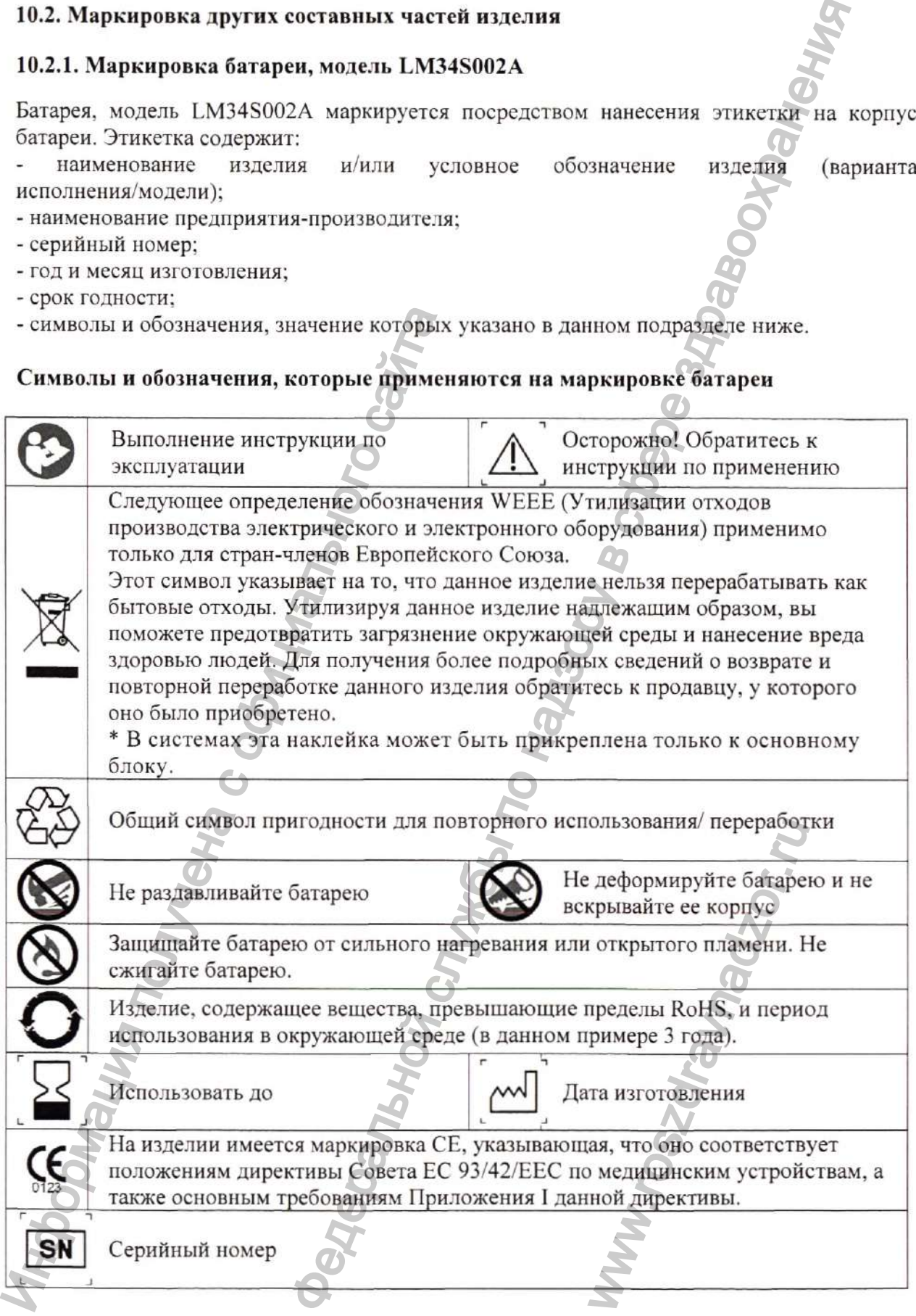

### **10.2.2. Маркировка электродов для дефибрилляции**

Электроды для дефибрилляции маркируется посредством нанесения этикетки на индивидуальную упаковку с одним комплектом электродов (1 пара). Этикетка содержит: наименование изделия и/или условное обозначение изделия (варианта ÷. исполнения/модели);

- наименование предприятия-производителя;

- адрес предприятия-производителя;

- номер партии (лот);

- год, месяц и дата изготовления;

- год, месяц и дата годности;

- совместимость с: «Дефибрилляторы, варианты исполнения: BeneHeart D2, D3, D5, D6; BeneHeart Dl, BeneHeart серии S, BeneHeart серии С производства компании Mindray»;

- сведения о кратности применения;

- краткое описание порядка применения электродов;

- надпись: «Произведено для: Shenzhen Mindray Bio-Medical Electronics Со., Ltd. Mindray Building, Keji 12th Road South, High-Tech Industrial Park, Nanshan, Shenzhen, 518057, P.R. China»;

- символы и обозначения, значение которых указано ниже:

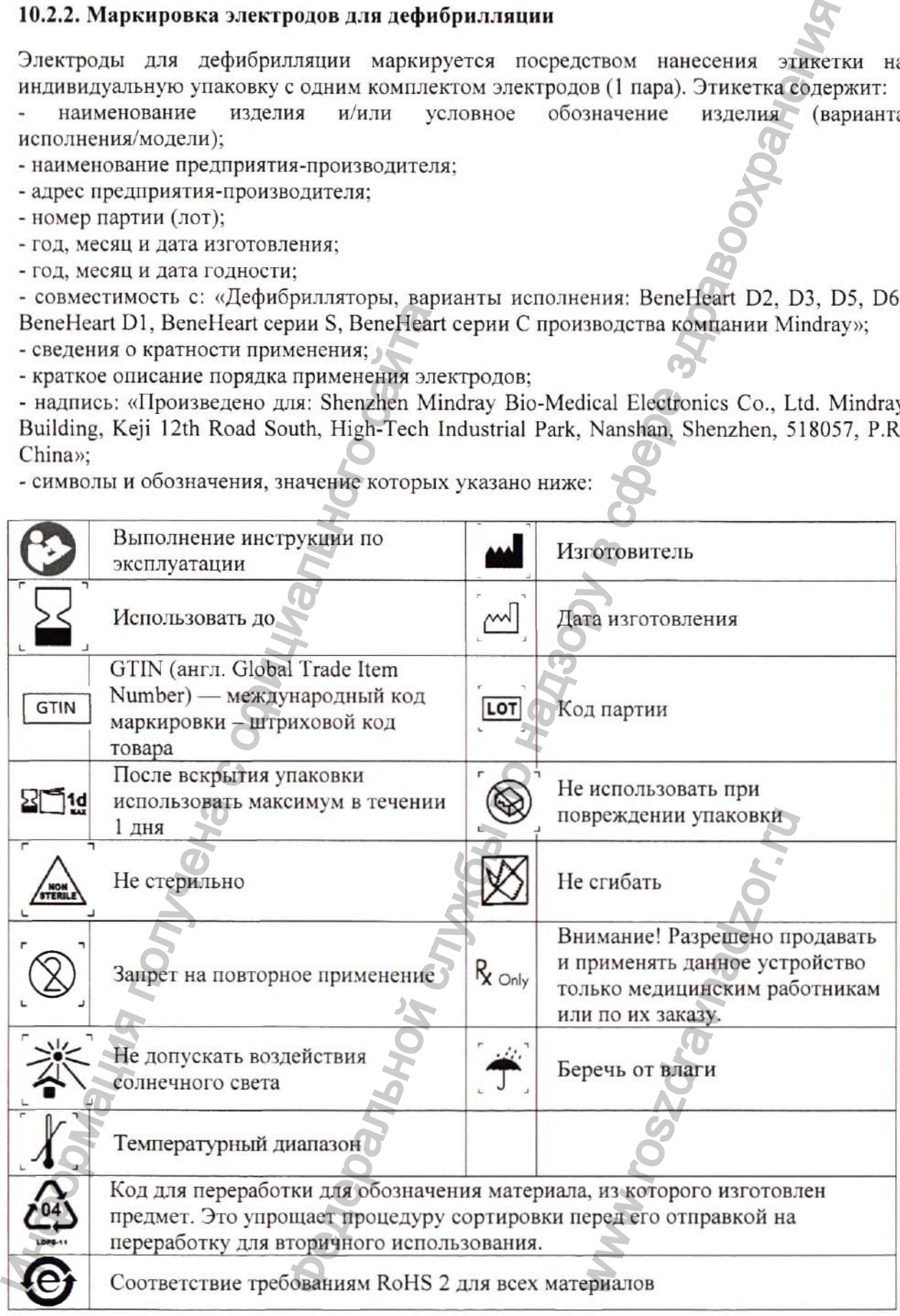

#### **10.3. Маркировка принадлежностей изделия**

### **10.3.1. Маркировка диска с программным обеспечение AED Tool**

Диск с программным обеспечение AED Tool маркируется посредством нанесения этикетки на корпус диска. Этикетка содержит:

наименование изделия и/или условное обозначение изделия (варианта исполнения/модели);

- наименование предприятия-производителя;

- номер версии.

Этикетка должна быть ровной, не допускающей сгибания диска. Диск с программным обеспечением поставляется в белом боксе для дисков.

### **10.3.2. Маркировка остальных принадлежностей медицинского изделия**

Принадлежности Дефибриллятора серии BeneHeart С Fully Automatic: AED станция, артикул 045-003976-00, крепление, артикул 045-003982-00, сумка для переноски, модель MR6309 маркируются путём нанесения сведений на этикетку, прикреплённую к упаковке.

### **10.4. Маркировка упаковки Дефибриллятора серии BeneHeart С Fully Automatic с принадлежностями**

### 10.4.1. Маркировка упаковки блока основного BeneHeart C1 Fully Automatic, **BeneHeart CIA Fully Automatic, BeneHeart C2 Fully Automatic, BeneHeart C2A Fully Automatic дефибрилляторов серии BeneHeart C Fully Automatic**

Маркировка этикетки на упаковке блока основного Дефибриллятора серии BeneHeart С Fully Automatic содержит:

наименование изделия и/или условное обозначение изделия (варианта исполнения/модели);

- наименование предприятия-производителя;

- адрес предприятия-производителя;

- наименование и адрес уполномоченного представителя производителя;

- количество изделий в упаковке;
- габаритные размеры упаковки;
- массу блока основного дефибриллятора (без упаковки);
- массу изделия (в упаковке);
- серийный номер;

- сведения, указывающие на условия обращения с изделием, а также символы и обозначения, которые представлены ниже:

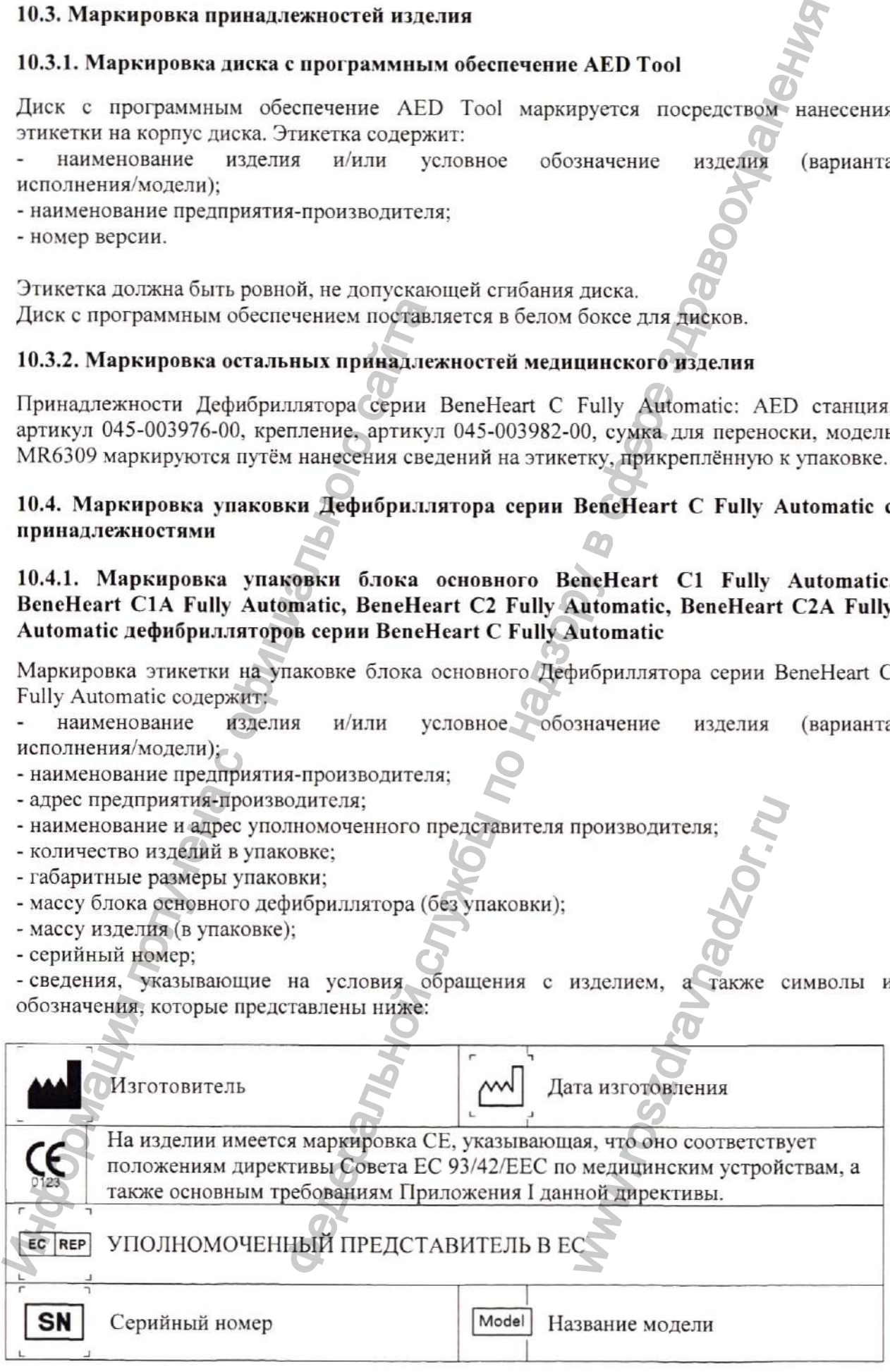

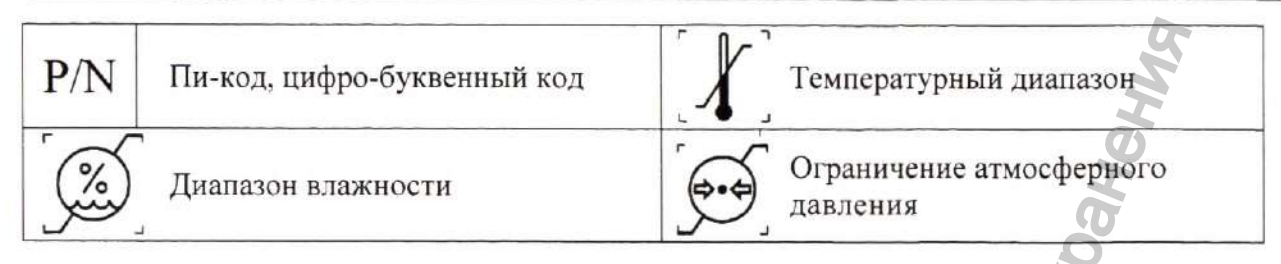

На упаковку с изделием также наносятся символы «Хрупкое. Осторожно», «Вертикальное положение груза», «Предел по количеству ярусов в штабеле», «Беречь от влаги».

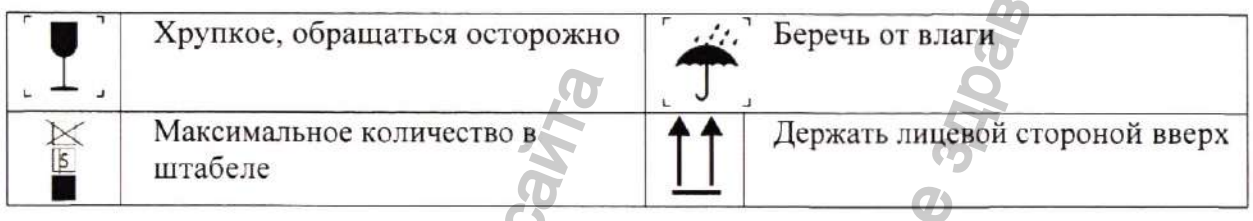

# **10.4.2. Маркировка упаковки батареи, модель LM34S002A**

Маркировка этикетки на упаковке батареи, модель LM34S002A содержит:<br>- наименование изделия и/или условное обозначение изде

- наименование изделия и/или условное обозначение изделия (варианта исполнения/модели);
- наименование предприятия-производителя;
- адрес предприятия-производителя;
- номер по каталогу производителя;
- количество изделий в упаковке;
- год, месяц и дата изготовления;
- артикулярный номер изделия;

- сведения, указывающие на условия обращения с изделием, а также символы и обозначения, которые представлены ниже:

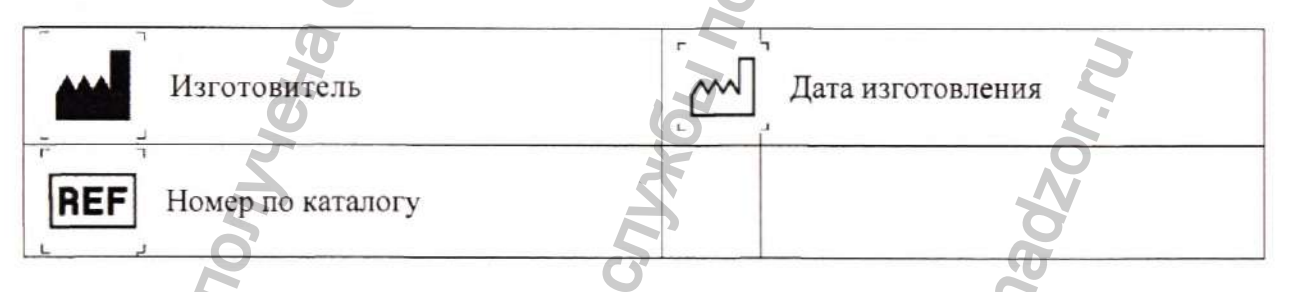

На упаковку с изделием также наносятся символы «Хрупкое. Осторожно», «Вертикатьное положение груза», «Предел по количеству ярусов в штабеле», «Беречь от влаги».

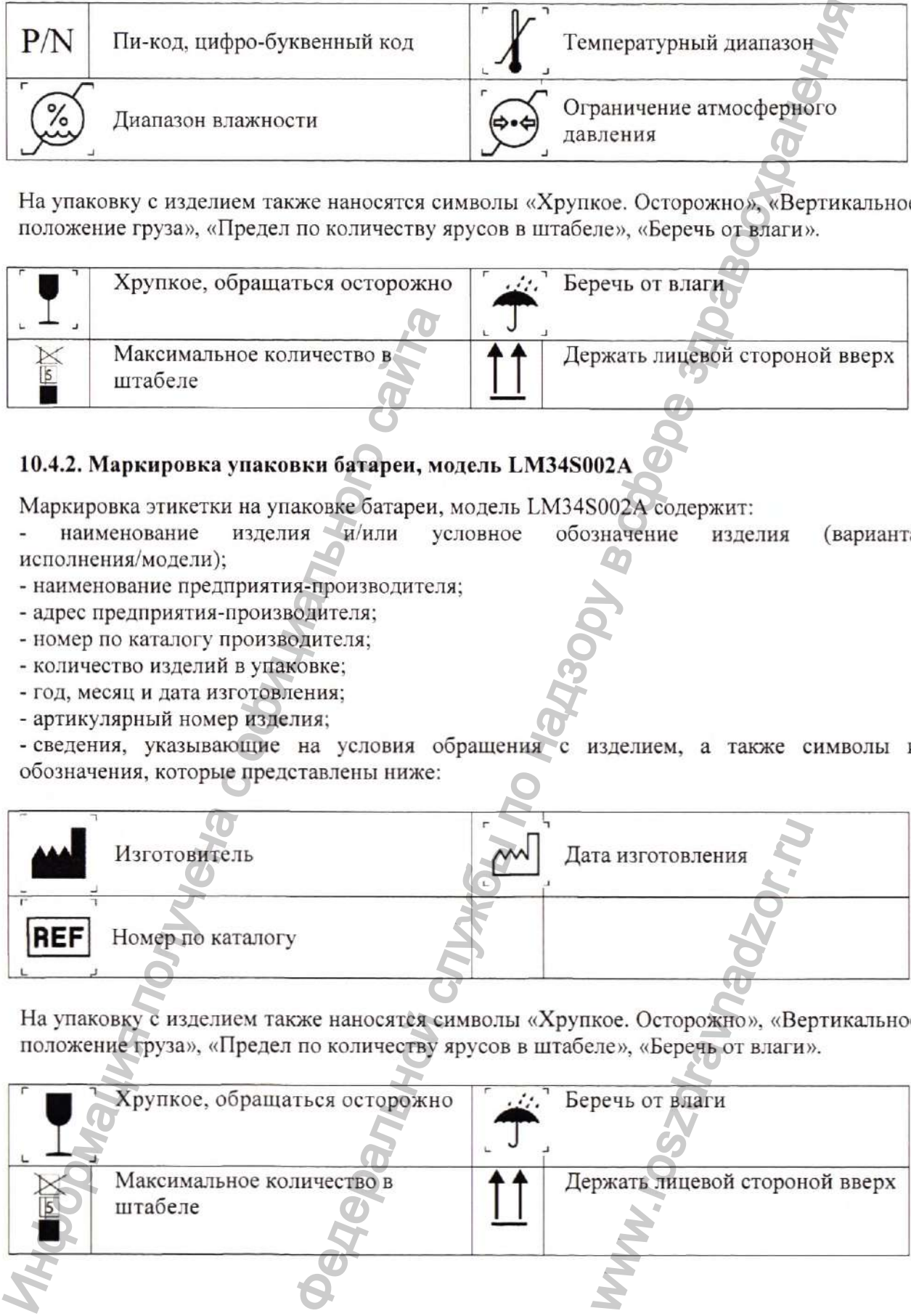

### **10.4.3. Маркировка упаковки электродов для дефибрилляции**

### **10.4.3.1. Маркировка групповой упаковки электродов для дефибрилляции**

Групповая упаковка электродов для дефибрилляции маркируется посредством нанесения этикетки на упаковку с несколькими комплектами электродов.

Этикетка содержит:

наименование изделия и/или условное обозначение изделия (варианта исполнения/модели);

- уникальный (каталожный) номер;

- описание содержимого групповой упаковки;

- надпись: «Смотри внутри упаковки Батч-код» (набор букв и цифр, нанесенный на упаковку производителем при изготовлении товара, в котором зашифрована дата производства (номер партии / срок годности);

- надпись: «Смотри внутри упаковки Дату изготовления»;

- надпись: «Использовать только с Дефибрилляторами производства компании Mindray»;

- надпись: «Смотри внутри упаковки сведения о производителе»;

- надпись: «Смотри внутри упаковки инструкцию по применению»;

- надпись: «Срок годности смотри на внутренней упаковке»;

- надпись: «Другая информация подробно описана в сопроводительной документации»;

- сведения, указывающие на условия обращения с изделием, а также символы и обозначения, которые представлены ниже:

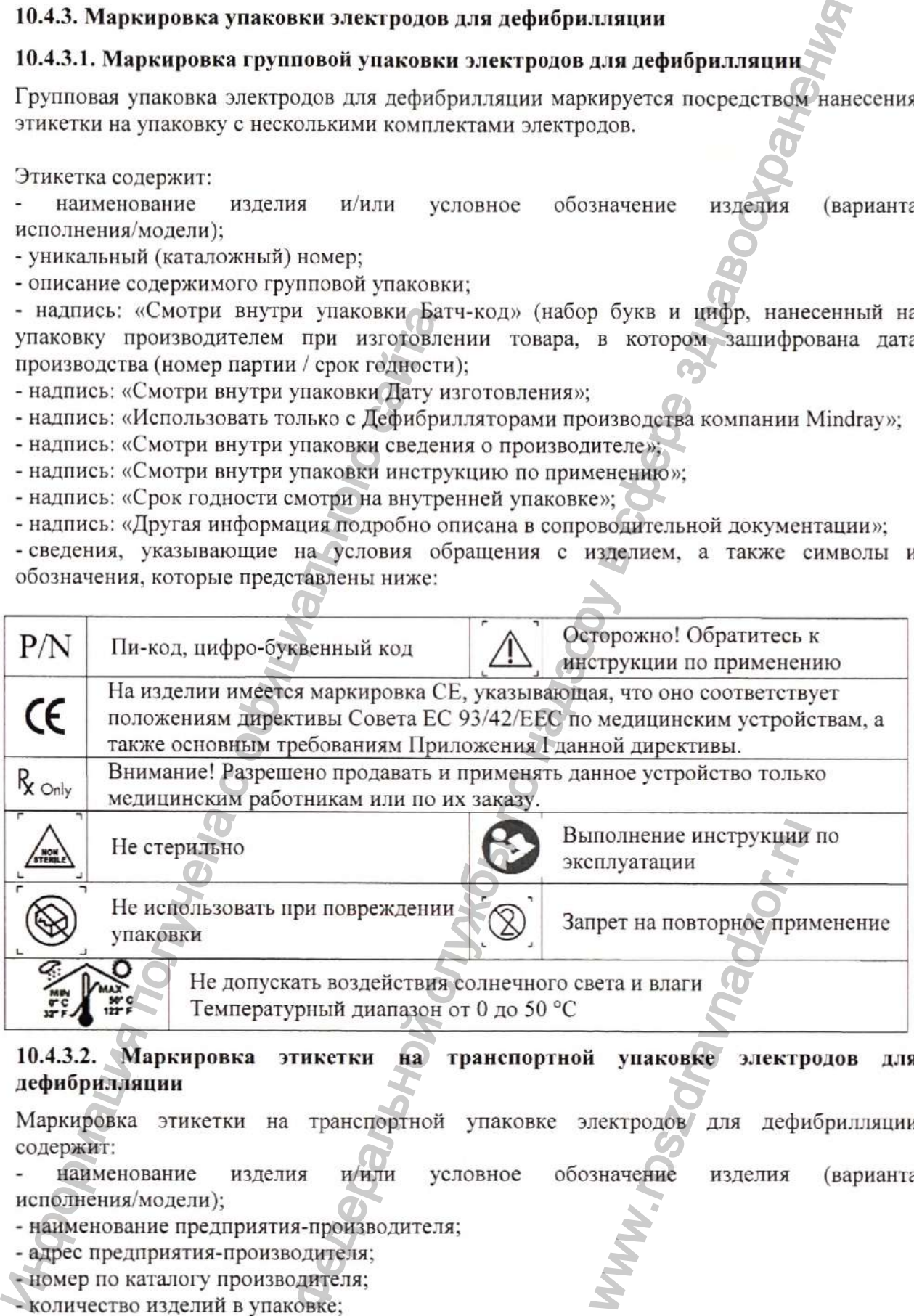

#### **10.4.3.2. Маркировка этикетки дефибрилляции на транспортной упаковке электродов для**

Маркировка этикетки на транспортной упаковке электродов/для дефибрилляции содержит:

обозначение изделия (варианта наименование изделия и/или условное исполнения/модели);

- наименование предприятия-производителя;

- адрес предприятия-производителя;

- номер по каталогу производителя;

- количество изделий в упаковке;

- год, месяц и дата изготовления;

- сведения, указывающие на условия обращения с изделием, а также символы и обозначения, которые представлены ниже:

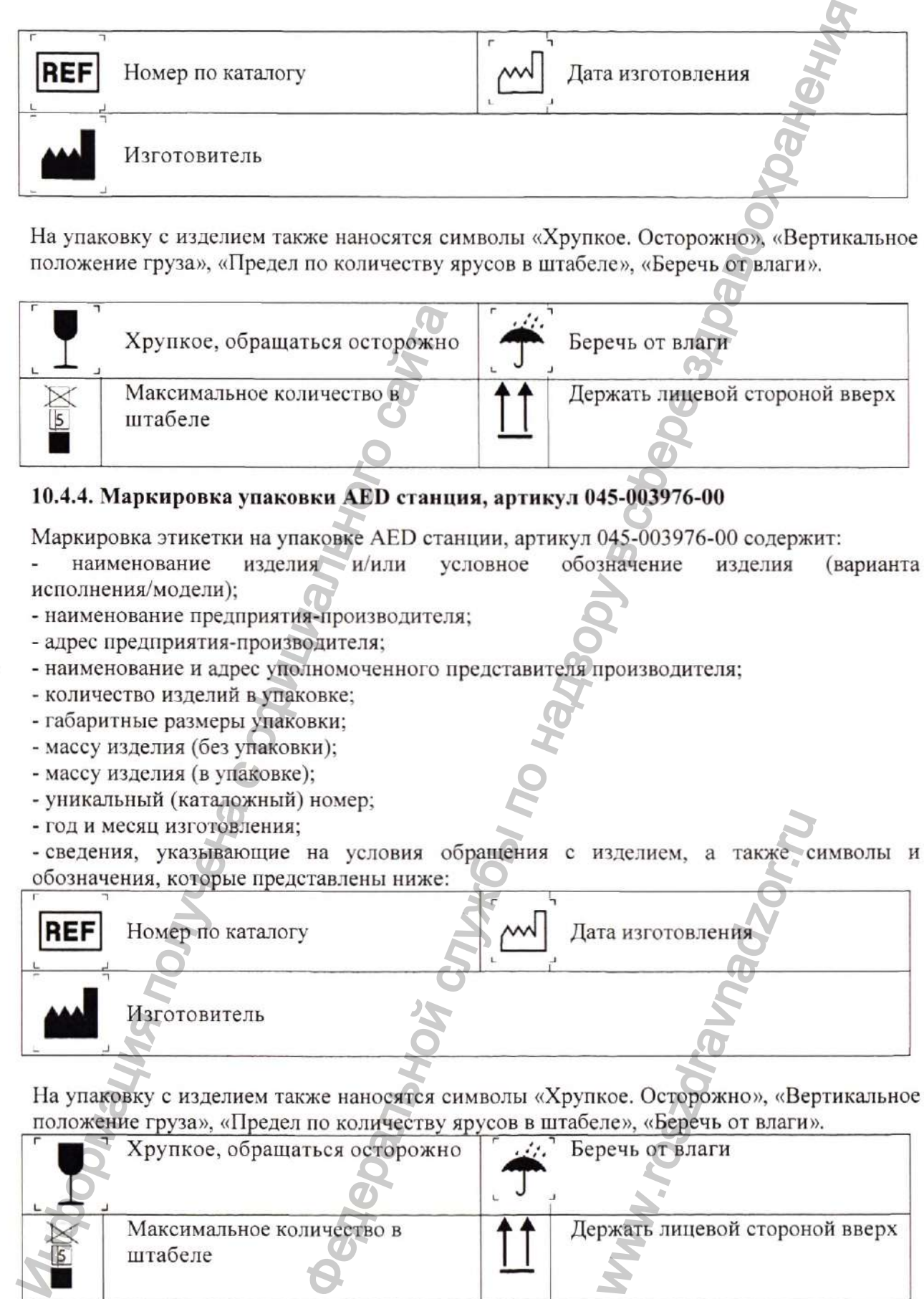

На упаковку с изделием также наносятся символы «Хрупкое. Осторожно», «Вертикальное положение груза», «Предел по количеству ярусов в штабеле», «Беречь от влаги».

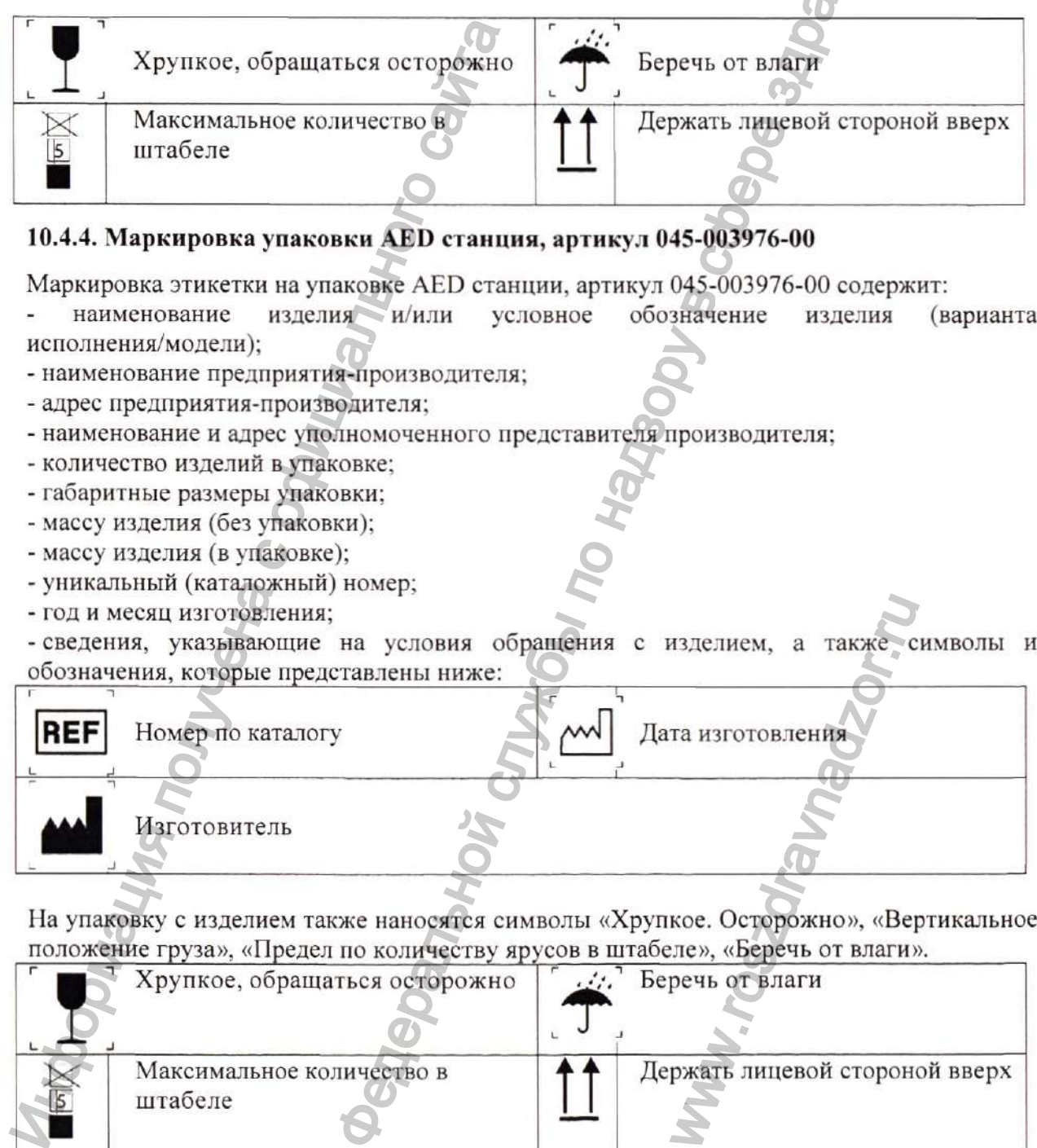

# **10.4.4. Маркировка упаковки AED станция, артикул 045-003976-00**

Маркировка этикетки на упаковке **AED** станции, артикул **045-003976-00** содержит:

- изделия и/или условное обозначение изделия (варианта исполнения/модели);
- наименование предприятия-производителя;
- адрес предприятия-производителя;
- наименование и адрес уполномоченного представителя производителя;
- количество изделий в упаковке;
- габаритные размеры упаковки;
- массу изделия (без упаковки);
- массу изделия (в упаковке);
- уникальный (каталожный) номер;
- год и месяц изготовления;
- сведения, указывающие на условия обращения с изделием, а также символы и обозначения, которые представлены ниже:

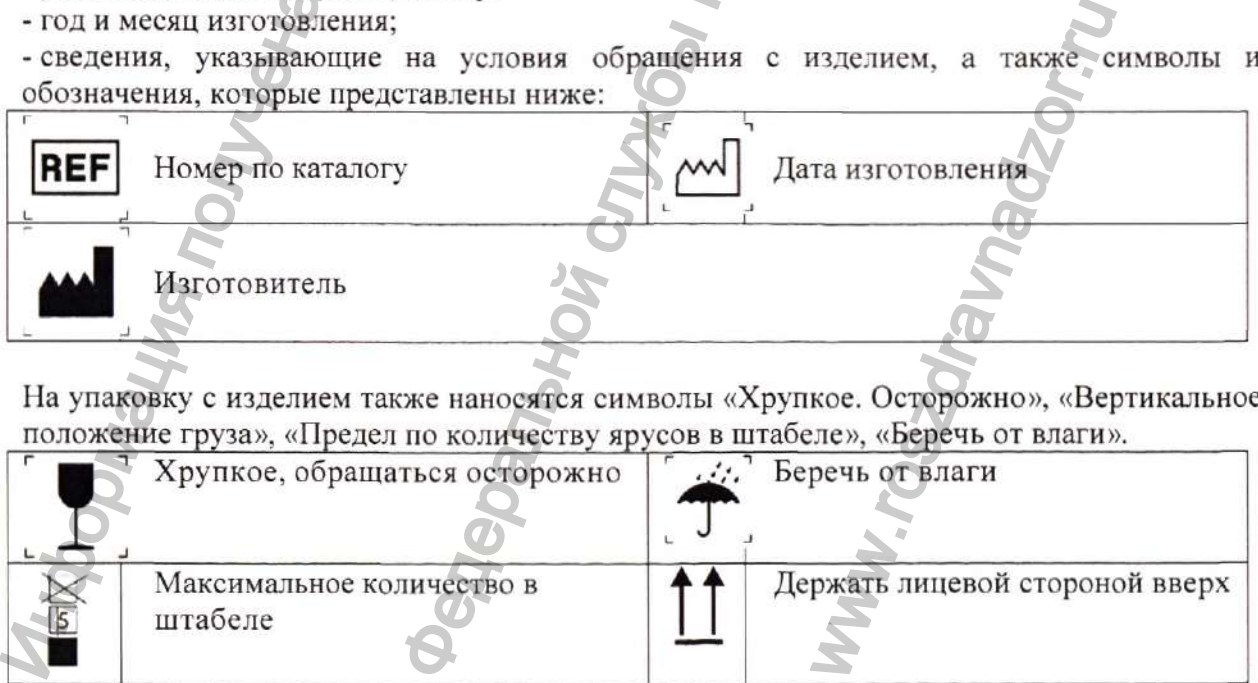

На упаковку с изделием также наносятся символы «Хрупкое. Осторожно», «Вертикальное

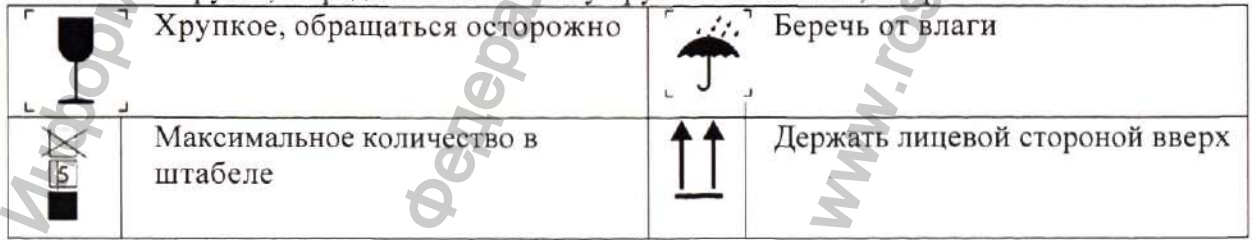

#### **10.4.5. Маркировка упаковки Крепления, артикул 045-003982-00**

Маркировка этикетки на упаковке Крепления, артикул 045-003982-00 содержит:

наименование изделия и/или условное обозначение изделия (варианта исполнения/модели);

- наименование предприятия-производителя;
- адрес предприятия-производителя;
- наименование и адрес уполномоченного представителя производителя;
- количество изделий в упаковке;
- габаритные размеры упаковки;
- массу изделия (без упаковки);
- массу изделия (в упаковке);
- уникальный (каталожный) номер;

- сведения, указывающие на условия обращения с изделием, а также символы и обозначения, которые представлены ниже:

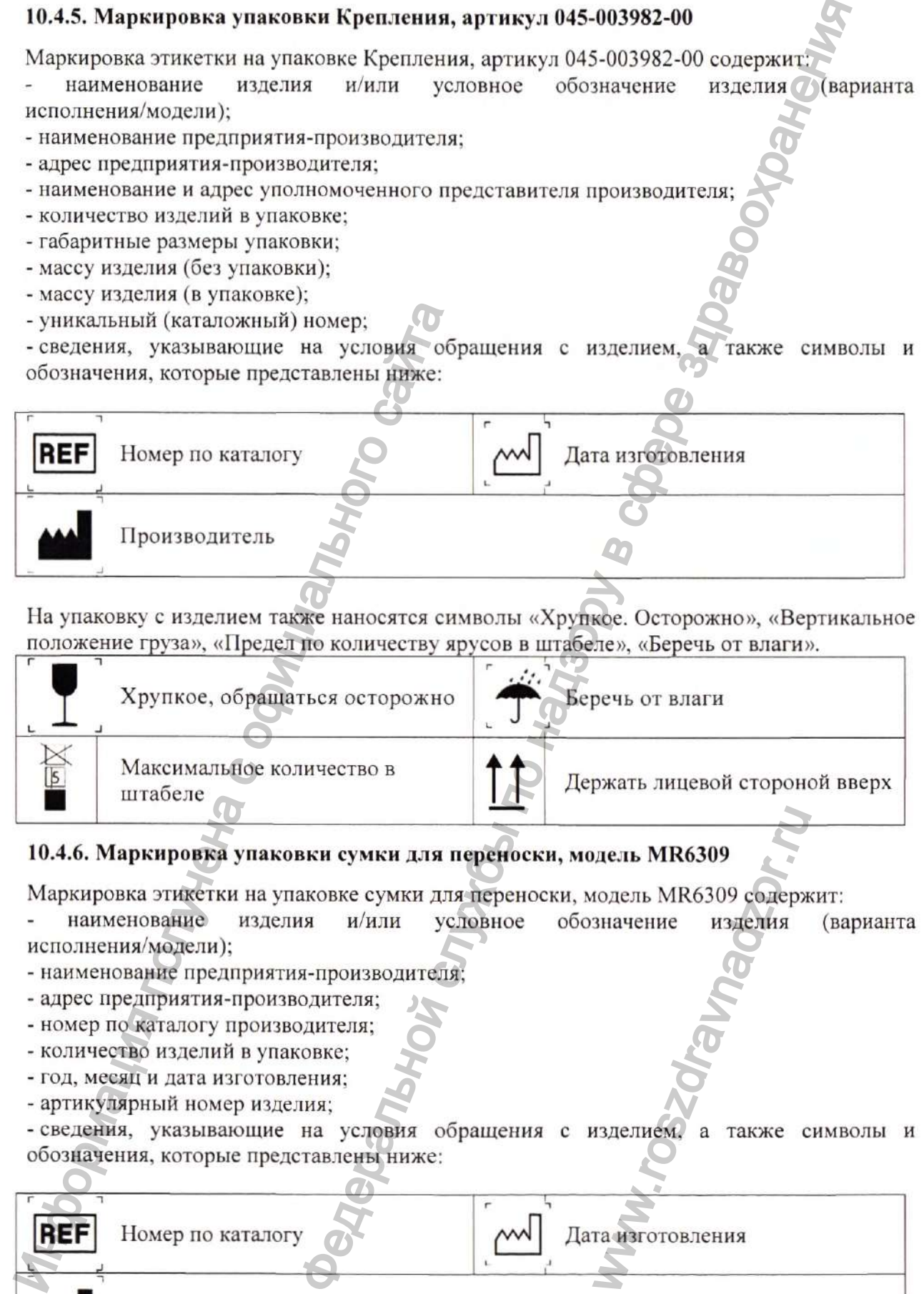

На упаковку с изделием также наносятся символы «Хрупкое. Осторожно», «Вертикальное<br>положение груза», «Предел по количеству ярусов в штабеле», «Беречь от влаги».

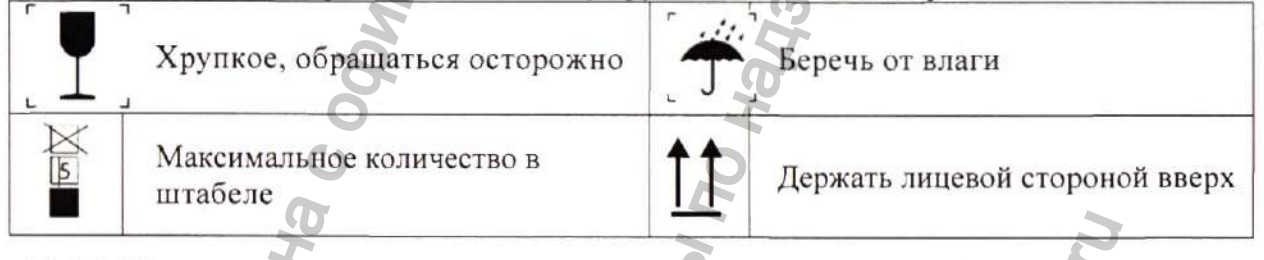

# **10.4.6. Маркировка упаковки сумки для переноски, модель MR6309**

Маркировка этикетки на упаковке сумки для переноски, модель MR6309 содержит:

- наименование изделия и/или условное обозначение изделия (варианта исполнения/модели);
- наименование предприятия-производителя;
- адрес предприятия-производителя;
- номер по каталогу производителя;
- количество изделий в упаковке;
- год, месяц и дата изготовления;
- артикулярный номер изделия;
- сведения, указывающие на условия обращения с изделием, а также символы и обозначения, которые представлены ниже:

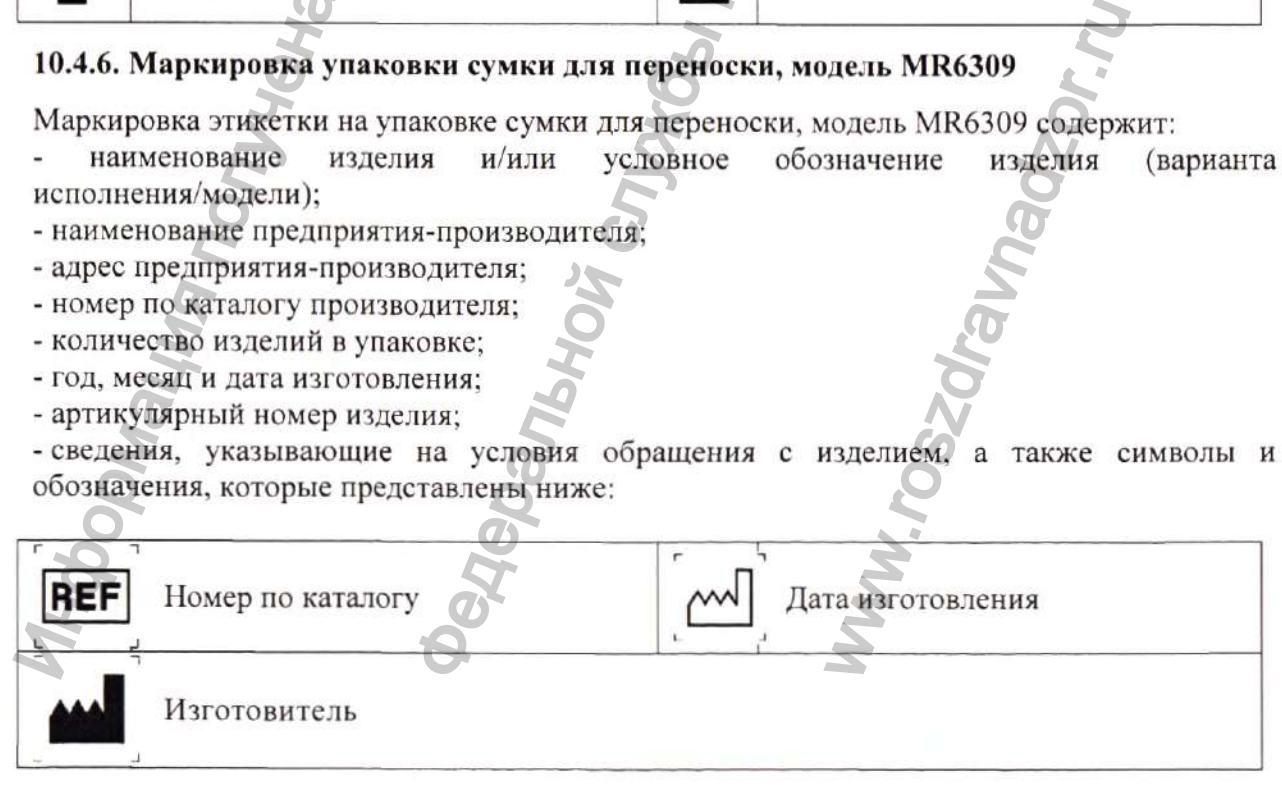

На упаковку с изделием также наносятся символы «Хрупкое. Осторожно», «Вертикальное положение груза», «Предел по количеству ярусов в штабеле», «Беречь от влаги».

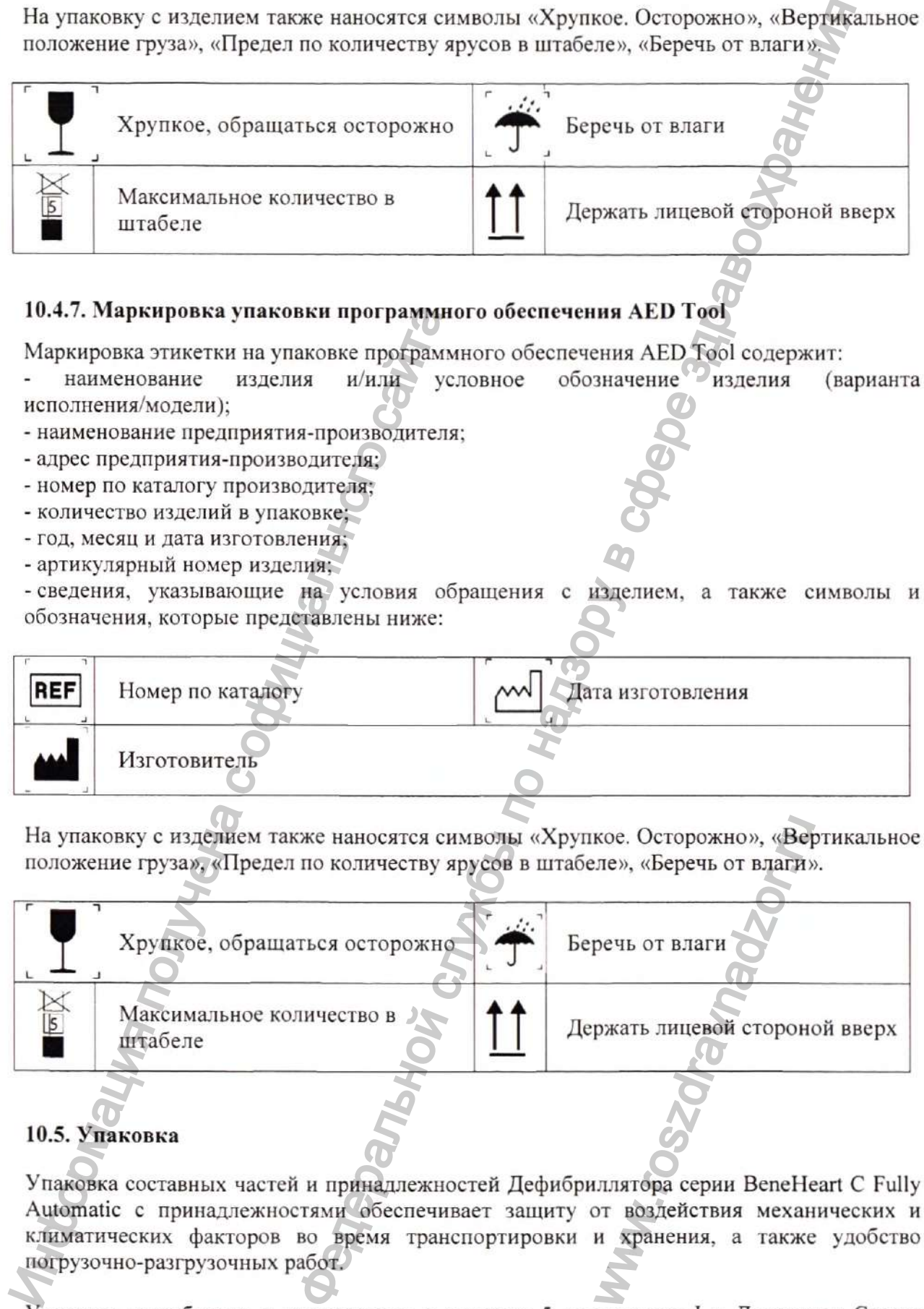

# **10.4.7. Маркировка упаковки программного обеспечения AED Tool**

Маркировка этикетки на упаковке программного обеспечения AED Tool содержит:

- наименование изделия и/или условное обозначение изделия (варианта исполнения/модели);
- наименование предприятия-производителя;
- адрес предприятия-производителя;
- номер по каталогу производителя;
- количество изделий в упаковке;
- год, месяц и дата изготовления;
- артикулярный номер изделия;

- сведения, указывающие на условия обращения с изделием, а также символы и обозначения, которые представлены ниже:

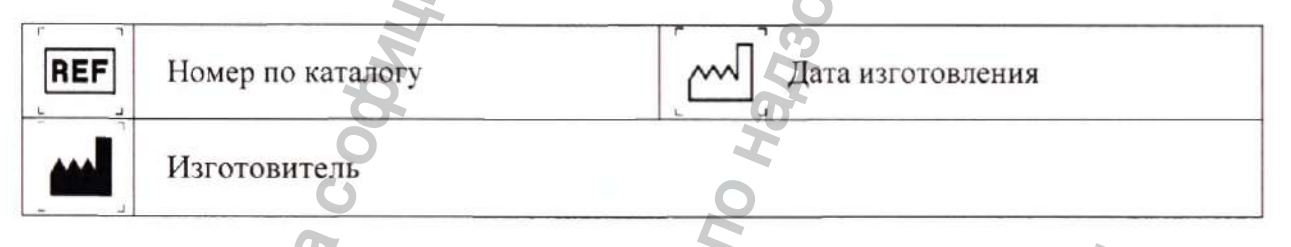

На упаковку с изделием также наносятся символы «Хрупкое. Осторожно», «Вертикальное положение груза», «Предел по количеству ярусов в штабеле», «Беречь от влаги».

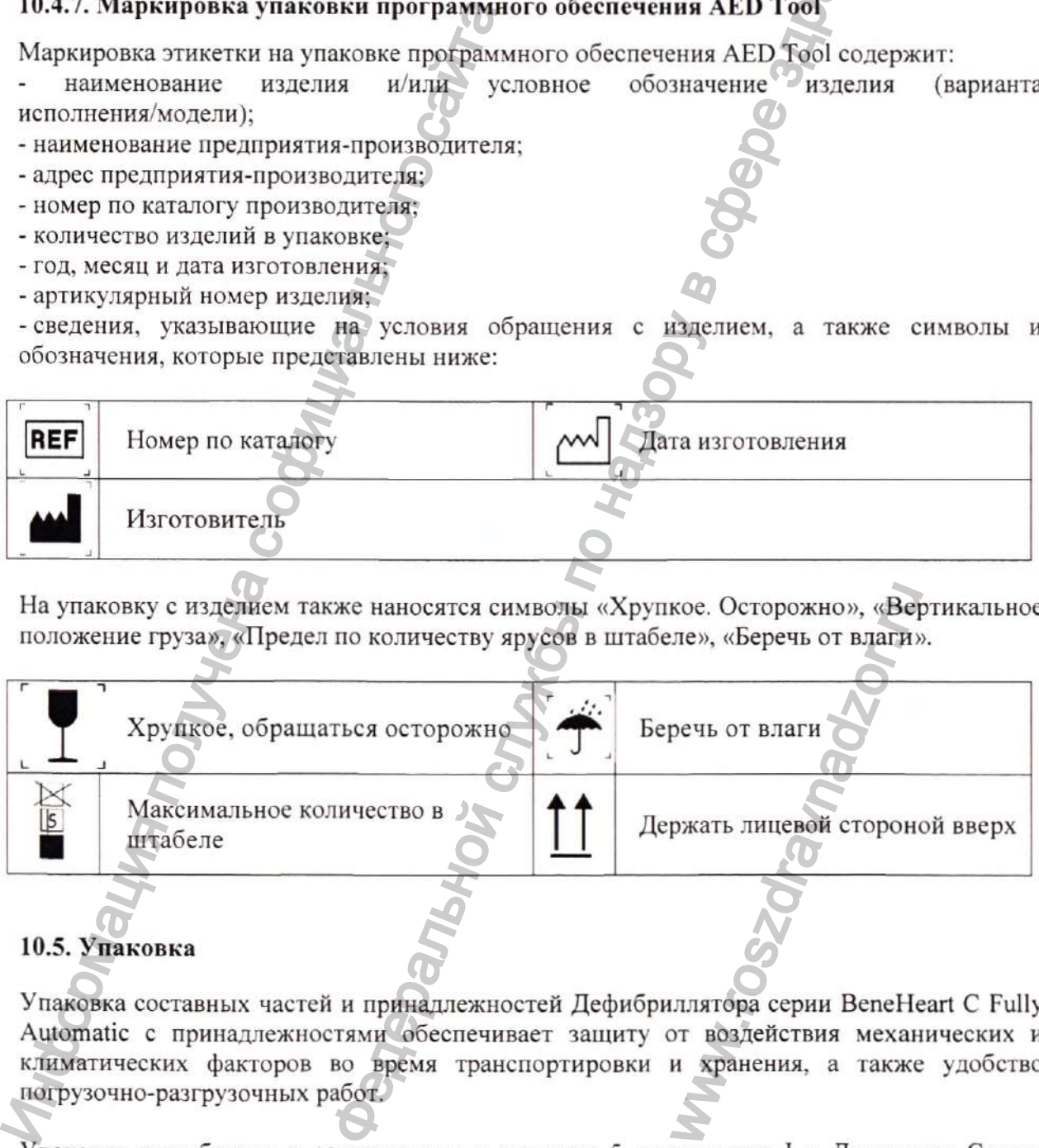

# **10.5. Упаковка**

Упаковка составных частей и принадлежностей Дефибриллятора серии BeneHeart С Fully Automatic с принадлежностями обеспечивает зашиту от воздействия механических и климатических факторов во время транспортировки и хранения, а также удобство погрузочно-разгрузочных работ.

Упаковка разработана в соответствии с пунктом 5 приложения I к Директиве Совета 93/42/ЕЕС. Упаковка обеспечивает достаточную защиту изделий и принадлежностей при выполнении погрузочно-разгрузочных работ, хранении и транспортировании.

### **ПРИМЕЧАНИЕ**

Сохраняйте упаковочные материалы для будущей транспортировки и хранения изделия и принадлежностей.

# ВНИМАНИЕ!

- Упаковочные материалы, оставленные для хранения, следует хранить в местах, недоступных для детей.
- По окончании срока службы изделия, упаковочный материал подлежит утилизации совместно с изделием, в соответствии с местными законами и нормативами (требованиями) по утилизации отходов медицинских учреждений.\_\_\_\_\_\_\_\_\_\_\_\_\_\_\_\_\_\_

### **10.5.1. Упаковка блока основного дефибриллятора**

Упаковка блока основного Дефибриллятора серии BeneHeart С Fully Automatic с принадлежностями состоит из картонного ящика/коробки (внешняя упаковка), изготовленного из ячеистого картона, толщиной 6 мм ± 1 мм. В картонный ящик/коробку уложена подложка из вспененного полиэтилена (ВПЭ), которая служит в качестве прокладочного упаковочного материала. (треоованиями) по утилизации отходов м<br>
10.5.1. Упаковка блока основного дефибриллят<br>
ринадлежностями состоит из хартони<br>
изготовленного из ченегого картона, толщи<br>
получена полложка из венегенают ополи<br>
прокладочного уп не материалы для будущей транспортировки и уране<br>1. Сеталенные для хранения, следует хранеть в местей.<br>
«Жбы изделия, упаковочный материал подлежит утилиза<br>
а состествении с местными законами и норматив<br>
лании отходов ме

Блок основной дефибриллятора и руководство по эксплуатации предварительно упакованы в полиэтиленовую плёнку или в полиэтиленовый пакет. В упаковку также вкладывается упаковочный лист с указанием наименования, количества и серийного номера изделия. Картонный ящик/коробка с упакованным изделием оклеивается полиэтиленовой лентой с липким слоем.

# **10.5.2. Упаковка батареи, модель LM34S002A**

# **10.5.2.1. Потребительская (индивидуальная) упаковка**

Индивидуальная упаковка батареи, модель LM34S002A для Дефибриллятора серии BeneHeart С Fully Automatic представляет собой картонную коробку, изготовленную из ячеистого картона, толщиной 3 мм ± 1 мм.

### **10.5.2.2. Групповая (транспортная) упаковка**

Упаковка батареи, модель LM34S002A для Дефибриллятора серии BeneHeart С Fully Automatic состоит из картонного ящика/коробки (внешняя упаковка), изготовленного из ячеистого картона, толщиной 6 мм ± 1 мм. В картонный ящик/коробку уложена подложка из вспененного полиэтилена (ВПЭ), которая служит в качестве прокладочного упаковочного материала. едия Дефибриллят<br>иую коробку, изготов<br>ия упаковка), изготов<br>ящик/коробку уложена<br>ит в качестве произвания,<br>анием наименования,<br>соробка с упакованных<br>именования,

В упаковку также вкладывается упаковочный лист с указанием наименования, количества и номера по каталогу производителя. Картонный ящик/коробка с упакованным изделием оклеивается полиэтиленовой лентой с липким слоем.

# **10.5.3. Упаковка электродов для дефибрилляции**

# **10.5.3.1. Потребительская (индивидуальная) упаковка**

Материал и конструкция потребительской (индивидуальной) упаковки обеспечивает:

- защиту содержимого при соблюдении условий транспортирования и хранения;
- невозможность повторного запечатывания упаковки с изделием: если целостность ее была нарушена, то факт вскрытия упаковки должен быть очевиден.

После вскрытия потребительской (индивидуальной) упаковки, изделие должно быть использовано в течении 1 суток. Изделие не подлежит повторному использованию. В случае выявления повреждений индивидуальной упаковки, изделия не должны использоваться, и должны быть возвращены или утилизированы.

### **10.5.3.2. Групповая упаковка**

Групповая упаковка электродов для дефибрилляции состоит из картонного яшика/коробки (внешняя упаковка), изготовленного из ячеистого картона, толщиной 6 мм ± 1 мм. В упаковку вкладывается несколько упаковок электродов для дефибрилляции одной модели.

### **10.5.3.2. Транспортная упаковка**

Транспортная упаковка электродов для дефибрилляции состоит из картонного ящика/коробки (внешняя упаковка), изготовленного из ячеистого картона, толщиной 6 мм ± 1 мм. В картонный ящик/коробку уложена подложка из вспененного полиэтилена (ВПЭ), которая служит в качестве прокладочного упаковочного материала.

В упаковку также вкладывается упаковочный лист с указанием наименования, количества изделия и номера по каталогу производителя. Картонный ящик/коробка с упакованным изделием оклеивается полиэтиленовой лентой с липким слоем.

### **10.5.4. Упаковка AED станции, артикул 045-003976-00**

Упаковка AED станции для Дефибриллятора серии BeneHeart С Fully Automatic с принадлежностями состоит из картонного ящика/коробки (внешняя упаковка), изготовленного из ячеистого картона, толщиной 6 мм ± 1 мм. В картонный ящик/коробку уложена форма из вспененного полиэтилена (ВПЭ), в которой выполнены гнёзда для укладки AED станции. ельской (индивидуальной) упаковки, изделие по службы службы по службы по надзивной индивидуальной упаковки, изделия не должний индивидуальной упаковки, изделия не должник использовании и состоит из картонного из чисте с

AED станция предварительно упакована в полиэтиленовую плёнку или в полиэтиленовый пакет. В упаковку также вкладывается упаковочный лист с указанием наименования, количества и номера по каталогу производителя. Картонный ящик/коробка с упакованным изделием оклеивается полиэтиленовой лентой с липким слоем.

### **10.5.5. Упаковка крепления, артикул 045-003982-00**

Упаковка крепления для Дефибриллятора серии BeneHeart С Fully Automatic с принадлежностями состоит из картонного ящика/коробки (внешняя упаковка), изготовленного из ячеистого картона, толщиной 6 мм ± 1 мм. В картонный ящик/коробку уложена форма из вспененного полиэтилена (ВПЭ), в которой выполнены гнёзда для укладки крепления. Гранспортная унаконса электродов «для политика» (отлично и для политика» с отлично сайтально сайтально сайтально сайтально сайтально сайтально сайтально сайтально сайтально сайтально сайтально сайтально сайтально сайтальн ый ящик/коробка супа<br>поем.<br>eneHeart C Fully At коробки (внешняя<br>мм. В картонный ящи<br>которой выполнены<br>и которой выполнены<br>и упаковочный лист с<br>и упаковочный лист с<br>плиэтиленовой лентой<br>лизтиленовой лентой<br>ВелеНеат C Fully

Крепление для дефибриллятора предварительно упаковано в полиэтиленовую плёнку или в полиэтиленовый пакет. В упаковку также вкладывается упаковочный лист с указанием наименования, количества изделия и номера по каталогу производителя. Картонный ящик/коробка с упакованным изделием оклеивается полиэтиленовой лентой с липким слоем.

# **10.5.6. Упаковка сумки для переноски, модель MR6309**

Упаковка сумки для переноски Дефибриллятора серии BeneHeart С Fully Automatic с принадлежностями состоит из картонного ящика/коробки (внешняя упаковка), изготовленного из ячеистого картона, толщиной 6 мм ± 1 мм. В картонный ящик/коробку уложена форма из вспененного полиэтилена (ВПЭ), в которой выполнены гнёзда для укладки сумки для переноски.

Сумки для переноски дефибриллятора предварительно упакована в полиэтиленовую плёнку или в полиэтиленовый пакет. В упаковку также вкладывается упаковочный лист с указанием наименования, количества изделия и номера по каталогу производителя. Картонный ящик/коробка с упакованным изделием оклеивается полиэтиленовой лентой с липким слоем.

### **10.5.7. Упаковка программного обеспечения AED Tool, артикул 115-065177-00**

### **10.5.7.1. Потребительская (индивидуальная) упаковка**

Упаковка представляет собой картонную коробку, изготовленную из ячеистого картона, толщиной 6 мм ± 1 мм. Программное обеспечение AED Tool на диске и кабель USB, артикул 009-009912-00 уложены в упаковку.

### **10.5.7.2. Групповая (транспортная) упаковка**

Упаковка состоит из картонного ящика/коробки (внешняя упаковка), изготовленного из ячеистого картона, толщиной 6 мм  $\pm$  1 мм. В картонный ящик/коробку уложена подложка из вспененного полиэтилена (ВПЭ), которая служит в качестве прокладочного упаковочного материала.

В упаковку также вкладывается упаковочный лист с указанием наименования, количества и номера по каталогу производителя. Картонный ящик/коробка с упакованным изделием оклеивается полиэтиленовой лентой с липким слоем.

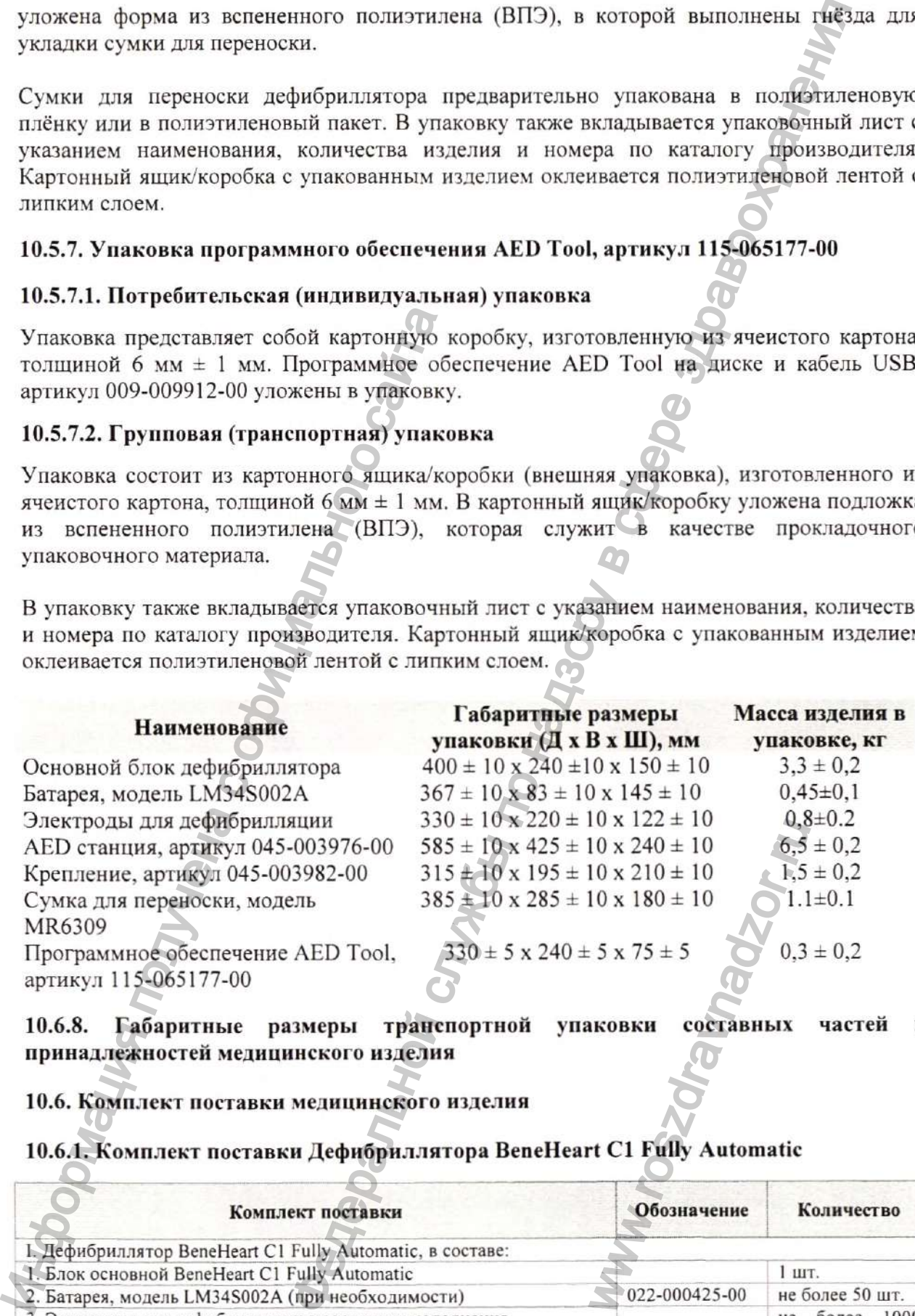

**10.6.8. Габаритные размеры транспортной принадлежностей медицинского изделия упаковки составных частей и**

**10.6. Комплект поставки медицинского изделия**

**10.6.1. Комплект поставки Дефибриллятора BeneHeart C l Fully Automatic**

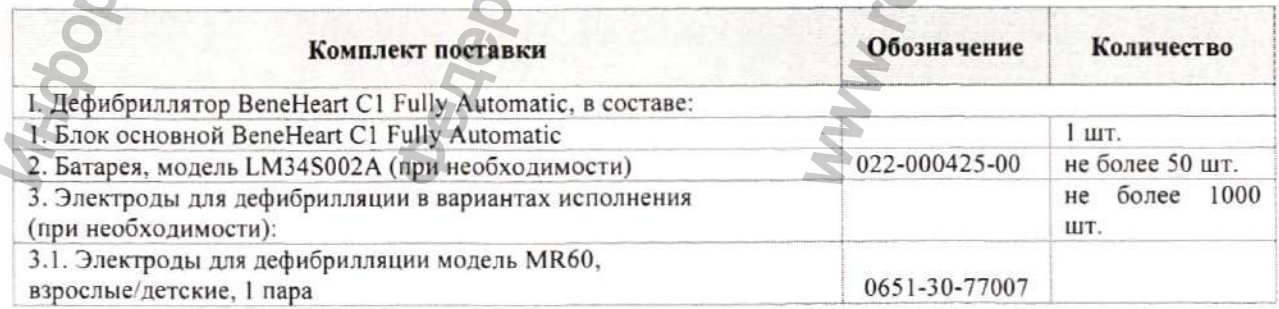

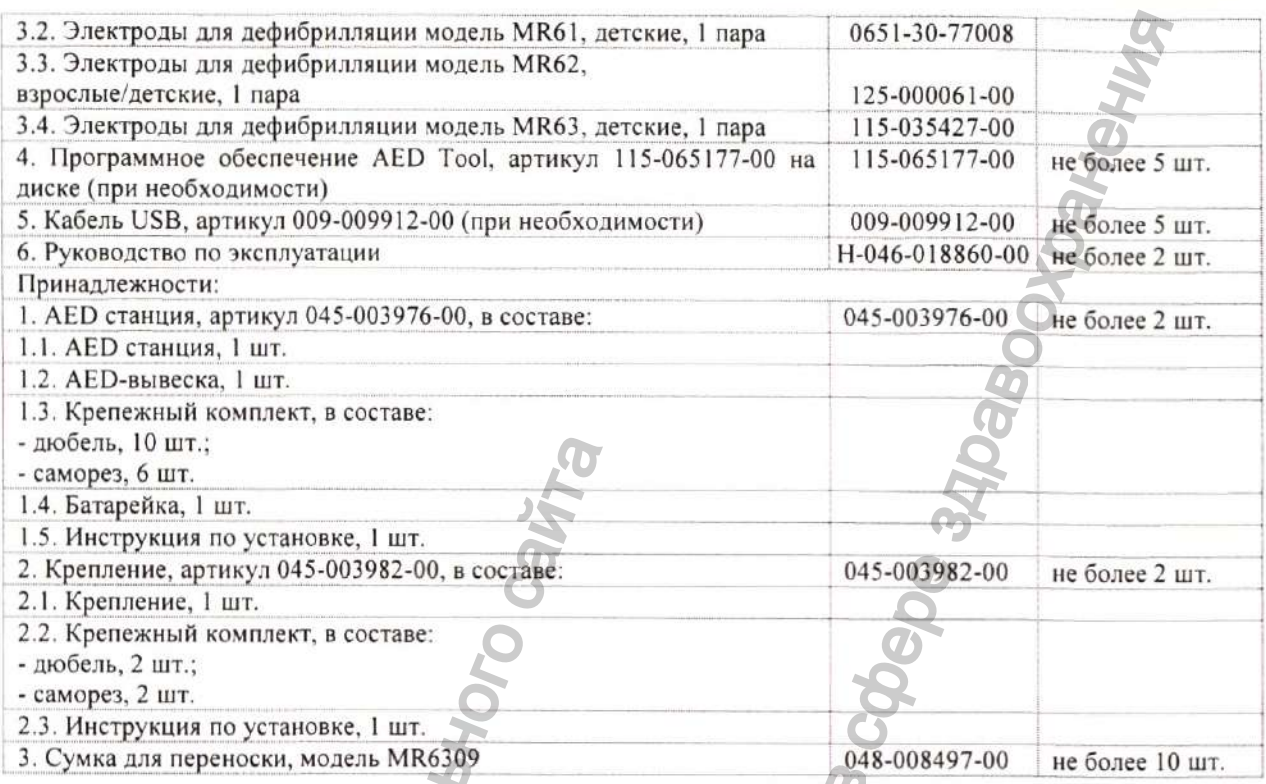

# 10.6.2. Комплект поставки Дефибриллятора BeneHeart С1А Fully Automatic

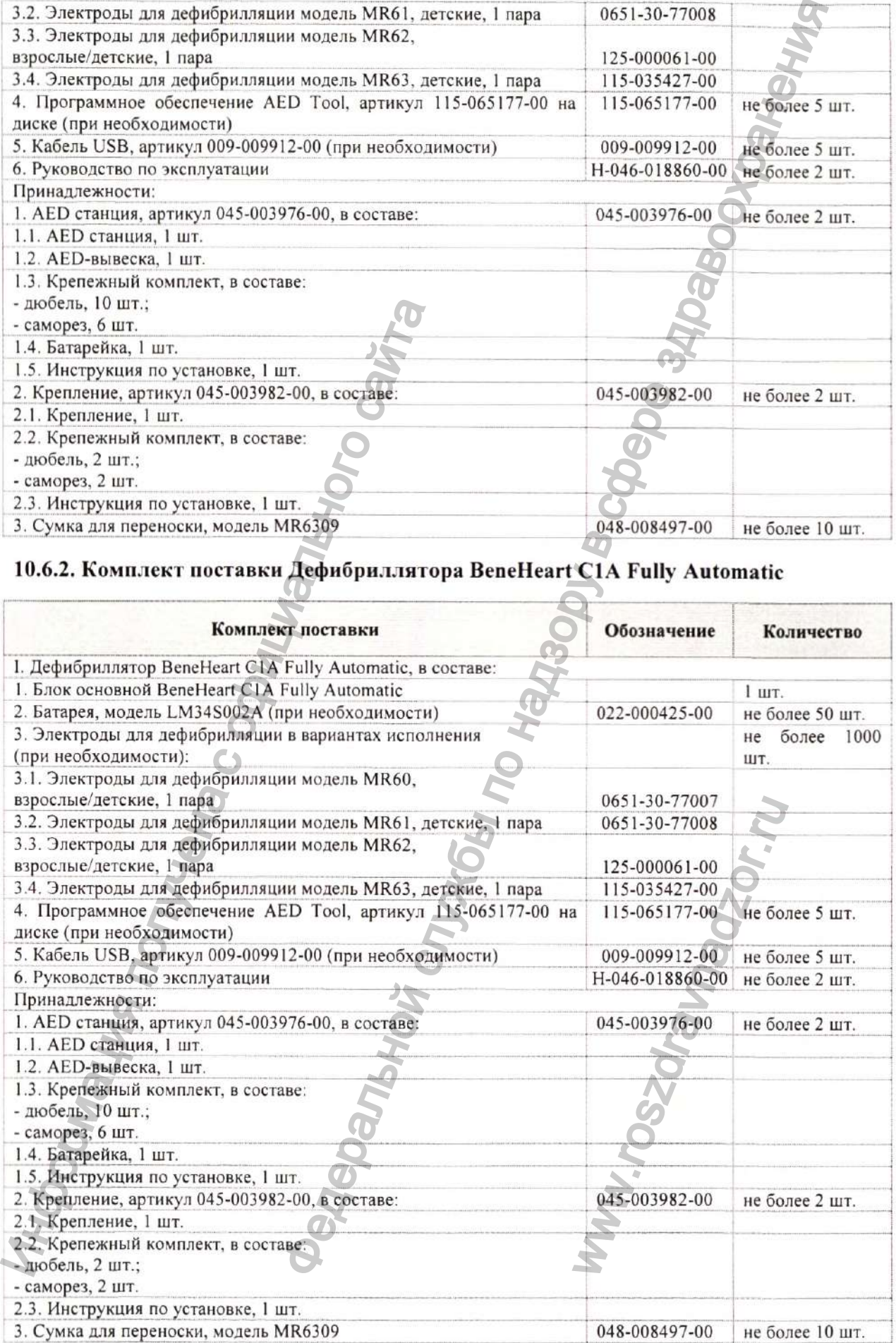
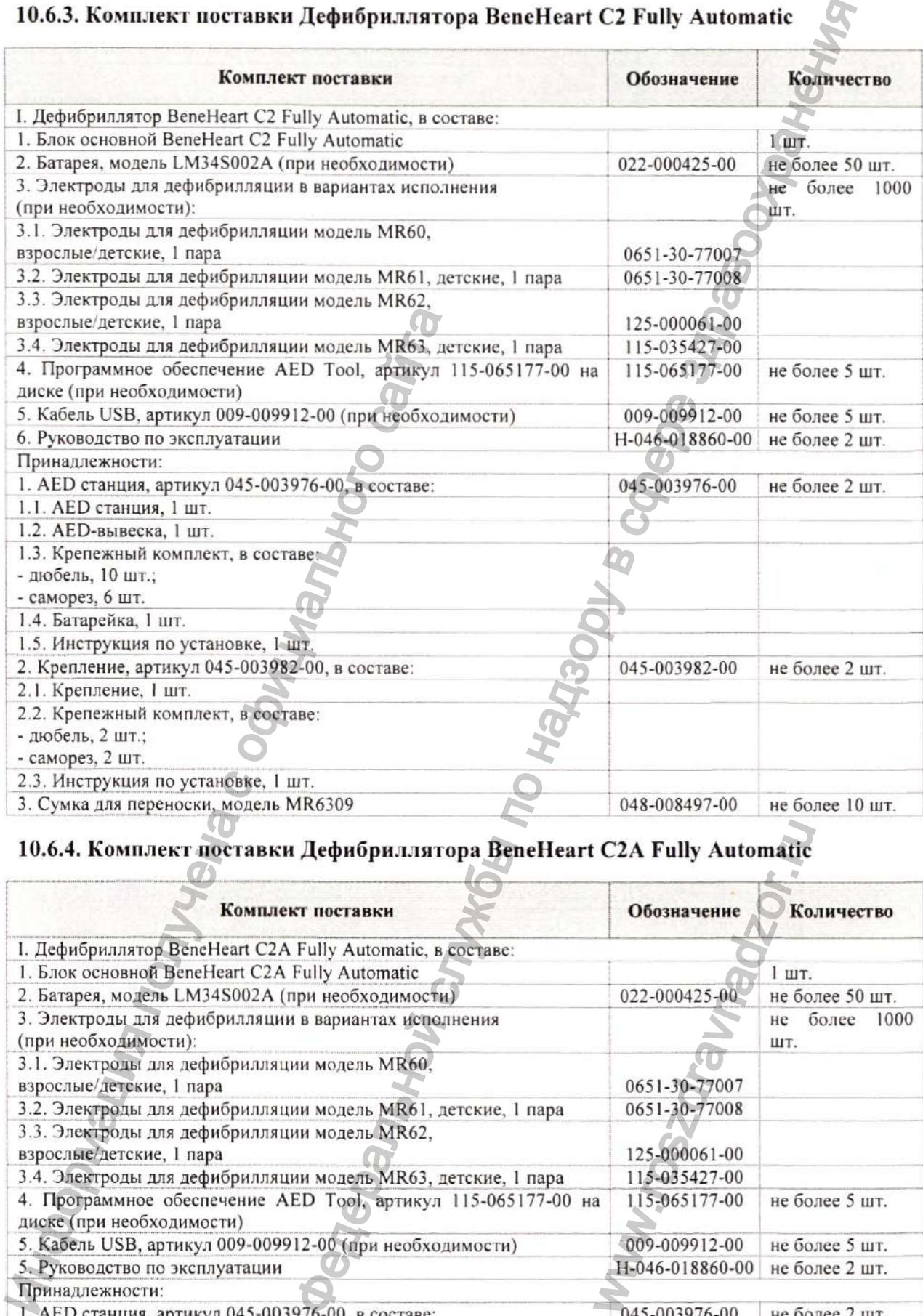

# **10.6.3. Комплект поставки ДeфибpИvlлятopa BeneHeart С2 Fully Automatic**

# **10.6.4. Комплект поставки Дефибри.тлятора BeneHeart С2А Fully Automatic**

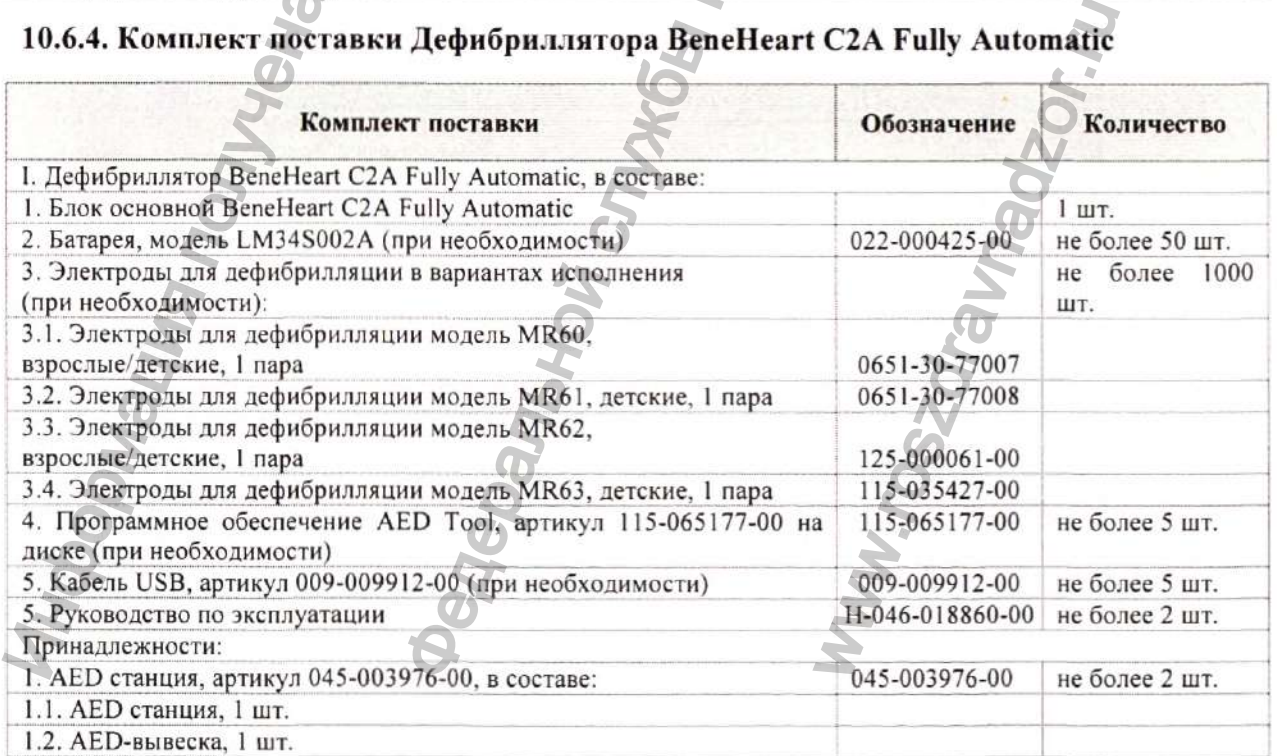

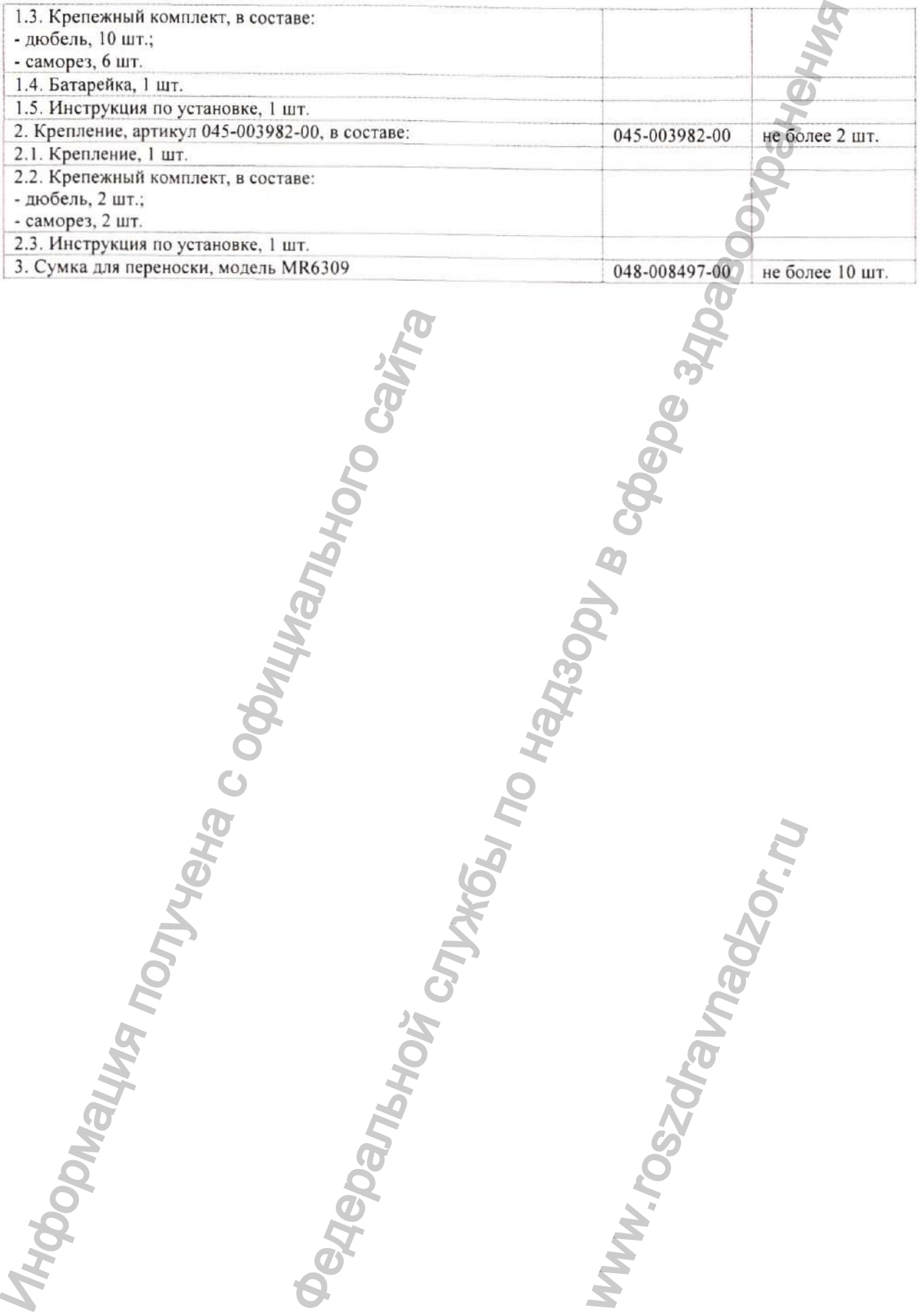

Информация получена с официального сайта<br>Федеральной с официального сайта

ww.roszdrawnadzor.ru

# **Раздел 11. Гарантийные обязательства**

# 11.1. Гарантия

Настоящая гарантия является исключительной и применяется вместо всех прочих гарантий, явных или подразумеваемых, включая гарантии товарной пригодности или пригодности для использования по назначению.

Производитель гарантирует соответствие медицинского изделия всем предъявляемым к изделию требованиям, при соблюдении условий эксплуатации, транспортирования и хранения, установленных в эксплуатационной документации, и не несёт ответственности за использование изделия не по назначению.

### 11.2. Гарантийный срок эксплуатации

Гарантийный срок эксплуатации изделий (устройств, составных частей, принадлежностей) Дефибриллятора серии BeneHeart С Fully Automatic с принадлежностями исчисляется с момента продажи и составляет:

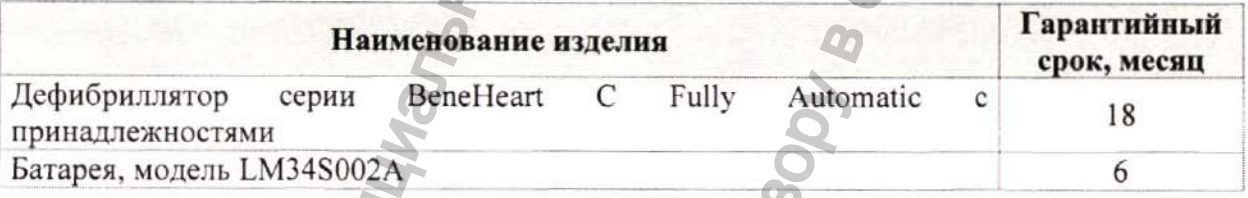

Потребитель, имеет право на возврат устройства, обмен или выполнение бесплатного ремонта, в случае выявления недостатков, в течение гарантийного срока.

# 11.3. Срок службы

Срок службы изделий (устройств, составных частей, принадлежностей) Дефибриллятора серии BeneHeart С Fully Automatic с принадлежностями исчисляется с момента продажи и составляет:

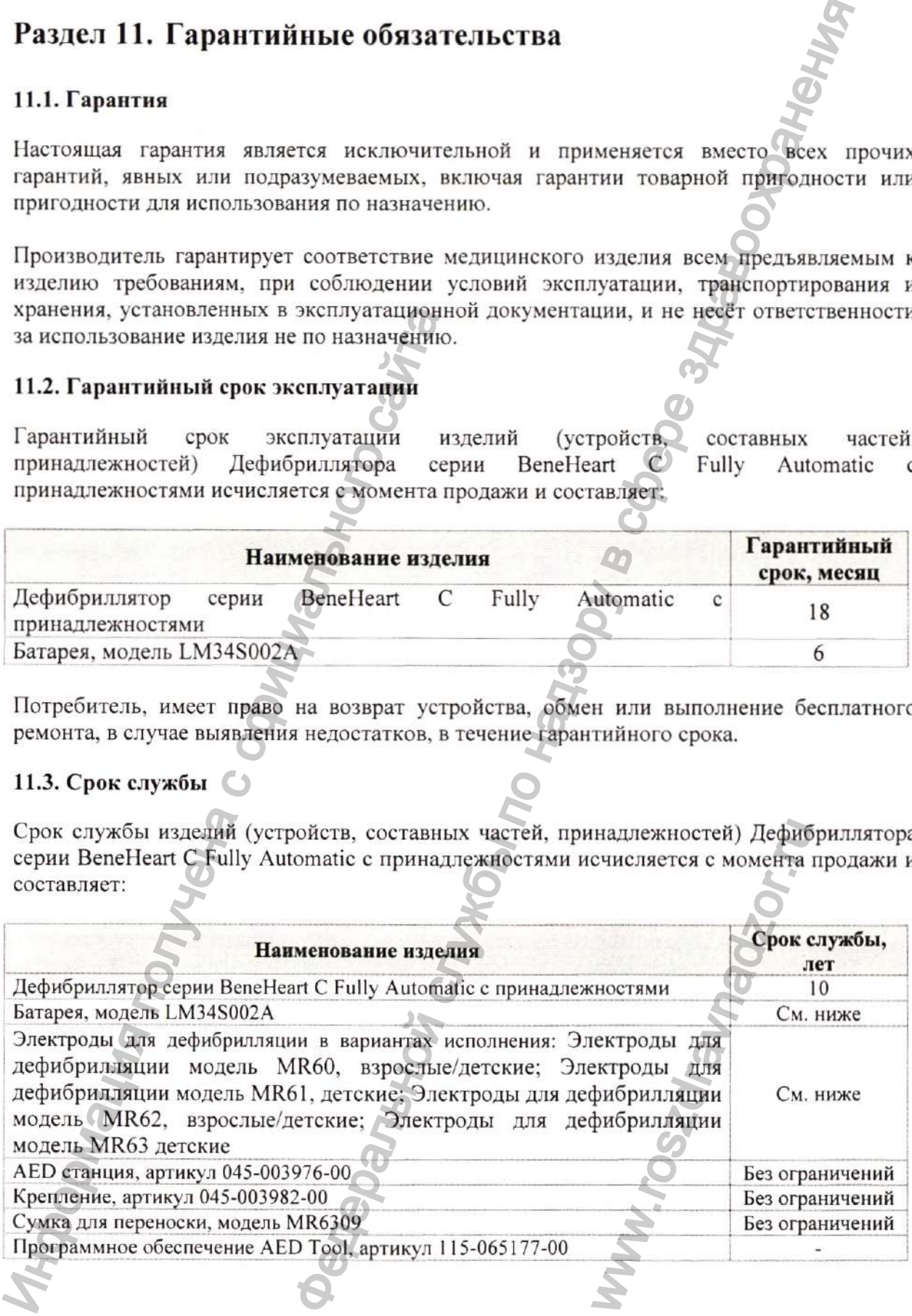

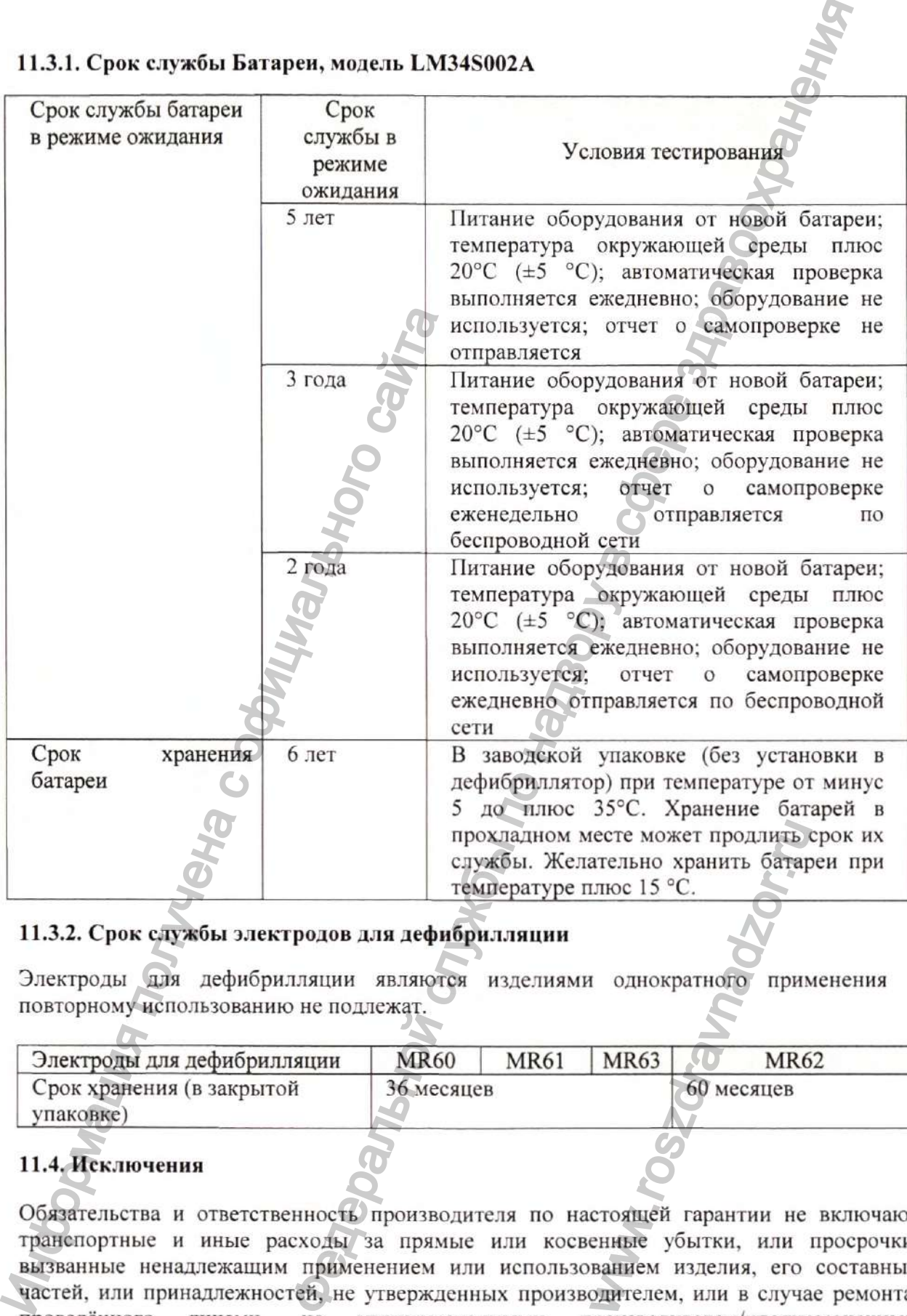

#### **11.3.1. Срок службы Батареи, модель LM34S002A**

# **11.3.2. Срок с.1Ужбы э.тектродов для дефибрилляции**

Электроды для дефибрилляции являются изделиями однократного применения и повторному использованию не подлежат.

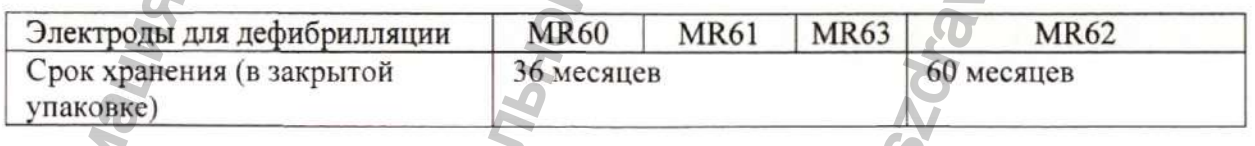

# **11.4. Исключения**

Обязательства и ответственность производителя по настоящей гарантии не включают транспортные и иные расходы за прямые или косвенные убытки, или просрочки, вызванные ненадлежащим применением или использованием изделия, его составных частей, или принадлежностей, не утвержденных производителем, или в случае ремонта, проведённого лицами, не уполномоченными производителем/уполномоченным представителем. www.roszdravnadzor.ru

Настоящая гарантия не распространяется на:

- неисправность или повреждение, вызванные ненадлежащим применением или внесенной неисправностью;
- неисправность или повреждение, вызванные нестабильным электрическим питанием или электрическим питанием вне допустимого диапазона;
- неисправность или повреждение, вызванное форс-мажорными обстоятельствами, такими как пожар и землетрясение;
- неисправность или повреждение, вызванные ненадлежащей работой или ремонтом, проведенным неквалифицированным или неуполномоченным персоналом;
- неисправность изделия или его части, с неразборчивым серийным номером;
- другие неисправности, не вызванные изделием или его частью.

#### **11.5. Рекламация**

В случае необходимости гарантийного ремонта или в случае возникновения вопросов относительно эксплуатации медицинского изделия ~ Дефибриллятор серии BeneHeart С Fully Automatic с принадлежностями - обратитесь к производителю медицинского изделия - компании «Шэньчжэнь Майндрэй Био-Медикал Электронике Ко., Лтд.» (Shenzhen Mindray Bio-Medical Electronics Со., Ltd.), или к уполномоченному представителю производителя медицинского изделия в России по адресам/телефонам, указанным в настоящем документе. 11.5. Рекламация<br>
В случае необходимости гарантийного респуставление обследительно эксплуатации медицинского reluly Automatic с принадпежностями –<br>
изделия – компании «Шэньчжэнь Майн,<br>
(Shenzhen Mindray Bio-Medical Electr ространяется на:<br>повеждение, вызванные неналиежащим применением<br>по надзеление, вызванные негабильным электрической пита<br>по надзеление, вызванные неналиежащей работой, или ремог<br>приждения, вызванные неналиежащей работой, и

Сообщите наименование или модель изделия, серийный номер или артикулярный номер, дату приобретения и описание состояния неисправности, сбоя или другой интересующий вопрос.

**Конфиленциальный документ компании Shenzhen Mindray Bio-Medical Electronics Со., Ltd. Все права защишены. Страница 90**

www.roszaramanadzor.ru

# Раздел 12. Утилизация

#### 12.1. Утилизация оборудования

По истечении рекомендованного срока эксплуатации утилизируйте дефибриллятор и его принадлежностей в соответствии с местными законами или инструкциями медицинского учреждения.

Обратитесь к производителю для получения соответствующих сведений о безопасной утилизации и переработке.

### Утилизация дефибриллятора и его принадлежностей возможна следующими способами:

1. Составные элементы дефибриллятора и принадлежности, достигшие окончания срока службы, могут быть отправлены уполномоченному представителю или производителю для соответствующей переработки.

2. Использованные батареи могут быть возвращены для утилизации уполномоченному представителю или производителю, или утилизированы согласно соответствующим законам и инструкциям.

3. Использованные электроды для дефибрилляции повторному применению не подлежат и утилизируются сразу после их использования. Одноразовые принадлежности должны утилизироваться в соответствии с местными законами или инструкциями медицинского учреждения.

#### ОСТОРОЖНО!

- При утилизации частей или принадлежностей данного оборудования соблюдайте требования местных нормативных правил утилизации отходов лечебных учреждений, при отсутствии дополнительных указаний.
- Одноразовые принадлежности должны утилизироваться в соответствии с местными законами или инструкциями медицинского учреждения.

Дефибриллятор серии BeneHeart C Fully Automatic с принадлежностями подлежит утилизации в соответствии с положением директивы 2012/19/ЕС Европейского Совета по утилизации электрического и электронного оборудования [WEEE] или местными требованиями к утилизации электрического и электронного оборудования (с учетом поправок).

Подробная информация представлена в Инструкции по демонтажу согласно Директиве ЕС об утилизации электрического и электронного оборудования на медицинское изделие): Отчет КР-0654-3-0023 WEEE Инструкции по демонтажу».

# **Раздел 13. Данные для разработки и производства изделия**

### **13.1. Классификация медицинского изделия**

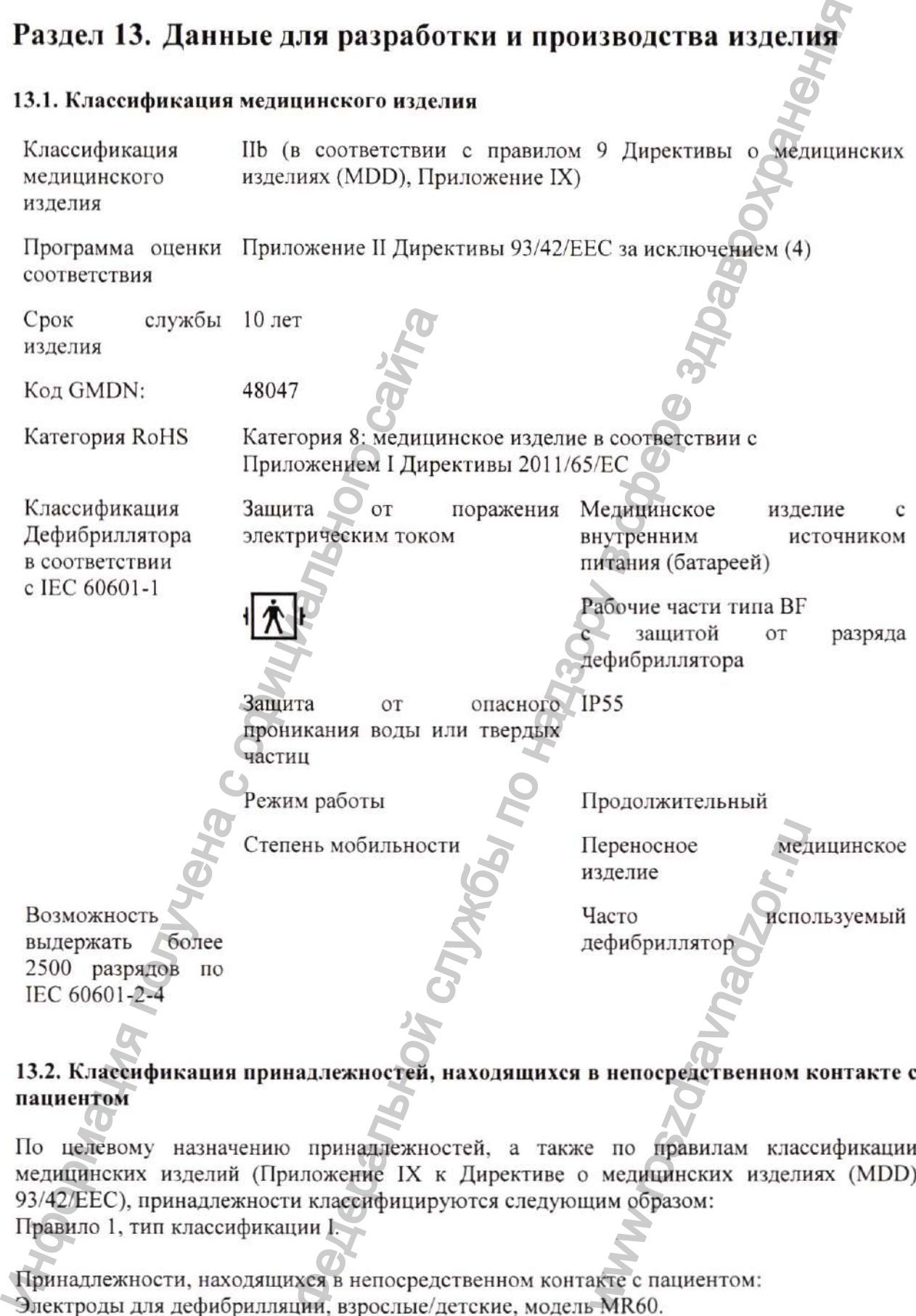

### **13.2. Классификация принадлежностей, находящихся в непосредственном контакте с пациентом**

По целевому назначению принадлежностей, а также по правилам классификации медицинских изделий (Приложение IX к Директиве о медицинских изделиях (MDD) 93/42/ЕЕС), принадлежности классифицируются следующим образом: Правило 1, тип классификации I.

Принадлежности, находящихся в непосредственном контакте с пациентом: Электроды для дефибрилляции, взрослые/детские, модель MR60. Электроды для дефибрилляции, детские, модель MR61. Электроды для дефибрилляции, взрослые/детские, модель MR62. Электроды для дефибрилляции, детские, модель MR63.

#### 13.3. Международные сертификаты и декларации

Разработка и производство медицинского изделия имеет сертифицированную систему менеджмента качества, подтверждённое международными сертификатами.

1) Сертификатом качества EN ISO 13485:2016. Регистрационный № Q5 17 03 44751 089 (сертификат действителен с 01 сентября 2017 г. до 31 августа 2020 г.). Выдан сертифицирующей компанией «ТЮФ ЗЮД Продакт Сервис ГмбХ», Германия.

2) Сертификатом о соответствии требованиям и нормам ЕС «Системы полного контроля качества/ Директива 93/42/ЕЕС по медицинским изделиям». Регистрационный №G1 044751 0166 Rev. 02 (сертификат действителен с 13 ноября 2019 г. до 26 мая 2024 г.). Выдан сертифицирующей компанией «ТЮФ ЗЮД Продакт Сервис ГмбХ», Германия.

3) Декларацией производителя о соответствии требованиям Директивы 93/42/ЕЕС по медицинским изделиям. Версия 1.0 от 02 августа 2019 года. Принята сертифицирующей компанией «ТЮФ ЗЮД Продакт Сервис ГмбХ», Германия.

#### 13.4. Применяемые директивы

Основные требования, в соответствии с Директивой 93/42/ЕЕС с поправками, внесенными Директивой 2007/47/ЕС, свидетельствуют о соответствии изделия требованиям европейских стандартов.

Директива по медицинским изделиям MDD (93/42/EEC)

13.5. Перечень применяемых стандартов, которым соответствует медицинское изделие

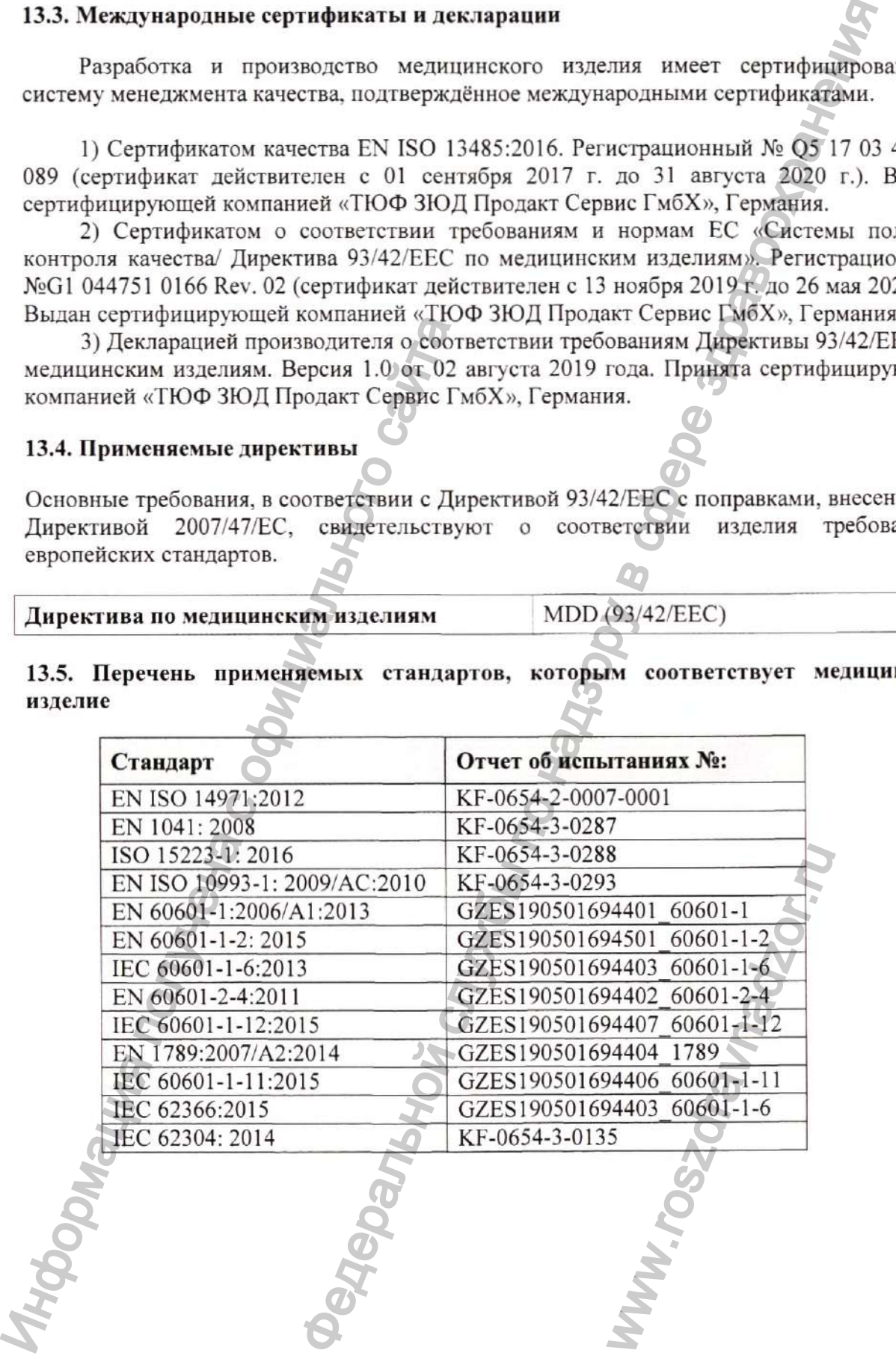

# Раздел 14. Соответствие ЭМС и нормативам по радиосвязи

# 14.1. **3MC**

Данное оборудование отвечает требованиям стандарта IEC60601-1-2. 2014

# ОСТОРОЖНО!

- Использование принадлежностей, датчиков и кабелей, отличных от указанных или отличных от предоставляемых изготовителем данного устройства, может привести к повышению уровня электромагнитного излучения или снижению уровня электромагнитной устойчивости данного устройства и его неправильной работе.
- Следует избегать использования данного устройства, если оно установлено рядом с другим устройством или установлено на другое устройство, так как использование устройства в этом случае может привести к его неправильной работе. Если использование в подобных условиях необходимо, то следует понаблюдать за работой обоих устройств и убедиться в их нормальном функционировании.
- Переносные радиочастотные средства связи (включая периферийные устройства, такие как антенные кабели и внешние антенны) должны использоваться на расстоянии не менее 30 см от любого компонента данного устройства, включая кабели, указанные изготовителем. В противном случае возможно ухудшение функциональных характеристик данного устройства.
- На работу данного оборудования могут влиять другие приборы, даже если они соответствуют требованиям CISPR.
- Если амплитуда входного сигнала ниже минимального значения, приведенного в технических характеристиках, это может привести к получению ошибочных измерений.

# **ПРИМЕЧАНИЕ**

- Оборудование требует специальных мер предосторожности в отношении требований электромагнитной совместимости, и должно устанавливаться и вводиться в эксплуатацию в соответствии с требованиями электромагнитной совместимости, указанными ниже.
- Данное оборудование подвержено влиянию переносных и мобильных средств радиосвязи.
- Данное устройство предназначено для использования в медицинских учреждениях или вне, например, в ресторанах, кафе, магазинах, складах, рынках, школах, церквях, библиотеках, вне помещений (на улице, пешеходных дорожках, в парках), по месту жительства (в квартирах, домах, реабилитационных центрах и домах сестринского ухода), на ж/д станциях, автобусных станциях, в аэропортах, отелях, хостелах, гостевых домах, музеях, театрах.
- При использовании в специальных условиях, например, во время магнитнорезонансной томографии, расположенное вблизи оборудование может влиять на работу оборудования.

#### Указания и заявление: электромагнитное излучение

Данное оборудование предназначено для использования в электромагнитной среде, описанной ниже.

Заказчик или пользователь данного оборудования должен обеспечить использование оборудования в этой среде.

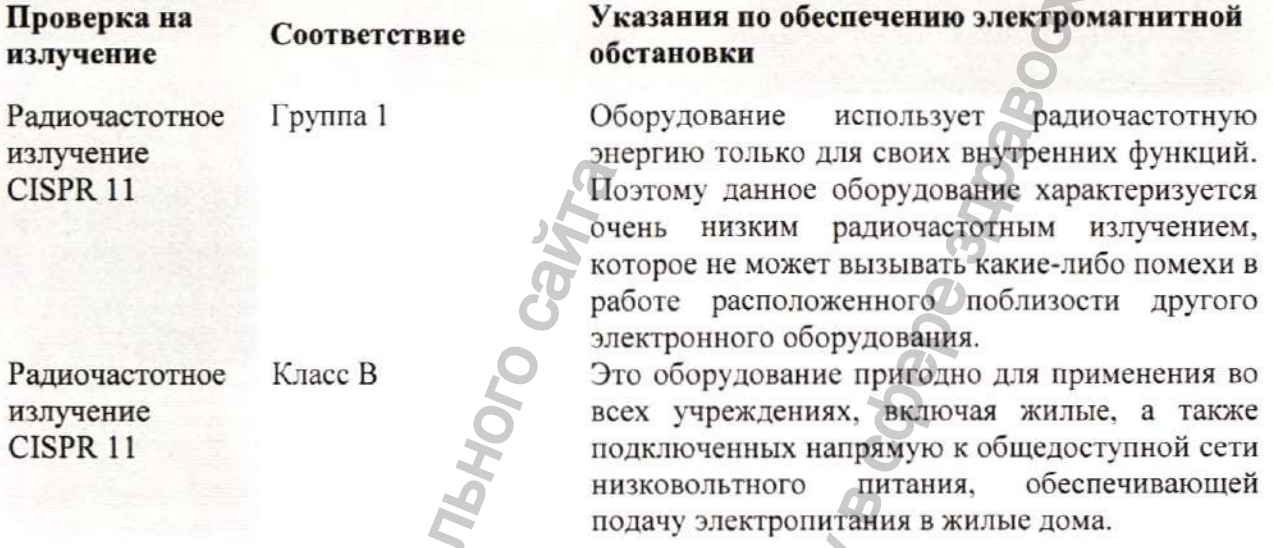

В случае эксплуатации устройства в электромагнитной обстановке, описанной в таблице Указания и заявление: электромагнитная помехозащищенность, работа оборудования будет безопасной и его основные рабочие функции, в том числе, точность выбора энергии, функции СЛР и хранения данных будут доступны.

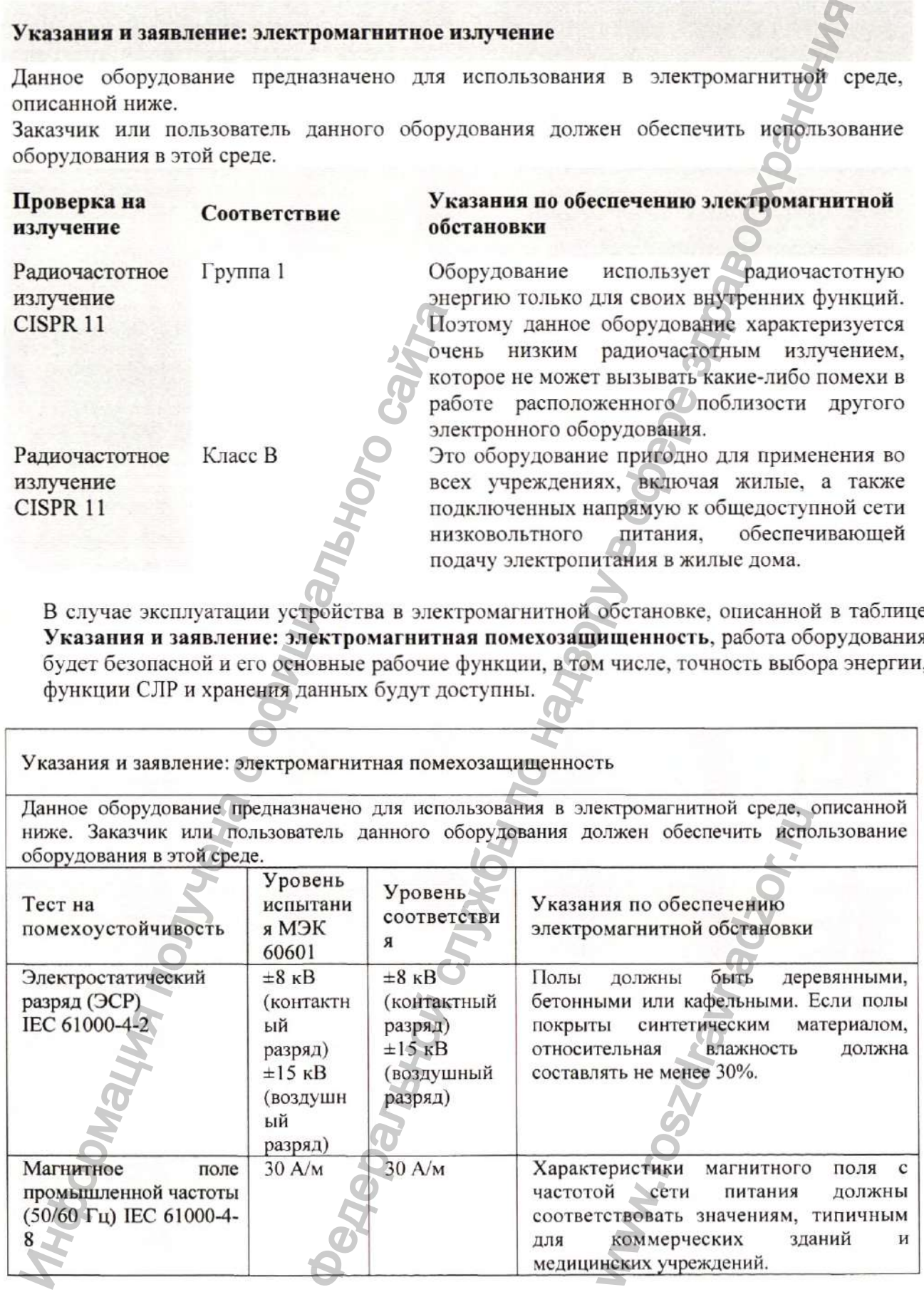

#### Указания и заявление: электромагнитная помехозащищенность

Данное оборудование предназначено для использования в электромагнитной среде, описанной ниже. Заказчик или пользователь данного оборудования должен обеспечить использование оборудования в этой среде.

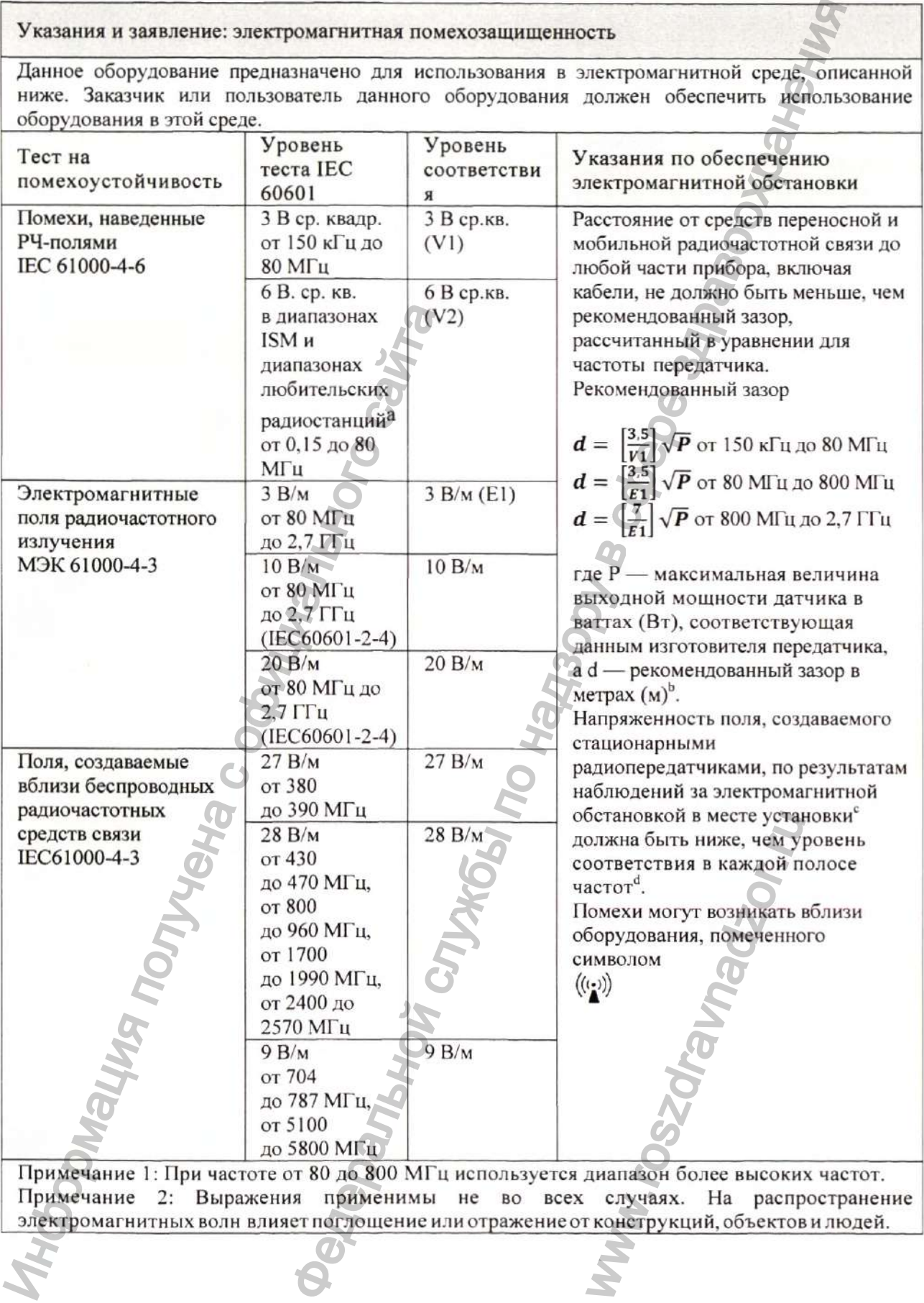

Примечание 2: Выражения применимы не во всех случаях. На распространение электромагнитных волн влияет поглощение или отражение от конструкций, объектов и людей.

'Полосы частот 1SM (для промышленных, научных и медицинских организаций) в диапазоне от 150 кГц до 80 МГц: 6,765-6,795 МГц; 13,553-13.567 МГц; 26,957-27,283 МГц; 40,66-40,70 МГц. Полосы частот любительских радиостанций в диапазоне от 0,15 МГц до 80 МГц: 1,8-2,0 МГц; 3,5-4,0 МГц; 5,3-5,4 МГц; 7- 7,3 МГц; 10,1-10,15 МГц; 14-14,2 МГц; 18,07-18,17 МГц; 21,0-21,4 МГц; 24,89-24,99 МГц; 28,0-29,7 МГц; 50,0-54,0 МГц.

<sup>b</sup> Уровень соответствия в диапазонах частот ISM между 150 кГц и 80 МГц и в диапазоне частот от 80 МГц до 2,7 ГГц предназначен для уменьшения вероятности того, что мобильные/переносные средства связи могут создать помехи, если они непреднамеренно окажутся в зоне пациента. Поэтому при вычислении рекомендуемого территориального разноса для передатчиков в этих частотных диапазонах используется дополнительный коэффициент 10/3.

' Уровень напряженности поля стационарных передатчиков, например базовых станций (сотовых/ беспроводных) телефонов, наземных мобильных радиостанций, любительских радиостанций, станций радиовещания в диапазонах AM и FM, а также станций телевизионного вешания, невозможно предсказать теоретически с достаточной точностью. Для оценки электромагнитной обстановки, обусловленной использованием стационарных радиопередатчиков, следует провести исследование электромагнитной обстановки в месте установки оборудования. Если напряженность поля, измеренная в месте установки оборудования, превосходит указанный выше уровень РЧ-помех, необходимо убедиться в надлежащем функционировании устройства. Если в процессе наблюдения выявляется отклонение в работе, возможно, необходимо принять дополнительные меры, такие как изменение ориентации или местоположения устройства.

<sup>а</sup> В частотном диапазоне от 150 кГц до 80 МГц напряженность поля не должна превышать 3 В/м.

Рекомендуемый территориальный разнос между переносными и мобильными радиочастотными средствами связи и данным оборудованием

Данное оборудование предназначено для использования в электромагнитной обстановке, защищенной от излучаемых РЧ-помех. Заказчик или пользователь прибора может помочь в предотвращении электромагнитной интерференции, соблюдая минимальное расстояние между устройствами переносной и мобильной связи (передатчиками) и данным оборудованием, как это рекомендуется ниже, в соответствии с максимальной выходной мощностью устройств связи.

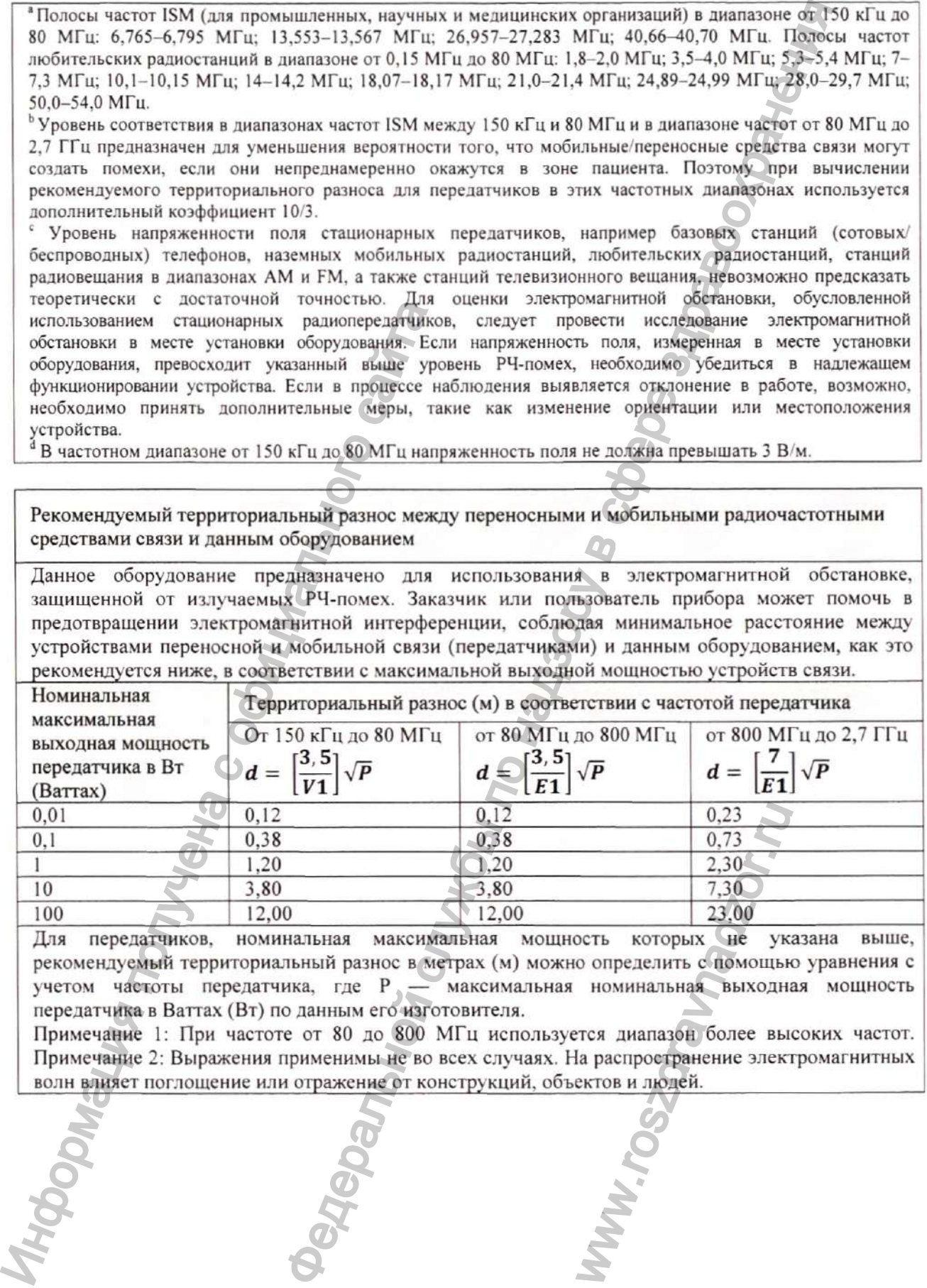

Для передатчиков, номинальная максимальная мощность которых не указана выше, рекомендуемый территориальный разнос в метрах (м) можно определить с помощью уравнения с учетом частоты передатчика, где Р — максимальная номинальная выходная мощность передатчика в Ваттах (Вт) по данным его изготовителя.

Примечание 1: При частоте от 80 до 800 МГц используется диапазон более высоких частот. Примечание 2: Выражения применимы не во всех случаях. На распространение электромагнитных волн влияет поглощение или отражение от конструкций, объектов и людей.

### **14.2. Соответствие нормативам радиосвязи**

# **14.2,1. Wi-Fi**

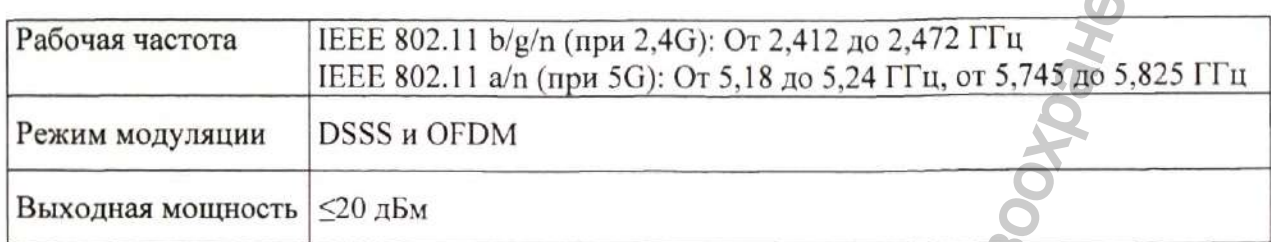

### 14.2.2. Сотовая связь

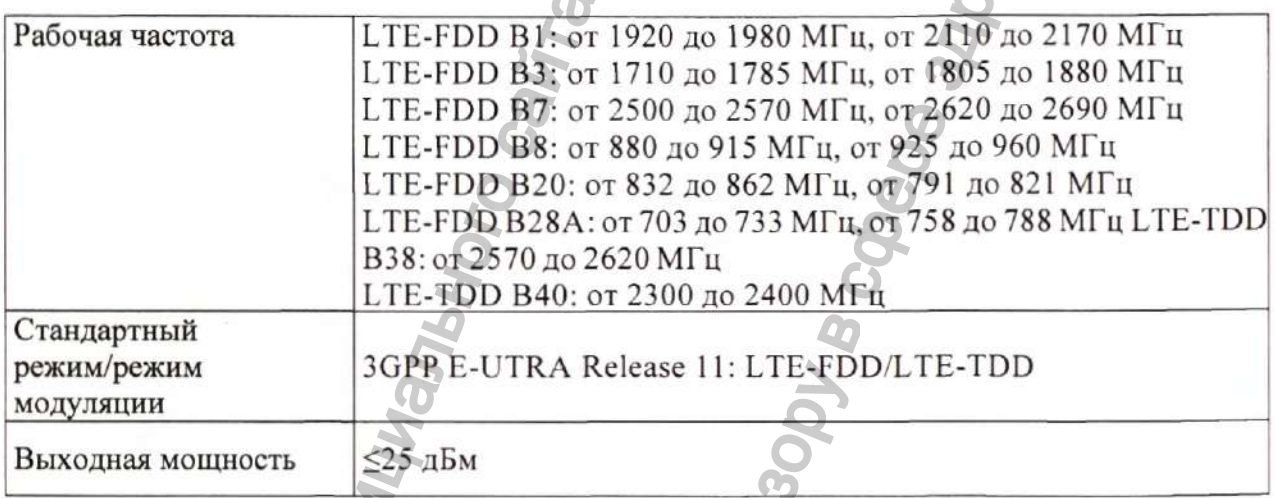

Устройство соответствует основным требованиям и положениям Директивы 2014/53/EU.

# **ОСТОРОЖНО!**

**• Во время работы функции Wi-Fi держитесь на расстоянии не менее 20 см от оборудования.**

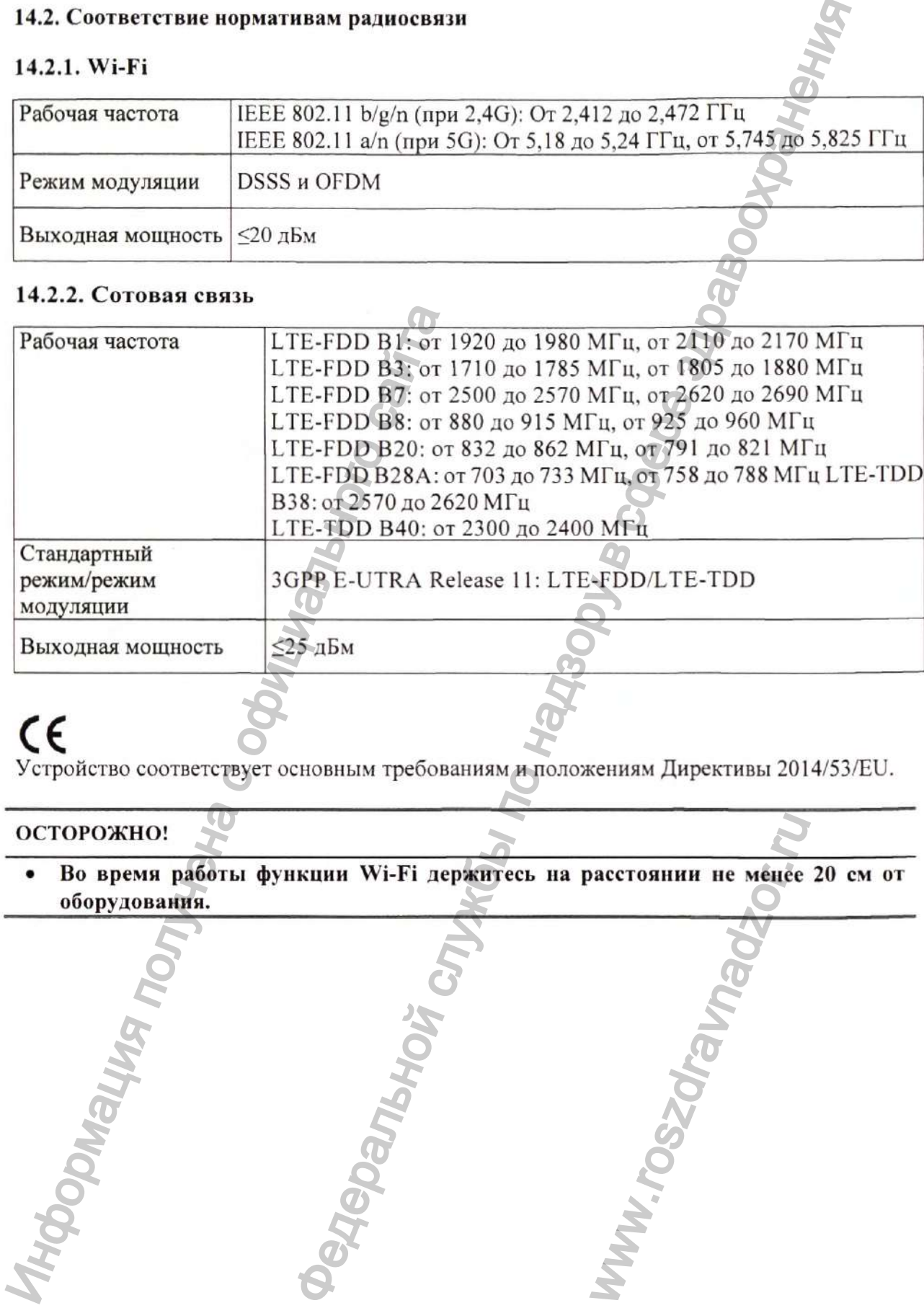

GHMS

# Раздел 15. Условные обозначения и сокращения

# 15.1. Единицы измерения

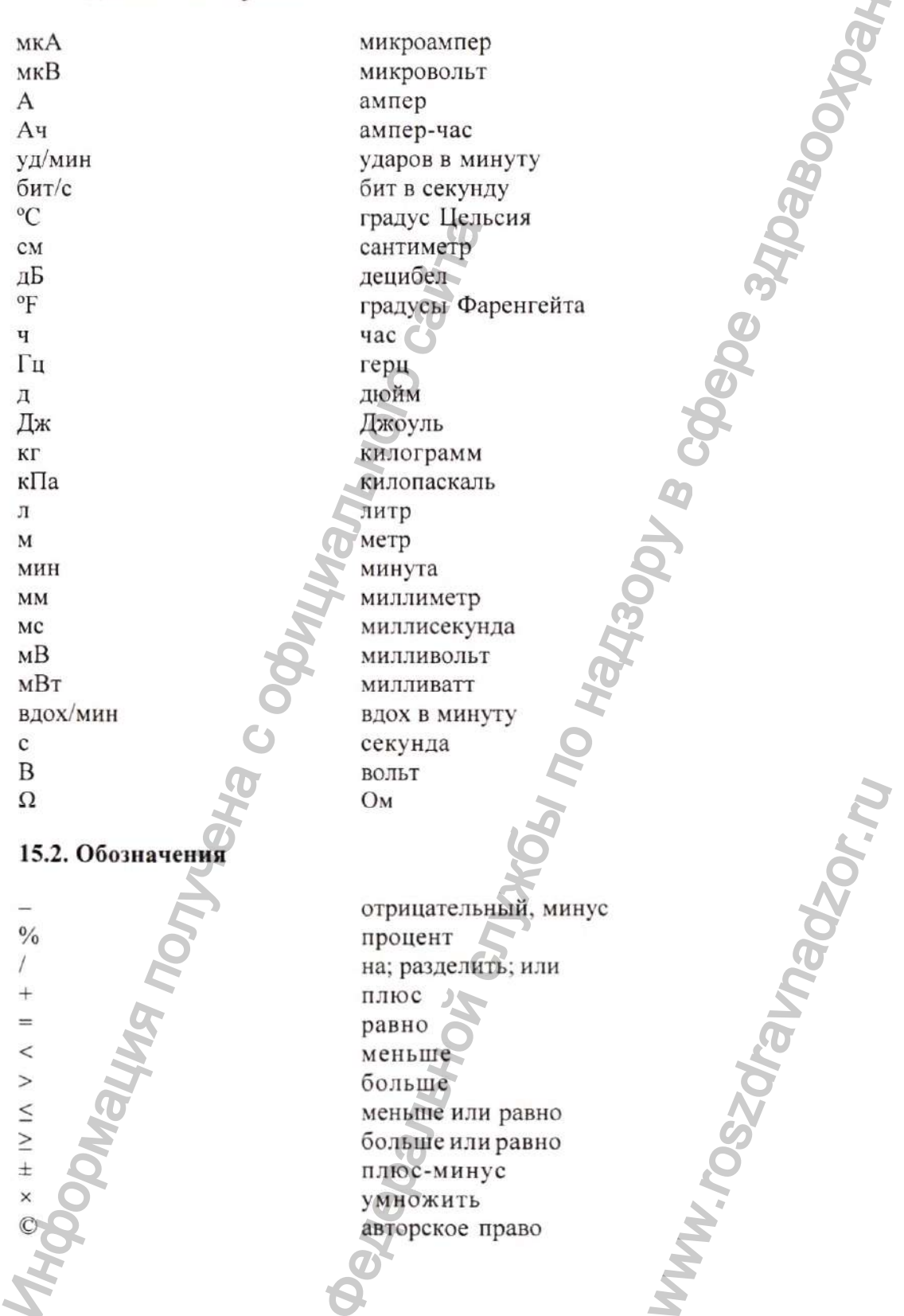

**R** 

# 15.3. Аббревиатурные сокращения

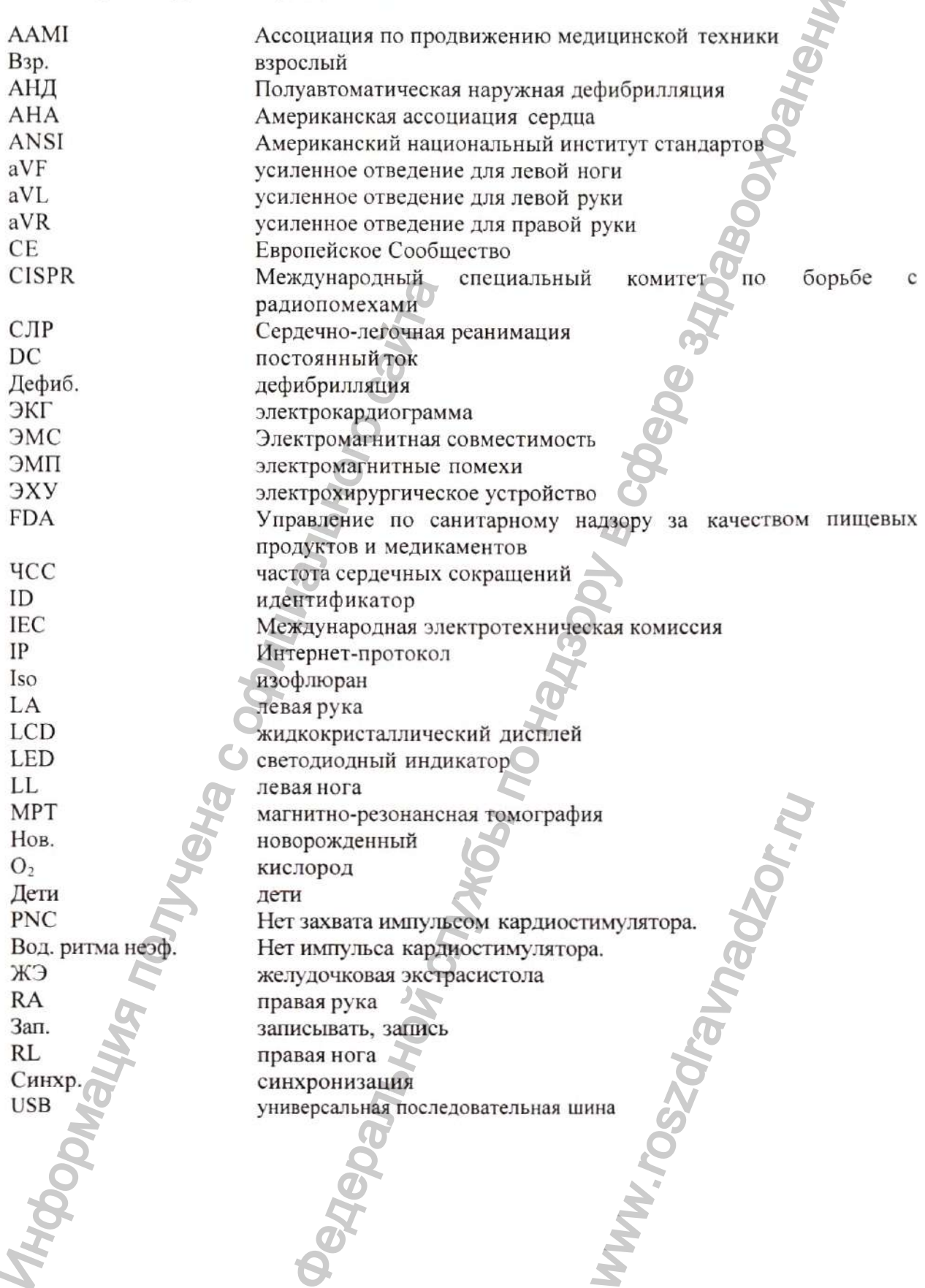

# Раздел 16. Регистрация проверки

 $\mathcal{A}$ 

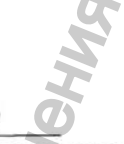

Текущая дата (месяц/год): / ●<br>Поставьте "√" в соответствующем поле **J** 

**MINTOSSOLIAN** 

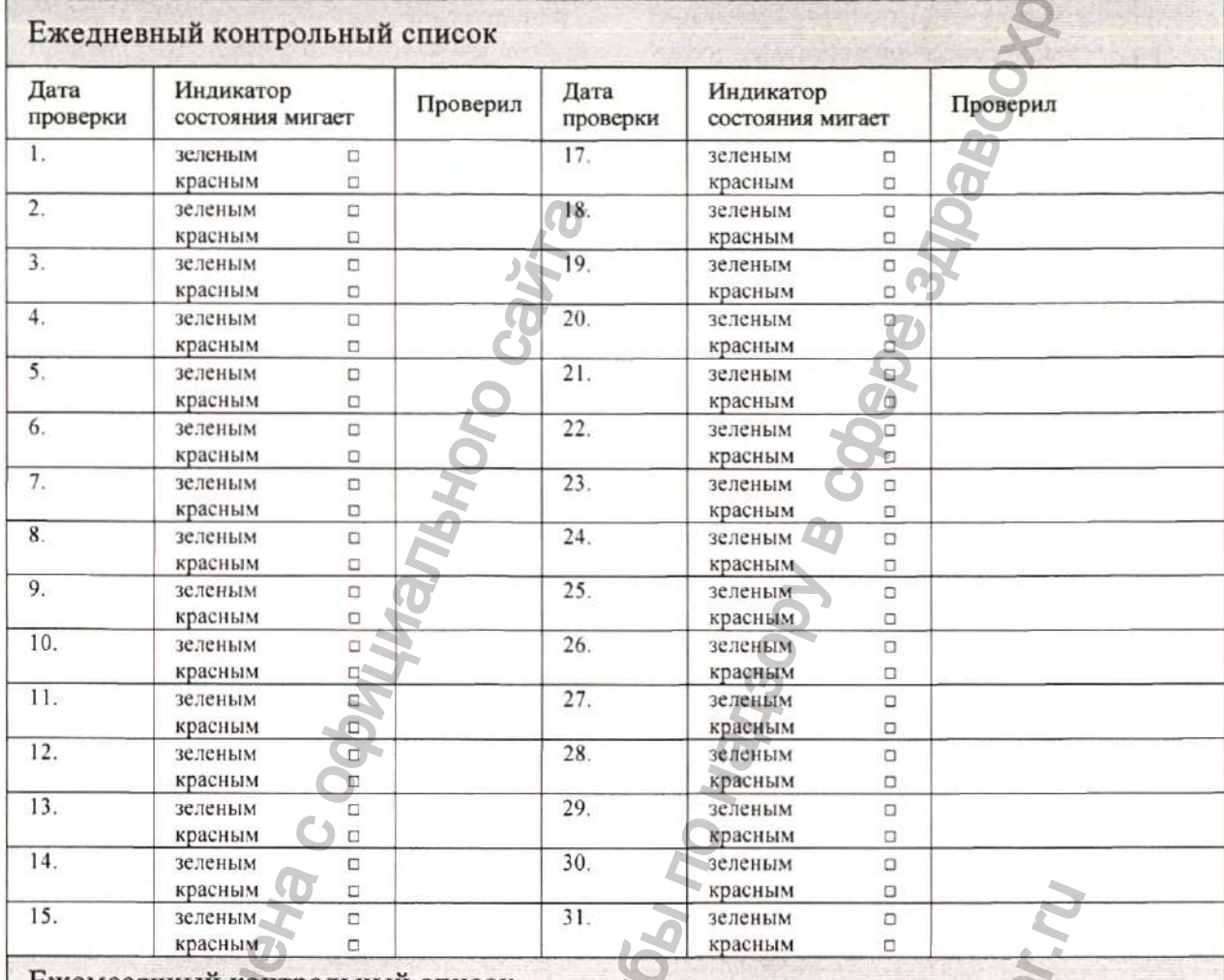

#### Ежемесячный контрольный список

Дата истечения срока годности электродов:

**HYPODODO** 

**LOHODOP RECEPTED** 

# Раздел 17. Отслеживание устройства

Для обеспечения высокого качества наших изделий и улучшения обслуживания мы намерены отслеживать наши изделия. При получении дефибриллятора сообщите компании производителю или уполномоченному представителю производителя на территории РФ сведения для отслеживания этого устройства:

Заполните данные на следующей странице, вырежьте таблицу и отправьте ее нам по факсу на номер: +86 755 26582680.

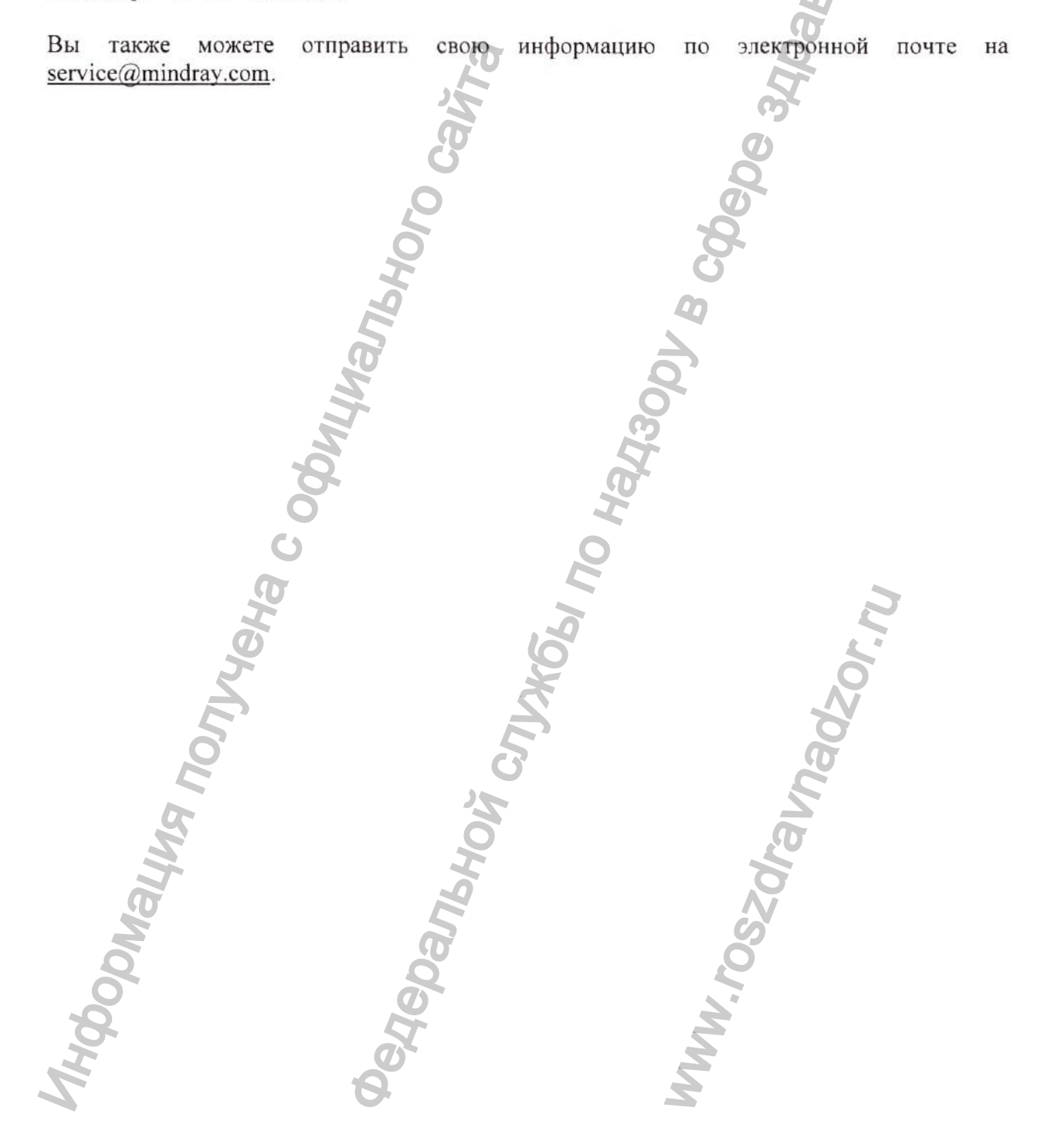

**')ксплуатаиионная документация на медицинское изделие - Руководство по эксплуатации**

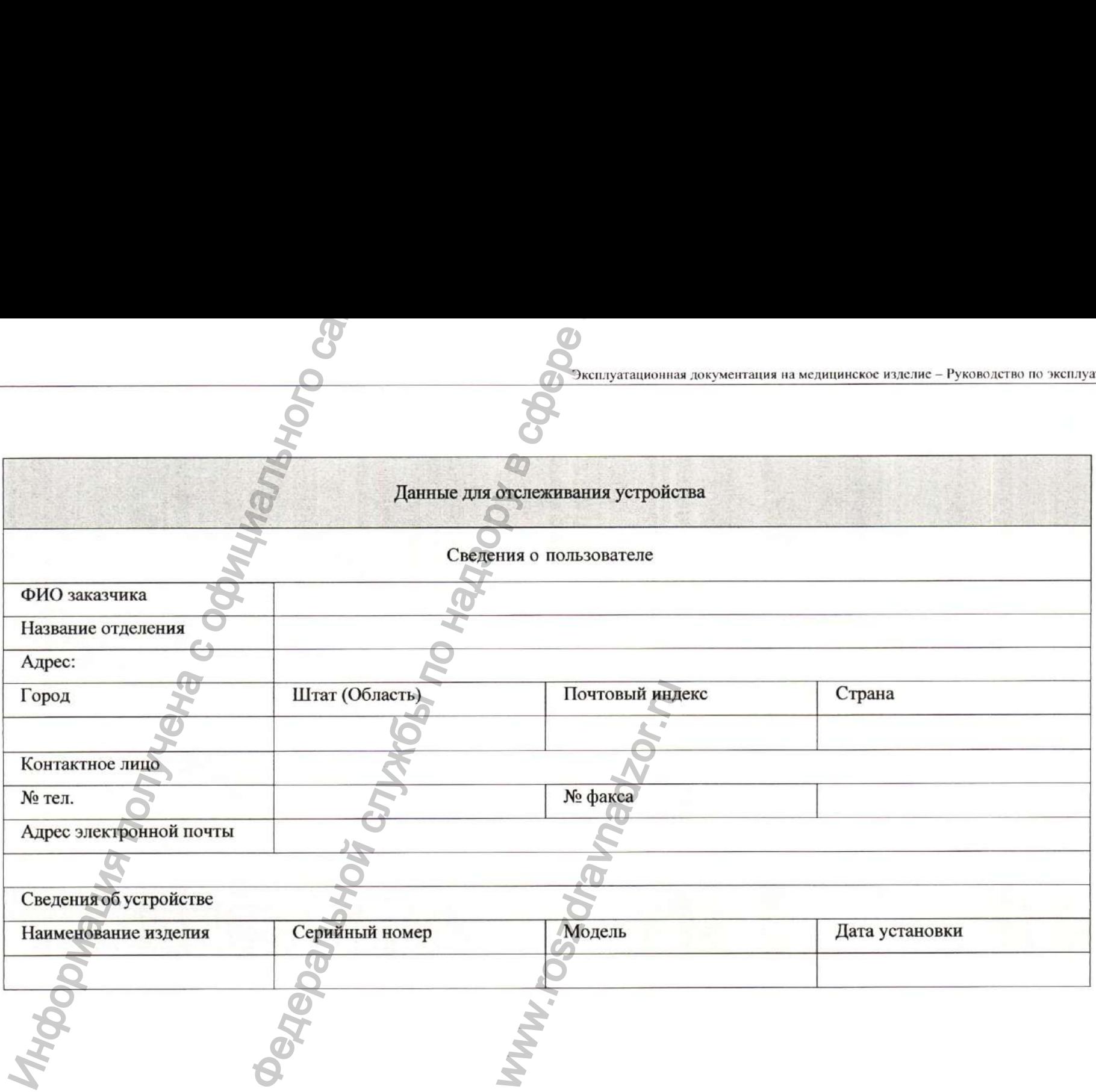

АЕD станция, артикул 045-003976-00. Инструкция по установке

AED станция предназначена для защиты и хранения, а также удобного размещения в общественных местах и медицинских учреждениях Дефибриллятора серии BeneHeart C Fully Automatic c принадлежностями. Конструкция и состав AED станции, артикул 045-003976-00, представлена на иллюстрациях ниже.

AED станция — металлический бокс (шкаф) с прозрачной дверцей в комплекте с указательной AED-вывеской. AED станция крепится на вертикальной плоскости (стене, колонне) при помощи входящего в состав поставки крепежного комплекта. Перед установкой необходимо убедиться, что входящие в комплект крепежные элементы подходят для стены, на которую будет произведена установка. Если нет, то подготовьте самостоятельно необходимые крепежные элементы.  $\alpha$ ние и полициального сайта с обладать с от полициального сайта с от полициально сайта с от полициально сайта с от полициально с от полициально с от полициально с с от полициально с сайта с от полициально с от полициал

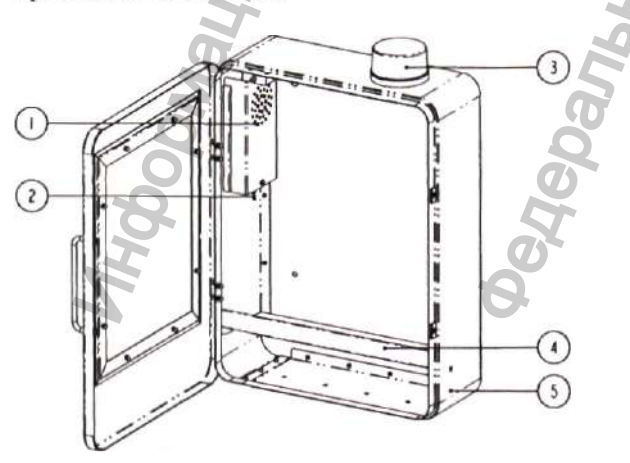

1. Батарейный отсек; 2. Выключатель звуковой и световой сигнализации:

ON - В момент открытия двери бокса включается звуковая и световая сигнализация. OFF - В момент открытия двери бокса звуковая и световая сигнализация НЕ включается.

3. Лампа световой сигнализации красного цвета; 4. Опорная плита; 5. AED станция.

#### **Установка AED-вывески**

1. Просверлите в стене два отверстия диаметром 8 мм. При этом диаметр сверла должен совпадать с размером втулки дюбеля в сечении. Важно, чтобы глубина отверстия была на 0,5 см больше длины дюбеля. Отверстия необходимо просверлигь на расстоянии друг от друга 180 мм, как показано на иллюстрации ниже:

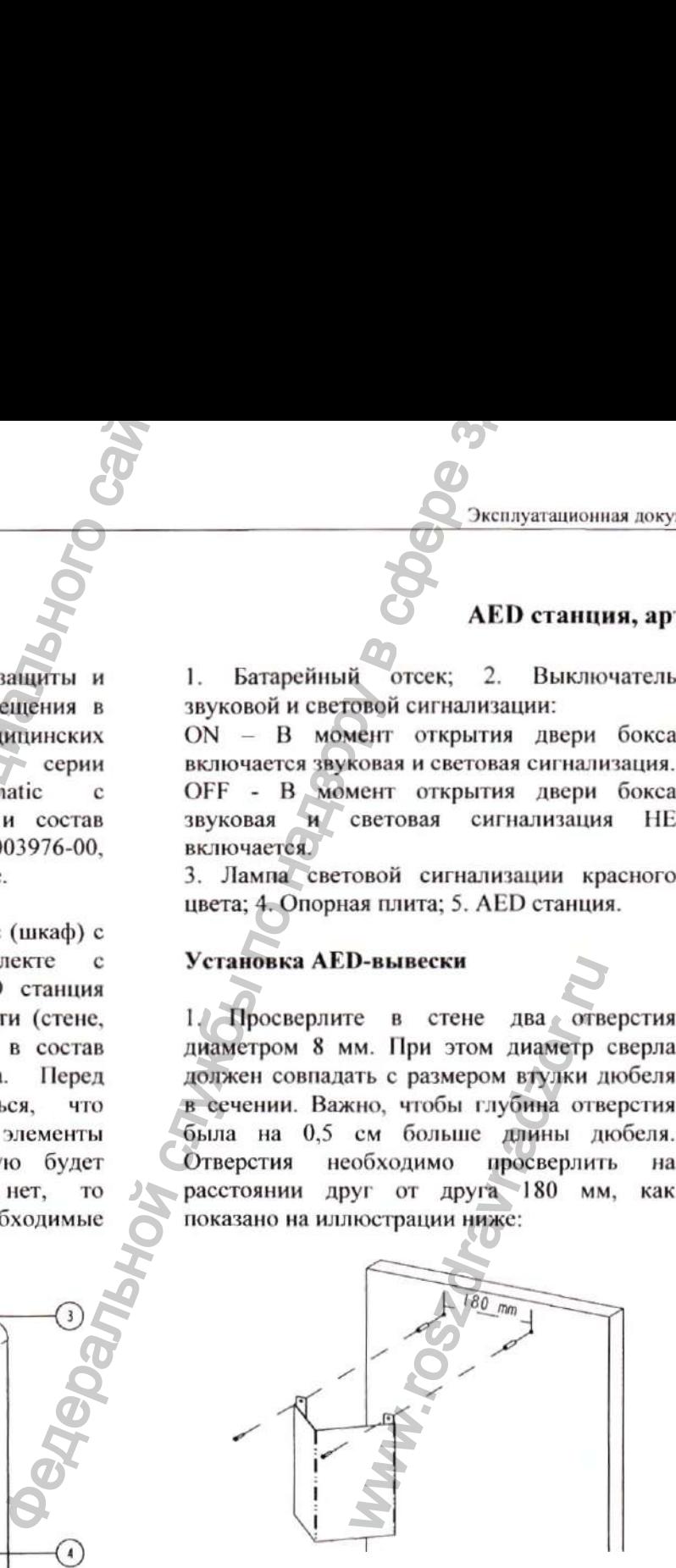

2. Вставьте в образовавшиеся отверстия корпус дюбеля и забейте его молотком до того момента, когда край детали станет совпадать с поверхностью стены.

**Приложение Л.**

3. Совместите отверстия на вывеске с установленными дюбелями и закрепите конструкцию на стене саморезами. Саморезы завинчиваются в пластмассовую основу практически до упора.

#### **Установка AED-станции**

Просверлите в стене четыре отверстия диаметром 8 мм. При этом диаметр сверла должен совпадать с размером втулки дюбеля в сечении. Важно, чтобы глубина отверстия была на 0,5 см больше длины дюбеля. Отверстия необходимо просверлить на расстоянии друг от друга 220 мм х 260 мм, как показано на иллюстрации ниже:

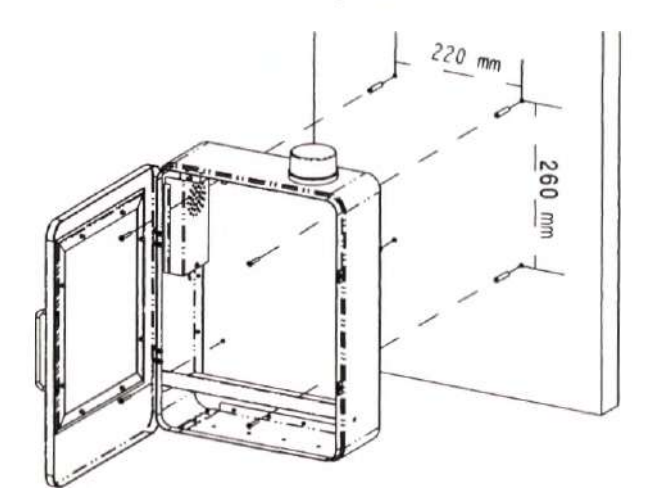

2. Вставьте в образовавшиеся отверстия корпус дюбеля и забейте его молотком до того момента, когда край детали станет совпадать с поверхностью стены.

3. Совместите отверстия на задней панели корпуса бокса с установленными дюбелями и закрепите конструкцию на стене саморезами. Саморезы завинчиваются в пластмассовую основу практически до упора.

Ниже приведена иллюстрация установленной AED станции и AED-вывески:

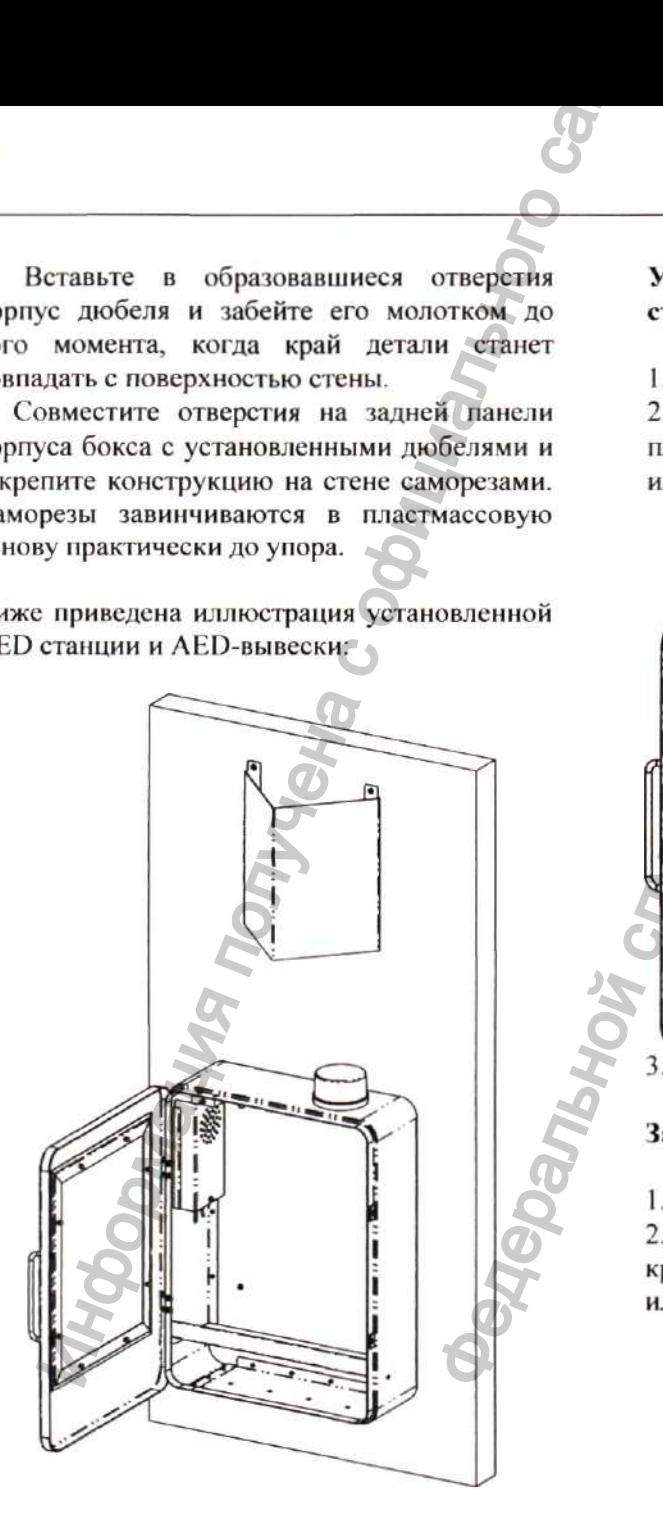

#### Установка дефибриллятора в AEDстанцию

1. Откройте дверь металлического бокса. 2. Установите Дефибриллятор на опорной плите внутри бокса как показано на иллюстрации ниже;

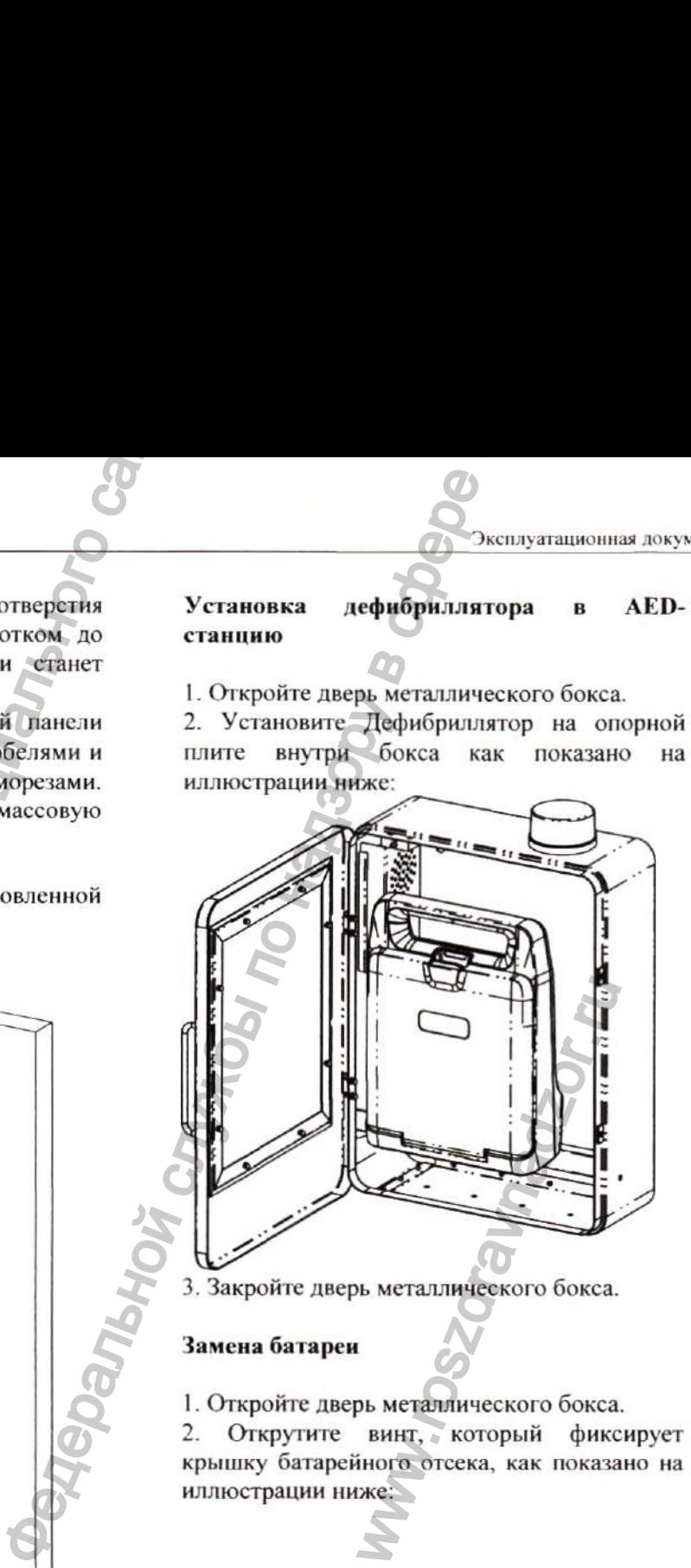

3. Закройте дверь металлического бокса.

#### Замена батареи

1. Откройте дверь металлического бокса. 2. Открутите винт, который фиксирует крышку батарейного отсека, как показано на иллюстрации ниже:

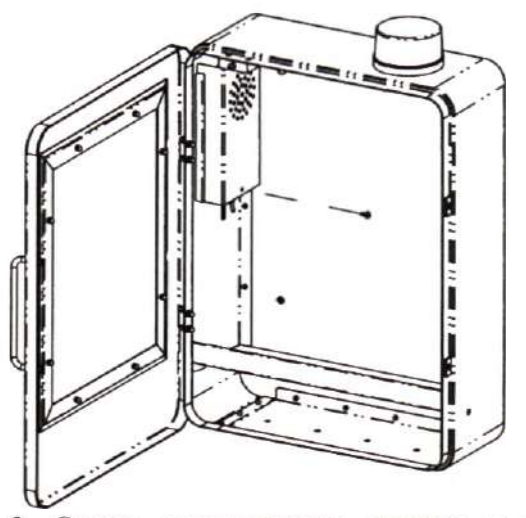

3. Слегка приподнимите крышку, а затем выньте ее.

4. Извлеките установленную батарею.

5. Установите новый элемент питания типа «Крона», 9В (батарейка DURACELL PILE ALCAL1NE, MN1604/6LR6), 9V, размер 26,5 мм X 17.5 мм X 48,5 мм) с правильной полярностью.

6. Закройте крышку батарейного отсека, а затем закрепите винт.

#### Комплект поставки

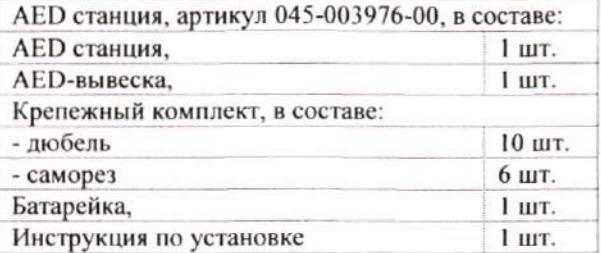

# Приложение Б.

Крепление, артикул 045-003982-00. Инструкция по установке

Крепление, артикул 045-003982-00 - это опорная конструкция, которая служит для размещения в общественных местах и медицинских учреждениях на вертикальной плоскости (стене, колонне) Дефибриллятора серии BeneHeart С Fully Automatic с принадлежностями. Крепление, артикул 045- 003982-00 должно быть закреплено на вертикальной плоскости (стене, колонне) при помощи входящего в состав поставки крепежного комплекта. Перед установкой необходимо убедиться, что входящие в комплект крепежные элементы подходят для стены, на которую будет произведена установка. Если нет, то подготовьте самостоятельно необходимые крепежные элементы.

Установка

I. Просверлите в стене два отверстия диаметром 8 мм. При этом диаметр сверла должен совпадать с размером втулки дюбеля в сечении. Важно, чтобы глубина отверстия бьыа на 0,5 см больше длины дюбеля. Отверстия необходимо просверлить на расстоянии друг от друга 120 мм, как показано на иллюстрации ниже:

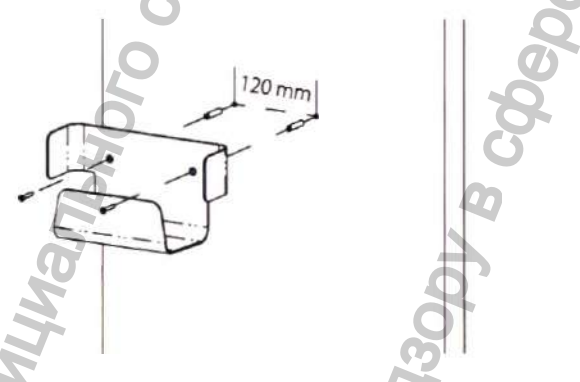

2. Вставьте в образовавшиеся отверстия корпус дюбеля и забейте его молотком до того момента, когда край детали станет совпадать с поверхностью стены,

3. Совместите отверстия на задней стенке крепления с установленными дюбелями и закрепите конструкцию на стене саморезами. Саморезы завинчиваются в пластмассовую основу практически до упора.

Установка дефибриллятора в Крепление

1. Установите Дефибриллятор на опорной плите как показано на иллюстрации ниже;

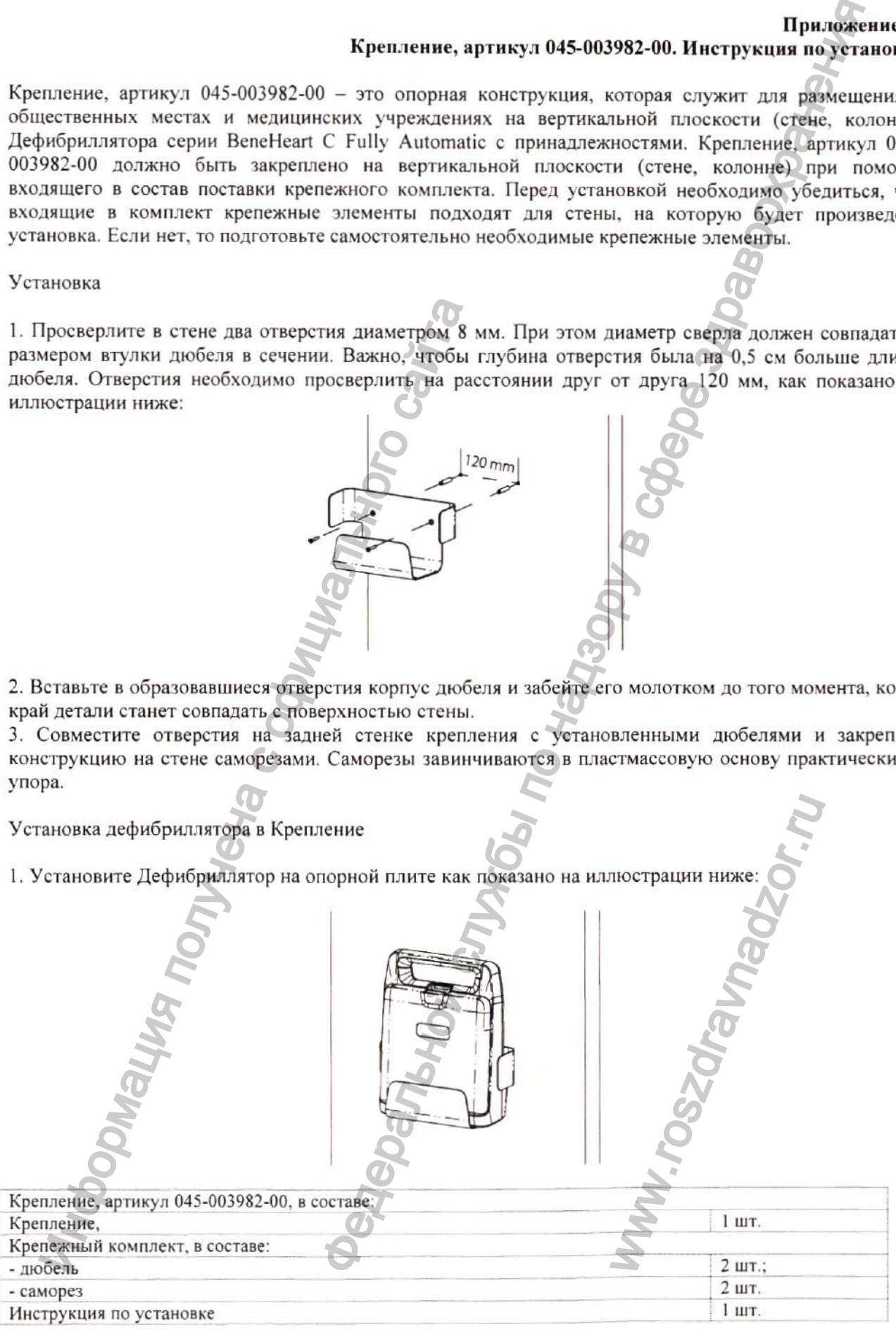

*Перевод текста с китайского и английского языков на русский язык* **Сертификат** /Логотип: CCPIT Китайский комитет содействия международной торговле/ **Информация получ**ена Верховище получена с обициального савета в собирения службы по службы по службы по службы по надзельной службы по надзельной службы по надзельной службы по надзельной службы по надзельной службы по на www.roszaramanadzor.ru

Китайский комитет содействия международной торговле является Международной торговой палатой Китая

#### Китайский комитет содействия международной торговле Международная торговая палата Китая

#### Сертификат

QR-код Номер № 2 14403А0/009252

/Логотип ССР1Т/

/Печать: Китайский комитет содействия международной торговле Сертификация Специальная печать для коммерческих сертификатов CCPIT  $(24)$ /

Настоящим подтверждается: подлинность печати Компании «Шэньчжэнь Майндрэй Био-Медикал Электроникс Ко., Лтд.» (Shenzhen Mindray Bio-Medical Electronics Co., Ltd.), которая имеется на приложенной декларации. Настоящим подтверждается: подимнюсть пе<br>
Медикал Электроникс Ко., Ляд.» (Shenzher<br>
которая имеется на приложенной декларации<br>
Медикаль чечать: Китайский комитет содей<br>
Сертификация<br>
СЕРІТ (24)<br>
(Дертификации Специальная

/Выпуклая печать: Китайский комитет содействия международной торговле Сертификация

Специальная печать для коммерческих сертификатов ССР1Т

 $(24)$ 

CCPIT CCOIC

международной торговле /Печать: Китайский комитет содействия международной торговле Сертификация Специальная печать для коммерческих сертификатов CCPIT  $(24)$ / Полномочная подпись: /Подпись: ЛЮ ЦЗЮНЬ (LIU JUN)/ Дата: 02 февраля 2021 года подная торговая палата Китая<br>
— Исмер Жед НАОЗА0/009<br>
— Исмер Жед НАОЗА0/009<br>
— Исмер Жединфикана и среднения для коммерческих<br>
Сертификана по надзору в стравоохранения для коммерческих<br>
Сертификана и соденной для коммер комитет содействия<br>родной торговле<br>т содействия междуна<br>ммерческих сертифика<br>длись: ЛЮ ЦЗЮНЬ (L

Китайский комитет содействия

Вебсайт для проверки сертификата: http://www.rzccpit.com/validate.html

/Логотип: Майндрэй (Mindray)/ 31-01-2021 Тем, кого это может касаться,

#### Декларация

Мы, Компания «Шэньчжэнь Майндрэй Био-Медикал Электроникс Ко., Лтд.» (Shenzhen Mindray Bio-Medical Electronics Co., Ltd.), производитель следующего медицинского изделия:

Дефибриллятор серии BeneHeart С Fully Automatic с принадлежностями

настоящим заявляем, что 1. Приложенное содержимое с титульным листом на документе «ЭКСПЛУАТАЦИОННАЯ ДОКУМЕНТАЦИЯ на медицинское изделие РУКОВОДСТВО ПО ЭКСПЛУАТАЦИИ Дефибриллятор серии BeneHeart С Fully Automatic с принадлежностями» используется для регистрации медицинского изделия в России; этот файл содержит руководство по эксплуатации медицинского изделия. иастоящим заявляем, что<br>
«ЭКСПЛУАТА<br>
(ОКУМЕНТАЦИЯ на «ЭКСПЛУАТА<br>
(ОКУМЕНТАЦИЯ на Медициское сайта)<br>
(ОКУМЕНТАЦИЯ на Медициское сайта)<br>
УКОВОДСТВО ПО ЭКСПЛУАТА<br>
(ефибриллятор серии BeneHeart C Fully<br>
ренидиского изделия в  $\frac{\text{Jex,} \text{A}\text{B}}{\text{Jex,} \text{A}\text{B}}$  Генения Мингар Віо-Медикан Мингар Віо-Медикан Майвилрэй Био-Медикан Майвилрэй Био-Медикан Майвилрэй Био-Медикан Майвилрэй Био-Медикан Майвиллей Віо-Медикан Майвиллей Віо-Медикан Майви

2. Приложенное содержимое используется только для регистрации медицинского изделия в России, и требуется для нотариального подтверждения в соответствии официальными российскими правилами.

Искренне Ващ,

/Печать: Компания «Шэньчжэнь Майндрэй Био-Медикал Электроникс Ко., Лтд.» (Shenzhen Mindray Bio-Medical) Electronics Со., Ltd.) 4403055003015/

*/Подпись: Ban Синьбин (Wang Xinbing)/* Господин Ван Синьбин (Wang Xinbing) Менеджер отдела по техническому регламенту Компания «Шэньчжэнь Майндрэй Био-Медикал Электроникс Ко., Лтд.» (Shenzhen Mindray Bio-Medical Electronics Со., Ltd.)

/Печать, оттиск: Китайский комитет содействия международной торговле Сертификация Специальная печать для коммерческих сертификатов CCPIT<sup>4</sup>  $(24)$ **Компания «Шэньчжэнь Майндрэй Био-Медикал Электронике Ко., Лтд.» (Shenzhen Mindray Bio-Medical Electronics Со., Ltd.)**

**Адрес: Mindray Building, Keji 12th Road South, High-Tech Industrial Park, Nanshan, 518057, Shenzhen, Китайская Народная Республика** Warshan, 518057, Shenzhen,

**Телефон: +86 755-81888998 Факс: +86 755 26582680 Веб-сайт: [www.mindrav.com](http://www.mindrav.com)**

/Печать: Компания «Шэньчжэнь Майндрэй Био-Медикал Электроникс Ко., Лтд.» (Shenzhen Mindray Bio-Medical Electronics Co.,  $Ltd.$ ) 4403055003015/

/Печать: Китайский комитет содействия международной торговле Сертификация Специальная печать для коммерческих сертификатов CCPIT

 $(24)$ 

/Логотип: М айндрэй (M indray)/ *Mindray Building, Keji 12th Road South, High-Tech Industrial Park, Nanshan, 518057, Shenzhen, Китайская Народная Республика Телефон: +86 755-81888998, Факс: +86 755 26582680 http://www. mindray. сот*

> /Подпись Ван Синьбин (Wang Xinbing)/ /Печать: Компания «Шэньчжэнь Майндрэй Био-Медикал Электроникс Ко., Лтд.» (Shenzhen Mindray Bio-Medical Electronics Co., Ltd.) 4403055003015 /

> > /Печать: Компания «Шэньчжэнь Майндрэй Био-Медикал Электроникс Ко., Лтд.» (Shenzhen Mindray Bio-Medical Electronics  $Co., Ltd.$ ) 4403055003015

/Печать: Китайский комитет содействия международной торговле Сертификация Специальная печать для коммерческих сертификатов **CCPIT**  $(24)/$ *N Remains 188075, Sherehow, Kumadicana Higgson, Theodores +86755, Sherehow, Namadicana Higgson, Sherehow, Theodores mindigang (News mindigang Strategies),*  $T_{\text{EQU}}$ *(News mindigang Concert +86755, 26852689)<br> \frac{H(\mu\nu/1* 

ww.roszdrawadzor.ru

/Текст на русском языке

/Печать, оттиск: Китайский комитет содействия международной торговле Сертификация Специальная печать для коммерческих сертификатов CCPIT (24)/ Maria Record Contraticular Record Contraticular Science Contraticular Contraticular Contraticular Contraticular Contraticular Contraticular Contraticular Contraticular Contraticular Contraticular Contraticular Contra Перевод данного текста выполнен переводчиком Станевой Евгенией Александровной

*Российская Федерация Город Москва Девятнадцатого февраля две тысячи двадцать*

Я, Ребрина Елена Дмитриевна, временно исполняющая обязанности нотариуса го *Москвы Акимова Глеба Борисовича, свидетельствую подлинность подписи перевод'^и\ Станевой Евгении Александровны.* Fracentiers an  $\theta$ edepauture  $\theta$ <br>
Fracentiers an  $\theta$ edepauture  $\theta$ <br>
and spexientio ucnonustrougtes of ossetunionem indigenous control and search the conduction of the conduction of the conduction of the conduction of

*Подпись сделана в моем присутствии.*

*Личность подписавшего документ установлена.*

*Зарегистрировано в реестре: № 77/09 - н/77 - 2021 - ~ Г Д Д О Ποδηπίες coenana α моем присутствии.*<br> *Личность подписавшего документ установле*<br>
3*apezucmpuposano a peecmpe: Nº 77/09-u/77*<br>
Улиачено <u>за совер</u>шение нотариального дейст<br> *Mpounyposano, пронумеровано*<br> *u скреплено пе* 

ww.roszdrawadzor.ru

*Прошнуровано, пронумеровано и скреплено печатью*